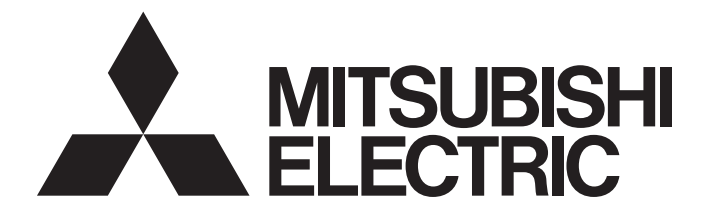

### Programmable Controller

# **MELSEC iQ-R**

### MELSEC iQ-R Motion Controller Programming Manual (G-Code Control)

-R16MTCPU -R32MTCPU -R64MTCPU

### <span id="page-2-0"></span>**SAFETY PRECAUTIONS**

(Read these precautions before using this product.)

Before using this product, please read this manual and the relevant manuals carefully and pay full attention to safety to handle the product correctly.

The precautions given in this manual are concerned with this product only. Refer to MELSEC iQ-R Module Configuration Manual for a description of the PLC system safety precautions.

In this manual, the safety precautions are classified into two levels: "  $\bigwedge$  WARNING" and "  $\bigwedge$  CAUTION".

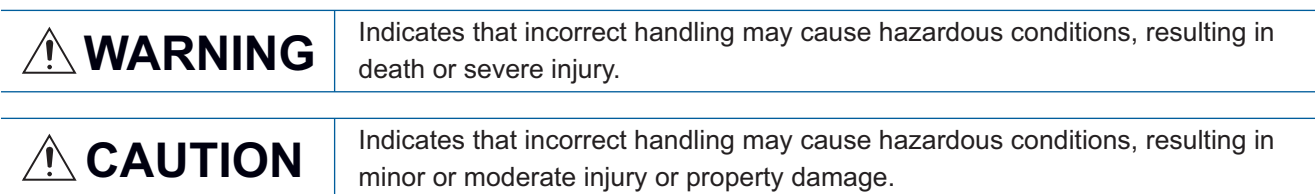

Under some circumstances, failure to observe the precautions given under " 
CAUTION" may lead to serious consequences.

Observe the precautions of both levels because they are important for personal and system safety.

Make sure that the end users read this manual and then keep the manual in a safe place for future reference.

### [Design Precautions]

### **WARNING**

- Configure safety circuits external to the programmable controller to ensure that the entire system operates safely even when a fault occurs in the external power supply or the programmable controller. Failure to do so may result in an accident due to an incorrect output or malfunction.
	- (1) Emergency stop circuits, protection circuits, and protective interlock circuits for conflicting operations (such as forward/reverse rotations or upper/lower limit positioning) must be configured external to the programmable controller.
	- (2) When the programmable controller detects an abnormal condition, it stops the operation and all outputs are:
		- Turned off if the overcurrent or overvoltage protection of the power supply module is activated.
		- Held or turned off according to the parameter setting if the self-diagnostic function of the CPU module detects an error such as a watchdog timer error.
	- (3) All outputs may be turned on if an error occurs in a part, such as an I/O control part, where the CPU module cannot detect any error. To ensure safety operation in such a case, provide a safety mechanism or a fail-safe circuit external to the programmable controller. For a fail-safe circuit example, refer to "General Safety Requirements" in the MELSEC iQ-R Module Configuration Manual.
	- (4) Outputs may remain on or off due to a failure of a component such as a relay and transistor in an output circuit. Configure an external circuit for monitoring output signals that could cause a serious accident.
- In an output circuit, when a load current exceeding the rated current or an overcurrent caused by a load short-circuit flows for a long time, it may cause smoke and fire. To prevent this, configure an external safety circuit, such as a fuse.
- Configure a circuit so that the programmable controller is turned on first and then the external power supply. If the external power supply is turned on first, an accident may occur due to an incorrect output or malfunction.

### **WARNING**

- For the operating status of each station after a communication failure, refer to manuals relevant to the network. Incorrect output or malfunction due to a communication failure may result in an accident.
- When connecting an external device with a CPU module or intelligent function module to modify data of a running programmable controller, configure an interlock circuit in the program to ensure that the entire system will always operate safely. For other forms of control (such as program modification, parameter change, forced output, or operating status change) of a running programmable controller, read the relevant manuals carefully and ensure that the operation is safe before proceeding. Improper operation may damage machines or cause accidents.
- Especially, when a remote programmable controller is controlled by an external device, immediate action cannot be taken if a problem occurs in the programmable controller due to a communication failure. To prevent this, configure an interlock circuit in the program, and determine corrective actions to be taken between the external device and CPU module in case of a communication failure.
- Do not write any data to the "system area" and "write-protect area" of the buffer memory in the module. Also, do not use any "use prohibited" signals as an output signal from the CPU module to each module. Doing so may cause malfunction of the programmable controller system. For the "system area", "write-protect area", and the "use prohibited" signals, refer to the user's manual for the module used.
- If a communication cable is disconnected, the network may be unstable, resulting in a communication failure of multiple stations. Configure an interlock circuit in the program to ensure that the entire system will always operate safely even if communications fail. Failure to do so may result in an accident due to an incorrect output or malfunction.
- To maintain the safety of the programmable controller system against unauthorized access from external devices via the network, take appropriate measures. To maintain the safety against unauthorized access via the Internet, take measures such as installing a firewall.
- Configure safety circuits external to the programmable controller to ensure that the entire system operates safely even when a fault occurs in the external power supply or the programmable controller. Failure to do so may result in an accident due to an incorrect output or malfunction.
- If safety standards (ex., robot safety rules, etc.,) apply to the system using the module, servo amplifier and servo motor, make sure that the safety standards are satisfied.
- Construct a safety circuit externally of the module or servo amplifier if the abnormal operation of the module or servo amplifier differs from the safety directive operation in the system.
- $\bullet$  Do not remove the SSCNET $\mathbb I$  cable while turning on the control circuit power supply of modules and servo amplifier. Do not see directly the light generated from SSCNETII connector of the module or servo amplifier and the end of SSCNETII cable. When the light gets into eyes, you may feel something wrong with eyes. (The light source of SSCNETII complies with class 1 defined in JISC6802 or IEC60825-1.)

### [Design Precautions]

### A CAUTION

- Do not install the control lines or communication cables together with the main circuit lines or power cables. Keep a distance of 100mm or more between them. Failure to do so may result in malfunction due to noise.
- During control of an inductive load such as a lamp, heater, or solenoid valve, a large current (approximately ten times greater than normal) may flow when the output is turned from off to on. Therefore, use a module that has a sufficient current rating.
- After the CPU module is powered on or is reset, the time taken to enter the RUN status varies depending on the system configuration, parameter settings, and/or program size. Design circuits so that the entire system will always operate safely, regardless of the time.
- Do not power off the programmable controller or reset the CPU module while the settings are being written. Doing so will make the data in the flash ROM and SD memory card undefined. The values need to be set in the buffer memory and written to the flash ROM and SD memory card again. Doing so also may cause malfunction or failure of the module.
- When changing the operating status of the CPU module from external devices (such as the remote RUN/STOP functions), select "Do Not Open by Program" for "Opening Method" of "Module Parameter". If "Open by Program" is selected, an execution of the remote STOP function causes the communication line to close. Consequently, the CPU module cannot reopen the line, and external devices cannot execute the remote RUN function.

### [Installation Precautions]

### **WARNING**

● Shut off the external power supply (all phases) used in the system before mounting or removing the module. Failure to do so may result in electric shock or cause the module to fail or malfunction.

### [Installation Precautions]

### $\hat{\mathbb{A}}$ CAUTION

- Use the programmable controller in an environment that meets the General Specifications in the Safety Guidelines included with the base unit. Failure to do so may result in electric shock, fire, malfunction, or damage to or deterioration of the product.
- $\bullet$  To mount a module, place the concave part(s) located at the bottom onto the quide(s) of the base unit, and push in the module until the hook(s) located at the top snaps into place. Incorrect interconnection may cause malfunction, failure, or drop of the module.
- To mount a module with no module fixing hook, place the concave part(s) located at the bottom onto the guide(s) of the base unit, push in the module, and fix it with screw(s). Incorrect interconnection may cause malfunction, failure, or drop of the module.
- When using the programmable controller in an environment of frequent vibrations, fix the module with a screw.
- Tighten the screws within the specified torque range. Undertightening can cause drop of the screw, short circuit, or malfunction. Overtightening can damage the screw and/or module, resulting in drop, short circuit, or malfunction.
- When using an extension cable, connect it to the extension cable connector of the base unit securely. Check the connection for looseness. Poor contact may cause malfunction.
- When using an SD memory card, fully insert it into the SD memory card slot. Check that it is inserted completely. Poor contact may cause malfunction.
- Securely insert an extended SRAM cassette into the cassette connector of the CPU module. After insertion, close the cassette cover and check that the cassette is inserted completely. Poor contact may cause malfunction.
- Do not directly touch any conductive parts and electronic components of the module, SD memory card, extended SRAM cassette, or connector. Doing so may cause malfunction or failure of the module.

### [Wiring Precautions]

### **WARNING**

- Shut off the external power supply (all phases) used in the system before installation and wiring. Failure to do so may result in electric shock or cause the module to fail or malfunction.
- After installation and wiring, attach a blank cover module (RG60) to each empty slot and an included extension connector protective cover to the unused extension cable connector before powering on the system for operation. Failure to do so may result in electric shock.

### [Wiring Precautions]

### A CAUTION

- Individually ground the FG and LG terminals of the programmable controller with a ground resistance of 100 ohms or less. Failure to do so may result in electric shock or malfunction.
- For terminal block wiring, use solderless terminals with an insulation sleeve. Do not connect more than two solderless terminals to a terminal.
- Use applicable solderless terminals and tighten them within the specified torque range. If any spade solderless terminal is used, it may be disconnected when the terminal screw comes loose, resulting in failure.
- Check the rated voltage and signal layout before wiring to the module, and connect the cables correctly. Connecting a power supply with a different voltage rating or incorrect wiring may cause fire or failure.
- Connectors for external devices must be crimped or pressed with the tool specified by the manufacturer, or must be correctly soldered. Incomplete connections may cause short circuit, fire, or malfunction.
- Securely connect the connector to the module. Poor contact may cause malfunction.
- Do not install the control lines or communication cables together with the main circuit lines or power cables. Keep a distance of 100mm or more between them. Failure to do so may result in malfunction due to noise.
- When an overcurrent caused by a failure of an external device or a module flows for a long time, it may cause smoke and fire. To prevent this, configure an external safety circuit, such as a fuse.
- Place the cables in a duct or clamp them. If not, dangling cable may swing or inadvertently be pulled, resulting in damage to the module or cables or malfunction due to poor contact. Do not clamp the extension cables with the jacket stripped. Doing so may change the characteristics of the cables, resulting in malfunction.
- When disconnecting the communication cable or power cable from the module, do not pull the cable by the cable part. For the cable connected to the terminal block, loosen the terminal screws. Pulling the cable connected to the module may result in malfunction or damage to the module or cable.
- Check the interface type and correctly connect the cable. Incorrect wiring (connecting the cable to an incorrect interface) may cause failure of the module and external device.
- Tighten the terminal screws or connector screws within the specified torque range. Undertightening can cause drop of the screw, short circuit, fire, or malfunction. Overtightening can damage the screw and/or module, resulting in drop, short circuit, fire, or malfunction.
- Tighten the terminal block mounting screws, terminal screws, and module fixing screws within each specified torque range. Undertightening of the terminal block mounting screws and terminal screws can cause short circuit, fire, or malfunction. Overtightening of them can damage the screw and/or module, resulting in drop, short circuit, or malfunction. Undertightening of the module fixing screws can cause drop of the screw. Overtightening of them can damage the screw and/or module, resulting in drop.
- When disconnecting the cable from the module, do not pull the cable by the cable part. For the cable with connector, hold the connector part of the cable. For the cable connected to the terminal block, loosen the terminal screw. Pulling the cable connected to the module may result in malfunction or damage to the module or cable.
- Prevent foreign matter such as dust or wire chips from entering the module. Such foreign matter can cause a fire, failure, or malfunction.

### [Wiring Precautions]

### $\hat{\mathbb{A}}$ CAUTION

- A protective film is attached to the top of the module to prevent foreign matter, such as wire chips, from entering the module during wiring. Do not remove the film during wiring. Remove it for heat dissipation before system operation.
- Programmable controllers must be installed in control panels. Connect the main power supply to the power supply module in the control panel through a relay terminal block. Wiring and replacement of a power supply module must be performed by qualified maintenance personnel with knowledge of protection against electric shock. For wiring, refer to the MELSEC iQ-R Module Configuration Manual.
- For Ethernet cables to be used in the system, select the ones that meet the specifications in the user's manual for the module used. If not, normal data transmission is not guaranteed.

### [Startup and Maintenance Precautions]

### **WARNING**

- Do not touch any terminal while power is on. Doing so will cause electric shock or malfunction.
- Correctly connect the battery connector. Do not charge, disassemble, heat, short-circuit, solder, or throw the battery into the fire. Also, do not expose it to liquid or strong shock. Doing so may cause the battery to generate heat, explode, ignite, or leak, resulting in injury or fire.
- Shut off the external power supply (all phases) used in the system before cleaning the module or retightening the terminal screws, connector screws, or module fixing screws. Failure to do so may result in electric shock.

### [Startup and Maintenance Precautions]

### **CAUTION**

- When connecting an external device with a CPU module or intelligent function module to modify data of a running programmable controller, configure an interlock circuit in the program to ensure that the entire system will always operate safely. For other forms of control (such as program modification, parameter change, forced output, or operating status change) of a running programmable controller, read the relevant manuals carefully and ensure that the operation is safe before proceeding. Improper operation may damage machines or cause accidents.
- Especially, when a remote programmable controller is controlled by an external device, immediate action cannot be taken if a problem occurs in the programmable controller due to a communication failure. To prevent this, configure an interlock circuit in the program, and determine corrective actions to be taken between the external device and CPU module in case of a communication failure.
- Do not disassemble or modify the modules. Doing so may cause failure, malfunction, injury, or a fire.
- Use any radio communication device such as a cellular phone or PHS (Personal Handy-phone System) more than 25cm away in all directions from the programmable controller. Failure to do so may cause malfunction.
- Shut off the external power supply (all phases) used in the system before mounting or removing the module. Failure to do so may cause the module to fail or malfunction.
- Tighten the screws within the specified torque range. Undertightening can cause drop of the component or wire, short circuit, or malfunction. Overtightening can damage the screw and/or module, resulting in drop, short circuit, or malfunction.

### [Startup and Maintenance Precautions]

### **CAUTION**

- After the first use of the product, do not mount/remove the module to/from the base unit, and the terminal block to/from the module, and do not insert/remove the extended SRAM cassette to/from the CPU module more than 50 times (IEC 61131-2 compliant) respectively. Exceeding the limit of 50 times may cause malfunction.
- After the first use of the product, do not insert/remove the SD memory card to/from the CPU module more than 500 times. Exceeding the limit of 500 times may cause malfunction.
- Do not touch the metal terminals on the back side of the SD memory card. Doing so may cause malfunction or failure.
- Do not touch the integrated circuits on the circuit board of an extended SRAM cassette. Doing so may cause malfunction or failure.
- Do not drop or apply shock to the battery to be installed in the module. Doing so may damage the battery, causing the battery fluid to leak inside the battery. If the battery is dropped or any shock is applied to it, dispose of it without using.
- Startup and maintenance of a control panel must be performed by qualified maintenance personnel with knowledge of protection against electric shock. Lock the control panel so that only qualified maintenance personnel can operate it.
- Before handling the module, touch a conducting object such as a grounded metal to discharge the static electricity from the human body. Failure to do so may cause the module to fail or malfunction.
- Before testing the operation, set a low speed value for the speed limit parameter so that the operation can be stopped immediately upon occurrence of a hazardous condition.
- Confirm and adjust the program and each parameter before operation. Unpredictable movements may occur depending on the machine.
- When using the absolute position system function, on starting up, and when the module or absolute position motor has been replaced, always perform a home position return.
- Before starting the operation, confirm the brake function.
- Do not perform a megger test (insulation resistance measurement) during inspection.
- After maintenance and inspections are completed, confirm that the position detection of the absolute position detection function is correct.
- Lock the control panel and prevent access to those who are not certified to handle or install electric equipment.

### [Operating Precautions]

### $\hat{\mathbb{A}}$ CAUTION

- When changing data and operating status, and modifying program of the running programmable controller from an external device such as a personal computer connected to an intelligent function module, read relevant manuals carefully and ensure the safety before operation. Incorrect change or modification may cause system malfunction, damage to the machines, or accidents.
- Do not power off the programmable controller or reset the CPU module while the setting values in the buffer memory are being written to the flash ROM in the module. Doing so will make the data in the flash ROM and SD memory card undefined. The values need to be set in the buffer memory and written to the flash ROM and SD memory card again. Doing so also may cause malfunction or failure of the module.
- Note that when the reference axis speed is specified for interpolation operation, the speed of the partner axis (2nd, 3rd, or 4th axis) may exceed the speed limit value.
- Do not go near the machine during test operations or during operations such as teaching. Doing so may lead to injuries.

### [Disposal Precautions]

### **A**CAUTION

- When disposing of this product, treat it as industrial waste.
- When disposing of batteries, separate them from other wastes according to the local regulations. For details on battery regulations in EU member states, refer to the MELSEC iQ-R Module Configuration Manual.

### [Transportation Precautions]

### **CAUTION**

- When transporting lithium batteries, follow the transportation regulations. For details on the regulated models, refer to the MELSEC iQ-R Module Configuration Manual.
- The halogens (such as fluorine, chlorine, bromine, and iodine), which are contained in a fumigant used for disinfection and pest control of wood packaging materials, may cause failure of the product. Prevent the entry of fumigant residues into the product or consider other methods (such as heat treatment) instead of fumigation. The disinfection and pest control measures must be applied to unprocessed raw wood.

### <span id="page-10-0"></span>**CONDITIONS OF USE FOR THE PRODUCT**

(1) Mitsubishi programmable controller ("the PRODUCT") shall be used in conditions;

i) where any problem, fault or failure occurring in the PRODUCT, if any, shall not lead to any major or serious accident; and

ii) where the backup and fail-safe function are systematically or automatically provided outside of the PRODUCT for the case of any problem, fault or failure occurring in the PRODUCT.

(2) The PRODUCT has been designed and manufactured for the purpose of being used in general industries. MITSUBISHI SHALL HAVE NO RESPONSIBILITY OR LIABILITY (INCLUDING, BUT NOT LIMITED TO ANY AND ALL RESPONSIBILITY OR LIABILITY BASED ON CONTRACT, WARRANTY, TORT, PRODUCT LIABILITY) FOR ANY INJURY OR DEATH TO PERSONS OR LOSS OR DAMAGE TO PROPERTY CAUSED BY the PRODUCT THAT ARE OPERATED OR USED IN APPLICATION NOT INTENDED OR EXCLUDED BY INSTRUCTIONS, PRECAUTIONS, OR WARNING CONTAINED IN MITSUBISHI'S USER, INSTRUCTION AND/OR SAFETY MANUALS, TECHNICAL BULLETINS AND GUIDELINES FOR the PRODUCT.

("Prohibited Application")

Prohibited Applications include, but not limited to, the use of the PRODUCT in;

- Nuclear Power Plants and any other power plants operated by Power companies, and/or any other cases in which the public could be affected if any problem or fault occurs in the PRODUCT.
- Railway companies or Public service purposes, and/or any other cases in which establishment of a special quality assurance system is required by the Purchaser or End User.
- Aircraft or Aerospace, Medical applications, Train equipment, transport equipment such as Elevator and Escalator, Incineration and Fuel devices, Vehicles, Manned transportation, Equipment for Recreation and Amusement, and Safety devices, handling of Nuclear or Hazardous Materials or Chemicals, Mining and Drilling, and/or other applications where there is a significant risk of injury to the public or property.

Notwithstanding the above, restrictions Mitsubishi may in its sole discretion, authorize use of the PRODUCT in one or more of the Prohibited Applications, provided that the usage of the PRODUCT is limited only for the specific applications agreed to by Mitsubishi and provided further that no special quality assurance or fail-safe, redundant or other safety features which exceed the general specifications of the PRODUCTs are required. For details, please contact the Mitsubishi representative in your region.

### <span id="page-10-1"></span>**INTRODUCTION**

Thank you for purchasing the Mitsubishi Electric MELSEC iQ-R series programmable controllers.

This manual describes the dedicated signals, parameters, data, and functions required for performing G-code control of the relevant products listed below.

Before using this product, please read this manual and the relevant manuals carefully and develop familiarity with the functions and performance of the MELSEC iQ-R series programmable controller to handle the product correctly.

When applying the program examples provided in this manual to an actual system, ensure the applicability and confirm that it will not cause system control problems.

Please make sure that the end users read this manual.

#### **Relevant products**

R16MTCPU, R32MTCPU, R64MTCPU

### **CONTENTS**

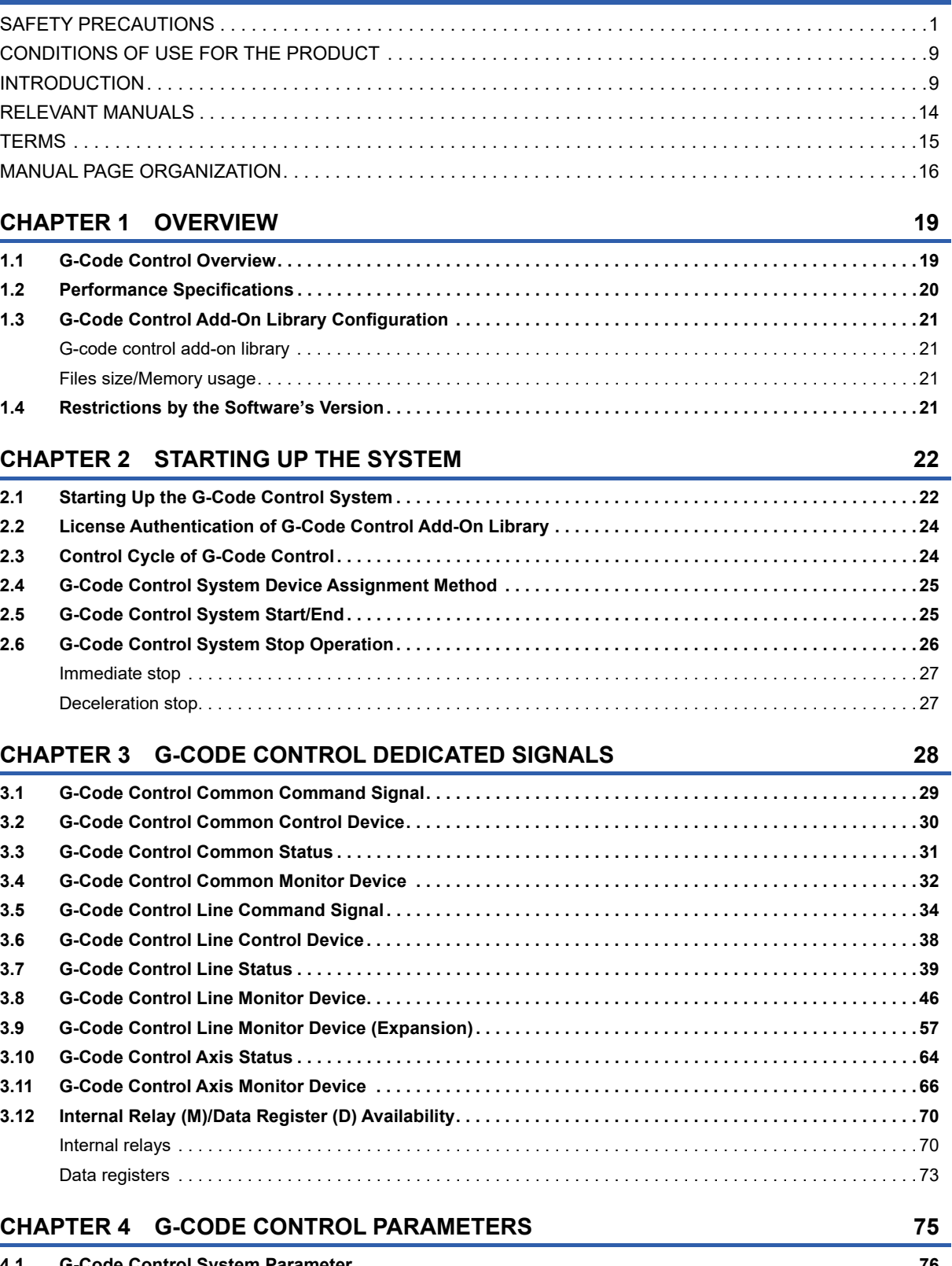

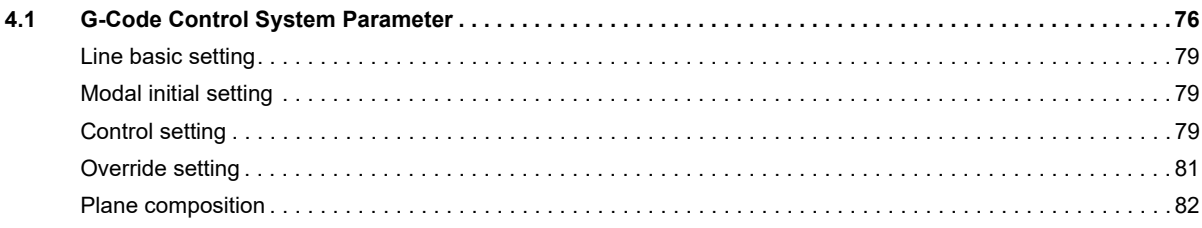

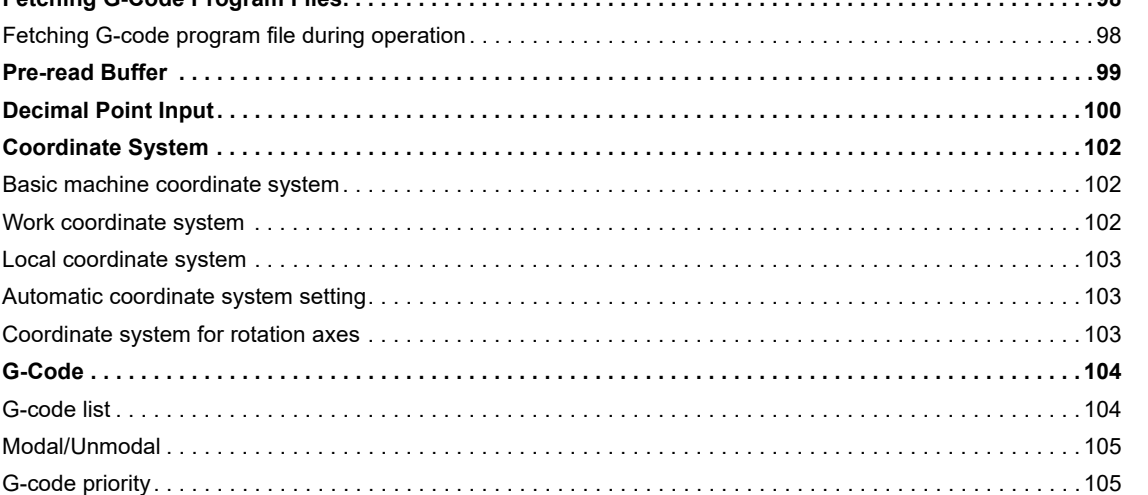

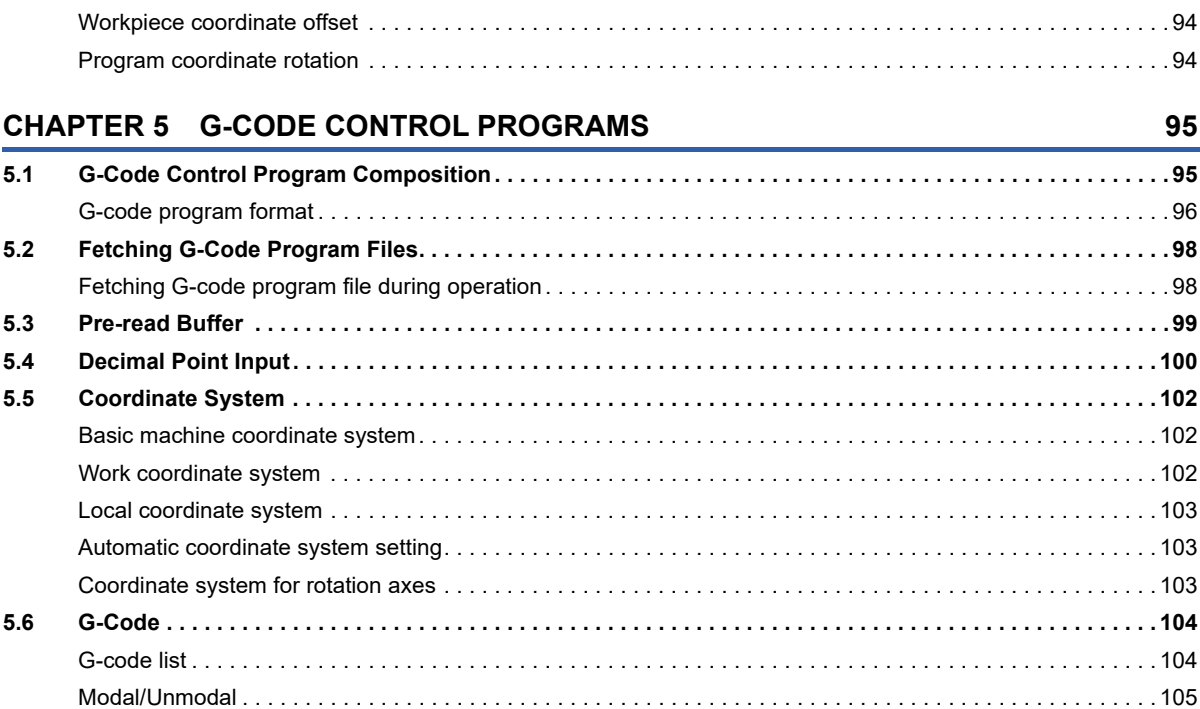

[G00: Positioning \(Fast forward\). . . . . . . . . . . . . . . . . . . . . . . . . . . . . . . . . . . . . . . . . . . . . . . . . . . . . . . . . . . . . 1](#page-109-0)08 [G01: Linear interpolation . . . . . . . . . . . . . . . . . . . . . . . . . . . . . . . . . . . . . . . . . . . . . . . . . . . . . . . . . . . . . . . . . . 1](#page-110-0)09 [G02: Circular interpolation CW \(center specified\) . . . . . . . . . . . . . . . . . . . . . . . . . . . . . . . . . . . . . . . . . . . . . . .](#page-111-0) 110 [G03: Circular interpolation CCW \(center specified\). . . . . . . . . . . . . . . . . . . . . . . . . . . . . . . . . . . . . . . . . . . . . .](#page-113-0) 112 [G02: Circular interpolation CW \(R-specified\) . . . . . . . . . . . . . . . . . . . . . . . . . . . . . . . . . . . . . . . . . . . . . . . . . .](#page-115-0) 114 [G03: Circular interpolation CCW \(R-specified\) . . . . . . . . . . . . . . . . . . . . . . . . . . . . . . . . . . . . . . . . . . . . . . . . .](#page-117-0) 116 [G04: Dwell \(time specified\) . . . . . . . . . . . . . . . . . . . . . . . . . . . . . . . . . . . . . . . . . . . . . . . . . . . . . . . . . . . . . . . .](#page-119-0) 118 [G09: Exact stop check. . . . . . . . . . . . . . . . . . . . . . . . . . . . . . . . . . . . . . . . . . . . . . . . . . . . . . . . . . . . . . . . . . . .](#page-120-0) 119 [G12.1: Polar coordinate interpolation mode start . . . . . . . . . . . . . . . . . . . . . . . . . . . . . . . . . . . . . . . . . . . . . . . 1](#page-121-0)20 [G13.1: Polar coordinate interpolation mode cancel. . . . . . . . . . . . . . . . . . . . . . . . . . . . . . . . . . . . . . . . . . . . . . 1](#page-126-0)25 [G17 to G19: Plane selection . . . . . . . . . . . . . . . . . . . . . . . . . . . . . . . . . . . . . . . . . . . . . . . . . . . . . . . . . . . . . . . 1](#page-127-0)26 [G38: Tool radius compensation vector setting. . . . . . . . . . . . . . . . . . . . . . . . . . . . . . . . . . . . . . . . . . . . . . . . . . 1](#page-128-0)27 [G39: Tool radius compensation corner arc . . . . . . . . . . . . . . . . . . . . . . . . . . . . . . . . . . . . . . . . . . . . . . . . . . . . 1](#page-130-0)29 [G40: Tool radius compensation cancel . . . . . . . . . . . . . . . . . . . . . . . . . . . . . . . . . . . . . . . . . . . . . . . . . . . . . . . 1](#page-132-0)31 [G41: Tool radius compensation - Left . . . . . . . . . . . . . . . . . . . . . . . . . . . . . . . . . . . . . . . . . . . . . . . . . . . . . . . . 1](#page-133-0)32

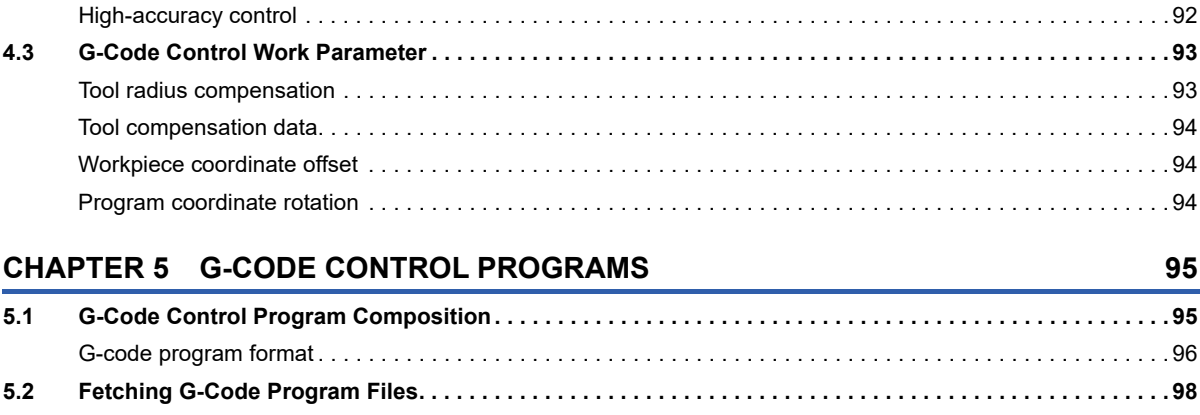

[Normal line control. . . . . . . . . . . . . . . . . . . . . . . . . . . . . . . . . . . . . . . . . . . . . . . . . . . . . . . . . . . . . . . . . . . . . . . .](#page-83-1) 82 [Auxiliary function . . . . . . . . . . . . . . . . . . . . . . . . . . . . . . . . . . . . . . . . . . . . . . . . . . . . . . . . . . . . . . . . . . . . . . . . .](#page-84-0) 83 [Polar coordinate interpolation . . . . . . . . . . . . . . . . . . . . . . . . . . . . . . . . . . . . . . . . . . . . . . . . . . . . . . . . . . . . . . .](#page-84-1) 83 [High-accuracy control . . . . . . . . . . . . . . . . . . . . . . . . . . . . . . . . . . . . . . . . . . . . . . . . . . . . . . . . . . . . . . . . . . . . .](#page-84-2) 83 [Macro control. . . . . . . . . . . . . . . . . . . . . . . . . . . . . . . . . . . . . . . . . . . . . . . . . . . . . . . . . . . . . . . . . . . . . . . . . . . .](#page-86-0) 85 **[4.2 G-Code Control Axis Parameter. . . . . . . . . . . . . . . . . . . . . . . . . . . . . . . . . . . . . . . . . . . . . . . . . . . . . . . . . . . .](#page-87-0) 86**

[Line axis information . . . . . . . . . . . . . . . . . . . . . . . . . . . . . . . . . . . . . . . . . . . . . . . . . . . . . . . . . . . . . . . . . . . . . .](#page-88-0) 87 [Stored stroke limit . . . . . . . . . . . . . . . . . . . . . . . . . . . . . . . . . . . . . . . . . . . . . . . . . . . . . . . . . . . . . . . . . . . . . . . .](#page-89-0) 88 [Speed/time constant . . . . . . . . . . . . . . . . . . . . . . . . . . . . . . . . . . . . . . . . . . . . . . . . . . . . . . . . . . . . . . . . . . . . . .](#page-90-0) 89 [Rotation axis information. . . . . . . . . . . . . . . . . . . . . . . . . . . . . . . . . . . . . . . . . . . . . . . . . . . . . . . . . . . . . . . . . . .](#page-91-0) 90 [Tandem function . . . . . . . . . . . . . . . . . . . . . . . . . . . . . . . . . . . . . . . . . . . . . . . . . . . . . . . . . . . . . . . . . . . . . . . . .](#page-92-0) 91

 $\overline{94}$ [Program coordinate rotation . . . . . . . . . . . . . . . . . . . . . . . . . . . . . . . . . . . . . . . . . . . . . . . . . . . . . . . . . . . . . . . .](#page-95-2) 94

. . . . . . . . . . . . 96

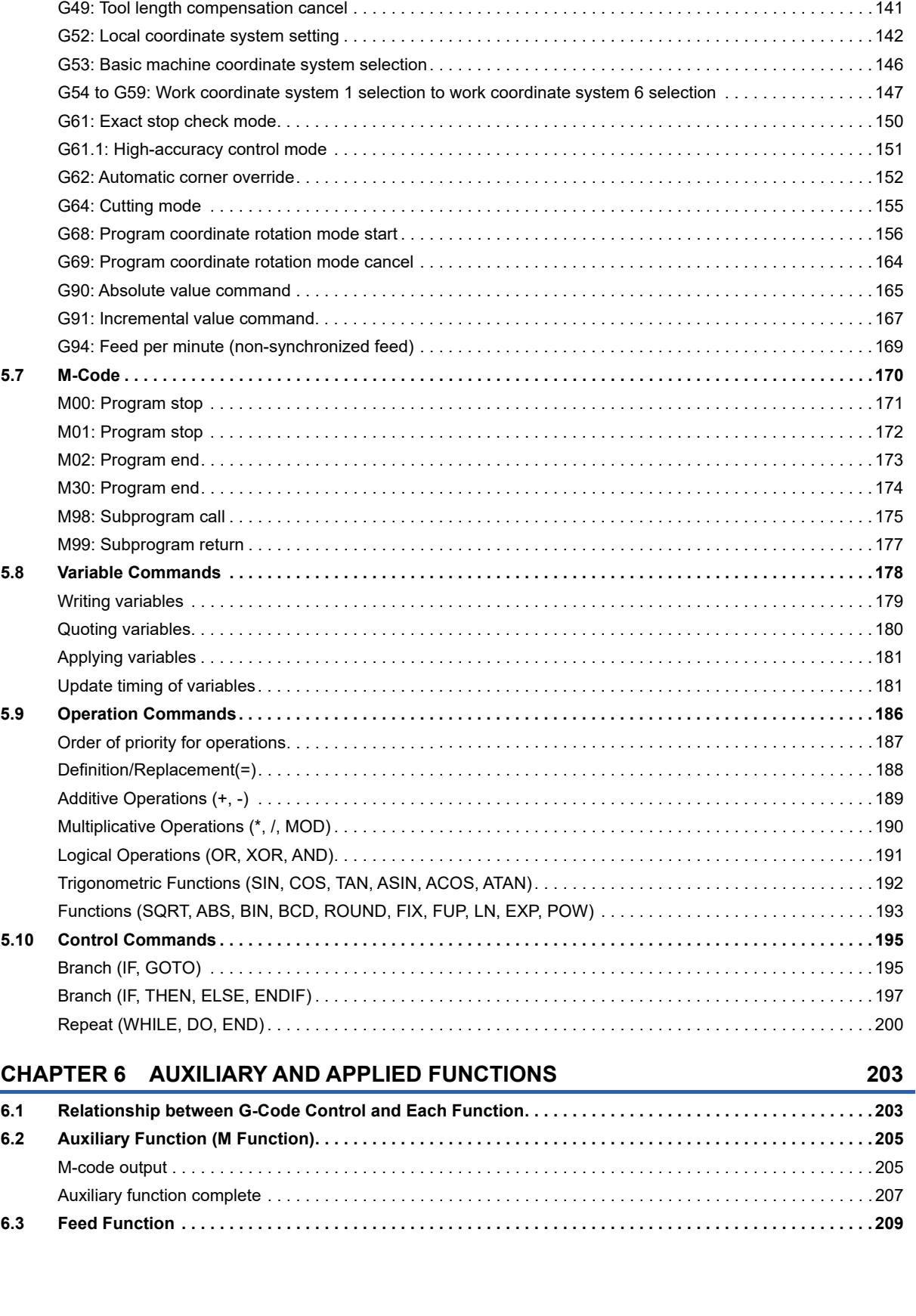

[G42: Tool radius compensation - Right . . . . . . . . . . . . . . . . . . . . . . . . . . . . . . . . . . . . . . . . . . . . . . . . . . . . . . . 1](#page-134-0)33 [G40.1: Normal line control cancel . . . . . . . . . . . . . . . . . . . . . . . . . . . . . . . . . . . . . . . . . . . . . . . . . . . . . . . . . . . 1](#page-135-0)34 [G41.1: Normal line control - Left ON . . . . . . . . . . . . . . . . . . . . . . . . . . . . . . . . . . . . . . . . . . . . . . . . . . . . . . . . . 1](#page-136-0)35 [G42.1: Normal line control - Right ON. . . . . . . . . . . . . . . . . . . . . . . . . . . . . . . . . . . . . . . . . . . . . . . . . . . . . . . . 1](#page-137-0)36 [G43: Tool length compensation \(+\) . . . . . . . . . . . . . . . . . . . . . . . . . . . . . . . . . . . . . . . . . . . . . . . . . . . . . . . . . . 1](#page-138-0)37 [G44: Tool length compensation \(-\) . . . . . . . . . . . . . . . . . . . . . . . . . . . . . . . . . . . . . . . . . . . . . . . . . . . . . . . . . . 1](#page-140-0)39

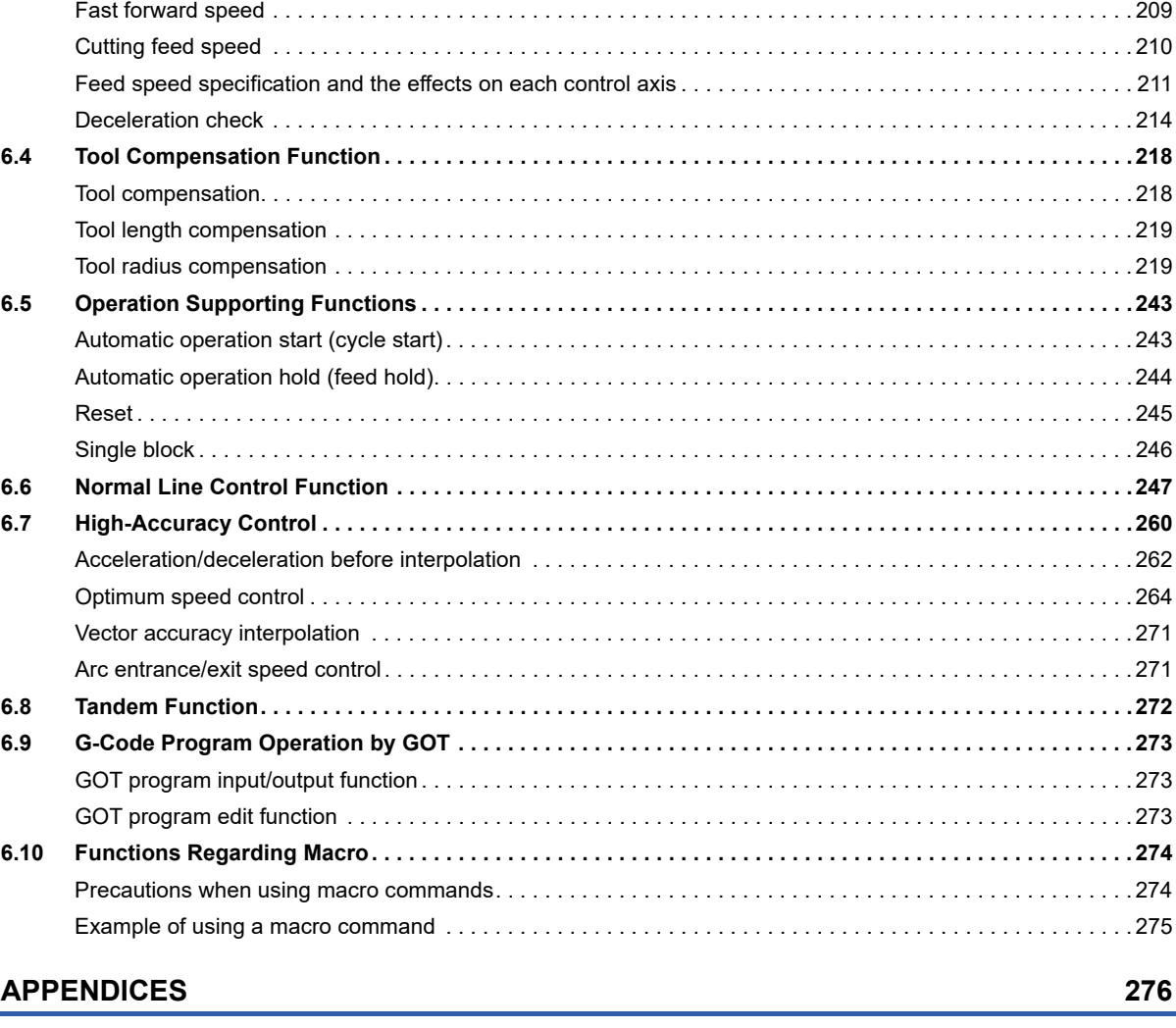

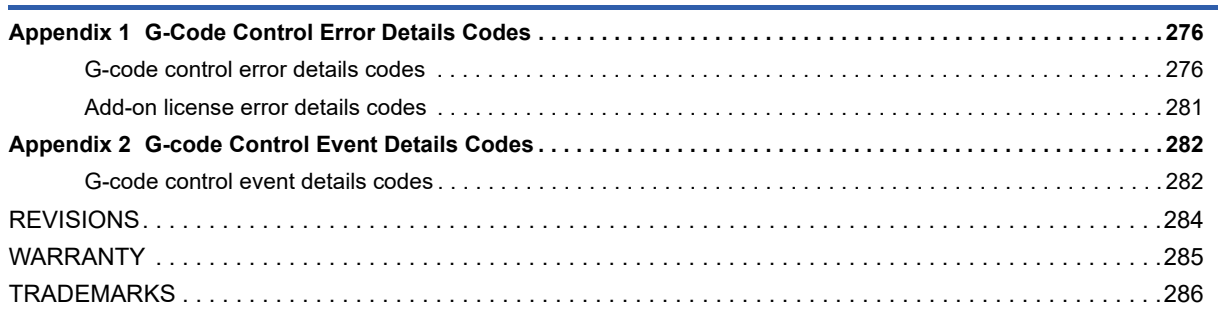

CONTENTS

### <span id="page-15-0"></span>**RELEVANT MANUALS**

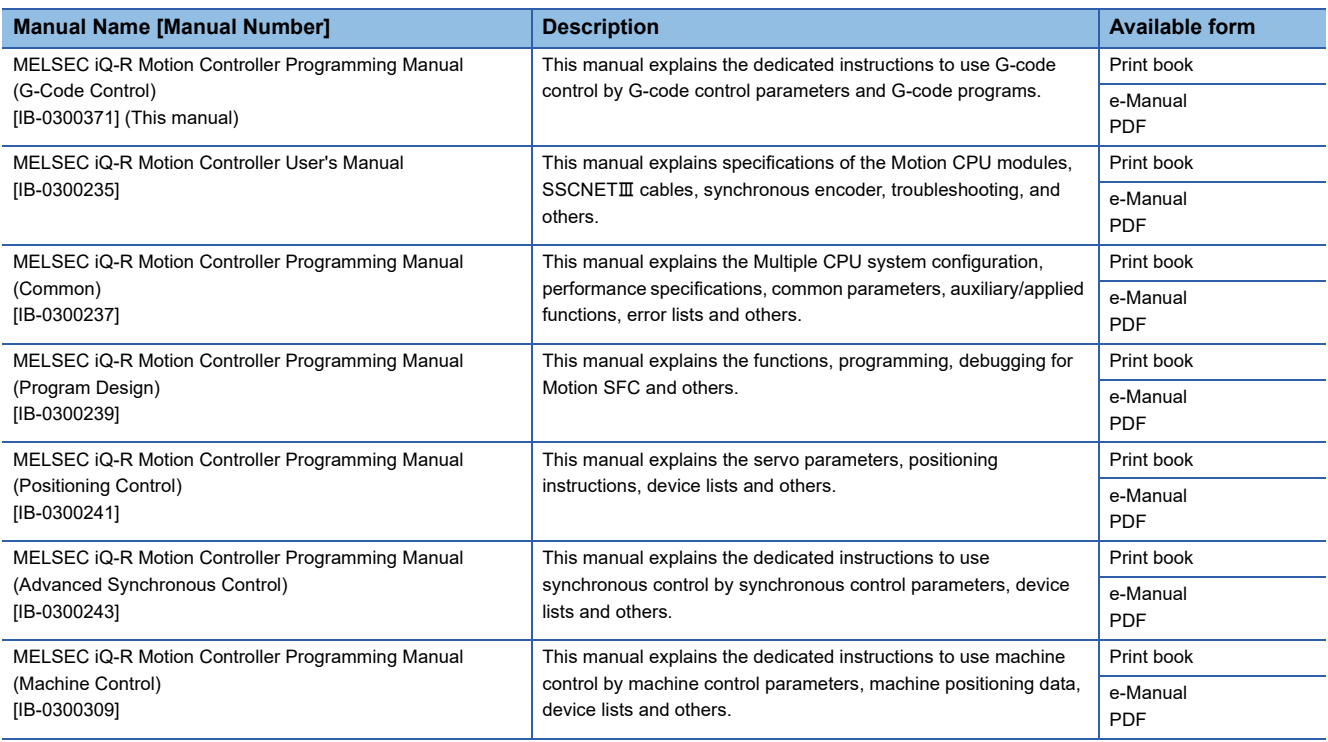

 $Point$ 

e-Manual refers to the Mitsubishi Electric FA electronic book manuals that can be browsed using a dedicated tool.

e-Manual has the following features:

- Required information can be cross-searched in multiple manuals.
- Other manuals can be accessed from the links in the manual.
- The hardware specifications of each part can be found from the product figures.
- Pages that users often browse can be bookmarked.

### <span id="page-16-0"></span>**TERMS**

Unless otherwise specified, this manual uses the following terms.

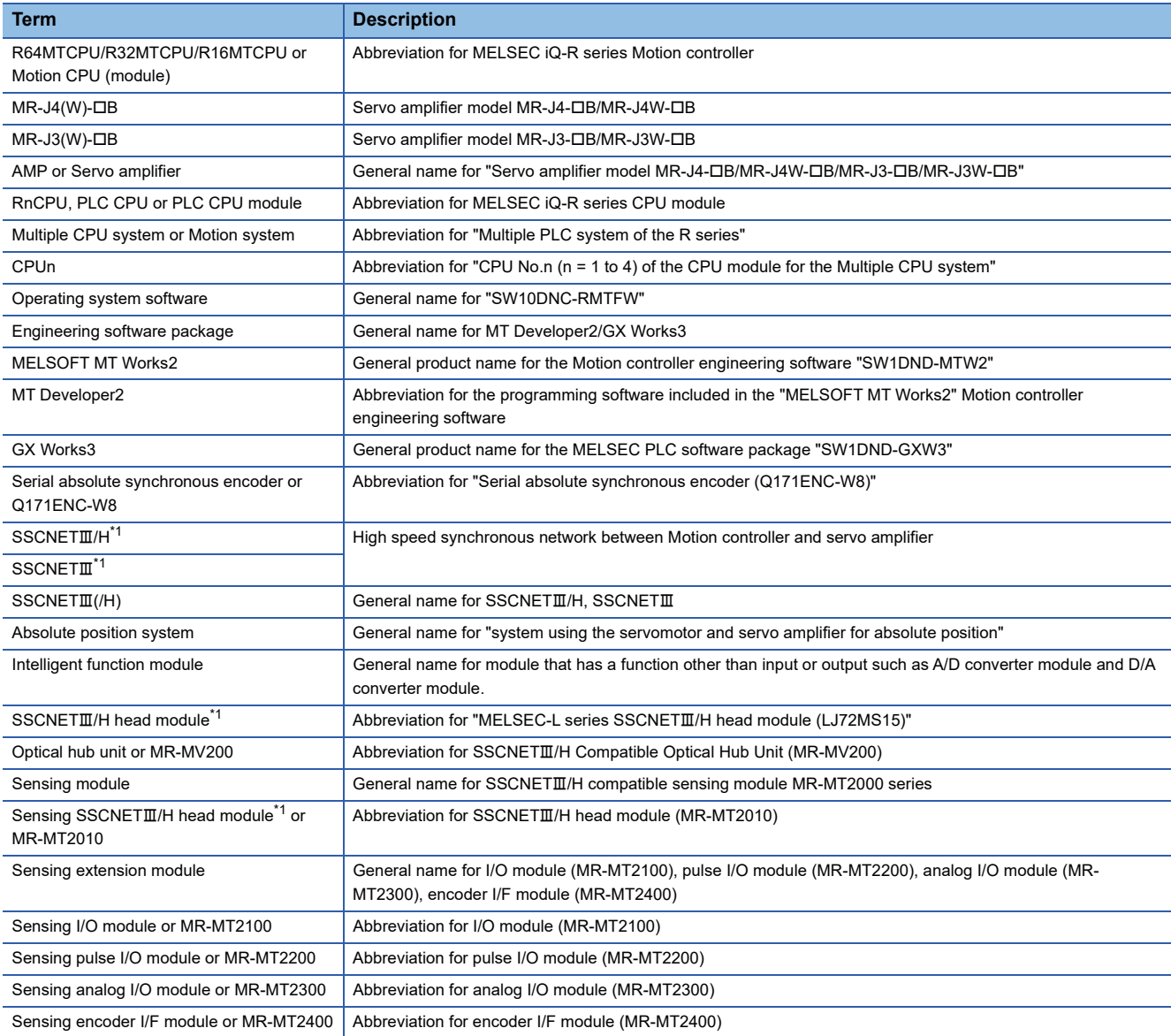

<span id="page-16-1"></span>\*1 SSCNET: Servo System Controller NETwork

### <span id="page-17-0"></span>**MANUAL PAGE ORGANIZATION**

#### **Representation of numerical values used in this manual**

#### ■**Axis No. representation**

In the positioning dedicated signals, "n" in "M3200+20n", etc. indicates a value corresponding to axis No. as shown in the following table.

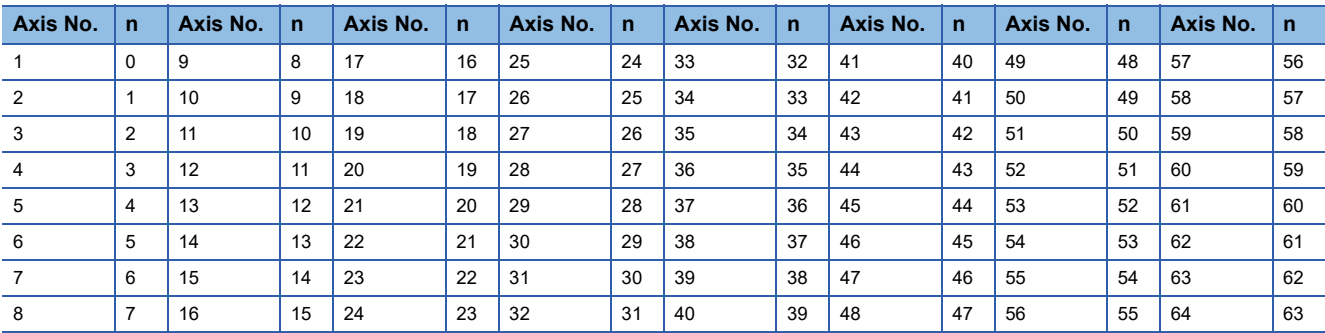

 • The range of axis No.1 to 16 (n=0 to 15) is valid in the R16MTCPU. The range of axis No.1 to 32 (n=0 to 31) is valid in the R32MTCPU.

• Calculate as follows for the device No. corresponding to each axis.

**Ex.**

For axis No. 32 in Q series Motion compatible device assignment M3200+20n ([Rq.1140] Stop command)=M3200+20×31=M3820 M3215+20n ([Rq.1155] Servo OFF command)=M3215+20×31=M3835

In the positioning dedicated signals, "n" in "M10440+10n", etc. of the "Synchronous encoder axis status", "Synchronous encoder axis command signal", "Synchronous encoder axis monitor device" and "Synchronous encoder axis control device" indicates a value corresponding to synchronous encoder axis No. as shown in the following table.

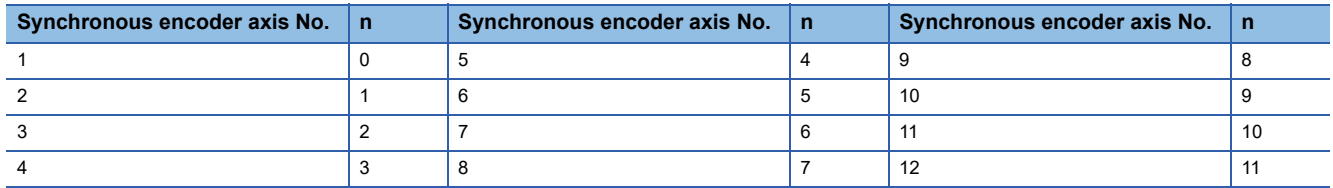

• Calculate as follows for the device No. corresponding to each synchronous encoder.

**Ex.**

For synchronous encoder axis No.12 in Q series Motion compatible device assignment M10440+10n ([St.320] Synchronous encoder axis setting valid flag)=M10440+10×11=M10550 D13240+20n ([Md.320] Synchronous encoder axis current value)=D13240+20×11=D13460

#### ■**Machine No. representation**

In the positioning dedicated signals, "m" in "M43904+32m", etc. indicates a value corresponding to machine No. as shown in the following table.

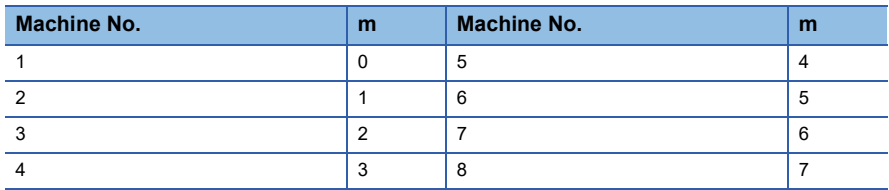

• Calculate as follows for the device No. corresponding to each machine.

#### **Ex.**

For machine No.8 in MELSEC iQ-R Motion device assignment

M43904+32m ([St.2120] Machine error detection) M43904+327=M44128

D53168+128m ([Md.2020] Machine type)=M53168+28×7=D54064

#### ■**Line No. representation in G-code control**

In the positioning dedicated signals, "s" in "D54496+128s", etc. indicates a value corresponding to line No. as shown in the following table.

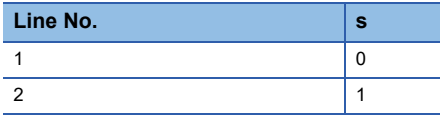

• Calculate as follows for the device No. corresponding to each line.

**Ex.**

For line No.2 in MELSEC iQ-R Motion device assignment

D54440.0+4s ([St.3208] During G-code control)=D54440.0+4×1=D54444.0

D54496+128s ([Md.3016] Number of axes on line)=D54496+128×1=D54624

#### ■**Line No. and axis No. representation in G-code control**

In the positioning dedicated signals, "sn" in "D54278+16sn", etc. indicates a value corresponding to line No. and axis No. as shown in the following table.

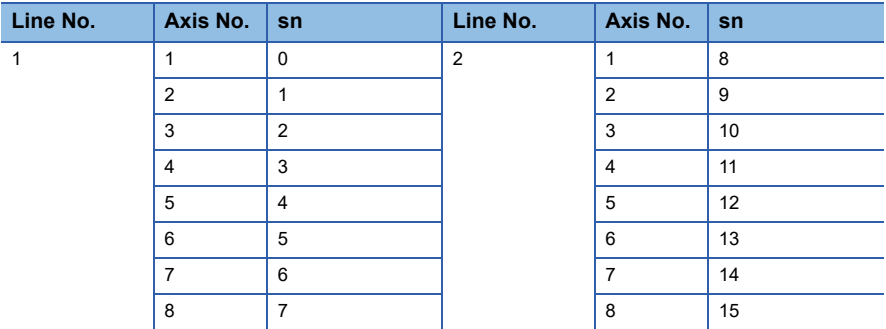

• Calculate as follows for the device No. corresponding to each line.

**Ex.**

For line No.2, axis No. 8 in MELSEC iQ-R Motion device assignment

D54448.0+2sn ([St.3076] Smoothing zero)=D54448.0+2×15=D54478.0

D54754+32sn ([Md.3146] Rotating axis setting status)=D54754+32×15=D55234

#### **Representation of device No. used in this manual**

The "R" and "Q" beside the device No. of positioning dedicated signals such as "[Rq.1140] Stop command (R: M34480+32n/ Q: M3200+20n)" indicate the device No. for the device assignment methods shown below. When "R" and "Q" are not beside the device No., the device No. is the same for both device assignment methods.

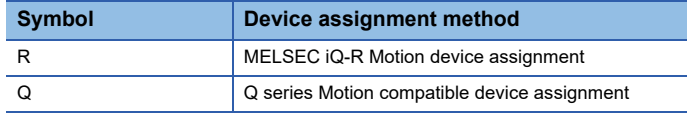

# <span id="page-20-0"></span>**1 OVERVIEW**

### <span id="page-20-1"></span>**1.1 G-Code Control Overview**

- G-code control uses the Motion CPU to analyze G-code programs for control. G-code control is applied on a wide range of manufacturing tools such as cutters.
- To use G-code control, the G-code add-on library must be installed.
- By setting the parameters required for control, a system of up to 2 lines can be configured. Up to 8 axes can be configured per line, and up to 4 axes can be configured as synchronous control axes. Program control can be separated between lines with each program operating independently at the same time. (Lines are the groups of axes configured to execute G-code control and is not the same as the term used for the servo networks.)
- G-code programs are created in text format on a personal computer. The program file is used by MT Developer2 for writing/ reading to/from the Motion CPU. The G-code program can also be transmitted from the SD memory card in the Motion CPU using the file transmission at boot function.
- Use the G-code control devices from a sequence program or Motion SFC program to transfer to G-code control mode (each line), and automatically start/stop programs, or control using auxiliary functions such as M-code etc. For axis control, use the alphabet characters (X, Y, Z, A, B, C, U, V, W) allocated to each axis by the parameters in the instructions in the Gcode programs.

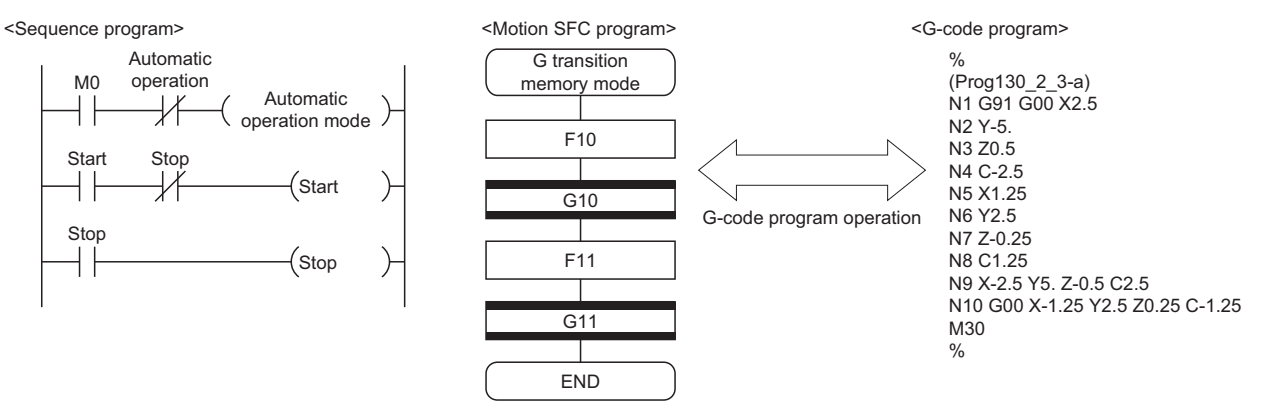

 • G-code control can also be combined with other functions in the Motion CPU. For example, using advanced synchronous control to send the same command to another control axis enables highly accurate operations such as multiple axis synchronization. By combining G-code control with other functions, not only manufacturing control is possible, but a wide array of systems can also be built.

#### <span id="page-21-0"></span>**G-code control specifications**

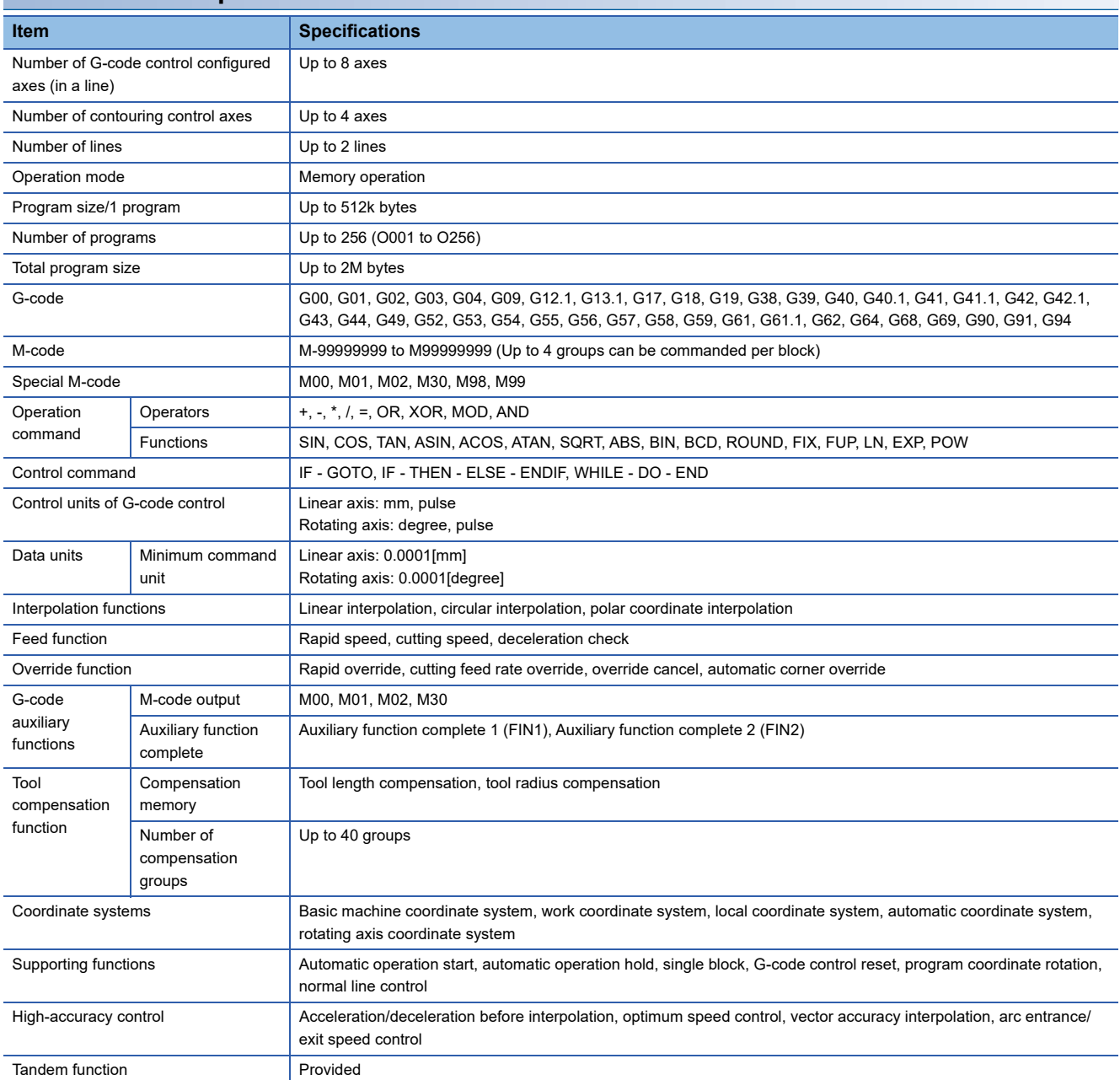

### <span id="page-22-0"></span>**1.3 G-Code Control Add-On Library Configuration**

### <span id="page-22-1"></span>**G-code control add-on library**

The add-on library used for G-code control is shown below.

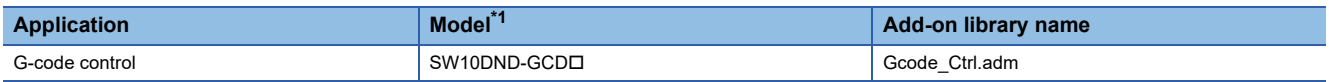

<span id="page-22-4"></span>\*1  $\Box$  indicates the number of licenses. (01, 05, 10, 15, 20)

#### <span id="page-22-2"></span>**Files size/Memory usage**

The file size and memory usage of the add-on library is shown below.

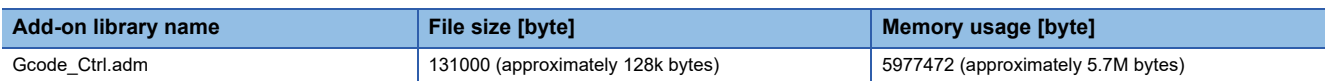

### <span id="page-22-3"></span>**1.4 Restrictions by the Software's Version**

There are restrictions in the function that can be used by the version of the add-on library, operating system software, and engineering software. The combination of each version and a function is shown below.

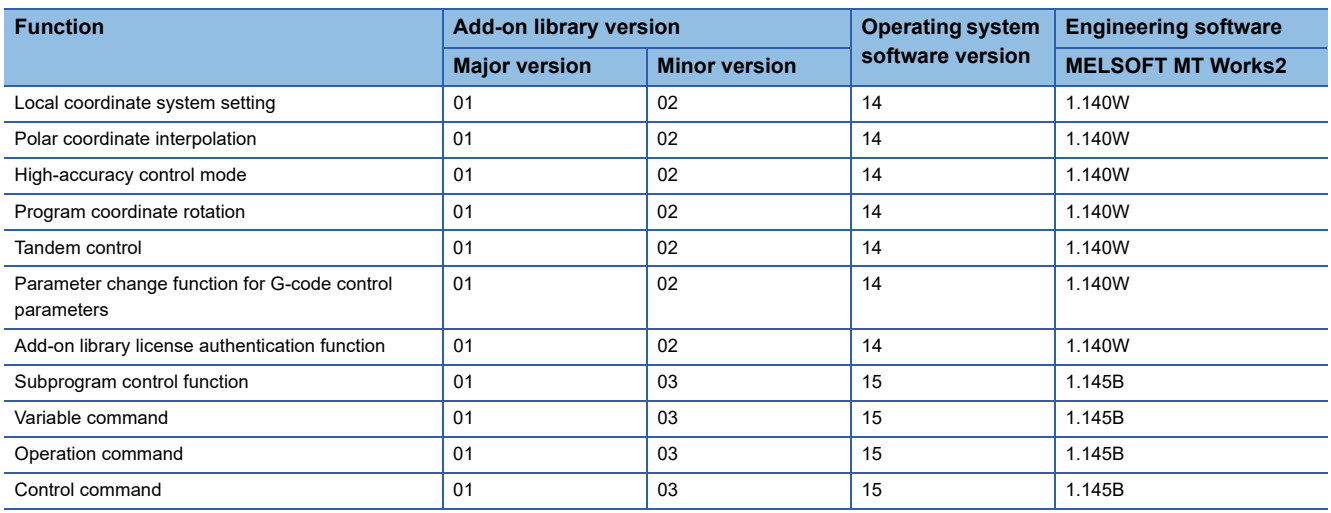

# <span id="page-23-0"></span>**2 STARTING UP THE SYSTEM**

The procedure for G-code control is shown below.

### <span id="page-23-1"></span>**2.1 Starting Up the G-Code Control System**

The procedure to start up for G-code control system is shown below.

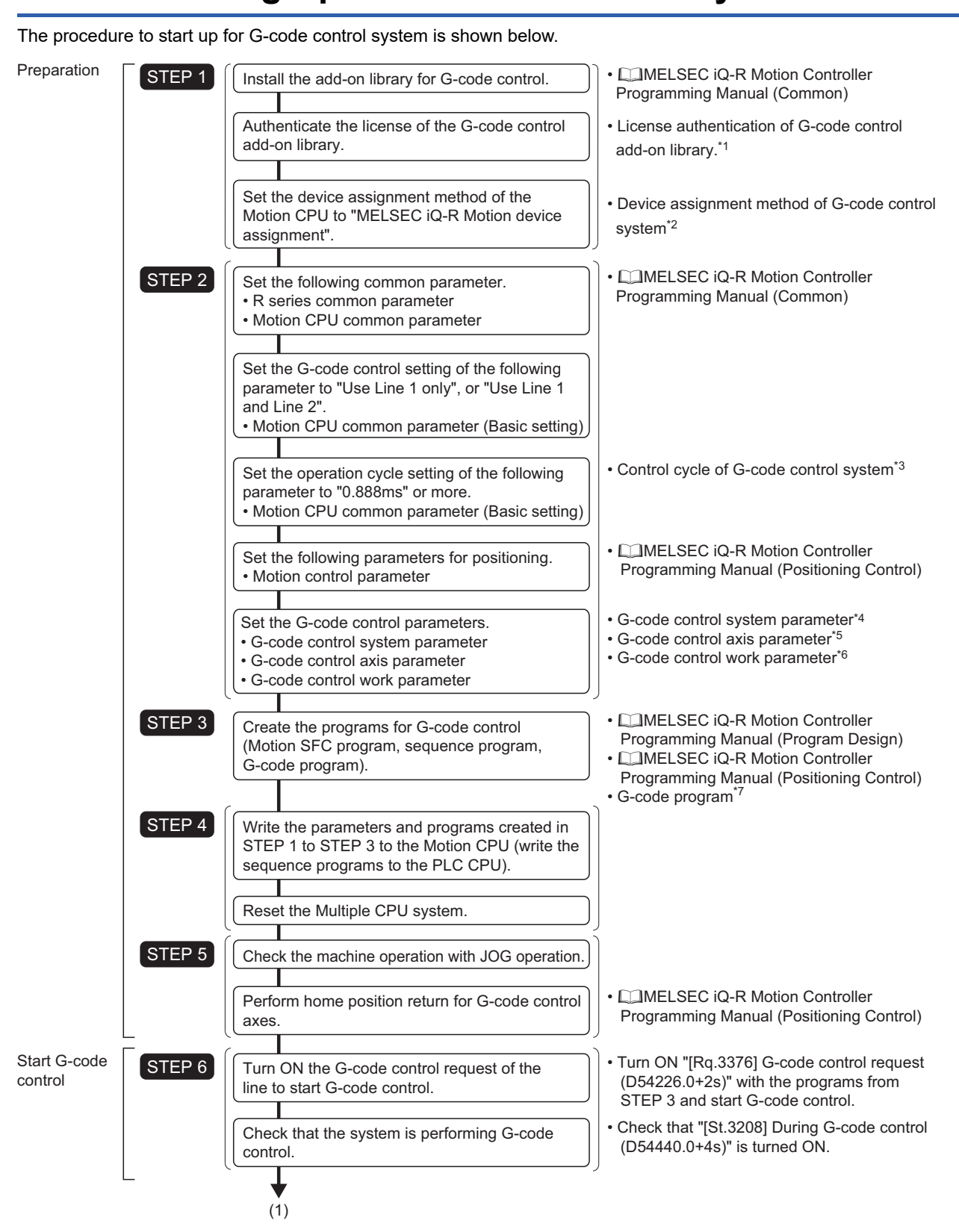

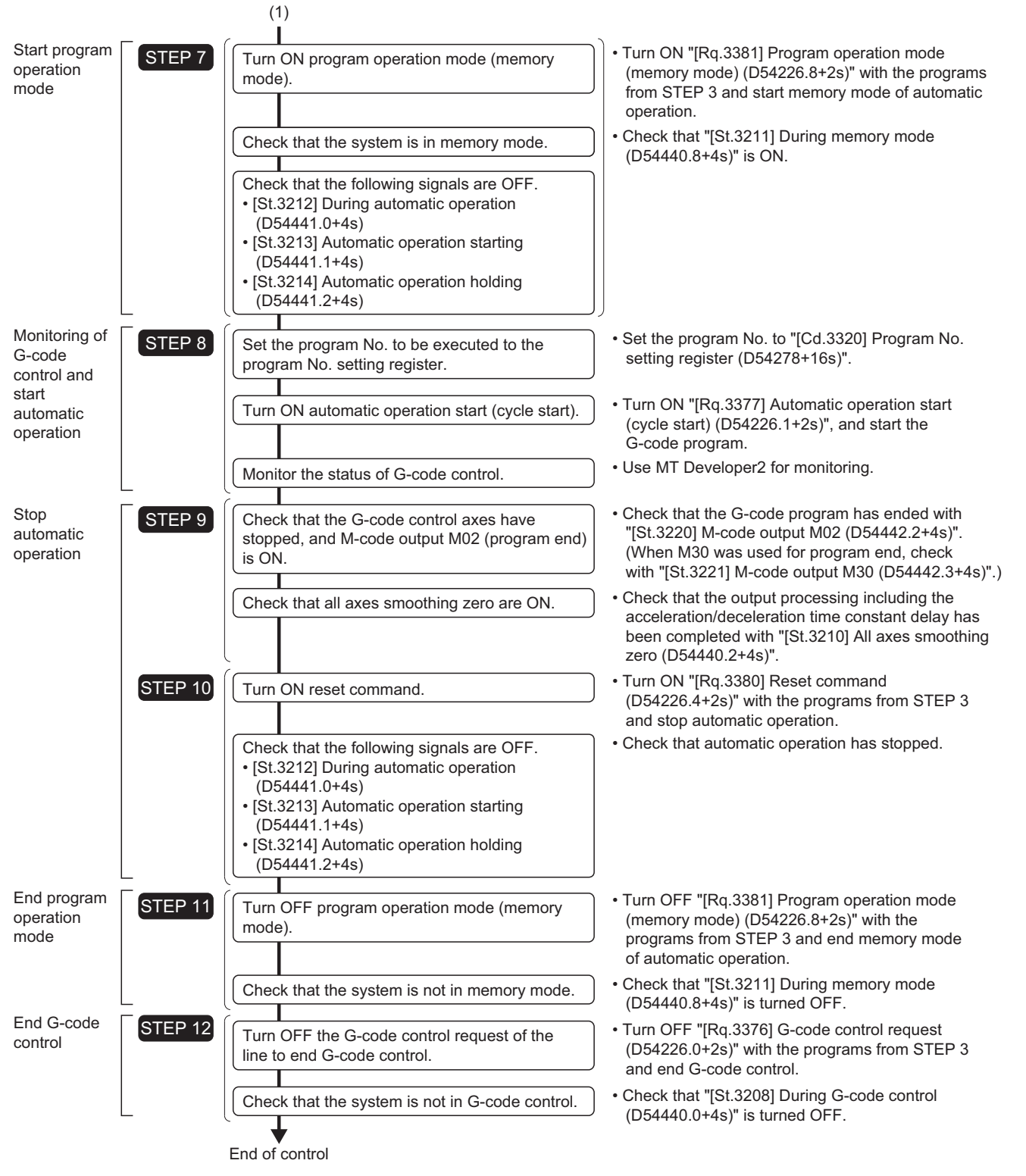

- \*1 License authentication is required for G-code control add-on libraries. (Fage 24 License Authentication of G-Code Control Add-On [Library\)](#page-25-0)
- \*2 G-code control system device assignment method (Fage 25 G-Code Control System Device Assignment Method)
- \*3 Control cycle of G-code control (Fage 24 Control Cycle of G-Code Control)
- \*4 G-code control system parameter ( $\Box$  [Page 76 G-Code Control System Parameter\)](#page-77-1)
- \*5 G-code control axis parameter (CF [Page 86 G-Code Control Axis Parameter\)](#page-87-1)
- \*6 G-code control work parameter (CF [Page 93 G-Code Control Work Parameter](#page-94-2))
- \*7 G-code program (Fage 95 G-CODE CONTROL PROGRAMS)

### <span id="page-25-0"></span>**2.2 License Authentication of G-Code Control Add-On Library**

The G-code control add-on library requires authentication. When a G-code add-on library is installed without purchasing a license, a license period is set. When the license period is exceeded, a moderate error (error code: 3081H) occurs, and the Gcode add-on library can no longer be used.

Refer to the following for license authentication.

MELSEC iQ-R Motion Controller Programming Manual (Common)

#### **License period**

The license period for when a G-code add-on library is installed is shown below.

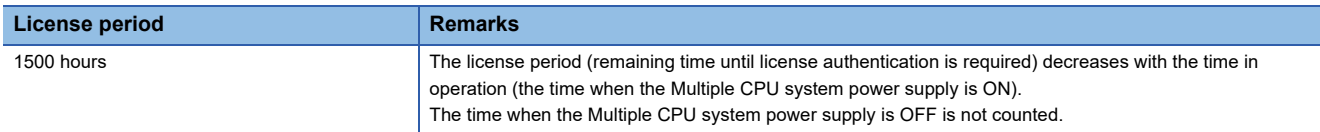

### <span id="page-25-1"></span>**2.3 Control Cycle of G-Code Control**

• Set the operation cycle to "0.888ms" or more in [Motion CPU Common Parameter]⇔[Basic Setting]⇔"Operation Cycle". Gcode control operates at the following cycles when "Motion setting operation cycle (SD523)" is 0.888[ms] or more. This cycle is stored in "[Md.3000] G-code control setting operation cycle (D54480)". (For functions other than G-code control, the operation cycle is "Motion setting operation cycle (SD523)".). When "Motion setting operation cycle (SD523)" is shorter than 0.888[ms], a moderate error (error code: 30FEH) occurs, and G-code control cannot be used.

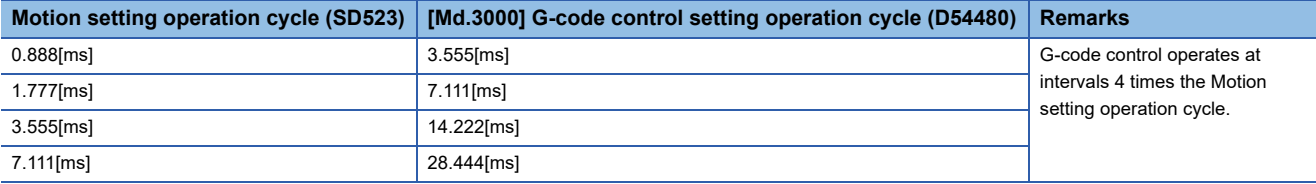

- Set the low speed operation cycle ratio to "Not Used" in [Motion CPU Common Parameter] $\Rightarrow$ [Basic Setting] $\Rightarrow$ "Low Speed Operation Cycle Magnification Setting". If low speed operation cycle ratio setting is set, a moderate error (error code: 30F9H) occurs.
- The time from the start of G-code control until completion is stored in "[Md.3001] G-code control operation cycle (D54481)" every G-code setting operation cycle. The largest of the stored values is stored in "[Md.3002] G-code control maximum operation cycle (D54482)".
- If the time in "[Md.3001] G-code control operation cycle (D54481)" exceeds that of "[Md.3000] G-code control setting operation cycle (D54480)", "[St.3272] G-code control operation cycle over flag (D54438.0)" turns ON. Also, even with time left over in "[Md.3001] G-code control operation cycle (D54481)", when the total time taken for Motion operation (Motion operation cycle (SD522)) exceeds "Motion setting operation cycle (SD523)", "[St.1046] Operation cycle over flag (R: M30054/Q: M2054)" turns ON.
- When "[St.3272] G-code control operation cycle over flag (D54438.0)" or "[St.1046] Operation cycle over flag (R: M30054/ Q: M2054)" have turned ON, perform the following.
	- Change the operation cycle to a larger value in [Motion CPU Common Parameter] $\Rightarrow$ [Basic Setting] $\Rightarrow$ "Operation Cycle".
	- Reduce the number of event tasks and NMI task instructions being executed by the Motion SFC program.

### <span id="page-26-2"></span><span id="page-26-0"></span>**2.4 G-Code Control System Device Assignment Method**

"MELSEC iQ-R Motion device assignment" is the recommended device assignment method when using G-code control. Refer to the following for details of device assignment methods.

MELSEC iQ-R Motion Controller Programming Manual (Common)

Refer to G-code control dedicated signals for devices used by G-code control.(CF Page 28 G-CODE CONTROL [DEDICATED SIGNALS\)](#page-29-1)

#### **Cautions**

When performing G-code control with R32MTCPU/R16MTCPU in "Q series Motion compatible device assignment", set the data register(D) to the points below or more in [R Series Common Parameter]  $\Rightarrow$  [Motion CPU Module]  $\Rightarrow$  [CPU Parameter]  $\Rightarrow$ "Device Related Setting" → "Device Points/Latch Setting". If the add-on library is installed with the default device points a moderate error (error code: 308FH (details code: 0500H)) occurs and G-code control cannot be used.

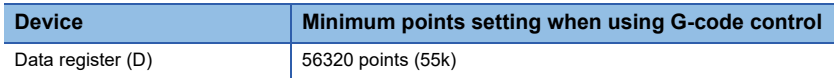

Refer to the following for details on device points/latch setting.

MELSEC iQ-R Motion Controller Programming Manual (Common)

### <span id="page-26-1"></span>**2.5 G-Code Control System Start/End**

The axes set by G-code control axis parameter are controlled with G-code programs.

G-code control is started/ended by turning ON/OFF "[Rq.3376] G-code control request (D54226.0+2s)" of each line. The status of G-code control can be checked with "[St.3208] During G-code control (D54440.0+4s)".

Memory mode of automatic operation can be selected by turning ON "[Rq.3381] Program operation mode (memory mode) (D54226.8+2s)". Memory mode can be cancelled by turning OFF "[Rq.3381] Program operation mode (memory mode) (D54226.8+2s)".

Turn OFF "[Rq.3376] G-code control request (D54226.0+2s)" after cancelling memory mode. By setting the program No. to be started to "[Cd.3320] Program No. setting register (D54278+16s)", and turning ON "[Rq.3377] Automatic operation start (cycle start) (D54226.1+2s)", memory operation is started. During memory operation "[St.3212] During automatic operation (D54441.0+4s)" turns ON.

[Rq.3376] G-code control request (D54226.0+2s)

[St.3208] During G-code control (D54440.0+4s) [Rq.3381] Program operation mode (memory mode) (D54226.8+2s)

[St.3211] During memory mode  $(D54440.8+4s)$ 

[Rq.3377] Automatic operation start (cycle start) (D54226.1+2s)

[St.3212] During automatic operation (D54441.0+4s)

[St.3220] M-code output M02  $(D54442.2+4s)$ 

[Rq.3380] Reset command  $(D54226.4+2s)$ 

[St.1040] Start accept flag (R: M30080+n/Q: M2001+n)

[Cd.3320] Program No. setting register (D54278+16s)

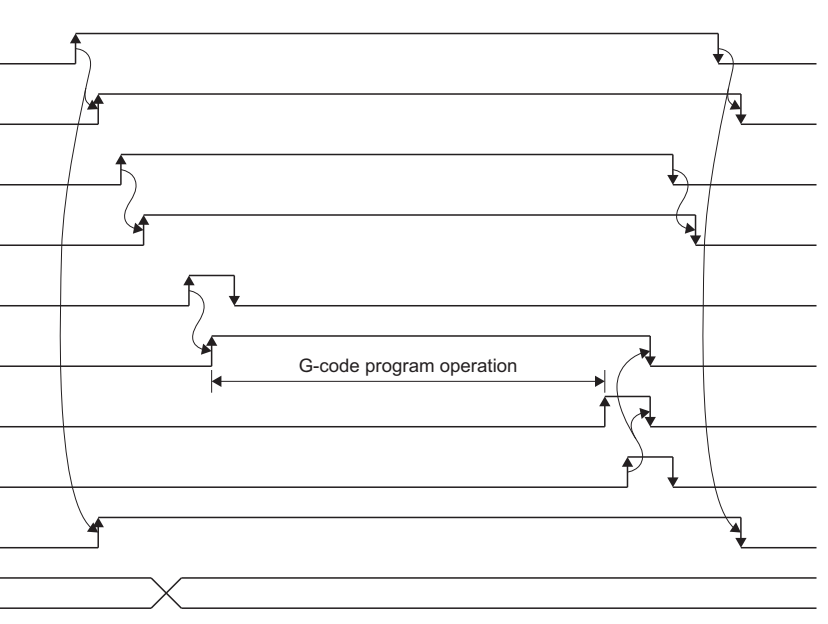

### <span id="page-27-0"></span>**2.6 G-Code Control System Stop Operation**

When one of the following stop causes occurs in a G-code control axis during G-code control, "[St.3215] G-code control finishing (D54441.3+4s)" turns ON, and after the stop processing of all axes in the line, "[St.3208] During G-code control (D54440.0+4s)", "[St.3215] G-code control finishing (D54441.3+4s)", and "[St.1040] Start accept flag (R: M30080+n/Q: M2001+n)" turn OFF, and G-code control ends. After ending, the updating of G-code control related devices is stopped.

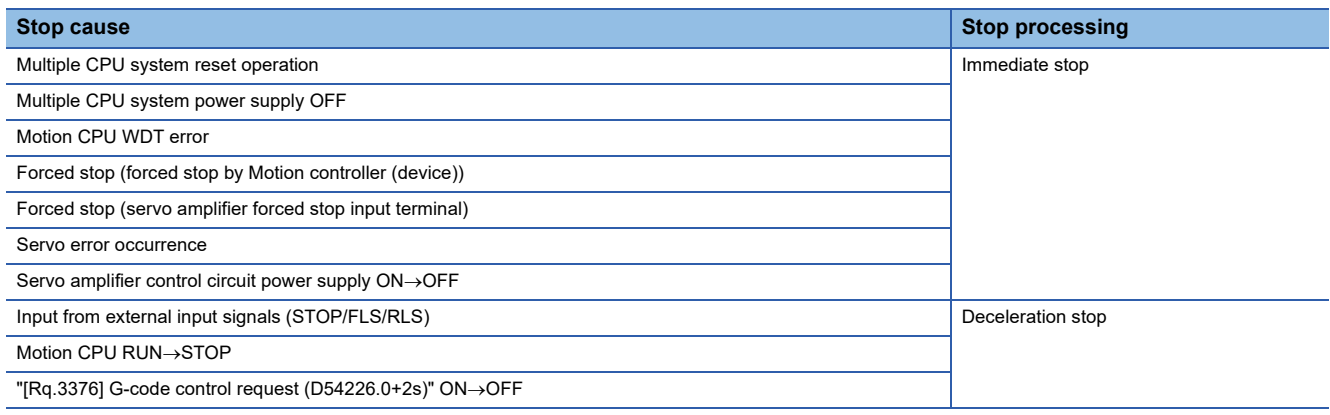

 $Point  $\geqslant$$ 

- A check for stop causes is performed every operation cycle, but stop processing is executed at the G-code control operation cycle.
- During G-code control, parameter block settings are disabled.
- At a stop cause occurrence, the following signals turn OFF when "[St.3215] G-code control finishing (D54441.3+4s)" turns ON.
	- [St.3211] During memory mode (D54440.8+4s)
	- [St.3212] During automatic operation (D54441.0+4s)
	- [St.3213] Automatic operation starting (D54441.1+4s)
	- [St.3214] Automatic operation holding (D54441.2+4s)
	- [St.3216] Resetting (D54441.8+4s)
	- [St.3217] Reset completion (D54441.9+4s)
- When one of the following stop causes occurs during G-code control, the stop processing is disabled and stop is not performed. Also, an error does not occur.
	- Software stroke limit detection for each axis
	- Input of stop command
	- Input of rapid stop command
	- Servo motor maximum speed check

### <span id="page-28-0"></span>**Immediate stop**

There is no deceleration processing for this stop. The Motion CPU stops commands immediately but the servo amplifier coasts for the amount of droop pulses in the deviation counter. The timing chart for immediate stop is shown below.

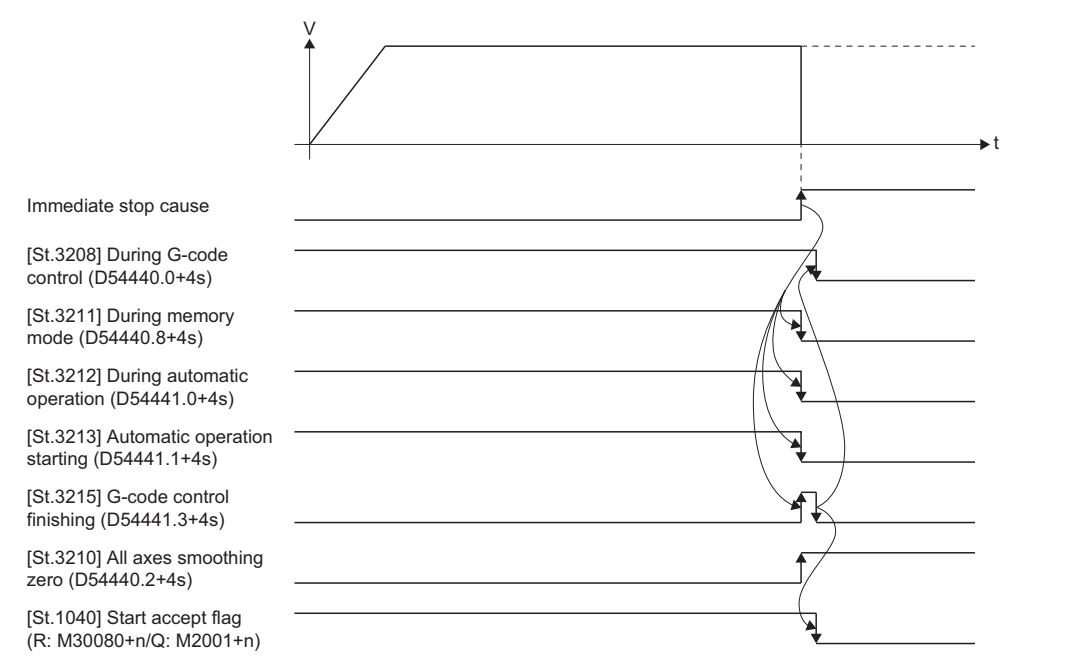

### <span id="page-28-1"></span>**Deceleration stop**

All axes within the line decelerate according to the acceleration/deceleration time constant in the G-code control parameter, and G-code control ends after coming to a stop.

The timing chart for a deceleration stop is shown below.

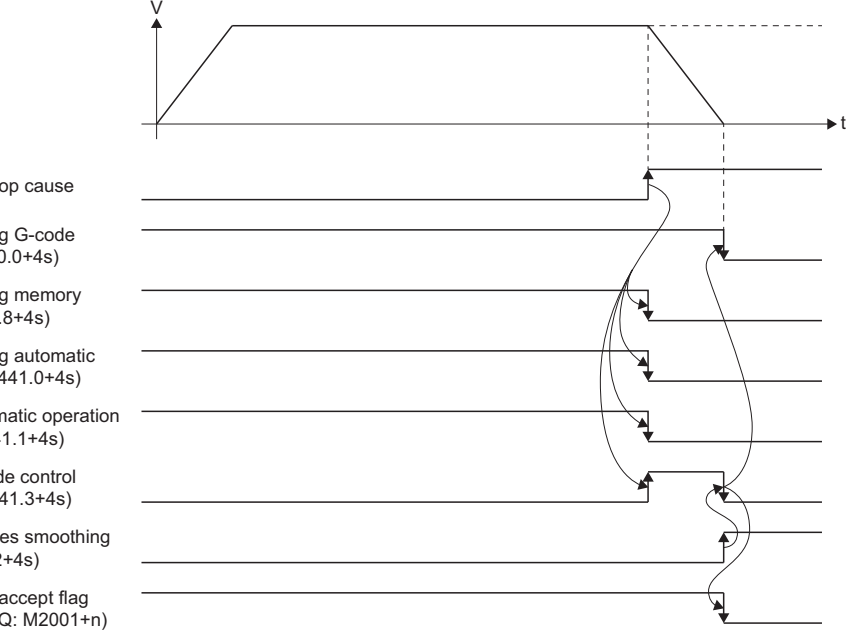

Deceleration stop cause

[St.3208] During G-code control (D54440.0+4s)

[St.3211] During memory mode (D54440.8+4s)

[St.3212] During automatic operation (D54441.0+4s)

[St.3213] Automatic operation starting (D54441.1+4s)

[St.3215] G-code control finishing (D54441.3+4s)

[St.3210] All axes smoothing zero (D54440.2+4s)

[St.1040] Start accept flag (R: M30080+n/Q: M2001+n)

## <span id="page-29-1"></span><span id="page-29-0"></span>**3 G-CODE CONTROL DEDICATED SIGNALS**

#### G-code control devices used for G-code control are shown below.

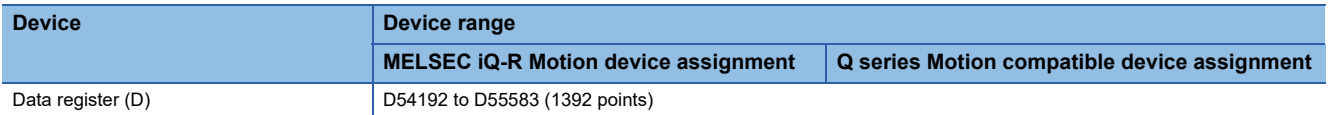

#### $Point$

- When using R32MTCPU/R16MTCPU in Q series Motion compatible device assignment, the device range must be changed in device points/latch setting so that it is the minimum setting range or more for using Gcode control. If the add-on library is installed with the default device points, a moderate error (error code: 308FH (details code: 0500H)) occurs.(CF [Page 25 G-Code Control System Device Assignment Method\)](#page-26-2)
- This manual only explains the internal relays and data registers used for G-code control. Refer to the following for the devices that are not explained in this manual.

MELSEC iQ-R Motion Controller Programming Manual (Positioning Control)

 • G-code control devices are only valid during G-code control. (There are some G-code control devices that are valid when not in G-code control.)

### <span id="page-30-0"></span>**3.1 G-Code Control Common Command Signal**

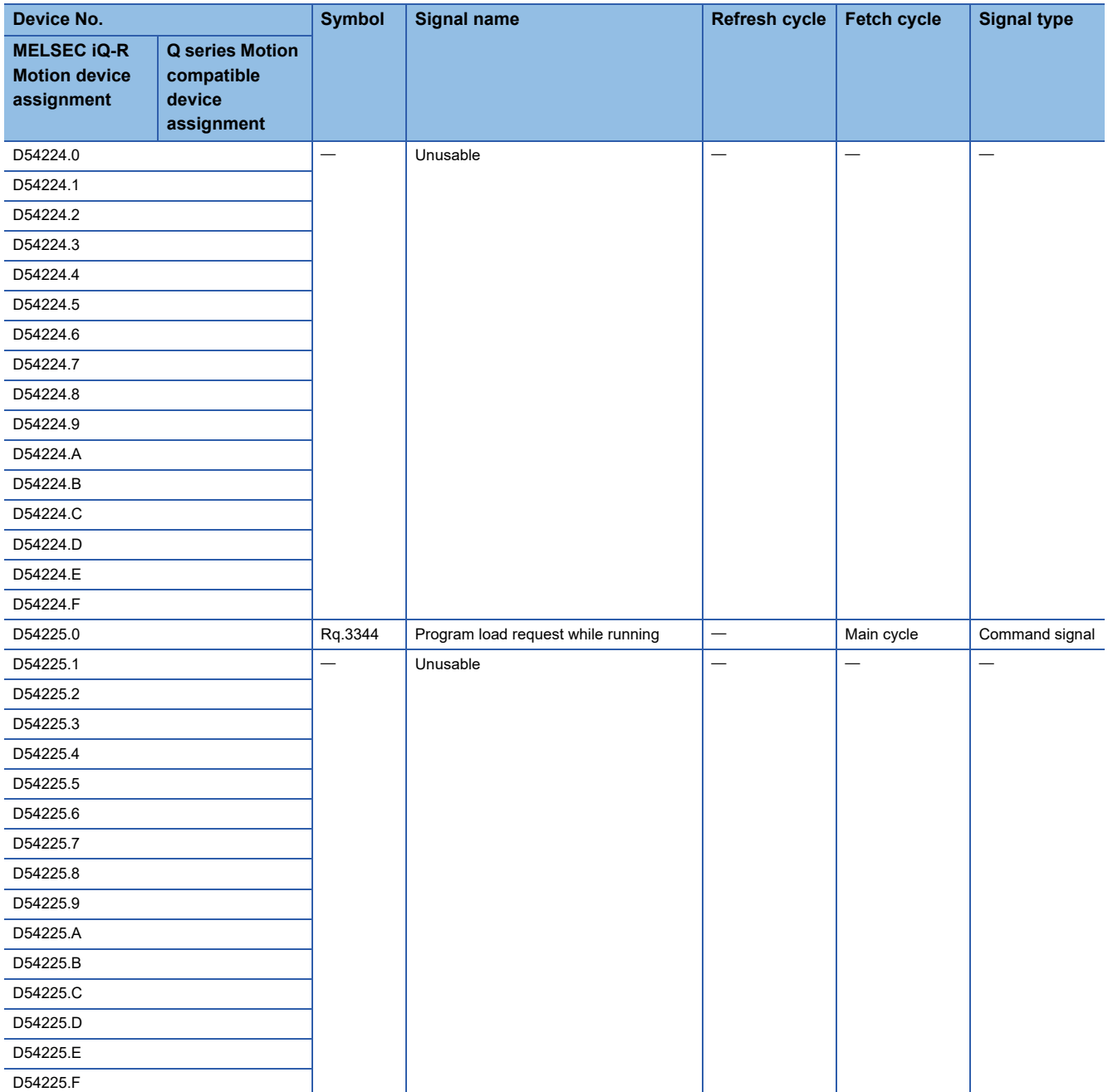

#### **[Rq.3344] Program load request while running (D54225.0)**

This signal is for requesting the load of a G-code program file while executing a program.

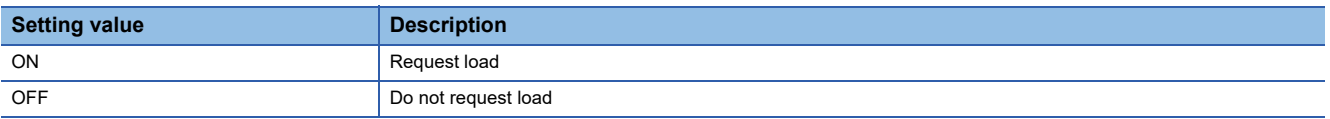

### <span id="page-31-0"></span>**3.2 G-Code Control Common Control Device**

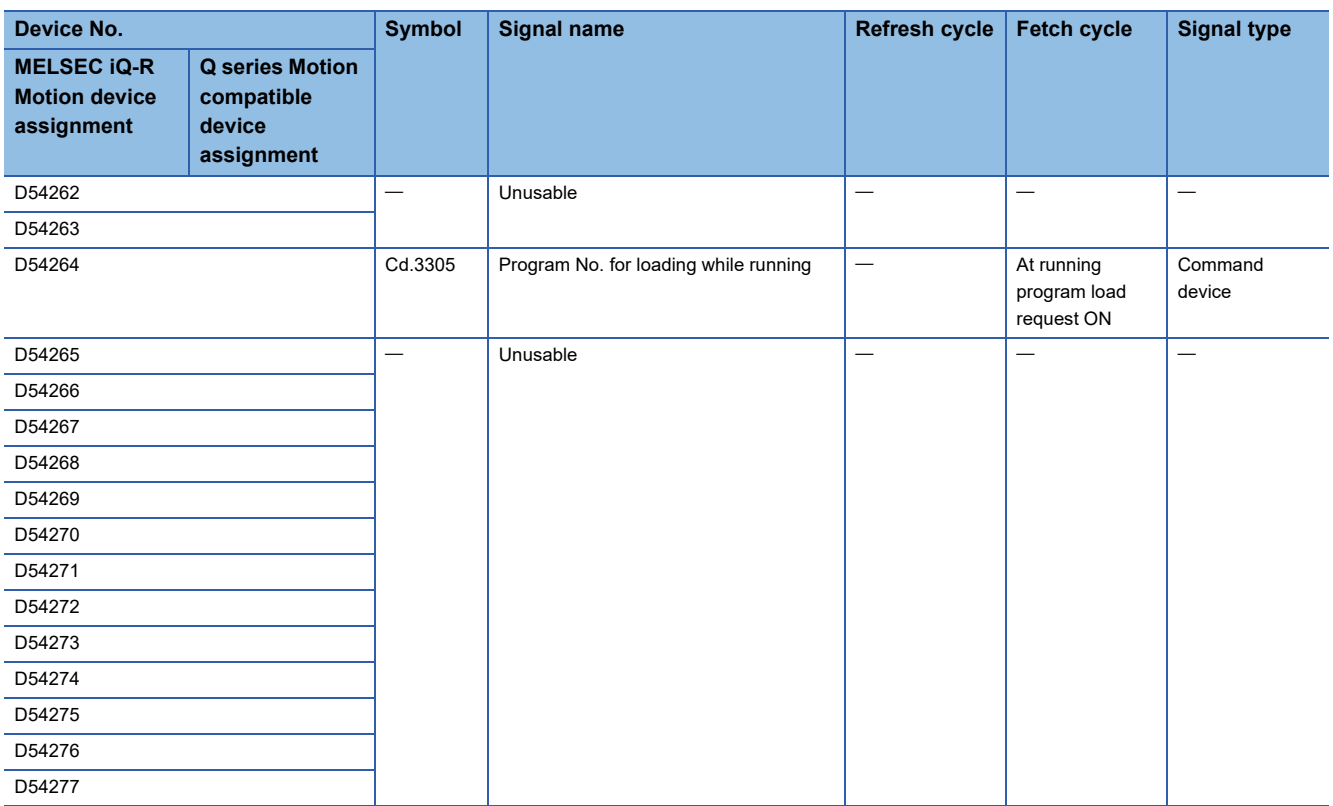

#### **[Cd.3305] Program No. for loading while running (D54264)**

This register is for loading the G-code program of the program No. specified in "[Rq.3344] Program load request while running (D54225.0)".

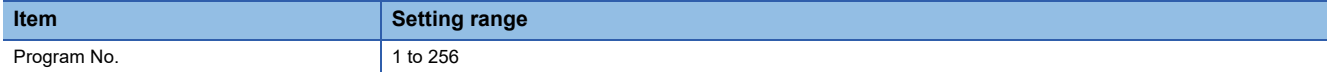

### <span id="page-32-0"></span>**3.3 G-Code Control Common Status**

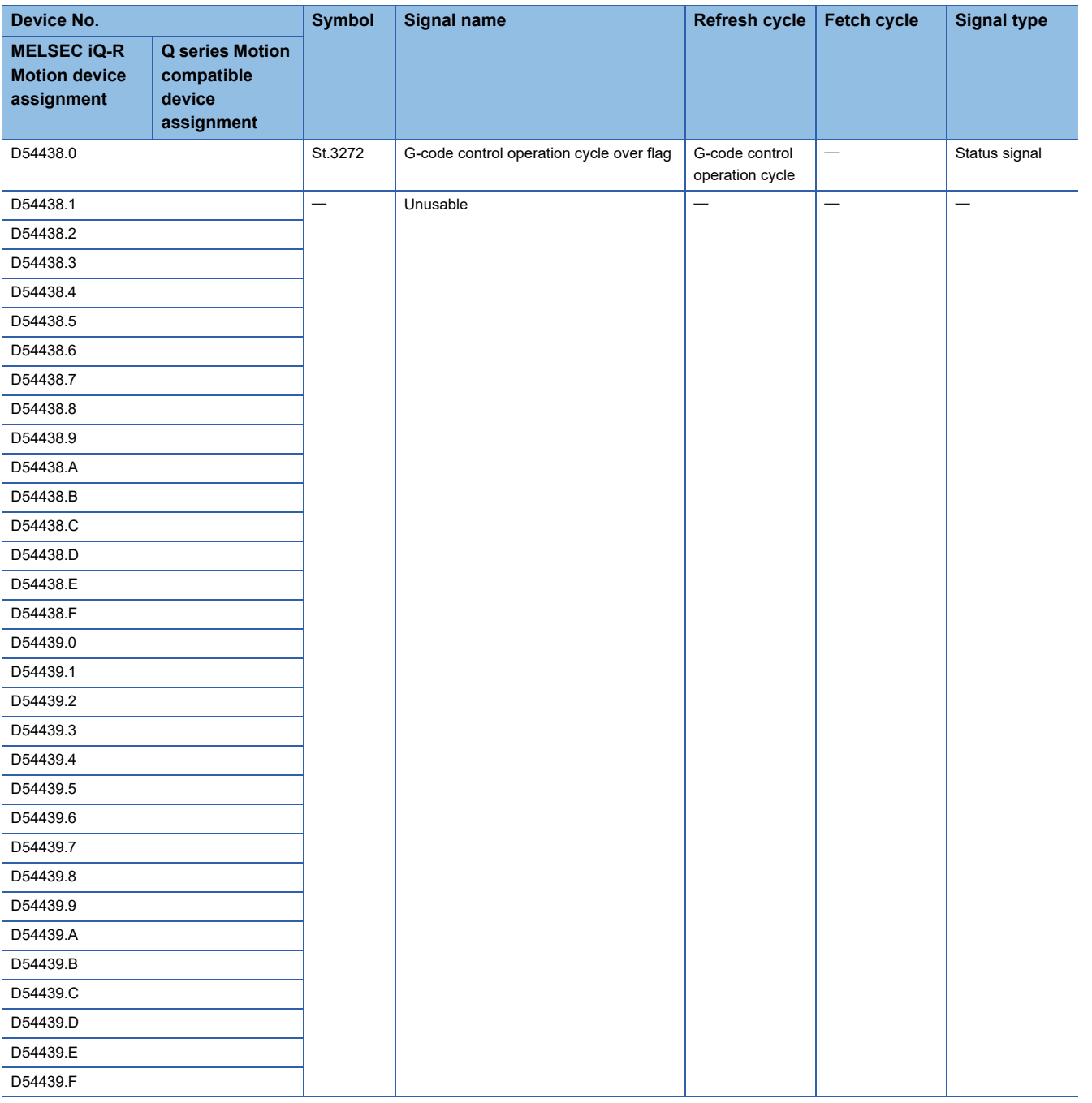

#### **[St.3272] G-code control operation cycle over flag (D54438.0)**

This signal turns ON when G-code control operation processing is not completed within the G-code control operation cycle. To turn OFF, perform the following operations.

- $\cdot$  Turn the Multiple CPU system power supply OFF $\rightarrow$ ON
- Reset the Multiple CPU system

#### ■**Countermeasures for operation cycle over**

- Change the operation cycle to a larger value in [Motion CPU Common Parameter] $\Rightarrow$ [Basic Setting] $\Rightarrow$ "Operation Cycle".
- Reduce the number of executions of event task and NMI task instructions in the Motion SFC program.

### <span id="page-33-0"></span>**3.4 G-Code Control Common Monitor Device**

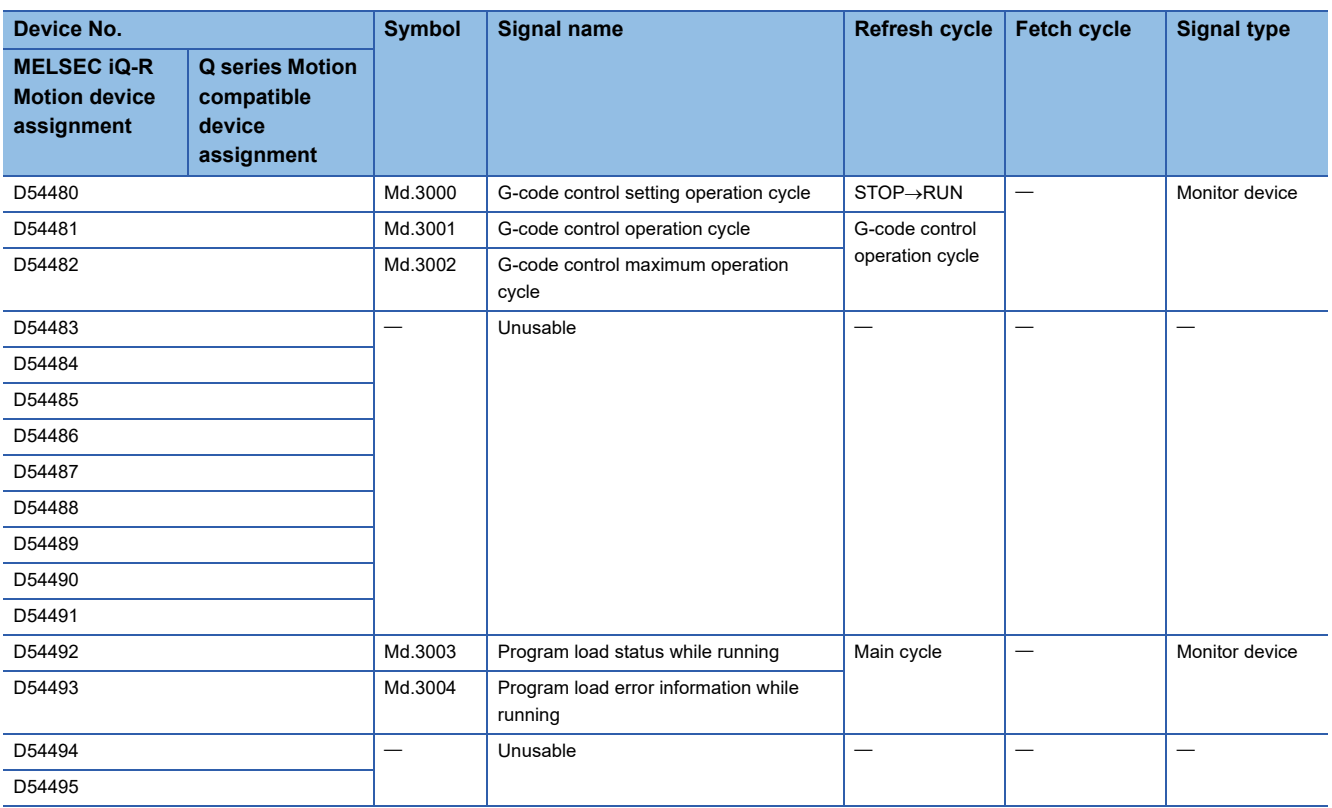

#### **[Md.3000] G-code control setting operation cycle (D54480)**

The G-code control operation cycle is stored in  $[\mu s]$  units.

The control cycle for G-code control operates at the following cycles according to "Motion setting operation cycle (SD523)". When "Motion setting operation cycle (SD523)" is shorter than 0.888[ms], a moderate error (error code: 30FEH) occurs, and G-code control cannot be used.

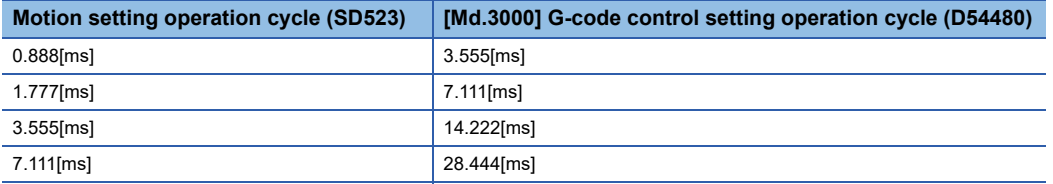

#### **[Md.3001] G-code control operation cycle (D54481)**

The time taken for G-code control operation processing is stored in  $\mu$ s] units every G-code control operation cycle.

#### **[Md.3002] G-code control maximum operation cycle (D54482)**

After Multiple CPU system power supply ON, the maximum time taken for G-code control operation processing is stored in [us] units every G-code control operation cycle.

#### **[Md.3003] Program load status while running (D54492)**

The status of the program load while running is stored.

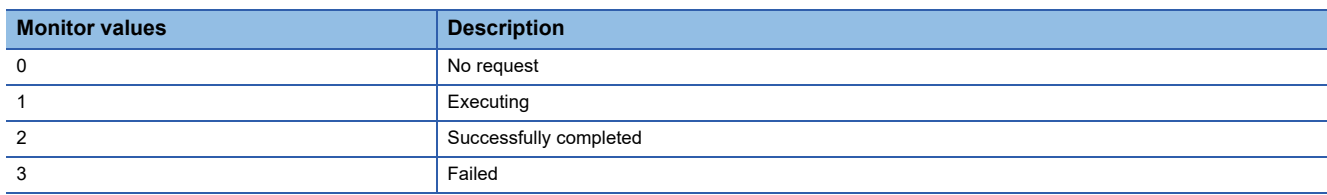

#### **[Md.3004] Program load error information while running (D54493)**

Stores the error information when "[Md.3003] Program load status while running (D54492)" is failed.

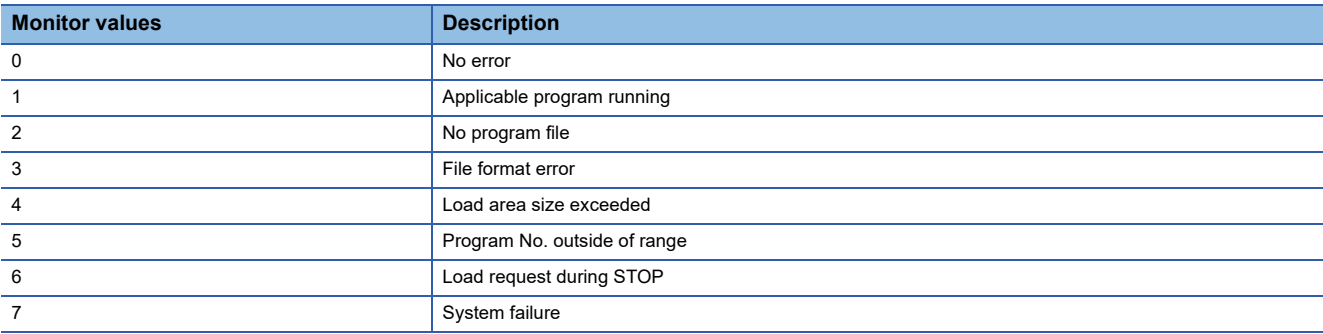

### <span id="page-35-0"></span>**3.5 G-Code Control Line Command Signal**

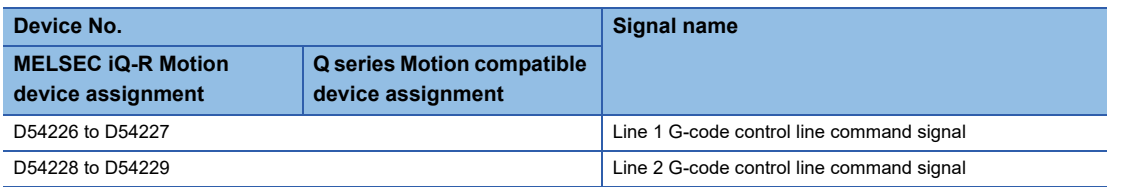

#### • Details for each line

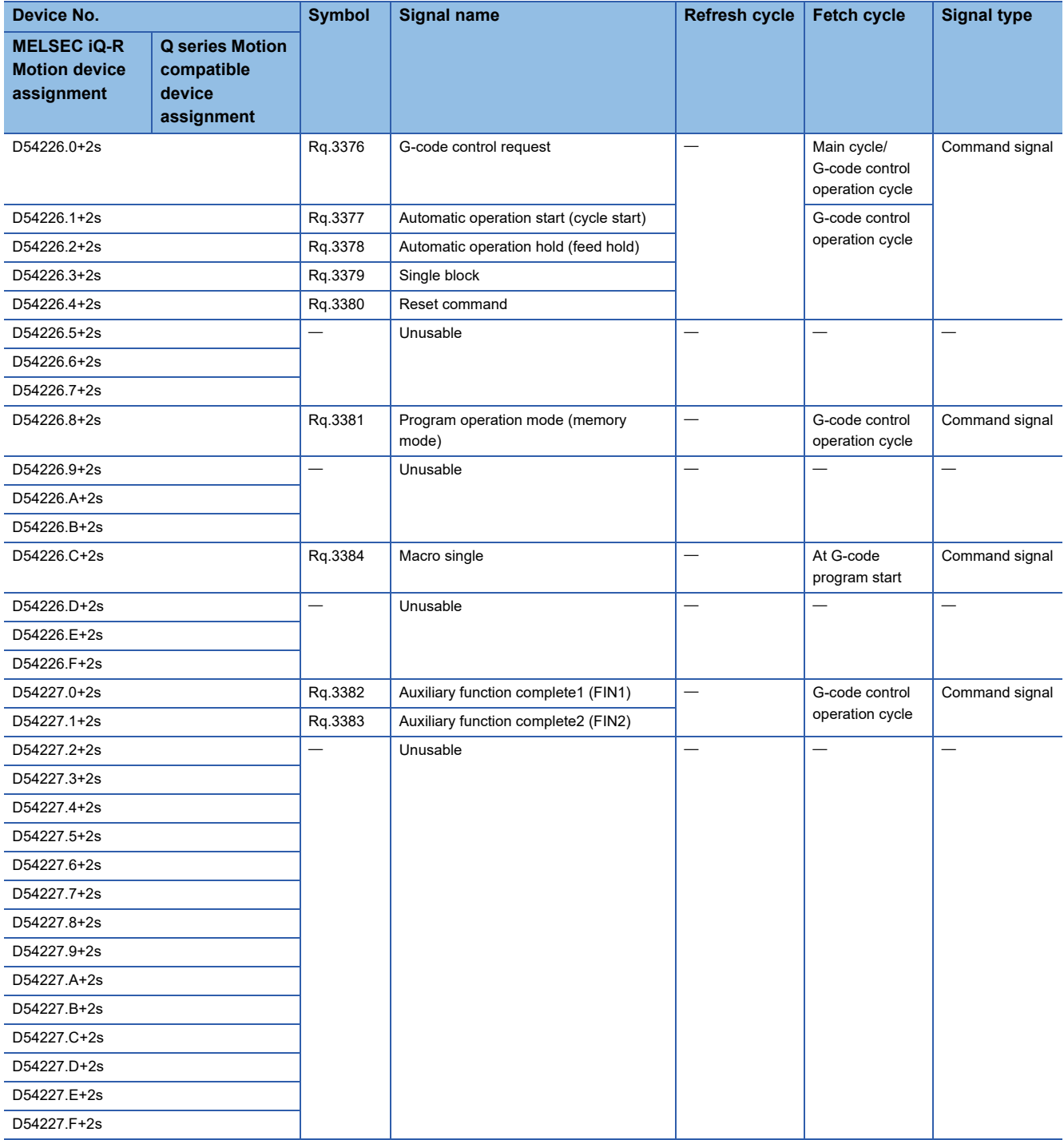
#### **[Rq.3376] G-code control request (D54226.0+2s)**

This signal starts G-code control on a line by turning ON "[Rq.3376] G-code control request (D54226.0+2s)" of the applicable line. Turning OFF "[Rq.3376] G-code control request (D54226.0+2s)" when "[St.3208] During G-code control (D54440.0+4s)" is ON, ends G-code control. Refer to G-code control system start/end for details.( $\Box$ ) [Page 25 G-Code Control System Start/](#page-26-0) [End\)](#page-26-0)

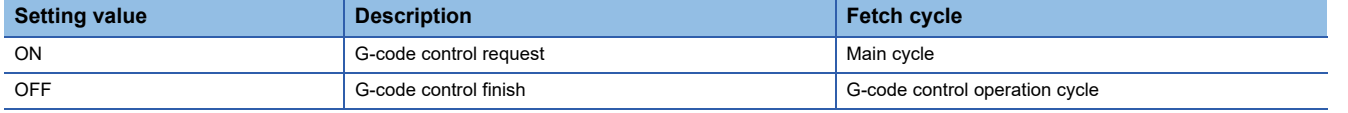

## **[Rq.3377] Automatic operation start (cycle start) (D54226.1+2s)**

- This command is used for starting G-code program start, restarting after automatic operation hold, and restarting a block stop.
- "[St.3213] Automatic operation starting (D54441.1+4s)" is turned ON with the leading edge (OFF $\rightarrow$ ON) of "[Rq.3377] Automatic operation start (cycle start) (D54226.1+2s)" until "[Rq.3378] Automatic operation hold (feed hold) (D54226.2+2s)" turns ON, or the block is stopped with "[Rq.3379] Single block (D54226.3+2s)" turned ON.
- In the following cases, "[Rq.3377] Automatic operation start (cycle start) (D54226.1+2s)" is disabled even when turned ON.
	- When "[St.3213] Automatic operation starting (D54441.1+4s)" is already ON.
	- When "[Rq.3378] Automatic operation hold (feed hold) (D54226.2+2s)" is ON.
	- When "[St.3216] Resetting (D54441.8+4s)" is ON.
	- When an error is occurring.
- In the following cases, automatic operation hold or stop, and block stop occurs.
	- When "[Rq.3378] Automatic operation hold (feed hold) (D54226.2+2s)" is turned OFF $\rightarrow$ ON.
	- When "[Rq.3380] Reset command (D54226.4+2s)" was turned ON.
	- When no longer in program operation mode.
	- When the block being executed ends after "[Rq.3379] Single block (D54226.3+2s)" has turned ON.

## **[Rq.3378] Automatic operation hold (feed hold) (D54226.2+2s)**

- This command is used for performing a deceleration stop while moving by automatic operation.
- After turning OFF "[Rq.3378] Automatic operation hold (feed hold) (D54226.2+2s)", the command restarts at the leading edge (OFF->ON) of "[Rq.3377] Automatic operation start (cycle start) (D54226.1+2s)". If "[Rq.3377] Automatic operation start (cycle start) (D54226.1+2s)" is turned ON when "[Rq.3378] Automatic operation hold (feed hold) (D54226.2+2s)" is ON, a minor error (error code: 1FC2H (details code: 0202H)) occurs.
- When "[St.3213] Automatic operation starting (D54441.1+4s)" is turned ON by the leading edge (OFF $\rightarrow$ ON) of "[Rq.3378] Automatic operation hold (feed hold) (D54226.2+2s)", automatic operation hold occurs and "[St.3214] Automatic operation holding (D54441.2+4s)" turns ON.

#### **[Rq.3379] Single block (D54226.3+2s)**

- This command is used for executing the G-code programs of automatic operation one block at a time.
- When automatic operation is being executed, it stops after the block being executed ends. To execute commands for the next block, turn ON "[Rq.3377] Automatic operation start (cycle start) (D54226.1+2s)" again.
- Operation stops after one block. Therefore it is possible to execute a G-code program one block at a time.

## **[Rq.3380] Reset command (D54226.4+2s)**

This command is used to reset G-code control. When "[Rq.3380] Reset command (D54226.4+2s)" is turned OFF $\rightarrow$ ON, the following operations are executed.

- "[St.3216] Resetting (D54441.8+4s)" is turned ON, and moving control axes decelerate to a stop.
- After stopping, when reset ends, "[St.3216] Resetting (D54441.8+4s)" turns OFF, and "[St.3217] Reset complete (D54441.9+4s)" turns ON.
- Modal status is initialized.
- Tool compensation data is cancelled. (No axis operation.)
- The following error devices for G-code control are cleared. However, the LED display, error display on GX Works3 and MT Developer2, and errors on special relays and special registers are not cancelled. Refer to the following for the method for cancelling.
	- MELSEC iQ-R Motion Controller Programming Manual (Common)
	- [St.3209] G-code control error detection (D54440.1+4s)
	- [Md.3019] G-code control error code (D54504+128s)
	- [Md.3020] G-code control error details code 1 (D54505+128s) • [Md.3021] G-code control error details code 2 (D54506+128s)
- M-code output is held. (Strobe signal is turned OFF.)
- M-code output (M00, M01, M02, M30) is turned OFF.

## **[Rq.3381] Program operation mode (memory mode) (D54226.8+2s)**

- This command is used for memory mode of automatic operation.
- If "[Rq.3381] Program operation mode (memory mode) (D54226.8+2s)" is turned ON, memory mode of automatic operation is selected, and automatic operation of the specified G-code program is performed. (The G-code program is started with "[Rq.3377] Automatic operation start (cycle start) (D54226.1+2s)")
- Turn OFF "[Rq.3381] Program operation mode (memory mode) (D54226.8+2s)" to cancel memory mode. However, if turned OFF while the program is running, a minor error (error code: 1FC2H (details code: 0222H)) occurs and the block stops.
- Turn OFF "[Rq.3376] G-code control request (D54226.0+2s)" after turning OFF "[Rq.3381] Program operation mode (memory mode) (D54226.8+2s)" and cancelling memory mode.

## **[Rq.3384] Macro single (D54226.C+2s)**

- By turning "[Rq.3384] Macro single (D54226.C+2s)" OFF $\rightarrow$ ON during G-code control, this command is used to execute operation command and control command G-code programs one block at a time when "[Rq.3379] Single block (D54226.3+2s)" is turned ON.
- "[Rq.3384] Macro single (D54226.C+2s)" is enabled when operation is in a reset state<sup>[\\*1](#page-37-0)</sup> and "[Rq.3377] Automatic operation start (cycle start) (D54226.1+2s)" is turned OFF->ON. When not using G-code control, or when operation is not in a reset state, reading from "[Rq.3384] Macro single (D54226.C+2s)" is ignored.
- To disable macro single, turn ON "[Rq.3380] Reset command (D54226.4+2s)" during automatic operation, and reset Gcode control. When using macro single again, turn "[Rq.3384] Macro single (D54226.C+2s)" OFF $\rightarrow$ ON after resetting.
- <span id="page-37-0"></span>\*1 A reset state is when all of the following devices are turned OFF.
	- ∙ [St.3212] During automatic operation (D54441.0+4s)
	- ∙ [St.3213] Automatic operation starting (D54441.1+4s)
	- ∙ [St.3214] Automatic operation holding (D54441.2+4s)

## **[Rq.3382] Auxiliary function complete 1 (FIN1) (D54227.0+2s)**

This signal commands an auxiliary function (M function), and creates a process and completion sequence in the Motion SFC program and sequence program, and proceeds to the next block after waiting for a completion signal. At the trailing edge of "[Rq.3382] Auxiliary function complete 1 (FIN1) (D54227.0+2s)", operation proceeds to the next block. Refer to auxiliary function complete for details. ( $\sqrt{p}$  [Page 207 Auxiliary function complete\)](#page-208-0)

#### **[Rq.3383] Auxiliary function complete 2 (FIN2) (D54227.1+2s)**

This signal commands an auxiliary function (M function), and creates a process and completion sequence in the Motion SFC program and sequence program, and proceeds to the next block after waiting for a completion signal. At the trailing edge of "[Rq.3383] Auxiliary function complete 2 (FIN2) (D54227.1+2s)", operation proceeds to the next block. Refer to auxiliary function complete for details. ( $\sqrt{P}$  [Page 207 Auxiliary function complete\)](#page-208-0)

## **3.6 G-Code Control Line Control Device**

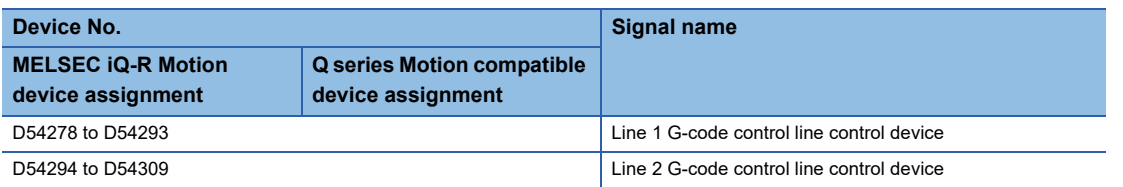

#### • Details for each line

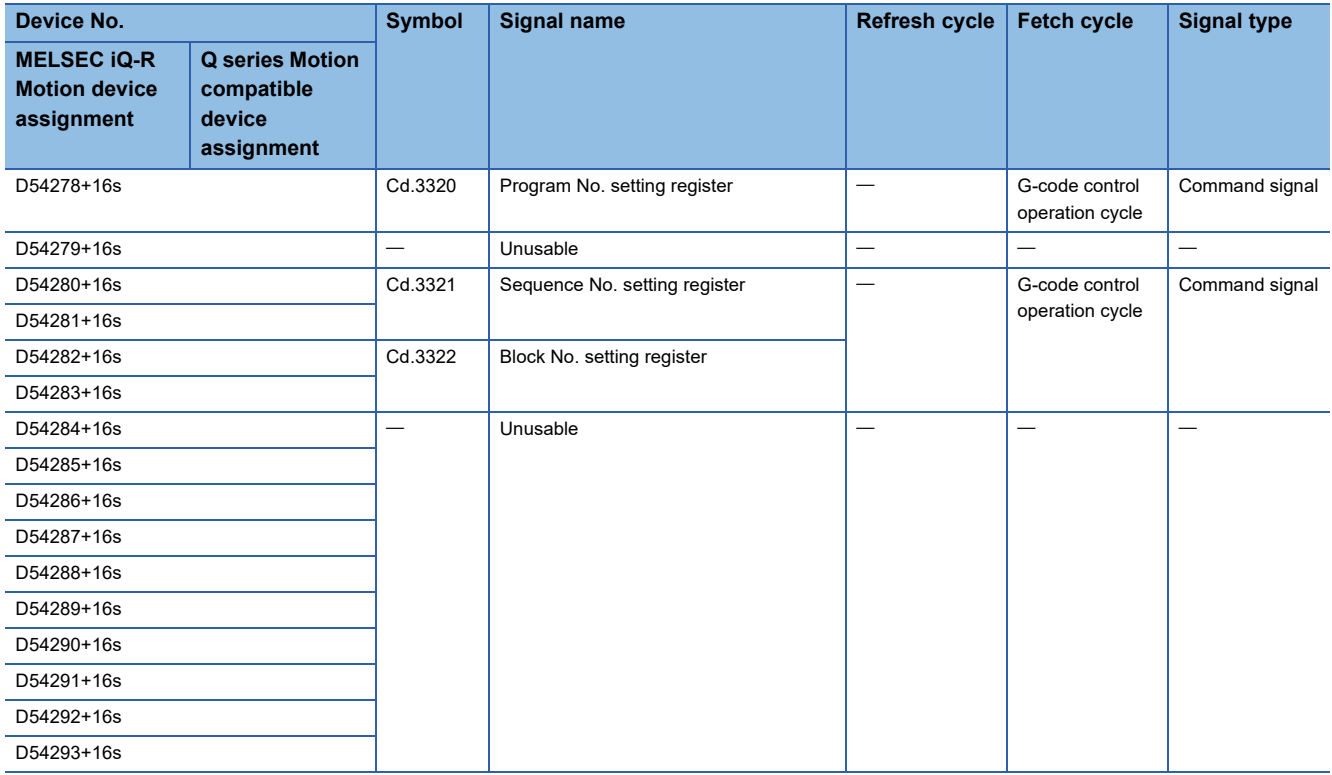

#### **[Cd.3320] Program No. setting register (D54278+16s)**

This setting register is for starting the G-code program of the specified program No.

Refer to automatic operation start (cycle start) for details. ( $\sqrt{P}$  [Page 243 Automatic operation start \(cycle start\)\)](#page-244-0)

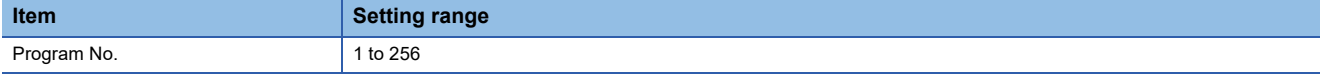

#### **[Cd.3321] Sequence No. setting register (D54280+16s, D54281+16s)**

This setting register is for starting a G-code program from the block of the specified sequence No.

Refer to automatic operation start (cycle start) for details. ( $E =$  [Page 243 Automatic operation start \(cycle start\)\)](#page-244-0)

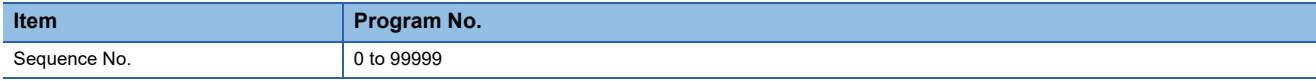

#### **[Cd.3322] Block No. setting register (D54282+16s, D54283+16s)**

This setting register is for starting a G-code program from the block of the specified block No.

Refer to automatic operation start (cycle start) for details. ( $\sqrt{P}$  [Page 243 Automatic operation start \(cycle start\)\)](#page-244-0)

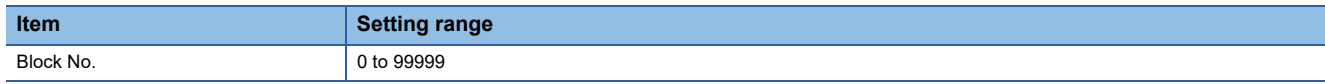

## **3.7 G-Code Control Line Status**

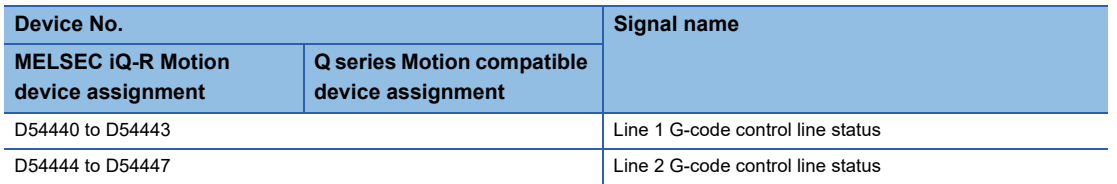

#### • Details for each line

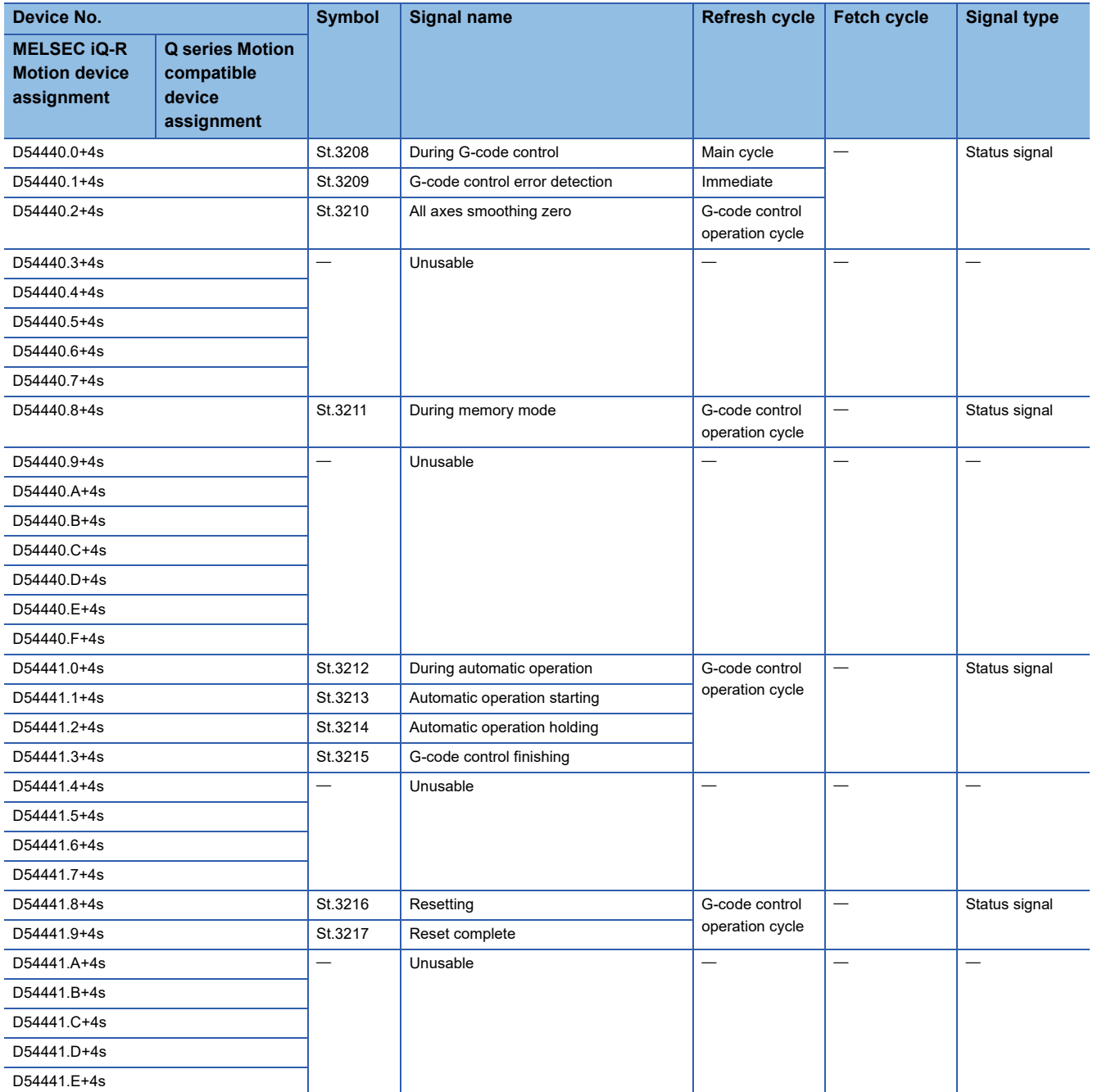

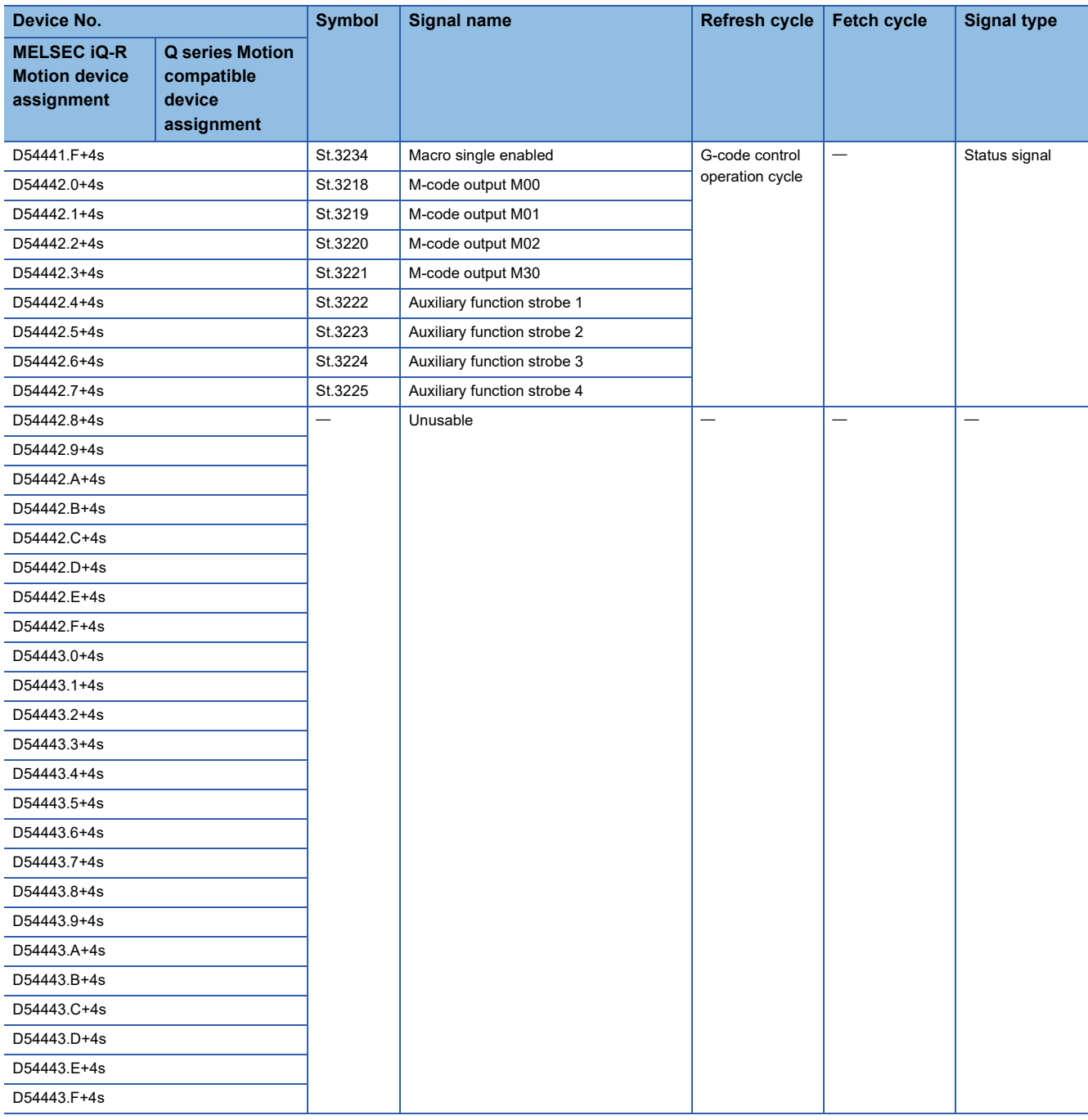

## **[St.3208] During G-code control (D54440.0+4s)**

This signal turns ON during G-code control.

#### **[St.3209] G-code control error detection (D54440.1+4s)**

 • This signal turns ON with detection of a G-code control related error, and can be used to judge whether there is an error or not. The applicable error code is stored in "[Md.3019] G-code control error code (D54504+128s)", "[Md.3020] G-code control error details code 1 (D54505+128s)", and "[St.3021] G-code control error details code 2 (D54506+128s)". Refer to the following for details of error codes.

MELSEC iQ-R Motion Controller Programming Manual (Common)

• The signal turns OFF when "[Rq.3380] Reset command (D54226.4+2s)" turns ON.

#### **[St.3210] All axes smoothing zero (D54440.2+4s)**

This signal turns ON when the delay (delay by acceleration/deceleration time constant) for all control axes is zero. When the commanded movement by automatic operation, including the acceleration/deceleration time constant delay, completes all output processing this signal turns ON. The signal turns OFF while the movement command is being executed, and if there is an acceleration/deceleration time constant delay.

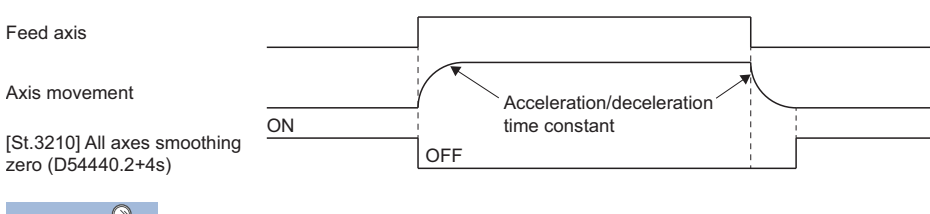

Point $\beta$ 

When moving at extremely low speed, "[St.3210] All axes smoothing zero (D54440.2+4s)" may turn ON even while moving.

## **[St.3211] During memory mode (D54440.8+4s)**

This signal turns ON during memory mode.

## **[St.3212] During automatic operation (D54441.0+4s)**

This signal turns ON during automatic operation and stays ON from automatic operation start until reset by "[Rq.3377] Automatic operation start (cycle start) (D54226.1+2s)" turning ON.

The status of automatic operation according to the ON/OFF status of "[St.3212] During automatic operation (D54441.0+4s)", "[St.3213] Automatic operation starting (D54441.1+4s)", and "[St.3214] Automatic operation holding (D54441.2+4s)" is as follows.

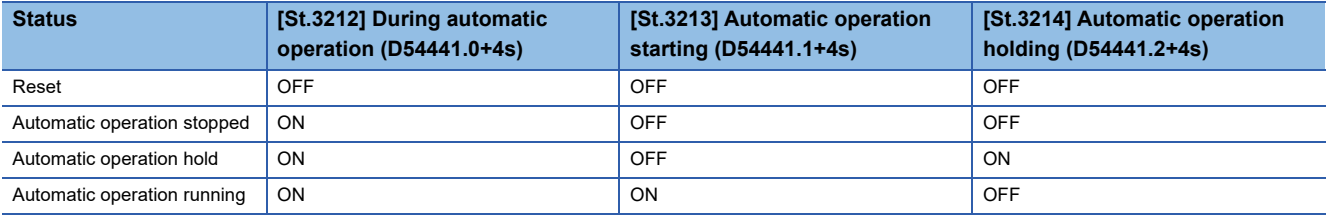

The following is a description for each status.

• Reset

When automatic operation is stopped, including after reset. Any status where automatic operation is not being performed is a reset status.

• Automatic operation stopped

When the execution of a block has ended and automatic operation is stopped. When stopped by turning ON "[Rq.3379] Single block (D54226.3+2s)", the status is automatic operation stopped.

• Automatic operation hold

When automatic operation is stopped with a block still being executed. Automatic operation hold status is when "[Rq.3378] Automatic operation hold (feed hold) (D54226.2+2s)" is turned ON.

• Automatic operation running

When automatic operation is being executed.

## **[St.3213] Automatic operation starting (D54441.1+4s)**

This signal turns ON when automatic operation is running and stays ON from automatic operation start until automatic operation hold, block stop, or reset by "[Rq.3377] Automatic operation start (cycle start) (D54226.1+2s)" turning ON. This can be used to check if a movement command or auxiliary function (M function) is being executed.

#### **[St.3214] Automatic operation holding (D54441.2+4s)**

- This signal turns ON when automatic operation is on hold, and can be used to check for a holding cause such as "[Rq.3378] Automatic operation hold (feed hold) (D54226.2+2s)" ON when executing a movement command or auxiliary function command.
- This signal turns ON when "[Rq.3378] Automatic operation hold (feed hold) (D54226.2+2s)" turns ON. It also turns ON during an auxiliary function (M function) command.
- This signal turns OFF at a reset, or when "[Rq.3377] Automatic operation start (cycle start) (D54226.1+2s)" is turned ON. However, when "[Rq.3378] Automatic operation hold (feed hold) (D54226.2+2s)" is not returned to OFF status, or when not in memory mode, this signal is disabled.

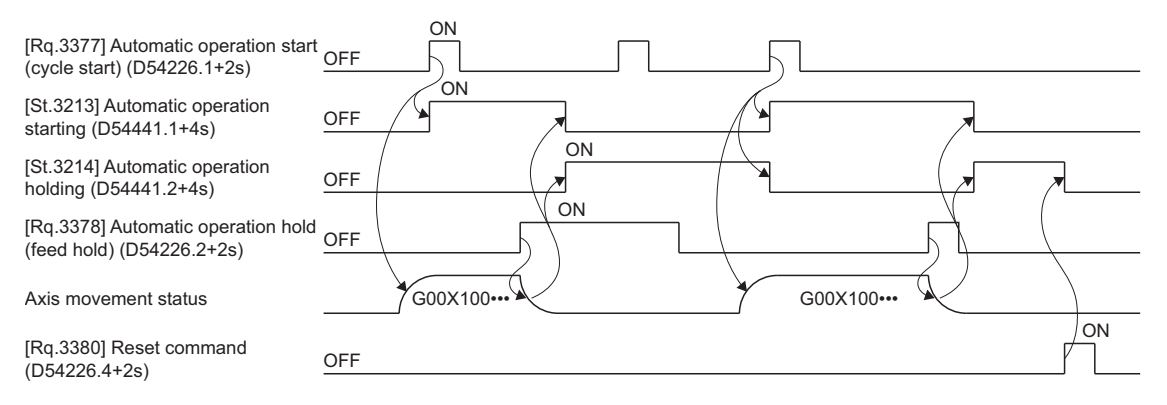

## **[St.3215] G-code control finishing (D54441.3+4s)**

This signal turns ON when a G-code control stop cause occurs. "[St.3215] G-code control finishing (D54441.3+4s)" turns OFF after stop processing. Refer to G-code control system stop operation for details of stop causes. ( $E =$ Page 26 G-Code Control [System Stop Operation\)](#page-27-0)

#### **[St.3216] Resetting (D54441.8+4s)**

Turns ON during reset processing by "[Rq.3380] Reset command (D54226.4+2s)". When reset is completed immediately, the resetting status may not be detected.

## **[St.3217] Reset complete (D54441.9+4s)**

- This signal turns ON when reset by "[Rq.3380] Reset command (D54226.4+2s)" is complete and can be used to check that reset is completed.
- "[St.3217] Reset complete (D54441.9+4s)" does not turn OFF automatically. To check if reset is complete when resetting again, turn ON "[Rq.3380] Reset command (D54226.4+2s)" after turning OFF "[St.3217] Reset complete (D54441.9+4s)".

#### **[St.3234] Macro single enabled (D54441.F+4s)**

- This signal turns ON when macro single can be used.
- Macro single is enabled when "[Rq.3379] Single block (D54226.3+2s)" is turned ON while "[St.3234] Macro single enabled (D54441.F+4s)" is turned ON.
- "[St.3234] Macro single enabled (D54441.F+4s)" turns ON/OFF in the following cases.

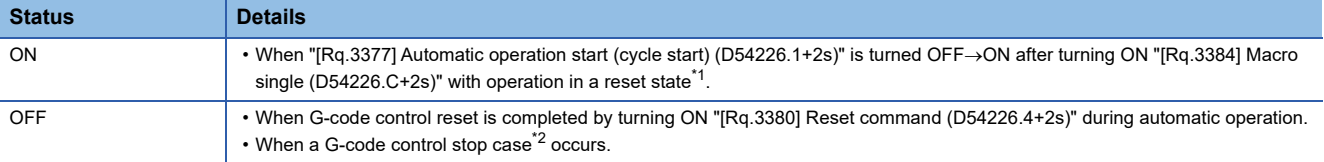

<span id="page-43-0"></span>\*1 A reset state is when all of the following devices are turned OFF.

- ∙ [St.3212] During automatic operation (D54441.0+4s)
- ∙ [St.3213] Automatic operation starting (D54441.1+4s)
- ∙ [St.3214] Automatic operation holding (D54441.2+4s)

<span id="page-43-1"></span>\*2 Refer to G-code control system stop operation for G-code control stop case. (Come [Page 26 G-Code Control System Stop Operation](#page-27-0))

#### **[St.3218] M-code output M00 (D54442.0+4s)**

- This signal turns ON when the special auxiliary function M00 is output. Although it is a special auxiliary function M00, the normal signals "[St.3222] Auxiliary function strobe 1 (D54442.4+4s)" to "[St.3225] Auxiliary function strobe 4 (D54442.7+4s)" and "[Md.3058] M-code data 1 (D54554+128s, D54555+128s)" to "[Md.3061] M-code data 4 (D54560+128s, D54561+128s)" are output.
- The signal turns ON when M00 is output during automatic operation, and is turned OFF with "[Rg.3382] Auxiliary function complete 1 (FIN1) (D54227.0+2s)", "[Rq.3383] Auxiliary function complete 2 (FIN2) (D54227.1+2s)", or "[Rq.3380] Reset command (D54226.4+2s)". Refer to M-code output for details. ( $E =$  [Page 205 M-code output](#page-206-0))

#### **[St.3219] M-code output M01 (D54442.1+4s)**

- This signal turns ON when the special auxiliary function M01 is output. Although it is a special auxiliary function M01, the normal signals "[St.3222] Auxiliary function strobe 1 (D54442.4+4s)" to "[St.3225] Auxiliary function strobe 4 (D54442.7+4s)" and "[Md.3058] M-code data 1 (D54554+128s, D54555+128s)" to "[Md.3061] M-code data 4 (D54560+128s, D54561+128s)" are output.
- The signal turns ON when M01 is output during automatic operation, and is turned OFF with "[Rq.3382] Auxiliary function complete 1 (FIN1) (D54227.0+2s)", "[Rq.3383] Auxiliary function complete 2 (FIN2) (D54227.1+2s)", or "[Rq.3380] Reset command (D54226.4+2s)". Refer to M-code output for details. ( $E =$  [Page 205 M-code output](#page-206-0))

#### **[St.3220] M-code output M02 (D54442.2+4s)**

- This signal turns ON when the special auxiliary function M02 is output. Although it is a special auxiliary function M02, the normal signals "[St.3222] Auxiliary function strobe 1 (D54442.4+4s)" to "[St.3225] Auxiliary function strobe 4 (D54442.7+4s)" and "[Md.3058] M-code data 1 (D54554+128s, D54555+128s)" to "[Md.3061] M-code data 4 (D54560+128s, D54561+128s)" are output.
- The signal turns ON when M02 is output during automatic operation, and is turned OFF with "[Rq.3382] Auxiliary function complete 1 (FIN1) (D54227.0+2s)", "[Rq.3383] Auxiliary function complete 2 (FIN2) (D54227.1+2s)", or "[Rq.3380] Reset command (D54226.4+2s)". Refer to M-code output for details. ( $\mathbb{CP}$  [Page 205 M-code output](#page-206-0))

#### **[St.3221] M-code output M30 (D54442.3+4s)**

- This signal turns ON when the special auxiliary function M30 is output. Although it is a special auxiliary function M30, the normal signals "[St.3222] Auxiliary function strobe 1 (D54442.4+4s)" to "[St.3225] Auxiliary function strobe 4 (D54442.7+4s)" and "[Md.3058] M-code data 1 (D54554+128s, D54555+128s)" to "[Md.3061] M-code data 4 (D54560+128s, D54561+128s)" are output.
- The signal turns ON when M30 is output during automatic operation, and is turned OFF with "[Rq.3382] Auxiliary function complete 1 (FIN1) (D54227.0+2s)", "[Rq.3383] Auxiliary function complete 2 (FIN2) (D54227.1+2s)", or "[Rq.3380] Reset command (D54226.4+2s)". Refer to M-code output for details. ( $E =$  [Page 205 M-code output](#page-206-0))

## <span id="page-45-0"></span>**[St.3222] Auxiliary function strobe 1 (D54442.4+4s)**

- This signal turns ON when the first group of auxiliary function (M function) is commanded.
- This signal turns ON when the first group of auxiliary function (M function) is commanded by the G-code program of automatic operation.
- This signal turns OFF in the following cases.
	- When "[Rq.3382] Auxiliary function complete 1 (FIN1) (D54227.0+2s)" and "[Rq.3383] Auxiliary function complete 2 (FIN2) (D54227.1+2s)" have turned ON.
	- When in a reset status.

#### ■**Operation**

• Up to four auxiliary functions (M functions) can be commanded simultaneously in one block.

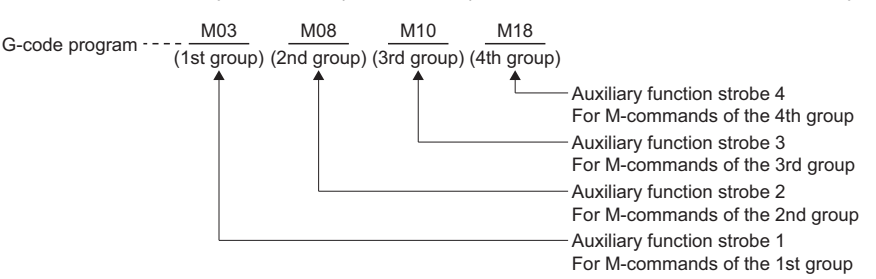

- \*1 The following M-code data does not output auxiliary function strobe.
	- ∙ M98 (subprogram call)
	- ∙ M99 (subprogram return)
- While "[Rq.3382] Auxiliary function complete 1 (FIN1) (D54227.0+2s)" or "[Rq.3383] Auxiliary function complete 2 (FIN2) (D54227.1+2s)" are turned ON, "[St.3222] Auxiliary function strobe 1 (D54442.4+4s)" to "[St.3225] Auxiliary function strobe
	- 4 (D54442.7+4s)" do not turn ON when M function is executed.

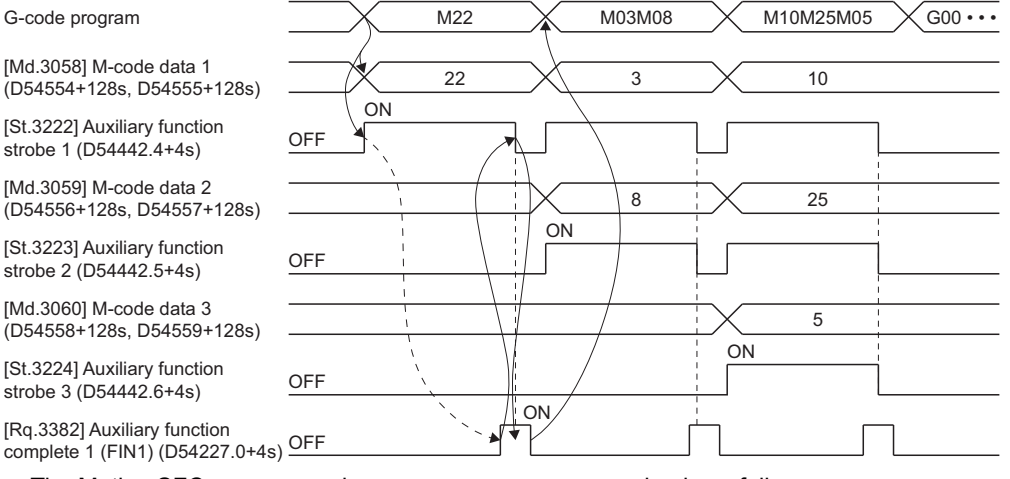

- The Motion SFC program and sequence program processing is as follows.
	- When auxiliary function (M function) is commanded, "[St.3222] Auxiliary function strobe 1 (D54442.4+4s)" to "[St.3225] Auxiliary function strobe 4 (D54442.7+4s)" and "[Md.3058] M-code data 1 (D54554+128s, D54555+128s)" to "[Md.3061] M-code data 4 (D54560+128s, D54561+128s)" are output. • In the Motion SFC program or sequence program, "[St.3222] Auxiliary function strobe 1 (D54442.4+4s)" to "[St.3225] Auxiliary function strobe 4
	- (D54442.7+4s)" are always triggers for starting the auxiliary function (M function) processing.
	- When auxiliary function (M function) processing is complete, "[Rq.3382] Auxiliary function complete 1 (FIN1) (D54227.0+2s)" or "[Rq.3383] Auxiliary function complete 2 (FIN2) (D54227.1+2s)" turn ON.
	- The Motion CPU recognizes the leading edge of "[Rq.3382] Auxiliary function complete 1 (FIN1) (D54227.0+2s)" or "[Rq.3383] Auxiliary function complete 2 (FIN2) (D54227.1+2s)", and turns OFF "[St.3222] Auxiliary function strobe 1 (D54442.4+4s)" to "[St.3225] Auxiliary function strobe 4 (D54442.7+4s)".
	- In the Motion SFC program or sequence program, "[St.3222] Auxiliary function strobe 1 (D54442.4+4s)" to "[St.3225] Auxiliary function strobe 4 (D54442.7+4s)" turning OFF is confirmed, and "[Rq.3382] Auxiliary function complete 1 (FIN1) (D54227.0+2s)" or "[Rq.3383] Auxiliary function complete 2 (FIN2) (D54227.1+2s)" are turned OFF.

## **[St.3223] Auxiliary function strobe 2 (D54442.5+4s)**

- This signal turns ON when the second group of auxiliary function (M function) is commanded.
- This signal turns ON when two or more auxiliary functions (M functions) in the same block are commanded by automatic operation.
- The operation details are the same as "[St.3222] Auxiliary function strobe 1 (D54442.4+4s)". ( $\mathbb{F}$  Page 44 [St.3222] [Auxiliary function strobe 1 \(D54442.4+4s\)\)](#page-45-0)

#### **[St.3224] Auxiliary function strobe 3 (D54442.6+4s)**

- This signal turns ON when the third group of auxiliary function (M function) is commanded.
- This signal turns ON when three or more auxiliary functions (M functions) in the same block are commanded by automatic operation.
- The operation details are the same as "[St.3222] Auxiliary function strobe 1 (D54442.4+4s)". (For Page 44 [St.3222] [Auxiliary function strobe 1 \(D54442.4+4s\)\)](#page-45-0)

#### **[St.3225] Auxiliary function strobe 4 (D54442.7+4s)**

- This signal turns ON when the fourth group of auxiliary function (M function) is commanded.
- This signal turns ON when three or more auxiliary functions (M functions) in the same block are commanded by automatic operation.
- The operation details are the same as "[St.3222] Auxiliary function strobe 1 (D54442.4+4s)". ( $\Box$  Page 44 [St.3222] [Auxiliary function strobe 1 \(D54442.4+4s\)\)](#page-45-0)

## **3.8 G-Code Control Line Monitor Device**

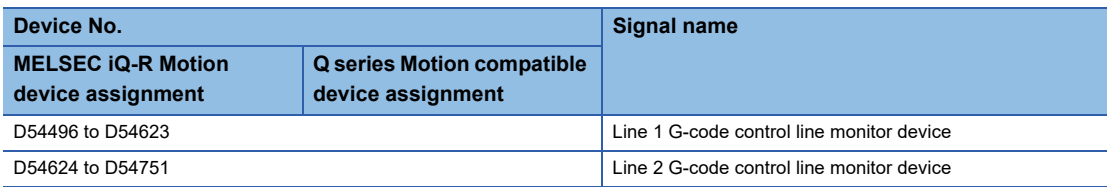

#### • Details for each line

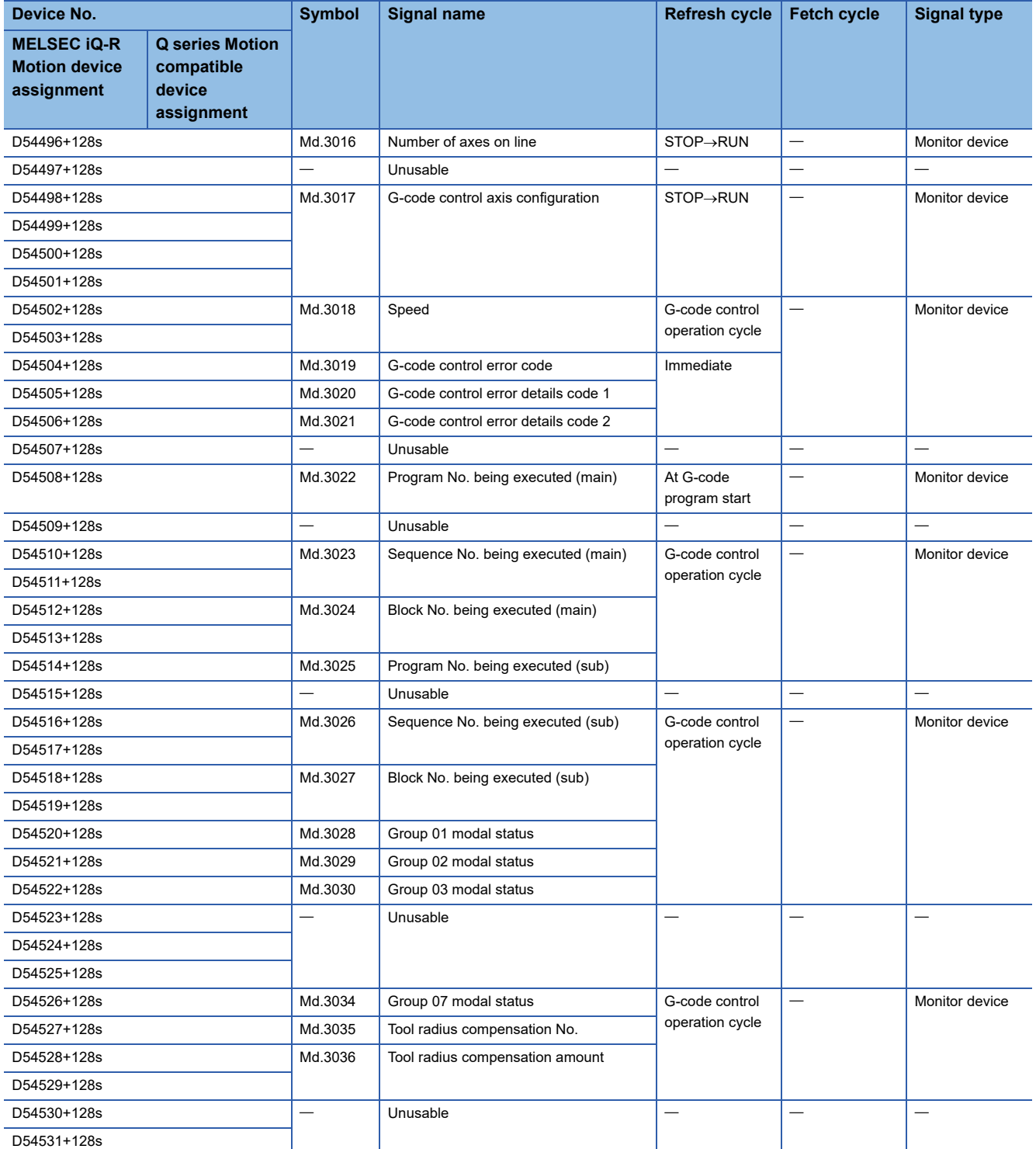

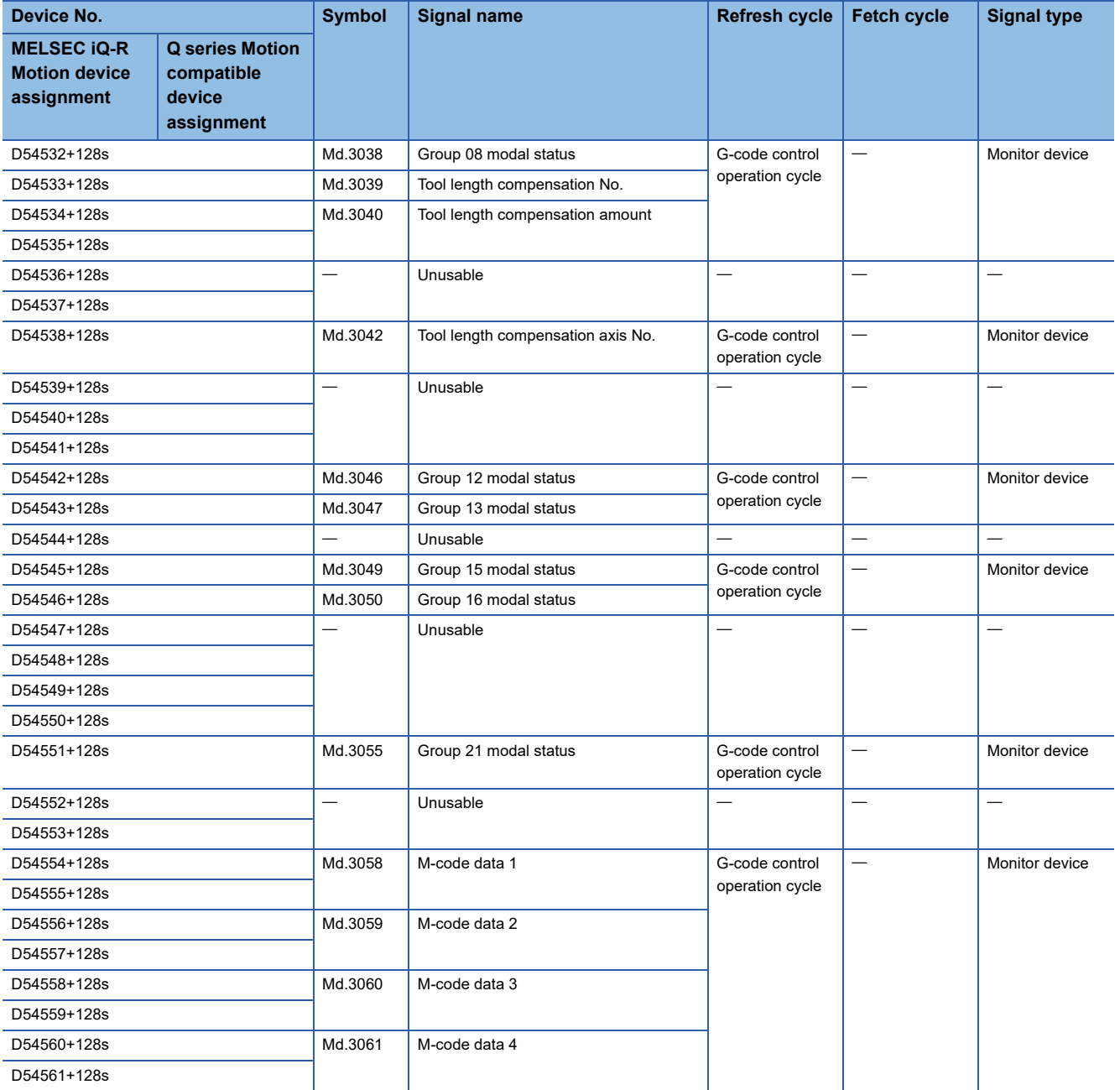

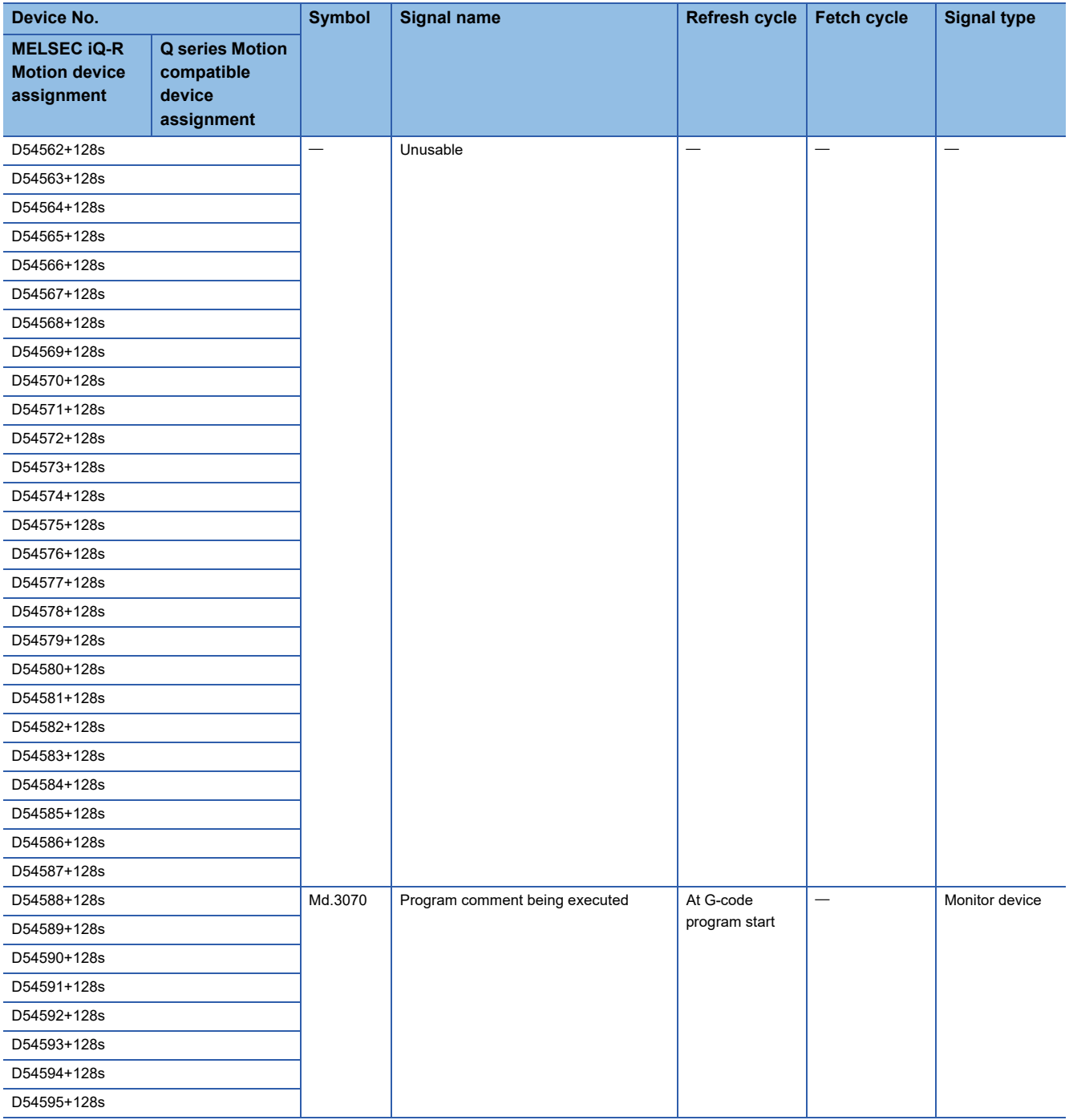

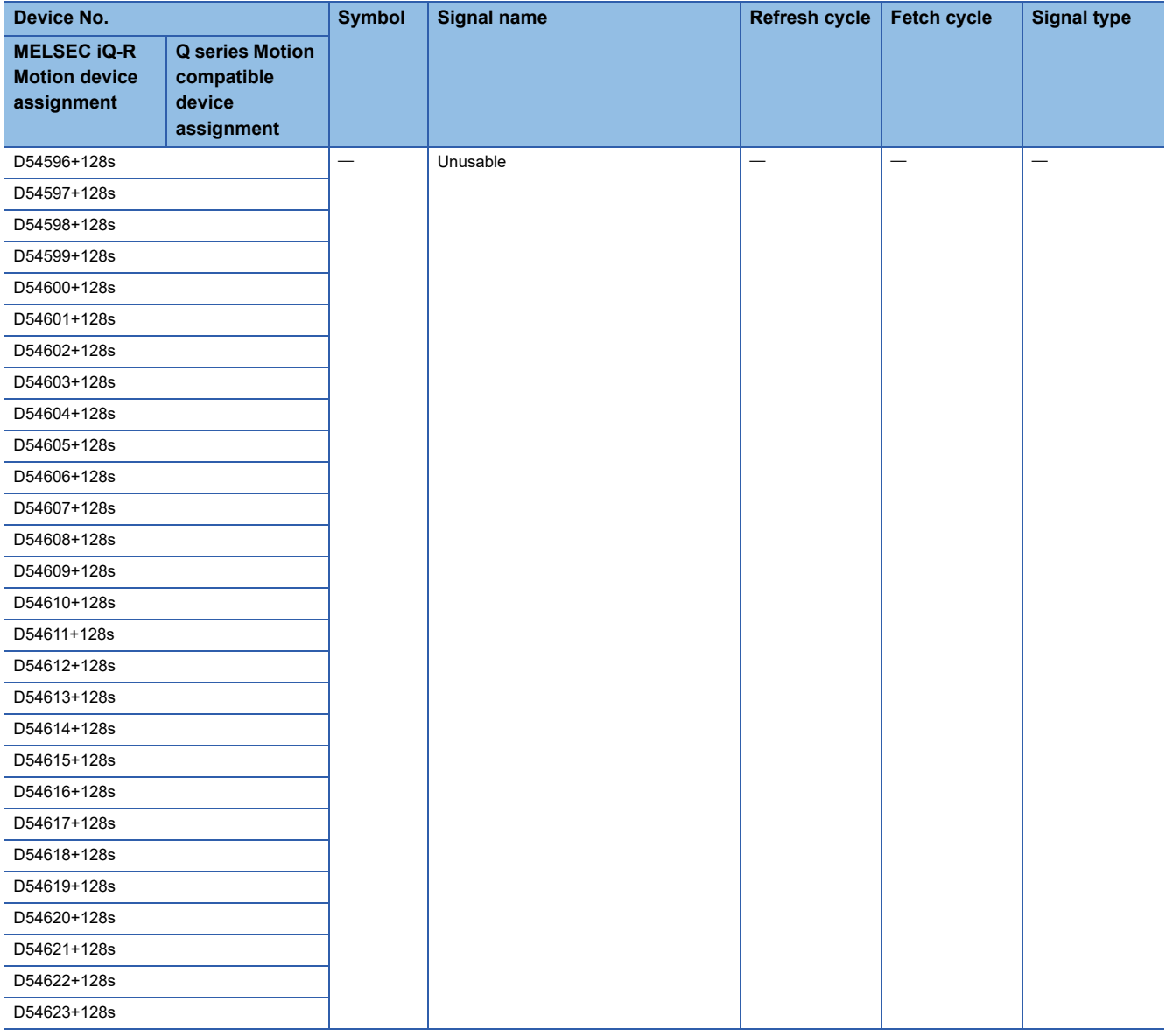

## **[Md.3016] Number of axes on line (D54496+128s)**

 $[Md.3017]$ 

The number of axes set in [Motion Control Parameter] $\Rightarrow$  [G-code Control Parameter] $\Rightarrow$  [G-code Control System Parameter]<sup>→"</sup>Line Basic Setting"<sup>→"</sup>Number of Axes on Line" is stored.

## **[Md.3017] G-code control axis configuration (D54498+128s to D54501+128s)**

The axis No. set in [Motion Control Parameter]⇔[G-code Control Parameter]⇔[G-code Control Axis Parameter]⇔"Line Axis Information" $\Rightarrow$ "Axis No." is stored as bit data. This can be used to check what axis No. allocated by the servo network setting is set for the axes on a line.

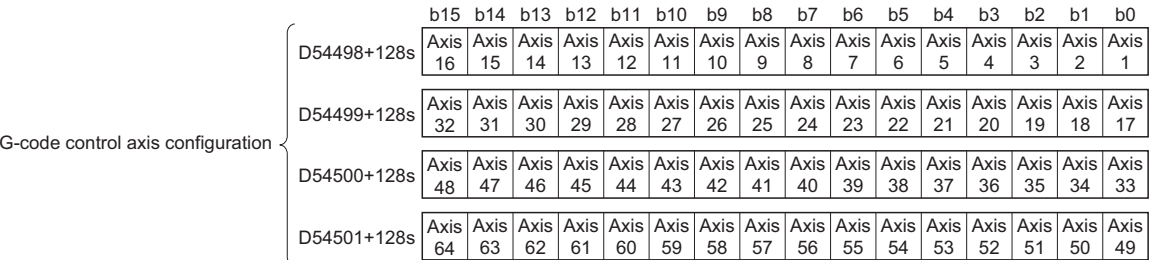

\*1: G-code control configuration axes store 0/1.

0: Non-configuration axis

1: Configuration axis

\*2: The following range is valid. R16MTCPU: Axis No. 1 to 16, R32MTCPU: Axis No. 1 to 32

#### **[Md.3018] Speed (D54502+128s, D54503+128s)**

The speed (x0.01[mm/min]) during interpolation operation or non-interpolation operation is stored.

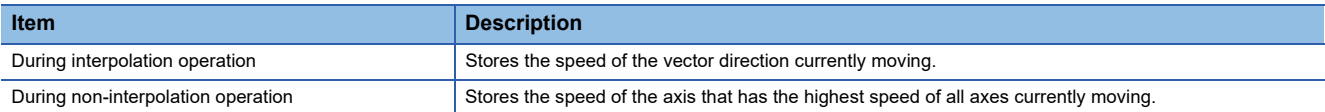

#### **[Md.3019] G-code control error code (D54504+128s)**

- The corresponding error code at an error occurrence related to G-code control is stored. If another error occurs after error code storing, the previous error code is overwritten by the new error code.
- G-code control error codes can be cleared by "[Rq.3380] Reset command (D54226.4+2s)" or "Error reset (SM50)".

#### Point $\ell^{\otimes}$

Refer to the following for details of the error codes.

MELSEC iQ-R Motion Controller Programming Manual (Common)

#### **[Md.3020] G-code control error details code 1 (D54505+128s)**

- The corresponding error details code 1 at an error occurrence related to G-code control is stored. If another error occurs after error code storing, the previous error code is overwritten by the new error code.
- G-code control error codes can be cleared by "[Rq.3380] Reset command (D54226.4+2s)" or "Error reset (SM50)".

 $Point$ 

Refer to G-code control error details codes for details of error details codes. (Fage 276 G-code control [error details codes](#page-277-0))

#### **[Md.3021] G-code control error details code 2 (D54506+128s)**

- The corresponding error details code 2 at an error occurrence related to G-code control is stored. If another error occurs after error code storing, the previous error code is overwritten by the new error code.
- G-code control error codes can be cleared by "[Rq.3380] Reset command (D54226.4+2s)" or "Error reset (SM50)".

 $Point$ 

Refer to G-code control error details codes for details of error details codes. ( $\sqrt{p}$  Page 276 G-code control [error details codes](#page-277-0))

## **[Md.3022] Program No. being executed (main) (D54508+128s)**

The corresponding program No. is stored when G-code program operation is being executed.

#### **[Md.3023] Sequence No. being executed (main) (D54510+128s, D54511+128s)**

The sequence No. being executed is stored during G-code program operation.

## **[Md.3024] Block No. being executed (main) (D54512+128s, D54513+128s)**

The block No. being executed is stored during G-code program operation. When the sequence No. is changed, the block No. starts from "0".

The block No. increases by 1 for every block executed.

#### ■**Operation example**

• When G-code program No.12 is executed.

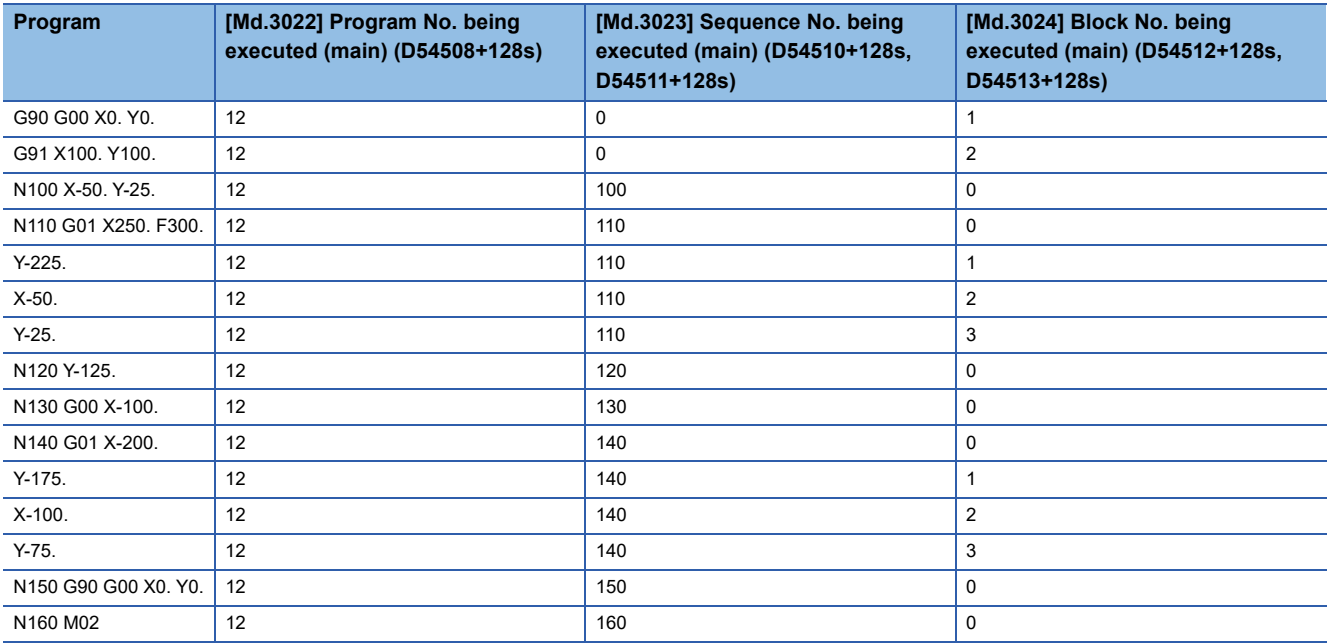

#### • When a branch (IF, THEN, ELSE, ENDIF) instruction is executed

Blocks that are not executed as a result of the branch condition are not counted as block Nos.

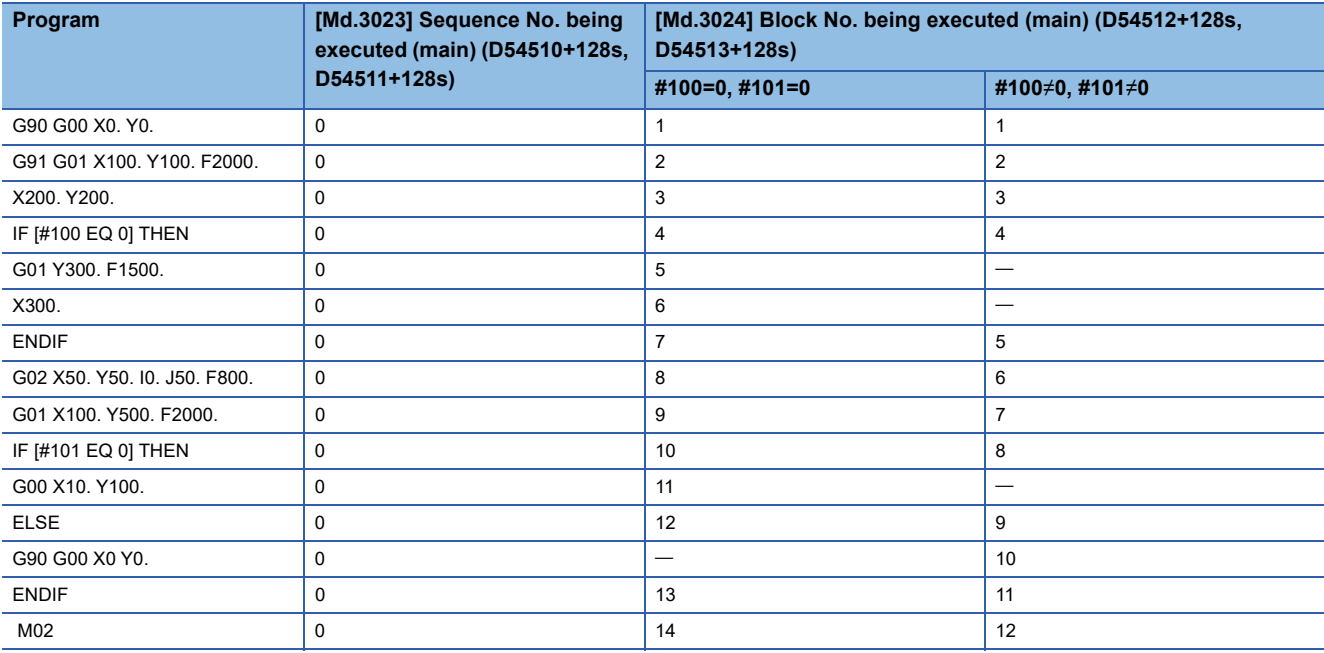

• When a repeat (WHILE, DO, END) instruction is executed

Block Nos. are counted for as many blocks (from WHILE to DO blocks until the END block) that are executed while the conditional expression expression is satisfied

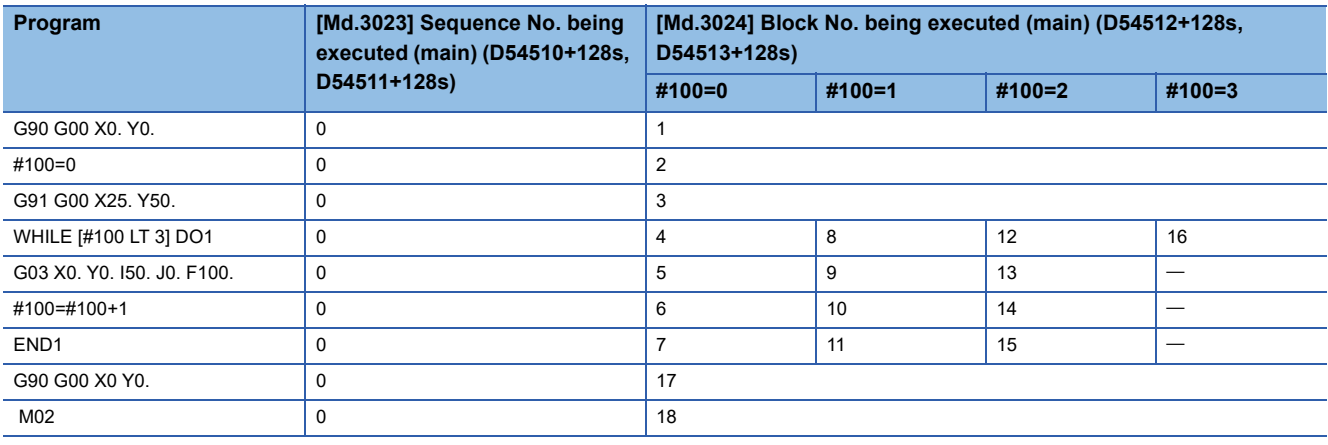

## **[Md.3025] Program No. being executed (sub) (D54514+128s)**

The program No. of the subprogram being executed is stored during G-code program operation. When a subprogram is not being executed, "0" is stored.

## **[Md.3026] Sequence No. being executed (sub) (D54516+128s, D54517+128s)**

The sequence No. of the subprogram being executed is stored during G-code program operation. When a subprogram is not being executed, "0" is stored.

## **[Md.3027] Block No. being executed (sub) (D54518+128s, D54519+128s)**

The block No. of the subprogram being executed is stored during G-code program operation.

When a subprogram is not being executed, "0" is stored. Also, when the sequence No. is changed, the block No. starts from "0".

The block No. increases by 1 for every block executed.

## **[Md.3028] Group 01 modal status (D54520+128s)**

Modal status of group 01 is stored.

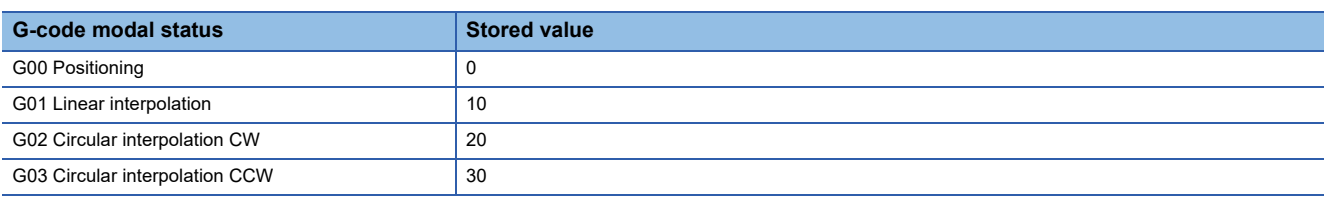

## **[Md.3029] Group 02 modal status (D54521+128s)**

Modal status of group 02 is stored.

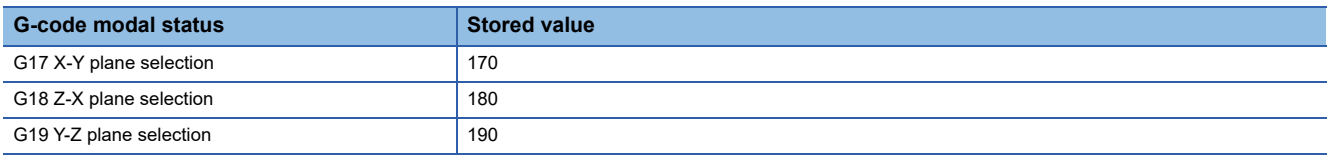

## **[Md.3030] Group 03 modal status (D54522+128s)**

#### Modal status of group 03 is stored.

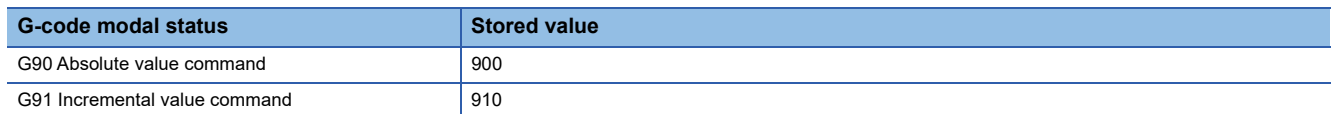

#### **[Md.3034] Group 07 modal status (D54526+128s)**

Modal status of group 07 is stored.

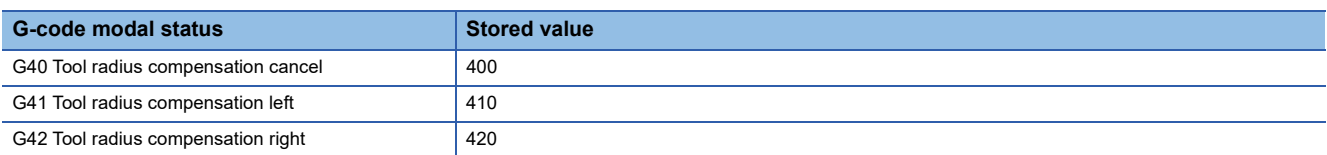

#### **[Md.3035] Tool radius compensation No. (D54527+128s)**

The tool radius compensation No. is stored.

#### **[Md.3036] Tool radius compensation amount (D54528+128s, D54529+128s)**

The tool radius compensation amount is stored.

#### **[Md.3038] Group 08 modal status (D54532+128s)**

Modal status of group 08 is stored.

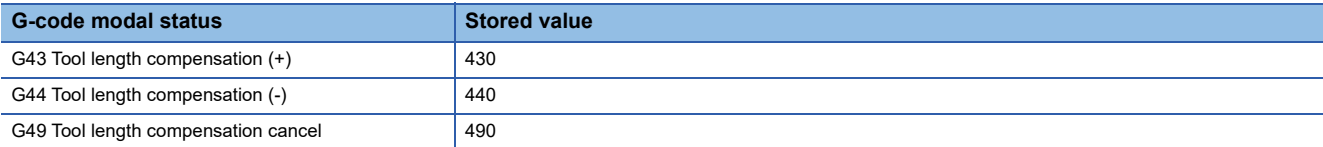

#### **[Md.3039] Tool length compensation No. (D54533+128s)**

The tool length compensation No. is stored. Because the last commanded compensation No. is stored, when compensating for multiple axes, only the value of the axis last commanded is stored.

#### **[Md.3040] Tool length compensation amount (D54534+128s, D54535+128s)**

The tool length compensation amount is stored. Because the last commanded compensation amount is stored, when compensating for multiple axes, only the value of the axis last commanded is stored.

## **[Md.3042] Tool length compensation axis No. (D54538+128s)**

The axis No. in the line that is executing tool length compensation is stored as bit data.

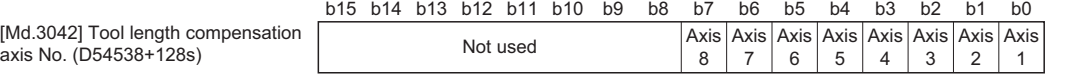

\*1: The axis being executed stores 0/1. 0: Not being executed 1: Being executed

#### **[Md.3046] Group 12 modal status (D54542+128s)**

Modal status of group 12 is stored.

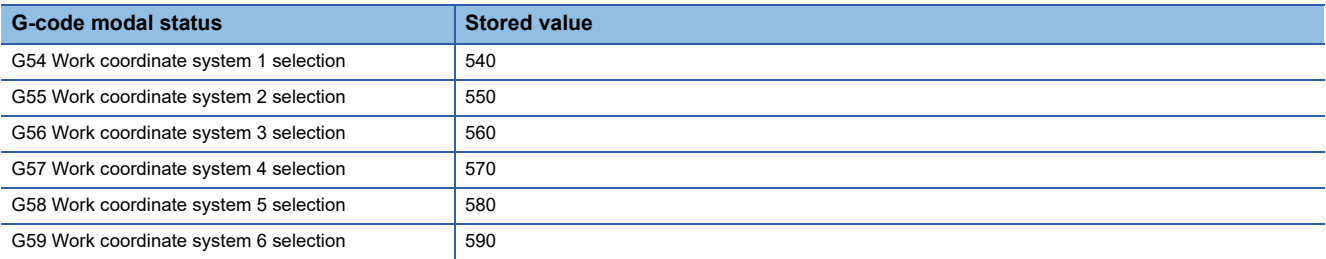

## **[Md.3047] Group 13 modal status (D54543+128s)**

Modal status of group 13 is stored.

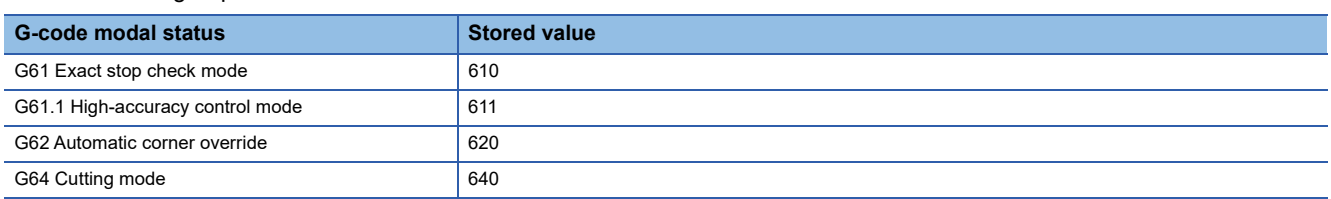

#### **[Md.3049] Group 15 modal status (D54545+128s)**

Modal status of group 15 is stored.

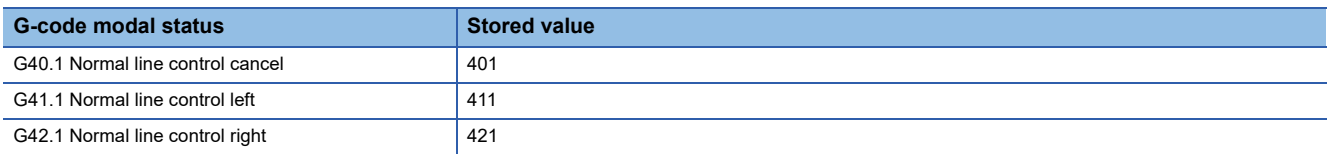

#### **[Md.3050] Group 16 modal status (D54546+128s)**

Modal status of group 16 is stored.

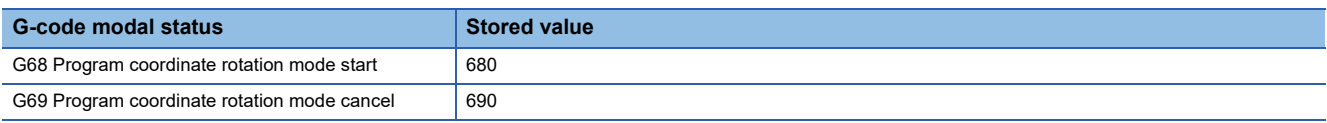

## **[Md.3055] Group 21 modal status (D54551+128s)**

Modal status of group 21 is stored.

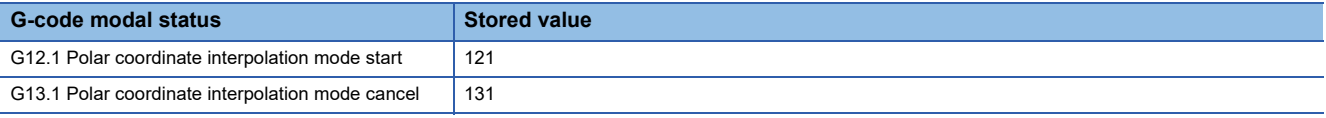

## **[Md.3058] M-code data 1 (D54554+128s, D54555+128s)**

- The value that follows after the auxiliary function address M is stored when auxiliary function (M function) is commanded. "8-digit BCD code", "Unsigned 32-bit binary data", and "Signed 32-bit binary data" can be selected for the output M-code data from G-code control system parameter "M Binary".
- When auxiliary function (M function) is commanded by automatic operation, "[Md.3058] M-code data 1 (D54554+128s, D54555+128s)" is updated. Data is not updated when "[Rq.3382] Auxiliary function complete 1 (FIN1) (D54227.0+2s)" or "[Rq.3383] Auxiliary function complete 2 (FIN2) (D54227.1+2s)" are turned ON. Data is not cleared when "[Rq.3380] Reset command (D54226.4+2s)" is turned ON.

#### $Point$ <sup> $\odot$ </sup>

 • Up to four groups of values that follow after address M can be commanded per block. When multiple Ms are programmed in one block, the interface that is output is determined by the programmed order.

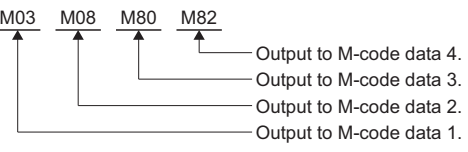

 • M98 (subprogram call) and M99 (subprogram return) are processed in the Motion CPU and are not output as M-code data.

#### **[Md.3059] M-code data 2 (D54556+128s, D54557+128s)**

- The value that follows after the auxiliary function address M is stored when auxiliary function (M function) is commanded. "8-digit BCD code", "Unsigned 32-bit binary data", and "Signed 32-bit binary data" can be selected for the output M-code data from G-code control system parameter "M Binary".
- When two or more auxiliary functions (M function) are commanded in the same block by automatic operation, "[Md.3059] M-code data 2 (D54554+128s, D54555+128s)" is updated. Data is not updated when "[Rq.3382] Auxiliary function complete 1 (FIN1) (D54227.0+2s)" or "[Rq.3383] Auxiliary function complete 2 (FIN2) (D54227.1+2s)" are turned ON. Data is not cleared when "[Rq.3380] Reset command (D54226.4+2s)" is turned ON.

 $Point<sup>0</sup>$ 

 • Up to four groups of values that follow after address M can be commanded per block. When multiple Ms are programmed in one block, the interface that is output is determined by the programmed order.

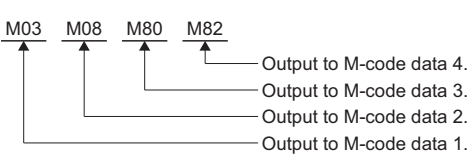

 • M98 (subprogram call) and M99 (subprogram return) are processed in the Motion CPU and are not output as M-code data.

## **[Md.3060] M-code data 3 (D54558+128s, D54559+128s)**

- The value that follows after the auxiliary function address M is stored when auxiliary function (M function) is commanded. "8-digit BCD code", "Unsigned 32-bit binary data", and "Signed 32-bit binary data" can be selected for the output M-code data from G-code control system parameter "M Binary".
- When three or more auxiliary functions (M function) are commanded in the same block by automatic operation, "[Md.3060] M-code data 3 (D54554+128s, D54555+128s)" is updated. Data is not updated when "[Rq.3382] Auxiliary function complete 1 (FIN1) (D54227.0+2s)" or "[Rq.3383] Auxiliary function complete 2 (FIN2) (D54227.1+2s)" are turned ON. Data is not cleared when "[Rq.3380] Reset command (D54226.4+2s)" is turned ON.

 $\mathsf{Point} \, \mathsf{P}$ 

 • Up to four groups of values that follow after address M can be commanded per block. When multiple Ms are programmed in one block, the interface that is output is determined by the programmed order.

M03 M08 M80 M82

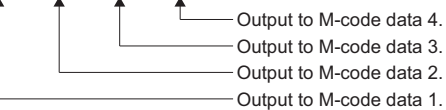

 • M98 (subprogram call) and M99 (subprogram return) are processed in the Motion CPU and are not output as M-code data.

#### **[Md.3061] M-code data 4 (D54560+128s, D54561+128s)**

- The value that follows after the auxiliary function address M is stored when auxiliary function (M function) is commanded. "8-digit BCD code", "Unsigned 32-bit binary data", and "Signed 32-bit binary data" can be selected for the output M-code data from G-code control system parameter "M Binary".
- When four or more auxiliary functions (M function) are commanded in the same block by automatic operation, "[Md.3061] M-code data 4 (D54554+128s, D54555+128s)" is updated. Data is not updated when "[Rq.3382] Auxiliary function complete 1 (FIN1) (D54227.0+2s)" or "[Rq.3383] Auxiliary function complete 2 (FIN2) (D54227.1+2s)" are turned ON. Data is not cleared when "[Rq.3380] Reset command (D54226.4+2s)" is turned ON.

## $Point<sup>9</sup>$

 • Up to four groups of values that follow after address M can be commanded per block. When multiple Ms are programmed in one block, the interface that is output is determined by the programmed order.

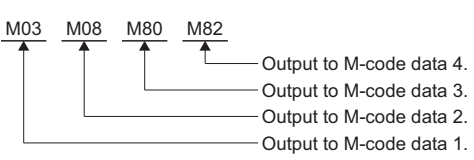

 • M98 (subprogram call) and M99 (subprogram return) are processed in the Motion CPU and are not output as M-code data.

## **[Md.3070] Program comment being executed (D54588+128s to D54595+128s)**

The program comment of the program being executed is stored as 8-words of ASCII code.

15 characters + 1 NULL character of the comment (the character string from "(" to ")") of the block following the end of record (%) set to the program start are stored.

## **3.9 G-Code Control Line Monitor Device (Expansion)**

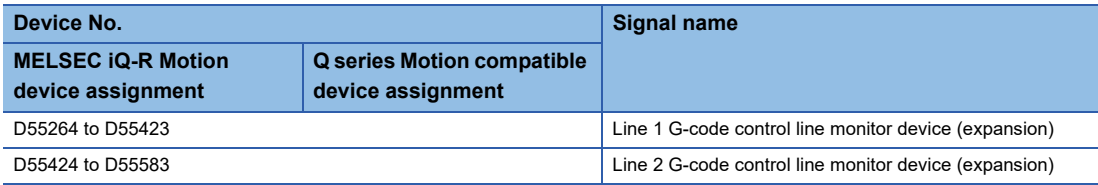

#### • Details for each line

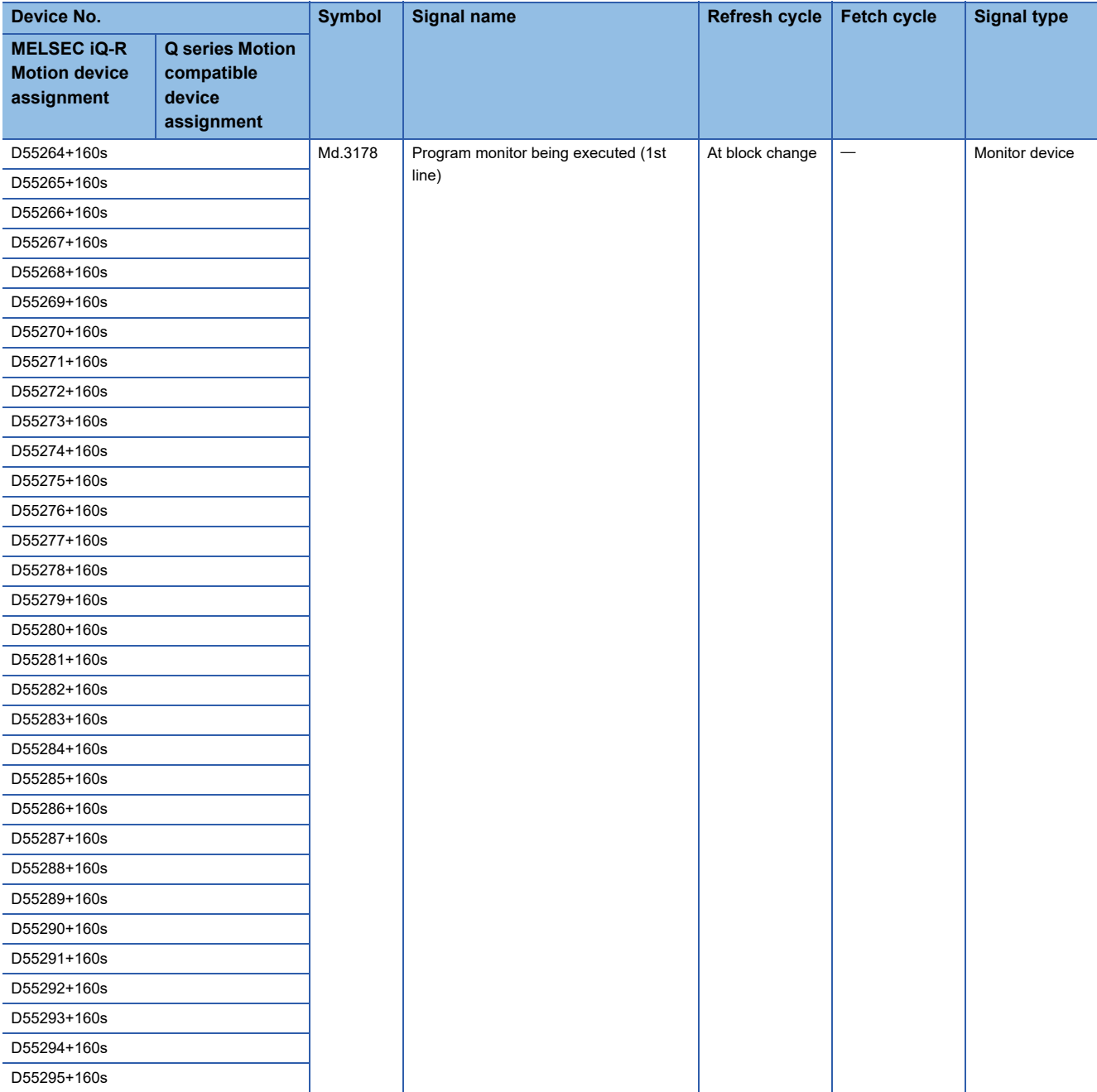

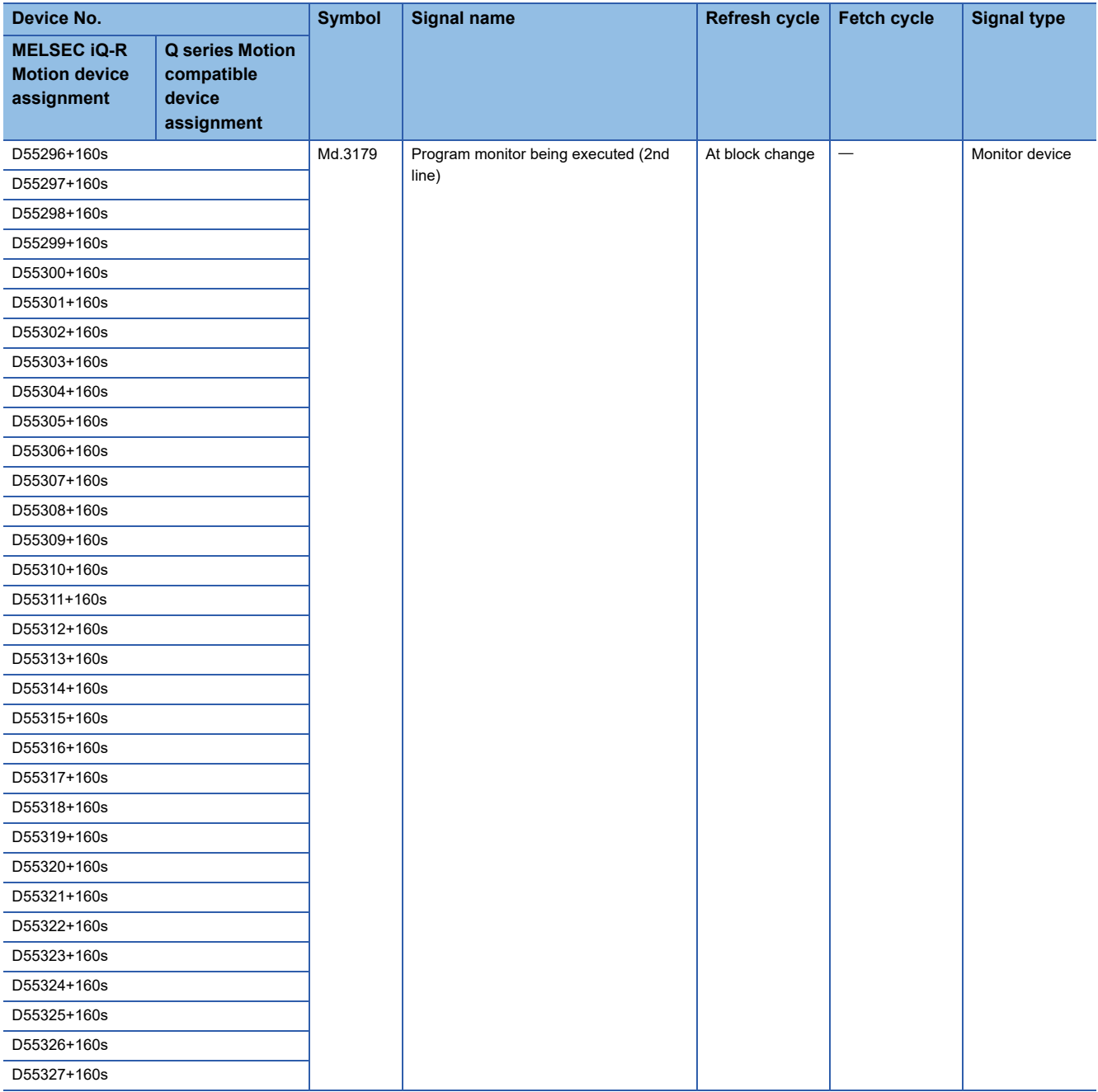

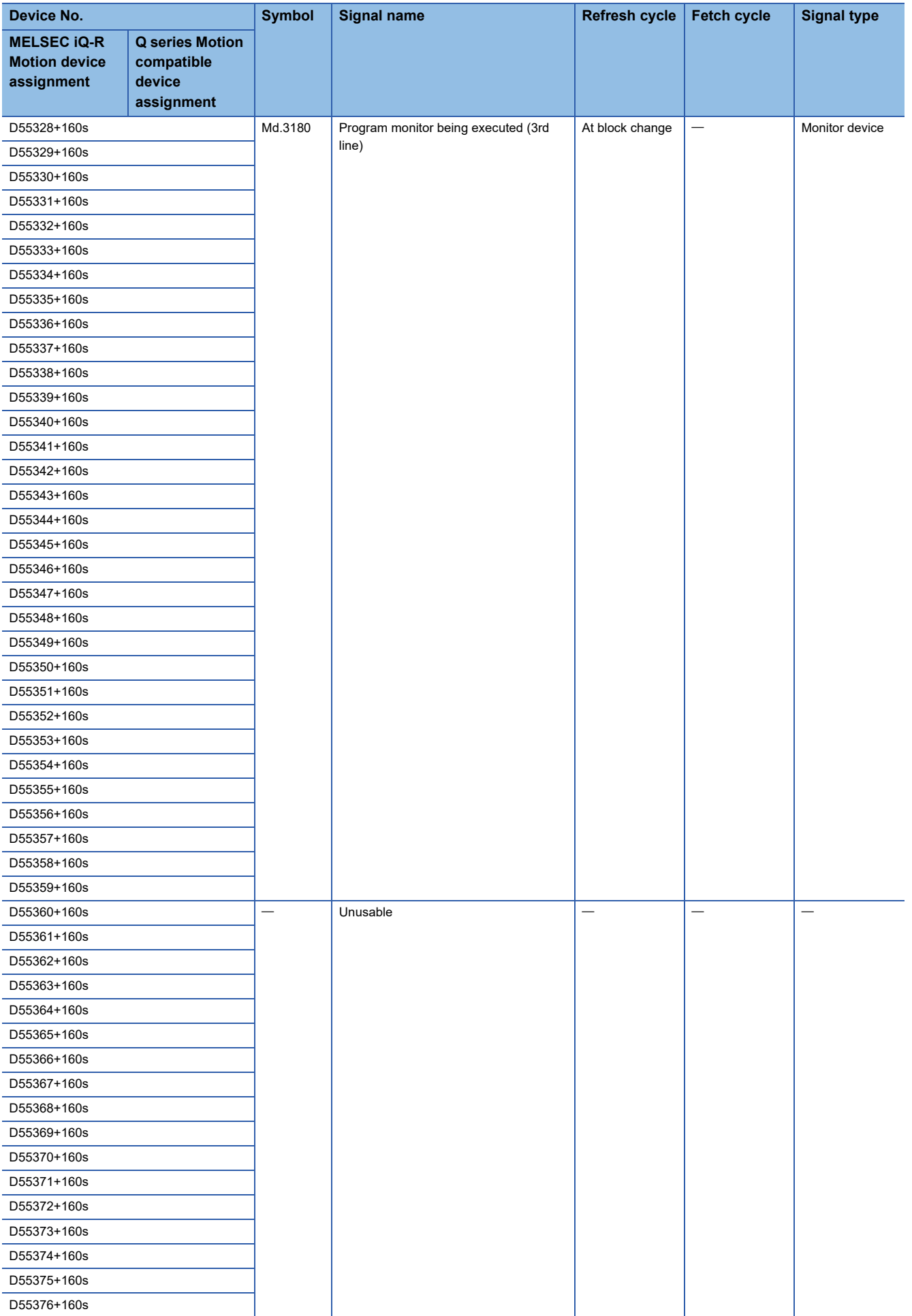

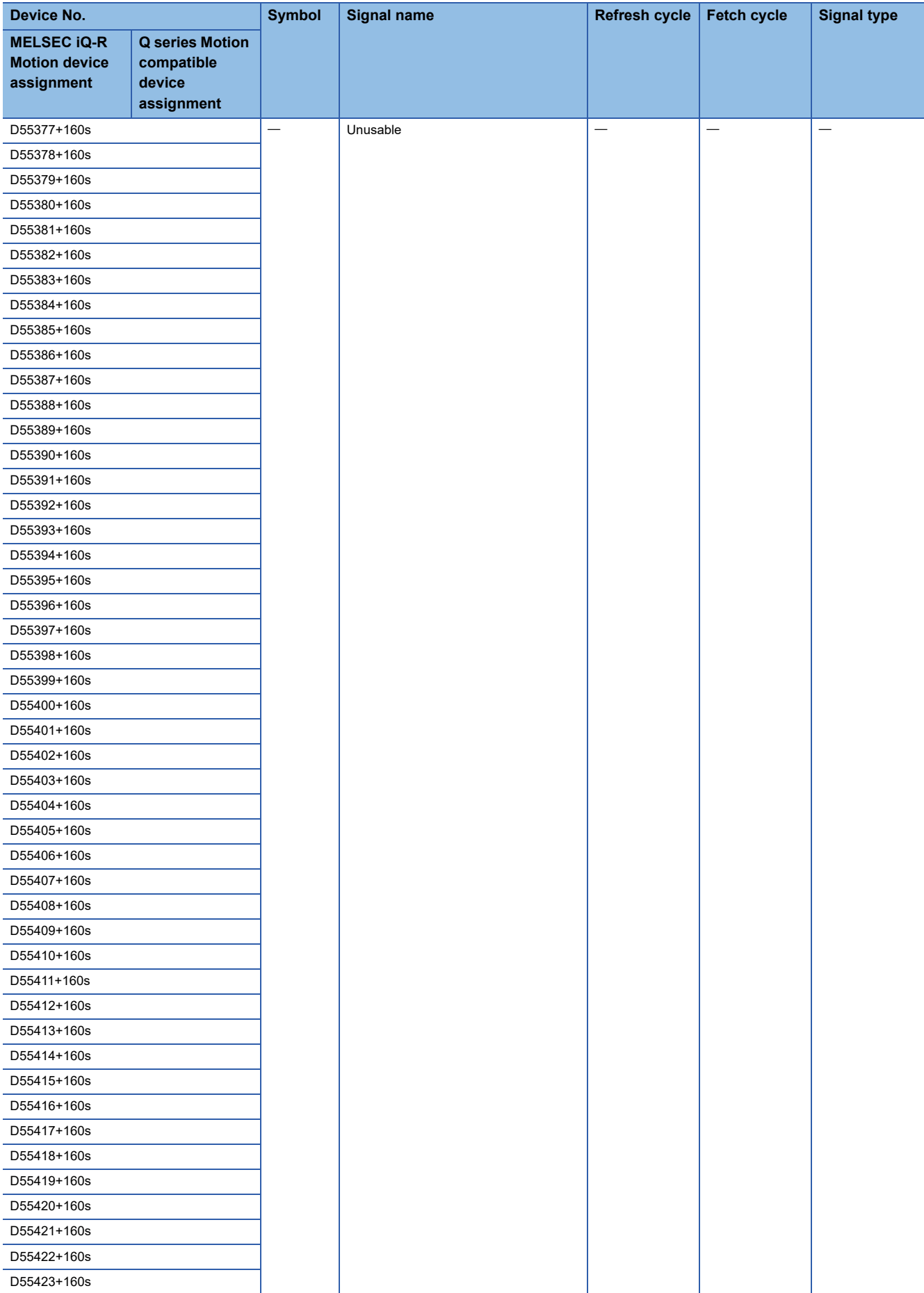

## <span id="page-62-0"></span>**[Md.3178] Program monitor being executed (1st line) (D55264+160s to D55295+160s)**

Stores one block of the block being executed (first line) of the G-code program that is running as an ASCII character string. A maximum of 64 characters (63 characters + \0) are stored in a block.

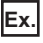

For a G-code program being executed on line 1

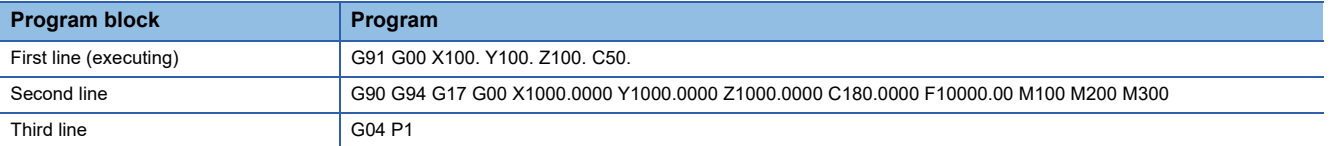

• Device values stored in [Md.3178] Program monitor being executed (1st line)

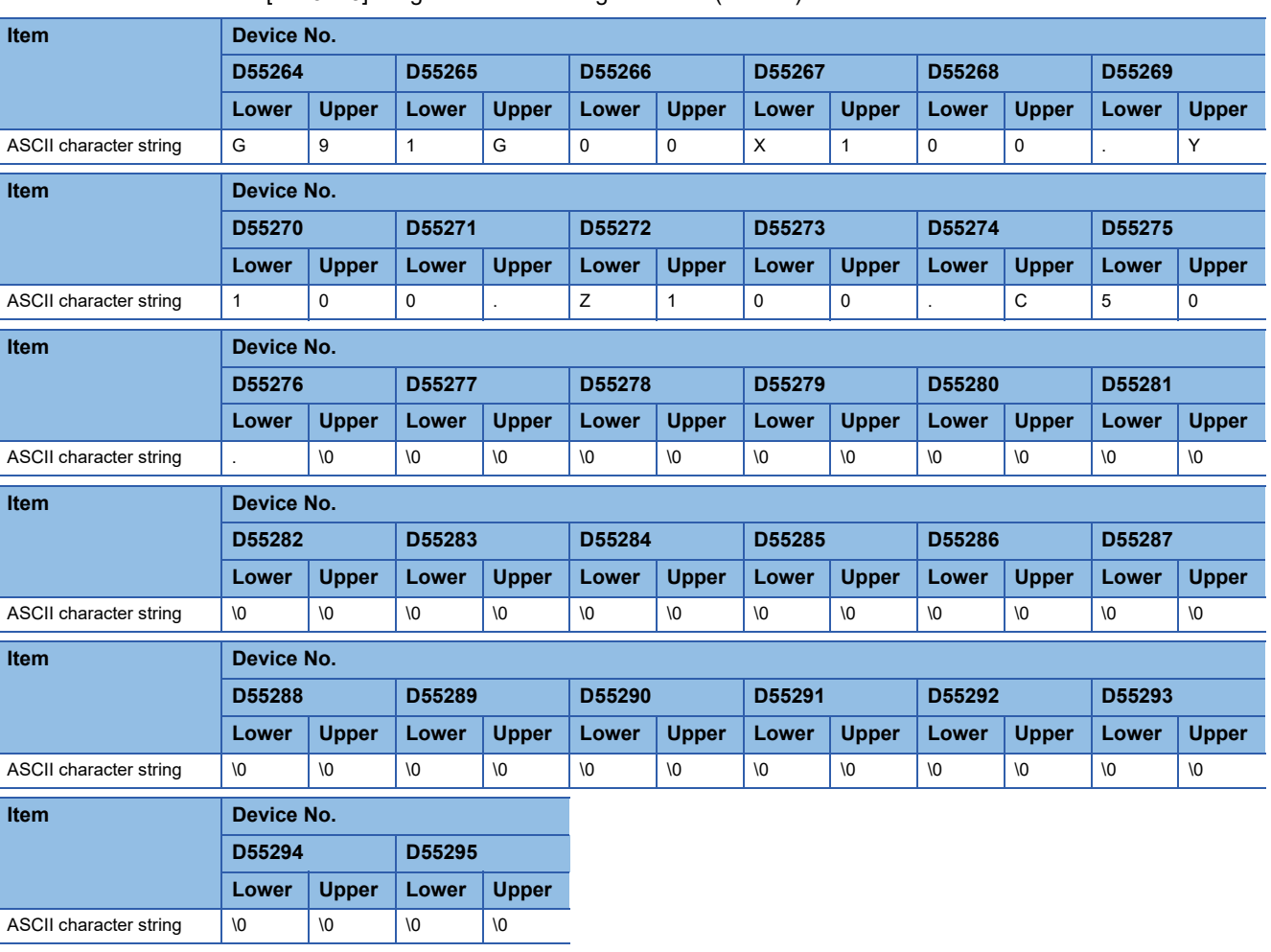

• Device values stored in [Md.3179] Program monitor being executed (2nd line)

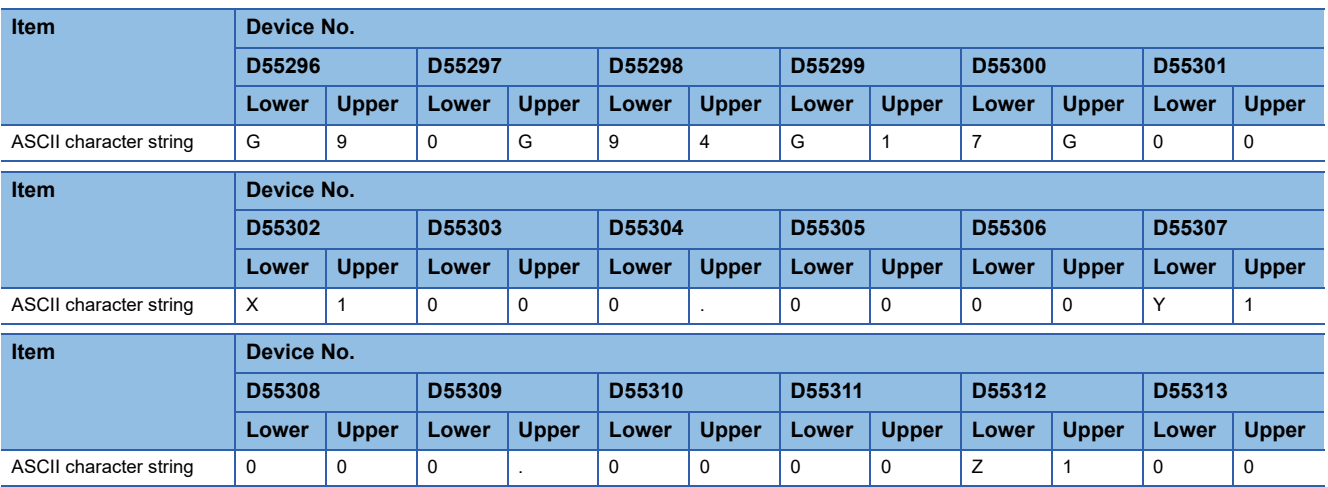

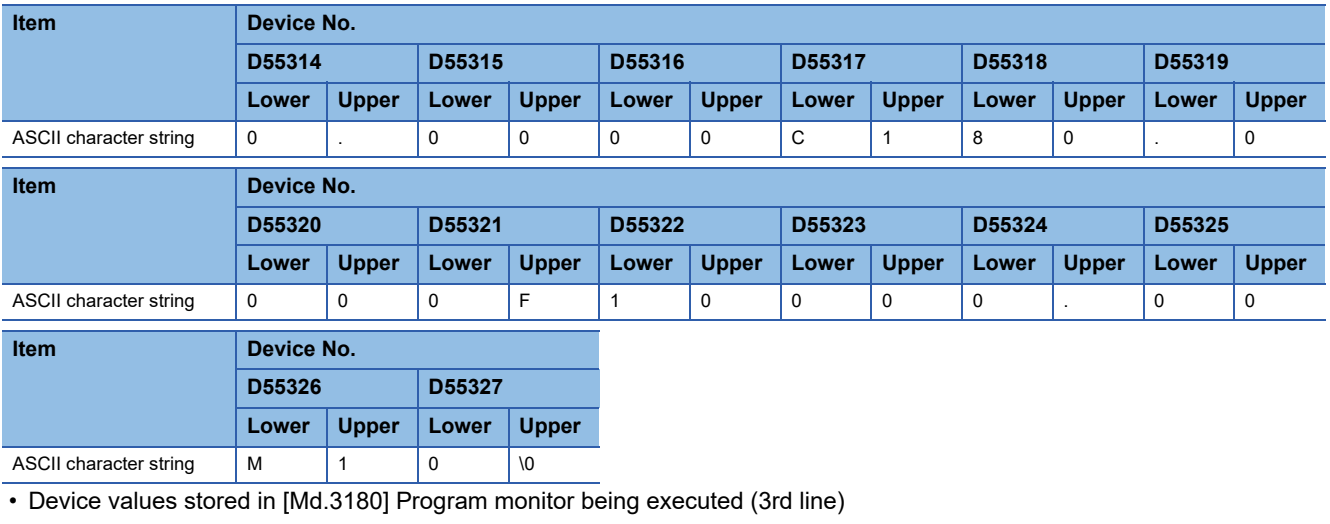

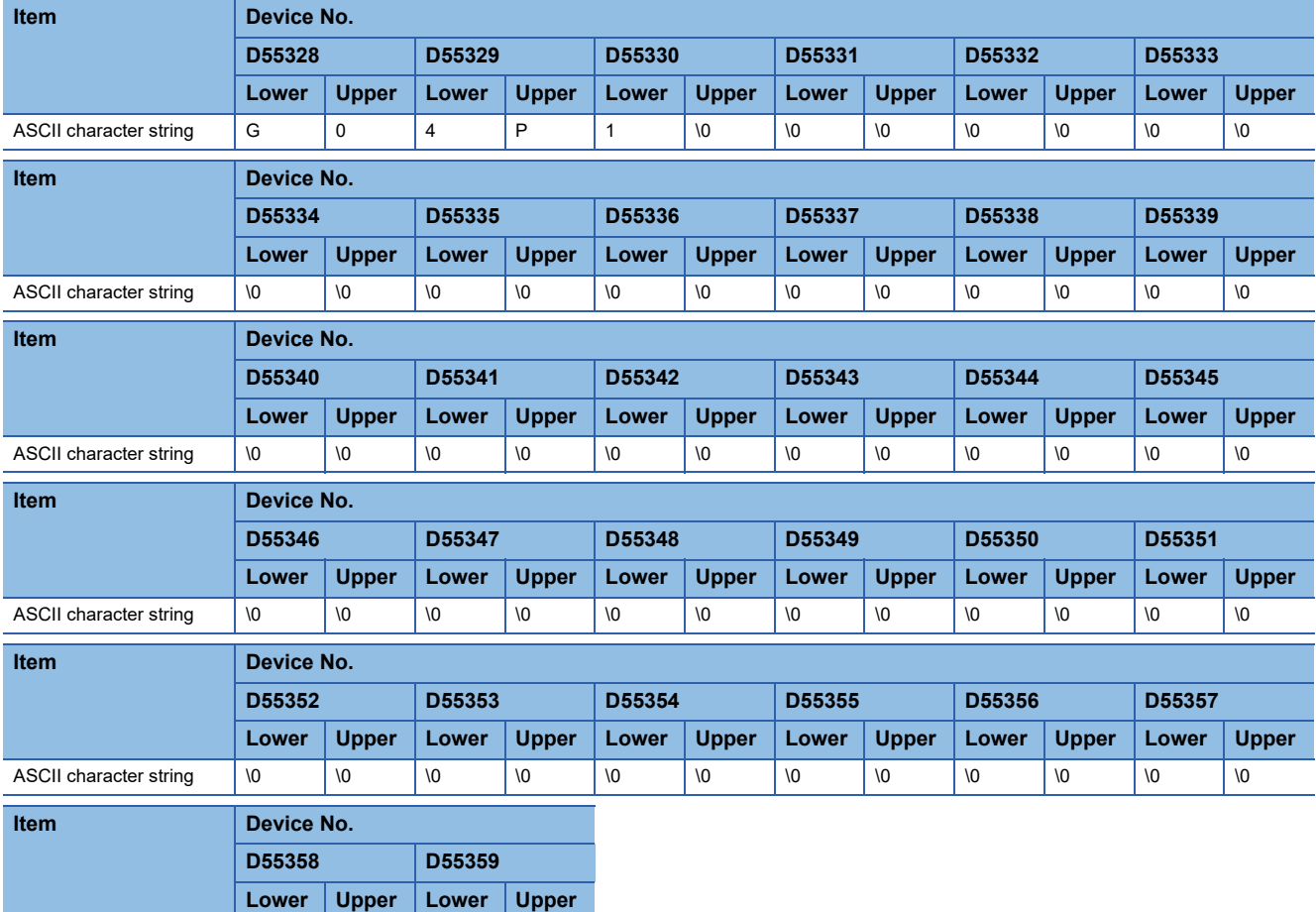

#### ■**Cautions**

- Spaces in a G-code program are not stored because they are deleted when displaying a block.
- Comment lines are not stored.

ASCII character string  $\sqrt{0}$   $\sqrt{0}$   $\sqrt{0}$   $\sqrt{0}$ 

• When a block is 64 characters or more, up to the 63rd character is stored and the 64th character is "\0".

## **[Md.3179] Program monitor being executed (2nd line) (D55296+160s to D55327+160s)**

Stores one block of the second line from the block being executed (first line) of the G-code program that is running as an ASCII character string.

A maximum of 64 characters (63 characters  $+ \setminus 0$ ) are stored in a block.

Refer to "[Md.3178] Program monitor being executed (1st line) (D55264+160s to D55295+160s)" for an example of the program stored. ( $\sqrt{P}$  [Page 61 \[Md.3178\] Program monitor being executed \(1st line\) \(D55264+160s to D55295+160s\)\)](#page-62-0)

#### **[Md.3180] Program monitor being executed (3rd line) (D55328+160s to D55359+160s)**

Stores one block of the third line from the block being executed (first line) of the G-code program that is running as an ASCII character string.

A maximum of 64 characters (63 characters  $+$  \0) are stored in a block.

Refer to "[Md.3178] Program monitor being executed (1st line) (D55264+160s to D55295+160s)" for an example of the program stored. ( $\sqrt{3}$  [Page 61 \[Md.3178\] Program monitor being executed \(1st line\) \(D55264+160s to D55295+160s\)\)](#page-62-0)

# **3.10 G-Code Control Axis Status**

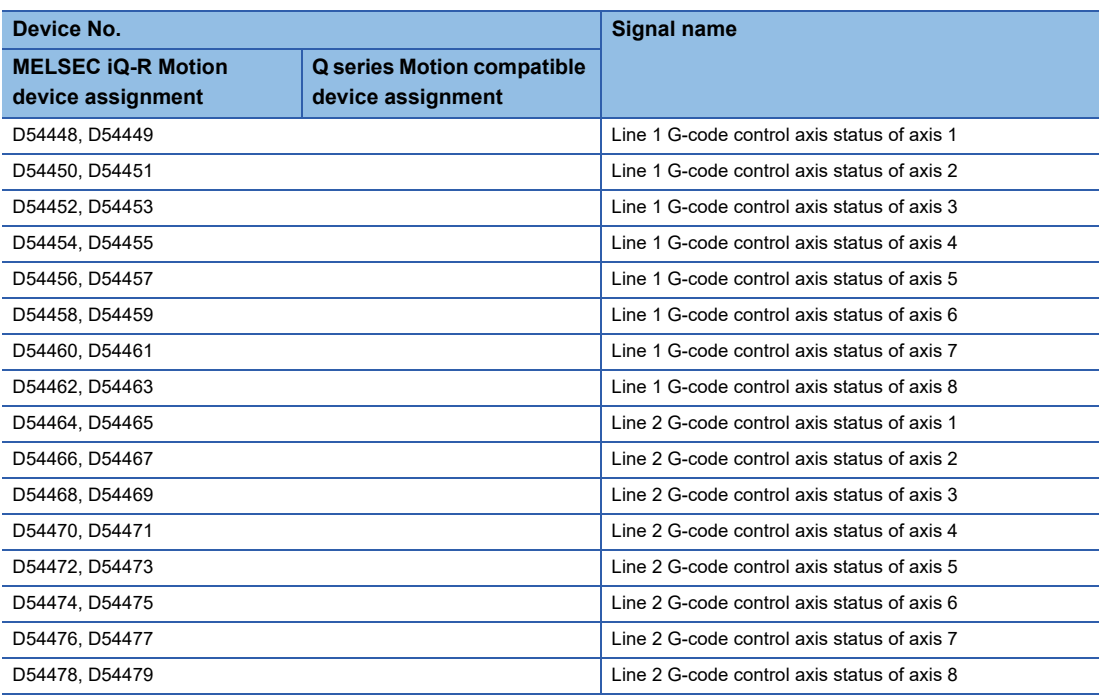

#### • Details for each line

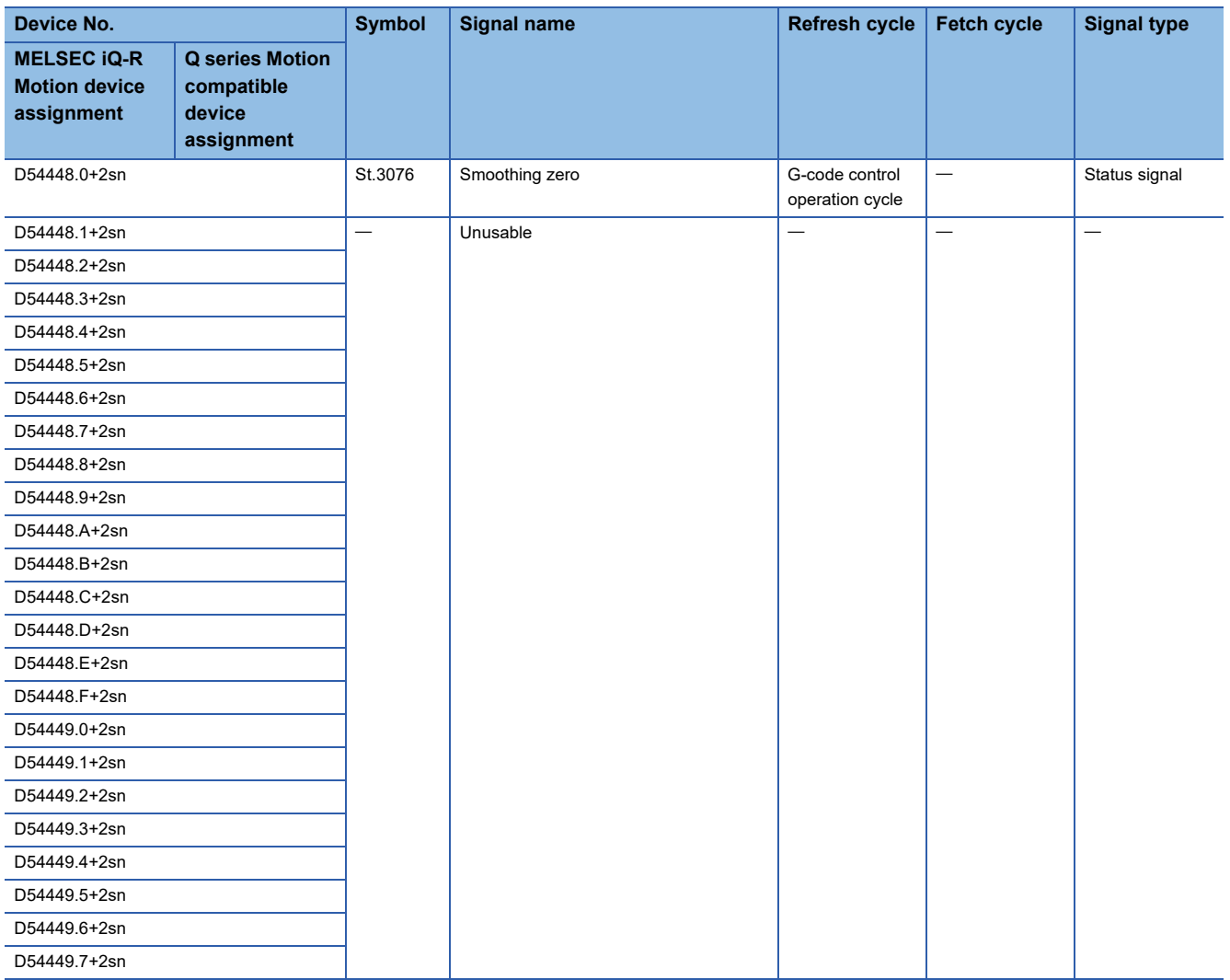

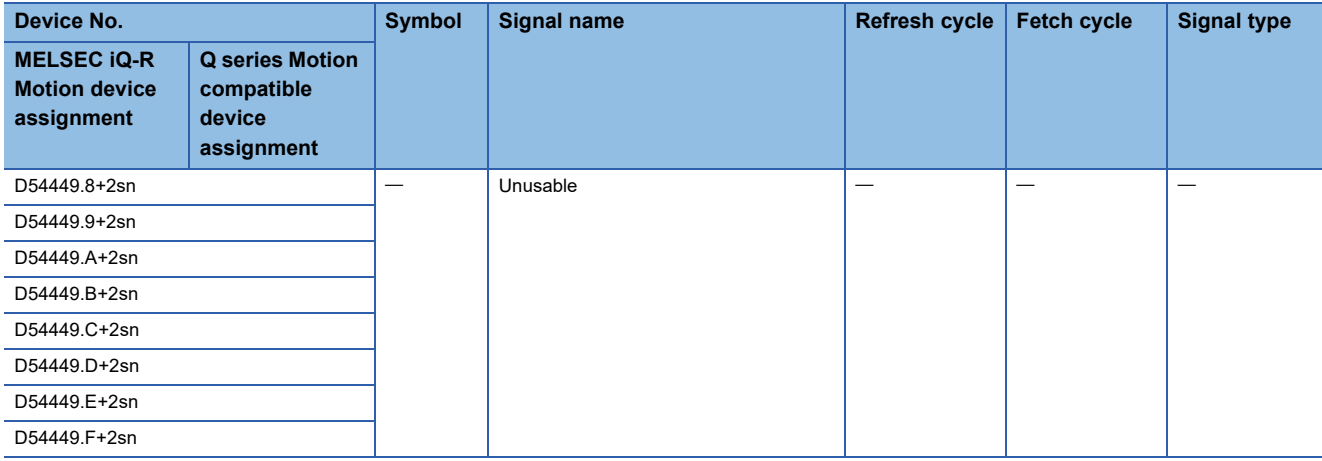

## **[St.3076] Smoothing zero (D54448.0+2sn)**

- This signal turns ON when acceleration/deceleration processing ends, and there are no remaining commands.
- This signal turns ON when all output processing for the movement amount commanded by automatic operation, including the delay in acceleration/deceleration, is complete.
- The signal turns OFF while executing the movement command, or when there is a delay in acceleration/deceleration.

## $Point$

When moving at extremely low speed, "[St.3076] Smoothing zero (D54448.0+2sn)" may turn ON even while moving.

## **3.11 G-Code Control Axis Monitor Device**

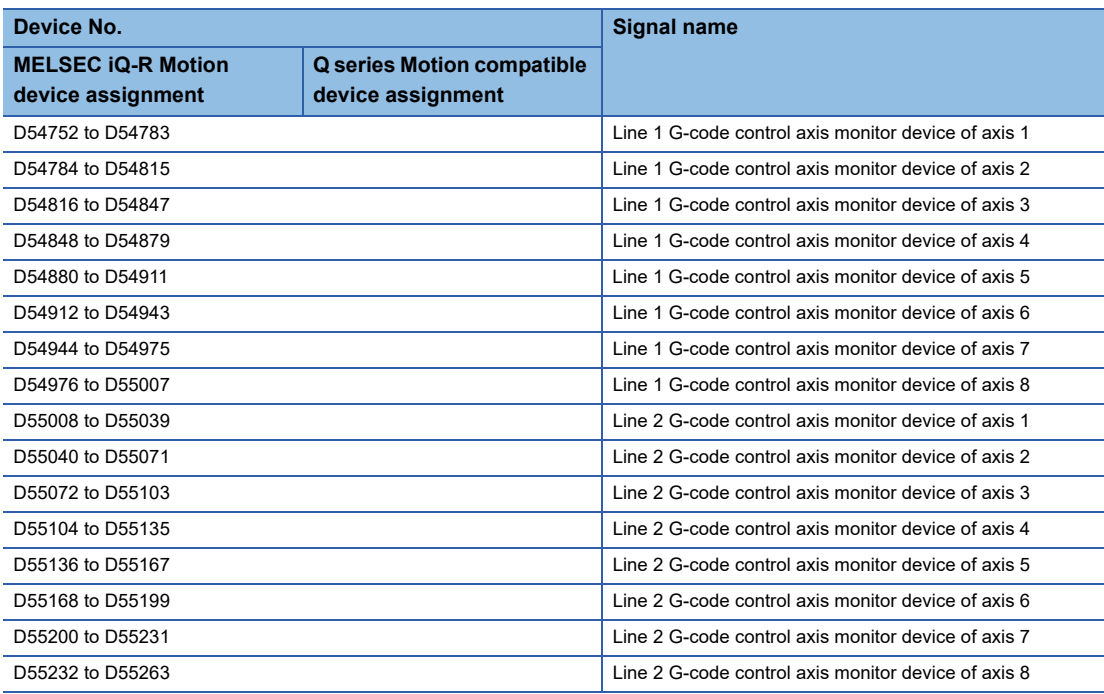

#### • Details of each line

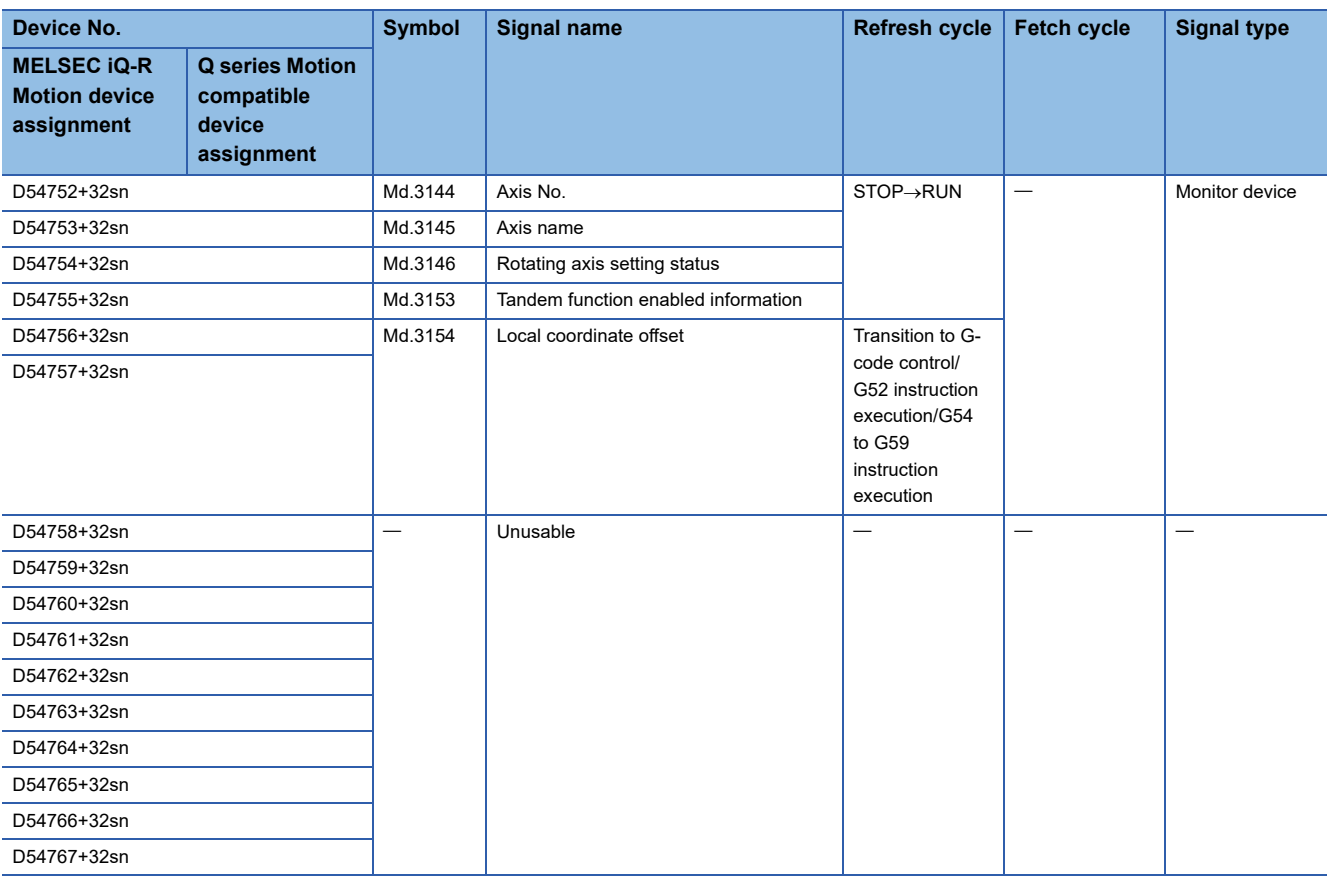

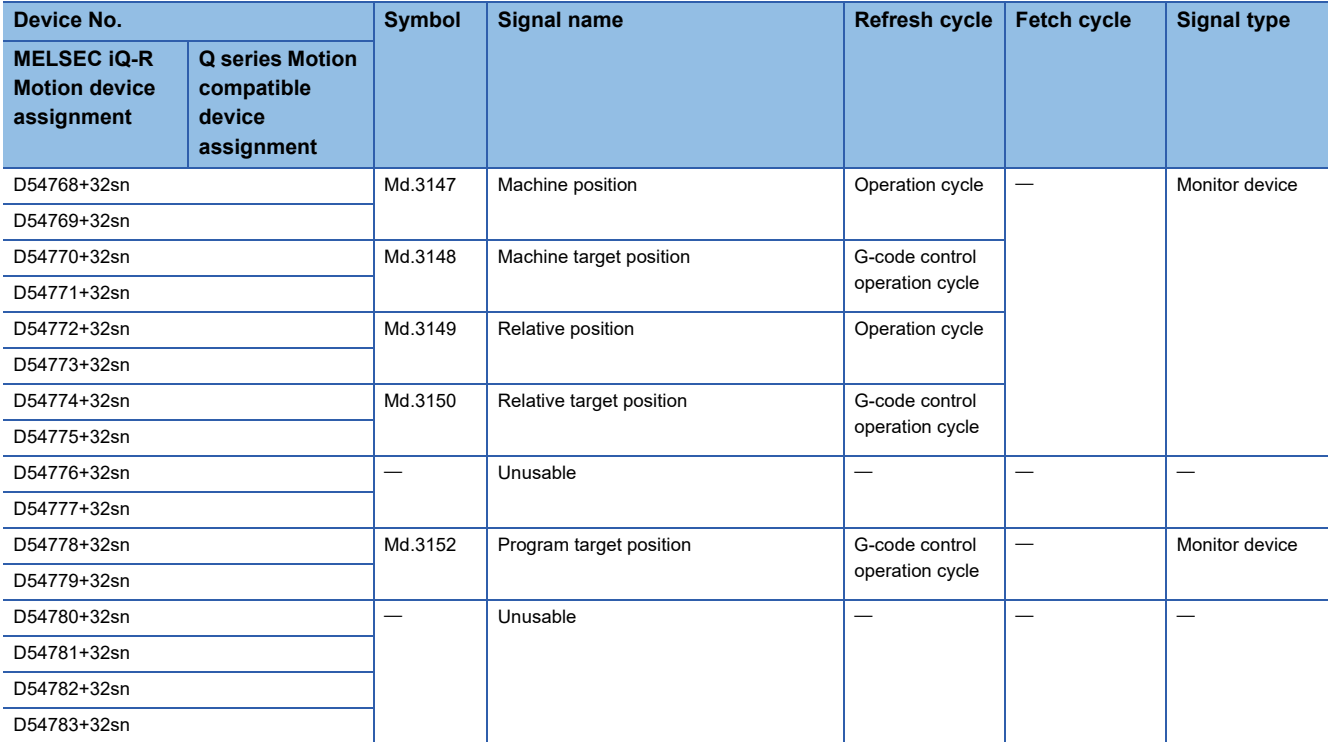

 $Point<sup>9</sup>$ 

- The G-code control device address is stored as a value rounded to four decimal places or less, regardless of the fixed parameter unit setting. The number of decimal places for the device monitor values of "[Md.20] Feed current value (R: D32000+48n, D32001+48n/Q: D0+20n, D1+20n)", and "[Md.101] Real current value (R: D32002+48n, D32003+48n/Q: D2+20n, D3+20n)" differ. Therefore, care must be taken when comparing the address with the monitor value of "[Md.3147] Machine position (D54768+32n, D54769+32n)" established at OFF->ON of "[Rq.3376] G-code control request (D54226.0+2s)".
- When "Rotation axis" is set to G-code control axis parameters, and "shortcut valid" or "shortcut invalid" are set to rotation axis type, the G-code control device address is stored in the range of 0 to 359.9999[degree] regardless of "unit setting" of fixed parameters. The recommended unit setting when using a rotating axis is "degree".

## **[Md.3144] Axis No. (D54752+32sn)**

The axis No. set by [Motion Control Parameter] $\Leftrightarrow$  [G-code Control Parameter] $\Leftrightarrow$  [G-code Control Axis Parameter] $\Leftrightarrow$  "Line Axis Information"  $\Rightarrow$  "Axis No." is stored.

## **[Md.3145] Axis name (D54753+32sn)**

The number of the axis name set by [Motion Control Parameter]⇔[G-code Control Parameter]⇔[G-code Control Axis Parameter]⇔"Line Axis Information" $\Rightarrow$ "Axis Name" is stored.

The following values are stored for each axis name number.

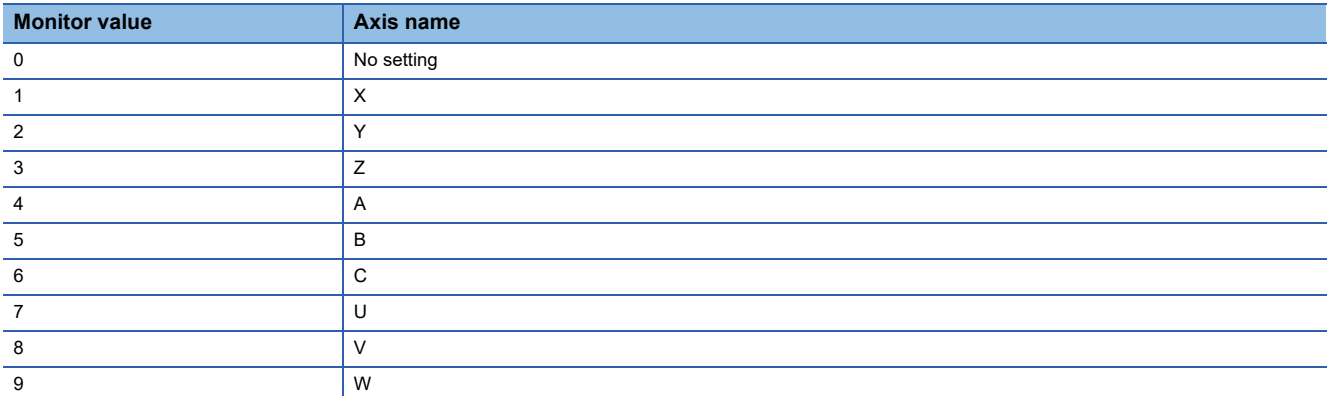

#### **[Md.3146] Rotating axis setting status (D54754+32sn)**

The information set by [Motion Control Parameter] $\Leftrightarrow$  [G-code Control Parameter] $\Leftrightarrow$  [G-code Control Axis Parameter] $\Leftrightarrow$  "Line Axis Information" $\Rightarrow$ "Rotation Axis" is stored.

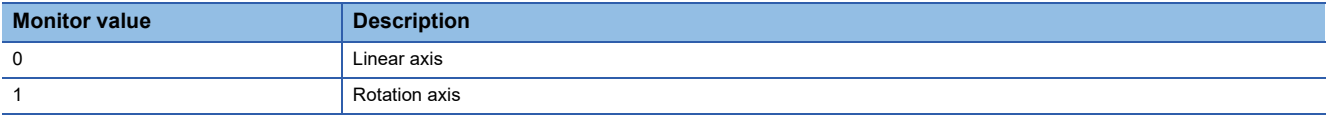

#### **[Md.3153] Tandem function enabled information (D54755+32sn)**

Stores the master axis No. in tandem function.

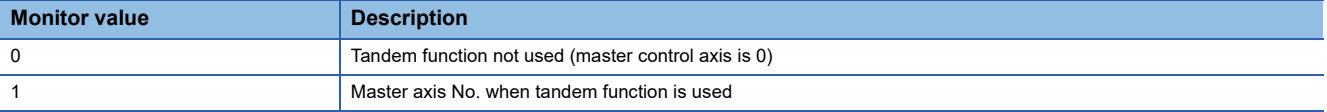

#### **[Md.3154] Local coordinate offset (D54756+32sn, D54757+32sn)**

Stores the setting value of the local coordinate system in the coordinate system currently selected.

#### **[Md.3147] Machine position (D54768+32sn, D54769+32sn)**

With "[St.3208] During G-code control (D54440.0+4s)" turned ON, the machine position of the control axis is stored. The machine position is established by the position of "[Md.20] Feed current value (R: D32000+48n, D32001+48n/Q: D0+20n, D1+20n)" at OFF $\rightarrow$ ON of "[Rq.3376] G-code control request (D54226.0+2s)".

#### **[Md.3148] Machine target position (D54770+32sn, D54771+32sn)**

The end point of the machine position in the block being executed is stored.

#### **[Md.3149] Relative position (D54772+32sn, D54773+32sn)**

The current value of work coordinate system selection (G54 to G59) is stored.

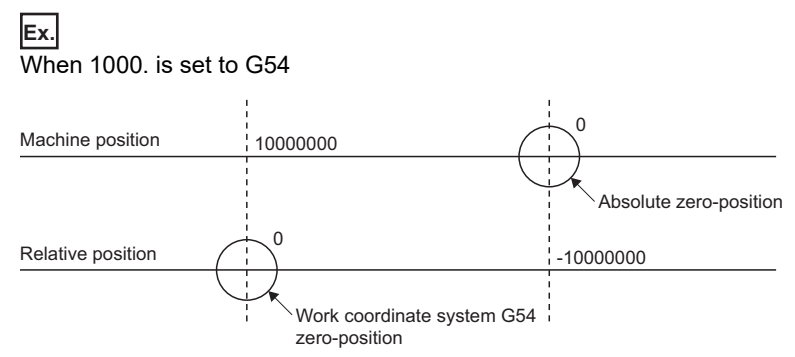

When in the 10000000 machine position, "relative position=0".

The relative position shifts according to the work coordinate system selection (G54 to G59) or the local coordinate system setting (G52).

#### **[Md.3150] Relative target position (D54774+32sn, D54775+32sn)**

The end point of the relative position in the block being executed is stored.

#### **[Md.3152] Program target position (D54778+32sn, D54779+32sn)**

The end point of the program position in the block being executed is stored.

## **3.12 Internal Relay (M)/Data Register (D) Availability**

The availability of common devices such as internal relays (M) and data registers (D), and devices on each axis during Gcode control is shown below.

## **Internal relays**

#### **Common device**

 $\bigcirc$ : Available  $\times$ : Not available

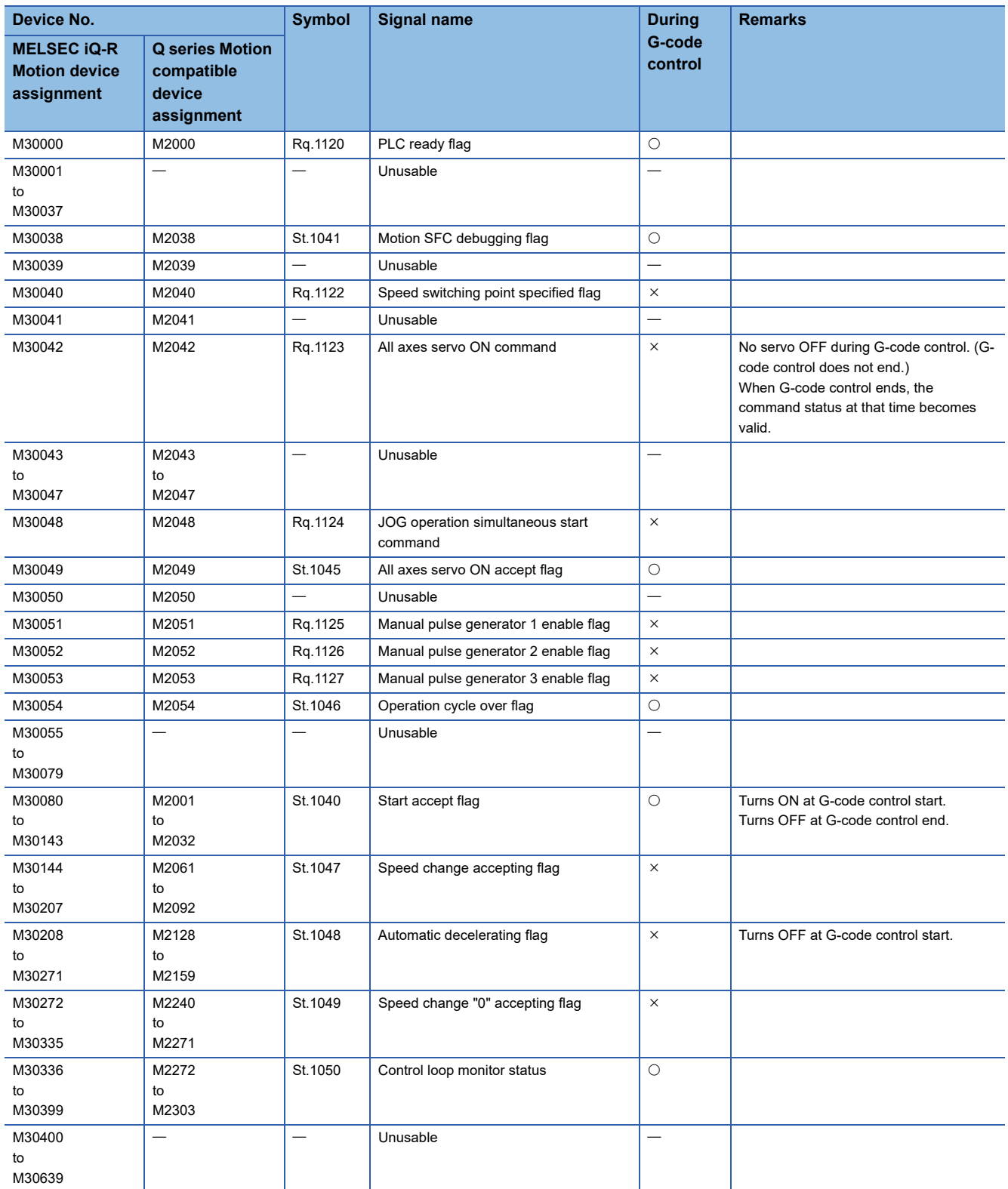
### **Axis status**

 $\bigcirc$ : Available  $\times$ : Not available

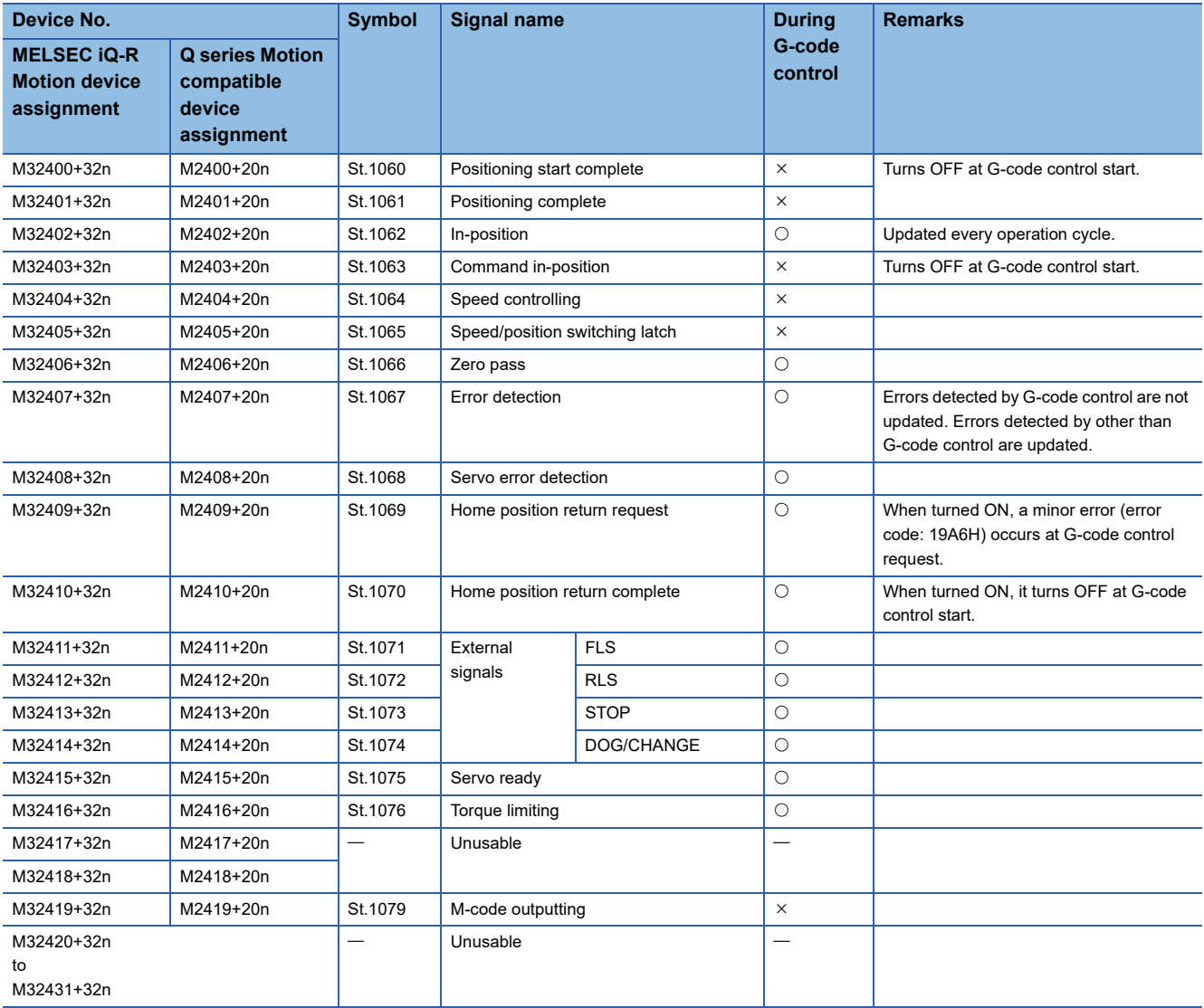

### **Axis command signals**

 $\overline{\bigcirc}$ : Available  $\times$ : Not available

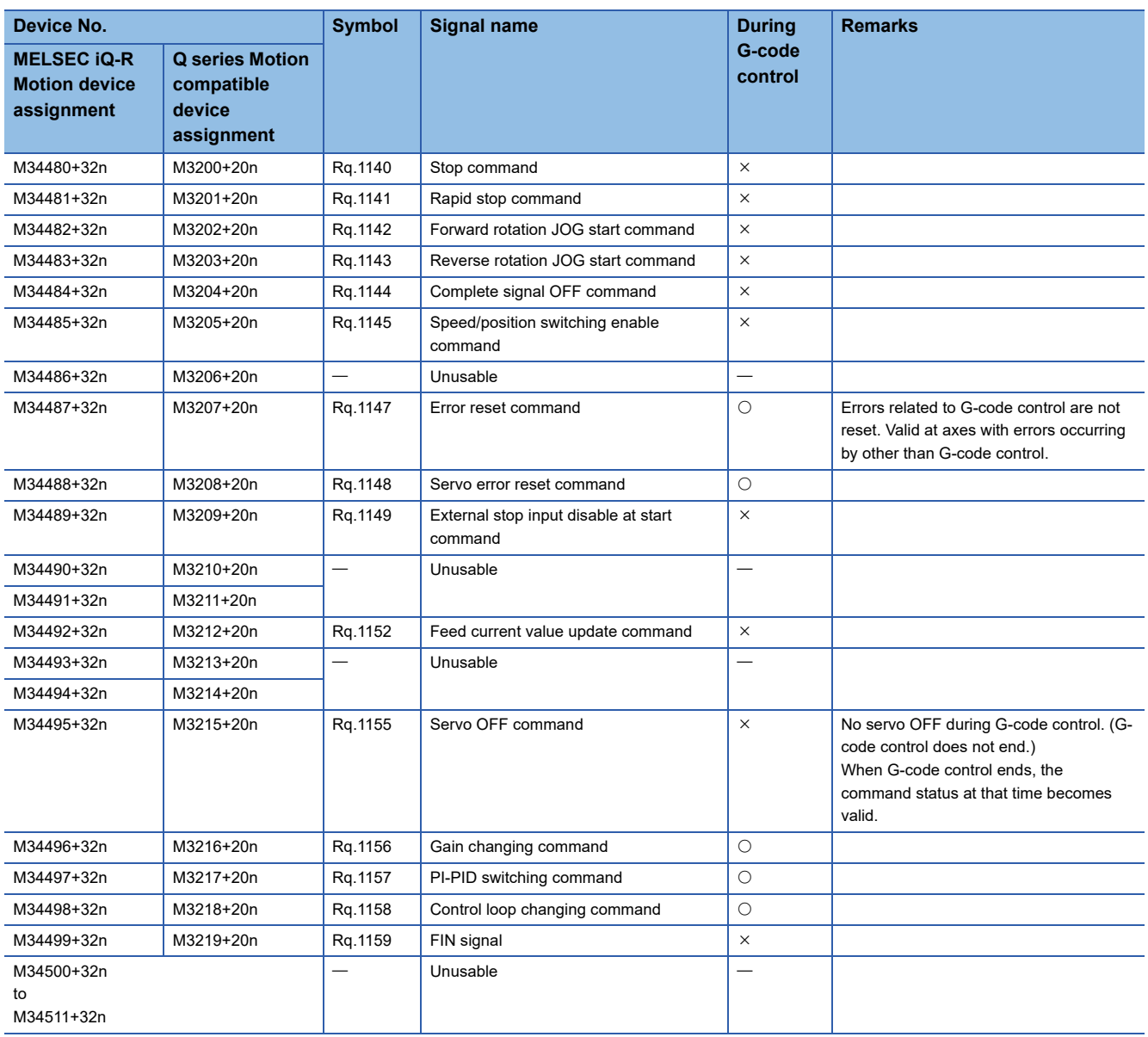

### **Data registers**

### **Axis monitor devices**

 $\bigcirc$ : Available  $\times$ : Not available

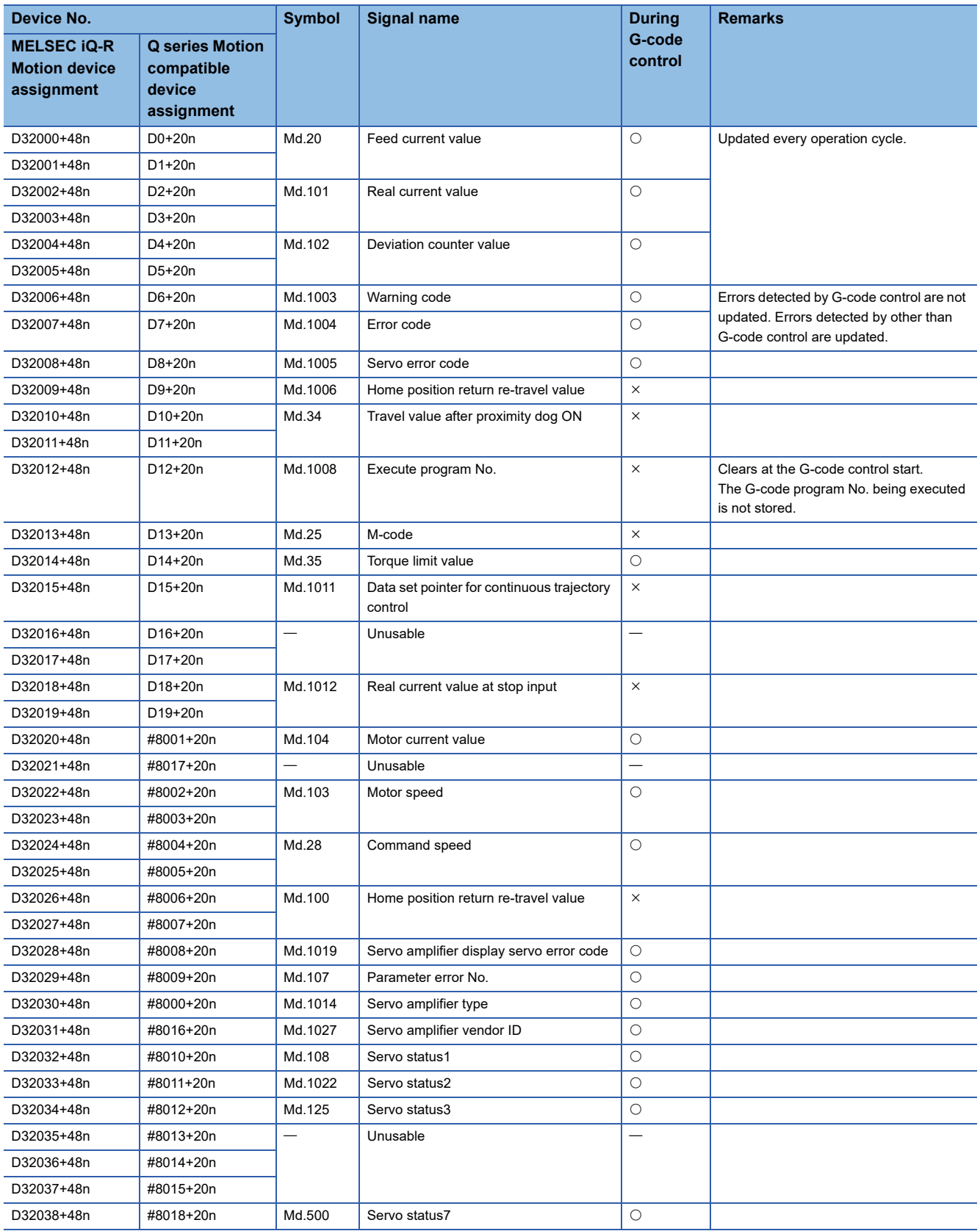

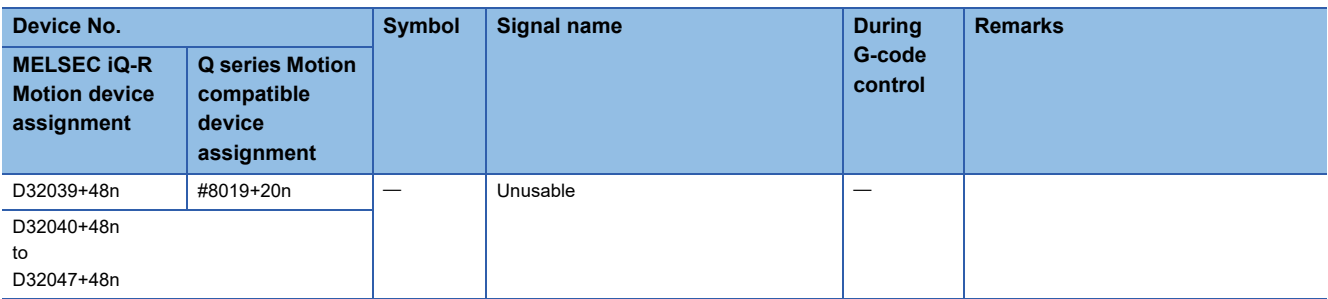

# **4 G-CODE CONTROL PARAMETERS**

This chapter describes the parameters used for G-code control.

Refer to the following for R series common parameters, and Motion CPU common parameters.

MELSEC iQ-R Motion Controller Programming Manual (Common)

Refer to the following for Motion control parameters.

MELSEC iQ-R Motion Controller Programming Manual (Positioning Control)

### $Point$ <sup> $\odot$ </sup>

When using G-code control set the following. If the following settings are not made G-code control cannot be performed.

- Set "0.888ms" or more in [Motion CPU Common Parameter]⇔[Basic Setting] $\Rightarrow$  "Operation Cycle". (Fage 24 Control Cycle of G-Code Control)
- According to the lines being used, set "Use Line 1 only" or "Use Line 1 and Line 2" in [Motion CPU Common Parameter] $\Leftrightarrow$ [Basic Setting] $\Leftrightarrow$  "G-code Control Setting"

# **4.1 G-Code Control System Parameter**

Parameters for setting the number of axes used on a line etc., for each G-code control line.

**[Motion Control Parameter]** $\Rightarrow$  [G-code Control Parameter] $\Rightarrow$  [G-code Control System Parameter]

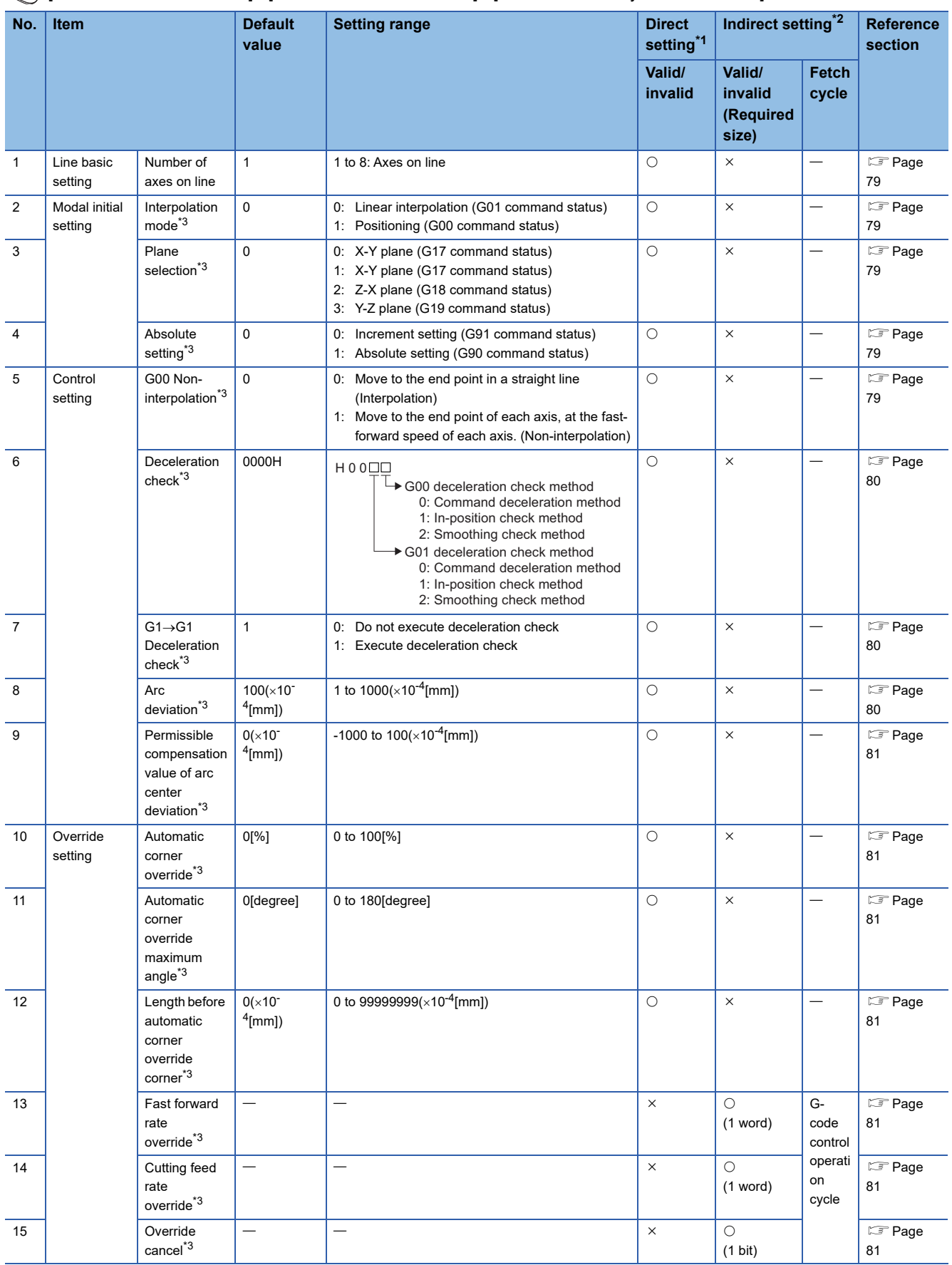

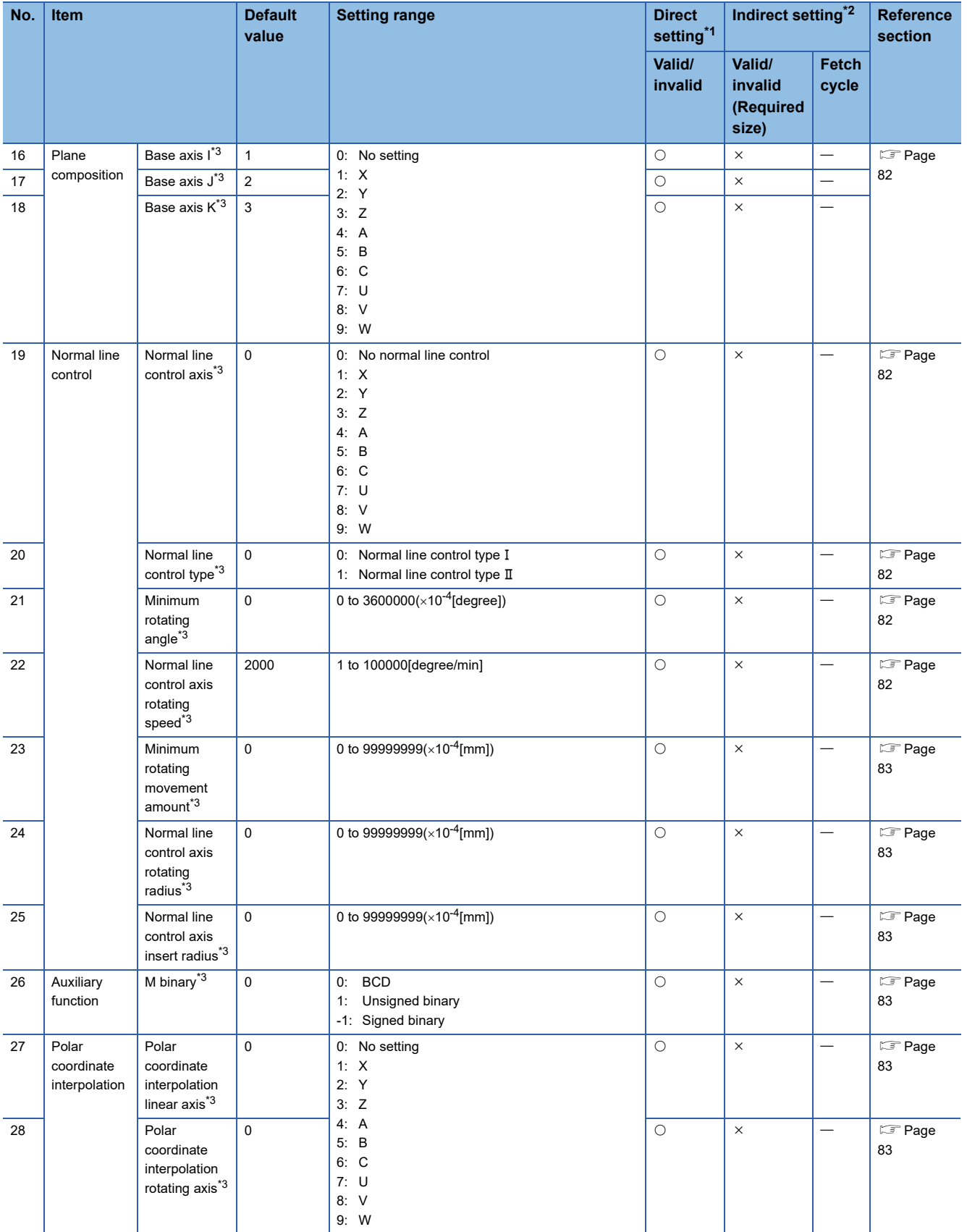

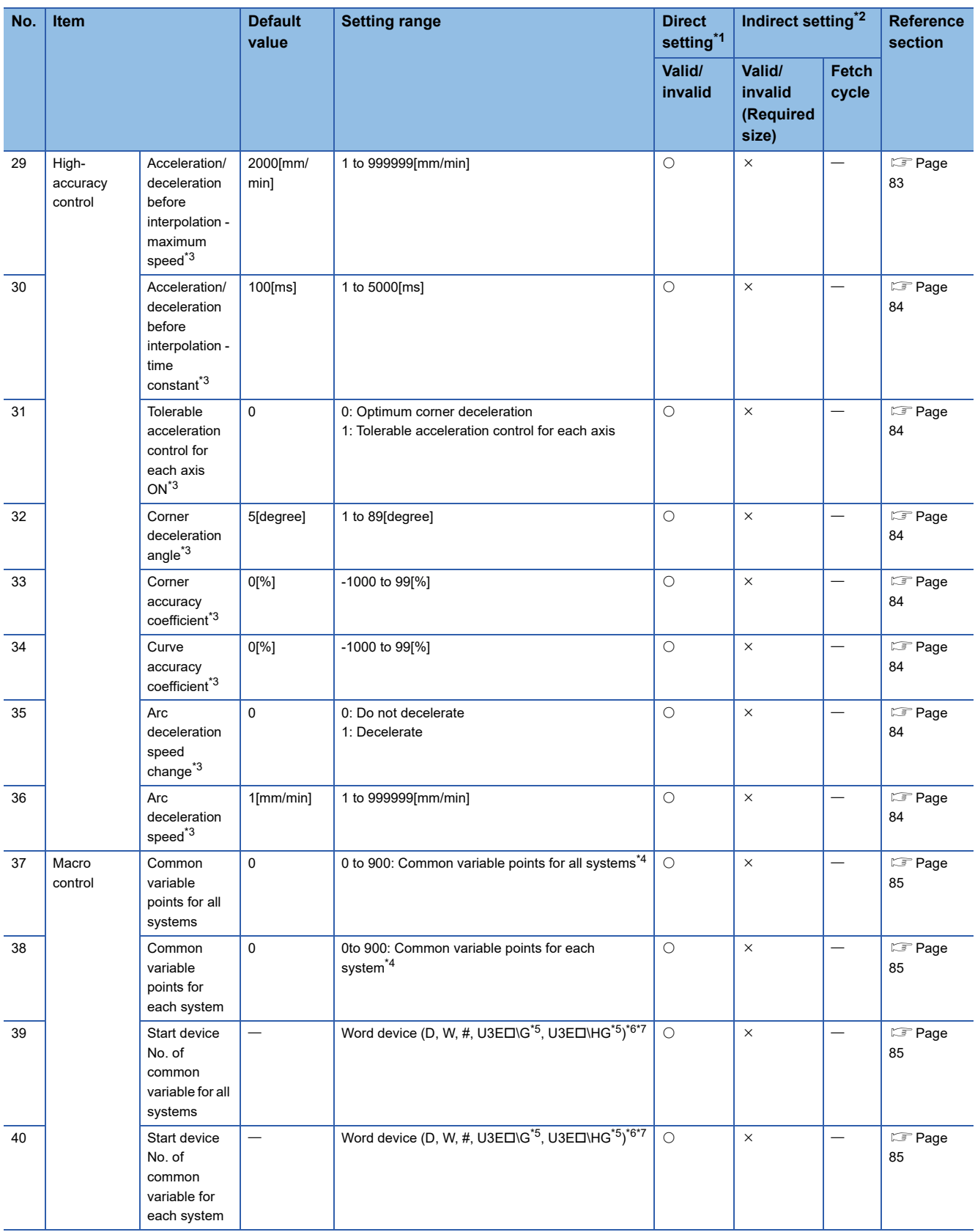

<span id="page-79-0"></span>\*1 For direct setting using MT Developer2, use the decimal format instead of the exponential format.

<span id="page-79-1"></span>\*2 Refer to the following for the range of devices used for indirect setting.

MELSEC iQ-R Motion Controller Programming Manual (Common)

<span id="page-79-2"></span>\*3 This setting can be omitted.

<span id="page-79-3"></span>\*4 A combined total of 900 points can be set between common variable points for all systems and common variable points for each system.

<span id="page-79-4"></span>\*5 Only self-CPU can be set.

<span id="page-79-6"></span>\*6 Set an even number for the device No.

<span id="page-79-5"></span>\*7 Refer to the following for the setting range of the usable devices. MELSEC iQ-R Motion Controller Programming Manual (Common)

### **Line basic setting**

#### <span id="page-80-0"></span>**Number of axes on line**

Set the number of G-code control axes to be used on a line.

In G-code control axis parameter, provide settings for the number of axes set here in order from axis No.1.

### **Ex.**

When the number of axes on line 1 is "4"

Axis No.1, No.2, No.3, and No.4 are allocated in order on line 1 of G-code control. Because axis No.1 to No.4 are used, settings for axis No.1 to No.4 must be made in G-code control axis parameter.

### **Modal initial setting**

#### <span id="page-80-1"></span>**Interpolation mode**

Select the linear command mode at Multiple CPU system power supply ON, or reset.

### <span id="page-80-2"></span>**Plane selection**

Select the plane at Multiple CPU system power supply ON, or reset. When "0" is set, it is the same as if "1: X-Y plane (G17 command status)" has been set.

#### <span id="page-80-3"></span>**Absolute setting**

Select the absolute setting/incremental setting mode at Multiple CPU system power supply ON, or reset.

### **Control setting**

#### <span id="page-80-4"></span>**G00 Non-interpolation**

Select the type of operation path of G00.

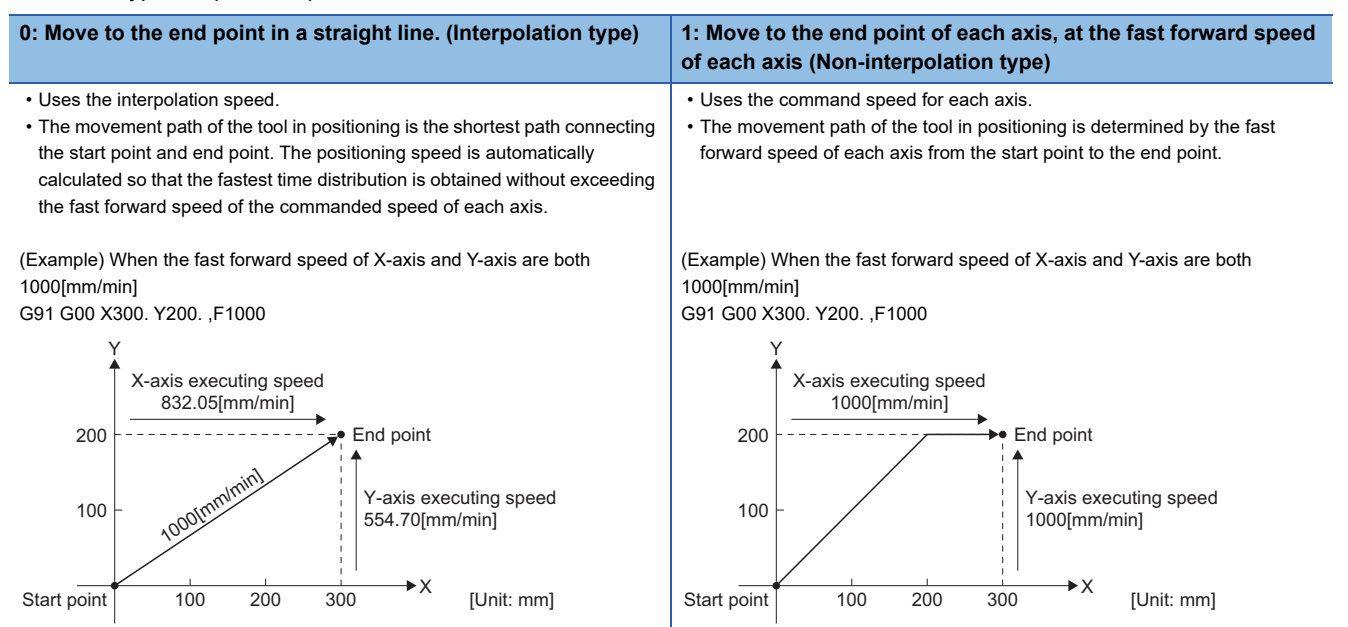

### <span id="page-81-0"></span>**Deceleration check**

The execution block selects the deceleration check method of fast forward command (G00) and cutting command (G01, G02, G03). There are three deceleration check methods. Set the following values with the fast forward command (G00) and cutting command (G01, G02, G03).

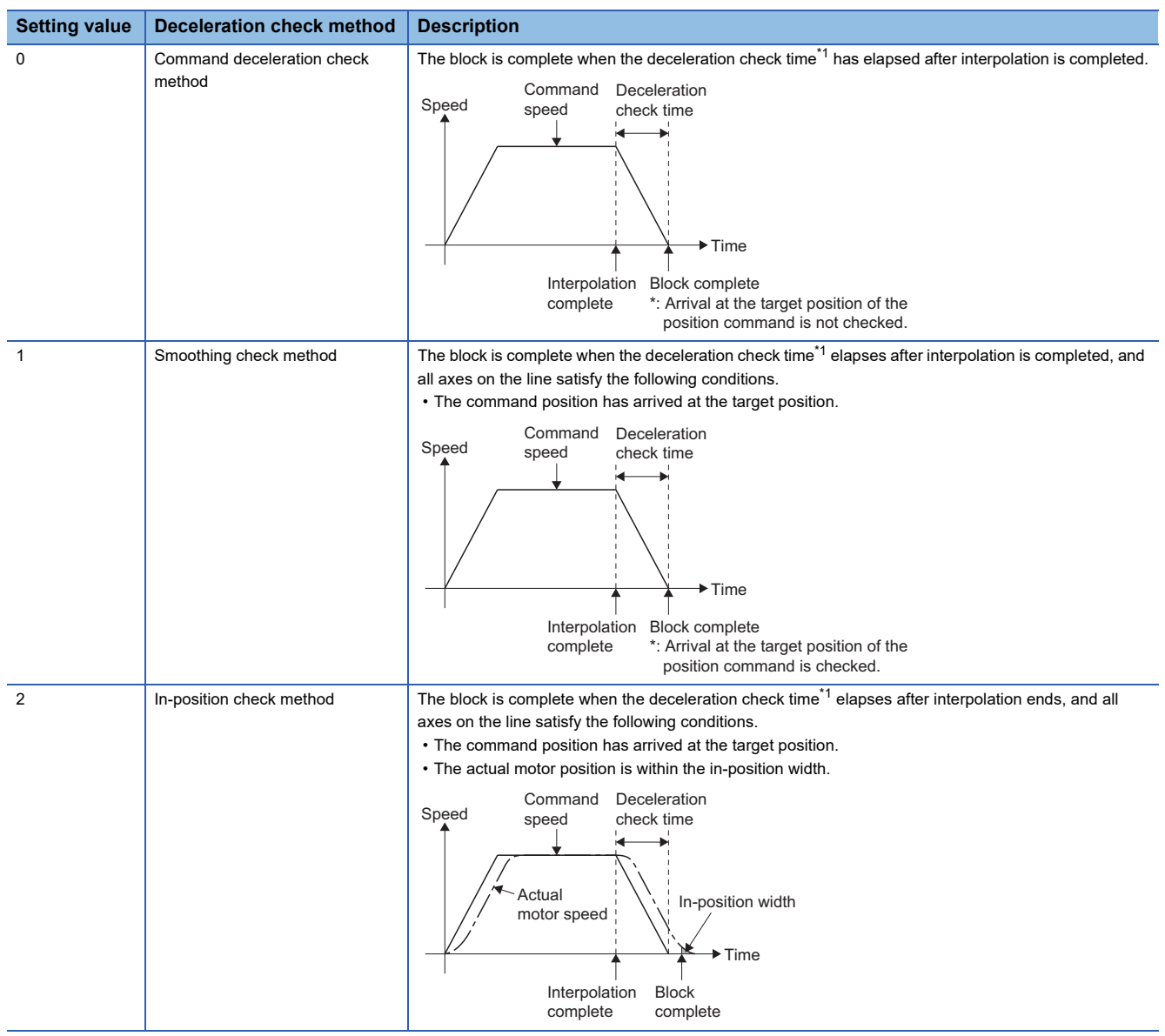

<span id="page-81-3"></span>\*1 The deceleration check time is calculated automatically from the acceleration/deceleration mode and acceleration/deceleration time constant.

### <span id="page-81-1"></span>**G1->G1 deceleration check**

When  $G1 \rightarrow G1$  movement direction is reversed, select whether to execute deceleration check, or not execute deceleration check.

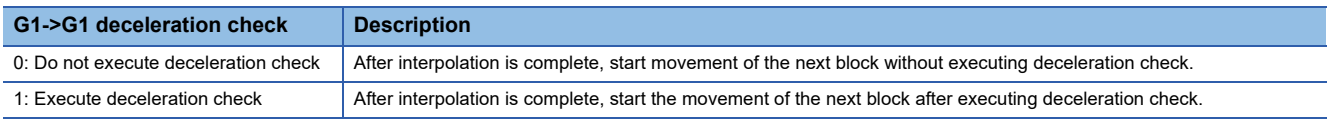

#### <span id="page-81-2"></span>**Arc deviation**

For an arc command, set the permissible deviation range when there is a difference between the end point and center coordinate.

### <span id="page-82-0"></span>**Permissible compensation value of arc center deviation**

Set the permissible compensation value for deviation of the center coordinate value of R-specified circular interpolation. When the deviation between "line connecting the start point and end point" and "command radius  $\times 2$ " is less than or equal to the permissible value, a correction is made so that the mid point of the line connecting the start point and end point becomes the arc center.

- When setting value<0: 0 (No compensation of center deviation)
- When setting value=0:  $2 \times minimum$  setting unit (0.0001)
- When setting value>0: Set value

### **Override setting**

#### <span id="page-82-1"></span>**Automatic corner override**

Set the override value of automatic corner override.

Setting "0[%]", or "100[%]" disables automatic corner override.

#### <span id="page-82-2"></span>**Automatic corner override maximum angle**

Set the maximum angle of the corner for automatic deceleration by automatic corner override. Setting "0[degree]" or "180[degree]" disables automatic corner override.

#### <span id="page-82-3"></span>**Length before automatic corner override corner**

Set the position for starting deceleration for the corner of automatic corner override.

Set the distance from the corner to the point where deceleration starts.

#### <span id="page-82-4"></span>**Fast forward rate override**

Set the device for setting the ratio of fast forward rate override. Override can be applied in 1[%] increments against the fast forward speed.

Set the following value to the specified device.

**Setting range**

0 to 100[%]

#### <span id="page-82-5"></span>**Cutting feed rate override**

Set the device for setting the ratio of cutting feed rate override. Override can be applied in 1[%] increments against the feed speed command set in the G-code program.

Set the following value to the specified device.

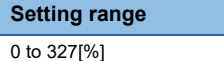

### <span id="page-82-6"></span>**Override cancel**

Set the device for cancelling override.

By turning ON the set device, the override applied to the cutting feed rate override in automatic operation becomes "100[%]". This device is "disabled" for automatic corner override, and fast forward rate override.

### **Plane composition**

### <span id="page-83-0"></span>**Base axis I/Base axis J/Base axis K**

Set the axis names of the base axes for which the plane is composed.

Set the axis names set here to [Motion Control Parameter]⇔[G-code Control Parameter] $\Rightarrow$ [G-code Control Axis Parameter]  $\Rightarrow$  "Line Axis Information"  $\Rightarrow$  "Axis name" also.

When using two axes etc., set "0" to items that are not used (Base axis I, Base axis J, Base axis K).

Normally, by setting X, Y, and Z to "Base axis I", "Base axis J", and "Base axis K", the following relationships are established. When setting axis names other than the following, set any given axis name.

- G17: X-Y
- G18: Z-X
- G19: Y-Z

When the axis names set to "Base axis I", "Base axis J", and "Base axis K" are the same, or the set axis names have not been set in [Motion Control Parameter]⇔ [G-code Control Parameter]⇔ [G-code Control Axis Parameter]⇔ "Line Axis Information"  $\Rightarrow$  "Axis name", a moderate error (error code: 30FDH (details code: 0010H)) occurs.

### **Normal line control**

### <span id="page-83-1"></span>**Normal line control axis**

Set the axis names of the axes performing normal line control.

When the axes of the specified names have not been set, a moderate error (error code: 30FDH (details code: 0011H)) occurs. Set the axis name of a rotating axis for normal line control axes. When an axis name of a linear axis is set, a moderate error (error code: 30FDH (details code: 0012H)) occurs.

The axis names of axes set to "Base axis I", "Base axis J", "Base axis K" cannot be set to normal line control axes. When set to normal line control axes, a moderate error (error code: 30FDH (details code: 0012H)) occurs.

### <span id="page-83-2"></span>**Normal line control type**

Set the normal line control type.

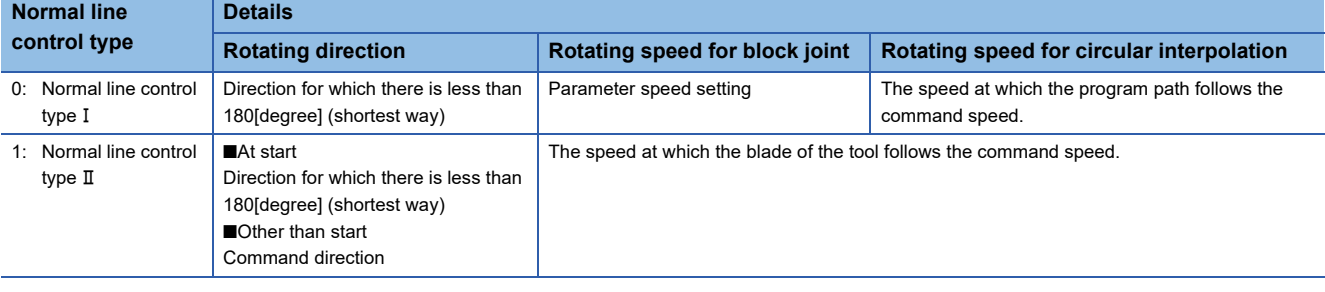

### <span id="page-83-3"></span>**Minimum rotating angle**

Set the minimum rotating angle of a normal line control axis at a block joint during normal line control.

#### <span id="page-83-4"></span>**Normal line control axis rotating speed**

Set the normal line control axis rotating speed of the block joint during normal line control.

Normal line control axis rotating speed is enabled for normal line control type I.

When the value set in normal line control axis rotating speed exceeds the normal line control axis value set in [G-code Control Axis Parameter] $\Rightarrow$ "Speed/Time Constant" $\Rightarrow$ "Cutting Feed Clamp Speed", a moderate error (error code: 30FDH(details code: 012H)) occurs.

### <span id="page-84-0"></span>**Minimum rotating movement amount**

Set the minimum movement amount of the block that performs a rotation operation at the joint directly before, during normal line control.

#### <span id="page-84-1"></span>**Normal line control axis rotating radius**

Set the length from the center of the normal line control axis to the tip of the tool. Used to calculate the rotating speed of the block joint, and during circular interpolation. Normal line control axis rotating radius is enabled for normal line control type  $II$ .

### <span id="page-84-2"></span>**Normal line control axis insert radius**

Set the radius of the arc to be automatically inserted in the corner during normal line control. Normal line control axis insert radius is enabled for normal line control type I.

### **Auxiliary function**

#### <span id="page-84-3"></span>**M binary**

Set whether to output auxiliary function (M function) in BCD, or binary (signed or unsigned).

### **Polar coordinate interpolation**

#### <span id="page-84-4"></span>**Polar coordinate interpolation linear axis**

Set the name of the linear axis performing polar coordinate interpolation.

When the axis of the specified name has not been set, a moderate error (error code: 30FDH (details code:0013H)) occurs.

For polar coordinate interpolation linear axis, set the axis name of the linear axis. When an axis name of a rotating axis is set, a moderate error (error code: 30FDH (details code: 0014H)) occurs.

Set the axis names set to "Base axis I", "Base axis J", and "Base axis K". When the set axis name is not set to "Base axis I", "Base axis J", and "Base axis K", a moderate error (error code: 30FDH (details code: 0014H)) occurs.

Set both the polar coordinate interpolation linear axis and polar coordinate interpolation rotating axis. When only one is set, a moderate error (error code: 30FDH (details code: 0013H)) occurs.

#### <span id="page-84-5"></span>**Polar coordinate interpolation rotating axis**

Set the name of the rotating axis performing polar coordinate interpolation.

When the axis of the specified name has not been set, a moderate error (error code: 30FDH (details code:0013H)) occurs.

For polar coordinate interpolation rotating axis, set the axis name of the rotating axis. When an axis name of a linear axis is set, a moderate error (error code: 30FDH (details code: 0014H)) occurs.

Set the axis names not set in the following. When the set axis name is set in the following, a moderate error (error code: 30FDH (details code: 0014H)) occurs.

- Base axis I, Base axis J, and Base axis K
- Normal line control axis

Set both the polar coordinate interpolation linear axis and polar coordinate interpolation rotating axis. When only one is set, a moderate error (error code: 30FDH (details code: 0013H)) occurs.

### **High-accuracy control**

### <span id="page-84-6"></span>**Acceleration/deceleration before interpolation - maximum speed**

Set the cutting feed speed for acceleration/deceleration before interpolation.

When the value set to G-code control axis parameter "Cutting feed clamp speed for high-accuracy control mode", or G-code control system parameter "acceleration/deceleration before interpolation - maximum speed" is larger than the value set to Gcode control axis parameter "Cutting feed clamp speed", a moderate error (error code: 30FDH (details code: 0015H)) occurs.

### <span id="page-85-0"></span>**Acceleration/deceleration before interpolation - time constant**

Set the cutting feed time constant for acceleration/deceleration before interpolation.

The relationship between the vector speed waveform and "acceleration/deceleration before interpolation - maximum speed" and "Acceleration/deceleration before interpolation - time constant" is shown below.

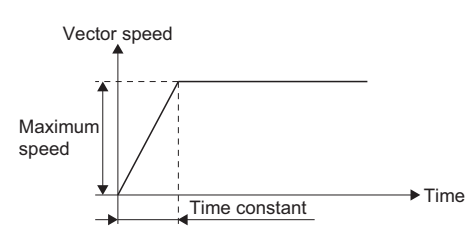

### <span id="page-85-1"></span>**Tolerable acceleration control for each axis ON**

Select the calculation method for corner deceleration speed between blocks when high-accuracy control is enabled.

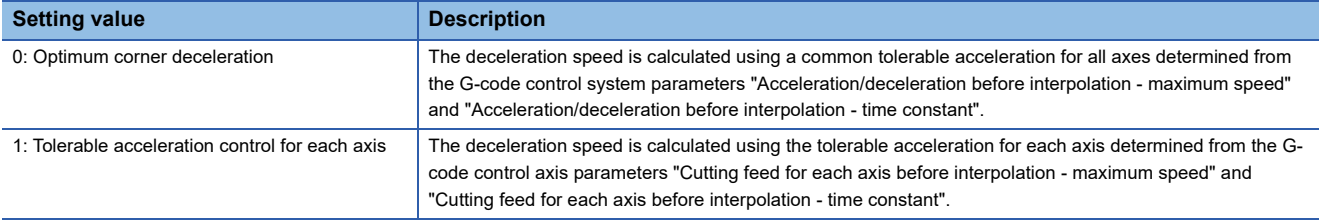

### <span id="page-85-2"></span>**Corner deceleration angle**

Set the minimum value of the angle (outside angle) to be deemed as a corner.

When the angle (outside angle) between blocks during high-accuracy mode is larger than the setting value, it is deemed as a corner and decelerates in order to produce an edge.

θ

• When (θ>setting value) there is corner deceleration. • When (θ≤setting value) there is no corner deceleration.

#### <span id="page-85-3"></span>**Corner accuracy coefficient**

Set the compensation coefficient when making the rounded curve on corners smaller or larger during high-accuracy control mode. In theory, the larger the setting value, the smaller the path deviation. However, because the corner deceleration speed becomes lower, the cycle time increases.

#### <span id="page-85-4"></span>**Curve accuracy coefficient**

Set the compensation coefficient when making the radius reduction in a curve (arc) smaller or larger during high-accuracy control mode. In theory, the larger the setting value, the smaller the path deviation. However, because the arc clamp speed becomes lower, the cycle time increases.

#### <span id="page-85-5"></span>**Arc deceleration speed change**

Select whether to decelerate or not decelerate when entering the start and end of an arc during high-accuracy control mode.

#### <span id="page-85-6"></span>**Arc deceleration speed**

Set the deceleration speed when entering the start and end of an arc.

### <span id="page-86-0"></span>**Common variable points for all systems**

Set the points for common variables for all systems. When "0" is set, common variables for all systems cannot be used. A combined total of 900 points can be set between common variable points for all systems and common variable points for each system.

### <span id="page-86-1"></span>**Common variable points for each system**

Set the points for common variables for each system. When "0" is set, common variables for each system cannot be used. A combined total of 900 points can be set between common variable points for all systems and common variable points for each system.

### <span id="page-86-2"></span>**Start device No. of common variable for all systems**

Set the start device No. of common variables for all systems. Devices are assigned in 4-word units for each point of common variable for all systems. The data is 64-bit floating-point type.

Set an even number for the device No.

When the common variable points for all systems is "0", this setting can be omitted.

Refer to the following for the setting range of the usable devices.

MELSEC iQ-R Motion Controller Programming Manual (Common)

### <span id="page-86-3"></span>**Start device No. of common variable for each system**

Set the start device No. of common variables for each system. Devices are assigned in 4-word units for each point of common variable for each system. The data is 64-bit floating-point type.

Set an even number for the device No.

When the common variable points for each system is "0", this setting can be omitted.

Refer to the following for the setting range of the usable devices.

MELSEC iQ-R Motion Controller Programming Manual (Common)

# **4.2 G-Code Control Axis Parameter**

Set the parameters for the axis information of each axis on each line for G-code control.

 $\mathcal{L}$  [Motion Control Parameter] $\Leftrightarrow$  [G-code Control Parameter] $\Leftrightarrow$  [G-code Control Axis Parameter]

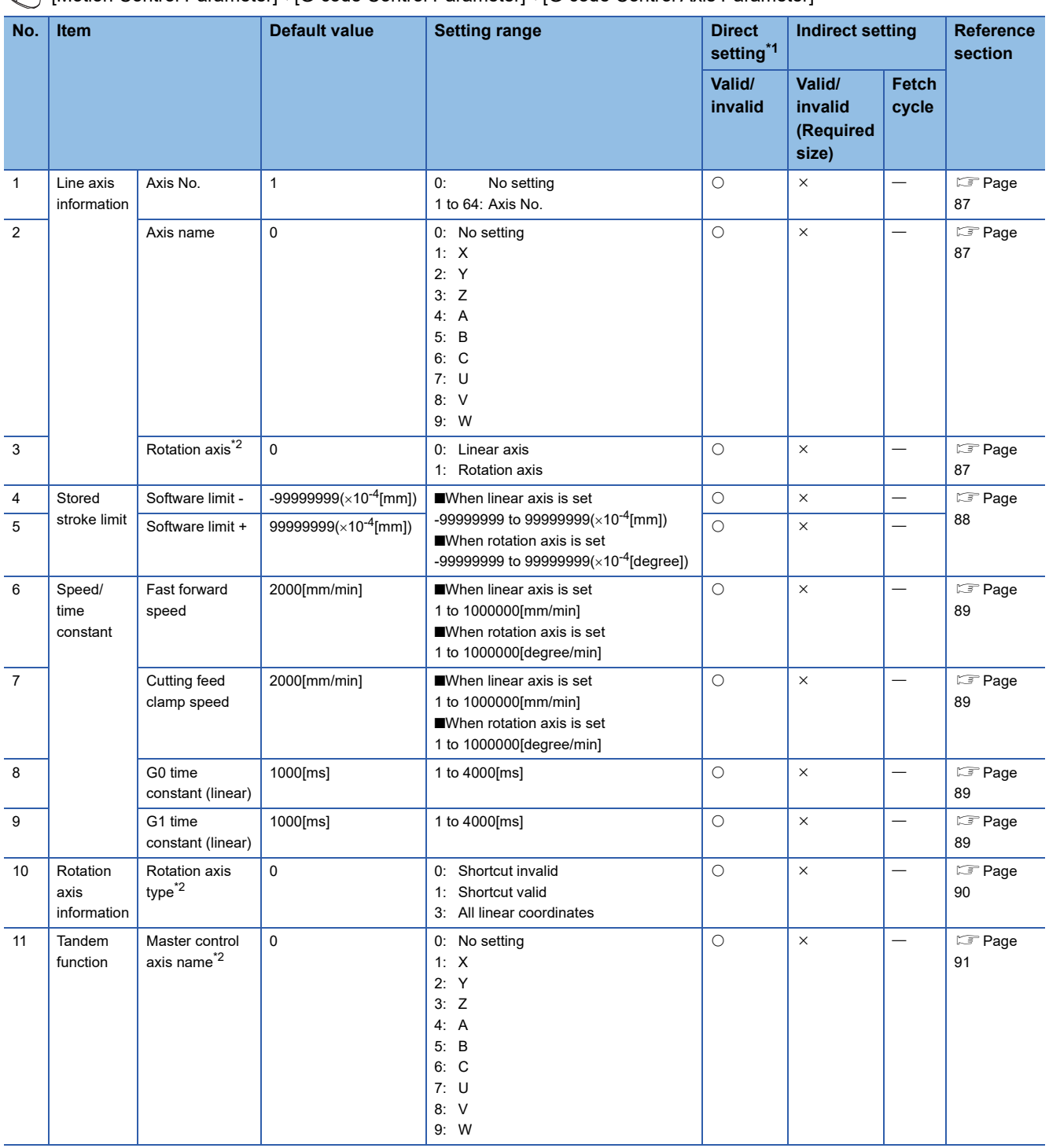

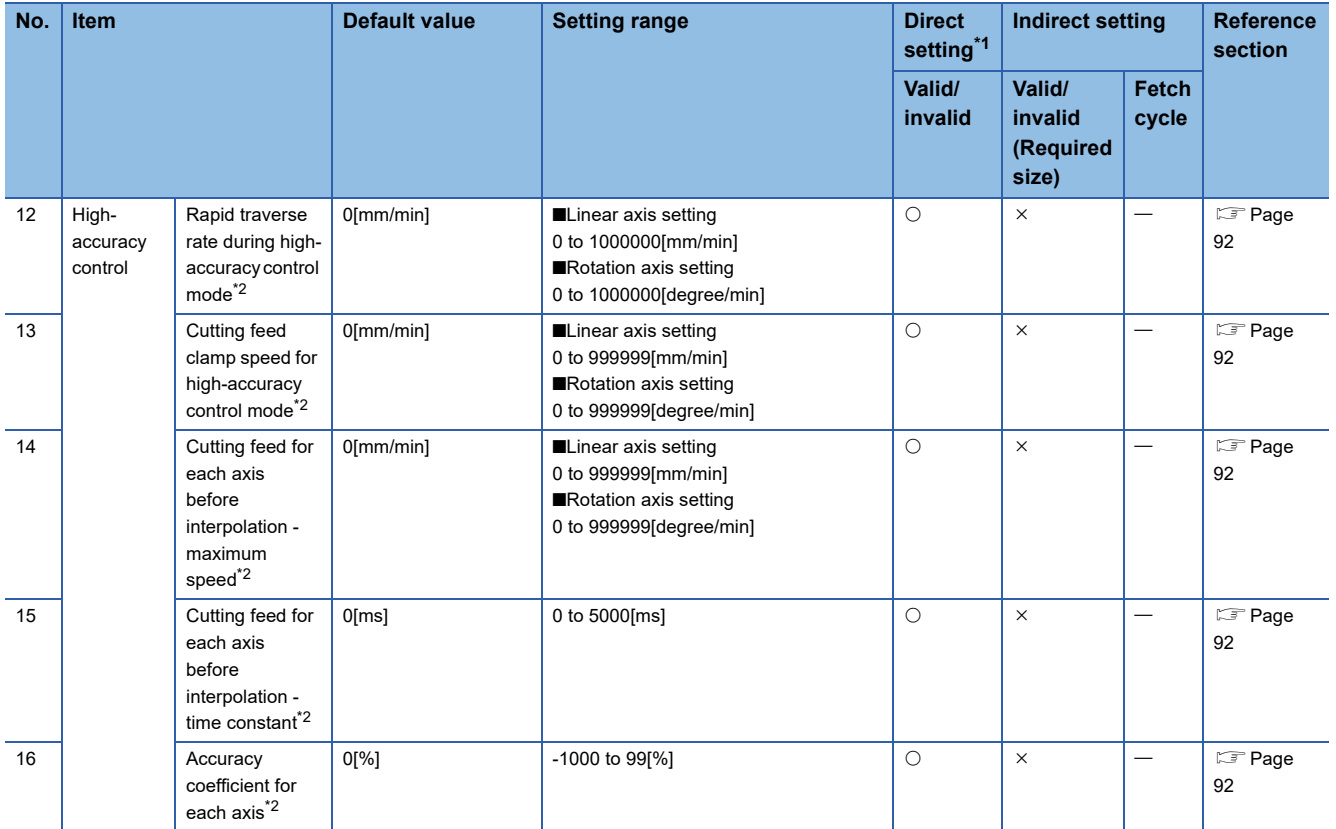

<span id="page-88-0"></span>\*1 For direct setting using MT Developer2, use the decimal format instead of the exponential format.

<span id="page-88-3"></span>\*2 This setting can be omitted.

### **Line axis information**

### <span id="page-88-1"></span>**Axis No.**

Set the axis No. to be controlled by G-code control.

Set the axis No. that was set in the servo network setting. Duplicate axis Nos. cannot be set.

When an axis No. not set in the servo network setting or duplicate axis Nos. are set, a moderate error (error code: 30FDH (details code: 0020H)) occurs.

#### <span id="page-88-2"></span>**Axis name**

Set the name of each axis with the following letters: X, Y, Z, A, B, C, U, V, W.

The same axis name cannot be set more than once in the same line. When the same axis name is set more than once in the same line, a moderate error (error code: 30FDH (details code: 0021H)) occurs. However, the same axis name being set in another line can be set.

### <span id="page-88-4"></span>**Rotation axis**

Set whether the axis to be controlled is a linear axis or rotation axis.

When a rotation axis is set, the axis is controlled by a rotation coordinate system.

Rotation axis type is set with "rotation axis type". ( $\sqrt{P}$  [Page 90 Rotation axis type](#page-91-0))

Depending on the rotation axis type that is set, set the units of the axis set in axis No. to the following units in [Motion Control Parameter] $\Rightarrow$  [Axis Setting Parameter] $\Rightarrow$  "Fixed Parameter" $\Rightarrow$  "Unit Setting". When units other than the following are set, a moderate error (error code: 30FDH (details code: 0022H)) occurs.

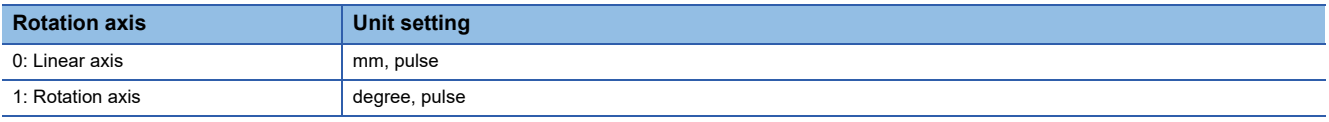

### <span id="page-89-1"></span>**Stored stroke limit**

### <span id="page-89-0"></span>**Software limit -/Software limit +**

Set the movement range in the + direction (upper limit value) and - direction (lower limit value) of the stored stroke limit. In the following cases, a moderate error (error code: 30FDH (details code: 0024H)) occurs.

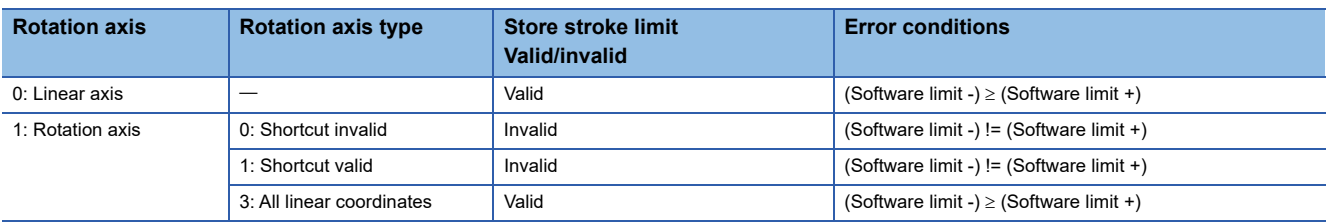

The following types of stored stroke limit are available.

### ■**Stored stroke limit I**

Going outside of the set perimeter is prohibited.

The stroke limit is not valid immediately after turning ON the power supply of controlling equipment. Instead, it becomes valid after transition to G-code control. During G-code control, the fixed parameter stroke limit settings become invalid. When transitioning to G-code control, if there is an axis outside of the valid range for machine movement, there is no transition to Gcode control, and a minor error (error code: 1FC1H (details code: 0101H)) occurs.

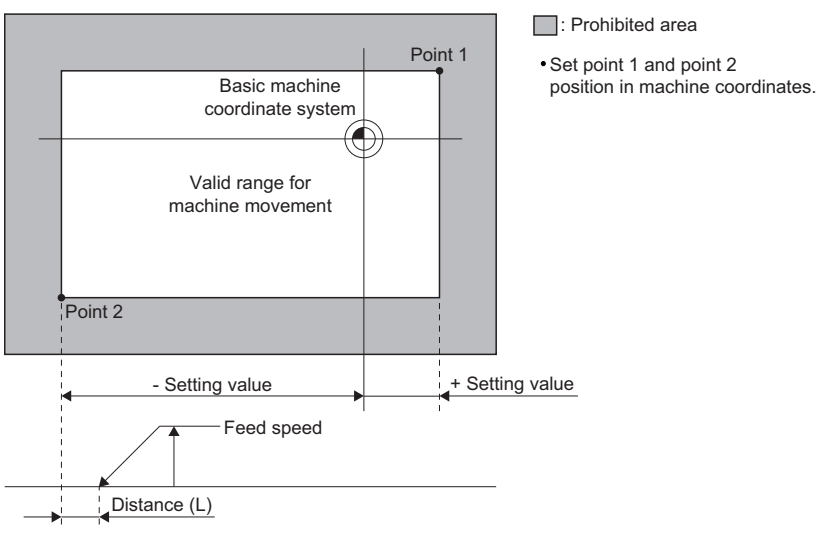

In automatic operation, a minor error (error code: 1FC2H (details code: 0221H)) occurs to avoid going into the prohibited area. When an error occurs on one axis, all axes decelerate to a stop. The stopping position is always before the prohibited area. The distance (L) between the prohibited area and stop position differs according to the feed speed.

### $\mathsf{Point} \mathcal{P}$

Before transition to G-code control, check that there are no problems with the current machine position using "[Md.20] Feed current value (R: D32000+48n, D32001+48n/Q: D0+20n, D1+20n)". When the axis unit setting is [degree], "[Md.20] Feed current value (R: D32000+48n, D32001+48n/Q: D0+20n, D1+20n)" is the rotating range (0 to 359.99999[degree]), but to check the machine position in the linear range (-2147483648 to 2147483647), set the "cumulative current value" data type in the optional data monitor setting. It can then be checked in the set storage device.

### **Speed/time constant**

### <span id="page-90-0"></span>**Fast forward speed**

Set the fast forward speed for each axis. Refer to fast forward speed for details. (EP [Page 209 Fast forward speed\)](#page-210-0)

### <span id="page-90-1"></span>**Cutting feed clamp speed**

Set the maximum speed for cutting feed rate on each axis. When the feed rate in G01 is commanding a value that exceeds the cutting feed clamp speed, the speed is clamped at the cutting feed clamp speed that has been set. Refer to cutting feed speed for details. ( $E =$  [Page 210 Cutting feed speed\)](#page-211-0)

### <span id="page-90-2"></span>**G0 time constant (linear)**

Set the time constant of linear control in fast forward acceleration/deceleration. Refer to fast forward speed for details. (Fig. [Page 209 Fast forward speed](#page-210-0))

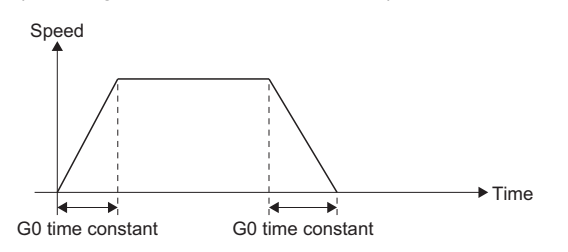

### <span id="page-90-3"></span>**G1 time constant (linear)**

Set the time constant of linear control in cutting feed acceleration/deceleration. Refer to cutting feed speed for details. ( $\sqrt{p}$  [Page 210 Cutting feed speed\)](#page-211-0)

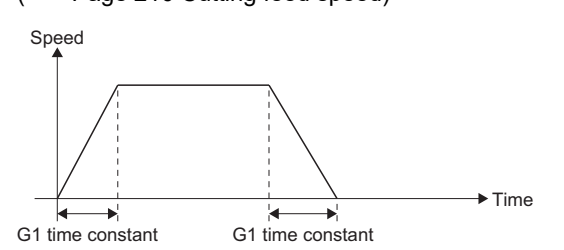

**4**

### **Rotation axis information**

### <span id="page-91-0"></span>**Rotation axis type**

Set the rotation axis type to rotation (shortcut valid/invalid), or linear.

The setting is valid when rotation axis is set to "1: Rotation axis".

The method of movement differs according to the rotation axis type that is set.

### ■**Rotation type (0: Shortcut invalid)**

- The machine position, work coordinate position, and relative position all have a range of 0 to 359.9999[degree].
- For an absolute value command, the movement follows the sign for the remainder only, after dividing by 360.0000[degree].

**Ex.**

**Ex.**

When the following G-code program is executed with "0: Shortcut invalid"

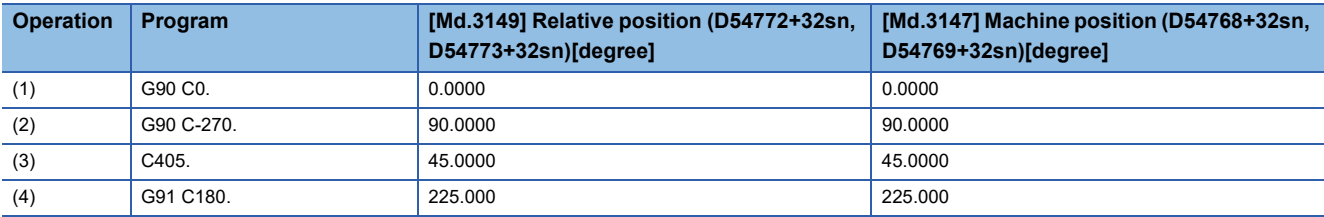

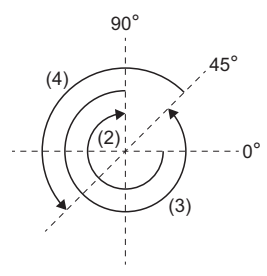

### ■**Rotation type (1: Shortcut valid)**

- The machine position, work coordinate position, and relative position all have a range of 0 to 359.9999[degree].
- For an absolute value command, movement is in the direction with the least movement amount to the end point. However, when movement amounts are the same (180.0000[degree]) in both the forward and reverse direction, movement is in the forward direction.

When the following G-code program is executed with "1: Shortcut valid" **Operation Program [Md.3149] Relative position (D54772+32sn, D54773+32sn)[degree] [Md.3147] Machine position (D54768+32sn, D54769+32sn)[degree]** (1) G90 C0. 0.0000 0.0000 (2) G90 C-270. 90.0000 90.0000 90.0000 90.0000 90.0000 (3)  $\begin{array}{|c|c|c|c|c|}\n\hline\n & 45.0000 & & & \text{ }45.0000 & & \text{ }45.0000 & & \text{ }45.0000 & & \text{ }45.0000 & & \text{ }45.0000 & & \text{ }45.0000 & & \text{ }45.0000 & & \text{ }45.0000 & & \text{ }45.0000 & & \text{ }45.0000 & & \text{ }45.0000 & & \text{ }45.0000 & & \text{ }45.0000 & & \text{ }45.0000 & &$ (4) G91 C180. 225.000 225.000

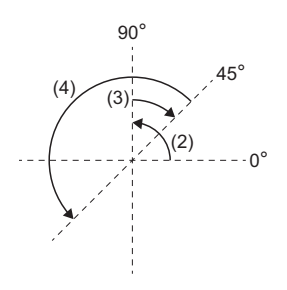

### ■**Linear type (3: All linear coordinates)**

- All linear coordinates have a range of -9999.9999 to 9999.9999[degree].
- Same operation as a linear axis.
- After ending G-code control once and then transitioning to G-code control again, the work coordinate position is set based on the machine coordinate position.

### **Ex.**

When the following G-code program is executed with "3: All linear coordinates"

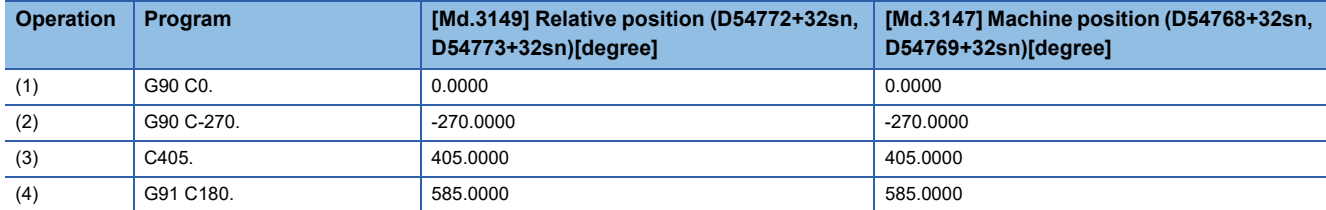

• The coordinate position when transitioning to G-code control again, after ending G-code control once.

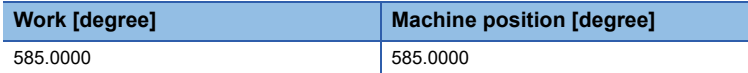

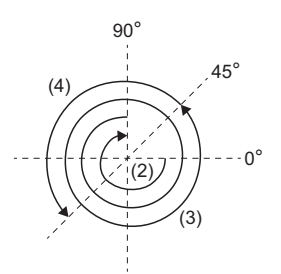

### **Tandem function**

### <span id="page-92-0"></span>**Master control axis name**

Set the master control axis name for using tandem function.

In the follow cases, a moderate error (error code: 30FDH (details code: 0023H)) occurs.

- When this setting was used with an axis set to the following G-code control system parameters.
	- Base axis I, Base axis J, Base axis K
	- Normal line control
	- Polar coordinate interpolation linear axis, polar coordinate interpolation rotating axis
- When this setting was used with axes with G-code control axis parameter "axis name" other than "U", "V", "W".
- When the axis of the specified axis name has not been set.
- When the axis of the specified axis name is set as a slave control axis.
- When the axis of the specified axis name and the following parameters do not match. • G-code control axis parameter "Rotation axis"
	- G-code control axis parameter "Rotating axis type"

### **High-accuracy control**

### <span id="page-93-0"></span>**Rapid traverse rate during high-accuracy control mode**

Set the fast forward speed during high-accuracy control mode for each axis. When set to "0", the G-code control axis parameter "fast forward speed" is used.

### <span id="page-93-1"></span>**Cutting feed clamp speed for high-accuracy control mode**

Set the cutting feed maximum speed during high-accuracy control for each axis. When set to "0", the G-code control axis parameter "cutting feed clamp speed" is used.

### <span id="page-93-2"></span>**Cutting feed for each axis before interpolation - maximum speed**

Set the maximum speed for calculating the tolerable acceleration of each axis when tolerable acceleration control for each axis is enabled.

When set to "0", the G-code control axis parameter "fast forward speed" is used.

#### <span id="page-93-3"></span>**Cutting feed for each axis before interpolation - time constant**

Set the time constant (the time it takes to reach the maximum speed) for calculating the tolerable acceleration of each axis when tolerable acceleration control for each axis is enabled.

When set to "0", the G-code control axis parameter "G0 time constant (linear)" is used.

#### <span id="page-93-4"></span>**Accuracy coefficient for each axis**

Set the compensation coefficient for adjusting the path deviation on corners and the clamp speed on each axis during highaccuracy control mode, when tolerable acceleration control for each axis is enabled.

The larger the setting value, the more accurate the edges become. However, because speed is reduced at corners, the cycle time increases.

# **4.3 G-Code Control Work Parameter**

Set the parameters of the tool used for processing in G-code control.

[Motion Control Parameter][G-code Control Parameter][G-code Control Work Parameter]

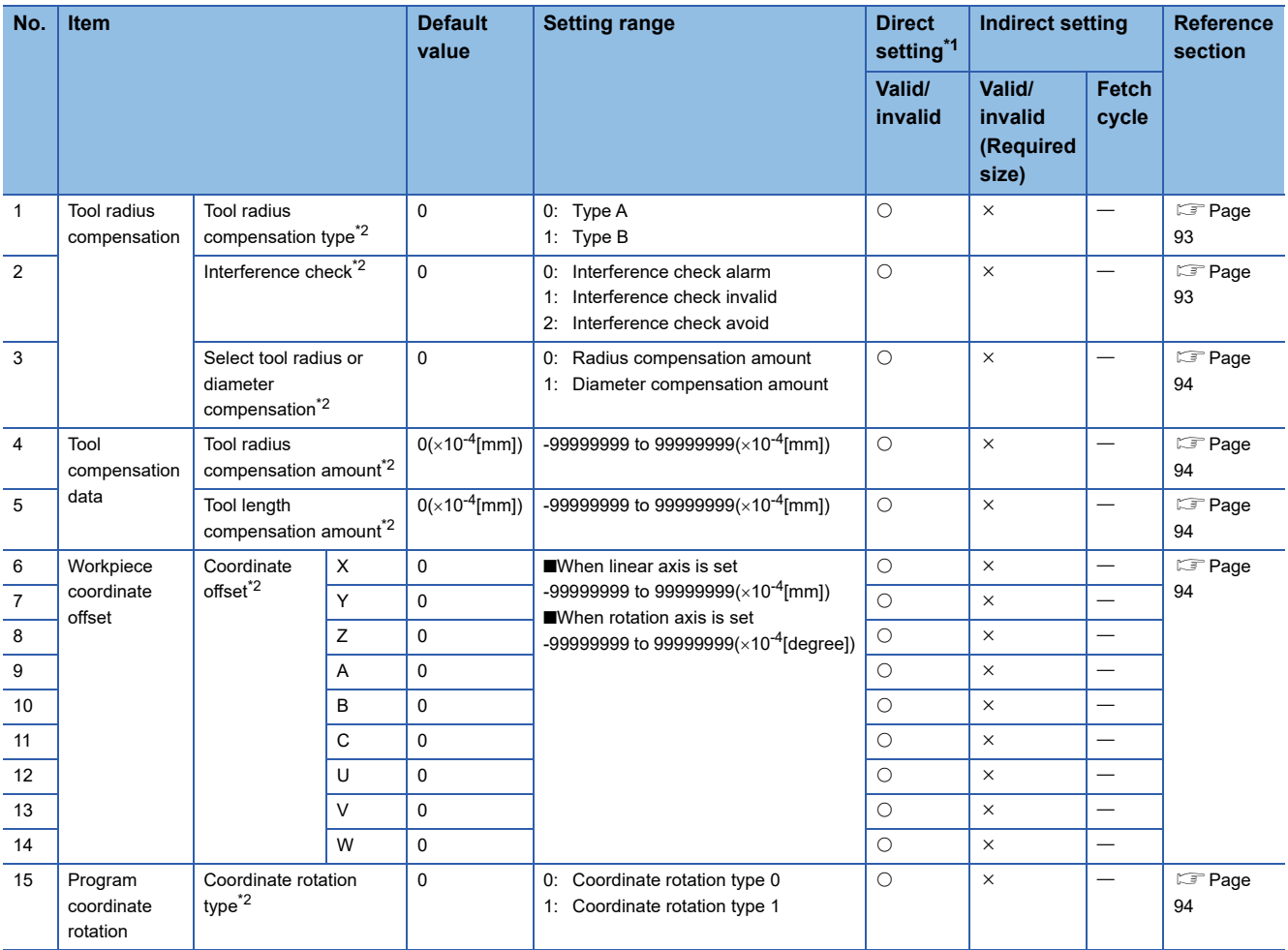

<span id="page-94-0"></span>\*1 For direct setting using MT Developer2, use the decimal format instead of the exponential format.

<span id="page-94-1"></span>\*2 This setting can be omitted.

### **Tool radius compensation**

#### <span id="page-94-2"></span>**Tool radius compensation type**

Set the intersection operation processing method at startup and cancel command operations in tool radius compensation.

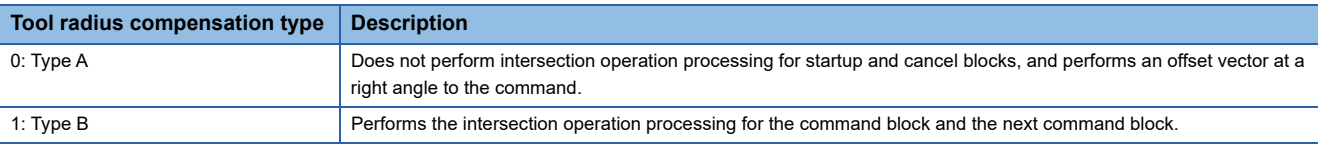

#### <span id="page-94-3"></span>**Interference check**

Set the interference (loss) control to the work caused by the tool radius in tool radius compensation.

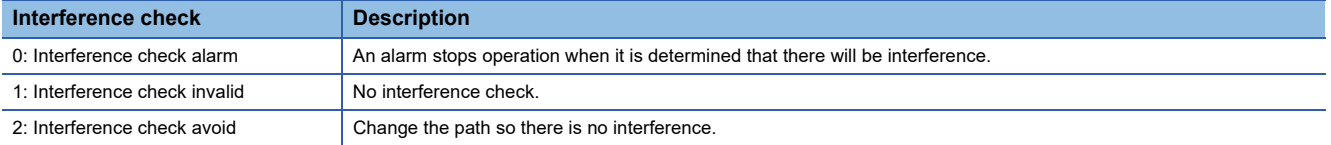

### <span id="page-95-0"></span>**Select tool radius or diameter compensation**

Set tool compensation amount specified by radius or diameter.

### **Tool compensation data**

### <span id="page-95-1"></span>**Tool radius compensation amount**

Set the compensation amount for the tool radius.

Up to 40 can be set for both lines.

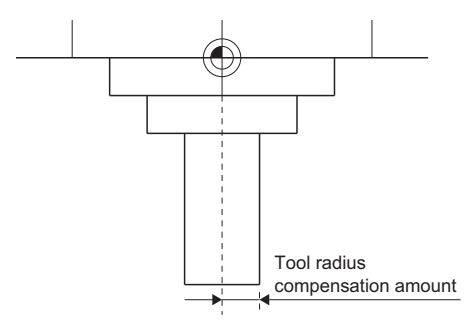

### <span id="page-95-2"></span>**Tool length compensation amount**

Set the compensation amount for the tool length.

Up to 40 can be set for both lines.

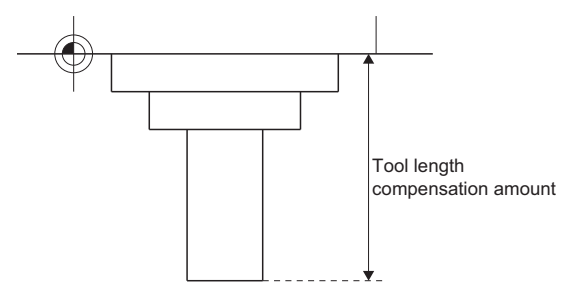

### **Workpiece coordinate offset**

### <span id="page-95-3"></span>**Coordinate offset (X to W)**

Set an offset from the machine coordinate system to set the base point of the workpiece to be processed as the home position.

Set the offset amounts for each axis name to No. 1 to 6 of the workpiece coordinate system.

### **Program coordinate rotation**

#### **Coordinate rotation type**

Select the start point in the first movement command after a program coordinate rotation command.

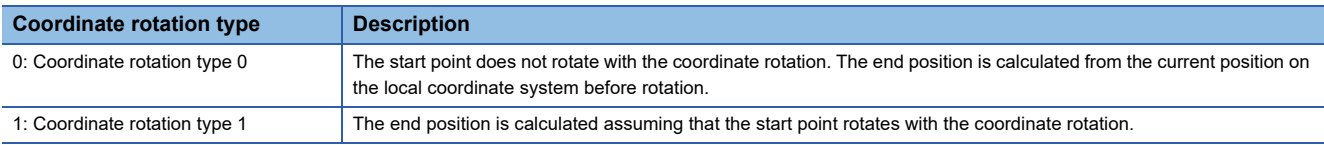

# **5 G-CODE CONTROL PROGRAMS**

## **5.1 G-Code Control Program Composition**

The files of the G-code program are created in text format. One G-code program is created per file. Multiple G-code programs cannot be created in one file.

Refer to the following for the storage destination of G-code program files.

MELSEC iQ-R Motion Controller Programming Manual (Common)

G-code programs are created and written to the Motion CPU by the following methods.

#### <span id="page-96-0"></span>**G-code program operations with MT Developer2**

Text files created on a personal computer can be written to/read from/verified with/deleted from the Motion CPU using MT Developer2. Refer to the following for details of operation.

**LaHelp of MT Developer2** 

#### **G-code program operations with GOT**

G-code programs can be created on GOT and written to/read from the Motion CPU. Refer to G-code program operation by GOT for details. ( $\sqrt{p}$  [Page 273 G-Code Program Operation by GOT\)](#page-274-0)

### **Operations to the Motion CPU with file transmission via FTP server**

Text files created on a personal computer can be written to/read from the Motion CPU using the file transmission via FTP server. Refer to the following for details of the file transmission via FTP server. MELSEC iQ-R Motion Controller Programming Manual (Common)

### **G-code program format**

The file format of a G-code program is shown below.

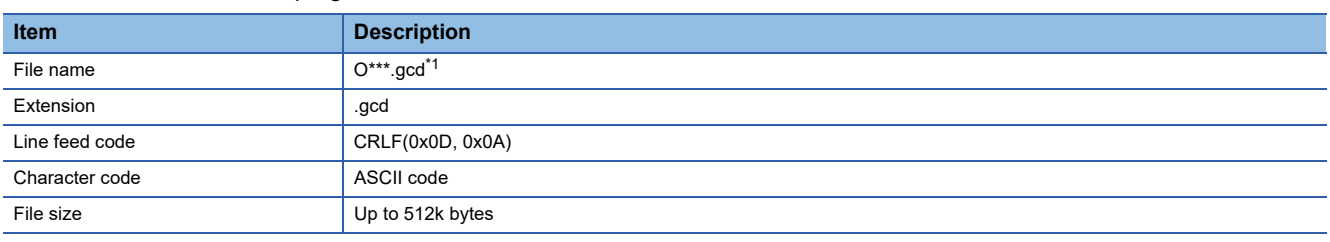

<span id="page-97-0"></span>\*1 \*\*\*= Program No. (001 to 256)

### **G-code program**

A G-code program is a collection of units called "blocks" which command a single operation (sequence) of a machine. These blocks describe the actual order in which the tool moves.

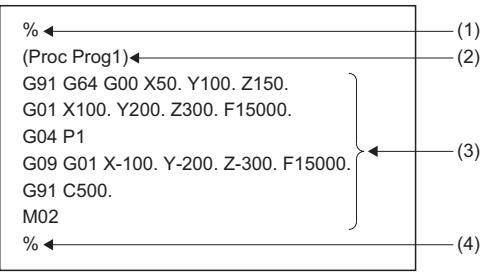

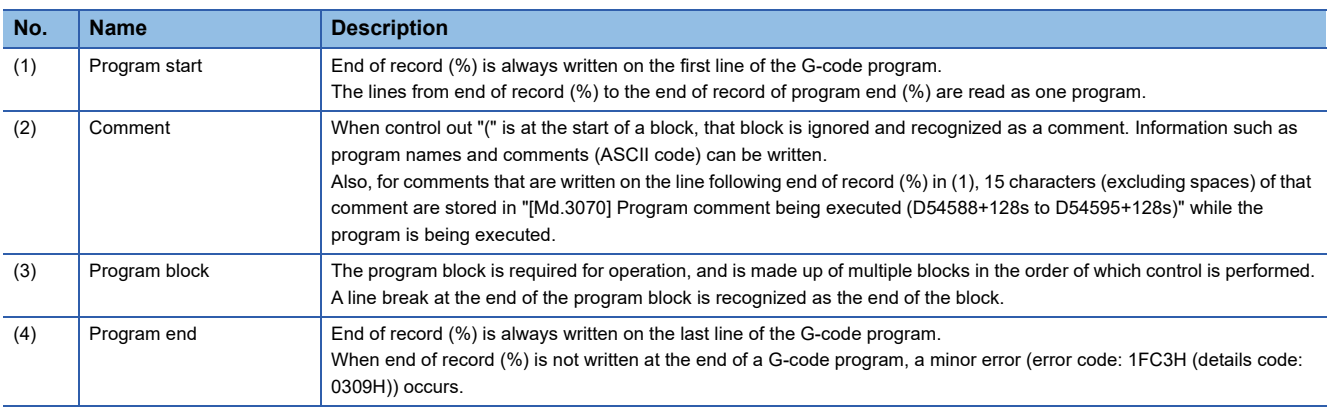

 $Point$ 

- Write the program start and program end at the start of the block. When "%" is written at a place other than the start of a block, it is not recognized as program start or program end.
- Write control out "(" at the start of the block. When "(" is written at a place other than the start of a block, it is not recognized as a comment, and a minor error (error code: 1FC3H (details code: 0306H)) occurs when the program is executed.
- When the start of the program block is not a "character from (A to Z)", "#", or "[" a minor error (error code: 1FC0H (details code: 0042H)) occurs. However, when the block is a line break only, that program is ignored and the block No. is not counted.
- Use upper case characters for writing addresses in G-code programs. When lower case letters are used, a minor error (error code: 1FC3H (details code: 0305H)) occurs.

### **Block**

A block is a collection of units called "words" which include instructions for a single operation. A block includes the information required to perform specific operations on a machine, and is a complete command. With a line break, the line feed code is recognized as the end of the block.

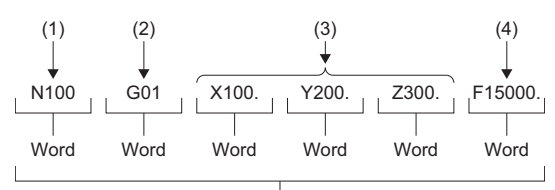

Block

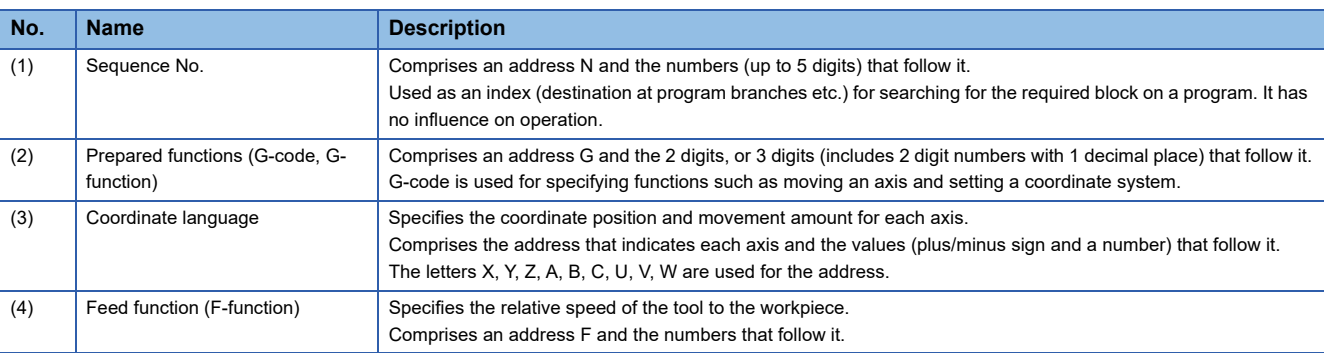

### ■**Cautions**

When the same address is written multiple times on the same block, the command of the address written last is valid.

### **Ex.**

When the block "G01 X10. X1. F1000." is written

The valid address for X is X1, thus the X-address is 1[mm].

### **Word**

A word is a collection of instruction code, numbers and symbols in a specific order. A word comprises a letter called an address and numbers (numerical values). The meaning of the numerical values and the valid number of digits differs according to the address.

For numbers, the leading zeros (zeros preceding the actual number) can be omitted.

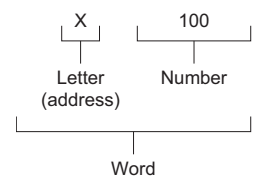

# **5.2 Fetching G-Code Program Files**

The G-code program is stored in the standard ROM on the Motion CPU as a G-code program file. Refer to the following for storage destinations in the standard ROM.

MELSEC iQ-R Motion Controller Programming Manual (Common)

The timing for fetching files is shown below.

- Multiple CPU system power supply ON
- Multiple CPU system reset
- $\cdot$  STOP $\rightarrow$ RUN

### **Fetching G-code program file during operation**

During G-code program operation, programs can be updated (fetch G-code program file) without stopping the Motion CPU by RUN->STOP. Fetch the program that is transferred to the fetching area during program operation in the Motion CPU.

Fetching G-code program files during operation can be executed using the following methods.

- G-code program operation in MT Developer2. ( $\mathbb{CP}$  [Page 95 G-code program operations with MT Developer2\)](#page-96-0)
- GOT program input/output and GOT program editing. ( $\Box$ ) [Page 273 G-Code Program Operation by GOT](#page-274-0))
- G-code program transmission by file transmission via FTP server. ( $\mathbb{F}$ Page 99 Fetching program file during operation [using file transmission via FTP server](#page-100-0))

### **Cautions**

• In the following cases, G-code program fetch fails. The causes and corrective action are shown below.

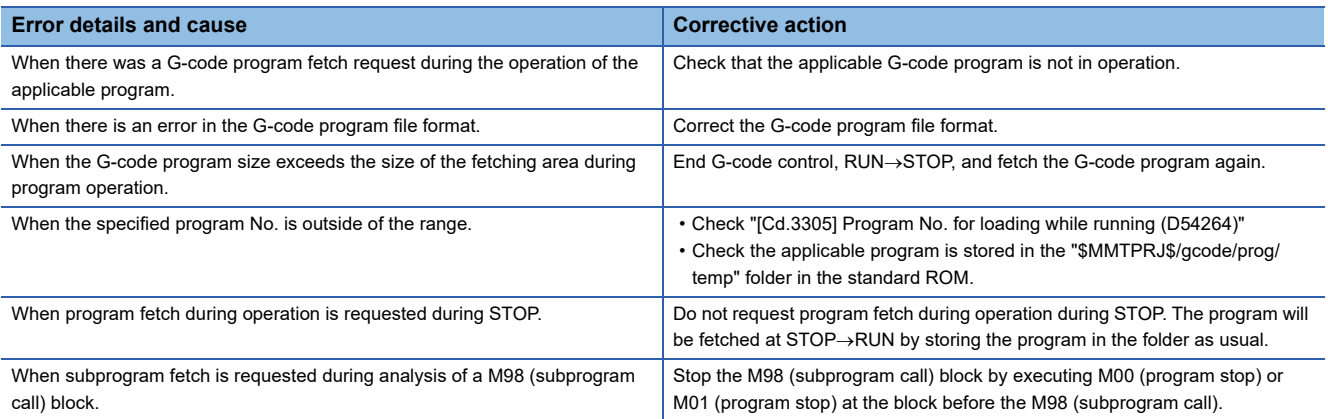

 • While executing program fetch, when the applicable G-code program is started, a minor error (error code: 1FC3H (details code: 031FH)) occurs.

### <span id="page-100-0"></span>**Fetching program file during operation using file transmission via FTP server**

The following describes the procedure for fetching program file during operation using the file transmission via FTP server. Refer to the following for details of file transmission via FTP server.

MELSEC iQ-R Motion Controller Programming Manual (Common)

### **Operating procedure**

- *1.* Store the G-code program file in storage folder for the G-code program file (\$MMTPRJ\$/gcode/prog/temp).
- 2. Set the program No. (1 to 256) of the G-code program to be fetched in "[Cd.3305] Program No. for loading while running (D54264)".
- *3.* Turn ON "[Rq.3344] Program load request while running (D54225.0)".
- *4.* When completed successfully, "2: Successfully completed" is stored in "[Md.3003] Program load status while running (D54492)". When failed "3: Failed" is stored.
- *5.* When fetching program files consecutively, repeat procedures 2. to 4.

### ■**Used devices**

The following devices are used in the transmission of G-code programs by file transmission via FTP server. Refer to G-code control dedicated signals for details of the devices. ( $\sqrt{p}$  Page 28 G-CODE CONTROL DEDICATED [SIGNALS\)](#page-29-0)

- [Rq.3344] Program load request while running (D54225.0)
- [Cd.3305] Program No. for loading while running (D54264)
- [Md.3003] Program load status while running (D54492)
- [Md.3004] Program load error information while running (D54493)

## **5.3 Pre-read Buffer**

Normally, in automatic operation one block is read in advance to facilitate smooth program analyzing. Also, during tool radius compensation, three blocks of movement commands (up to five blocks if there are not three blocks of movement commands) are read in advance in order to calculate the intersection that includes interference check.

The details of pre-read are described below.

- Pre-read saves the data of one block.
- Comments are not loaded to the pre-read buffer.
- The pre-read buffer is cleared by turning ON "[Rq.3380] Reset command (D54226.4+2s)".
- During continuous operation, when "[Rq.3379] Single block (D54226.3+2s)" is turned ON, the pre-read buffer saves the data of the next block and stops.

# **5.4 Decimal Point Input**

In the G-code program input information which defines the path, distance, and speed of the tool, a decimal point that commands the zero point in [mm] units can be input. For commands that do not use a decimal point, the minimum digit is the minimum input command unit.

- Decimal point command is valid for distance, angle, time and speed in the G-code program.
- The command units of position commands, speed commands, and time commands are shown in the chart below according to input method and whether there are arithmetic operations or not.

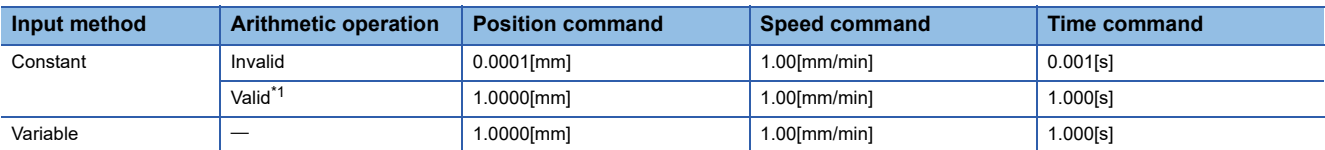

<span id="page-101-0"></span>\*1 When arithmetic operators are used, refer to operation commands. ( $\sqrt{P}$  [Page 186 Operation Commands\)](#page-187-0)

 • The valid command value range for decimal point commands is shown below. Do not execute commands with G-code programs that exceed the valid command value range.

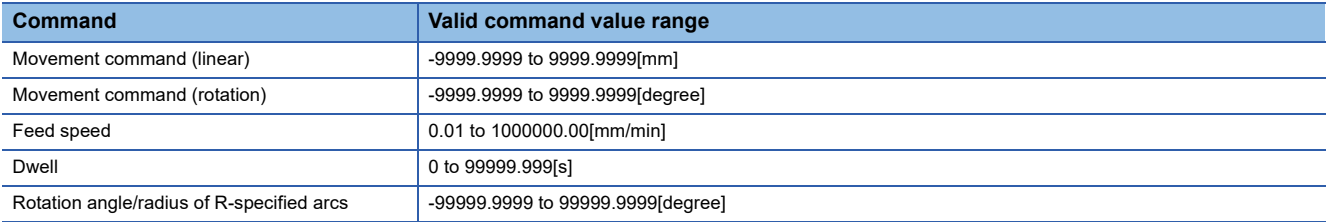

### **Decimal point command list**

The list for decimal point commands is shown below. A minor error (error code: 1FC3H (details code: 031AH)) occurs for decimal point commands for addresses where decimal point commands are invalid. However, in variable commands all data is treated as having decimal points. When a variable with a decimal point is used at an address where decimal points are invalid, the variable is rounded up/down to the nearest integer.

 $\bigcirc$ : Valid,  $\times$ : Invalid

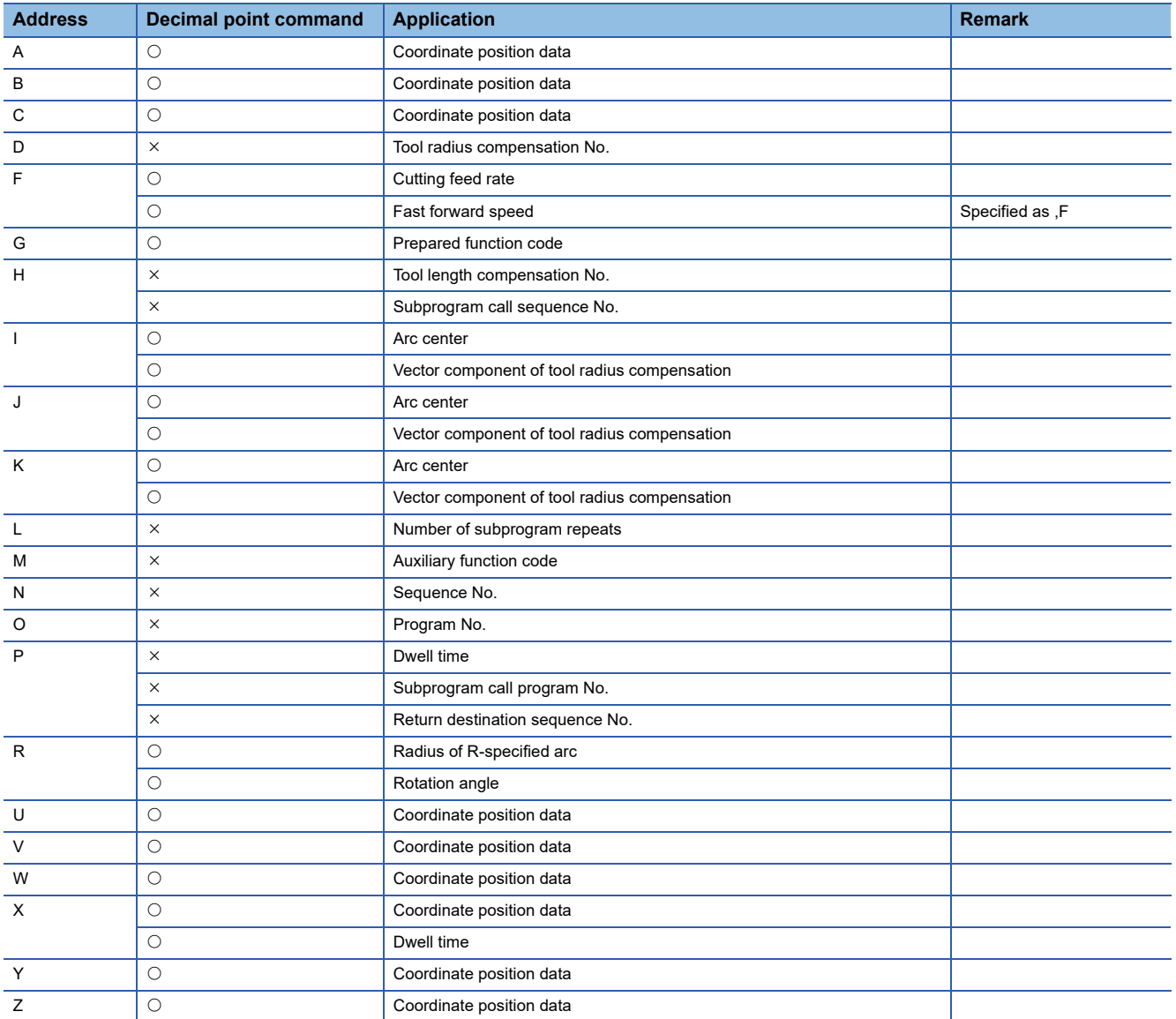

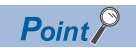

When a decimal point is not used at an address where decimal point command are valid, the last digit of the command data matches with the command unit.

(Example)

When "X1" is specified, the command is equivalent to "X0.0001".

# **5.5 Coordinate System**

This section describes the coordinate systems.

The coordinate home position symbols that indicate the coordinate systems are shown below.

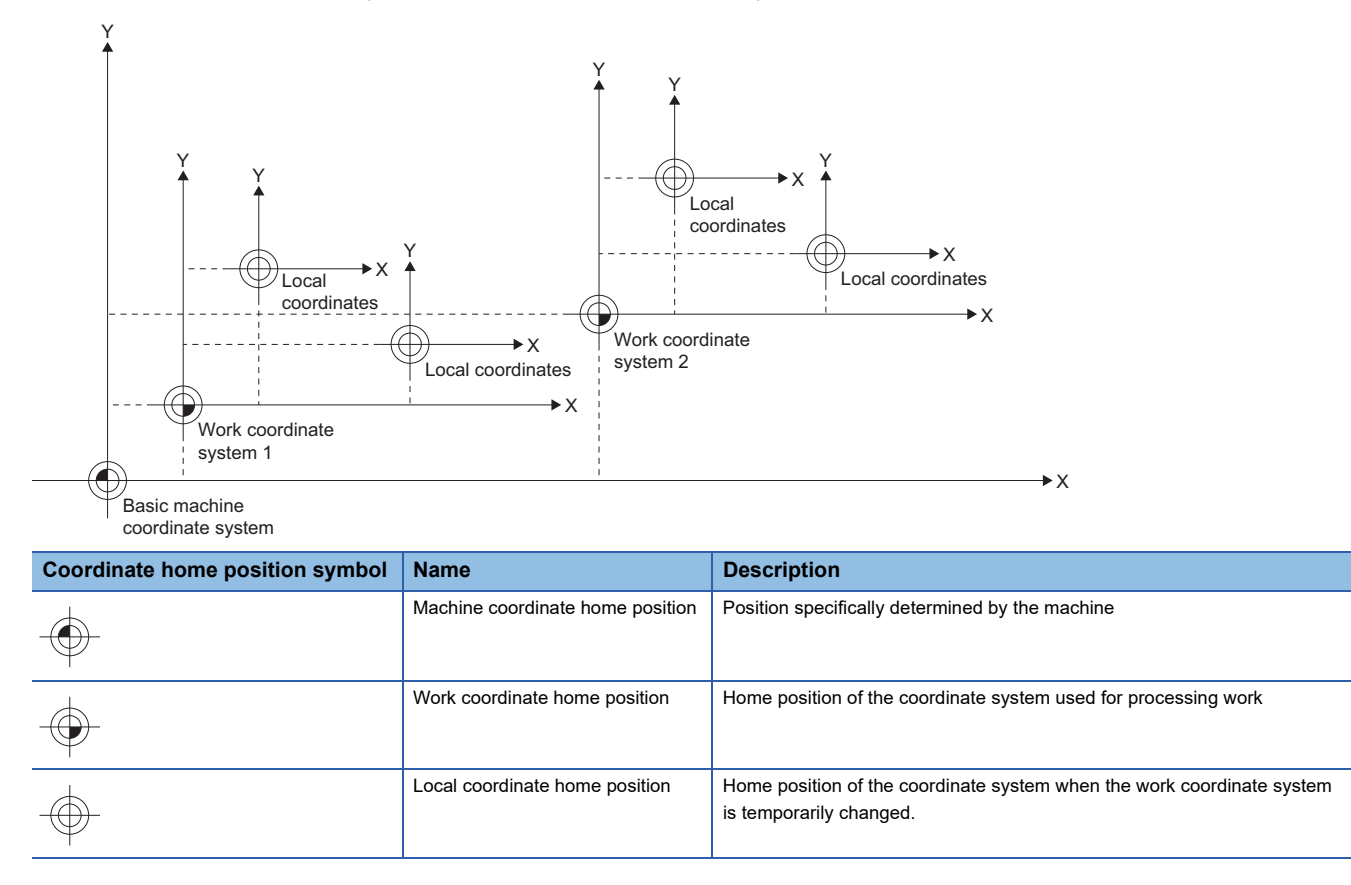

### **Basic machine coordinate system**

This is a coordinate system specific to the machine, and is used to indicate positions specifically determined by the machine (tool exchange position, stroke end position etc.).

The tool is moved to the command position on the machine coordinate system by the G53 command and the coordinate command that follows.

Only the G53 command and coordinate commands in the same block are commands to the machine coordinate system.

### **Work coordinate system**

The work coordinate system is used when creating a G-code program and sets the base point on the work as the coordinate home position. The work coordinate system specifies positions with an offset amount from the basic machine coordinate system. The set offset amount is the distance from the machine coordinate system home position (0). Up to six work coordinate systems (work coordinate 1 to 6) can be set. They are set in the G-code control work parameter "Workpiece coordinate offset", or work coordinate system 1 selection (G54) to work coordinate system 6 selection (G59).

### **Local coordinate system**

This coordinate system is for specifying a coordinate system within the work coordinate system currently selected. With this, the work coordinate system can be temporarily changed. Local coordinate systems can be independently specified on each work coordinate system, for work coordinate system 1 to 6 (G54 to G59).

The home position of a local coordinate system is commanded by the distance from the home position of the specified work coordinate system.

When in incremental value mode, the local coordinate home position is the position with the specified local coordinate offset amount added to it.

When a work coordinate system has not been specified, the local coordinate system is created on the work coordinate system currently selected.

### **Automatic coordinate system setting**

When transitioning to G-code control, the basic machine coordinate system, and work coordinate system are automatically set according to parameters set beforehand.

The coordinate systems created by automatic coordinate system setting are as follows.

- Basic machine coordinate system
- Work coordinate system (G54 to G59)

• Local coordinate systems (G52) that are created under the work coordinate system (G54 to G59)

Parameters related to coordinates are all set by the distance from the home position of basic machine coordinate system. When automatic coordinate system setting is executed, local coordinate system setting by G52 command is cancelled.

### **Coordinate system for rotation axes**

Axes with the G-code control axis parameter "Rotation axis" set to "1: Rotation axis" are controlled with the coordinate system for rotation axes.

The types of rotation axes are rotation type (shortcut valid/invalid), and linear type. Set each axis type in [Motion Control Parameter] $\Leftrightarrow$  [G-code Control Parameter] $\Leftrightarrow$  [G-code Control Axis Parameter] $\Leftrightarrow$  "Rotation Axis Information" $\Leftrightarrow$  "Rotation Axis Type".

The machine position and relative position differs according to the parameter.

Rotation axes are commanded in [degree] units.

When restricting the movement range, set the G-code control axis parameter "Rotation axis type" to "3: All linear coordinates", and set the stored stroke limit. When not restricting the movement range, set the G-code control axis parameter "Rotation axis type" to "0: Shortcut invalid" or "1: Shortcut valid", and set the stored stroke limit upper value and lower value to the same value. Refer to stored stroke limit for details of stored stroke limit. (FP [Page 88 Stored stroke limit](#page-89-1))

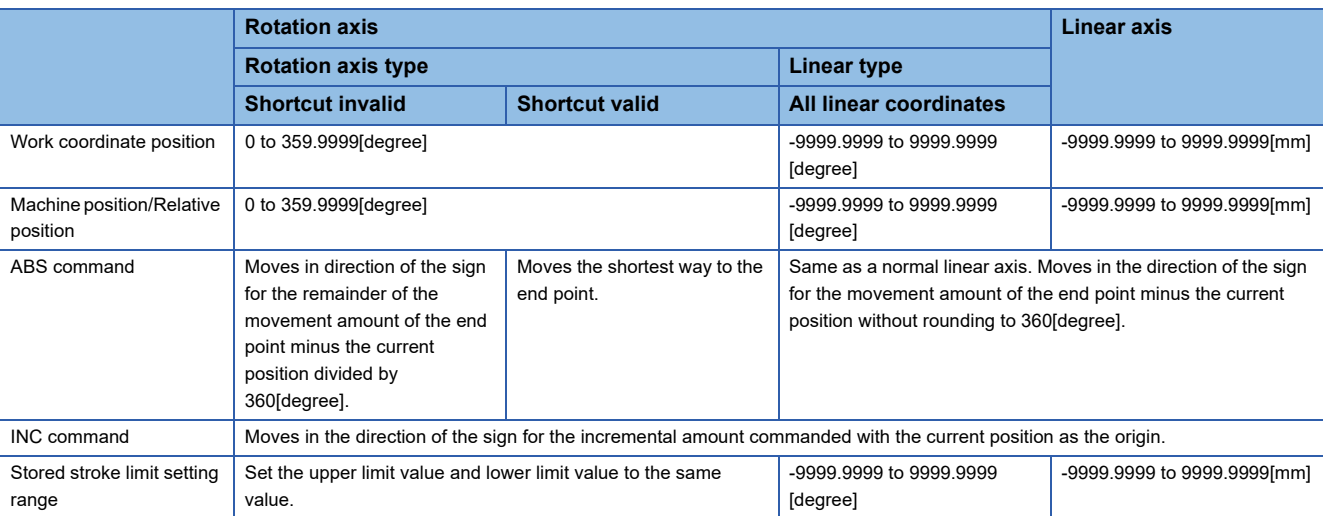

# **5.6 G-Code**

G-code is commands that specify the operation modes in each block of the program.

### **G-code list**

The G-code used in G-code programs are listed below.

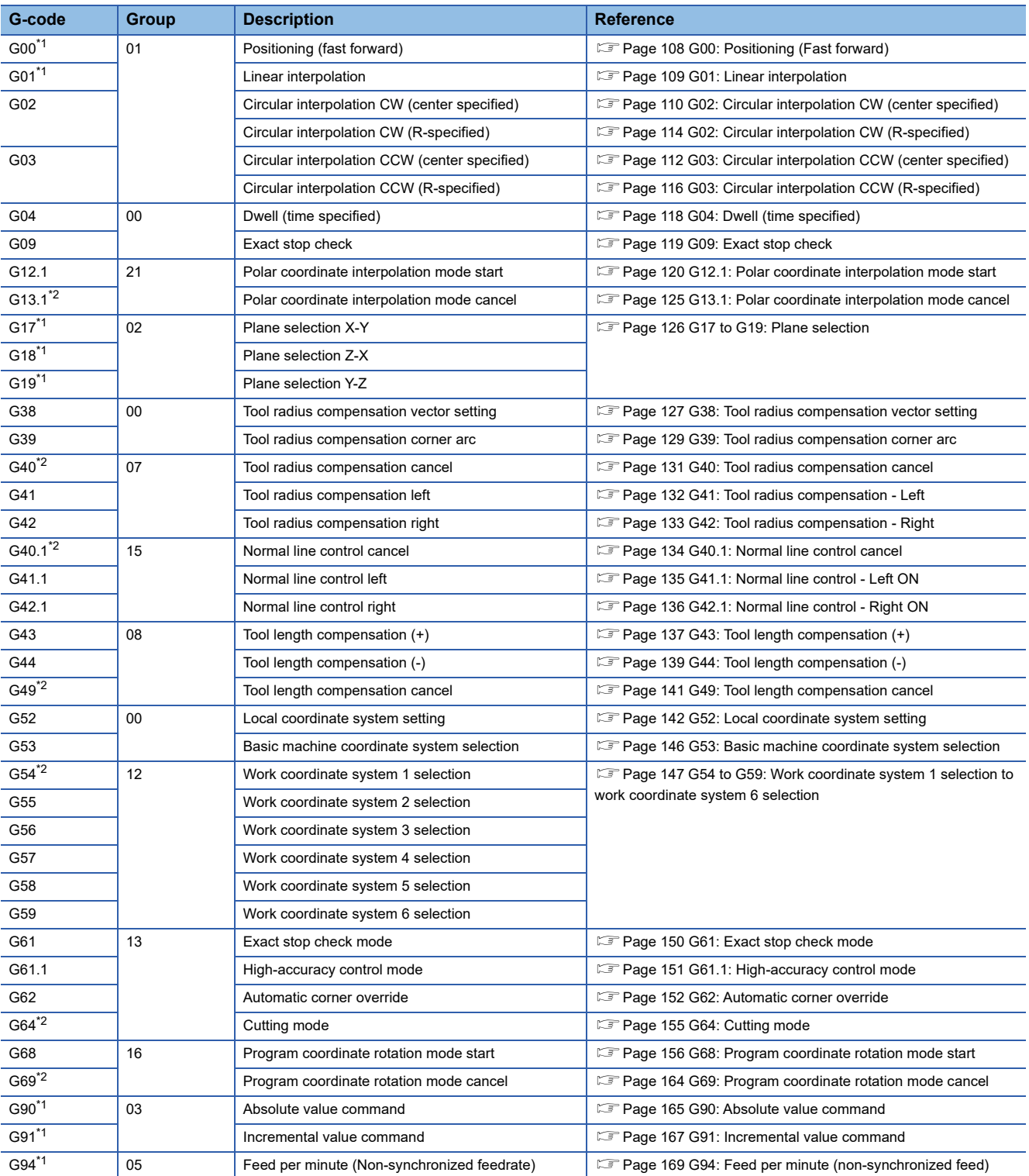

<span id="page-105-0"></span>\*1 Indicates code that is to be selected, or has been selected by parameters in their initial state.

<span id="page-105-1"></span>\*2 Indicates code that is to be selected, or has been selected in their initial state.

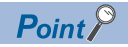

- When two or more G-code of the same group are commanded, the last G-code is valid.
- When G-code control request is cancelled or reset is input, modal is initialized.

### **Modal/Unmodal**

In G-code, there are modal commands and unmodal commands.

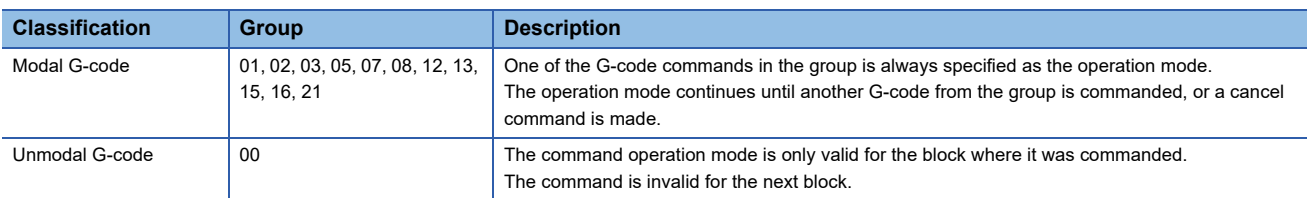

### **G-code priority**

The operation for when G commands are combined (when commanded in the same block, or when commanded in each modal) is shown below.

### **Commanded in the same block**

 $\bigcirc$ : Both commands are executed simultaneously,  $\triangle$ : The last command is valid,  $\times$ : Command not possible

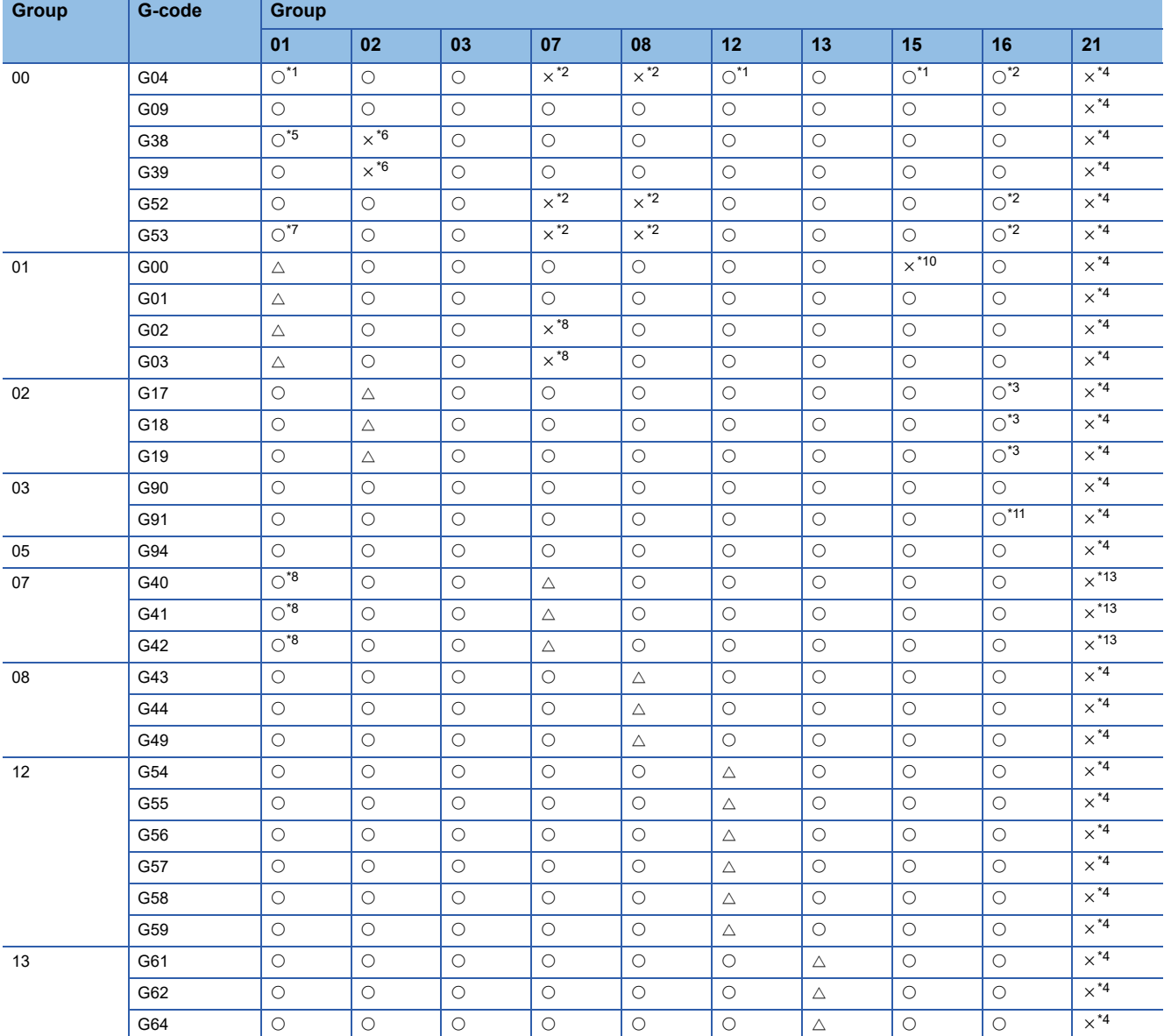

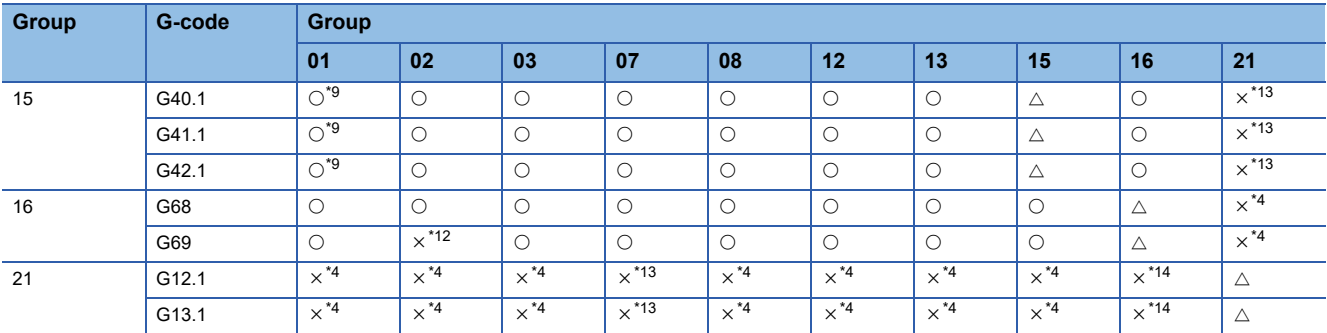

<span id="page-107-0"></span>\*1 Modal is updated and G04 is executed.

<span id="page-107-1"></span>\*2 A minor error (error code: 1FC3H (details code: 030FH)) occurs.

<span id="page-107-8"></span>\*3 A minor error (error code: 1FC3H (details code: 0326H)) occurs when G69 is commanded.

<span id="page-107-2"></span>\*4 A minor error (error code: 1FC3H (details code: 0306H)) occurs.

<span id="page-107-3"></span>\*5 A minor error (error code: 1FC3H (details code: 0306H)) occurs when the arc and G38 are commanded.

<span id="page-107-4"></span>\*6 A minor error (error code: 1FC3H (details code: 0316H)) occurs.

<span id="page-107-5"></span>\*7 The arc operates as a straight line.

<span id="page-107-7"></span>\*8 A minor error (error code: 1FC3H (details code: 0315H)) occurs when the arc and G40, G41, and G42 are commanded.

<span id="page-107-11"></span>\*9 Does not start in G00 (non-interpolation).

<span id="page-107-6"></span>\*10 No rotating operation in G00 (non-interpolation).

<span id="page-107-9"></span>\*11 A minor error (error code: 1FC3H (details code: 0327H)) occurs when the movement command immediately after the command is G91.

<span id="page-107-12"></span>\*12 A minor error (error code: 1FC3H (details code: 0326H)) occurs during program coordinate rotation mode.

<span id="page-107-10"></span>\*13 A minor error (error code: 1FC3H (details code: 0306H or 0324H)) occurs.

<span id="page-107-13"></span>\*14 A minor error (error code: 1FC3H (details code: 0324H)) occurs when G68 is commanded, and a minor error (error code: 1FC3H (details code: 0306H)) occurs when G69 is commanded.

### **Commanded in each modal**

 $\circlearrowright$ : Both commands are executed simultaneously,  $\triangle$ : The last command is valid,  $\times$ : Command not possible

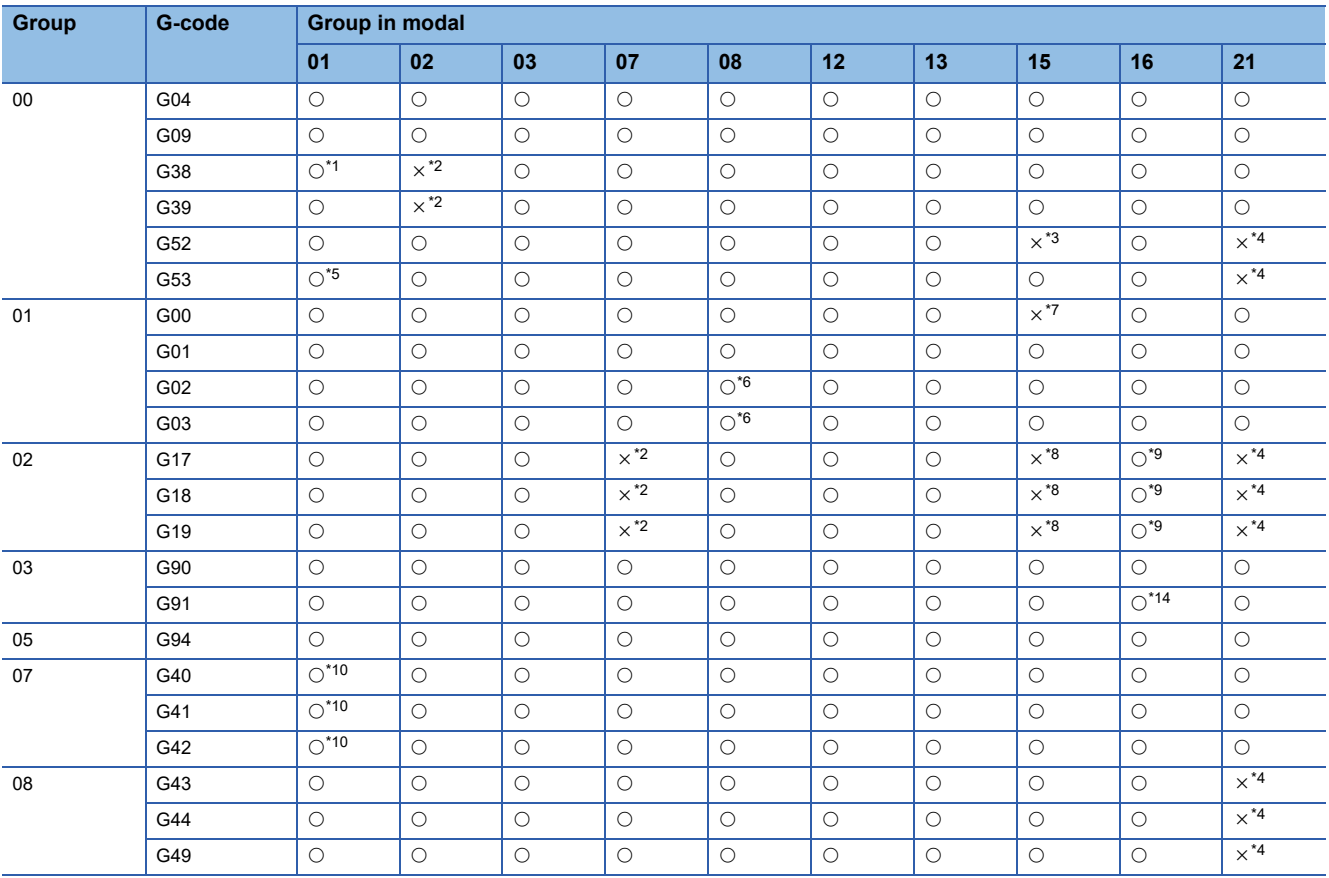
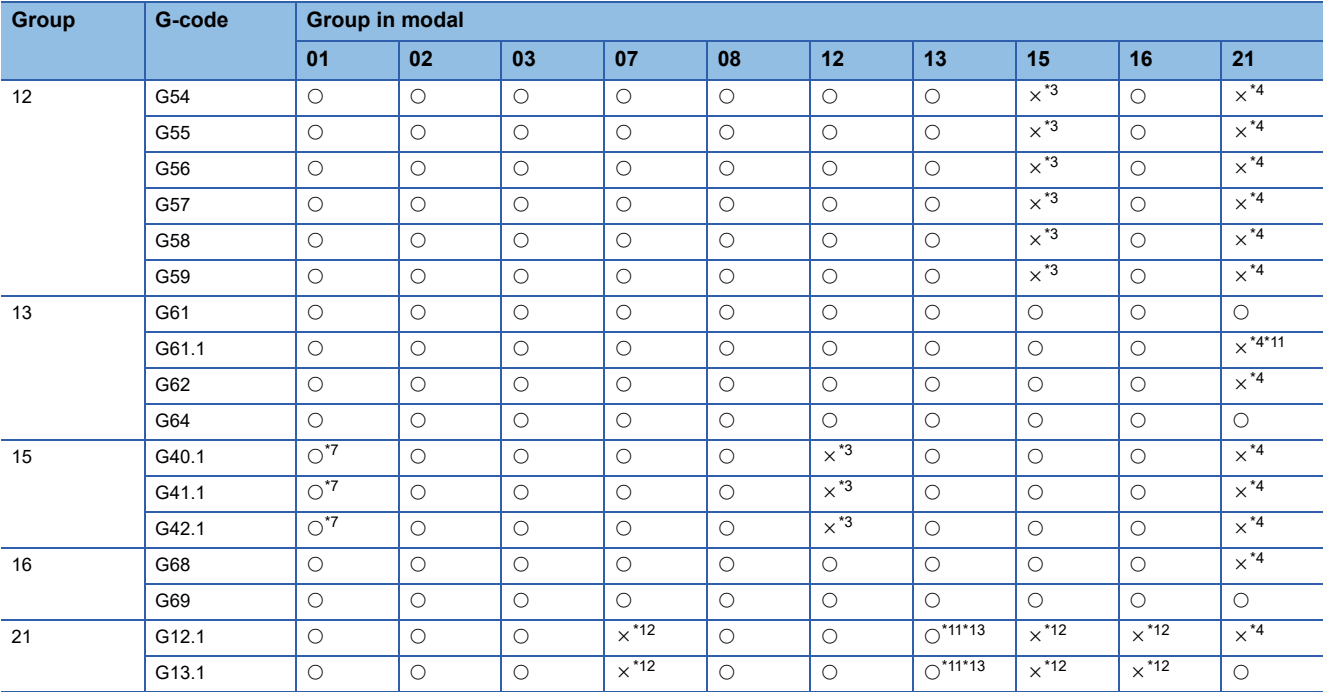

\*1 A minor error (error code: 1FC3H (details code: 0306H)) occurs with the arc and G38.

\*2 A minor error (error code: 1FC3H (details code: 0316H)) occurs.

<span id="page-108-0"></span>\*3 A minor error (error code: 1FC3H (details code: 0304H)) occurs.

<span id="page-108-1"></span>\*4 A minor error (error code: 1FC3H (details code: 0322H)) occurs.

\*5 The arc operates as a straight line.

\*6 The operation of G49 during the arc modal is performed by G01.

<span id="page-108-3"></span>\*7 No rotating operation in G00 (non-interpolation).

\*8 A minor error (error code: 1FC3H (details code: 031CH)) occurs.

\*9 A minor error (error code: 1FC3H (details code: 0326H)) occurs when G68 is commanded.

\*10 A minor error (error code: 1FC3H (details code: 0315H)) occurs with G40, G41, and G42 during circular interpolation.

<span id="page-108-2"></span>\*11 For G61.1, set the G-code control system parameter "Tolerable acceleration control for each axis ON" to "1: Tolerable acceleration control for each axis".

<span id="page-108-4"></span>\*12 A minor error (error code: 1FC3H (details code: 0324H)) occurs.

<span id="page-108-5"></span>\*13 A minor error (error code: 1FC3H (details code: 0324H)) occurs when commanded during G62.

\*14 A minor error (error code: 1FC3H (details code: 0327H)) occurs when the movement command immediately after the command is G91.

# **G00: Positioning (Fast forward)**

Performs high-speed positioning to the commanded end point with the current point as the starting point. **Code Format** G00 G00  $X \times Y$  y  $Z Z Z \square \square \square \square$ , F f - Fast forward speed Coordinate commands  $* \cdot \Box$  is an additional axis

### Processing details

- The G00 command is modal. It remains in effect until another G-code from the same group is used. When G00 is continuous, from the next block and after, it can only be commanded by coordinate language.
- ",F" command is only valid in the block specified. When an ",F" command is in the same block as G00 command, positioning is performed at the ",F" command speed. When there is no ",F" command, positioning is performed at the speed set in [Motion Control Parameter]⇔[G-code Control Parameter] $\Leftrightarrow$  [G-code Control Axis Parameter] $\Leftrightarrow$ "Speed/Time Constant"  $\Rightarrow$  "Fast Forward Speed".
- When there is no ",F" command during high-accuracy control mode, positioning is performed at the speed set in [Motion Control Parameter] $\Leftrightarrow$  [G-code Control Parameter] $\Leftrightarrow$  [G-code Control Axis Parameter] $\Leftrightarrow$ "High-accuracy control" $\Leftrightarrow$ "Rapid traverse rate during high-accuracy control mode". However, when the setting value of rapid traverse rate during highaccuracy control mode is "0", positioning is performed at the speed set in [Motion Control Parameter] $\ominus$ [G-code Control Parameter] $\Rightarrow$  [G-code Control Axis Parameter] $\Rightarrow$  "Speed/Time Constant" $\Rightarrow$  "Fast Forward Speed".
- The setting of the movement path (linear, or non-linear) to the specified coordinate axis position is made in [Motion Control Parameter] $\Leftrightarrow$ [G-code Control Parameter] $\Leftrightarrow$ [G-code Control System Parameter] $\Leftrightarrow$ "Control Setting" $\Leftrightarrow$ "G00 Non-Interpolation". The positioning time of linear path and non-linear path are the same.
- In a G00 command, acceleration and deceleration are always performed at the start point and end point. A deceleration check is performed at the end point, and all moving axes in each line are checked for completion before moving to the next block.
- There are three methods for deceleration check. They are command deceleration check method, smoothing check method, and in-position check method. Set the deceleration check method to be used in fast forward/cutting in [Motion Control Parameter] $\Leftrightarrow$  [G-code Control Parameter] $\Leftrightarrow$  [G-code Control System Parameter] $\Leftrightarrow$ "Control Setting" $\Leftrightarrow$ "Deceleration Check". Refer to deceleration check for deceleration check. ( $\sqrt{p}$  [Page 214 Deceleration check\)](#page-215-0)

### Program example

### ■**Positioning program for P0P1P2P3P4P5 (absolute value command)**

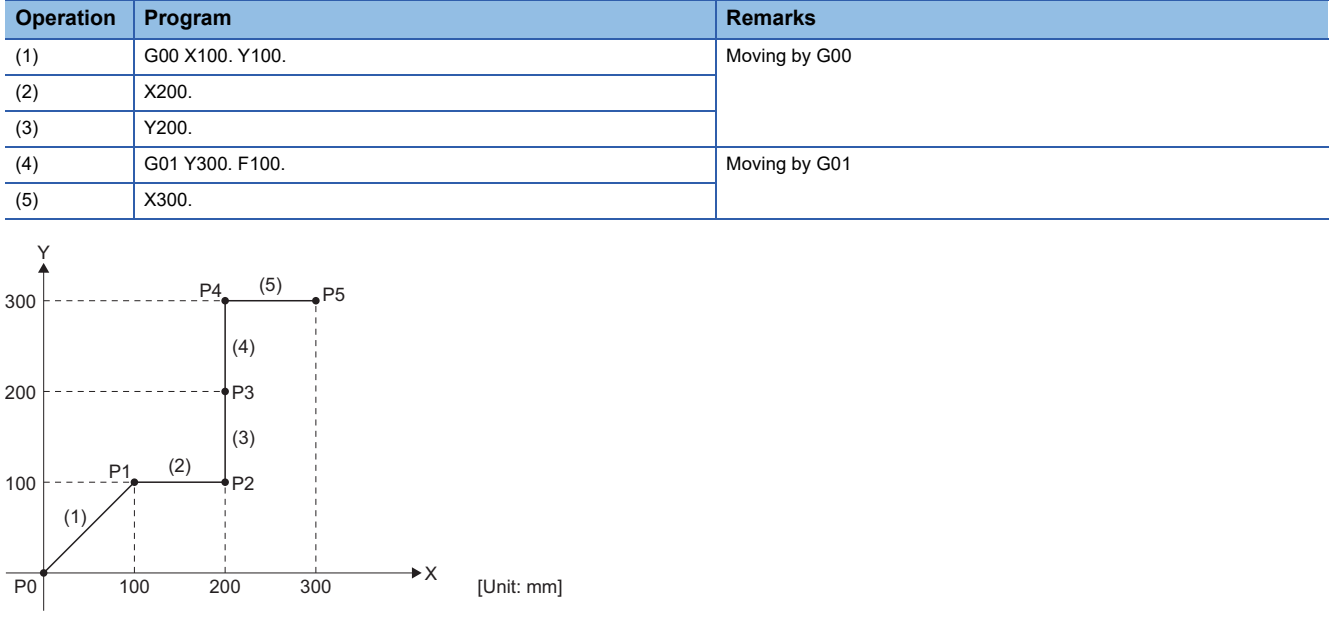

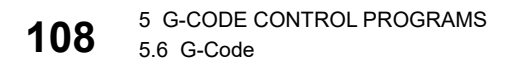

# **G01: Linear interpolation**

Performs linear interpolation to the commanded end point from the current position at the commanded speed. The commanded feed speed is specified as the linear speed (composite speed) for the direction of movement.

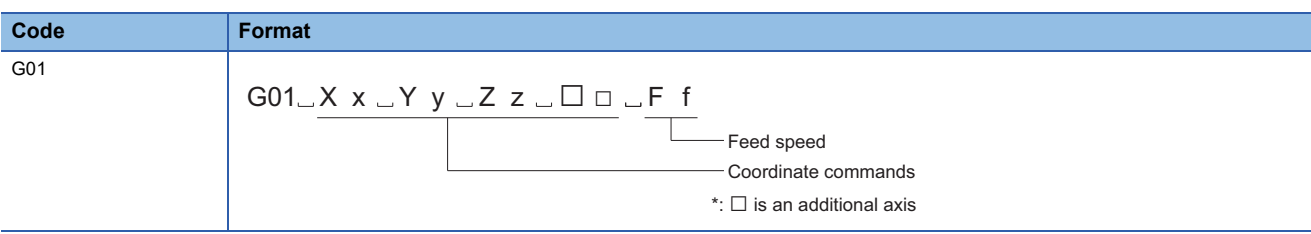

#### Processing details

- The G01 command is modal. It remains in effect until another G-code from the same group is used. When G01 is continuous, from the next block and after, it can only be commanded by coordinate language.
- When an F command is not set in the first G01 command, a minor error (error code: 1FC3H (details code: 0311H)) occurs.
- The feed speed of the rotating axis is commanded as [degree/min](unit of the decimal point position). (F300=300[degree/ min])
- When performing G01 command continuously, deceleration check is not performed. For the G01 command, deceleration check is valid in the following cases.
	- When G09 (exact stop check) is commanded in the same block.
	- When G61 (exact stop check mode) is selected.
- There are three methods for deceleration check. They are command deceleration check method, smoothing check method, and in-position check method. Set the deceleration check method to be used in fast forward/cutting in [Motion Control Parameter] $\Leftrightarrow$  [G-code Control Parameter] $\Leftrightarrow$  [G-code Control System Parameter] $\Leftrightarrow$ "Control Setting" $\Leftrightarrow$ "Deceleration Check". Refer to deceleration check for deceleration check. (Fage 214 Deceleration check)

#### Program example

#### ■**Positioning program for P0P1P2P3P4P1 (incremental value command)**

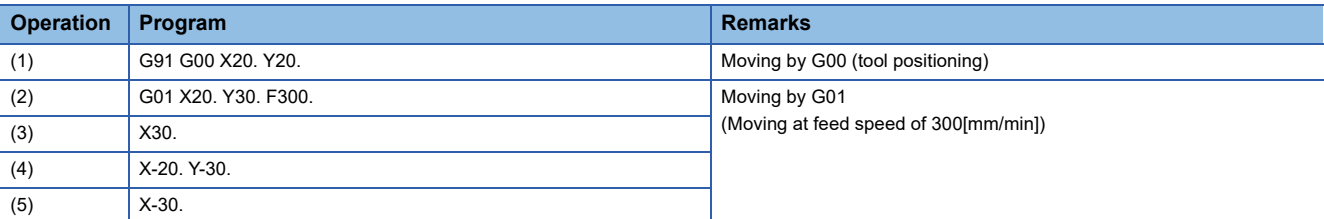

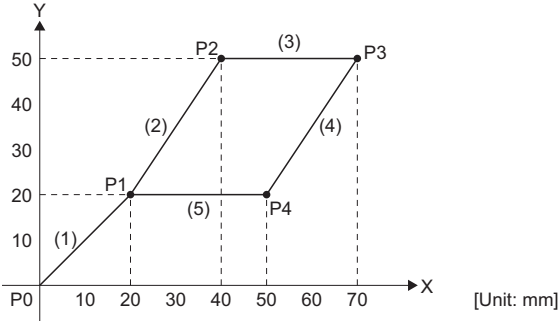

# **G02: Circular interpolation CW (center specified)**

Moves along an arc (CW) to the specified coordinate position (end point) from the current position (start point).

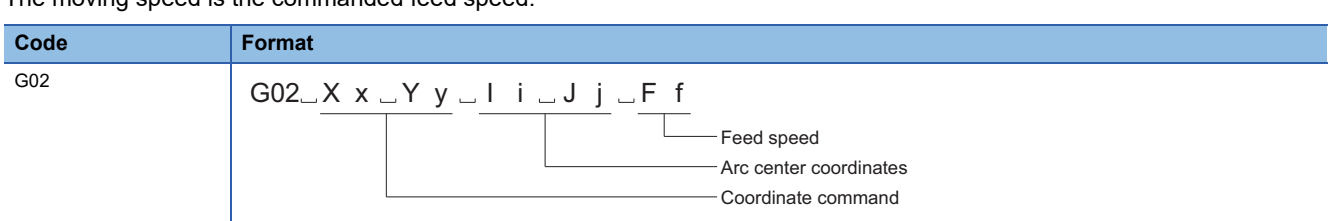

### Processing details

The moving speed is the commanded feed speed.

- G02 (CW) gives the end point coordinates of the arc an X, Y, (and Z) address, and specifies the center coordinates of the arc as an I, J, (and K) address. The end point coordinates of the arc can be given as an absolute value or incremental value, but the center coordinates of the arc must be commanded as an incremental value from the start point.
- The base axis of the center coordinates is the axis name set in [Motion Control Parameter] $\Rightarrow$  [G-code Control Parameter] $\Rightarrow$  [G-code Control System Parameter] $\Leftrightarrow$  "Plane Composition" $\Leftrightarrow$  "Base Axis I to K".
- The G02 command is modal. It remains in effect until another G-code from the same group is used. When G02 is continuous, from the next block and after, it can only be commanded by coordinate language. The direction of rotation of the arc is CW (clockwise).

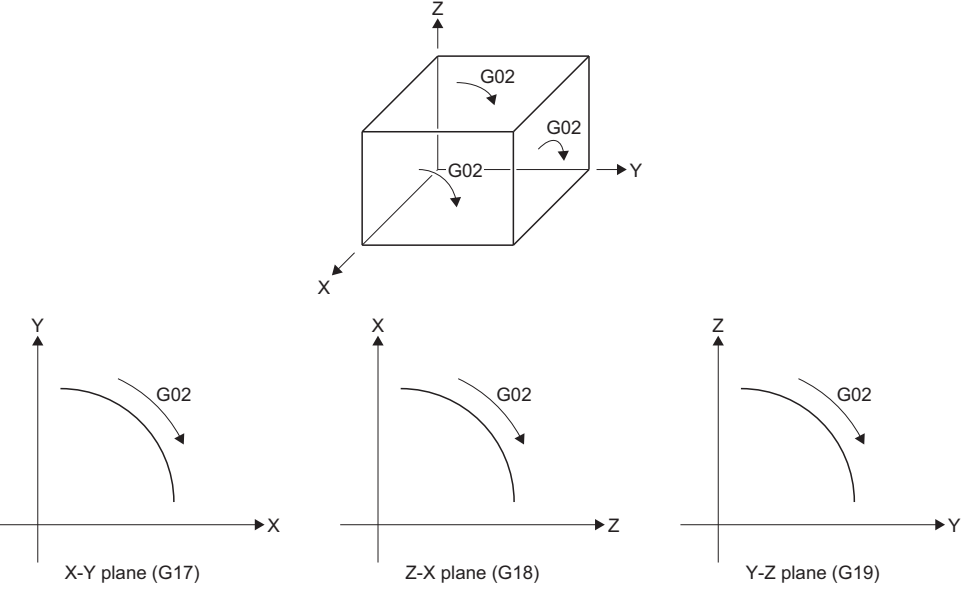

- Arcs that span over multiple quadrants can be executed with one block command.
- The following plane selections are available for an arc, and are selected by using G-code. When an axis without a plane selection is specified, a minor error (error code: 1FC3H (details code: 030AH)) occurs.

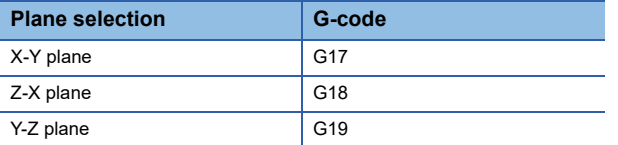

 • When commanding circular interpolation, if the center is not specified a minor error (error code: 1FC3H (details code: 0306H)) occurs.

 • There are three methods for deceleration check. They are command deceleration check method, smoothing check method, and in-position check method. Set the deceleration check method to be used in fast forward/cutting in [Motion Control Parameter] $\Leftrightarrow$  [G-code Control Parameter] $\Leftrightarrow$  [G-code Control System Parameter] $\Leftrightarrow$ "Control Setting" $\Leftrightarrow$ "Deceleration Check". Refer to deceleration check for deceleration check. ( $E =$  [Page 214 Deceleration check\)](#page-215-0)

#### **Precautions**

- A 360° arc (perfect circle) is created in the following cases.
	- The end point coordinates are completely omitted, and I, J, K addresses are used to specify the center
	- The end point and start point are the same position
- The following is when the radius of the start point and end point do not match in an arc command. • When the difference ∆R is larger than the value set in [Motion Control Parameter]⇔[G-code Control Parameter]⇔[G-code Control System Parameterl⇔"Control Setting"⇔"Arc Deviation", a minor error (error code: 1FC3H (details code: 0313H)) occurs at the arc start point.

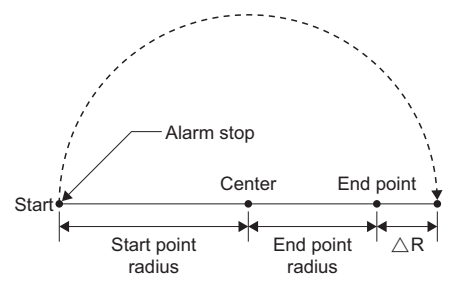

• When the difference ∆R is in the range of the value set in [Motion Control Parameter]⇔[G-code Control Parameter]⇔[G-code Control System Parameter] $\Rightarrow$ "Control Setting" $\Rightarrow$ "Arc Deviation", the movement to the commanded end point becomes a spiral shaped interpolation.

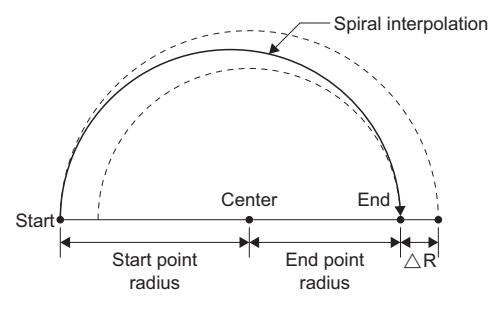

#### Program example

#### ■**Program that draws a perfect circle by circular interpolation from the current position**

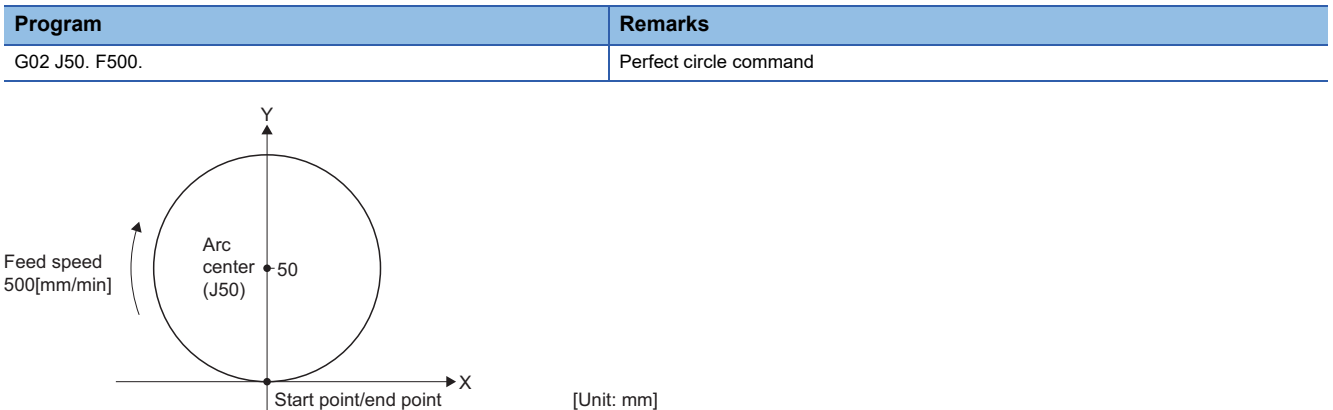

#### ■**Program that draws a semi-circle by circular interpolation from the current position**

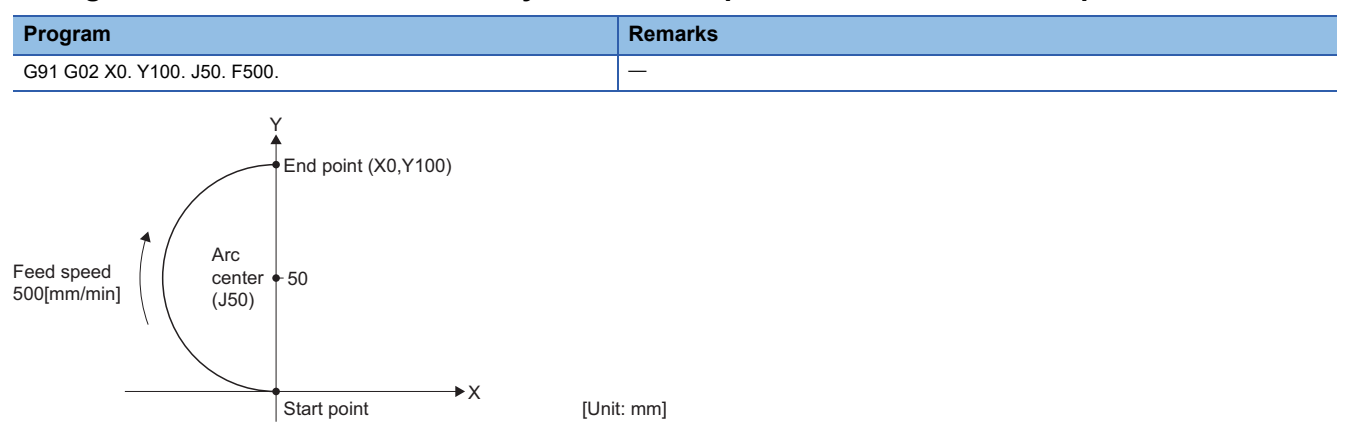

# **G03: Circular interpolation CCW (center specified)**

Moves along an arc (CCW) to the specified coordinate position (end point) from the current position (start point).

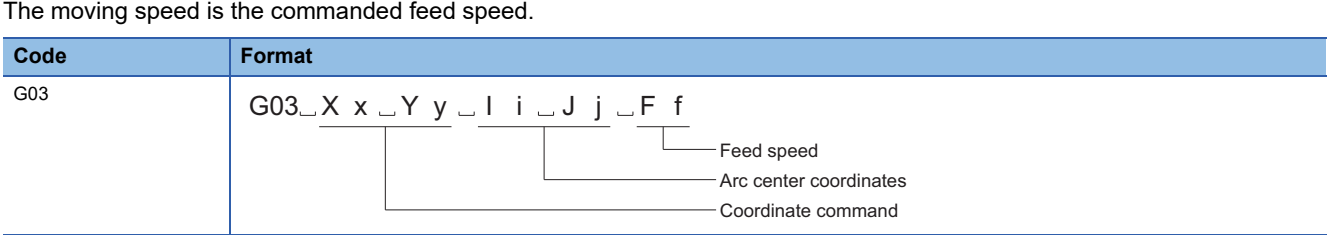

### Processing details

- G03 (CCW) gives the end point coordinates of the arc an X, Y, (and Z) address, and specifies the center coordinates of the arc as an I, J, (and K) address. The end point coordinates of the arc can be given as an absolute value or incremental value, but the center coordinates of the arc must be commanded as an incremental value from the start point.
- The base axis of the center coordinates is the axis name set in [Motion Control Parameter] $\Rightarrow$  [G-code Control Parameter] $\Rightarrow$  [G-code Control System Parameter] $\Leftrightarrow$  "Plane Composition" $\Leftrightarrow$  "Base Axis I to K".
- The G03 command is modal. It remains in effect until another G-code from the same group is used. When G03 is continuous, from the next block and after, it can only be commanded by coordinate language. The direction of rotation of the arc is CCW (counterclockwise).

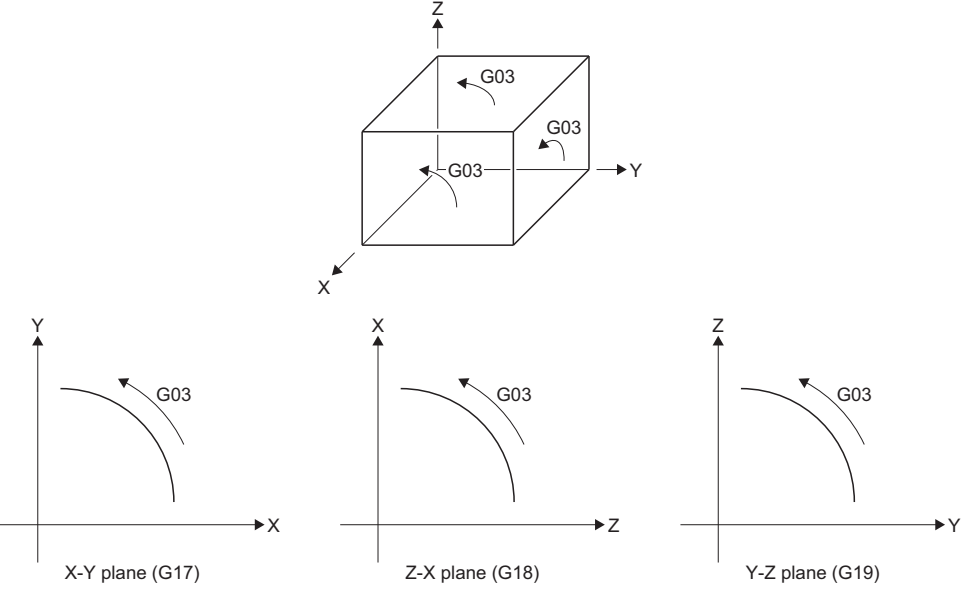

- Arcs that span over multiple quadrants can be executed with one block command.
- The following plane selections are available for an arc, and are selected by using G-code. When an axis without a plane selection is specified, a minor error (error code: 1FC3H (details code: 030AH)) occurs.

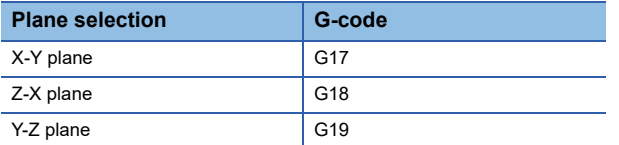

 • When commanding circular interpolation, if the center is not specified a minor error (error code: 1FC3H (details code: 0306H)) occurs.

 • There are three methods for deceleration check. They are command deceleration check method, smoothing check method, and in-position check method. Set the deceleration check method to be used in fast forward/cutting in [Motion Control Parameter] $\Leftrightarrow$  [G-code Control Parameter] $\Leftrightarrow$  [G-code Control System Parameter] $\Leftrightarrow$ "Control Setting" $\Leftrightarrow$ "Deceleration Check". Refer to deceleration check for deceleration check. ( $E =$  [Page 214 Deceleration check\)](#page-215-0)

### **Precautions**

- A 360° arc (perfect circle) is created in the following cases.
	- The end point coordinates are completely omitted, and I, J, K addresses are used to specify the center
	- The end point and start point are the same position
- The following is when the radius of the start point and end point do not match in an arc command. • When the difference ∆R is larger than the value set in [Motion Control Parameter]⇔[G-code Control Parameter]⇔[G-code Control System
	- Parameterl⇔"Control Setting"⇔"Arc Deviation", a minor error (error code: 1FC3H (details code: 0313H)) occurs at the arc start point.

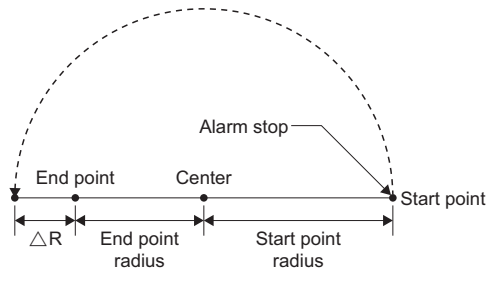

• When the difference ∆R is in the range of the value set in [Motion Control Parameter] $\Leftrightarrow$  [G-code Control System 1] $\Leftrightarrow$  [G-code Control System Parameter] $\Leftrightarrow$ "Control Setting" $\Leftrightarrow$ "Arc Deviation", the movement to the commanded end point becomes a spiral shaped interpolation.

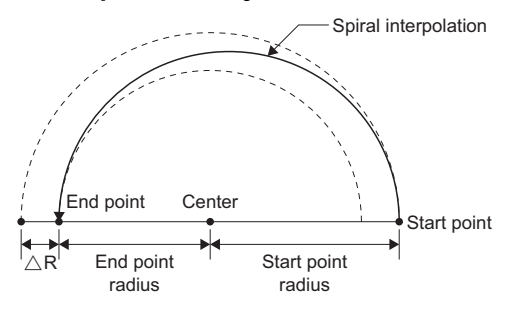

#### Program example

#### ■**Program that draws a perfect circle by circular interpolation from the current position**

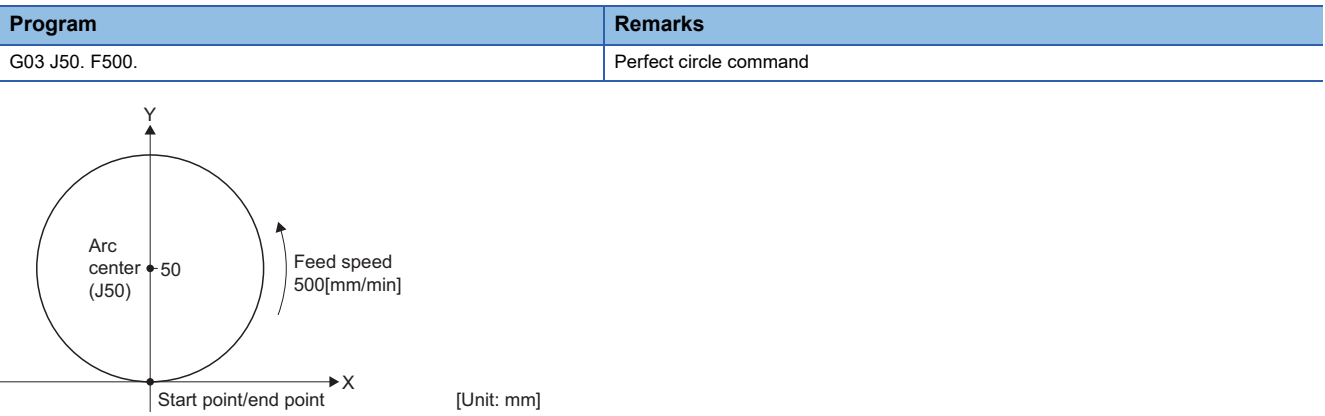

#### ■**Program that draws a semi-circle by circular interpolation from the current position**

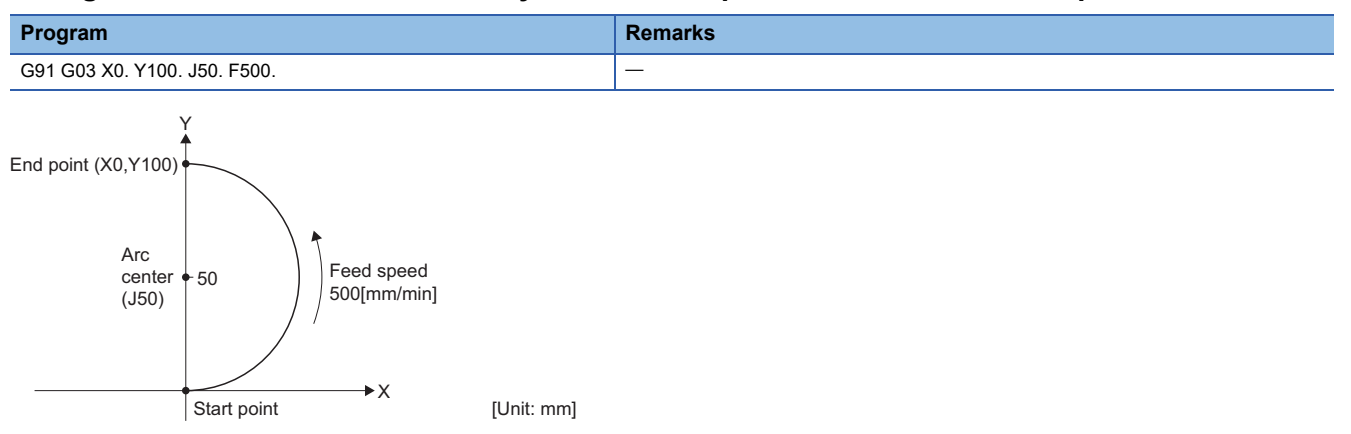

# **G02: Circular interpolation CW (R-specified)**

Moves along an arc (CW) with a specified radius, to the specified coordinate position (end point) from the current position (start point).

The moving speed is the commanded feed speed.

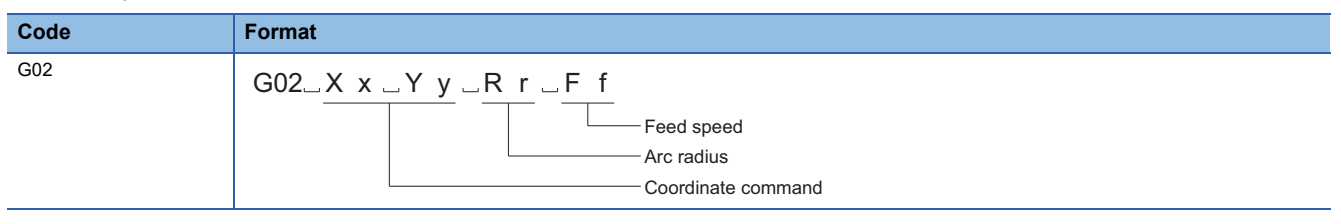

### Processing details

- The arc center lies on the perpendicular bisector of the straight line that joins the start point and end point. The center coordinates of the arc are where the arc with the specified radius and the start point as the center intersects with the perpendicular bisector.
- When the arc radius (R) value is positive, the arc is 180 $\degree$  or less, when negative, the arc is 180 $\degree$  or more.

<When radius is positive (R>0)> <When radius is negative (R<0)>

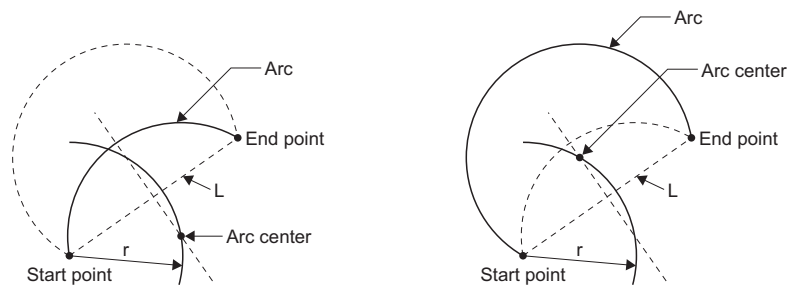

 • For R-specified circular interpolation commands, make sure the formula below is satisfied. When "Straight line joining start and end points (L)/2xArc radius (r)>Arc deviation (parameter value)", a minor error (error code: 1FC3H (details code: 0313H)) occurs.

 $< 1$ Straight line joining start and end points (L)

2 × Arc radius (r)

• When an arc is not formed due to miscalculation, if the deviation of "straight line joining start and end points (L)" and "2 $\times$  arc radius (r)" are less than or equal to the set values, compensation is performed so that the arc center becomes the mid point of the straight line joining the start and end points.

Set the arc deviation value in [Motion Control Parameter] $\Rightarrow$  [G-code Control Parameter] $\Rightarrow$  [G-code Control System Parameter]⇔"Control Setting"⇒"Permissible Compensation Value of Arc Center Deviation".

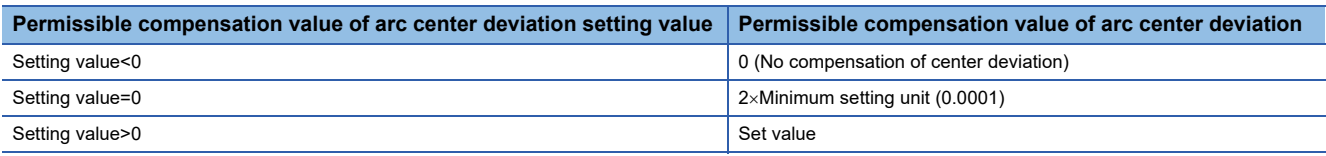

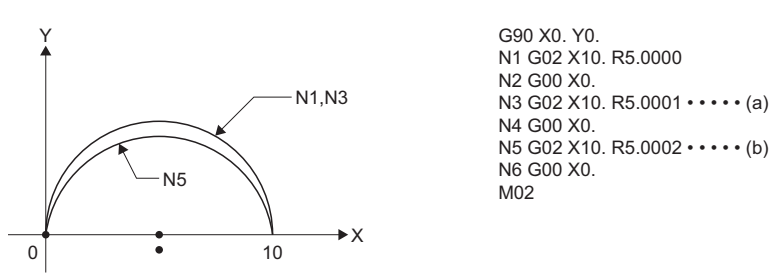

(a) "Compensate center coordinates"=passes over the same trajectory as N1.

(b) "No compensation on center coordinates"=passes over a trajectory slightly inside N1.

Permissible compensation value of arc center deviation: 0.0002mm

Line from start point to end point

• N3: Radius×2=10.0002 "Deviation 0.0002 → below or equal to permissible value, therefore compensate"

• N5: Radius×2=10.0004 "Deviation 0.0004 → exceeding permissible value, therefore do not compensate"

- For G02 (CW), when both R-specified and center specified (I, J, K) are specified in the same block at the same time, the Rspecified arc command takes priority.
- If a perfect circle command (start point and end point the same) is specified in R-specified circular interpolation, the Rspecified arc command ends immediately, and there is no operation.
- There are three methods for deceleration check. They are command deceleration check method, smoothing check method, and in-position check method. Set the deceleration check method to be used in fast forward/cutting in [Motion Control Parameter] $\Leftrightarrow$  [G-code Control Parameter] $\Leftrightarrow$  [G-code Control System Parameter] $\Leftrightarrow$  "Control Setting" $\Leftrightarrow$  "Deceleration Check". Refer to deceleration check for deceleration check. ( $E =$  [Page 214 Deceleration check\)](#page-215-0)

#### ■**Program that draws an arc less than 180 when the arc radius value is positive**

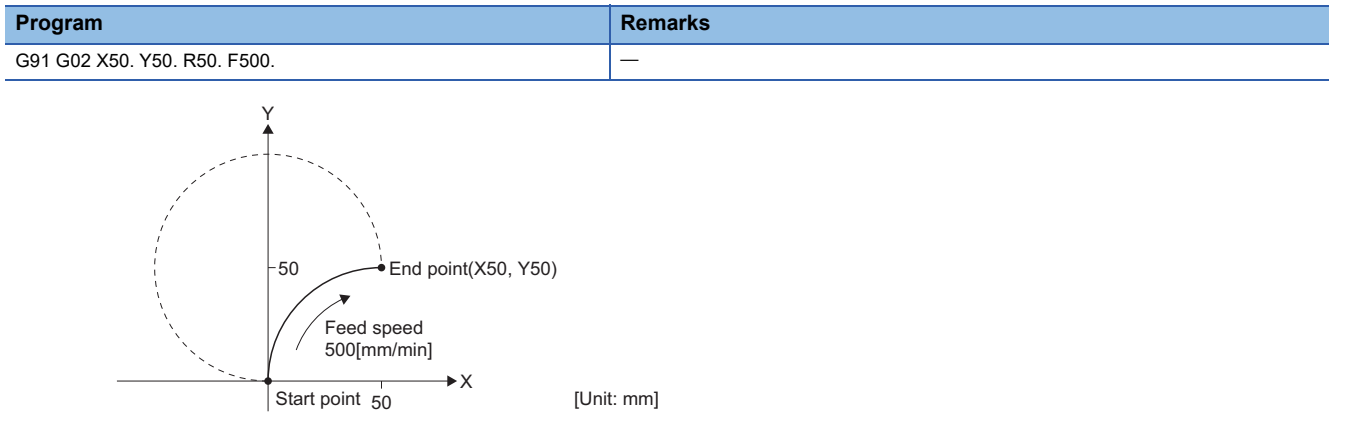

#### ■**Program that draws an arc more than 180 when the arc radius value is negative**

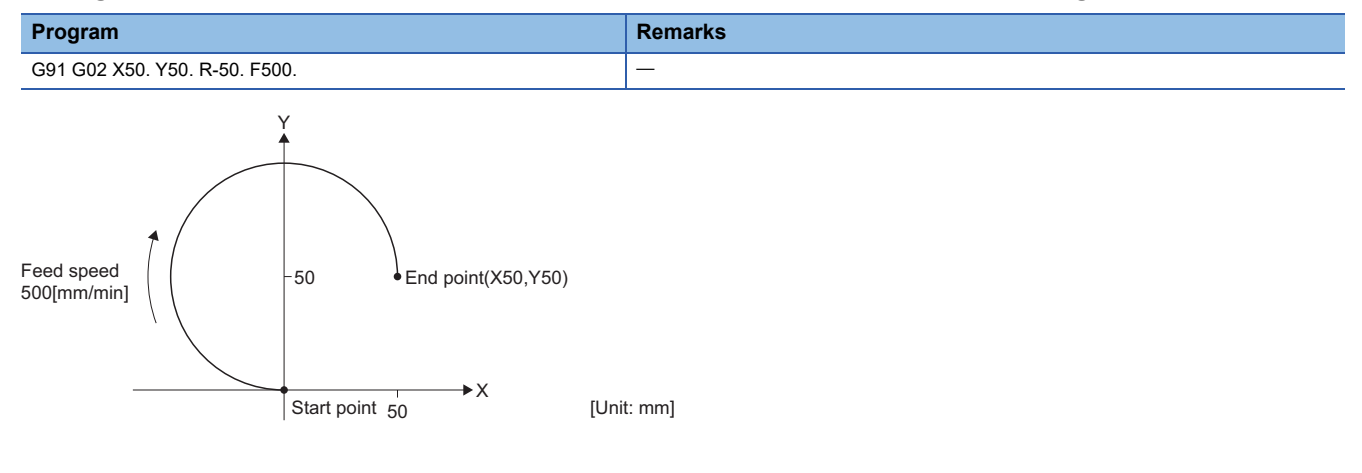

# **G03: Circular interpolation CCW (R-specified)**

Moves along an arc (CCW) with a specified radius, to the specified coordinate position (end point) from the current position (start point).

The moving speed is the commanded feed speed.

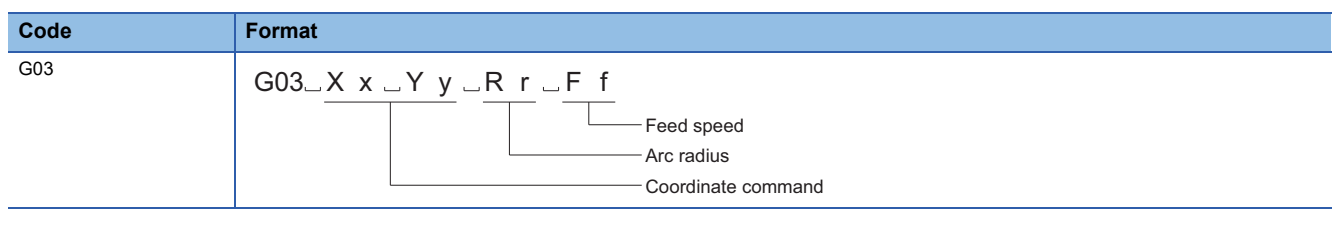

#### Processing details

- The arc center lies on the perpendicular bisector of the straight line that joins the start point and end point. The center coordinates of the arc are where the arc with the specified radius and the start point as the center intersects with the perpendicular bisector.
- When the arc radius (R) value is positive, the arc is 180 $\degree$  or less, when negative, the arc is 180 $\degree$  or more.

<When radius is positive (R>0)> <When radius is negative (R<0)>

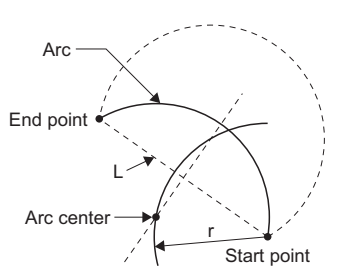

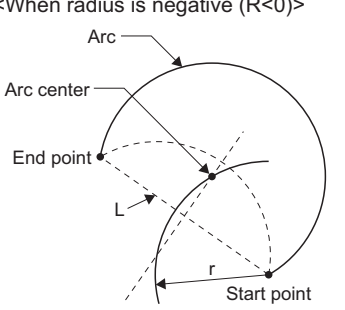

 • For R-specified circular interpolation commands, make sure the formula below is satisfied. When "Straight line joining start and end points (L)/2xArc radius (r)>Arc deviation (parameter value)", a minor error (error code: 1FC3H (details code: 0313H)) occurs.

≤ 1 Straight line joining start and end points (L)

2 × Arc radius (r)

• When an arc is not formed due to miscalculation, if the deviation of "straight line joining start and end points (L)" and "2 $\times$  arc radius (r)" are less than or equal to the set values, compensation is performed so that the arc center becomes the mid point of the straight line joining the start and end points.

Set the arc deviation value in [Motion Control Parameter] $\Rightarrow$  [G-code Control Parameter] $\Rightarrow$  [G-code Control System Parameter] $\Rightarrow$ "Control Setting" $\Rightarrow$ "Permissible Compensation Value of Arc Center Deviation".

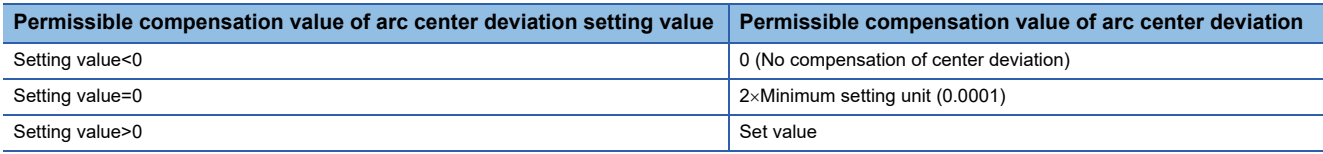

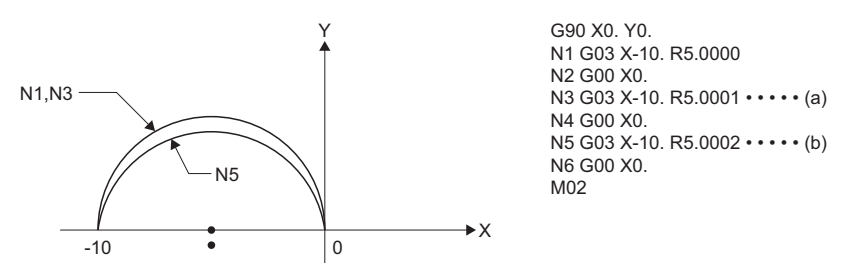

(a) "Compensate center coordinates"=passes over the same trajectory as N1.

(b) "No compensation on center coordinates"=passes over a trajectory slightly inside N1.

Permissible compensation value of arc center deviation: 0.0002mm

Line from start point to end point  $\frac{1}{100000}$ 

• N3: Radius×2=10.0002 "Deviation 0.0002 → below or equal to permissible value, therefore compensate" • N5: Radius×2=10.0004 "Deviation 0.0004 → exceeding permissible value, therefore do not compensate"

- For G03 (CCW), when both R-specified and center specified (I, J, K) are specified in the same block at the same time, the R-specified arc command takes priority.
- If a perfect circle command (start point and end point the same) is specified in R-specified circular interpolation, the Rspecified arc command ends immediately, and there is no operation.
- There are three methods for deceleration check. They are command deceleration check method, smoothing check method, and in-position check method. Set the deceleration check method to be used in fast forward/cutting in [Motion Control Parameter] $\Leftrightarrow$  [G-code Control Parameter] $\Leftrightarrow$  [G-code Control System Parameter] $\Leftrightarrow$  "Control Setting" $\Leftrightarrow$  "Deceleration Check". Refer to deceleration check for deceleration check. ( $E =$  [Page 214 Deceleration check\)](#page-215-0)

#### ■**Program that draws an arc less than 180 when the arc radius value is positive**

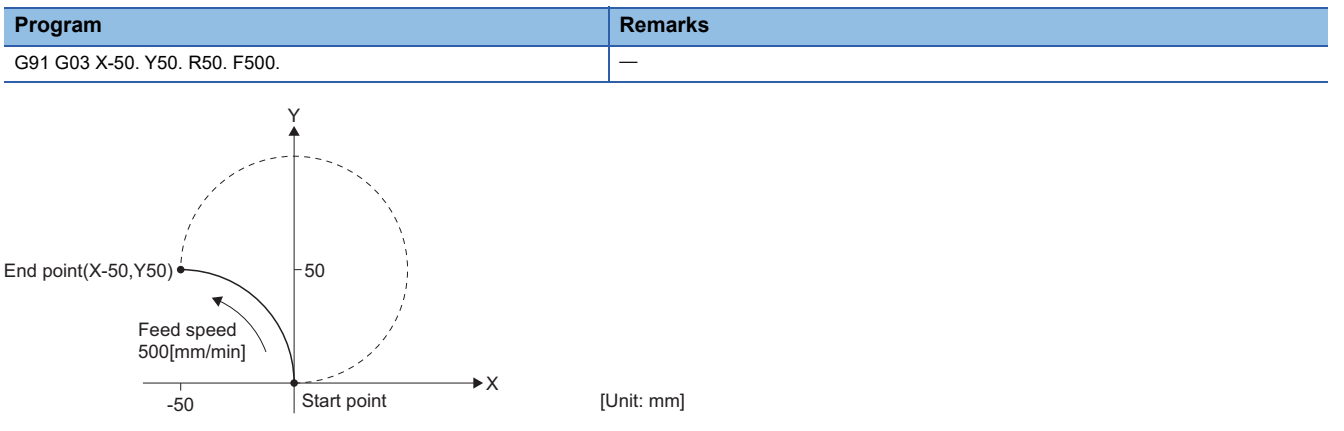

#### ■**Program that draws an arc more than 180 when the arc radius value is negative**

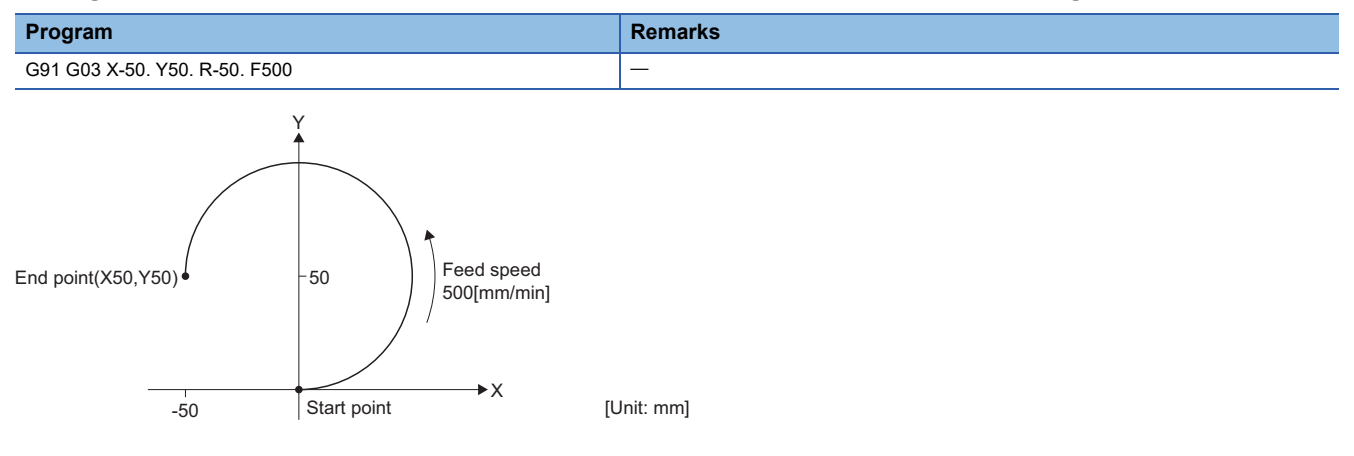

# **G04: Dwell (time specified)**

Waits the specified time to execute the next block.

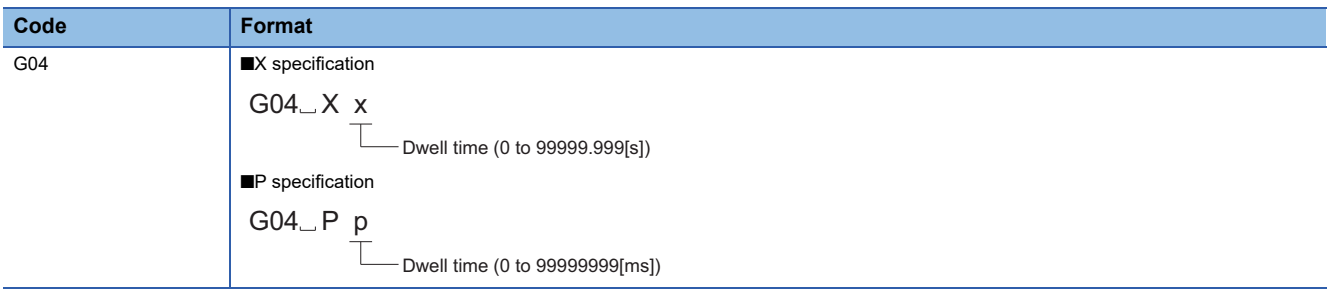

#### Processing details

- The setting range for dwell time by X is "0 to 99999.999" and decimal point commands are valid. When the decimal point is omitted, the dwell time is 0.001[s] units.
- The setting range for dwell time by P is "0 to 99999999[ms]" and decimal point commands are invalid. When a decimal value is commanded by P, a minor error (error code: 1FC3H (details code: 031AH)) occurs.
- Dwell commands start calculating the dwell time after the completion of a deceleration stop when there is a cutting command in the block before. However, when an M command is in the same block as a dwell command, they start simultaneously.
- When a feed hold signal is input while executing dwell, the dwell command is stopped, and after restarting the dwell command waits for the remaining time before executing the next block.

 $Point$ 

Do not specify a movement command and dwell command in the same block. Only the G04 command is executed, and the movement command is not executed.

### Program example

#### ■**Program with dwell time in between positioning instructions**

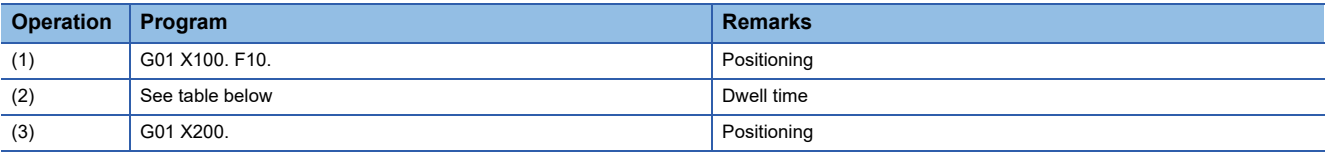

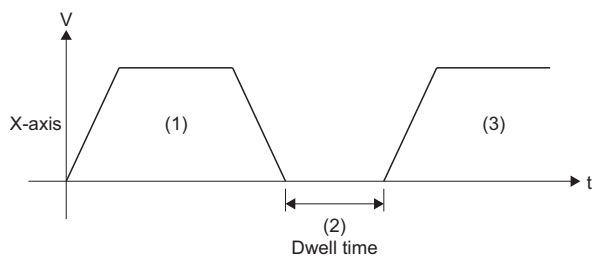

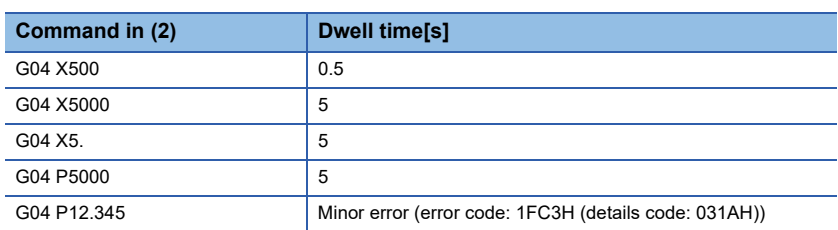

# **G09: Exact stop check**

Performs deceleration check for the specified block only.

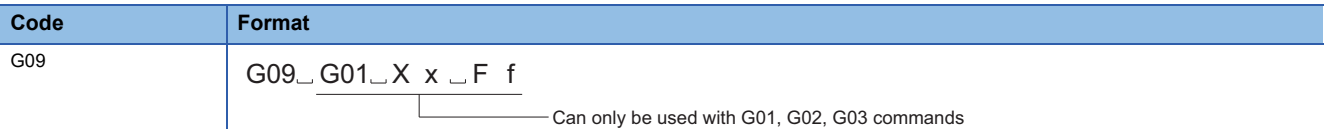

#### Processing details

- The G09 command performs deceleration check in the specified block only.
- The G09 command executes the next block after deceleration check at the specified coordinate position.
- The G09 command is unmodal. It is only valid for the specified block.
- Refer to deceleration check for details of deceleration check. (<a><a>F</a> [Page 214 Deceleration check](#page-215-0))

#### ■**When exact stop check is used**

G09 G01 X100. F300.

X200.

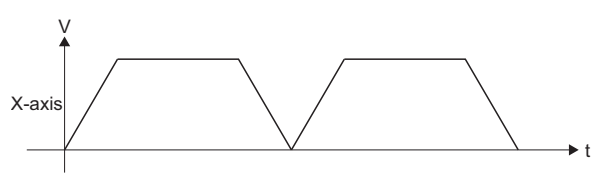

#### ■**When exact stop check is not used**

G01 X100. F300. X200.

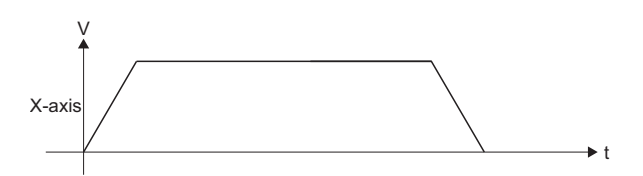

#### Program example

#### ■**Program that is positioning by exact stop check**

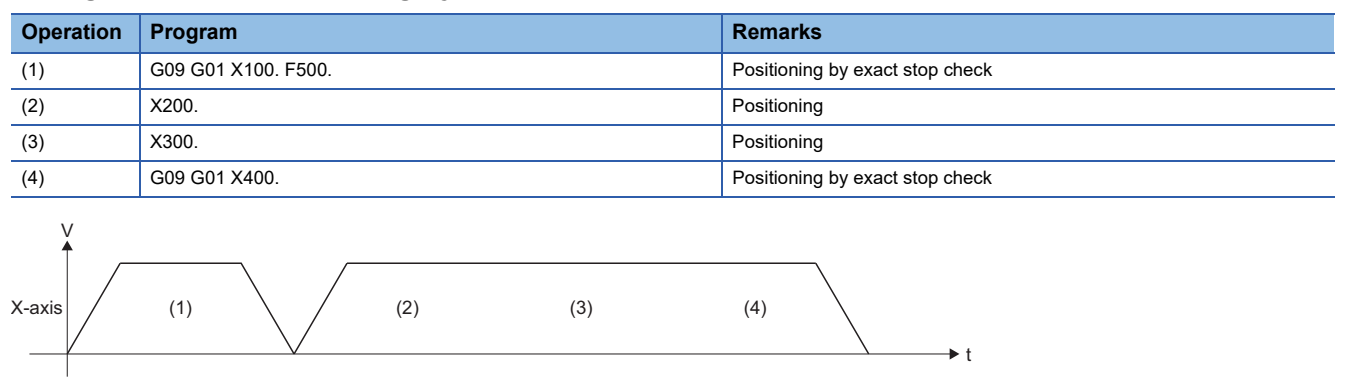

# **G12.1: Polar coordinate interpolation mode start**

Starts polar coordinate interpolation mode which transforms linear axis movement (tool movement) and rotating axis movement (work rotation) for contouring control.

This is effective when cutting out a linear notch from the outer diameter of a workpiece, grinding a camshaft etc.

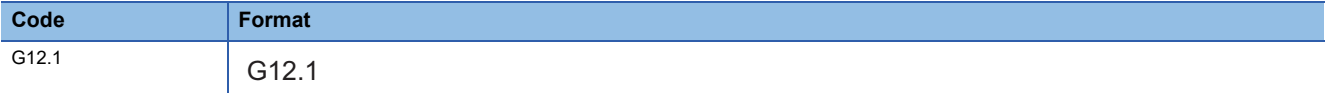

### Processing details

 • The G12.1 command performs polar coordinate interpolation on a selected polar coordinate interpolation plane which uses the linear axis as the first axis of the plane and a perpendicular virtual axis (polar coordinate interpolation rotating axis) as the second axis of the plane. In polar coordinate interpolation, the home position of the local coordinate system is the home position.

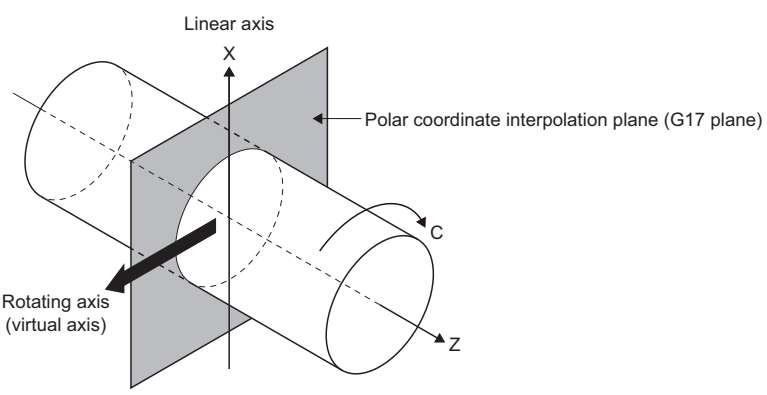

- The G12.1 command is modal. Polar coordinate interpolation mode continues until polar coordinate interpolation mode cancel (G13.1) is commanded.
- Use the G12.1 command in an independent block. When other commands are used in the same block, a minor error (error code: 1FC3H (details code: 0306H or 0324H)) occurs. Note that sequence No. (N), and speed (F, ,F) can be specified in the same block.
- Set linear axis and rotating axis for polar coordinate interpolation in [Motion Control Parameter] $\ominus$  [G-code Control Parameter] $\Leftrightarrow$  [G-code Control System Parameter] $\Leftrightarrow$ "Polar Coordinate Interpolation" $\Leftrightarrow$ "Polar Coordinate Interpolation Linear Axis" or "Polar Coordinate Interpolation Rotating Axis". When G12.1 is commanded without setting "Polar Coordinate Interpolation Linear Axis" or "Polar Coordinate Interpolation Rotating Axis", a minor error (error code: 1FC3H (details code: 0325H)) occurs.
- When transitioning to G-code control or resetting, polar coordinate interpolation is cancelled.
- Deceleration check is performed in a polar coordinate interpolation mode start command block (G12.1).
- During polar coordinate interpolation, the area which the linear axis can move is determined by the position of the linear axis when polar coordinate interpolation is commanded. To use the plus side of the area which the linear axis can move during polar coordinate interpolation, the linear axis must be moving in the plus area (0 or more) before polar coordinate interpolation is commanded. Conversely, to use the minus side of the area which the linear axis can move, the linear axis must be moving in the minus area (not including 0) before polar coordinate interpolation is commanded.

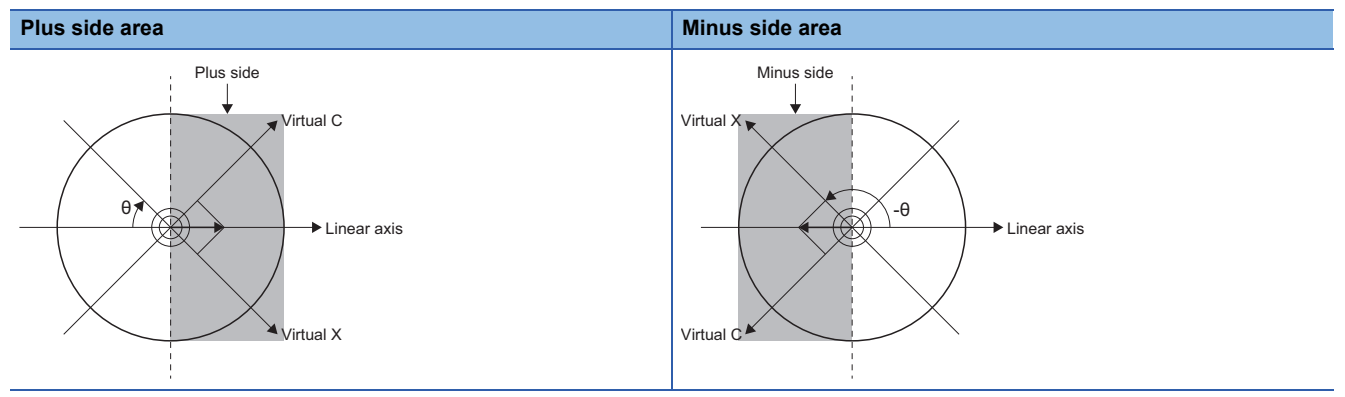

# ■**Polar coordinate interpolation mode operation when combined with each function**

The polar coordinate interpolation mode operation for each function is shown below.

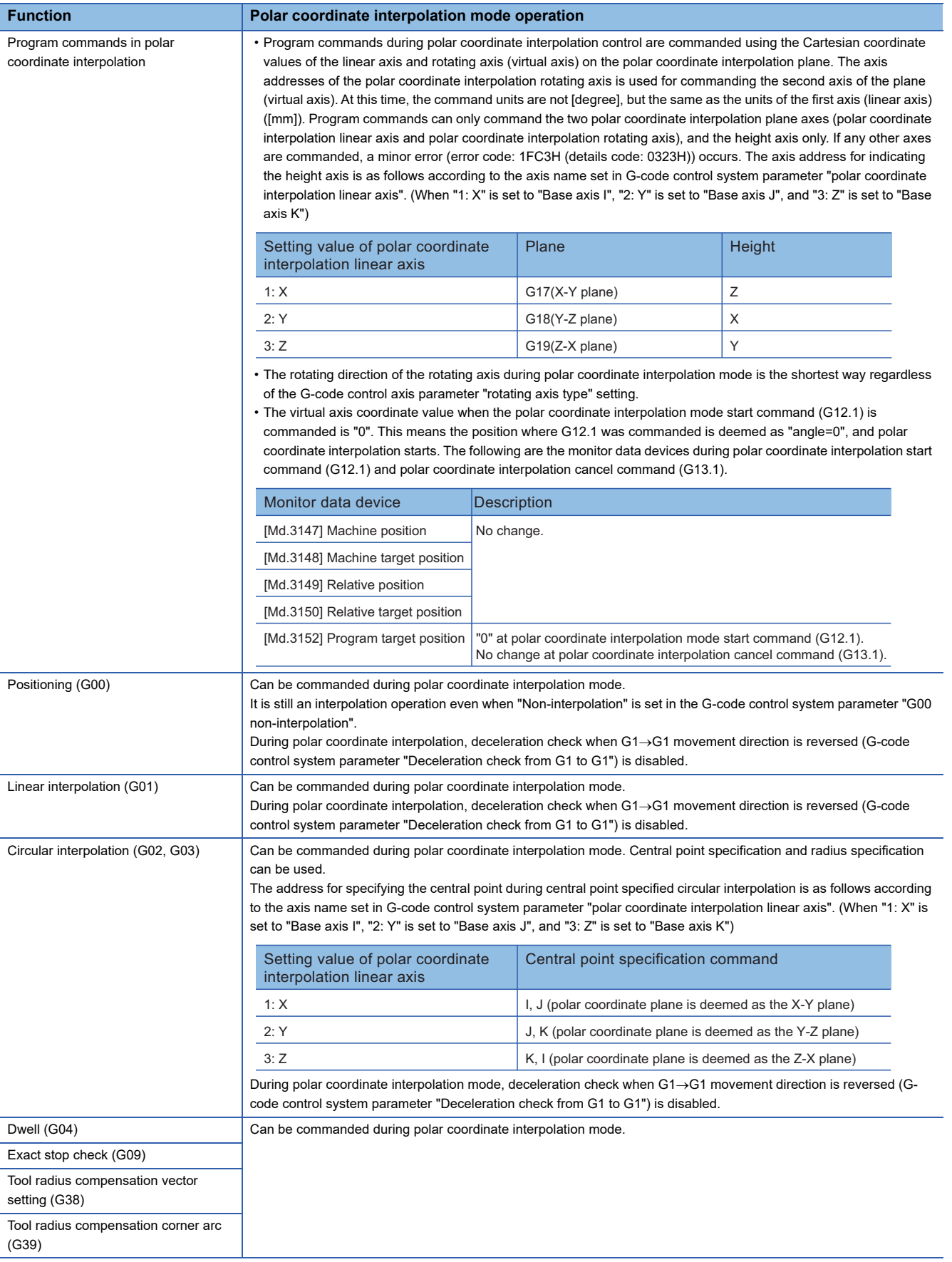

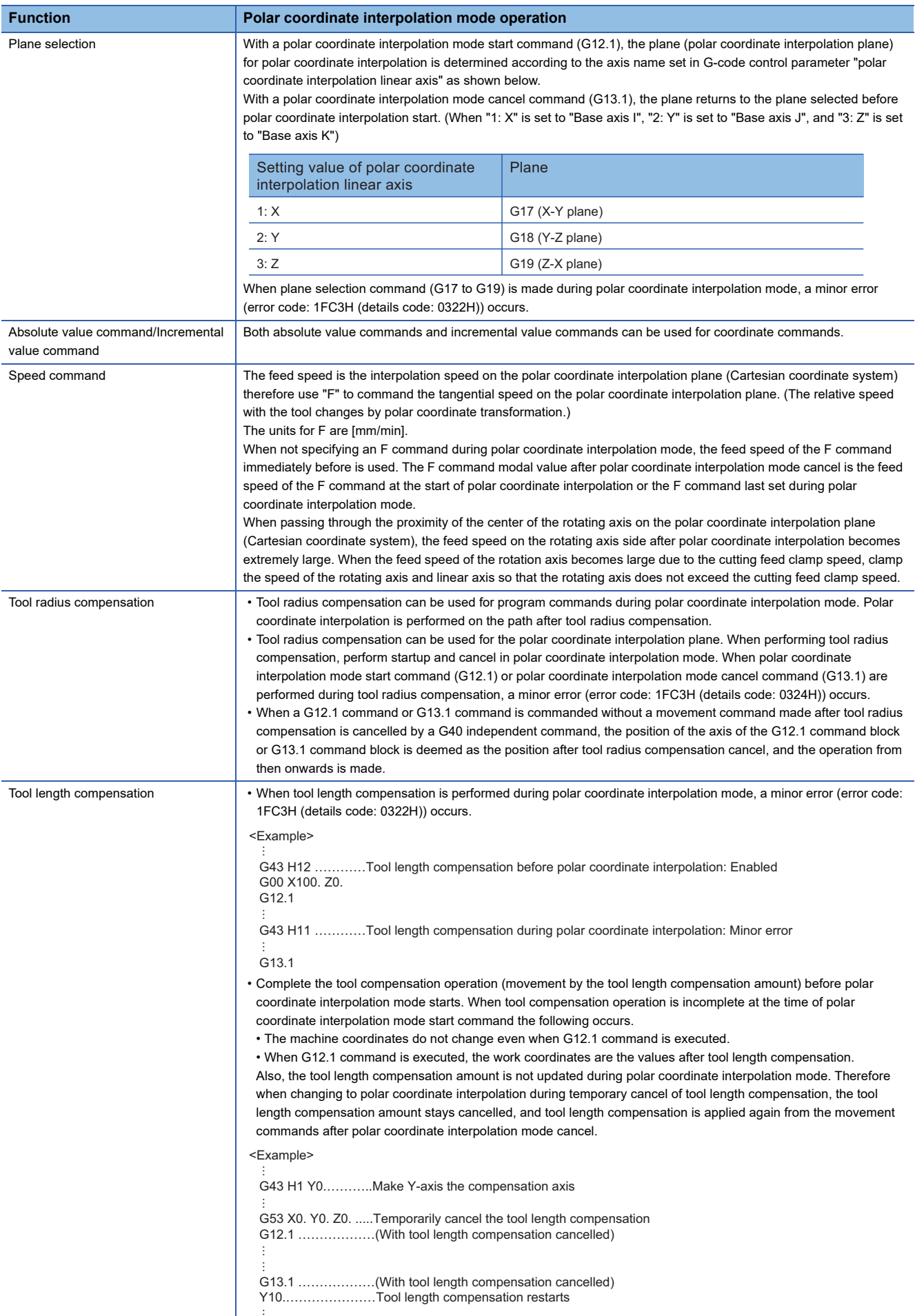

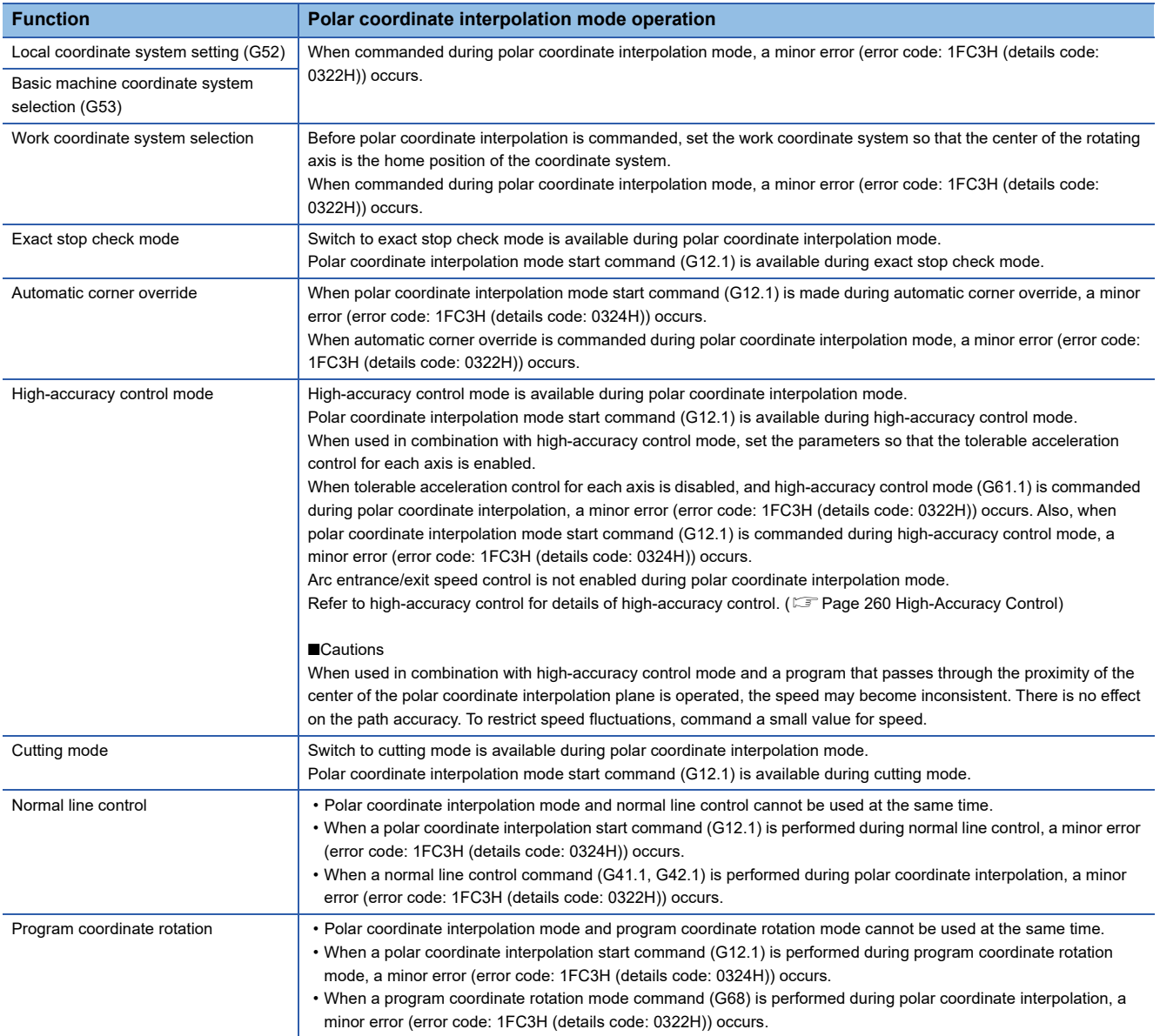

## ■**Program that positions by polar coordinate interpolation mode**

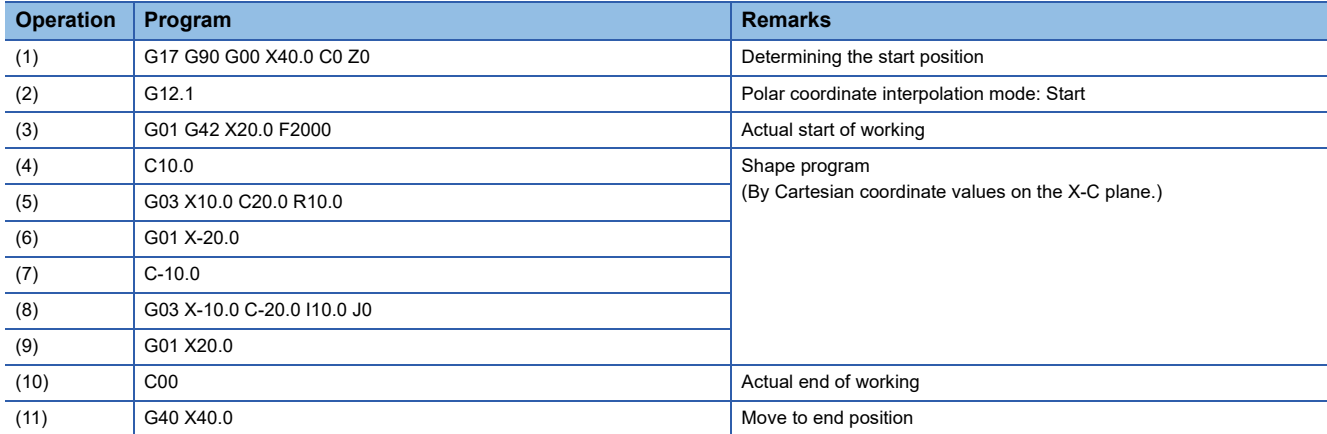

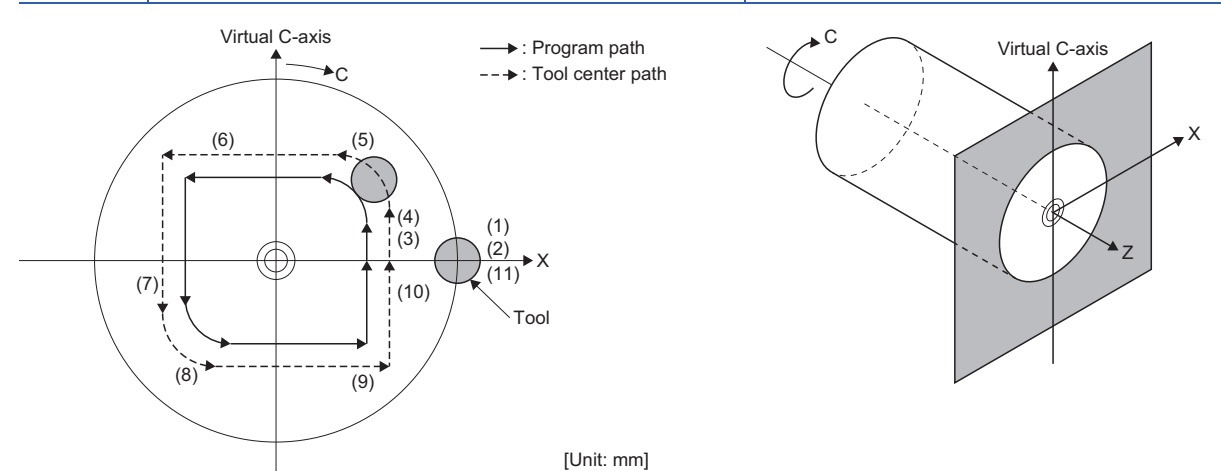

# **G13.1: Polar coordinate interpolation mode cancel**

Ends polar coordinate interpolation mode.

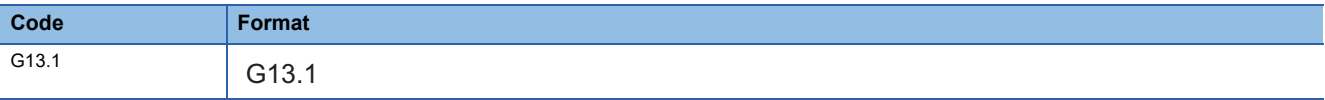

#### Processing details

- The G13.1 command cancels the set polar coordinate interpolation mode start (G12.1), and ends polar coordinate interpolation mode.
- Use the G13.1 command in an independent block. When another command is used on the same block, a minor error (error code: 1FC3H (details code: 0306H, or 0324H)) occurs. However, sequence No. (N), and speed (F, ,F) can be specified in the same block.
- Deceleration check is performed in a polar coordinate interpolation mode cancel command block (G13.1).

#### Program example

### ■**Program that cancels polar coordinate interpolation mode**

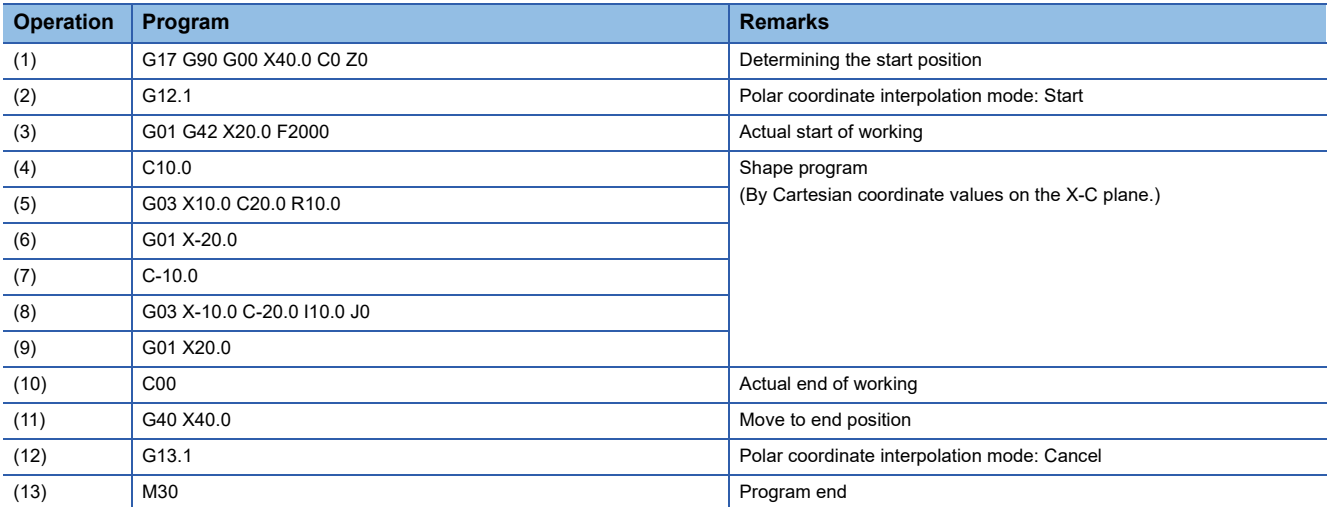

# **G17 to G19: Plane selection**

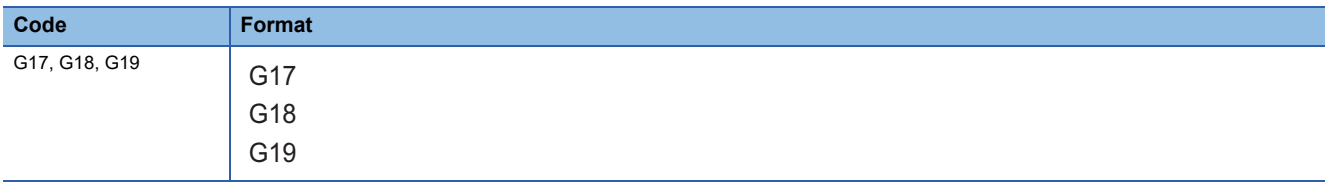

Specify the plane for circular interpolation and the plane for tool radius compensation.

### Processing details

• Plane selection specifies the plane for performing circular interpolation or tool radius compensation.

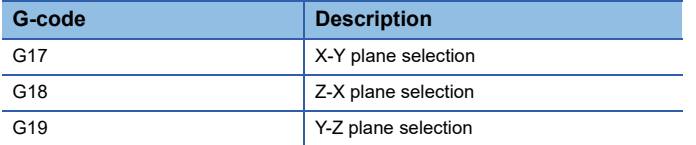

• Set the base axes that make up the plane in [Motion Control Parameter] $\ominus$ [G-code Control Parameter] $\ominus$ [G-code Control System Parameter] $\Rightarrow$ "Plane Composition" $\Rightarrow$ "Base Axis I to K". Refer to Base axis I/base axis J/base axis K for details. (Fage 82 Base axis I/Base axis J/Base axis K)

 • The plane selection command (G17, G18, G19) is modal. It remains in effect until another G-code from the same group is used, and planes cannot be switched at blocks that are not commanded.

- When an axis address is commanded in the same block as a plane selection command (G17, G18, G19), the commanded axis moves.
- Axis commands that do not exist on the plane determined by plane selection command (G17, G18, G19) have no effect on plane selection.

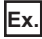

When registered as the table below, and G17 X100. Z100. is commanded. The XY plane is selected, and Z moves with no relation to the plane.

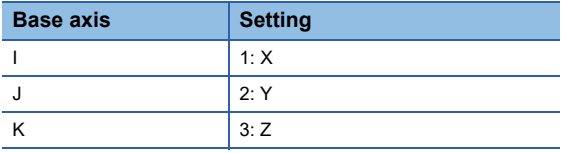

Point $\beta$ 

At G-code control start and reset, the plane set in [Motion Control Parameter] $\Rightarrow$  [G-code Control Parameter] $\Leftrightarrow$  [G-code Control System Parameter] $\Leftrightarrow$ "Modal Initial Setting" $\Leftrightarrow$ "Plane Selection" is specified.

### Program example

#### ■**Program that selects the X-Y plane, and draws an arc**

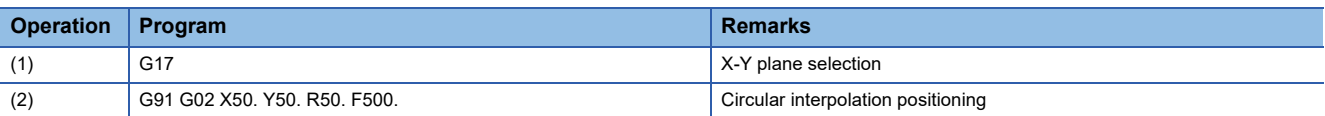

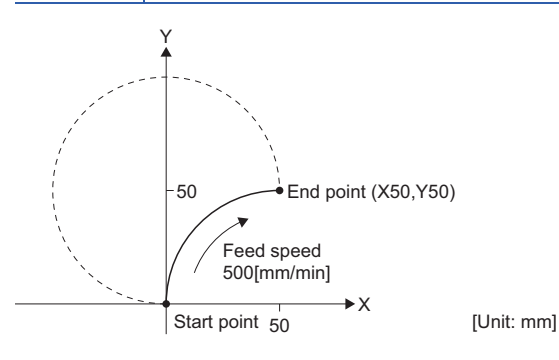

# **G38: Tool radius compensation vector setting**

Change or keep the compensation vector during tool radius compensation.

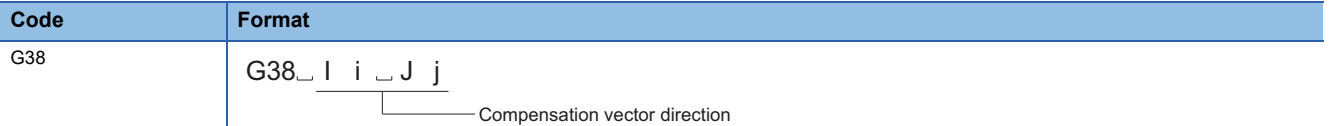

#### Processing details

- When G38 command is executed, the compensation vector can be changed or kept during tool radius compensation.
- The G38 command is unmodal. It is valid for the specified block only.
- Refer to tool radius compensation for details of tool radius compensation. ( $E =$ [Page 219 Tool radius compensation](#page-220-0))

#### ■**Keeping the compensation vector**

- When G38 is commanded in a block for a movement command, an intersection point calculation is not made at the end point of that block, and the vector of the previous block is kept.
- The operation for keeping compensation vector is shown below.
	- Keeping vector for inside compensation

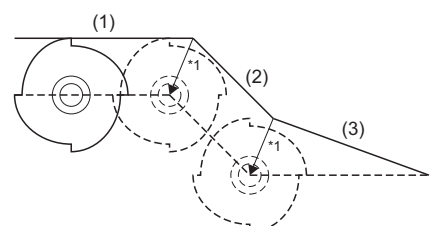

\*1: Vector of the intersection point calculation of block (1)-(2)

• Keeping acute angle vector for outside compensation

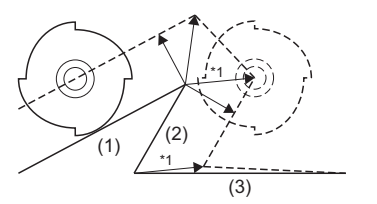

• Keeping obtuse angle vector for outside compensation

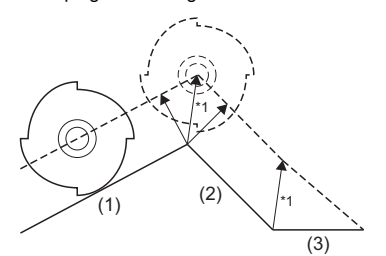

(1) G01 Xx1 Yy1 (2) G38 Xx2 Yy2  $(3)$  G40 Xx3

(1) G01 Xx1 (2) G38 Xx2 Yy2  $(3)$  G<sub>40</sub> X<sub>x</sub>3

\*1: Vector of the intersection point calculation of block (1)-(2)

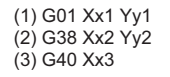

\*1: Vector of the intersection point calculation of block (1)-(2)

#### ■**Changing the compensation vector**

- A new compensation vector direction "I, J, K", can be specified with the compensation amount "D".
- Command can be made in the same block as the movement command.
- The valid addresses in "I, J, K" differ depending on the selected plane.
- When G38 command is in the same block as the "I, J" arc command, "I, J" is treated as the G38 command vector direction, and therefore a minor error (error code: 1FC3H (details code: 0306H)) occurs.
- The operation for changing compensation vector is shown below. • Changing the vector

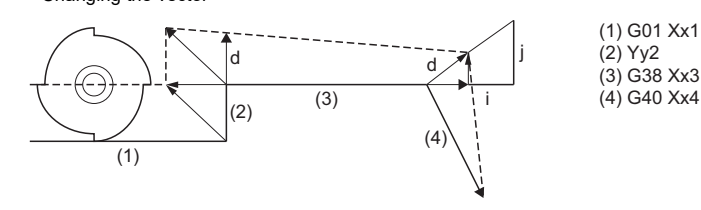

(2) Yy2 (3) G38 Xx3 Ii Jj Dd  $(4)$  G40 Xx4 Yy4

### ■**Program that keeps the compensation vector for positioning**

Tool radius compensation amount is "compensation No.: 01", "compensation amount: 5[mm]"

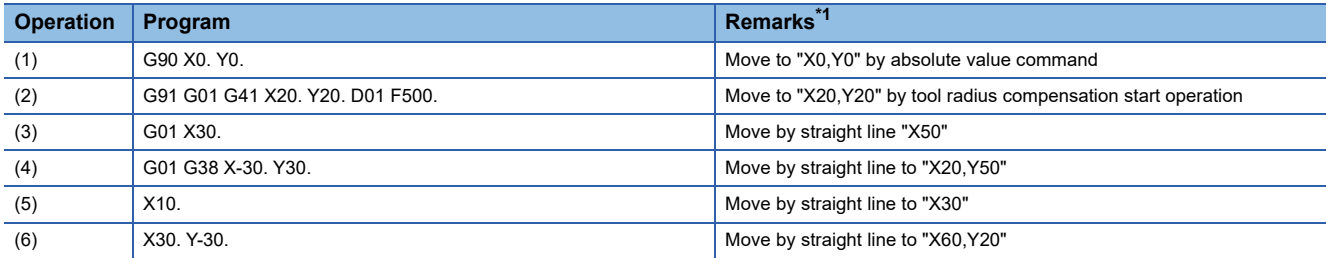

#### <span id="page-129-0"></span>\*1 Describes the program position.

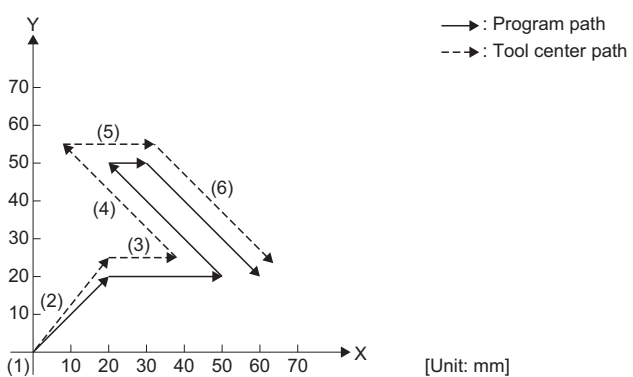

#### ■**Program that changes the compensation vector for positioning**

Tool radius compensation amount is "compensation No.: 01", "compensation amount: 5[mm]"

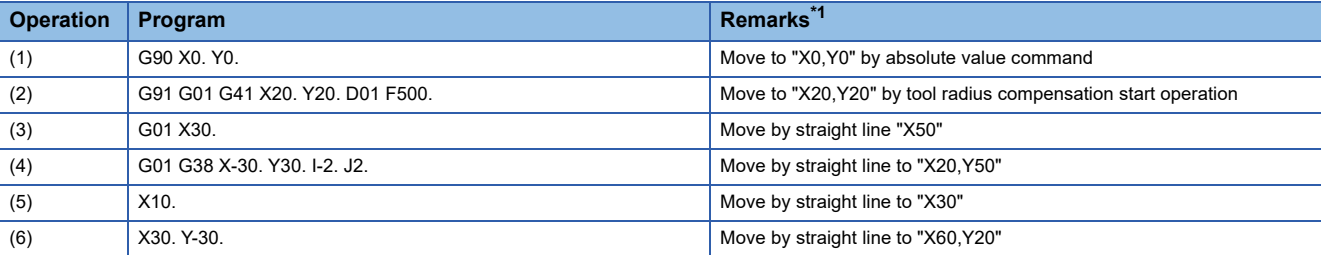

<span id="page-129-1"></span>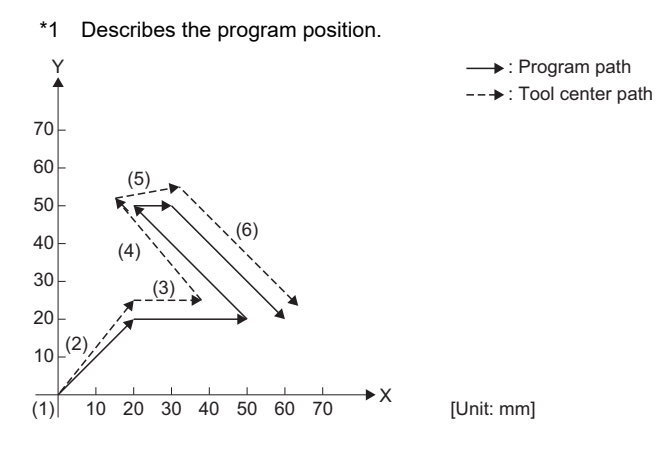

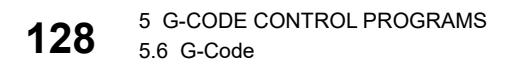

# **G39: Tool radius compensation corner arc**

Inserts an arc with the compensation amount as the radius without an intersection point calculation at the workpiece corner.

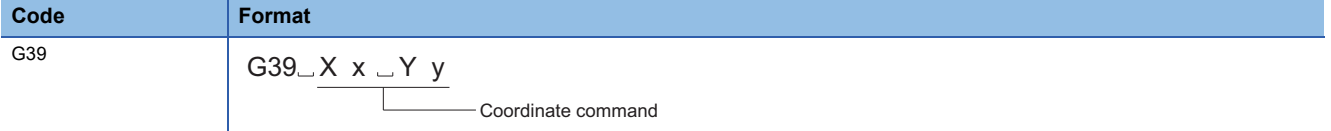

#### Processing details

 • When the G39 command is executed, an arc with the compensation amount as the radius is inserted without an intersection point calculation.

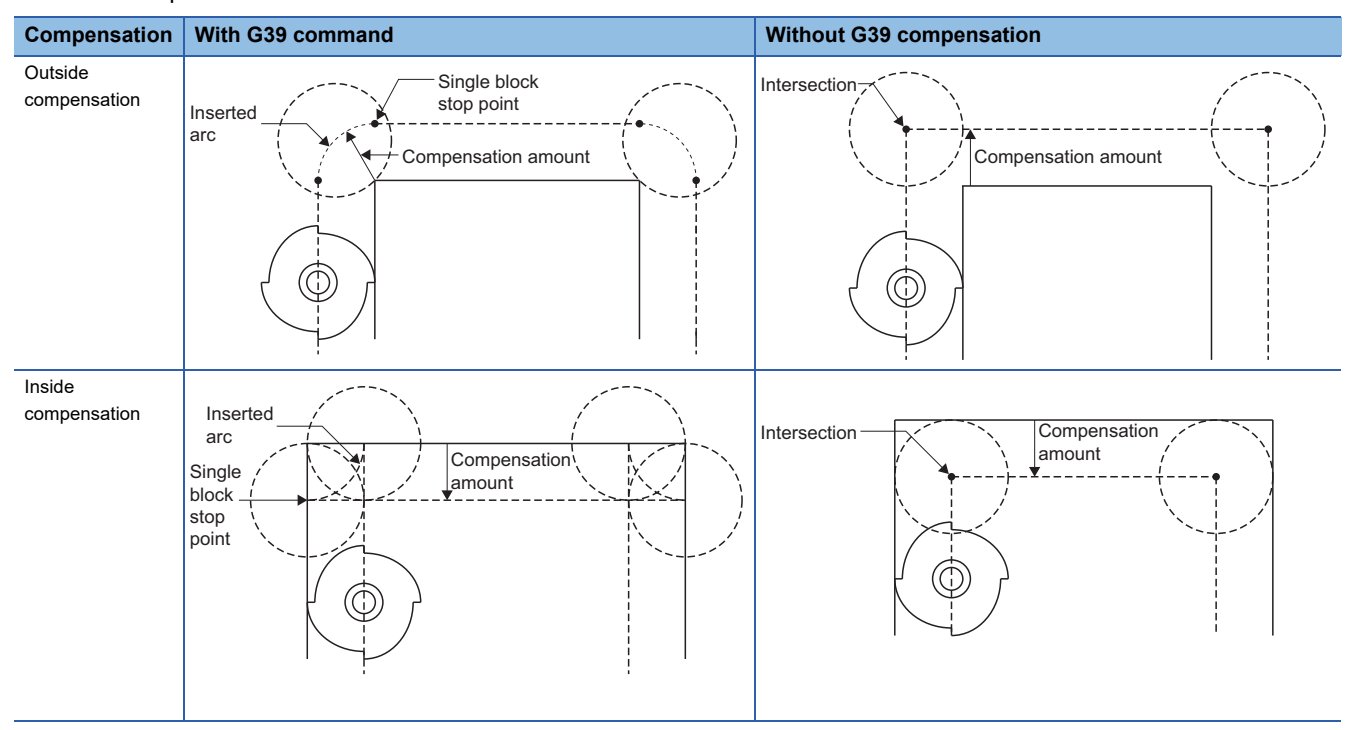

- The G39 command is unmodal. It is only valid for the specified block.
- Refer to tool radius compensation for details of tool radius compensation. ( $\sqrt{P}$  [Page 219 Tool radius compensation](#page-220-0))

### ■**Program that uses the radius as the compensation amount in the command position**

Tool radius compensation amount is "compensation No.: 01", "compensation amount: 5[mm]"

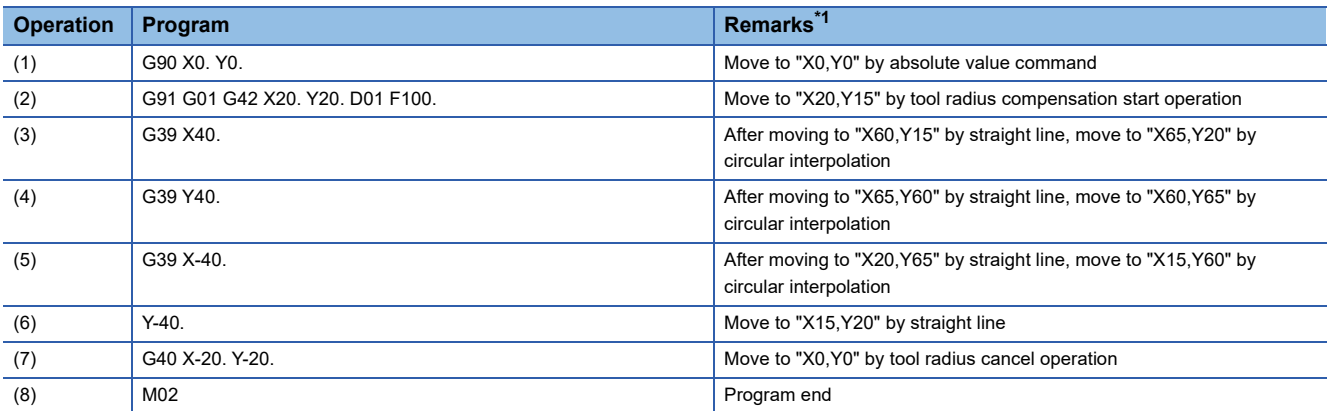

<span id="page-131-0"></span>\*1 Describes the tool center position.

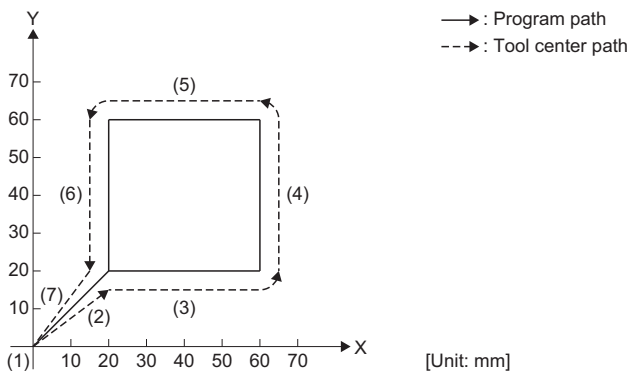

→: Program path

# **G40: Tool radius compensation cancel**

Cancels the set tool radius compensation amount (G41, G42).

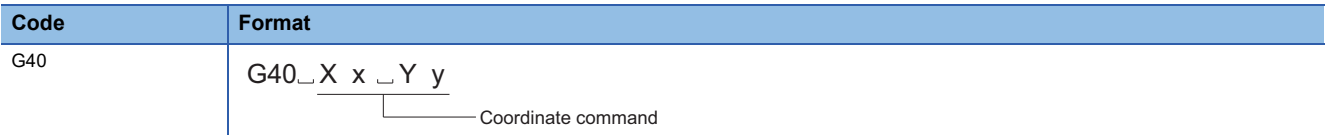

#### Processing details

- The G40 command cancels the set tool radius compensation amount (G41, G42) and performs positioning.
- Refer to tool radius compensation for details of tool radius compensation. ( $\sqrt{P}$  [Page 219 Tool radius compensation](#page-220-0))

#### Program example

#### ■**Program that cancels tool radius compensation (left)**

Tool radius compensation amount is "compensation No.: 10", "compensation amount: 10[mm]"

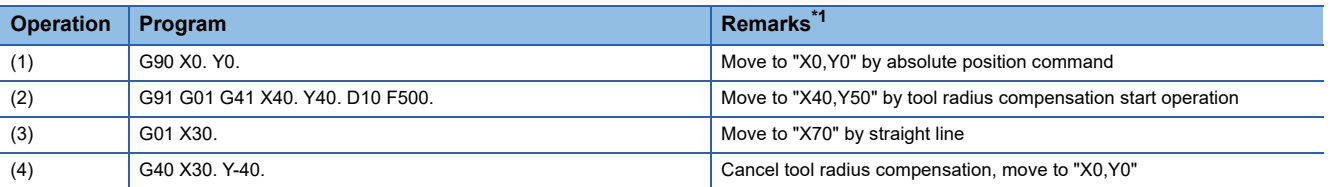

<span id="page-132-0"></span>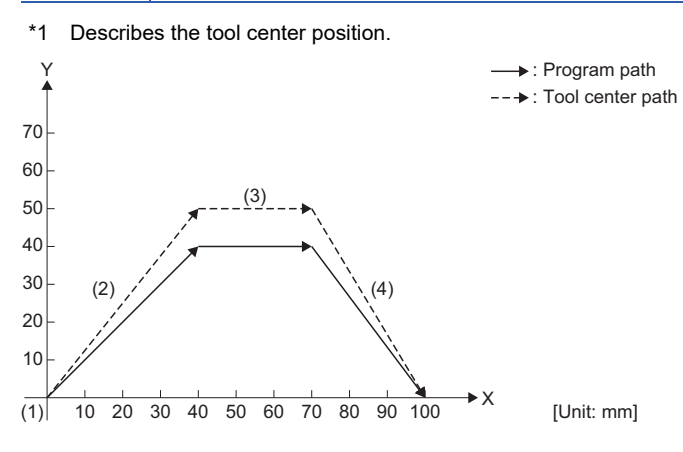

# **G41: Tool radius compensation - Left**

The actual path of the tool center for the programmed path is compensated by an amount of the tool radius. The path is calculated by intersection operation method therefore the overcutting of inside corners can be prevented.

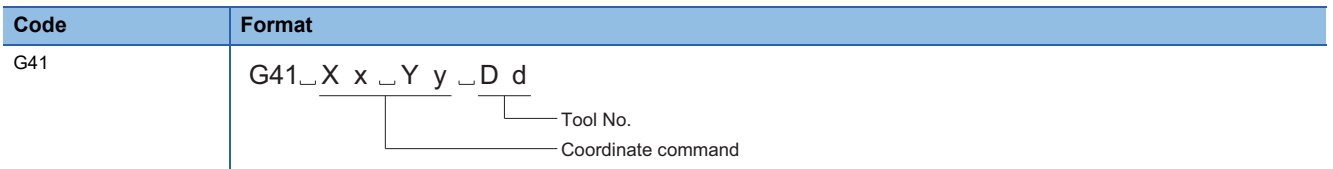

### Processing details

- When G41 command is executed, the tool radius compensation amount set in [Motion Control Parameter] $\ominus$ [G-code Control Parameter] $\Leftrightarrow$ [G-code Control Work Parameter] $\Leftrightarrow$ "Tool Compensation Data" $\Leftrightarrow$ "Tool Compensation Data" is added to the end position of the movement command, and outside or inside compensation is performed for movement.
- The G41 command is modal. The compensation amount is kept until tool radius compensation cancel (G40) is commanded.
- In tool radius compensation, H commands are ignored and only D commands are valid.
- When "0" is specified as the tool No., the tool radius compensation command is cancelled. G41 D0 (With tool No. as 0, tool radius compensation is cancelled)
- Tool radius compensation is performed on the plane selected in [Motion Control Parameter] $\Rightarrow$  [G-code Control Parameter] $\Leftrightarrow$  [G-code Control System Parameter] $\Leftrightarrow$ "Modal Initial Setting" $\Leftrightarrow$ "Plane Selection". Compensation is not performed on axes that are not included in the specified plane.
- The operation for when compensation amount is set as a positive value (+), and negative value (-) is shown below.

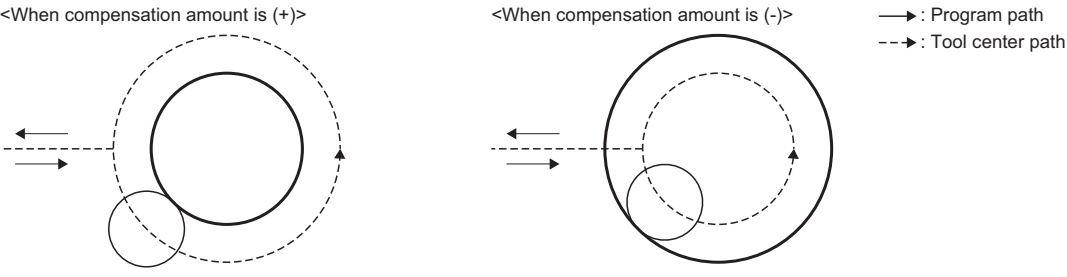

• Refer to tool radius compensation for details of tool radius compensation. ( $\sqrt{P}$  [Page 219 Tool radius compensation](#page-220-0))

#### Program example

### ■**Program that starts tool radius compensation (left) and performs positioning**

Tool radius compensation amount is "compensation No.: 10", "compensation amount: 10[mm]"

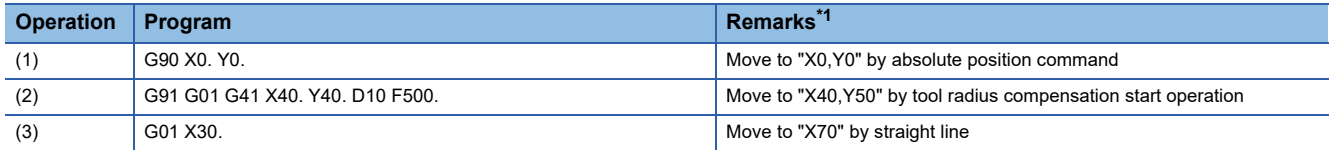

<span id="page-133-0"></span>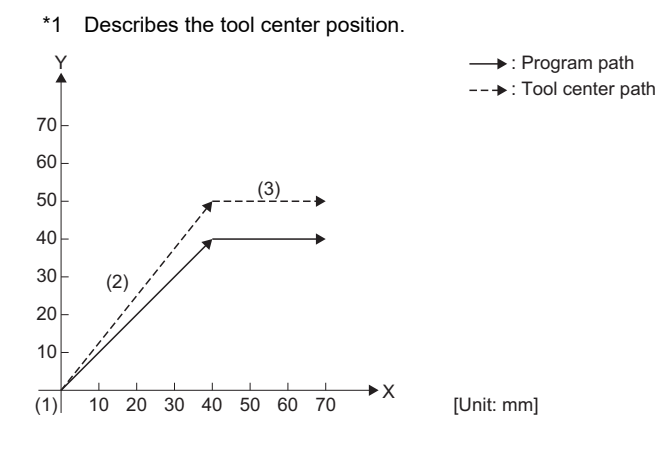

# **G42: Tool radius compensation - Right**

The actual path of the tool center for the programmed path is compensated by an amount of the tool radius. The path is calculated by intersection operation method therefore the overcutting of inside corners can be prevented.

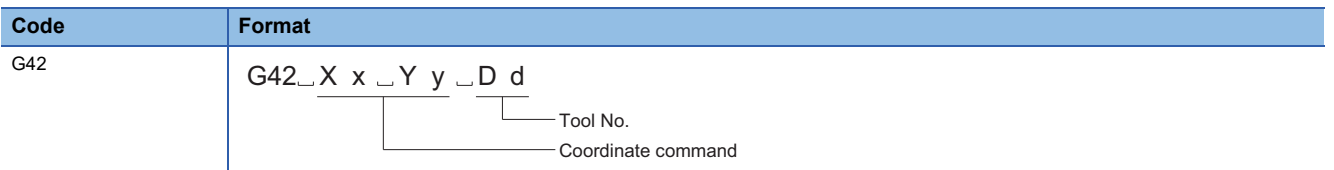

#### Processing details

- When G42 command is executed, the tool radius compensation amount set in [Motion Control Parameter] $\ominus$ [G-code Control Parameter] $\Leftrightarrow$  [G-code Control Work Parameter] $\Leftrightarrow$  "Tool Compensation Data" $\Leftrightarrow$  "Tool Compensation Data" is added to the end position of the movement command, and outside or inside compensation is performed for movement.
- The G42 command is modal. The compensation amount is kept until tool radius compensation cancel (G40) is commanded.
- In tool radius compensation, H commands are ignored and only D commands are valid.
- When "0" is specified as the tool No., the tool radius compensation command is cancelled. G42 D0 (With tool No. as 0, tool radius compensation is cancelled)
- Tool radius compensation is performed on the plane selected in [Motion Control Parameter] $\Rightarrow$  [G-code Control Parameter] $\Leftrightarrow$  [G-code Control System Parameter] $\Leftrightarrow$ "Modal Initial Setting" $\Leftrightarrow$ "Plane Selection". Compensation is not performed on axes that are not included in the specified plane.
- The operation for when compensation amount is set as a positive value (+), and negative value (-) is shown below.

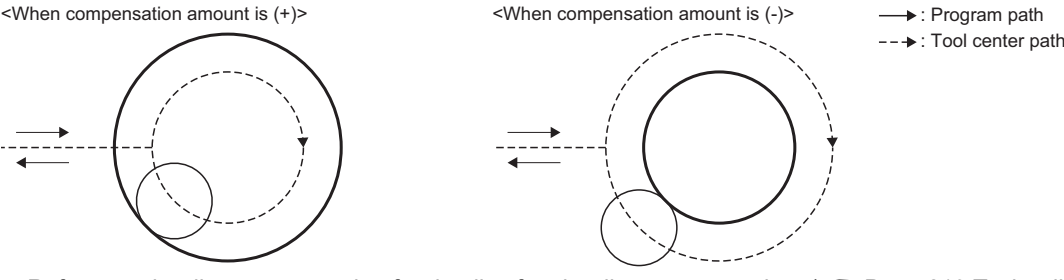

• Refer to tool radius compensation for details of tool radius compensation. ( $\sqrt{P}$  [Page 219 Tool radius compensation](#page-220-0))

#### Program example

#### ■**Program that starts tool radius compensation (right) and performs positioning**

Tool radius compensation amount is "compensation No.: 10", "compensation amount: 10[mm]"

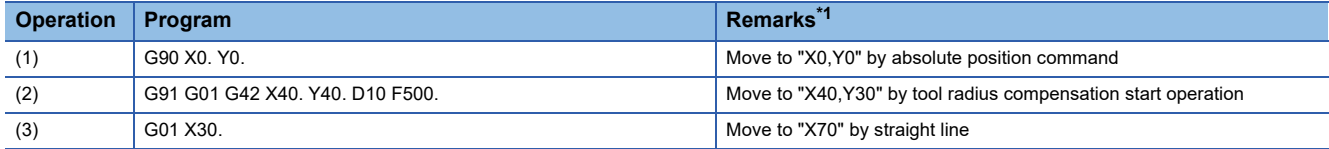

<span id="page-134-0"></span>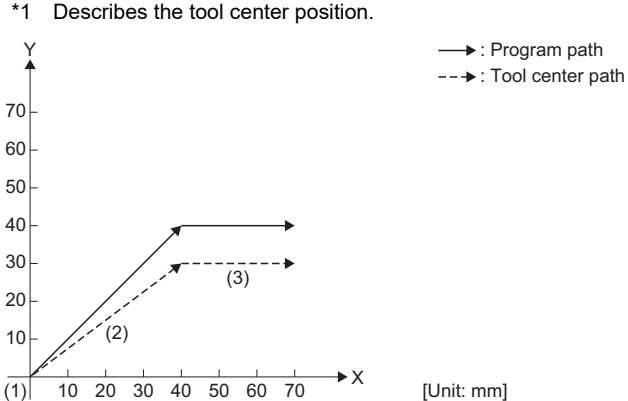

# **G40.1: Normal line control cancel**

Cancels the set normal line control (G41.1, G42.1). **Code Format** G40.1 G40.1 $\_$ X x  $\_$ Y y  $\_$ F f  $\mathbb{L}$ Feed speed Coordinate command

### Processing details

- The G40.1 command cancels the set normal line control (G41.1, G42.1) and performs the specified positioning.
- Refer to normal line control function for details of normal line control. (Ferell page 247 Normal Line Control Function)

#### **Program example**

#### ■**Program that cancels normal line control**

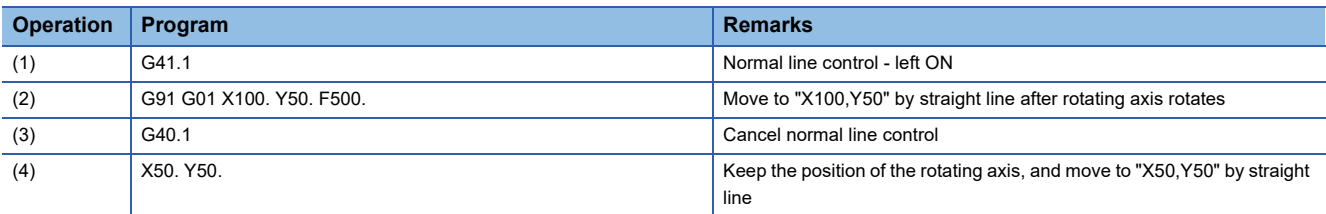

# **G41.1: Normal line control - Left ON**

Controls the rotation of a rotating axis so that the tool is always in the normal direction for a movement axis selecting a plane.

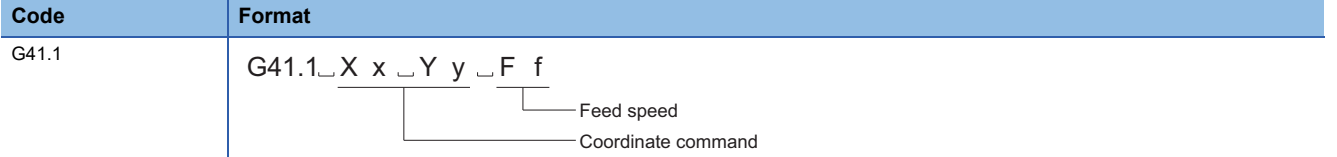

#### Processing details

• Performs normal line control for an axis selecting a plane. (G17: Plane X-Y axis, G18: Plane Z-X axis, G19: Plane Y-Z axis)

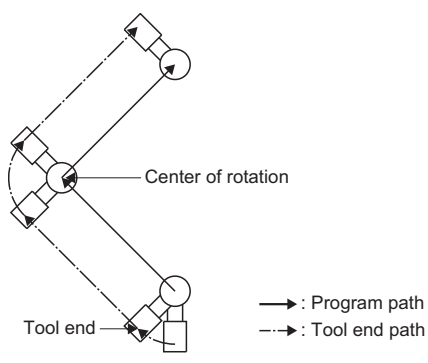

- The G41.1 command is modal. Normal line control continues until normal line control cancel (G40.1) is commanded.
- Set the axis name of the axis for normal line control in [Motion Control Parameter] $\Rightarrow$  [G-code Control Parameter] $\Rightarrow$  [G-code Control System Parameter] $\Rightarrow$ "Normal Line Control" $\Rightarrow$ "Normal Line Control Axis". When a normal line control axis is set to "0: No Normal Line Control" and G41.1 command is executed, a minor error (error code: 1FC3H (details code: 031BH)) occurs, and normal line control is not performed.
- There are two types of rotation methods for a normal line control axis. They are normal line control type I, and normal line control type II. Set the normal line control type in [Motion Control Parameter] $\Leftrightarrow$  [G-code Control Parameter] $\Leftrightarrow$  [G-code Control System Parameter] $\Rightarrow$ "Normal Line Control" $\Rightarrow$ "Normal Line Control Type".
- Refer to normal line control function for details of normal line control. ( $\sqrt{P}$  [Page 247 Normal Line Control Function\)](#page-248-0)

#### Program example

#### ■**Program that performs normal line control (left)**

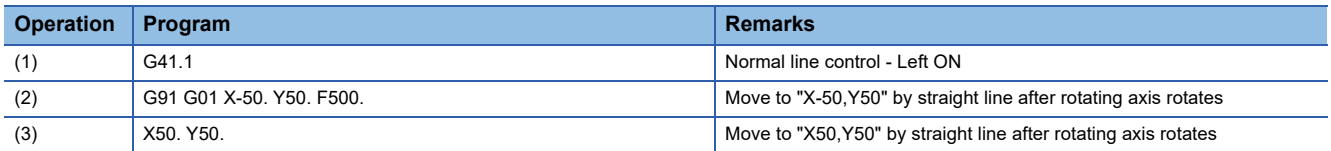

# **G42.1: Normal line control - Right ON**

Controls the rotation of a rotating axis so that the tool is always in the normal direction for a movement axis selecting a plane.

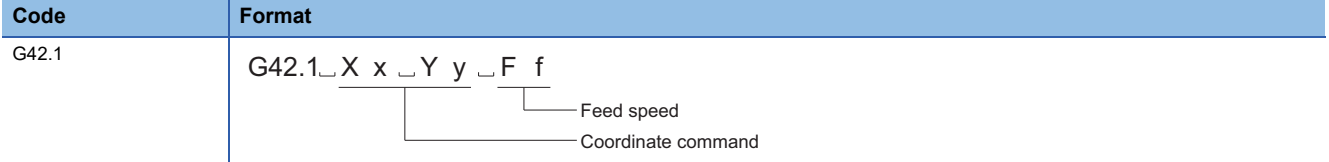

#### Processing details

• Performs normal line control for an axis selecting a plane. (G17: Plane X-Y axis, G18: Plane Z-X axis, G19: Plane Y-Z axis)

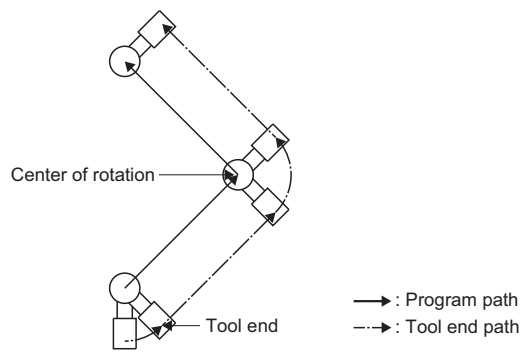

- The G42.1 command is modal. Normal line control continues until normal line control cancel (G40.1) is commanded.
- Set the axis name of the axis for normal line control in [Motion Control Parameter] $\Leftrightarrow$  [G-code Control Parameter] $\Leftrightarrow$  [G-code Control System Parameter] $\Rightarrow$ "Normal Line Control" $\Rightarrow$ "Normal Line Control Axis". When a normal line control axis is set to "0: No Normal Line Control" and G42.1 command is executed, a minor error (error code: 1FC3H (details code: 031BH)) occurs, and normal line control is not performed.
- There are two types of rotation methods for a normal line control axis. They are normal line control type I, and normal line control type II. Set the normal line control type in [Motion Control Parameter] $\Rightarrow$  [G-code Control Parameter] $\Rightarrow$  [G-code Control System Parameter] $\Leftrightarrow$ "Normal Line Control" $\Leftrightarrow$ "Normal Line Control Type".
- Refer to normal line control function for details of normal line control. ( $\sqrt{P}$  [Page 247 Normal Line Control Function\)](#page-248-0)

#### Program example

#### ■**Program that performs normal line control (right)**

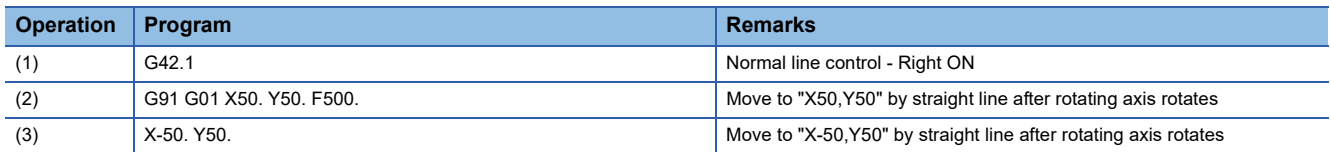

# **G43: Tool length compensation (+)**

Adds the set compensation amount to the movement command. By setting actual difference from the tool length as the compensation amount, programs can be created without having to remember the tool length.

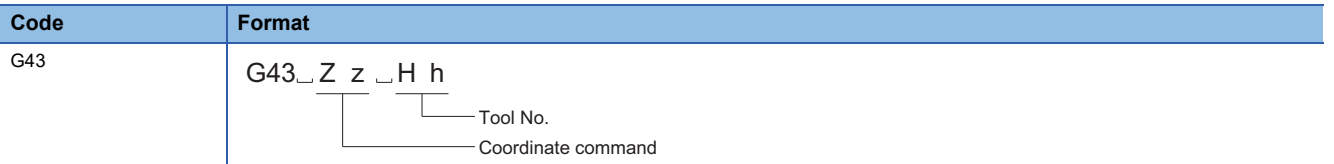

#### Processing details

- When G43 command is executed, the compensation amount set in [Motion Control Parameter] $\Rightarrow$  [G-code Control Parameter] $\Leftrightarrow$  [G-code Control Work Parameter] $\Leftrightarrow$  "Tool Compensation Data" $\Leftrightarrow$  "Tool Length Compensation Amount" is added to the end position of the movement command.
- The G43 command is modal. Compensation continues until tool length compensation cancel (G49) is commanded.
- When "0" is specified as the tool No., the tool length compensation command is cancelled. However, when an axis address is specified in the same block, tool length compensation is only performed for that specified axis address. G43 H0 (With tool No. as 0, tool length compensation is cancelled)
- The G43 command calculates the movement amount by the following calculation.

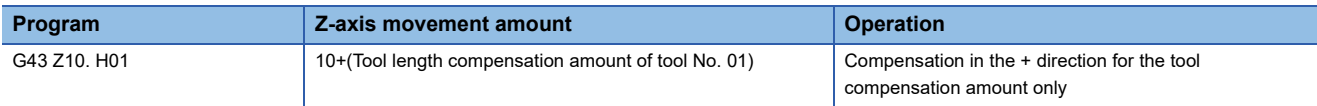

 • When G43 is commanded again during tool length compensation, only the difference between the compensation amounts of the compensation Nos. is compensated.

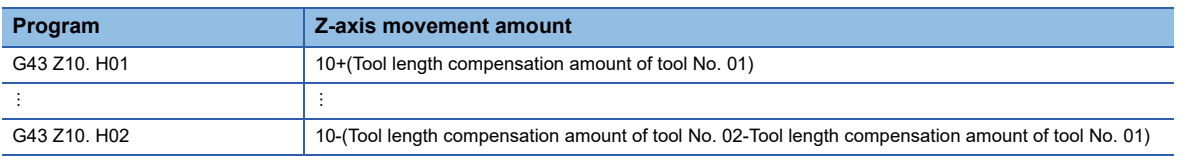

- For movement commands to the machine coordinate system (G53 command), movement to the machine position is made with tool compensation amount cancelled. When returning to work coordinate system (G54 to G59), the tool compensation amount is added to the position again.
- When transitioning to G-code control, or after resetting, the mode changes to G49 (tool length compensation cancel).
- Tool length compensation is valid for the axis addresses commanded in the same block as G43. The valid axis addresses are those set in [Motion Control Parameter] $\Leftrightarrow$ [G-code Control Parameter] $\Leftrightarrow$ [G-code Control System Parameter] $\Leftrightarrow$ "Plane Composition" $\Rightarrow$ "Base Axis I to K" only. (The details below are based on the following address settings: Base axis I="X", base axis J="Y", and base axis K="Z".)
- When there is no axis address specified in the same block as G43, tool length compensation is valid for the Z-axis. However, when base axis K has not been set tool length compensation is not performed.
- Tool length compensation is a command only valid for one axis. When two or more axes are commanded at the same time, the order of priority is " $Z > Y > X$ ".

#### **Ex.**

The following shows the valid axis for compensation for the following programs

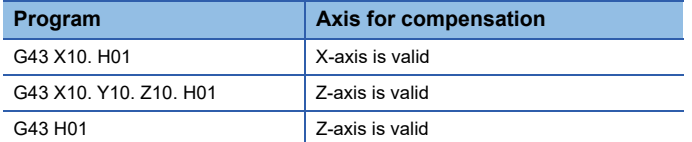

### ■**Program that adds the compensation amount to the command position (absolute value command)**

Tool length compensation amount is "compensation No.: 01", "compensation amount: 100"

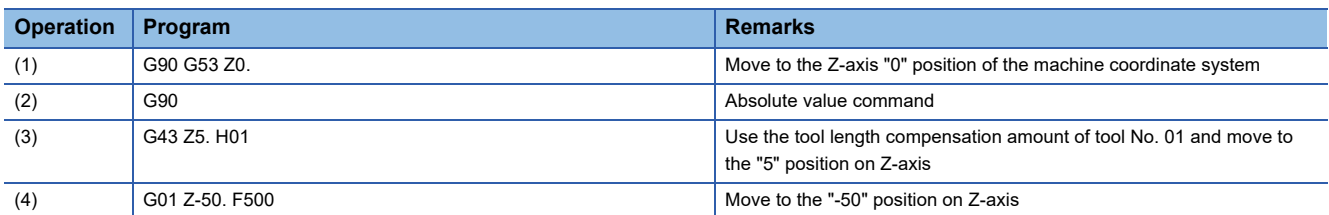

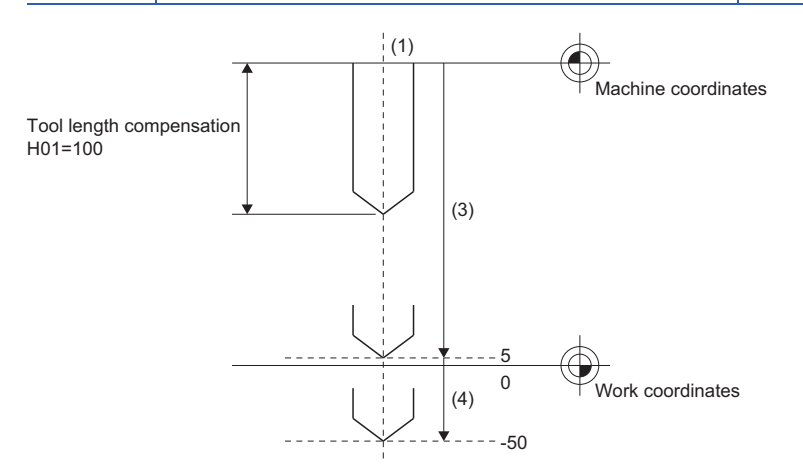

# **G44: Tool length compensation (-)**

Subtracts the set compensation amount from the movement command. By setting the actual difference from the tool length as the compensation amount, programs can be created without having to remember the tool length.

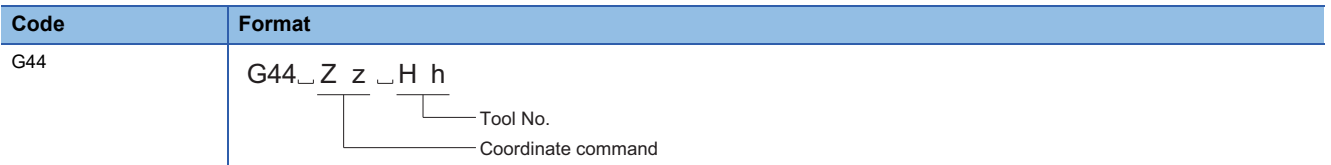

### **Processing details**

- When G44 command is executed, the compensation amount set in [Motion Control Parameter] $\ominus$ [G-code Control Parameter] $\Leftrightarrow$  [G-code Control Work Parameter] $\Leftrightarrow$  "Tool Compensation Data" $\Leftrightarrow$  "Tool Length Compensation Amount" is subtracted from the end position of the movement command.
- The G44 command is modal. Compensation continues until tool length compensation cancel (G49) is commanded.
- When "0" is specified as the tool No., the tool length compensation command is cancelled. However, when an axis address is specified in the same block, tool length compensation is only performed for that specified axis address. G44 H0 (With tool No. as 0, tool length compensation is cancelled)
- The G44 command calculates the movement amount by the following calculation.

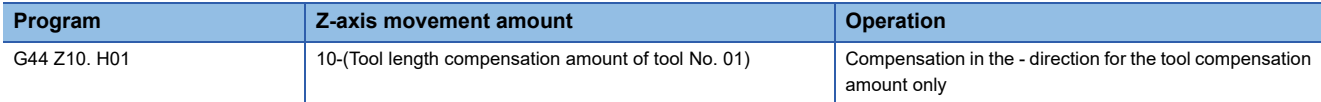

 • When G44 is commanded again during tool length compensation, only the difference between the compensation amounts of the compensation Nos. is compensated.

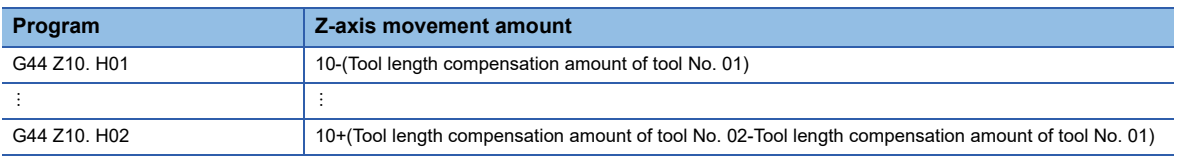

- For movement commands to the machine coordinate system (G53 command), movement to the machine position is made with tool compensation amount cancelled. When returning to work coordinate system (G54 to G59), the tool compensation amount is subtracted from the position again.
- When transitioning to G-code control, or after resetting, the mode changes to G49 (tool length compensation cancel).
- Tool length compensation is valid for the axis addresses commanded in the same block as G44. The valid axis addresses are those set in [Motion Control Parameter] $\Rightarrow$  [G-code Control Parameter] $\Rightarrow$  [G-code Control System Parameter] $\Rightarrow$  "Plane Composition" $\Rightarrow$ "Base Axis I to K" only. (The details below are based on the following address settings: Base axis I="X", base axis J="Y", and base axis K="Z".)
- When there is no axis address specified in the same block as G44, tool length compensation is valid for the Z-axis. However, when base axis K has not been set tool length compensation is not performed.
- Tool length compensation is a command only valid for one axis. When two or more axes are commanded at the same time, the order of priority is " $Z > Y > X$ ".

#### **Ex.**

The following shows the valid axis for compensation for the following programs

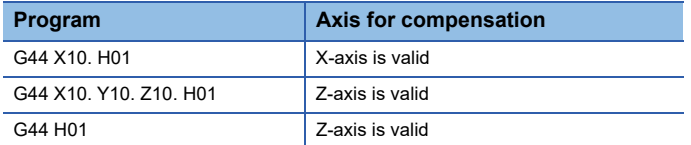

### ■**Program that subtracts the compensation amount from the command position (absolute value command)**

Tool length compensation amount is "compensation No.: 01", "compensation amount: 100"

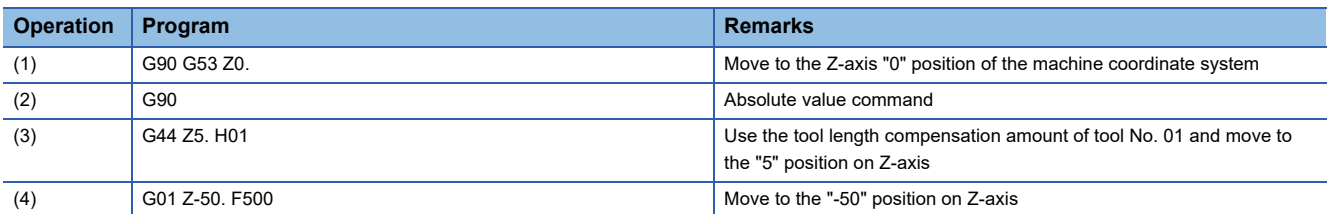

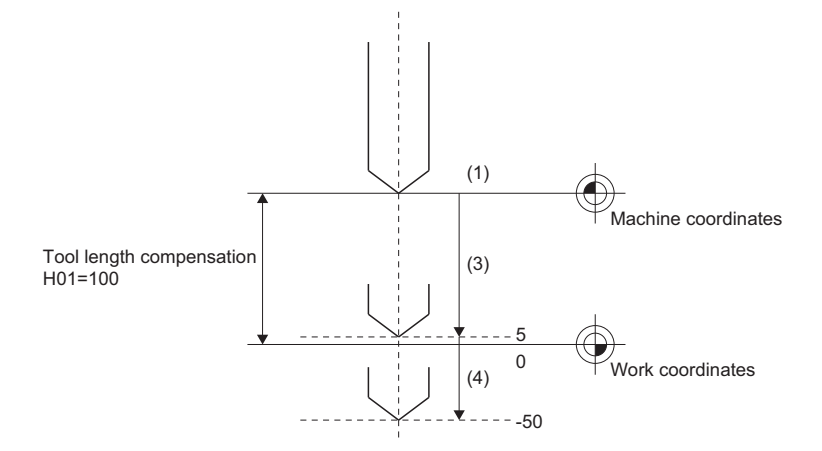

# **G49: Tool length compensation cancel**

Cancels the set tool length compensation amount (G43, G44).

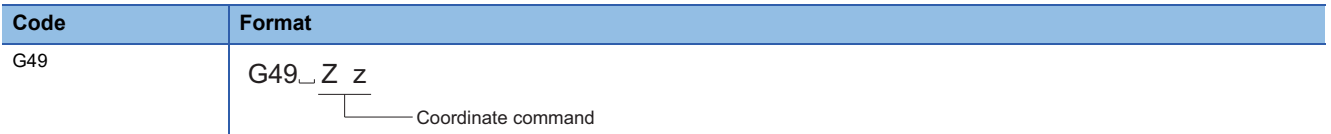

#### Processing details

• The G49 command cancels the set tool length compensation amount (G43, G44) and performs positioning.

• The G49 command calculates the movement amount by the following calculation.

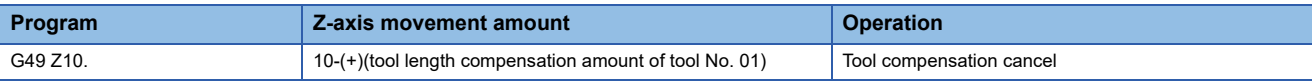

Program example

#### ■**Program that cancels compensation and performs positioning after the execution of positioning by tool length compensation (absolute value command)**

The tool length compensation amount is "compensation No.: 01", "compensation amount: 100"

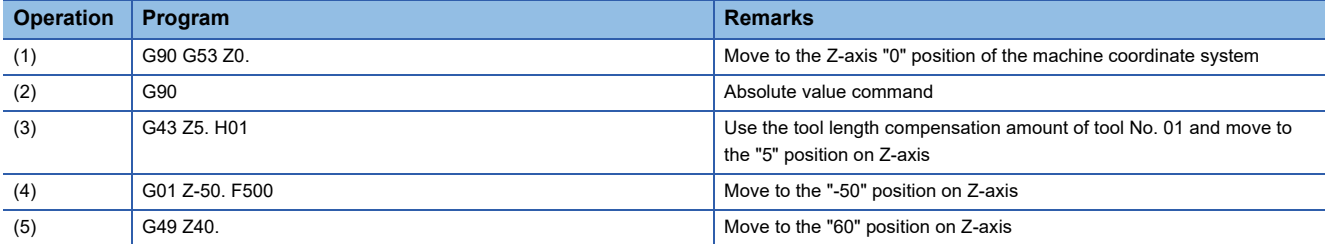

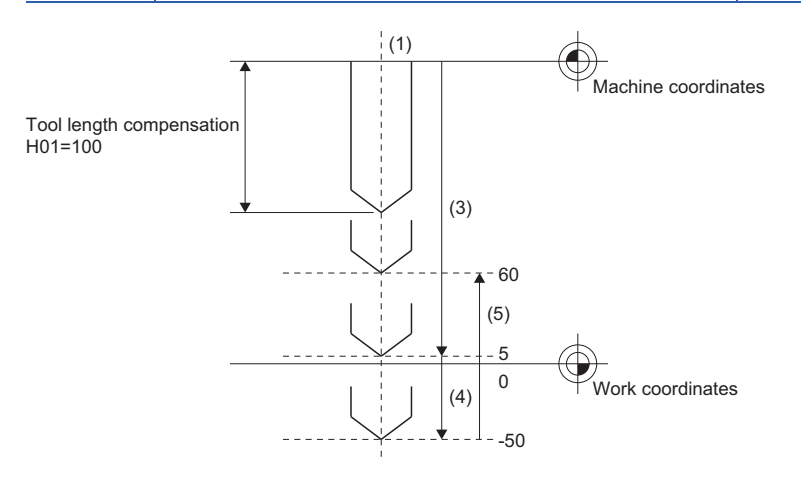

# **G52: Local coordinate system setting**

**Code Format** G52 G54 $-G$ 52 $-X$  x  $Y$  y  $Z$  z G59 to **Local coordinate offset position on the work coordinate system** 

### Processing details

- The local coordinate system can be set so that the position commanded on the work coordinate system (G54 to G59) is the program home position. This can be used to change the difference between processing program home position and the workpiece home position.
- The G52 command is unmodal. It is effective until the next G52 command is executed.

Set the position of the local coordinate system offset on the selected work coordinate system.

- The G52 command does not move the coordinate system. A separate coordinate system can be used without changing the home position of the work coordinate system (G54 to G59).
- The local coordinate system is cancelled when transferring to G-code control, resetting, or when an absolute value command of "0" is commanded for axes that have had a local coordinate system set.

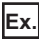

When an absolute value command of "0" is commanded in work coordinate system 1 (G54) G90 G54 G52 X0 Y0 Z0

 • When in absolute value command mode (G90), the G52 command sets the local coordinate system at an absolute position from the home position of the currently selected work coordinate system. When in incremental value command mode (G91), the G52 command sets a new local coordinate system at a relative position from the home position of the current local coordinate system.

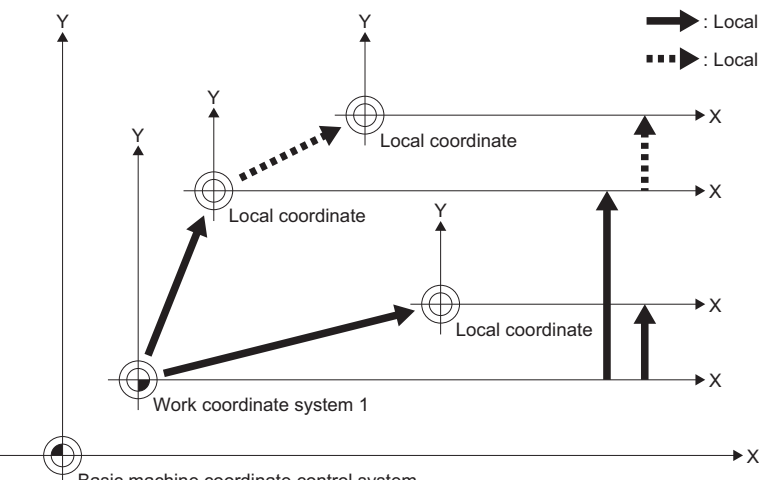

: Local coordinate setting in incremental value command mode (G91) : Local coordinate setting in absolute value command mode (G90)

Basic machine coordinate control system

- An axis is not moved with a G52 command.
- Coordinate commands for absolute value commands (G90), move to positions on the local coordinate system.
- The position on the local coordinate system is the position of "[Md.3149] Relative position (D54772+32sn, D54773+32sn)" less "[Md.3154] Local coordinate offset (D54756+32sn, D54757+32sn)".
- The operations when local coordinate system is combined with each function is shown below.

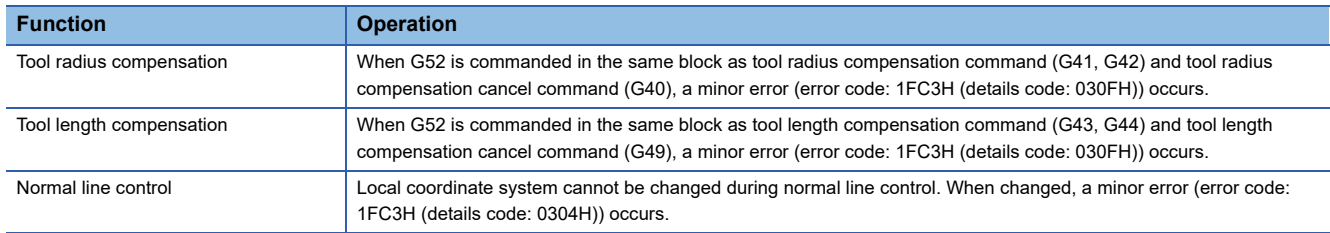
### Program example

### ■**Program that positions to a specified position from the position of the local coordinate system offset of the work coordinate system in absolute value mode**

• Work coordinate system offset setting amount

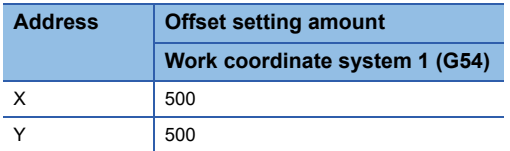

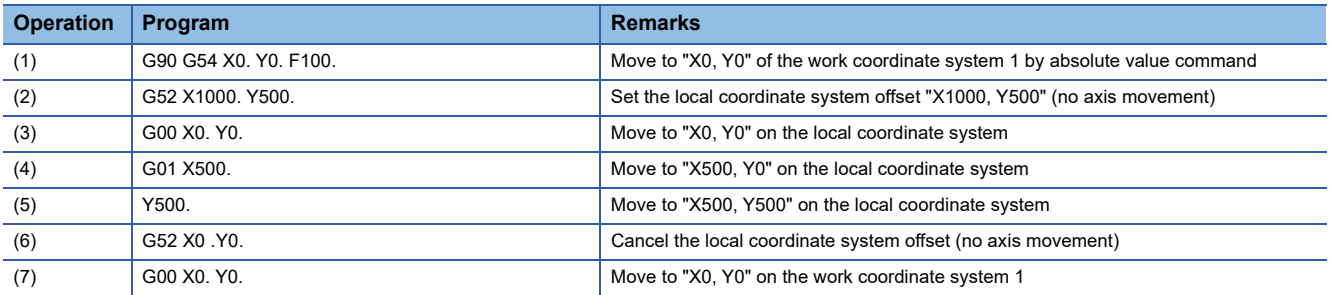

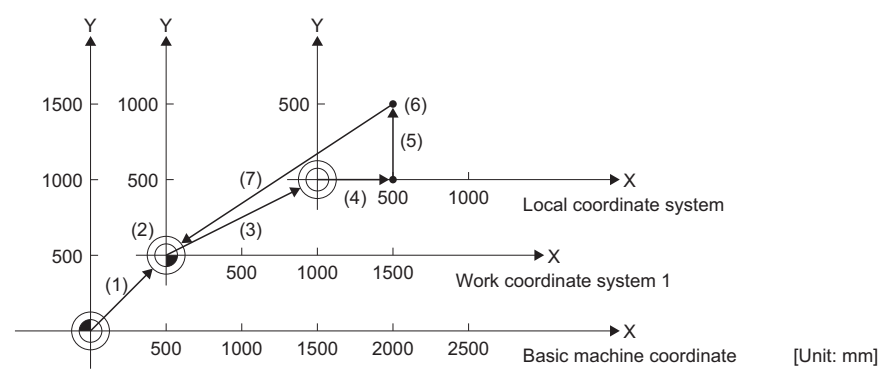

• The local coordinates are created by (2).

• Local coordinates are cancelled by (6), and the coordinates match the coordinate system of (1).

#### ■**Program that positions to a specified position from the position of the local coordinate system offset of the work coordinate system in incremental value mode**

• Work coordinate system offset setting amount

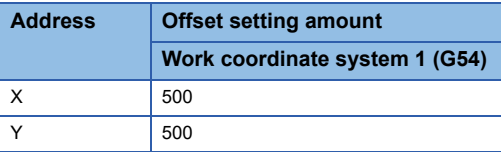

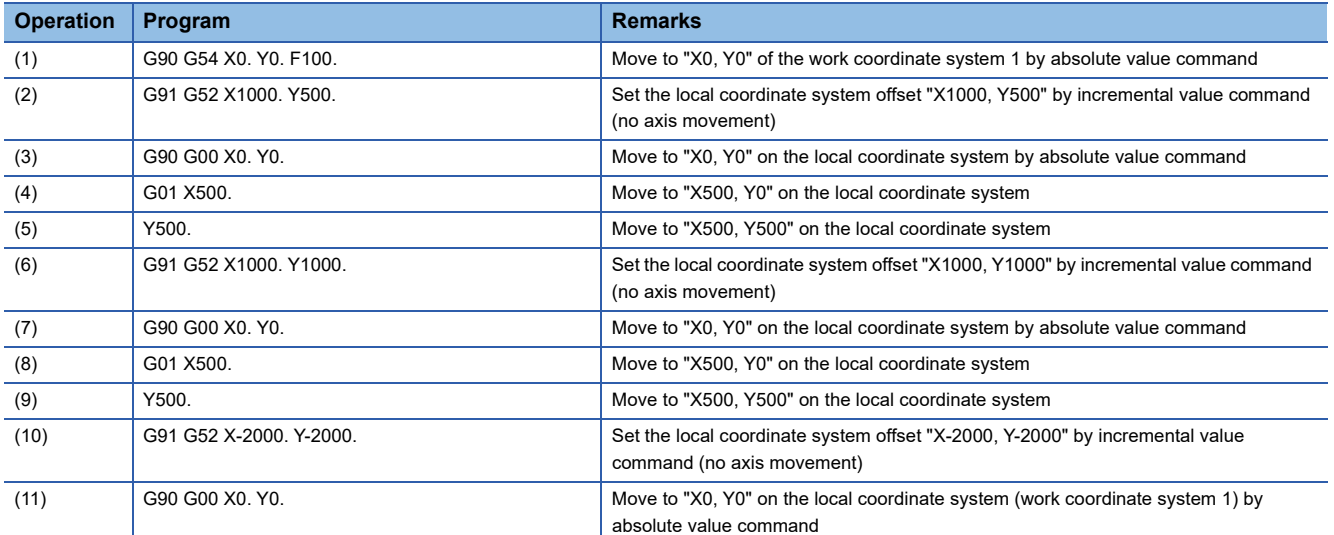

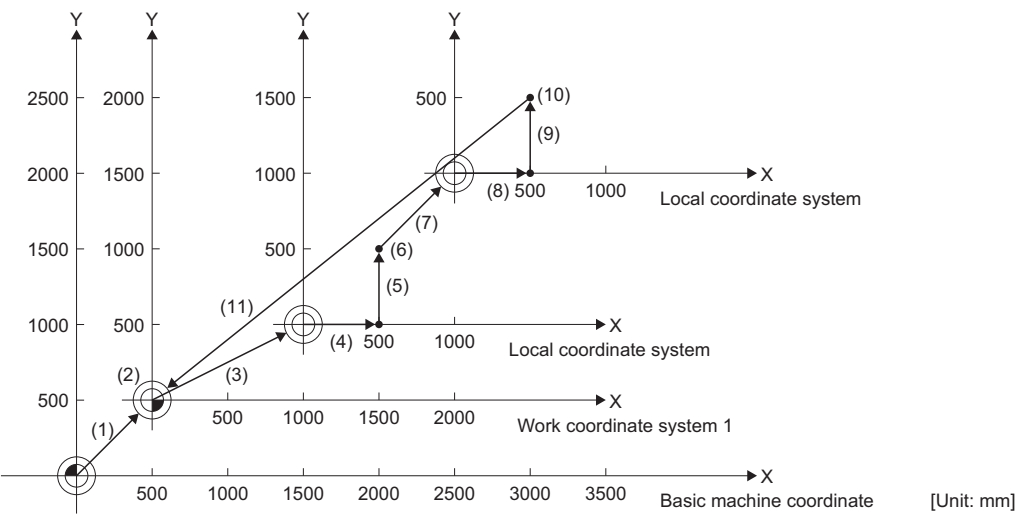

• Work coordinate system 1 is created by (1) at the position of "500, 500".

• Local coordinate system is created by (2) at the position of "X1000, Y500".

• Local coordinate system is created by (6) at the position of "X2000, Y1500".

• Local coordinate system is created by (10) at the position of "X500, Y500". (The local coordinate system and work coordinate system 1 match, and the local coordinate system is cancelled.)

#### ■**Program that positions to a specified position from the position of the local coordinate system offset of multiple work coordinate systems**

• Work coordinate system offset setting amount

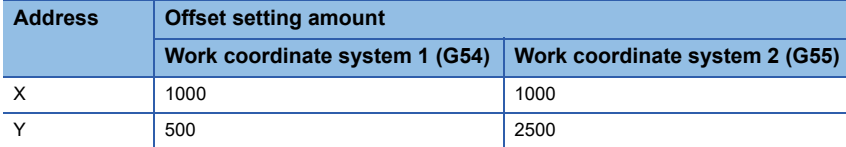

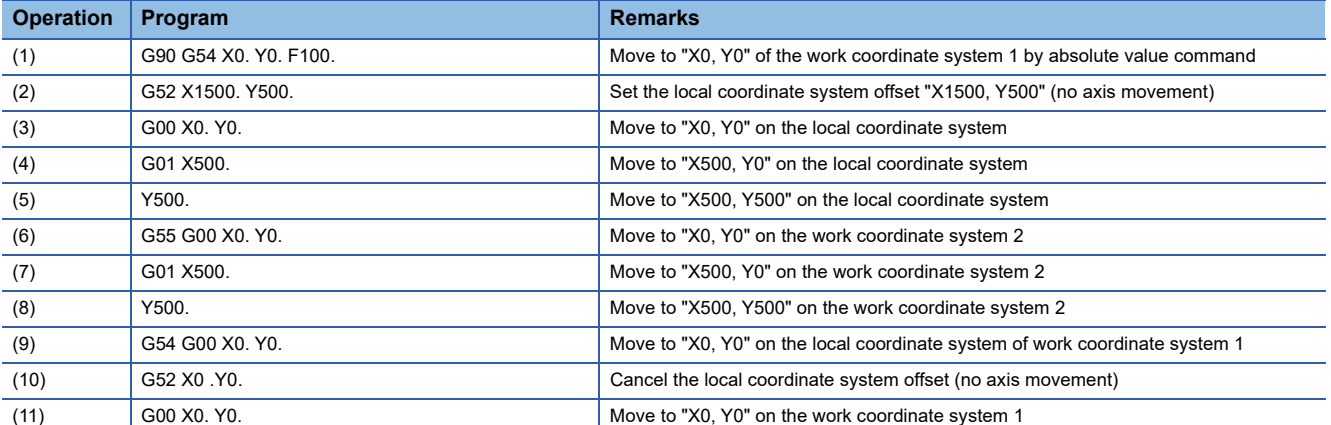

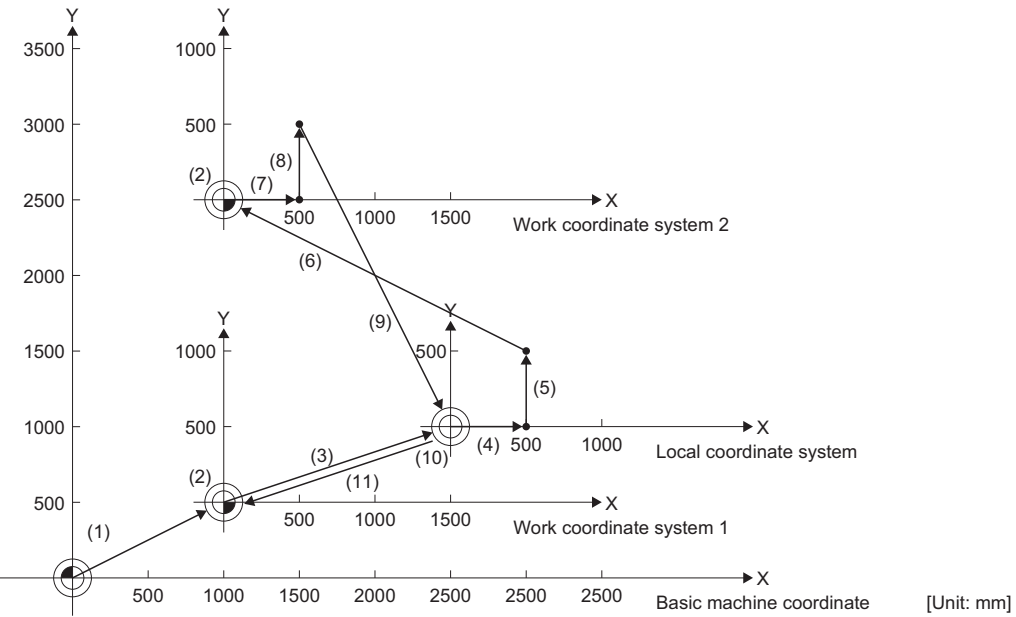

• Local coordinate system is created by (2) at the position of "X1500, Y500" of work coordinate system 1. (Local coordinate system is not created in work coordinate system 2)

• Move to "X0, Y0" of local coordinate system of work coordinate system 1 by (9).

• Local coordinate offset is cancelled by (10), and the coordinates match the coordinate system of (1).

# **G53: Basic machine coordinate system selection**

Moves to command positions on the basic machine coordinate system.

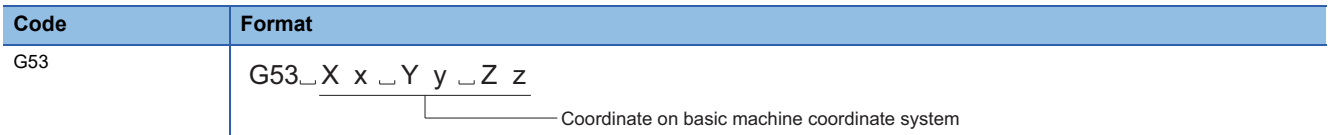

#### Processing details

- The basic machine coordinate system is used to indicate positions specifically determined by the machine.
- The G53 command is unmodal. It is only valid for the specified block.
- The G53 command moves by an incremental value based on the selected coordinate system when in incremental value command mode (G91). To move to a position on the basic machine coordinate system, use the G53 command in absolute value command mode (G90). When operating in incremental value command mode (G91) up until the block before, set absolute value command mode (G90) before the G53 command.
- The G53 command moves by cutting feed or fast forward in accordance with command modal (G00, G01). When the G53 command and circular interpolation command (G02, G03) are commanded in the same block, linear interpolation is performed to the end point coordinates but the modal is a circular modal.
- When the G53 command is executed, the compensation vector of the tool radius in the applicable block is cancelled. However, the compensation amount for the tool radius at axes commanded from the next point onwards is not cancelled.

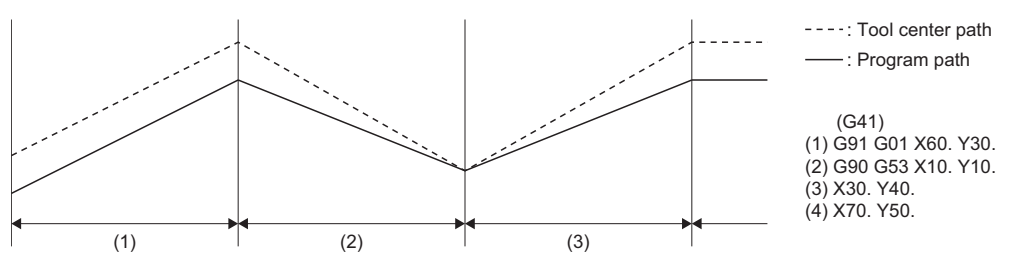

- Movement to the coordinate command of the G53 command block starts after the completion of deceleration stop at the previous block.
- The tool length compensation amount set by tool length compensation (G43, G44), is temporarily cancelled.

#### Program example

#### ■**Program that performs positioning to the specified position of the work coordinate system after positioning to the specified position of the basic machine coordinate system in absolute value mode**

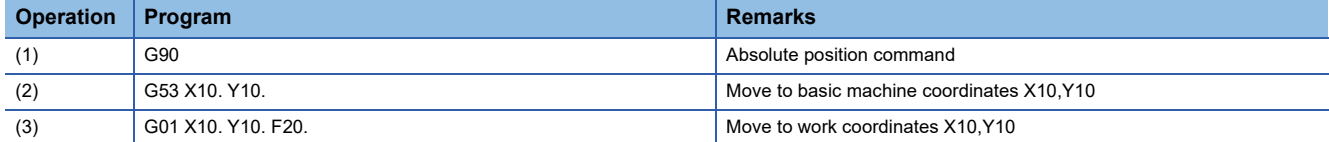

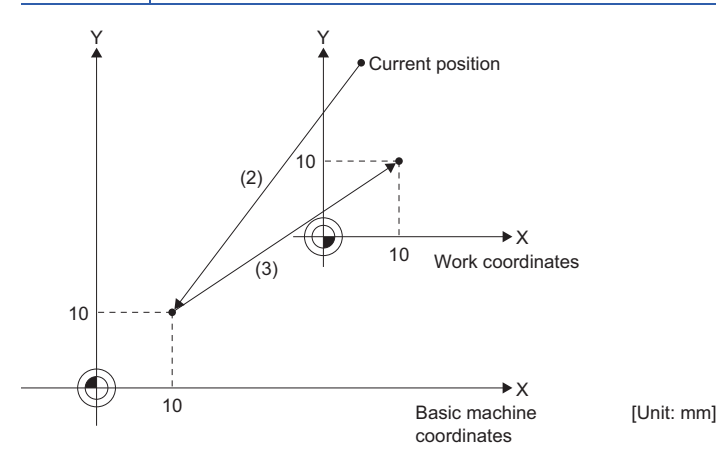

### **G54 to G59: Work coordinate system 1 selection to work coordinate system 6 selection**

Selects the work coordinate system and moves to the specified position of the work coordinate system at the specified feed speed.

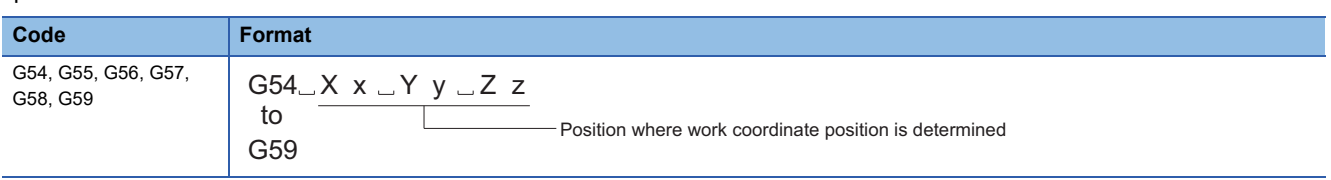

#### Processing details

- The work coordinate system is the coordinate system used when programming and there are six available (work coordinate system 1 to 6(G54 to G59)). Work coordinate systems 1 to 6 reset the work coordinate systems so that the current position of the tool in the currently selected work coordinate system is that of the commanded coordinate value. (The current position of the tool includes compensation for the tool radius, tool length, and tool position.)
- When transitioning to G-code control, work coordinate system 1 (G54) is selected.
- The work coordinate system (1 to 6) selection command is modal. The command is valid until the next work coordinate system (1 to 6) selection is commanded.
- The offset setting of the work coordinate system is set by the distance from the basic machine coordinate system. Set the work coordinate system offset setting in [Motion Control Parameter]⇔[G-code Control Parameter]⇔[G-code Control Work Parameter]⇔"Workpiece Coordinate Offset".
- When transitioning to G-code control, the basic machine coordinate system and work coordinate system are set automatically by automatic coordinate system settings according to the parameter settings.

### Program example

### ■**Program that performs positioning to specified positions of multiple work coordinate systems**

• Offset settings for work coordinate systems

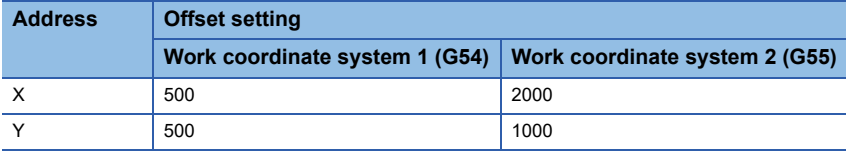

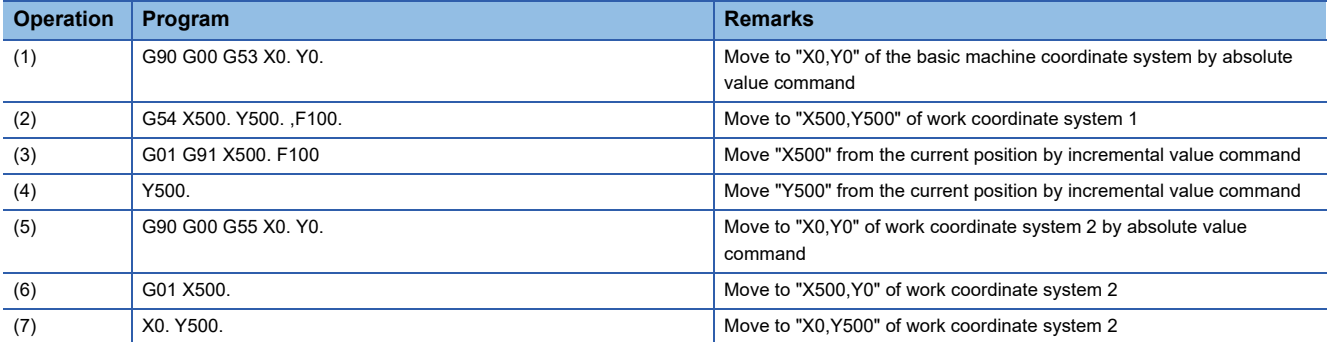

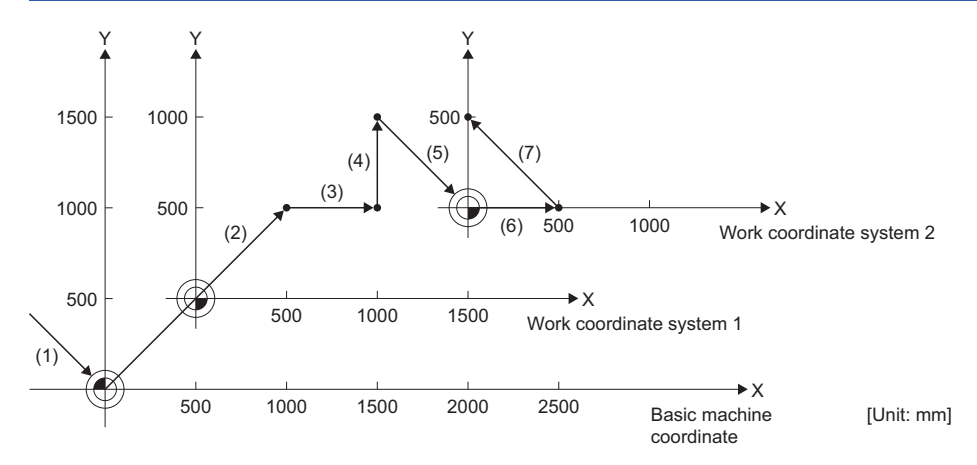

#### ■**Program that puts three of the same workpieces on the G54 to G56 coordinate systems and performs positioning**

• Offset settings for work coordinate systems

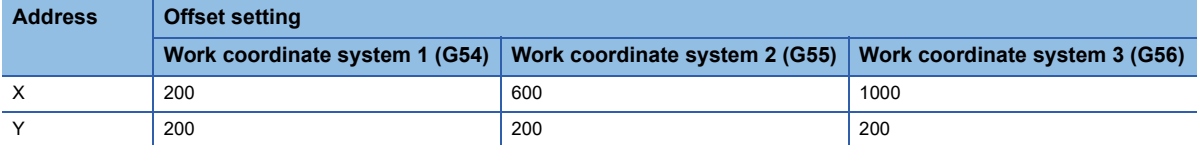

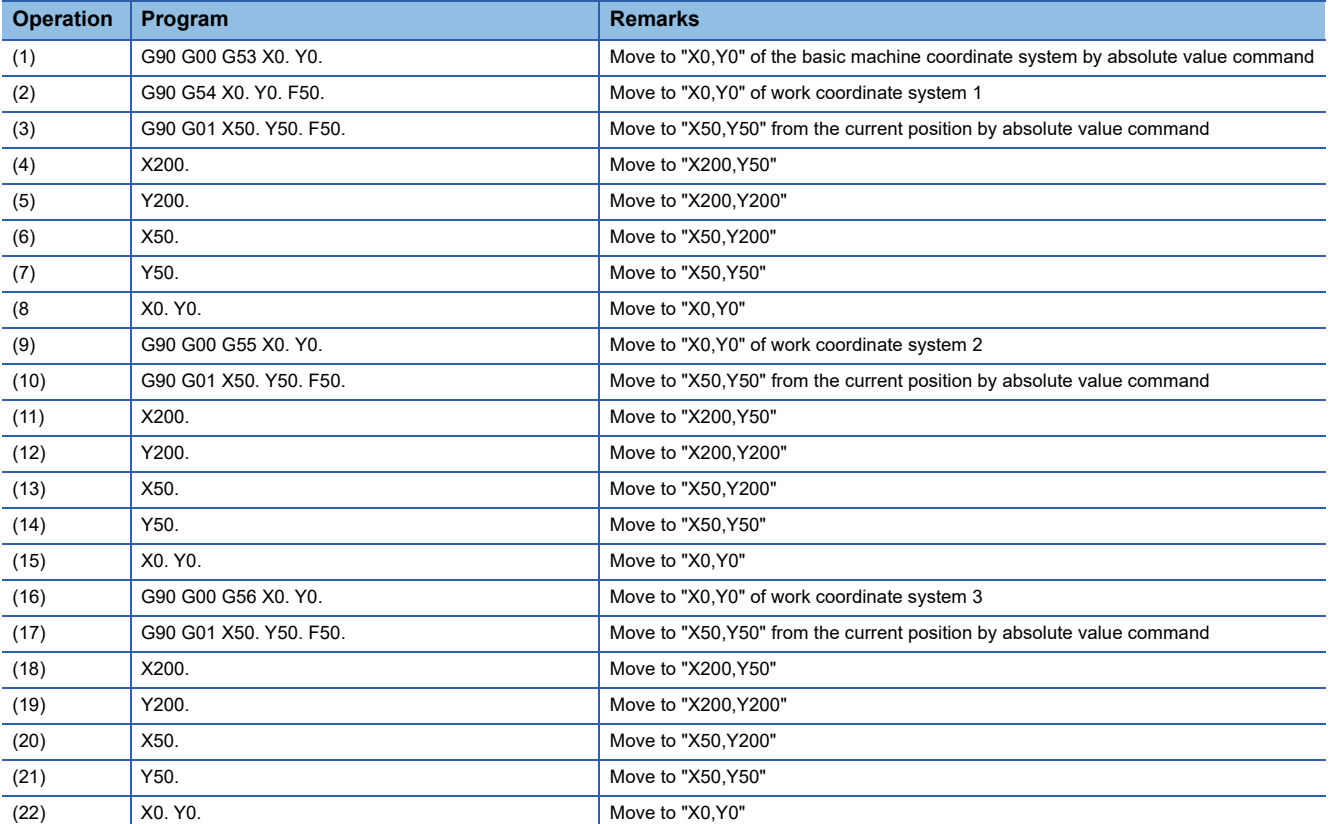

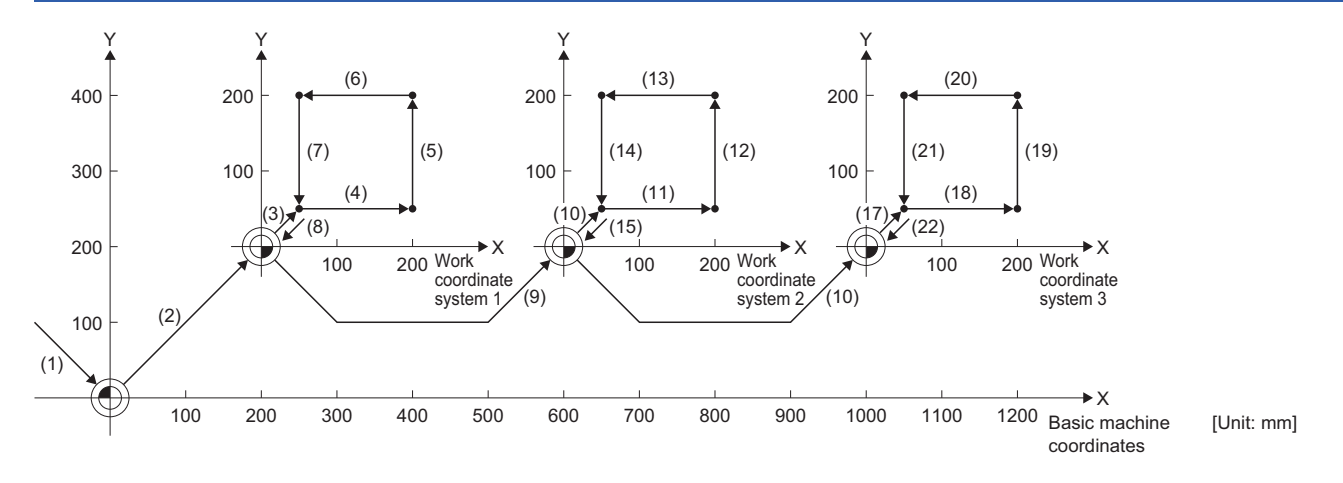

# **G61: Exact stop check mode**

Performs a deceleration check.

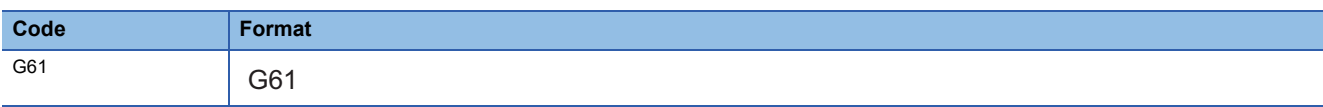

#### Processing details

- The G61 command performs a deceleration check at all the end points of in blocks for cutting commands.
- The G61 command performs a deceleration check for each specified coordinate before executing the next block.
- The G61 command is modal. It remains in effect until any of high-accuracy control mode (G61.1), automatic corner override (G62), and cutting mode (G64) command from the same group are commanded.
- Refer to deceleration check for details of deceleration check. ( $\sqrt{p}$  [Page 214 Deceleration check](#page-215-0))

#### ■**In exact stop check mode**

G61 G01 X100. F500.

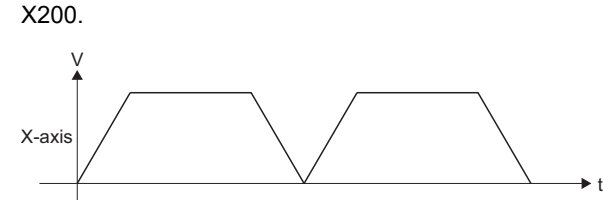

■**Not in exact stop mode check**

G01 X100. F500. X200.

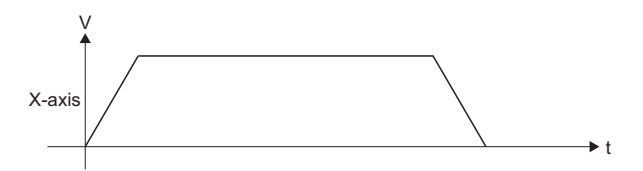

#### Program example

#### ■**Program that performs positioning by exact stop check mode**

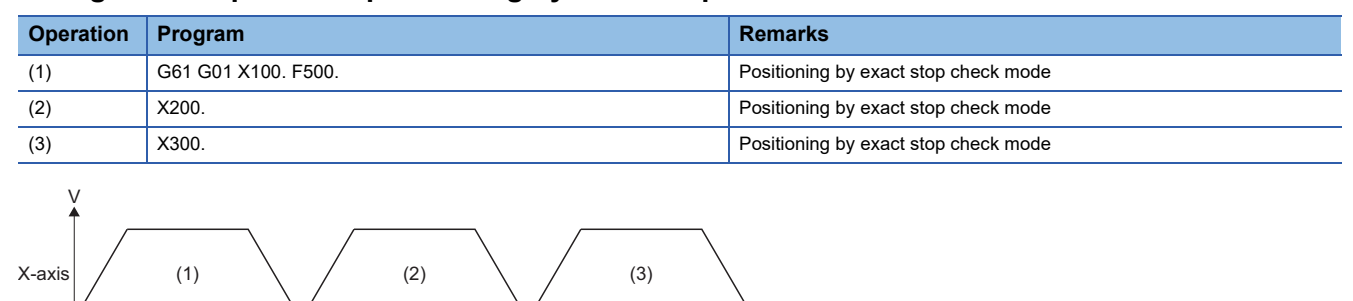

t

# **G61.1: High-accuracy control mode**

Controls the deviation in processing that is caused by the delay in the control system.

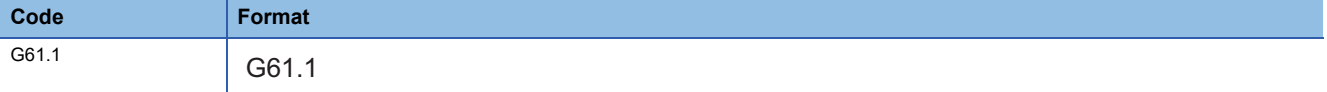

#### Processing details

- The G61 command is modal. It remains in effect until any of exact stop check mode (G61), automatic corner override (G62), and cutting mode (G64) command from the same group are commanded.
- The fast forward speed set in [Motion Control Parameter]⇔[G-code Control Parameter] $\Rightarrow$ [G-code Control Axis Parameter] $\Rightarrow$ "High-accuracy Control" $\Rightarrow$ "Rapid Traverse Rate During High-accuracy Control Mode" is enabled during highaccuracy control mode. When rapid traverse rate during high-accuracy control mode is set to "0", the fast forward speed set in [Motion Control Parameter]⇔[G-code Control Parameter]⇔[G-code Control Axis Parameter]⇔"Speed/Time Constant" $\Rightarrow$ "Fast Forward Speed" is enabled.

During high-accuracy control mode, the G00 command processes acceleration/deceleration by the time constant acceleration/deceleration method.

- Feed speed commands (F) during high-accuracy control mode are clamped by the feed speed set in [Motion Control Parameter] $\Leftrightarrow$  [G-code Control Parameter] $\Leftrightarrow$  [G-code Control Axis Parameter] $\Leftrightarrow$  "High-accuracy Control" $\Leftrightarrow$  "Cutting Feed Clamp Speed For High-accuracy Control Mode". When cutting feed clamp speed for high-accuracy control mode is set to "0", feed speed commands (F) during high-accuracy control mode are clamped by the feed speed set in [Motion Control Parameter] $\Leftrightarrow$  [G-code Control Parameter] $\Leftrightarrow$  [G-code Control Axis Parameter] $\Leftrightarrow$ "Speed/Time Constant" $\Leftrightarrow$ "Cutting Feed Clamp Speed". During high-accuracy control mode, G01, G02, and G03 commands are processed with constant inclination acceleration/deceleration method (acceleration/deceleration before interpolation).
- When changing from another mode in the same group (G61, G62, G64) to high-accuracy control (G61.1), or when changing from high-accuracy control (G61.1) to another mode in the same group (G61, G62, G64), a deceleration check is performed.
- When transitioning to G-code control or resetting, the mode changes to cutting mode (G64).
- Refer to high-accuracy control for details of high-accuracy control. ( $\Box$ ) [Page 260 High-Accuracy Control\)](#page-261-0)

#### Program example

#### ■**Program that performs positioning by switching between cutting mode and high-accuracy mode**

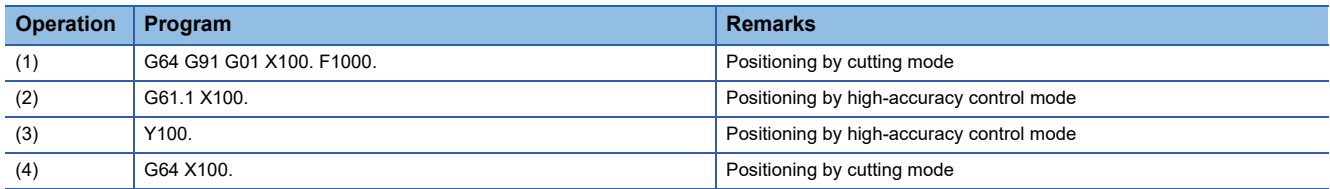

# **G62: Automatic corner override**

Applies the override to the feed speed automatically, and reduces the load on the tool during inside corner cutting or automatic corner R inside cutting in tool radius compensation.

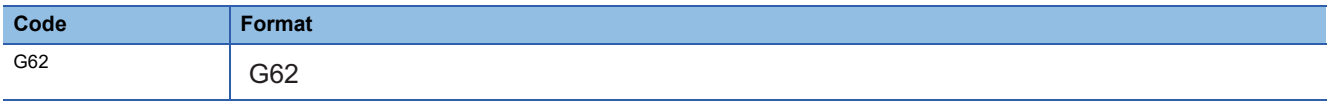

#### Processing details

- When the G62 command is executed in conjunction with an interpolation command, automatic corner override is performed. The interpolation command codes that can be used with the G62 command are G01, G02, and G03 only. When G00 is specified it is invalid. Also, when changing from G00 to G01/G02/G03, or from G01/G02/G03 to G00 on a corner, automatic corner override is not applied to the G00 block at that corner.
- The G62 command is modal. It remains in effect until any of exact stop check mode (G61), high-accuracy control mode (G61.1), and cutting mode (G64) from the same group are commanded.
- In the following cases, automatic corner override is not applied.
	- When in automatic corner override mode, but not in tool radius compensation mode.
	- On a corner where tool radius compensation starts, or cancels.
	- On a corner where there are tool radius compensation I and J vectors.
	- When an intersection operation cannot be performed. (When movement command blocks are discontinuous for four times or more)
- The deceleration area at an arc command is the length of the arc.
- The angle of an inside corner is the angle of the program path set by the G-code control system parameter settings. When the parameters are set as follows, automatic corner override becomes invalid.
	- When the G-code control system parameter "Automatic Corner Override" setting is "0" or "100".
	- When the G-code control system parameter "Automatic Corner Override Maximum Angle" setting is "0" or "180".
	- When the G-code control system parameter "Length Before Automatic Corner Override Corner" setting is "0".

#### ■**Inside corner**

When cutting an inside corner, the machining allowance is large and the load applied on the tool increases. Therefore, to maintain a good cut, override is automatically applied over the setting range of the corner to reduce feed speed and control the increase in load on the tool.

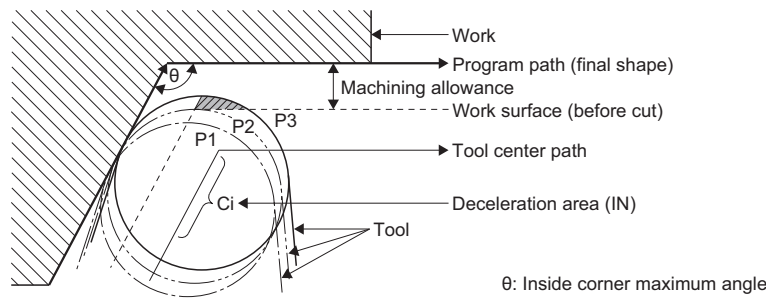

• With no G62 command

When the tool moves in the order of  $P1\rightarrow P2\rightarrow P3$  in the illustration above, the machining allowance increases by the surface area indicated by W/ when moving from P2 to P3, thus the load on the tool increases.

• With G62 command

When the angle  $\theta$  of the inside corner in the illustration above is less than or equal to the angle set in the parameter, the override set in the parameter is applied automatically over the deceleration area Ci.

#### ■**Automatic corner R**

For inside compensation at automatic corner R, the override set in the parameter is applied automatically over the deceleration area (Ci), and the corner R section. (The angle is not checked.)

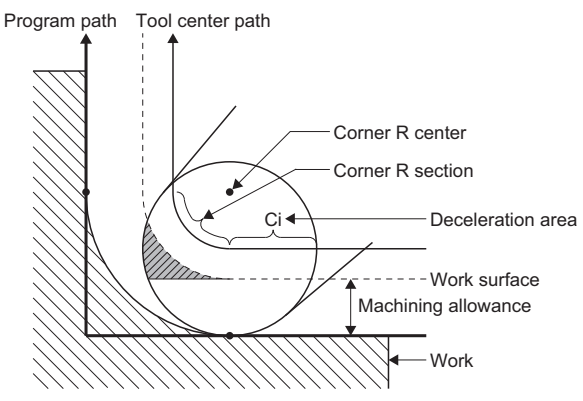

#### ■**Examples**

Examples of automatic corner override are shown below. The override set in the parameter is applied over the deceleration area.

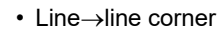

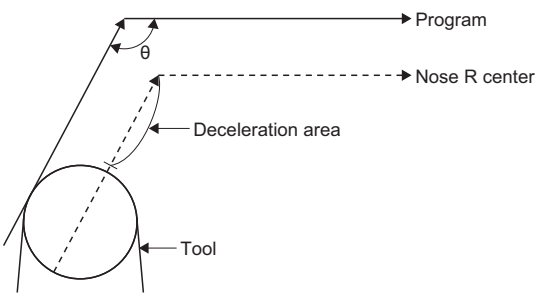

 $\cdot$  Line $\rightarrow$ arc corner (outside compensation)

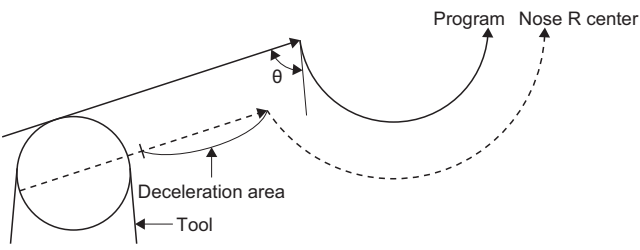

• Arc (outside compensation) $\rightarrow$ line corner

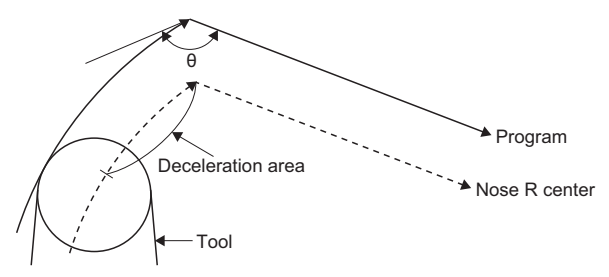

\*: The deceleration area where override is applied is the length of the arc for an arc command.

• Arc (inside compensation) $\rightarrow$ arc (outside compensation) corner

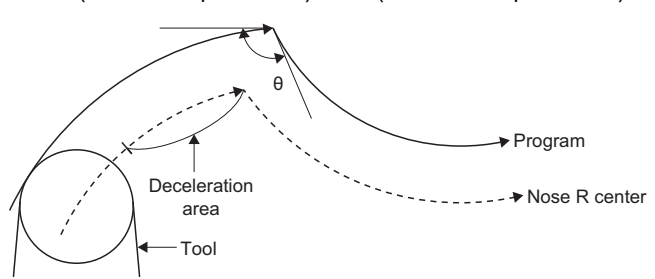

\*: The deceleration area where override is applied is the length of the arc for an arc command.

#### ■**Automatic corner override operations with each function**

The operations for automatic corner override are shown below.

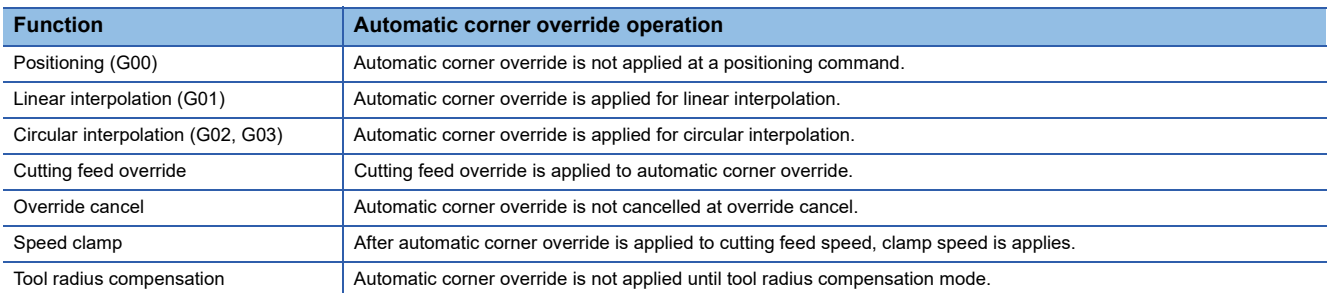

### **Program example**

### ■**Program that performs automatic corner override**

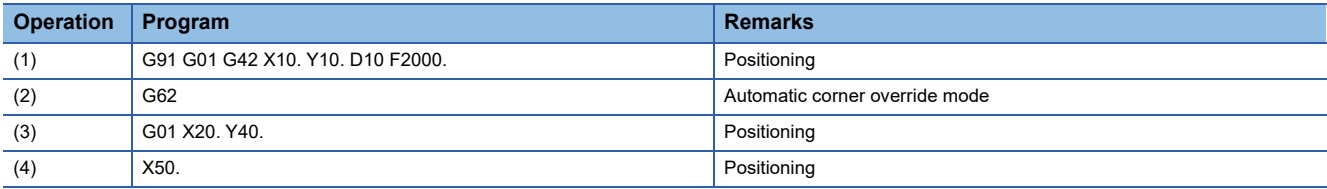

# **G64: Cutting mode**

Executes the next block without deceleration stops between cutting feed blocks.

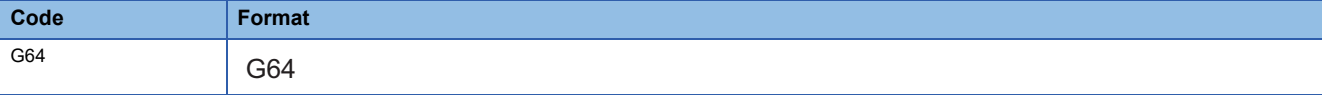

#### Processing details

- The G64 command is the opposite of the exact stop check mode (G61). The G64 command continuously executes blocks without performing a deceleration check between cutting feed blocks. The interpolation command codes that can be used with the G64 command are G01, G02, and G03 only.
- Cutting mode is in effect when the power supply of the Multiple CPU system is turned ON.
- The G64 command is modal. It remains in effect until any of exact stop check mode (G61), high-accuracy control mode (G61.1), and automatic corner override (G62) from the same group are commanded.

#### ■**In cutting mode**

G64 G01 X100. F500.

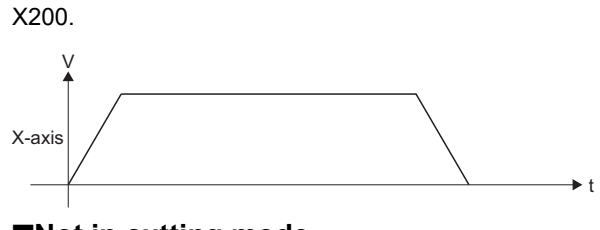

■**Not in cutting mode** G61 G01 X100. F500.

X200.

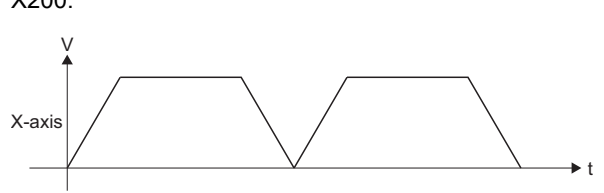

Program example

#### ■**Program that performs positioning by cutting mode**

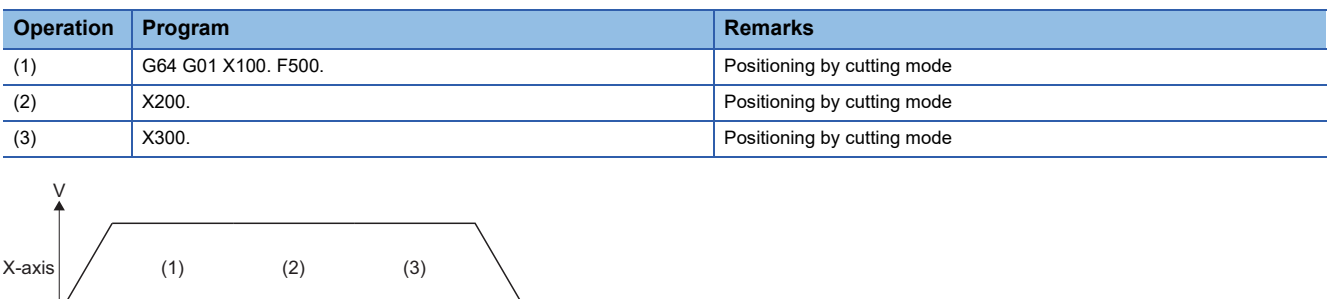

t

## **G68: Program coordinate rotation mode start**

Specifies a rotation angle for the coordinate system and performs positioning on the rotated shape.

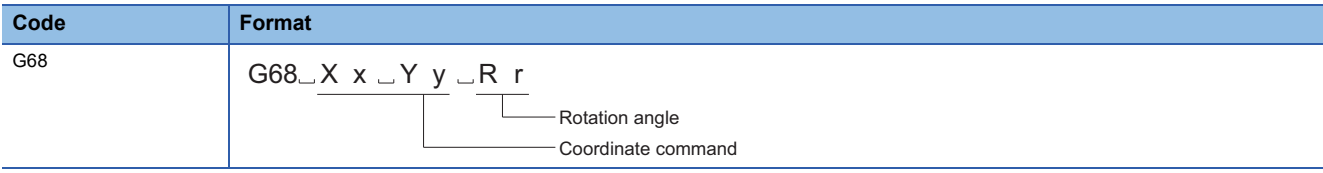

#### Processing details

 • The G68 command specifies a rotation angle for the local coordinate system, and performs positioning on the rotated shape.

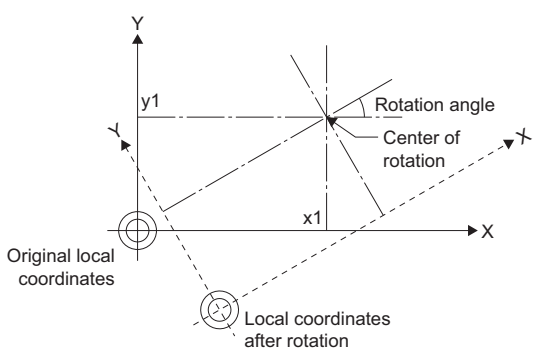

- When G68 command is executed, the mode changes to program coordinate rotation mode.
- The G68 command is modal. It remains in effect until program coordinate rotation mode cancel (G69) is commanded.
- When transitioning to G-code control or resetting, program coordinate rotation is cancelled.
- In the plane selection command (G17, G18, G19), select the command plane. Plane selection cannot be commanded in the same block as G69 command. When commanded in the same block, a minor error (error code: 1FC3H (details code: 0326H)) occurs. Also, plane selection cannot be commanded during program coordinate rotation mode. When commanded during program coordinate rotation mode, a minor error (error code: 1FC3H (details code: 0326H)) occurs.
- Program coordinate rotation is enabled on the local coordinate system. The relationship between the rotated coordinate system and the work coordinate system and basic machine coordinate system is shown below.

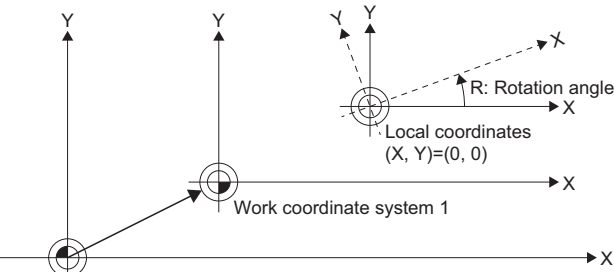

Basic machine coordinate system

- The center of rotation coordinates are always commanded in absolute values based on the local coordinate system. Incremental value command mode (G91) is regarded as absolute values. When the center of rotation coordinates are omitted, the position where the G68 command was made becomes the center of rotation.
- The coordinates are rotated counterclockwise by the specified rotation angle. The command value for the rotation angle is in line with the absolute value command mode (G90)/incremental value command mode (G91) modal.
- The setting range for the rotation angle is -359.9999 to 359.9999[degree]. When commands exceed the setting range, the command is the remainder after dividing the command by 360.0000[degree].
- The rotation angle is modal data. It remains in effect until a new rotation angle is commanded.
- The rotation angle command can be omitted. However, if omitting the rotation angle when using the G68 command for the first time after transitioning to G-code control, the rotation angle operates at 0[degree].
- When coordinate rotation mode command (G68) is commanded during program coordinate rotation mode, it is processed as a change for center of rotation coordinates and rotation angle.
- Movement commands immediately after G68 command must be made in absolute value command mode. When made in incremental value mode, a minor error (error code: 1FC3H (details code: 0327H)) occurs.
- After a G68 command, generally command two axes on the rotated plane using an absolute value. When the first movement command after coordinate rotation is for one axis only, the operation differs according to the G-code control work parameter "Coordinate rotation type".

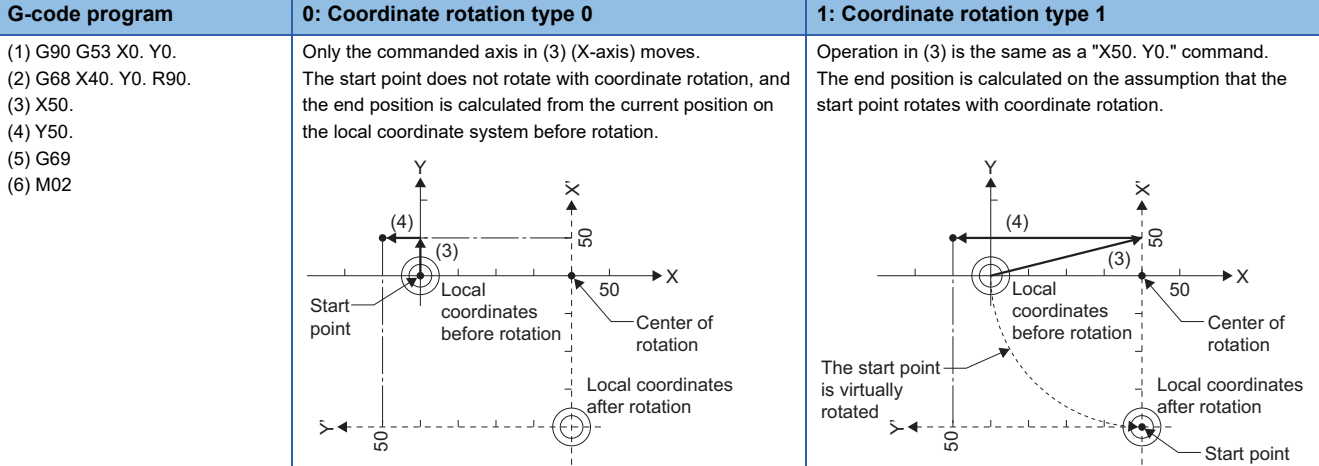

 • After a G68 command, generally command two axes on the rotated plane using positioning/linear interpolation by absolute value. When the first movement command after coordinate rotation is a circular interpolation command, make a movement command to the position of the start point by positioning/linear interpolation, even when the circular interpolation command does not result in any movement. When a circular interpolation command is made immediately after coordinate rotation, the operation differs according to the G-code control work parameter "Coordinate rotation type".

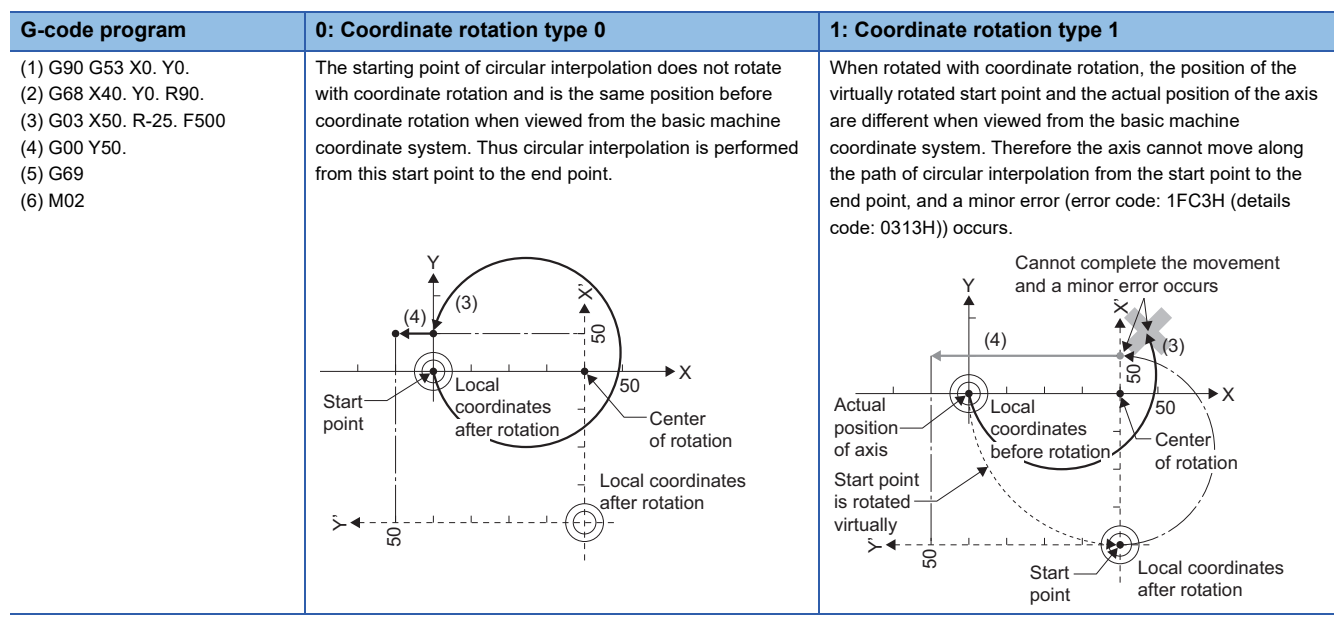

 • The operation for the machine coordinate system selection during program coordinate rotation can be selected by setting the G-code work parameter "coordinate rotation type".

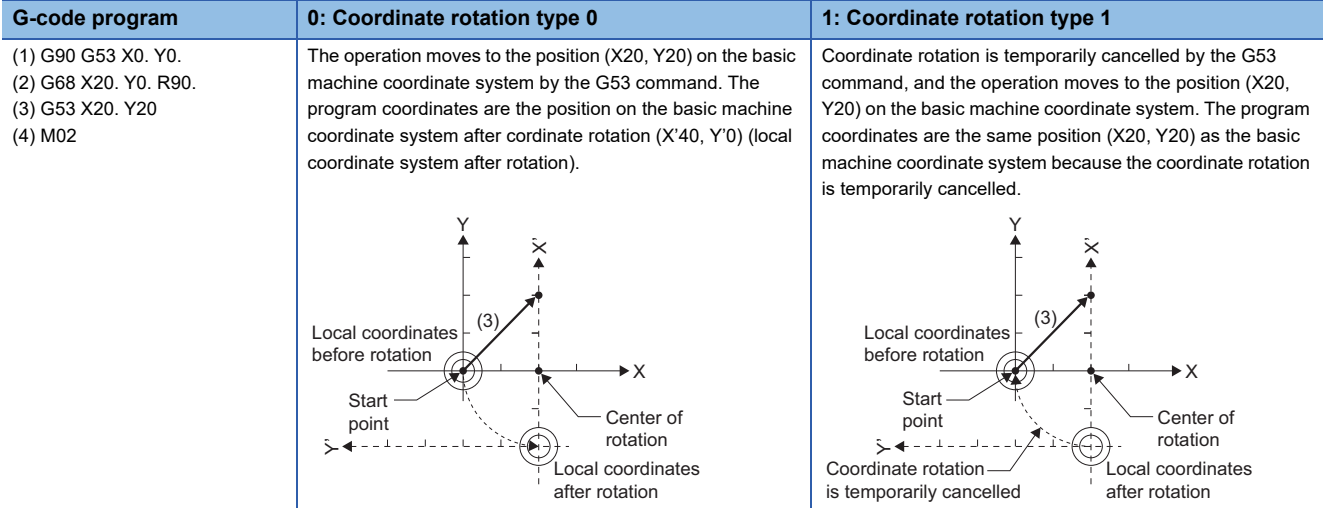

 • The operation for the local coordinate system setting during program coordinate rotation can be selected by setting the Gcode work parameter "coordinate rotation type".

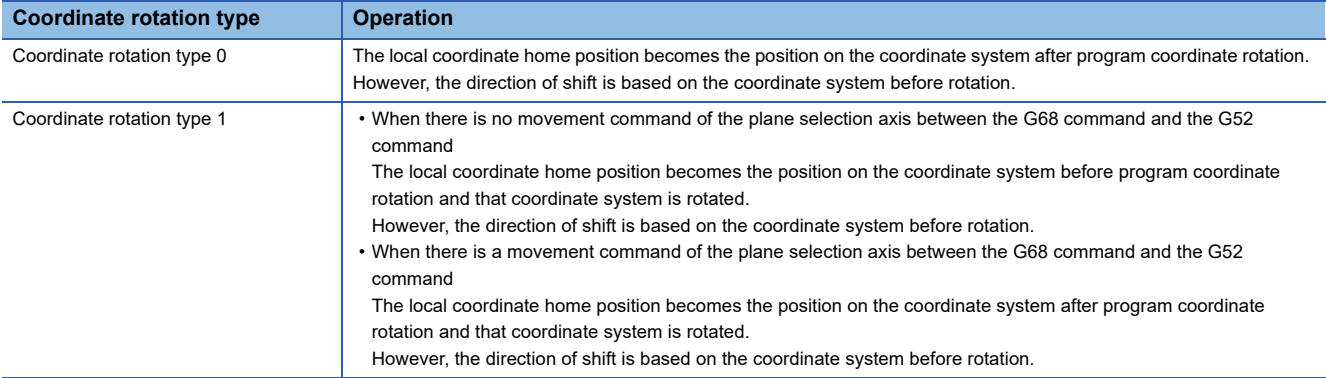

### **Ex.**

When coordinate rotation type 0 and coordinate rotation type 1 are selected (when there is no movement command of the plane selection axis between the G68 command and the G52 command).

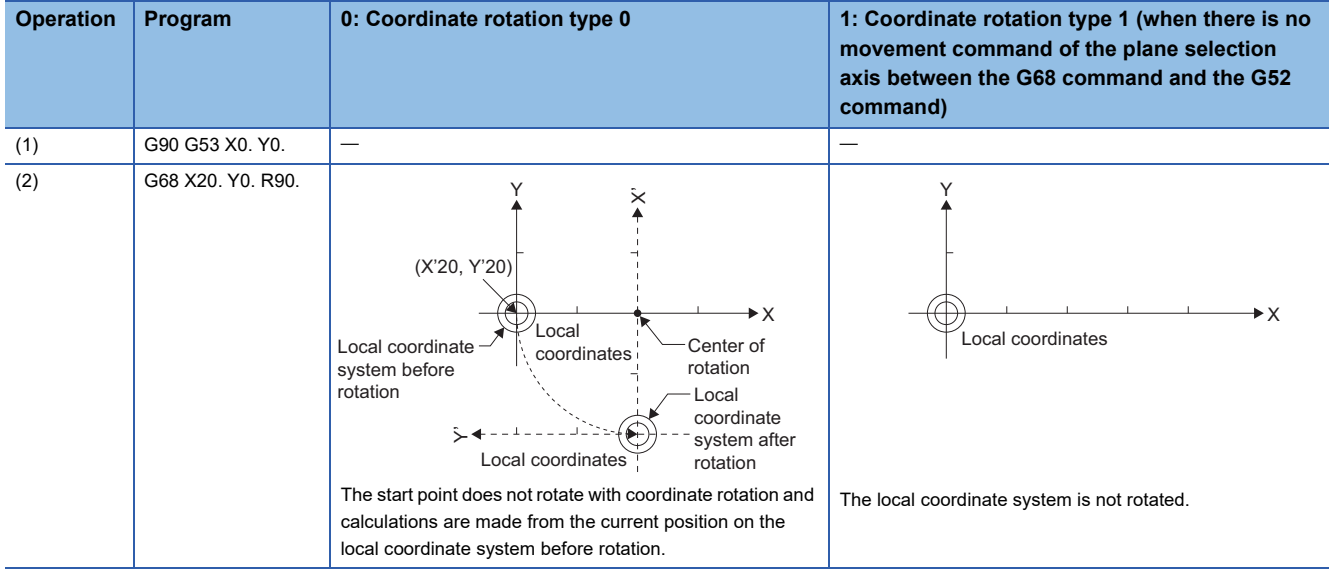

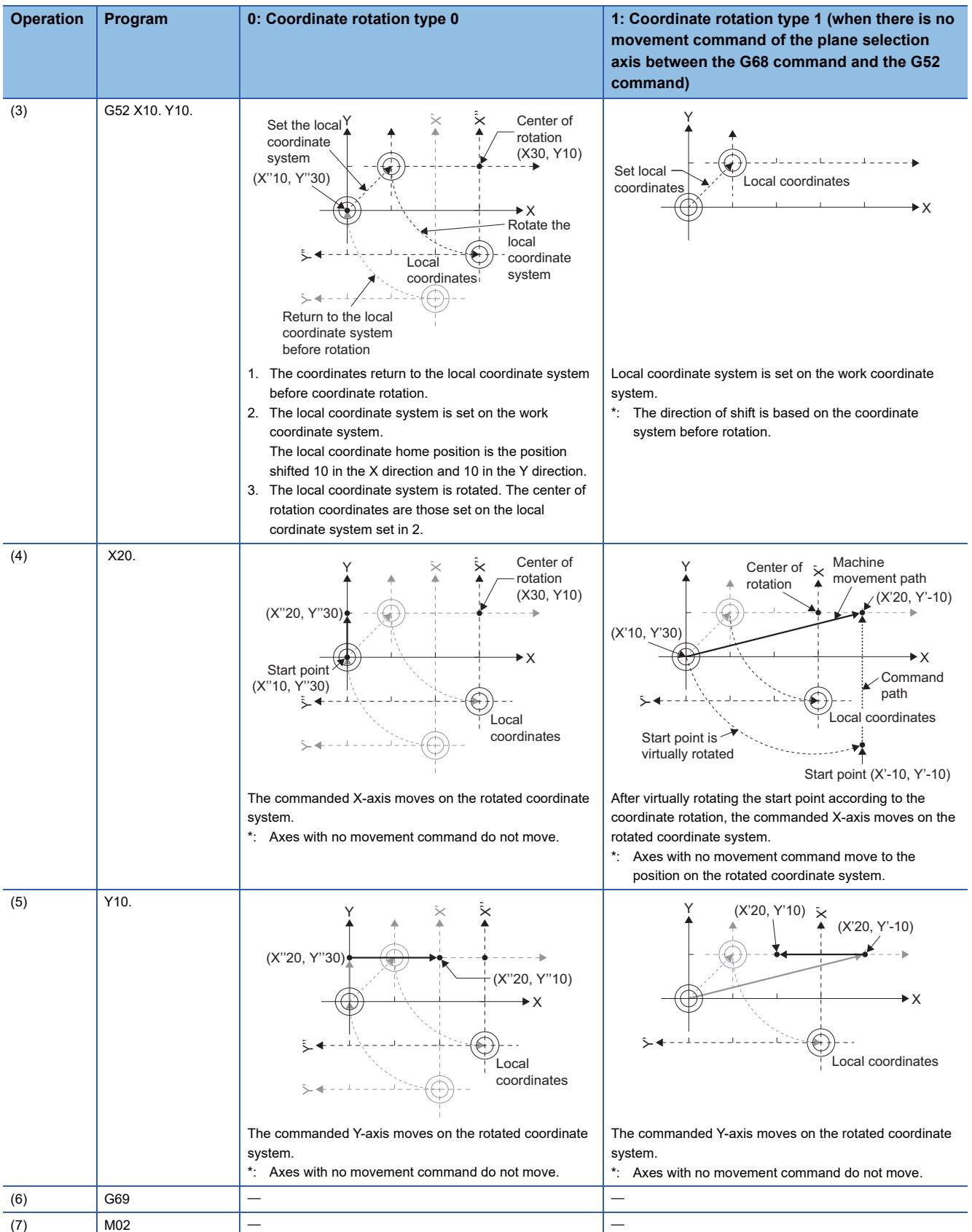

**Ex.**

When coordinate rotation type 1 is selected (when there is a movement command of the plane selection axis between the G68 command and the G52 command)

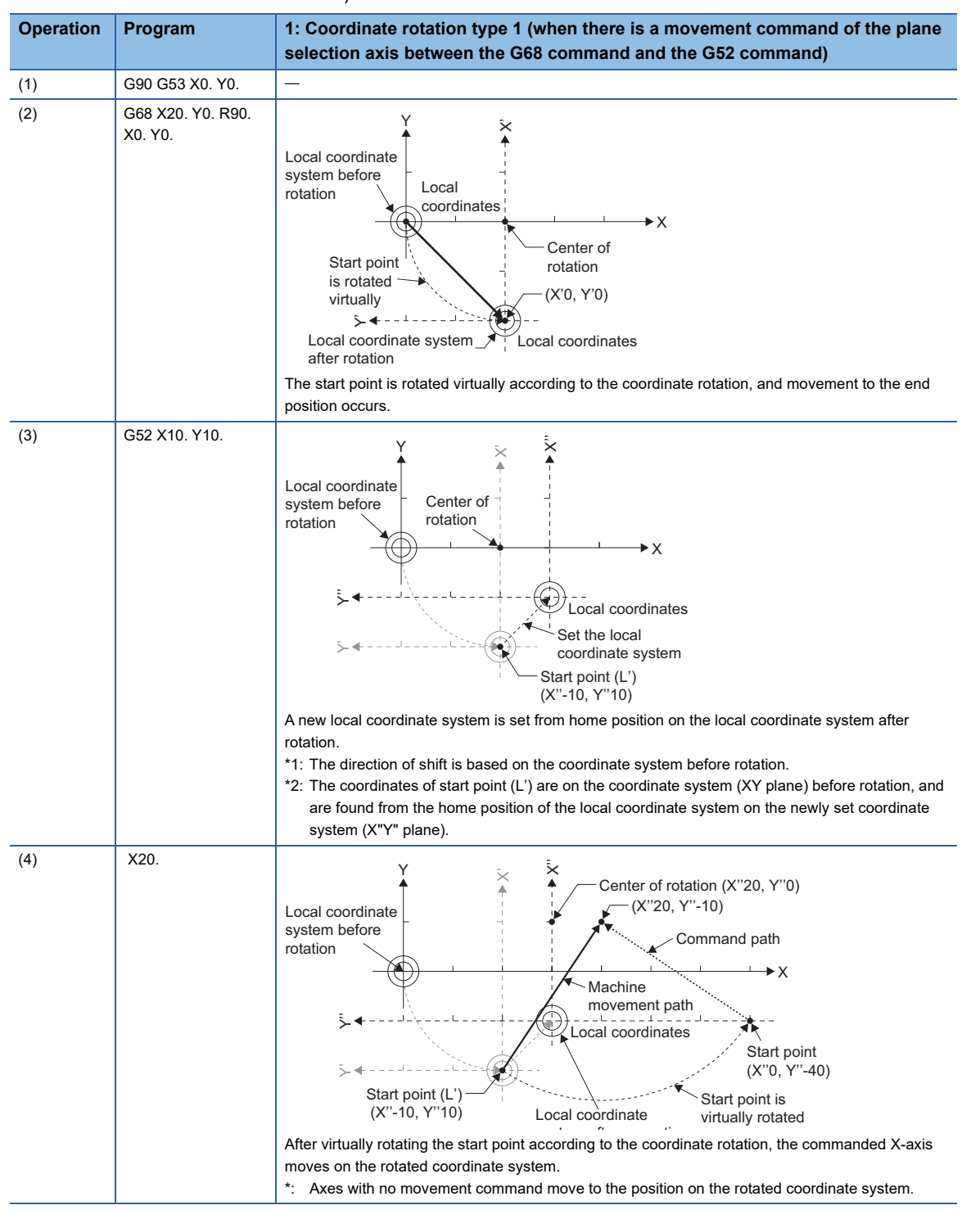

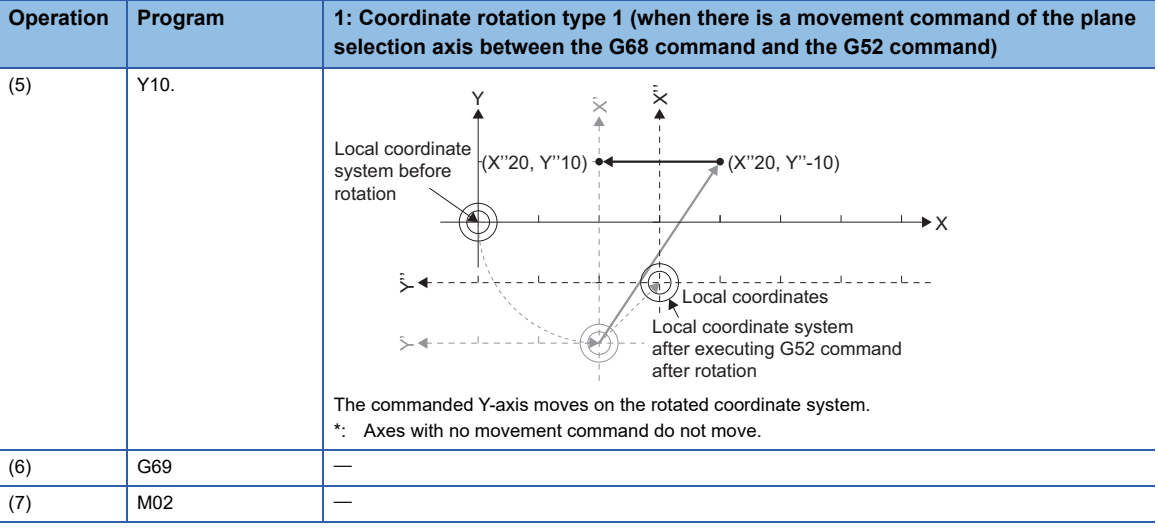

#### ■**Program coordinate rotation mode operation when combined with each function**

The program coordinate rotation mode operation for each function is shown below.

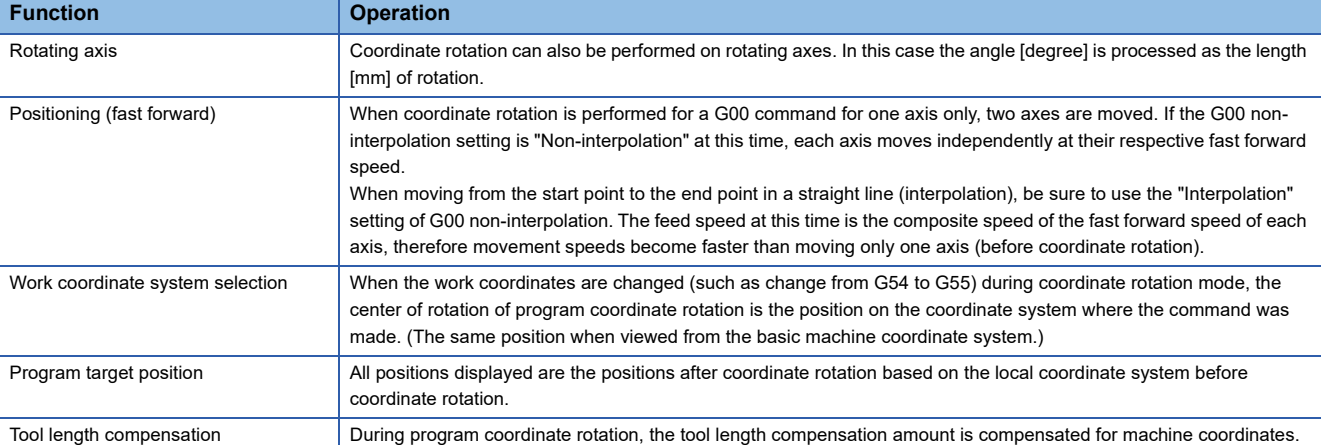

#### Program example

#### ■**Program that performs positioning by program coordinate rotation mode**

• Work coordinate system offset setting amount

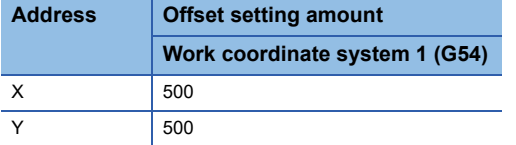

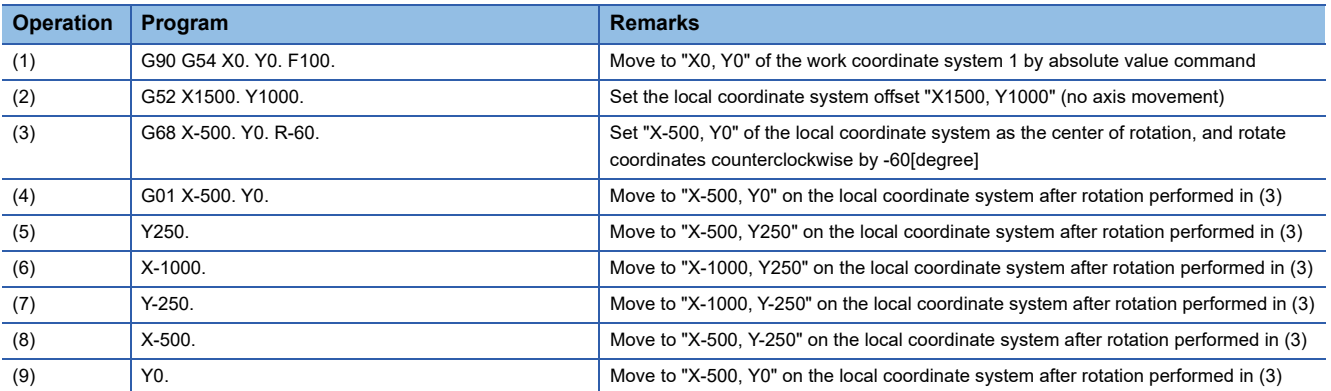

• Paths for when the local coordinates (2), and program coordinate rotation (3) are set

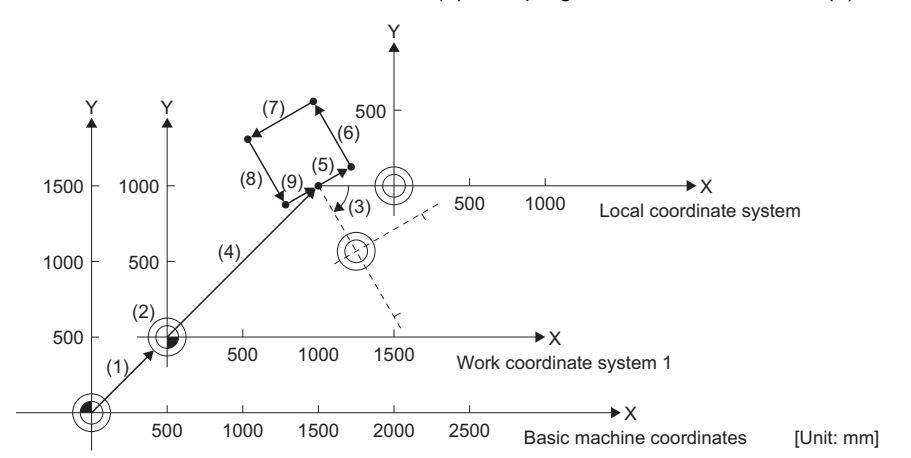

• Paths for when the local coordinates (2), and program coordinate rotation (3) are not set

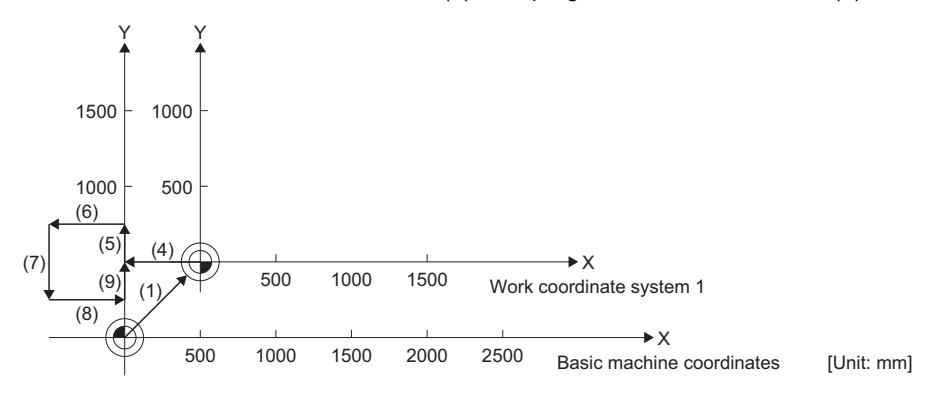

# **G69: Program coordinate rotation mode cancel**

Cancels the set program coordinate rotation offset.

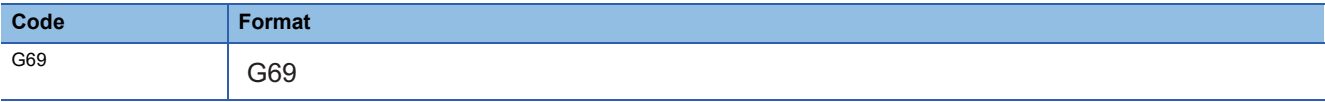

#### Processing details

- The G69 command cancels the set program coordinate rotation mode start (G68) and ends program coordinate rotation mode.
- Movement commands immediately after G69 command must be made in absolute value command mode. When made in incremental value mode, a minor error (error code: 1FC3H (details code: 0327H)) occurs.

#### Program example

#### ■**Program that cancels program coordinate rotation mode**

• Work coordinate system offset setting amount

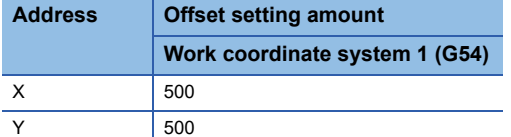

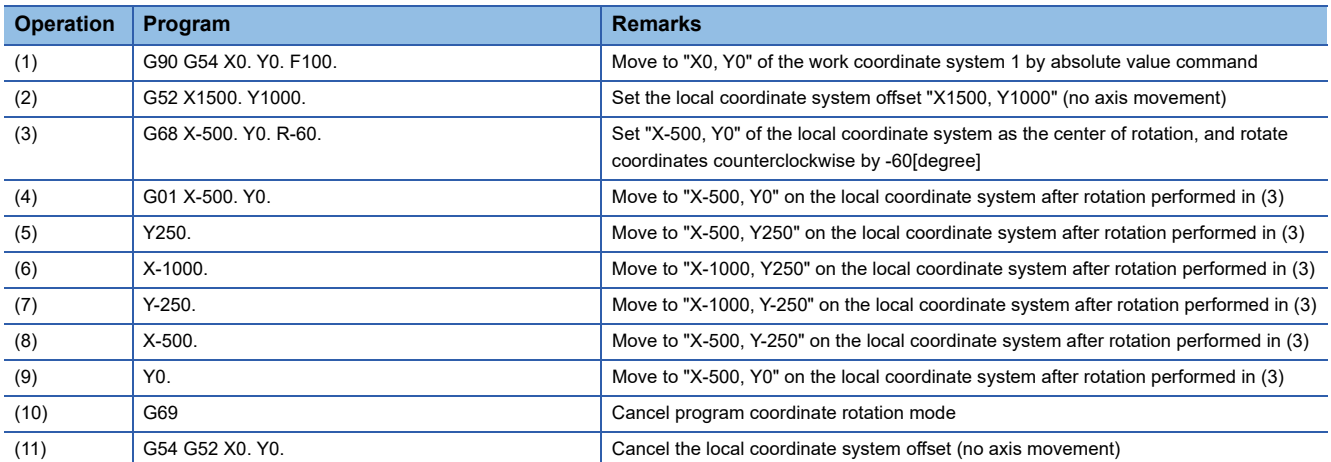

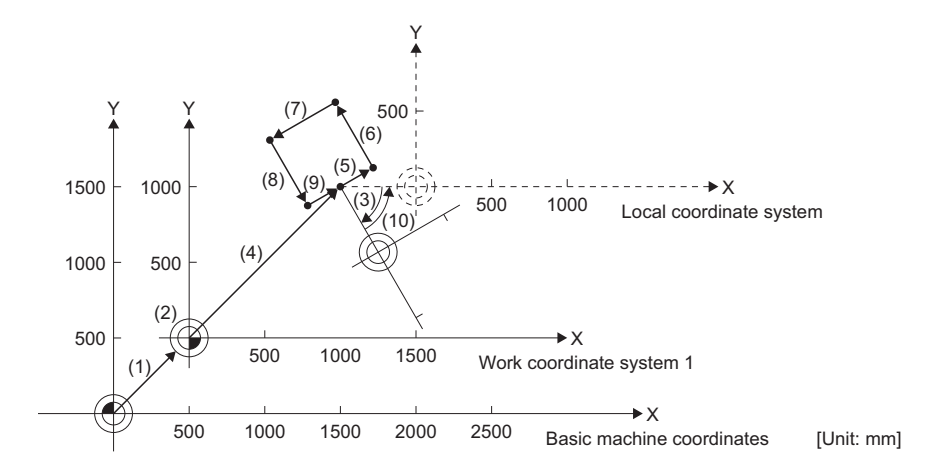

### **G90: Absolute value command**

The coordinate command is executed as an absolute value command.

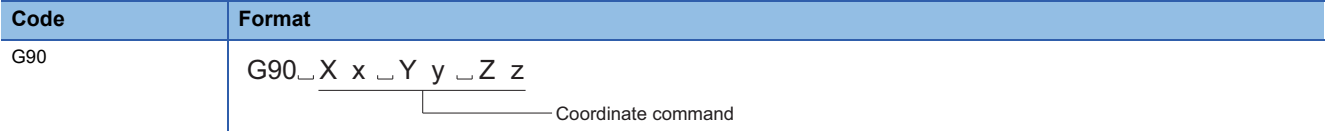

#### Processing details

 • In absolute value mode, positioning to the position commanded by the program is performed with no regard to the current position. Positioning commands set after the execution of the G90 command use the absolute value from the home position.

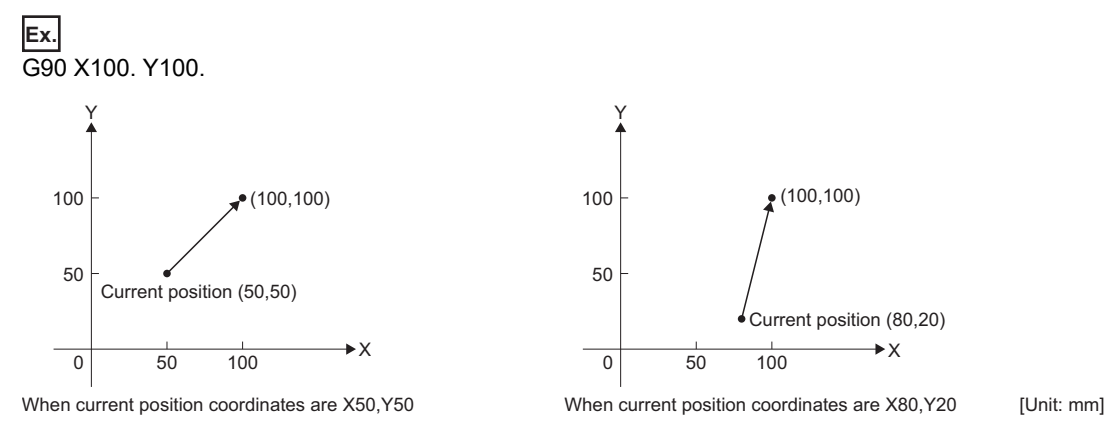

 • Within the same block, a specific address only as an absolute value, or an incremental value can be commanded. The last executed command in the block remains valid as a modal command.

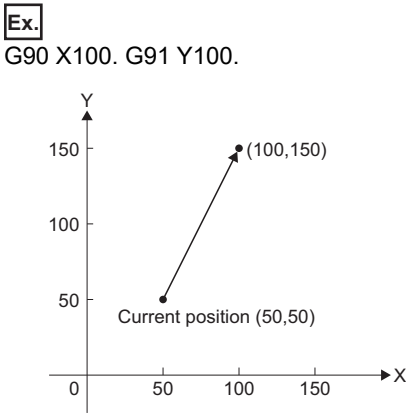

When current position coordinates are X50,Y50 [Unit: mm]

• The G90 command is modal. It remains in effect until incremental value command mode (G91) is commanded.

• The mode at the G-code control start, or reset can be set in [Motion Control Parameter] $\Rightarrow$ [G-code Control Parameter] $\Rightarrow$ [Gcode Control System Parameter]⇔"Modal Initial Setting"⇒"Absolute Setting".

### Program example

### ■**Example for comparing absolute value command and incremental value command**

• Absolute value command

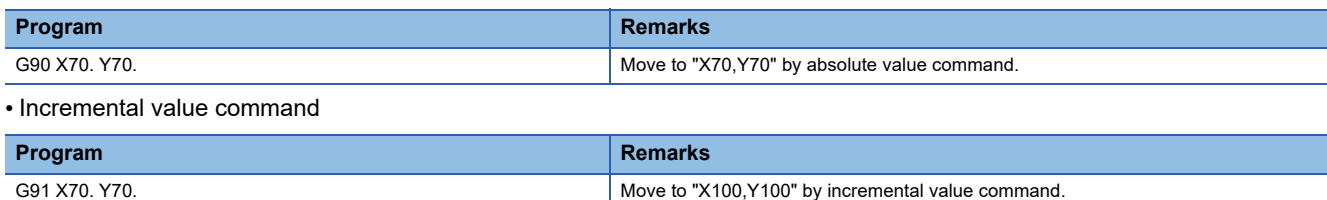

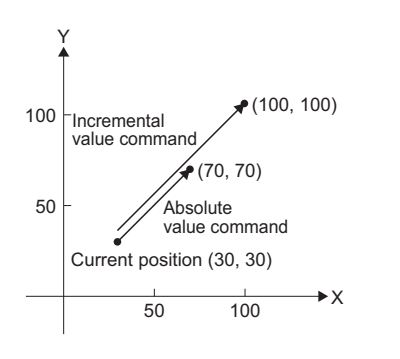

[Unit: mm]

### **G91: Incremental value command**

The coordinate command is executed as an incremental value command.

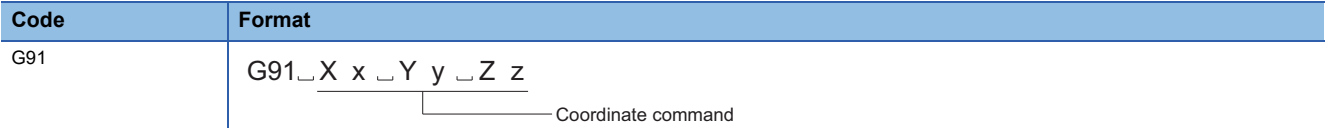

#### Processing details

 • In incremental value mode, the movement is made for the specified value only, with the current position as the start point (0). Positioning commands set after the execution of the G91 command use the incremental value from the current position.

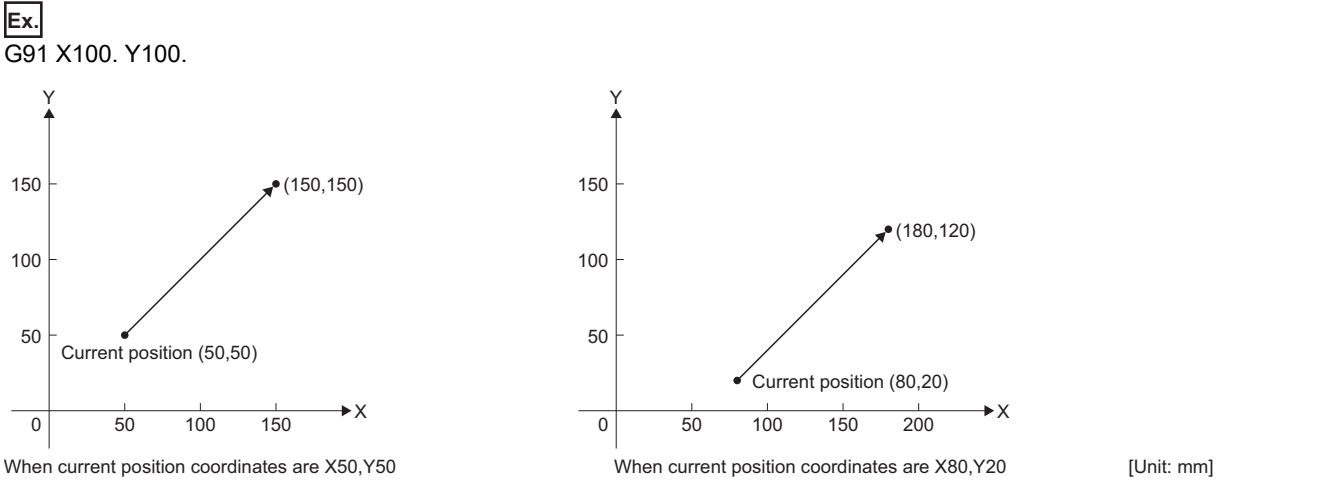

 • Within the same block, a specific address only as an absolute value, or an incremental value can be commanded. The last executed command in the block remains valid as a modal command.

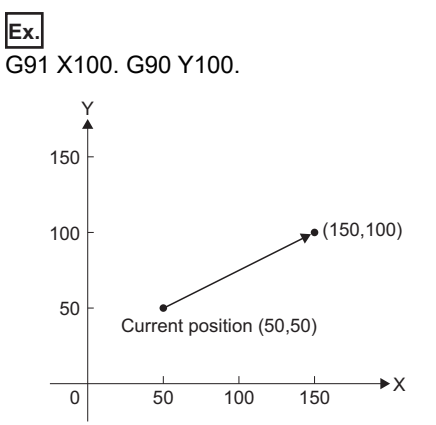

When current position coordinates are X50, Y50 [Unit: mm]

• The G91 command is modal. It remains in effect until absolute value command mode (G90) is commanded.

• The mode at the G-code control start, or reset can be set in [Motion Control Parameter] $\Leftrightarrow$  [G-code Control Parameter] $\Leftrightarrow$  [Gcode Control System Parameter] $\Leftrightarrow$ "Modal Initial Setting" $\Leftrightarrow$ "Absolute Setting".

### Program example

### ■**Example for comparing absolute value command and incremental value command**

• Incremental value command

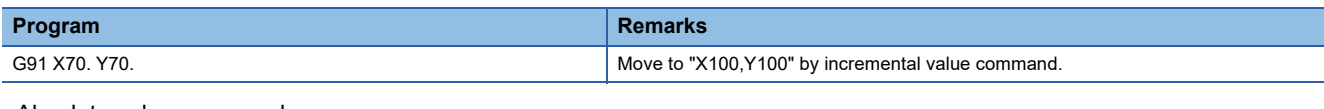

#### • Absolute value command

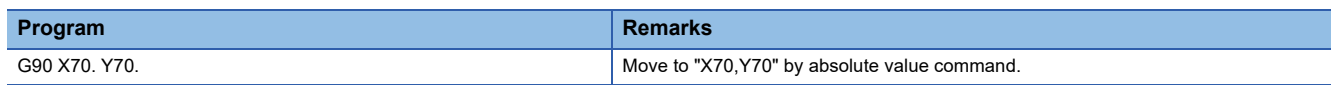

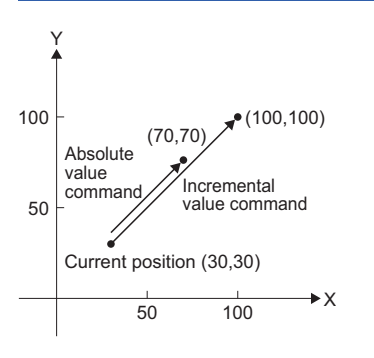

[Unit: mm]

# **G94: Feed per minute (non-synchronized feed)**

The commands from the block are commanded at a feed speed of one minute [mm/min].

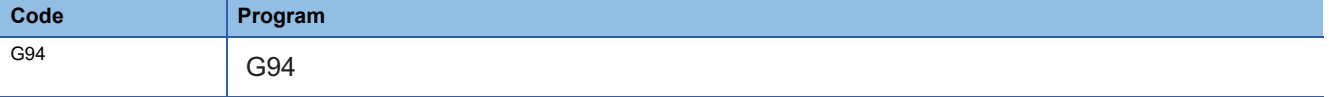

#### **Processing details**

- By commanding G94, the values that follow F can be commanded at a feed speed of one minute [mm/min].
- The G94 command is modal. G94 mode is valid when transitioning to G-code control or after reset.

# **5.7 M-Code**

M-codes are specified by 8 digits (M-99999999 to M99999999) that follow an address M, and up to four can be commanded in a block. When M-code data is commanded "[Md.3058] M-code data 1 (D54554+128s, D54555+128s)" to "[Md.3061] Mcode data 4 (D54560+128s, D54561+128s)" and "[St.3222] Auxiliary function strobe 1 (D54442.4+4s)" to "[St.3225] Auxiliary function strobe 4 (D54442.7+4s)" are output.

The following three types of output methods for M-code data are available.

Set the output method in [Motion Control Parameter] $\Rightarrow$ [G-code Control Parameter] $\Rightarrow$ [G-code Control System

Parameter] $\Rightarrow$ "Auxiliary Function" $\Rightarrow$ "M Binary"

- BCD code
- Unsigned 32-bit binary data
- Signed 32-bit binary data

 $Point<sup>°</sup>$ 

When five or more M-codes are commanded in one block, the last four are valid.

### **Specific auxiliary function (M function)**

The M-code data in the table below is used for a specific purpose therefore it is not designated as a general auxiliary function (M function).

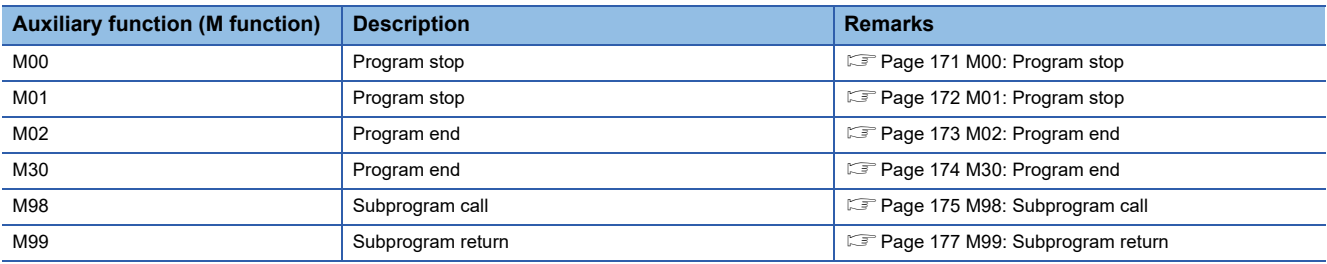

 • Apart from the M98 command and M99 command, M commands output "[Md.3058] M-code data 1 (D54554+128s, D54555+128s)" to "[Md.3061] M-code data 4 (D54560+128s, D54561+128s)" and "[St.3222] Auxiliary function strobe 1 (D54442.4+4s)" to "[St.3225] Auxiliary function strobe 4 (D54442.7+4s)", as well as the independent signals "[St.3218] Mcode output M00 (D54442.0+4s)" to "[St.3221] M-code output M30 (D54442.3+4s)". Refer to M-code output for details.  $(\Box$  [Page 205 M-code output\)](#page-206-0)

- Apart from the M98 command and M99 command, the processing and completion sequences need to be created with Motion SFC programs and sequence programs for all auxiliary functions (M functions). Refer to auxiliary function complete for details. ( $\sqrt{P}$  [Page 207 Auxiliary function complete\)](#page-208-0)
- Because pre-reading is not permitted for the M00 command, M01 command, M02 command, and M30 command, the next block is not read to the pre-read buffer.

# <span id="page-172-0"></span>**M00: Program stop**

Stops the execution of the program.

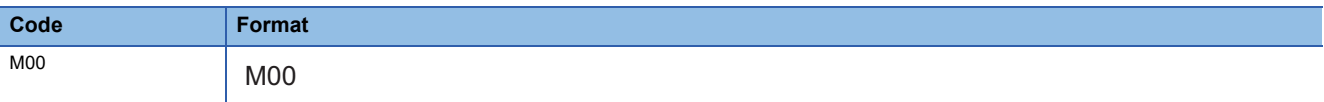

#### **Processing details**

- When the M00 command is executed, the program stops without executing the next block. After stopping, the execution of the next block is started by turning ON "[Rq.3382] Auxiliary function complete 1 (FIN1) (D54227.0+2s)".
- When program stop is read, G-code programs can continue being executed by Motion SFC programs or sequence programs without stopping the block. Refer to M-code output for details. ( $E =$  [Page 205 M-code output](#page-206-0))

 $Point$ 

M00 and M01 have the same function.

#### Program example

#### ■**Program that stops during positioning, and restarts**

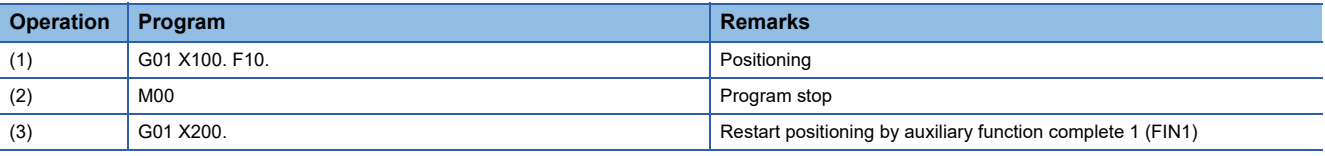

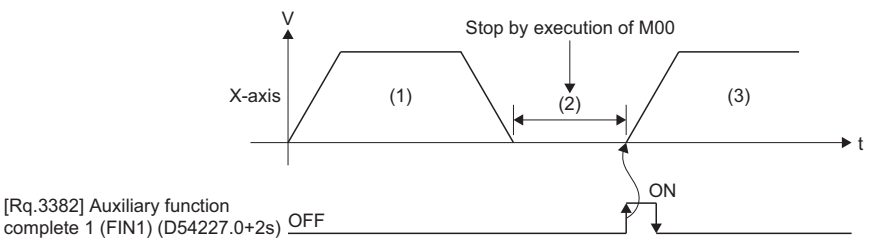

# <span id="page-173-0"></span>**M01: Program stop**

Stops the execution of programs.

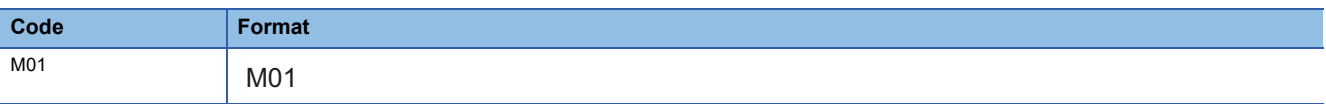

#### Processing details

- When the M01 command is executed, the program stops without executing the next block. After stopping, the execution of the next block is started by turning ON "[Rq.3382] Auxiliary function complete 1 (FIN1) (D54227.0+2s)".
- When program stop is read, G-code programs can continue being executed by Motion SFC programs or sequence programs without stopping the block. Refer to M-code output for details. (Fage 205 M-code output)

 $Point$ 

M01 and M00 have the same function.

#### Program example

#### ■**Program that stops the program during positioning, and starts positioning again**

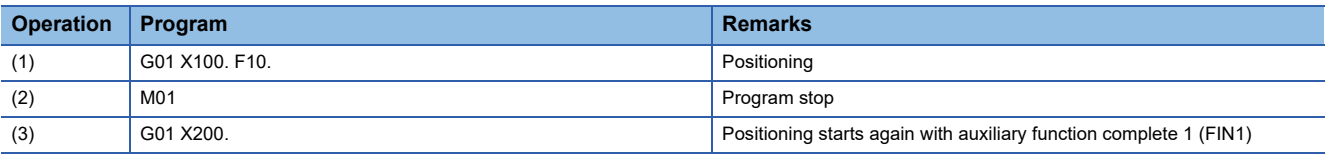

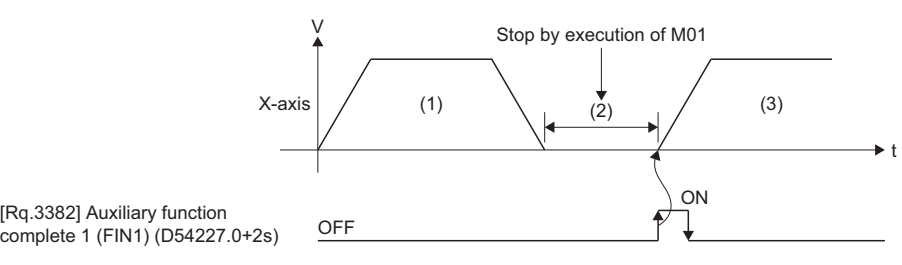

# <span id="page-174-0"></span>**M02: Program end**

Ends the program.

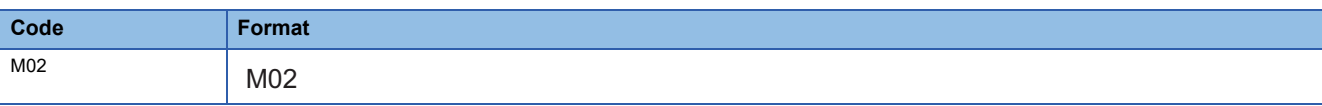

### Processing details

When the M02 command is executed, the program execution ends.

An M02 command (or M30 command) is required in the last block of a program.

#### Program example

#### ■**Ending the program after positioning completion**

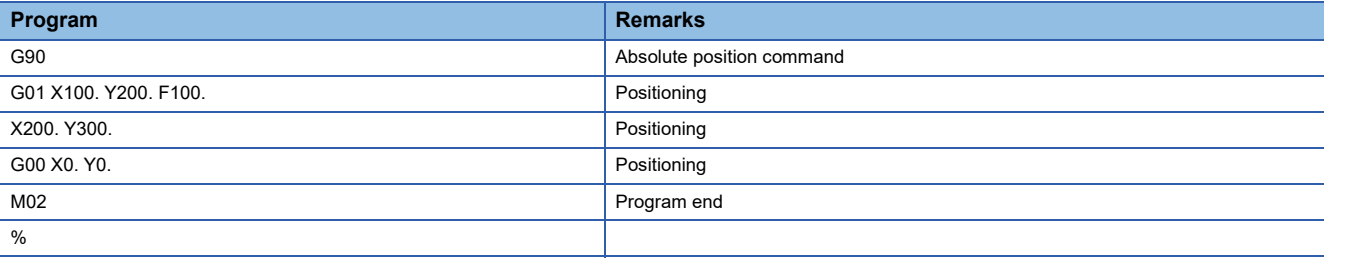

 $Point$ 

M02 and M30 have the same function.

# <span id="page-175-0"></span>**M30: Program end**

Ends the program.

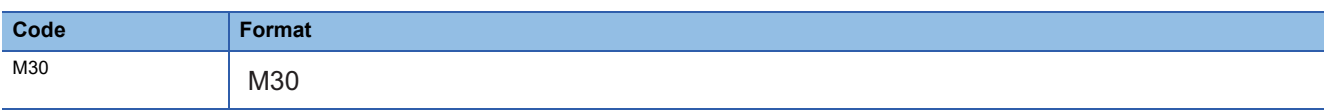

### **Processing details**

When the M30 command is executed, the program execution ends.

An M30 command (or M02 command) is required in the last block of a program.

#### Program example

#### ■**Ending the program after positioning completion**

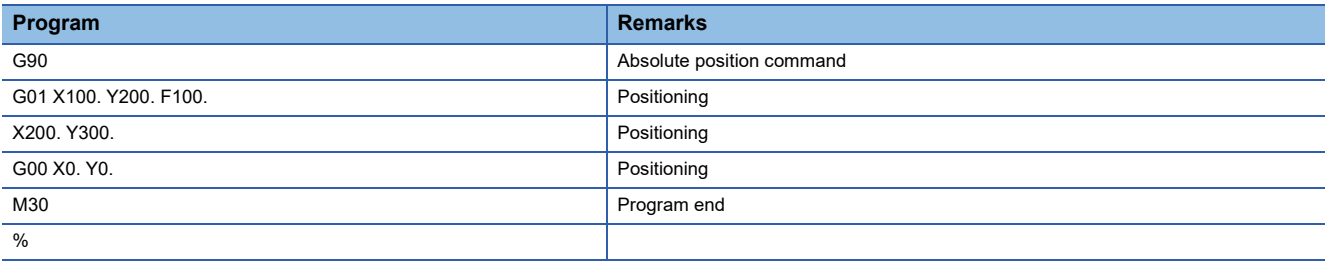

 $Point$ 

M30 and M02 have the same function.

# <span id="page-176-0"></span>**M98: Subprogram call**

Calls the specified subprogram.

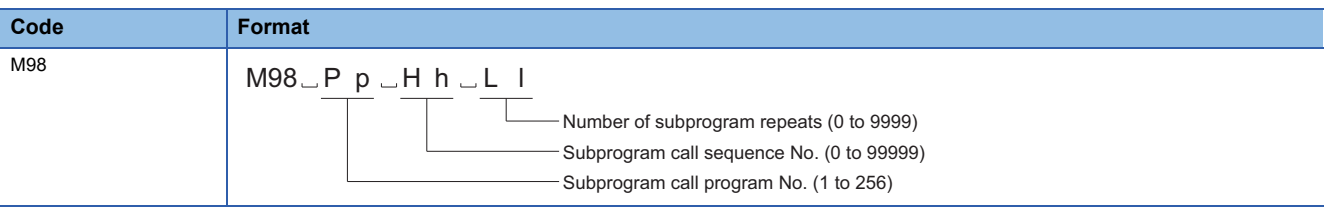

#### Processing details

- Create a subprogram for an operation pattern used repeatedly, and call it from the main program as required.
- The operations for subprogram call program No., subprogram call sequence No., and number of subprogram repeats are shown in the table below.

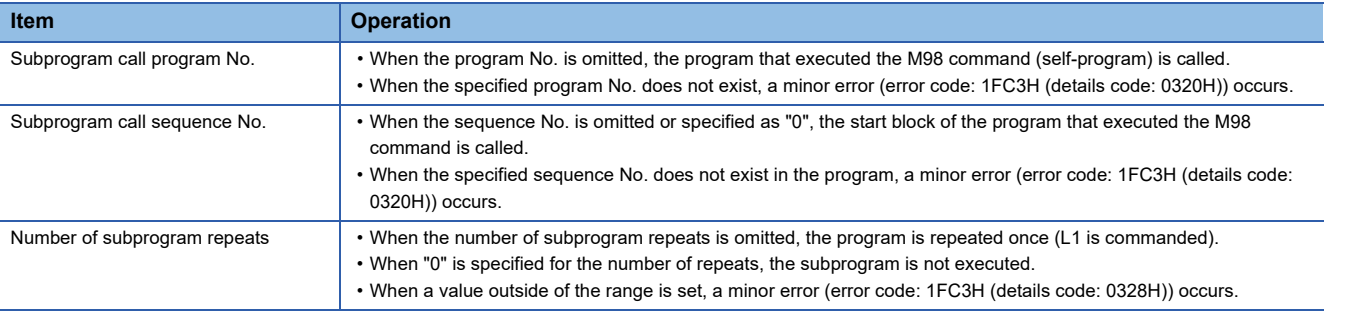

 • The differences between the main program and the subprogram are shown below. Refer to G-code program format for details of the G-code program format. ( $\sqrt{p}$  [Page 96 G-code program format\)](#page-97-0)

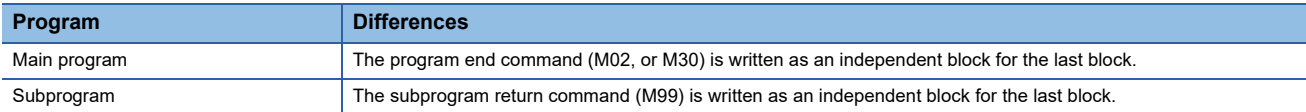

 • A subprogram can be called from another subprogram. This is called nesting. The maximum depth for subprogram calling (nesting depth) is 10.

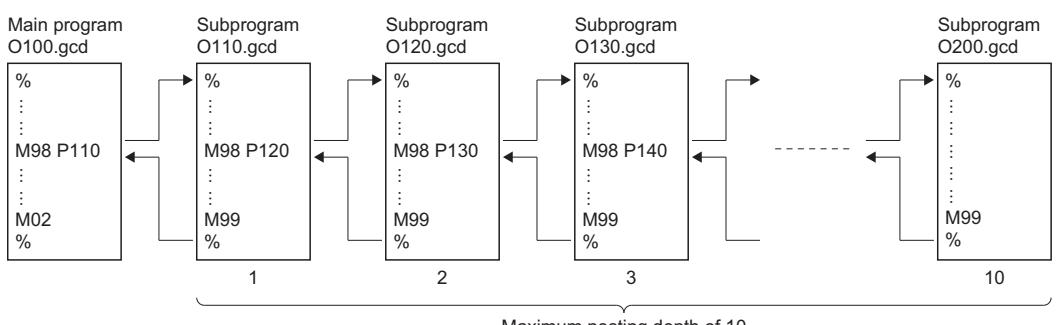

- Maximum nesting depth of 10
- When nesting, make sure the number of M98 commands and M99 commands specified are equal.
- When calling a program from a subprogram and the nesting depth of 10 is exceeded, a minor error (error code: 1FC3H (details code: 0329H)) occurs.
- The program No., sequence No., and block No. of the subprogram being executed can be monitored with the following devices.
	- [Md.3025] Program No. being executed (sub) (D54514+128s)
	- [Md.3026] Sequence No. being executed (sub) (D54516+128s, D54517+128s)
	- [Md.3027] Block No. being executed (sub) (D54518+128s, D54519+128s)

#### **Precautions**

- Modal information is overwritten in the order of execution without any distinction between the main program and subprograms. When a subprogram call is executed, pay attention to the status of modal data when programming.
- Blocks with "M98 P $\Box$ " do not stop with single block. However, blocks with addresses other than N, P, L, and H can be stopped with single block.

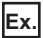

For the block "X100. M98 P100"

After executing "X100.", the program calls the program No. "100".

- When the M02 command or M30 command are executed in the subprogram, the main program and subprogram both end program execution.
- Addresses (P, H, and L) on the same block as the M98 command are regarded as being specified by the M98 command.

**Ex.**

#### For the block "G04 P5 M98 H1"

"P5" is not regarded as the dwell time for the G04 command. It is regarded as the program No. for the M98 command. The program is equivalent to "G04 M98 P5 H1".

#### Program example

#### ■**After executing the specified subprogram with two repetitions, the program returns to the main program and completes operation**

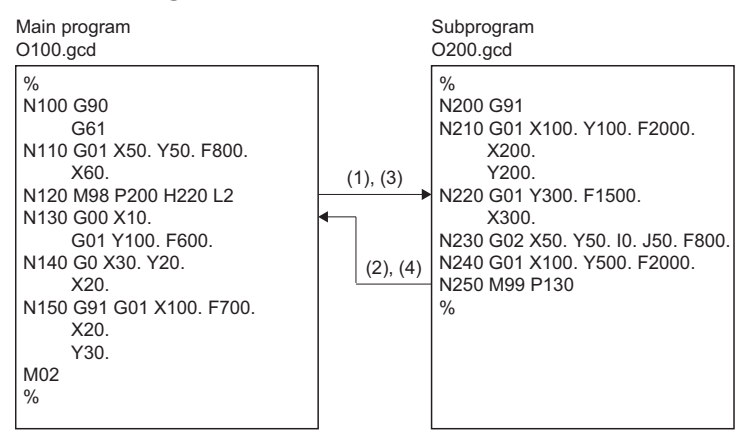

#### ■**Calling a subprogram from a subprogram**

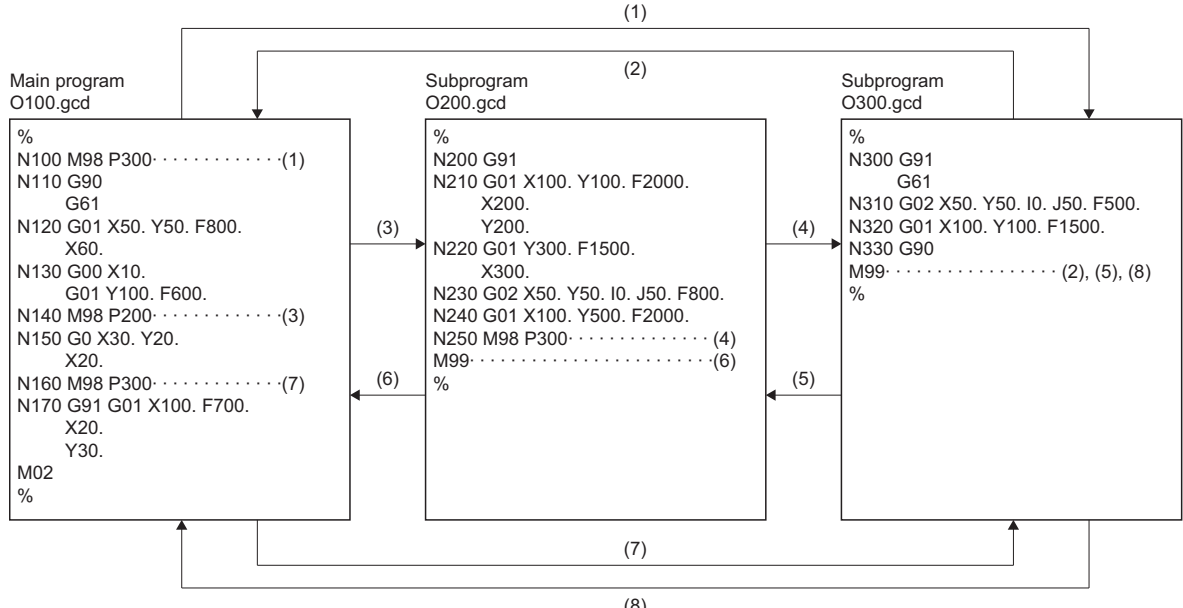

(8)

# <span id="page-178-0"></span>**M99: Subprogram return**

Returns from the subprogram to the main program.

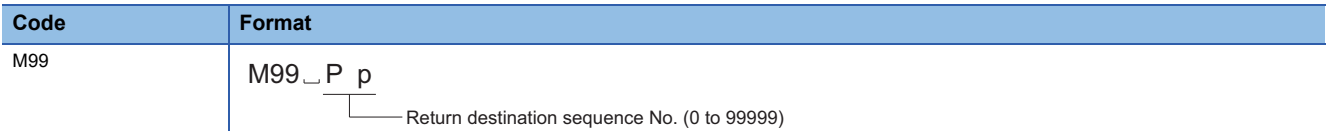

#### Processing details

- Returns from the subprogram called with the M98 command, to the next block after the call block in the main program.
- The operation for the return destination sequence No. is shown in the table below.

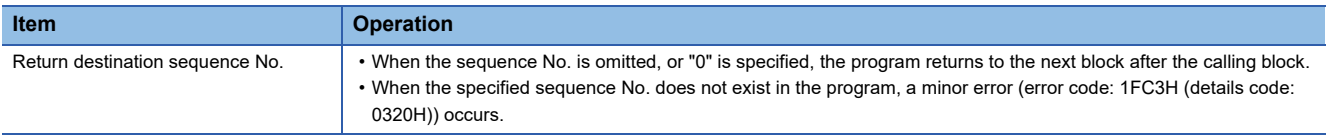

• When nesting, make sure the number of M98 commands and M99 commands specified are equal.

#### **Precautions**

 • Blocks with "M99" do not stop with single block. However, blocks with addresses other than N, P, L, and H can be stopped with single block.

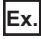

#### For the block "X100. M99"

After executing "X100.", the program returns to the next block after the call block.

- When the M99 command is executed in the main program, the program returns to the start. However, when a sequence No. is specified, it searches for the specified sequence No. from the next block after the M98 command.
- For sequence Nos. specified by "M98 P $\Box$ ", the program searches from the next block after the M98 command to the program end. If the specified sequence No. does not exist, the program searches from the start of the program to the block before the M98 command. Therefore, when the sequence No. is in the opposite direction of the program order, the execution of a program can take time.

#### Program example

#### ■**When there is a sequence No. specified after returning from the subprogram**

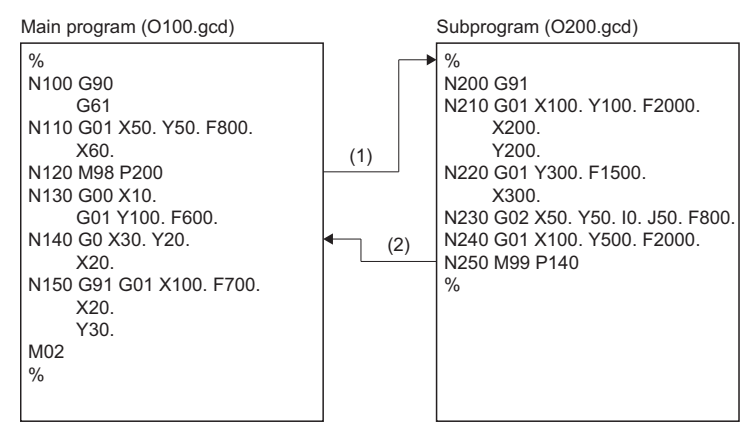

**5**

# **5.8 Variable Commands**

Instead of allocating constants to addresses, allocating variables gives programs versatility.

When using constants, the values cannot be changed while the program is being executed, therefore a separate program for every operation pattern is required. However, when variables are used, the values can be changed while the program is being executed, allowing one program to support multiple operation patterns. There are two types of variables. "Common variables for all systems" are the variables that are common across all systems, and "common variables for each system" are the variables that are common in the programs for each system.

#### **Common variables for all systems/common variables for each system**

When using variables, set the following parameters for common variables for all systems and common variables for each system in [Motion Control Parameters]⇔[G-code Control System Parameters]⇔[Macro Control]. Refer to G-code control system parameter for details of the parameters. ( $\sqrt{p}$  [Page 76 G-Code Control System Parameter\)](#page-77-0)

- Common variable points for all systems
- Common variable points for each system
- Start device No. of common variable for all systems
- Start device No. of common variable for each system

#### ■**Variable No. setting**

The setting of variable numbers is shown below by using the settings of common variable points for all systems and common variable points for each system.

The setting of common variables for each system starts from #100 and continues consecutively for the number of points set to common variable points for each system.

The setting of common variables for all systems starts from the last number of the common variables for each system setting, and continues consecutively for the number of points set to common variable points for all systems.

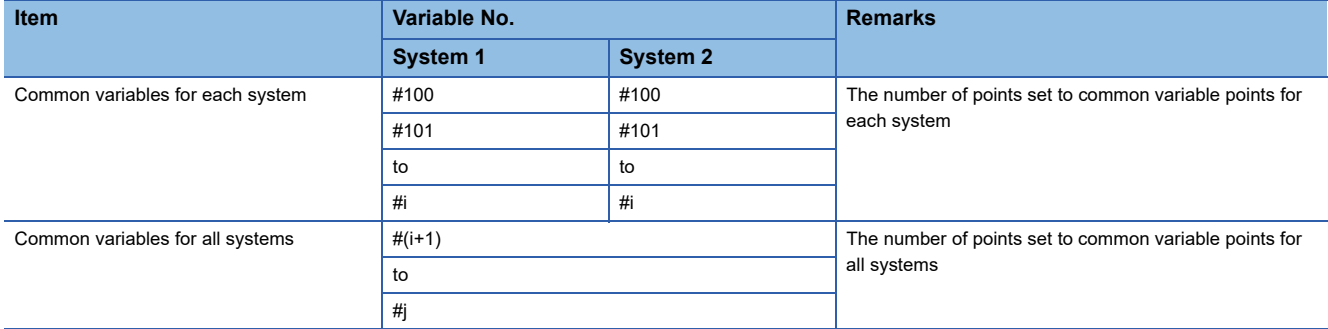

#### **Ex.**

When "100 points" is set to common variables for all systems, and "400 points" is set to common variables for each system

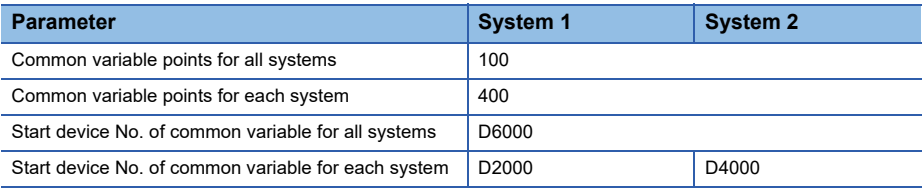

When setting common variables for all systems and common variables for each system, the devices are allocated as follows.

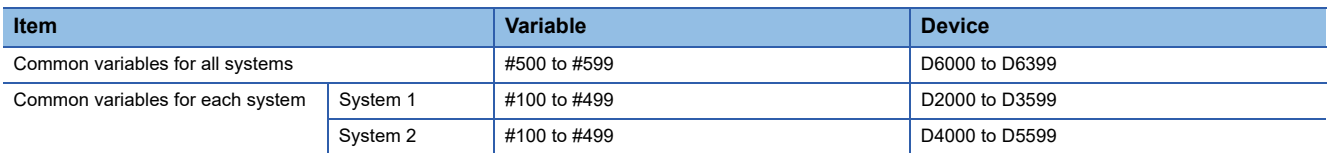

 $Point$ 

Devices are assigned in 4-word units for each point of a variable. The data is 64-bit floating-point type.
## **Writing variables**

Variables are wirtten in G-code programs as follows.

#### **Format**

 $\#i$  =  $\angle$  < expression>

• The "i" in a variable (#i) indicates a given expression that follows #. "i" can be written as follows.

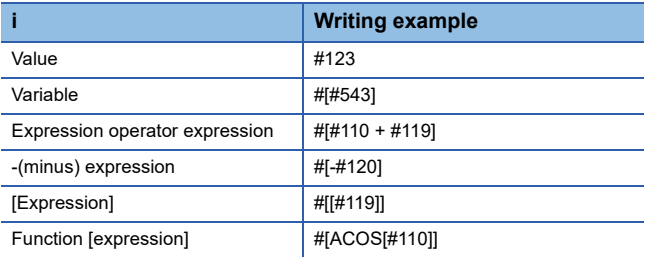

• When written as follows, the variable is not recognized correctly.

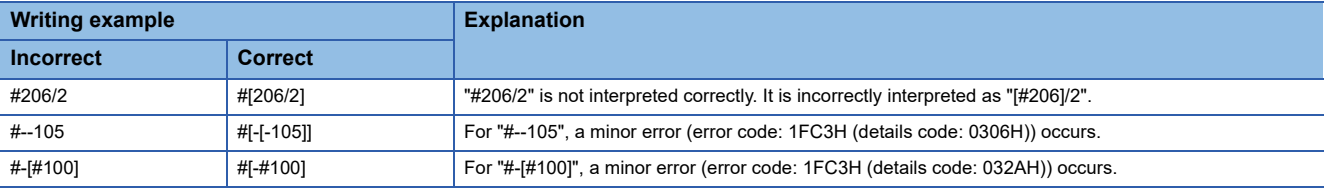

 • An <expression> is a collection of constants, variables, functions, or operators. Refer to operating commands for functions and operators. ( $\sqrt{m}$  [Page 186 Operation Commands\)](#page-187-0)

## **Cautions**

- The variable (#i) is different to the Motion register (#).
- The four types of standard operators are +, -, \*, and /.
- When the variable No. is outside the range of 100 to 999, a minor error (error code: 1FC3H (details code: 032AH)) occurs.
- Variable values are 64-bit floating-point (double-precision real number) values. The number of valid digits for 64-bit floatingpoint values is approximately 15. If this is exceeded, the operation may not be calculated correctly.
- When transferring common variables for all systems between systems, use the M00 and M01 commands to insert an interlock condition between systems.

## **Quoting variables**

Variables can be used for all addresses excluding O (program No.) and N (sequence No.).

Examples of variable usage are shown below.

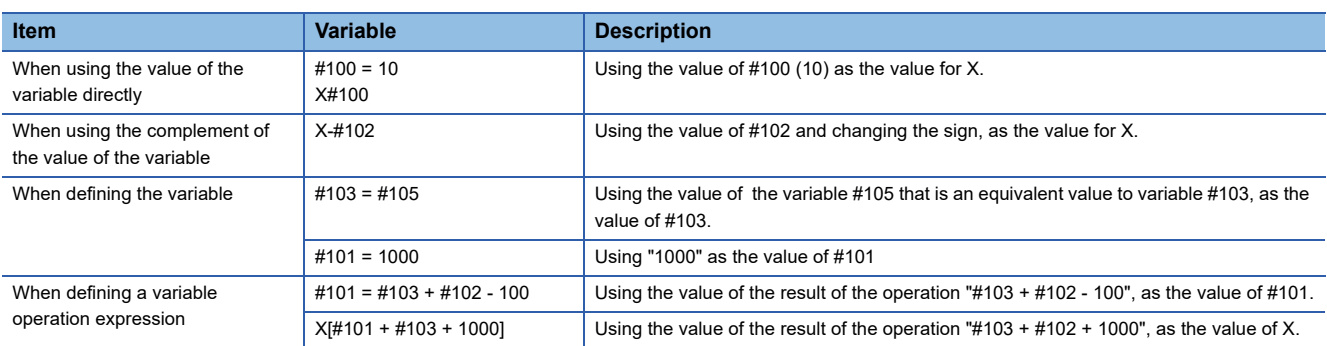

## **Cautions**

 • Variables cannot be defined in the same block as the address. Separate the address and variable into different blocks. When a variable is defined in the same block as the address, a minor error (error code: 1FC3H (details code: 0305H)) occurs.

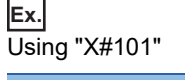

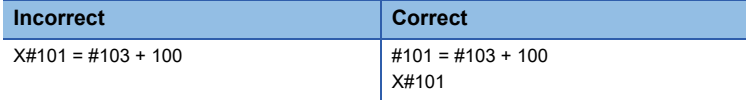

 • "[" and "]" can be used for up to five levels. When used for six levels or more, a minor error (error code: 1FC3H (details code: 032DH)) occurs.

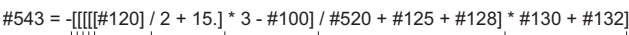

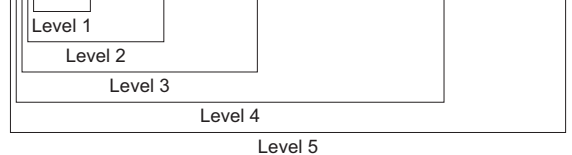

- Use "[" and "]" in pairs. When the number of "[" and "]" do not match, a minor error (error code: 1FC3H (details code: 032EH)) occurs.
- When defining a variable, if there is no "=" sign, a minor error (error code: 1FC3H (details code: 032BH)) occurs.
- For variable quotations, the variables are regarded as having the decimal point at the end.

## **Ex.**

For "#100=10" "X#100" is regarded as "X10."

- When defining variables, if a decimal is set to the variable No. on the left, a minor error (error code: 1FC3H (details code: 032AH)) occurs. However, when variable values and results of operation expressions that are quoted to a variable No. are a decimal, or when a decimal is set to the variable No. on the right, the decimals are rounded down to the nearest integer.
- Do not define variables in the same block and executable statements or control commands (IF GOTO, WHILE DO END).

## **Applying variables**

## **Multiplexing of variables**

Variables make variable Nos. changeable (multiplexing), allowing them to be replaced in <expressions>. The following shows some examples of how variables are used.

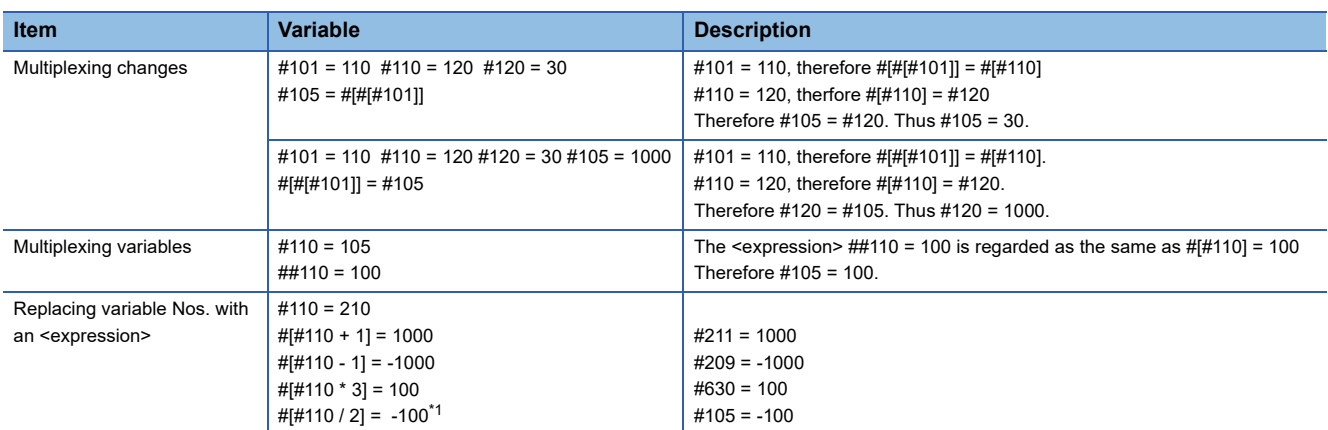

<span id="page-182-0"></span>\*1 When the operation result is a decimal, the decimals are rounded down to the nearest integer. (Example) When "#110 = 201", "#[#110/2]" is regarded as the same as "#100".

## **Update timing of variables**

The values of variable are updated at the following timings.

## **Timing of device reading**

- At the start of the G-code program
- At the automatic start-up of single block operation
- At the restart after M00 and M01 commands

## **Timing of device writing**

- At the changing of blocks (excluding variable command, operation command, and control command blocks during continuous operation)
- At reset

## **Transferring variables between G-code programs and Motion SFC programs**

When transferring variables between G-code programs and Motion SFC programs, use the M00 and M01 commands, and execute the next block by turning OFF "[Rq.3382] Auxiliary function complete 1 (FIN1) (D54227.0+2s)", or turning ON "[Rq.3383] Auxiliary function complete 2 (FIN2) (D54227.1+2s)".

Examples of when a G-code program refers to the values of variables which were rewritten in a Motion SFC program, and when a Motion SFC program refers to the values of variables which were rewritten in a G-code program are shown below.

## ■**G-code program refers to the value of variable #100 (allocated to D2000) which was rewritten in a Motion SFC program (using system 1)**

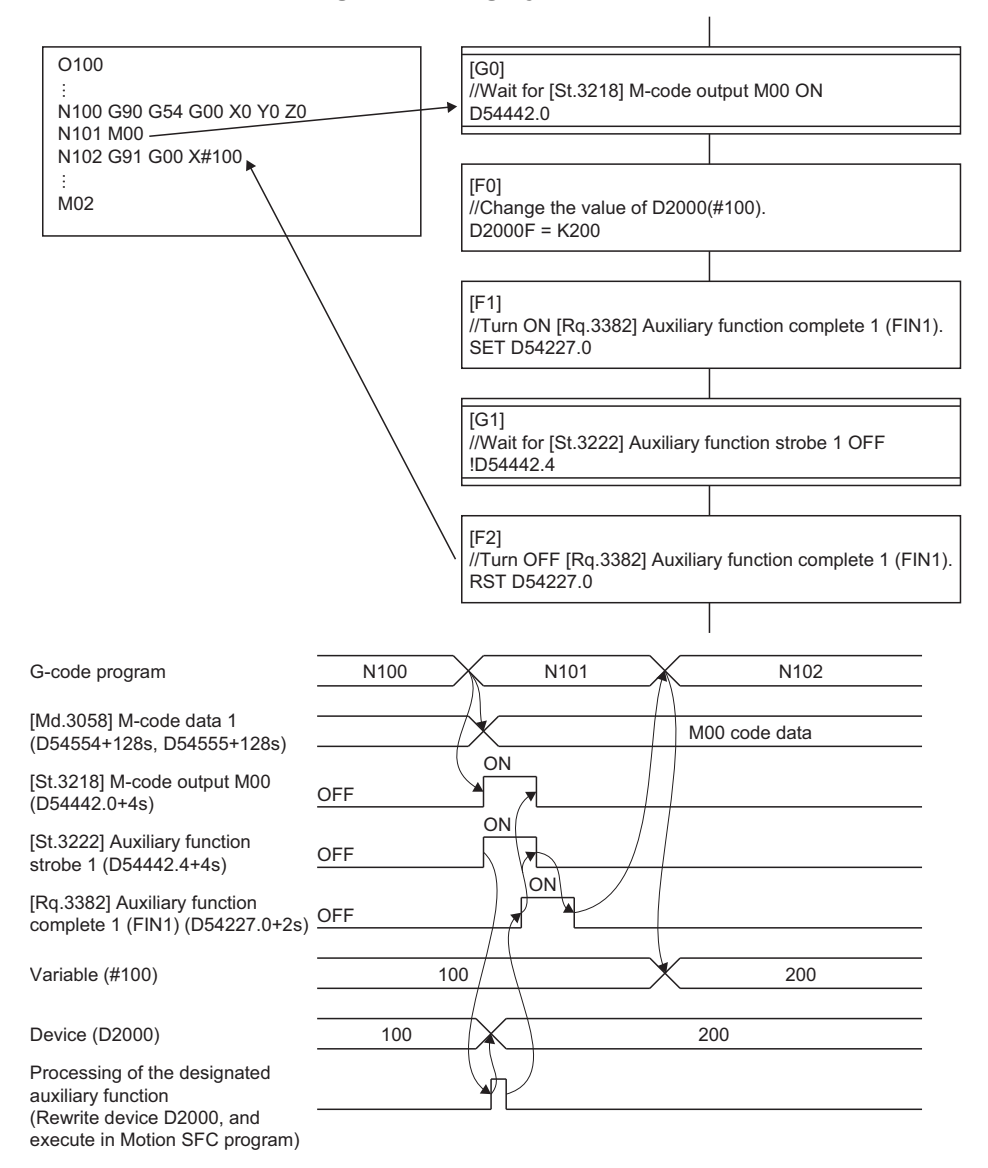

## ■Motion SFC program refers to the value of variable #100 (allocated to D2000) which was **rewritten in a G-code program (using system 1)**

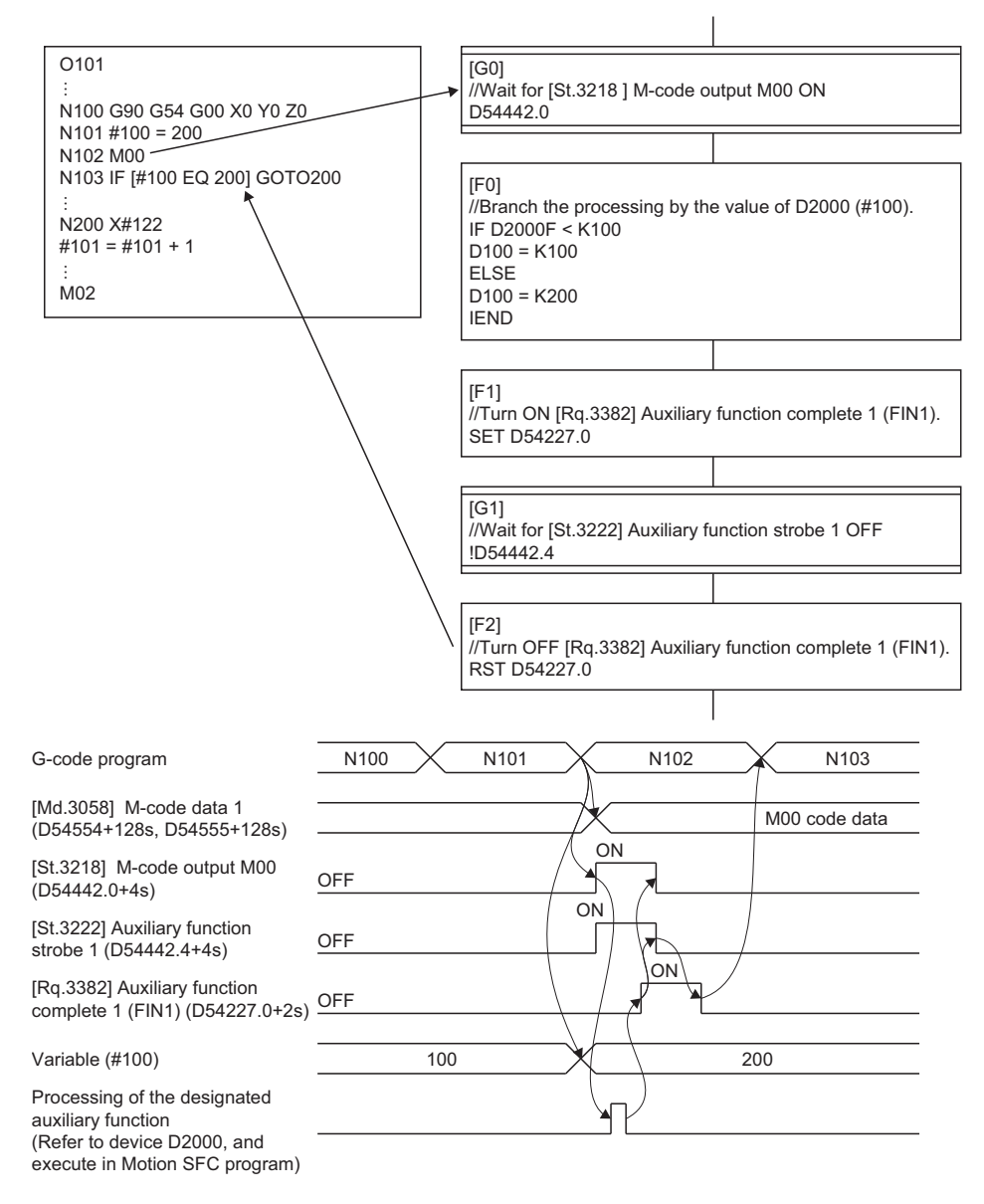

## **Transferring variables between the Motion CPU and other CPUs**

When transferring variables between the Motion CPU and other CPUs, use the M00 and M01 commands, and execute the next block by turning OFF "[Rq.3382] Auxiliary function complete 1 (FIN1) (D54227.0+2s)", or turning ON "[Rq.3383] Auxiliary function complete 2 (FIN2) (D54227.1+2s)" after writing/reading the device allocated to a variable using the DDWR/DDRD instruction.

Examples of when a G-code program refers to the device data of other CPUs, and when another CPU refers to the values of variables which were rewritten in a G-code program are shown below.

## ■**G-code program refers to other CPU device data (variable: #100) (using system 1)**

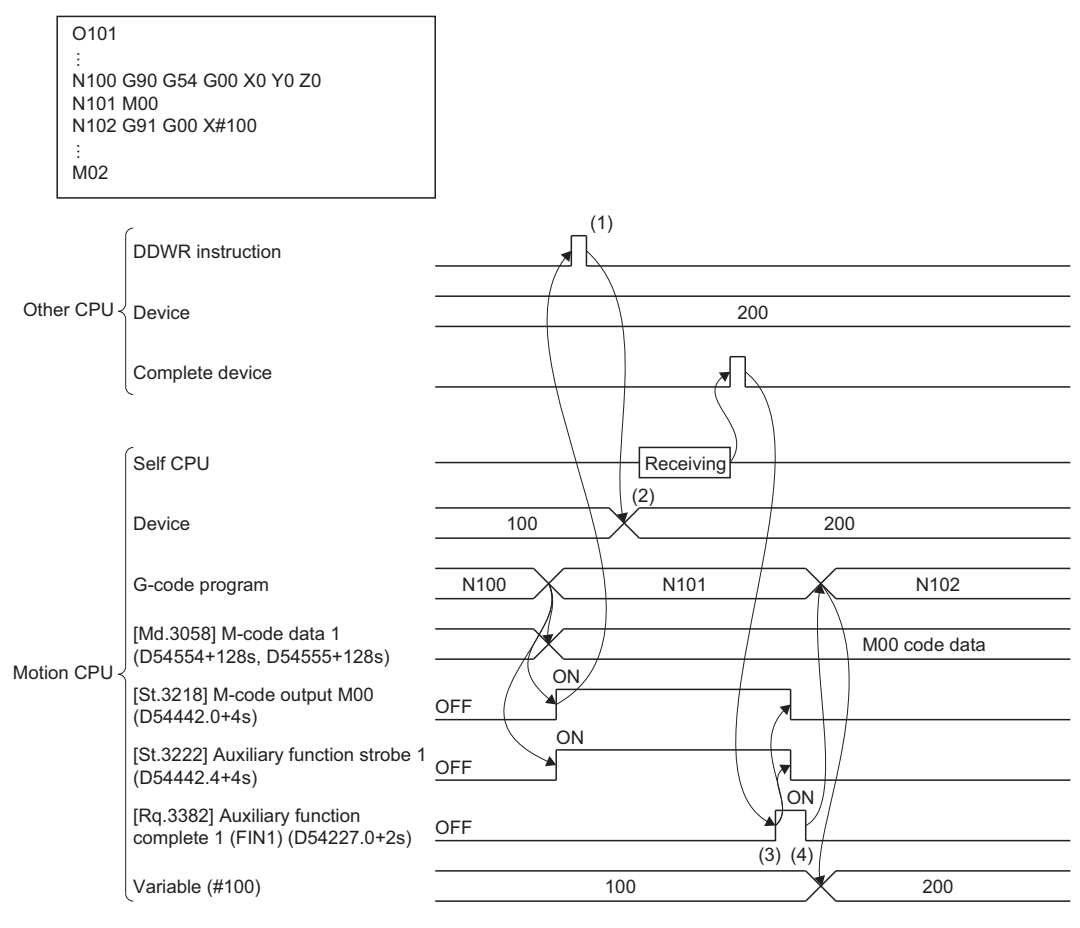

(1) Execute the DDWR instruction after confirming that "[St.3218] M-code output M00 (D54442.0+4s)" is turned ON.

(2) Write the device data of the other CPU to the device with the self CPU common variables allocated. (3) After confirming that the DDWR instruction is complete, turn ON "[Rq.3382] Auxiliary function complete 1 (FIN1) (D54227.0+2s)".

(4) After confirming that "[St.3222] Auxiliary function strobe 1 (D54442.4+4s)" is turned OFF, turn OFF "[Rq.3382] Auxiliary function complete 1 (FIN1) (D54227.0+2s)", and move to the next block.

## ■**Other CPU refers to the value of variable #100 which was rewritten in a G-code program (using system 1)**

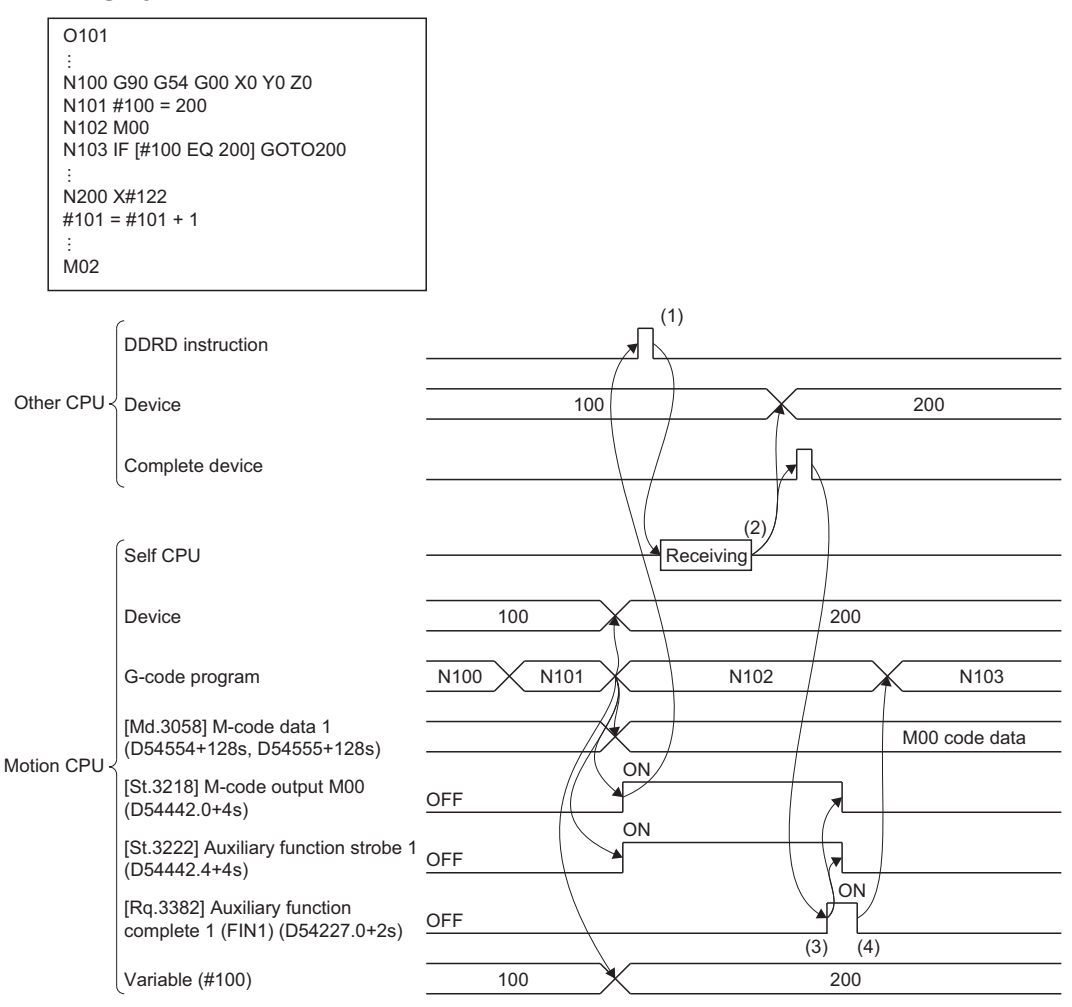

(1) Execute the DDRD instruction after confirming that "[St.3218] M-code output M00 (D54442.0+4s)" is turned ON.

(2) Read the device with the self CPU common variables allocated to the device of the other CPU.

(3) After confirming that the DDRD instruction is complete, turn ON "[Rq.3382] Auxiliary function complete 1 (FIN1) (D54227.0+2s)".

(4) After confirming that "[St.3222] Auxiliary function strobe 1 (D54442.4+4s)" is turned OFF, turn OFF "[Rq.3382] Auxiliary function complete 1 (FIN1) (D54227.0+2s)", and move to the next block.

# <span id="page-187-0"></span>**5.9 Operation Commands**

An operation command can perform various operations between variables. The supported operation commands are shown below.

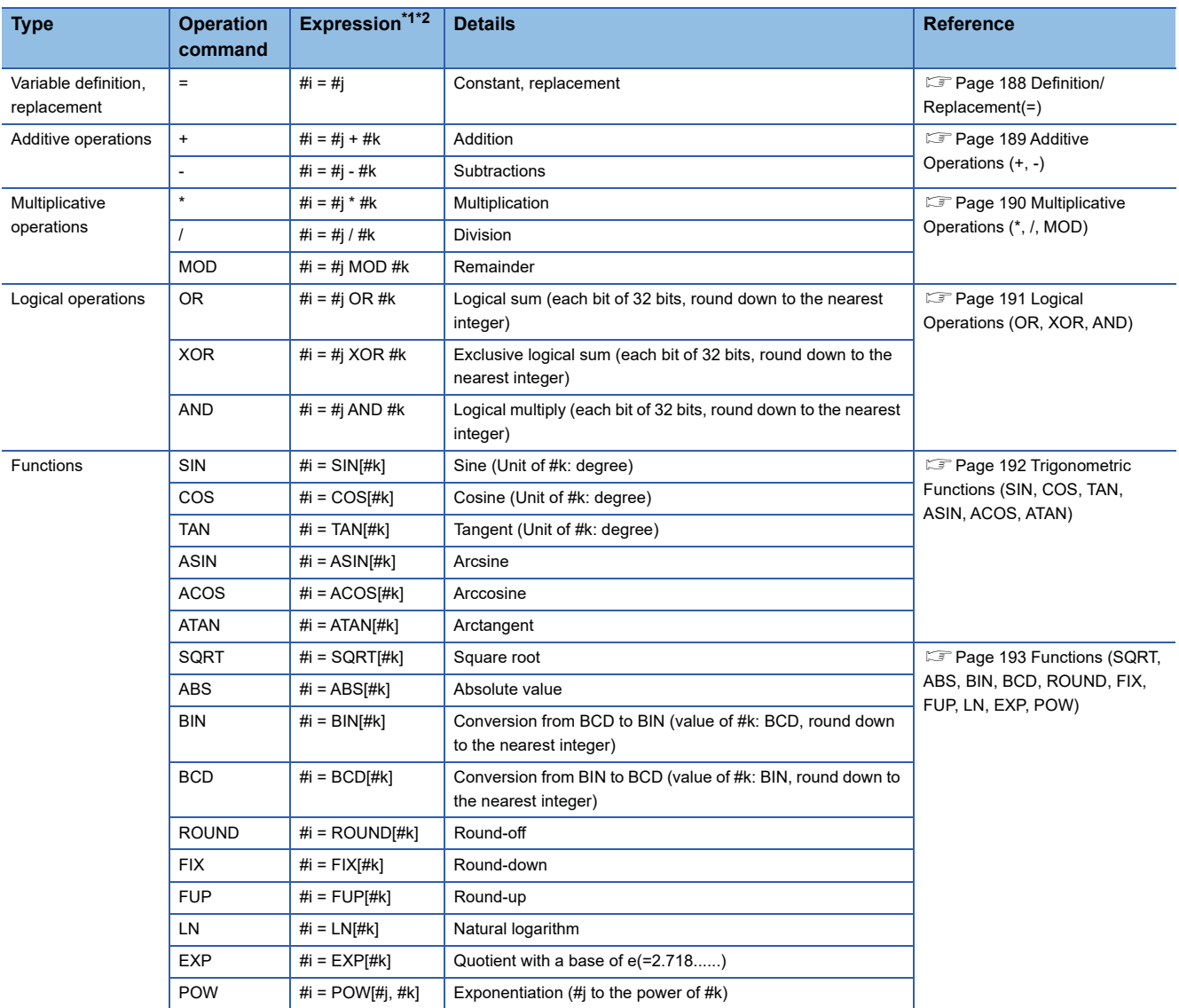

<span id="page-187-1"></span>\*1 #i, #j, and #k indicate a variable.

<span id="page-187-2"></span> $*2$  A constant can be used instead of #j, and #k.

## **Cautions.**

• Values without a decimal are regarded as having a decimal at the end of the value.

```
Ex.
For "100"
```
The written value is regarded as "100.".

- The expression that follows the end of a function must be enclosed between "[" and "]". If it is not enclosed, a minor error (error code: 1FC3H (details code: 0306H)) occurs.
- When arithmetic operators  $(+, -, *, /)$  are written, they are regarded are having a decimal point.

**Ex.**

For "G00 X123 + 0"

The X-axis command is "123mm". Not "12.3m".

 • A round-off error may be produced in operation. Especially when using a comparison operation, note that a round-off error may cause an unintended operation.

**Ex.** When the value of #200 after a comparison operation is not true due to a round-off error #100 = SQRT[#200] #300 = #100 \* #100 IF [#200 EQ #300]

• When a minor error occurs, the value is not updated by the operation.

## **Order of priority for operations**

• The order of priority for operations is functions, multiplicative operations, additive operations, then logical operations.

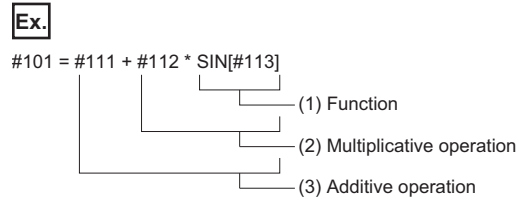

(1) Calculate "SIN[#113]".

- (2) Calculate "#112 \* [Result of calculation in (1)]".
- (3) Calculate  $"$ #111 + [Result of calculation in  $(2)]"$ .
- Enclosing parts in "[" and "]" gives them priority for operation. Up to five levels of "[" and "]", including the "[" and "]" of the expression, can be used. If six or more levels of "[" and "]" are used, a minor error (error code: 1FC3H (details code: 032DH)) occurs.

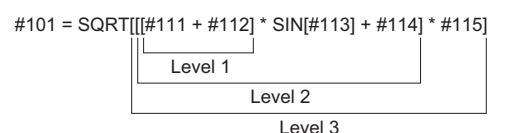

**5**

## <span id="page-189-0"></span>**Definition/Replacement(=)**

Used for definition/replacement (=).

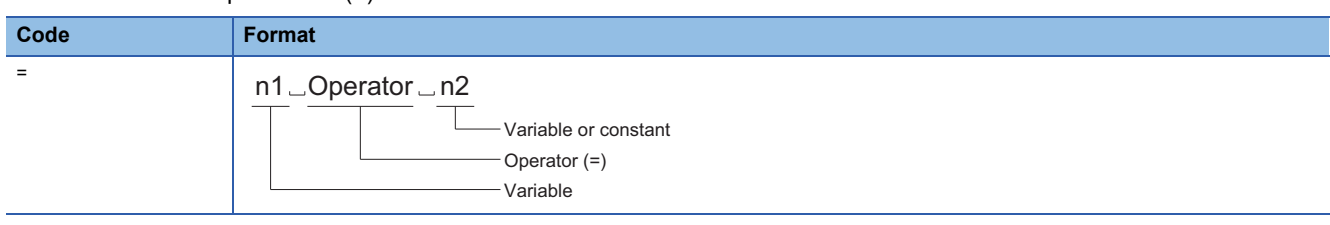

## Processing details

- The calculation of the specified operator is performed.
- Values without a decimal are regarded as having a decimal at the end of the value.

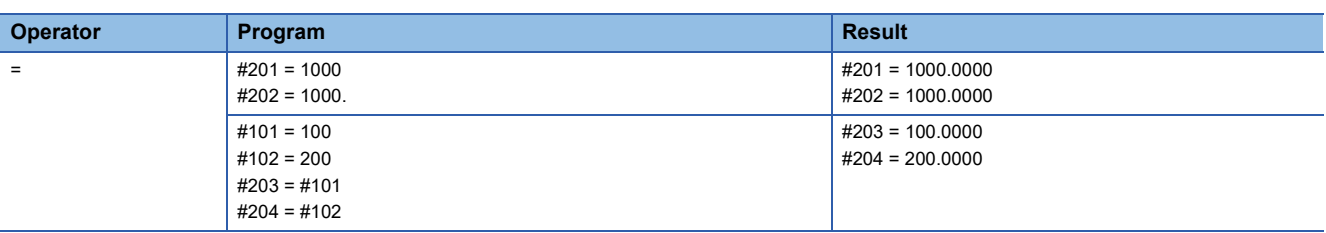

## <span id="page-190-0"></span>**Additive Operations (+, -)**

Used for addition (+), and subtraction (-).

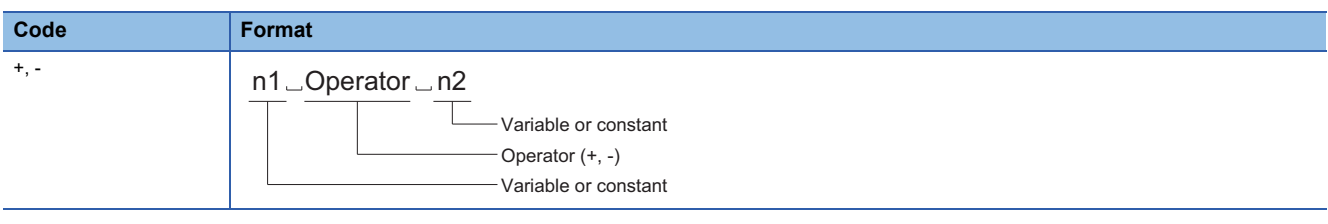

## Processing details

- The calculation of the specified operator is performed.
- When arithmetic operators (+, -) are written, they are regarded are having a decimal point.
- Values without a decimal are regarded as having a decimal at the end of the value.

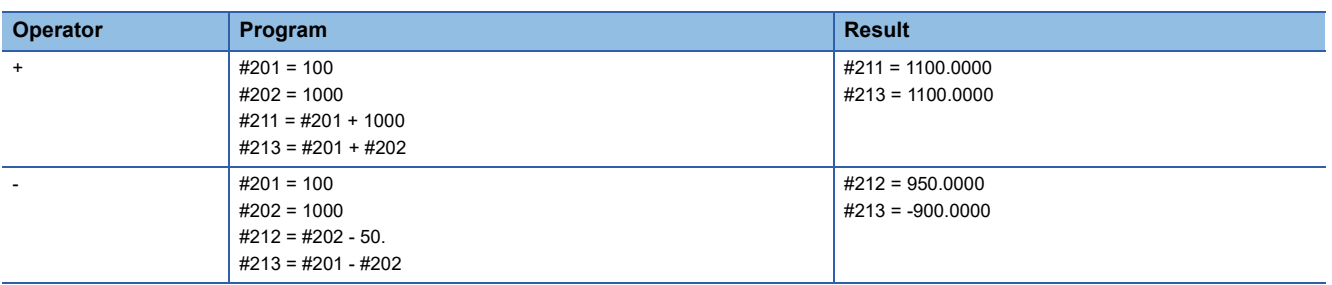

## <span id="page-191-0"></span>**Multiplicative Operations (\*, /, MOD)**

Used for multiplication (\*), division (/), and remainder (MOD).

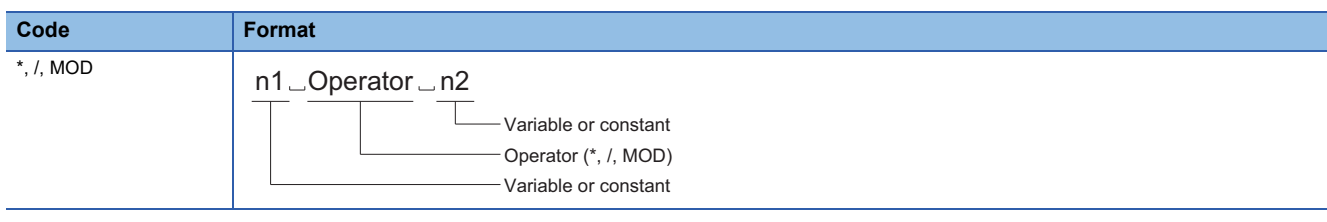

## Processing details

- The calculation of the specified operator is performed.
- When arithmetic operators (\*, /) are written, they are regarded are having a decimal point.
- Values without a decimal are regarded as having a decimal at the end of the value.

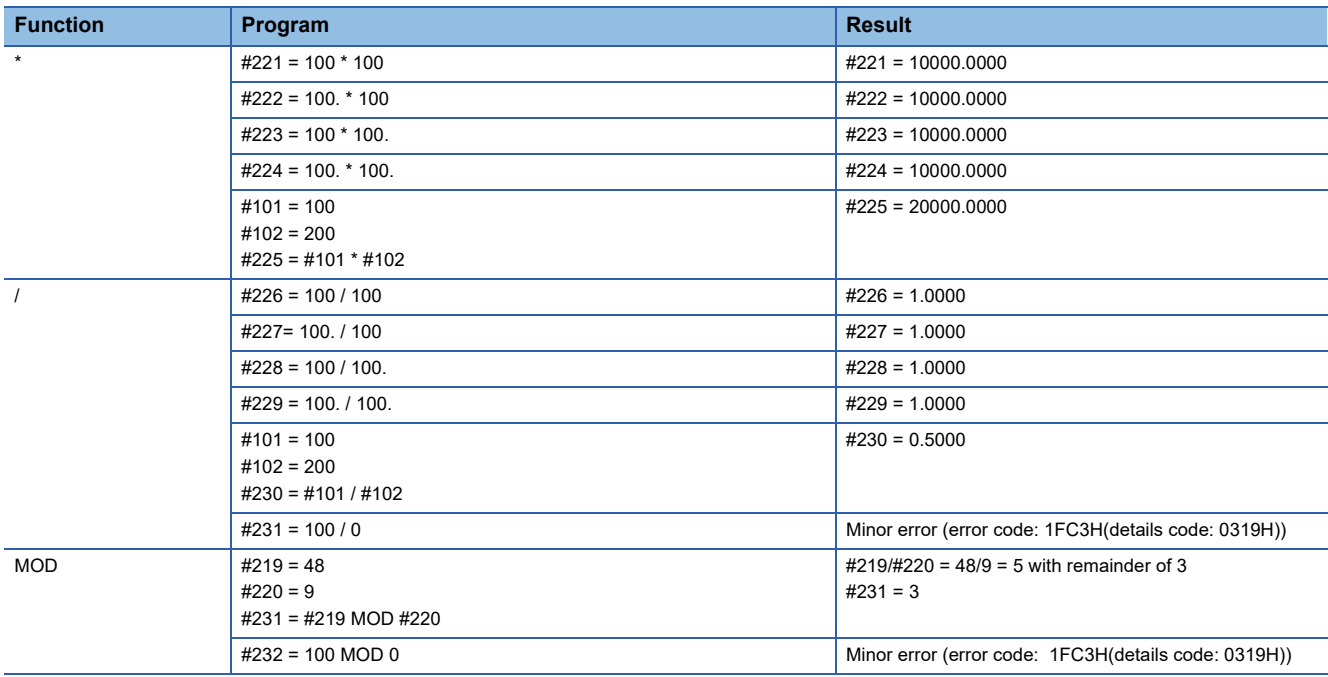

## <span id="page-192-0"></span>**Logical Operations (OR, XOR, AND)**

Used for logical sum (OR), exclusive logical sum (XOR), and logical multiply (AND).

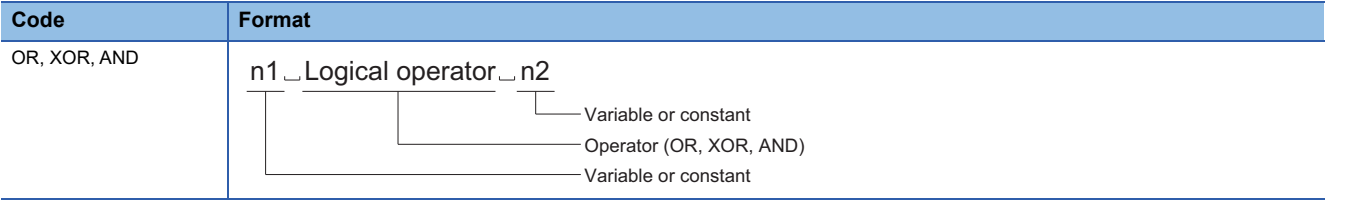

## Processing details

- The calculation of the specified operator is performed.
- Values without a decimal are regarded as having a decimal at the end of the value.
- Perform the logical sum (OR), exclusive logical sum (XOR), and logical multiply (AND) operations within the 32-bit integer range. When the data for operation is outside the 32-bit integer range, the operation results are different to what would normally be expected.

#### Program example

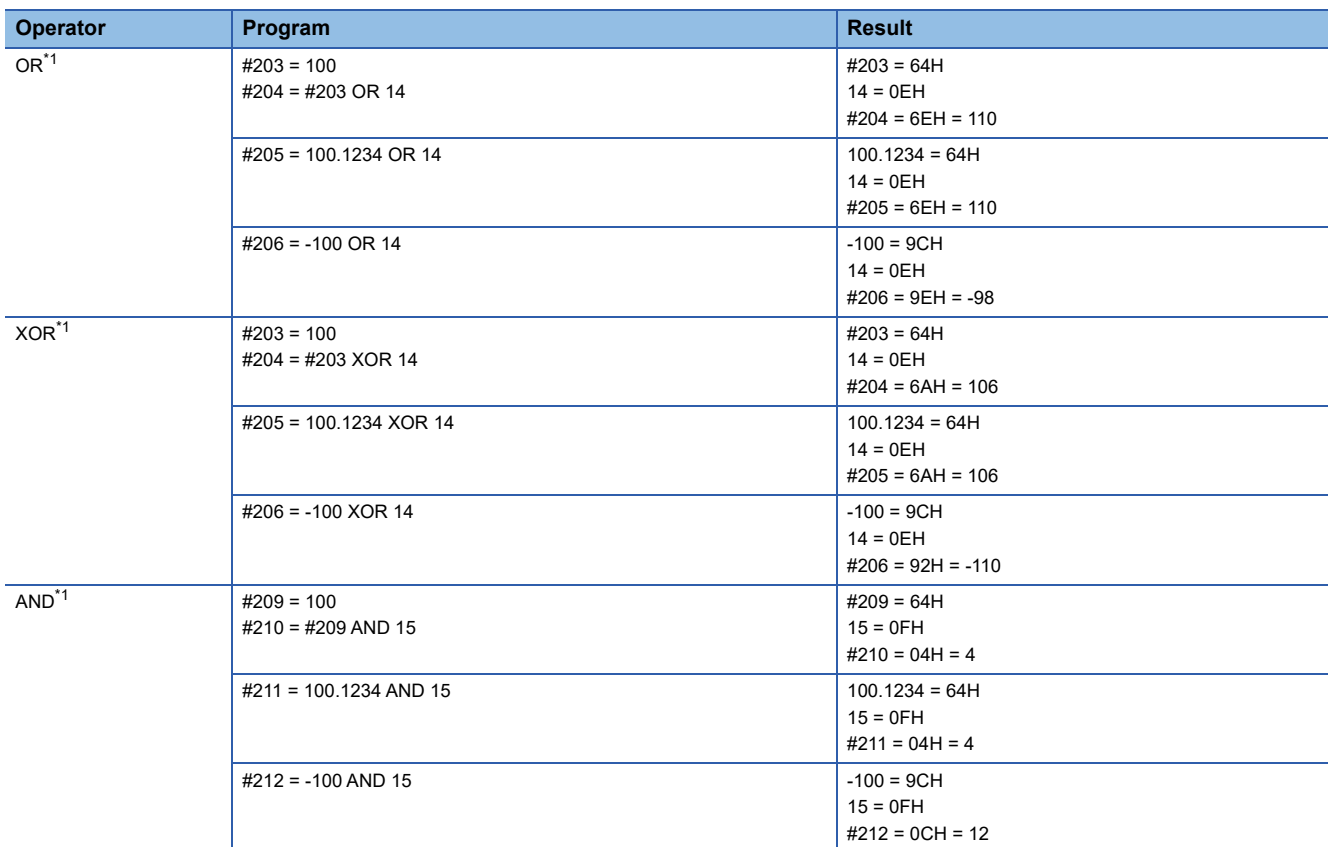

<span id="page-192-1"></span>\*1 The decimals are rounded down to the nearest integer.

## <span id="page-193-0"></span>**Trigonometric Functions (SIN, COS, TAN, ASIN, ACOS, ATAN)**

Used for SIN (sine), COS (cosine), TAN (tangent), ASIN (arcsine), ACOS (arccosine), ATAN (arctangent) operations.

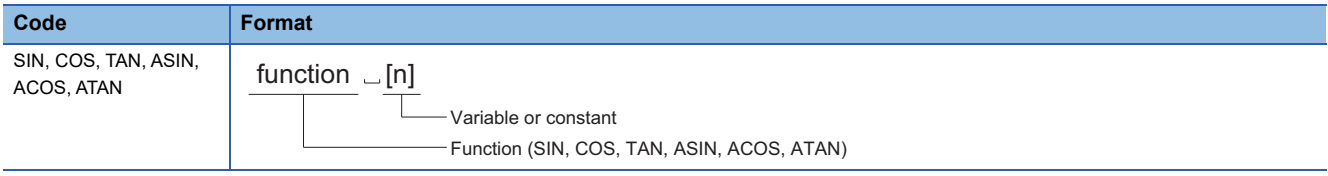

#### Processing details

- The calculation of the specified operator is performed.
- Values without a decimal are regarded as having a decimal at the end of the value.
- The expression that follows the end of a function must be enclosed between "[" and "]". If it is not enclosed, a minor error (error code: 1FC3H (details code: 0306H)) occurs.
- When a number is set that makes cos $\theta$  "0" in the argument of a TAN (tangent) operation, a minor error (error code: 1FC3H (details code: 0318H)) occurs.

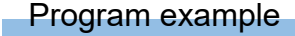

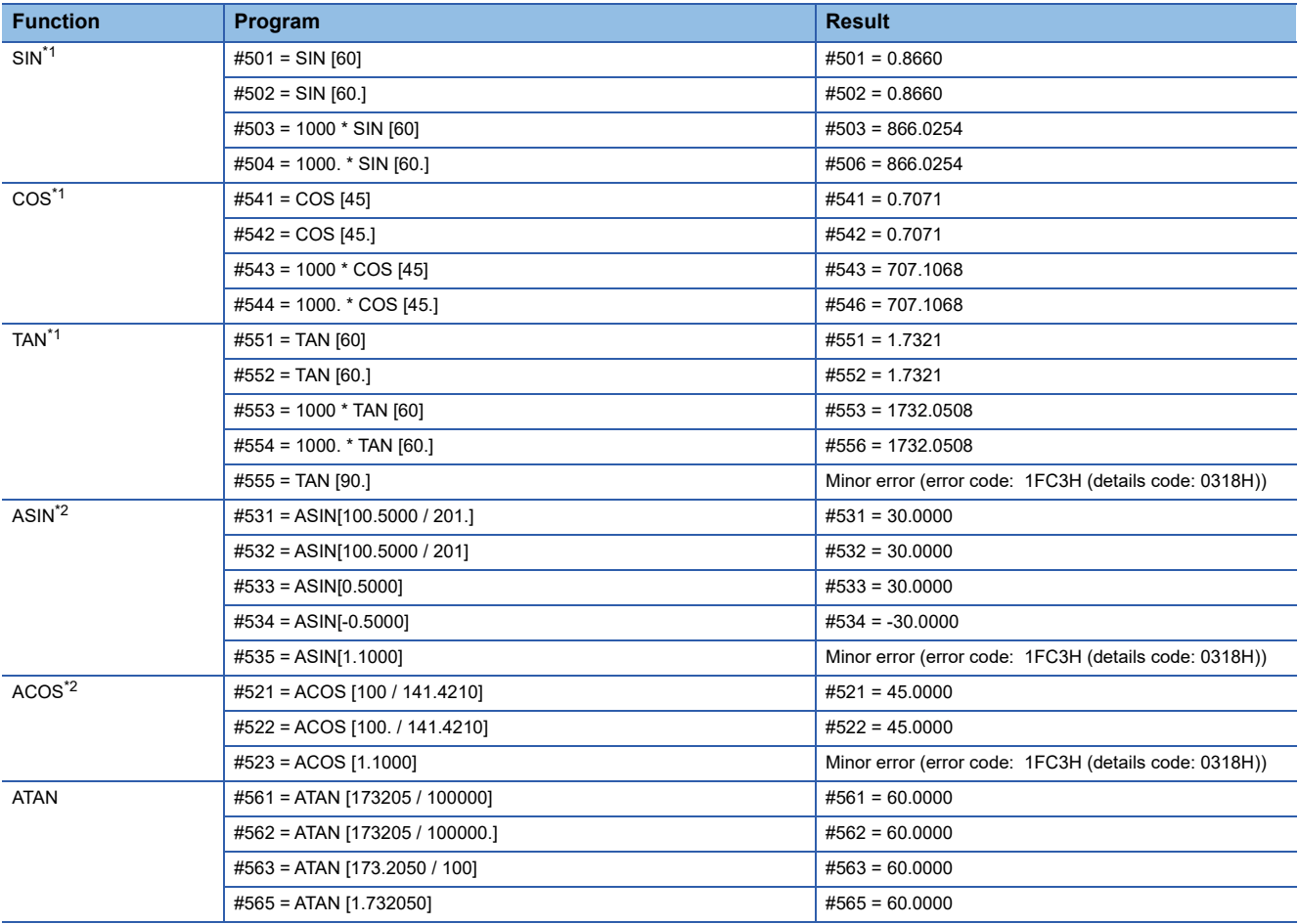

<span id="page-193-1"></span>\*1 Specify arguments within the range of "-360. to 360.".

<span id="page-193-2"></span>\*2 Specify arguments within the range of "-1 to 1".

## <span id="page-194-0"></span>**Functions (SQRT, ABS, BIN, BCD, ROUND, FIX, FUP, LN, EXP, POW)**

Used for SQRT (square root), ABS (absolute value), BIN (conversion from BCD to BIN), BCD (conversion from BIN to BCD), ROUND (round-off), FIX (round-down), FUP (round-up), LN (natural logarithm), EXP (quotient with a base of e), and POW (exponentiation) operations.

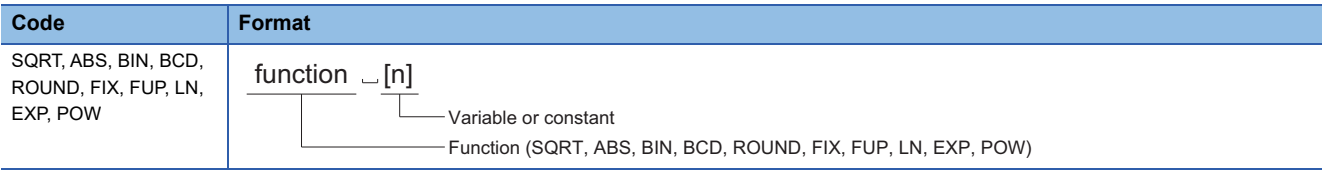

## Processing details

- The calculation of the specified operator is performed.
- Values without a decimal are regarded as having a decimal at the end of the value.
- The expression that follows the end of a function must be enclosed between "[" and "]". If it is not enclosed, a minor error (error code: 1FC3H (details code: 0306H)) occurs.
- A minor error (error code: 1FC3H (details code: 0318H)) occurs in the following cases.
	- When a negative number is set to the argument in a square root command (SQRT).
	- When a negative number is set to the argument in a natural logarithm command (LN).
	- When "0" is set to argument 1 and "0" or less is set to argument 2 of an exponentiation command (POW).
	- When negative number is set to argument 1 and a number that is not an integer is set to argument 2 of an exponentiation command (POW).
- When the result of EXP (quotient with a base of e), POW (exponentiation) operations exceeds the range of 64-bit floatingpoint data an overflow occurs, but a minor error does not occur.
- Specify an argument for BIN (conversion from BCD to BIN) and BCD (Conversion from BIN to BCD) within the range of "0 to 99999999". When the argument is outside the range of "0 to 99999999", the operation results are different to what would normally be expected.
- The following are the operations when a negative number is set to the argument in FIX (round-down), and FUP (round-up). The operation result is different to the result of a Motion SFC program (operation control program).

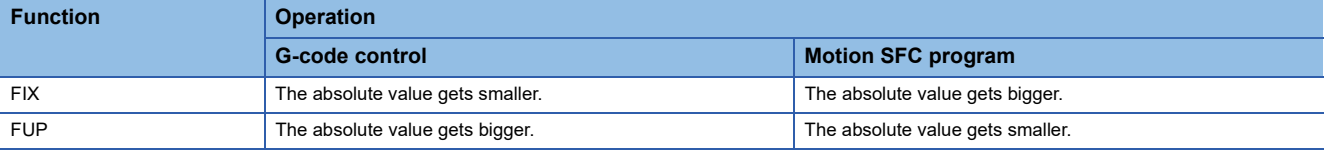

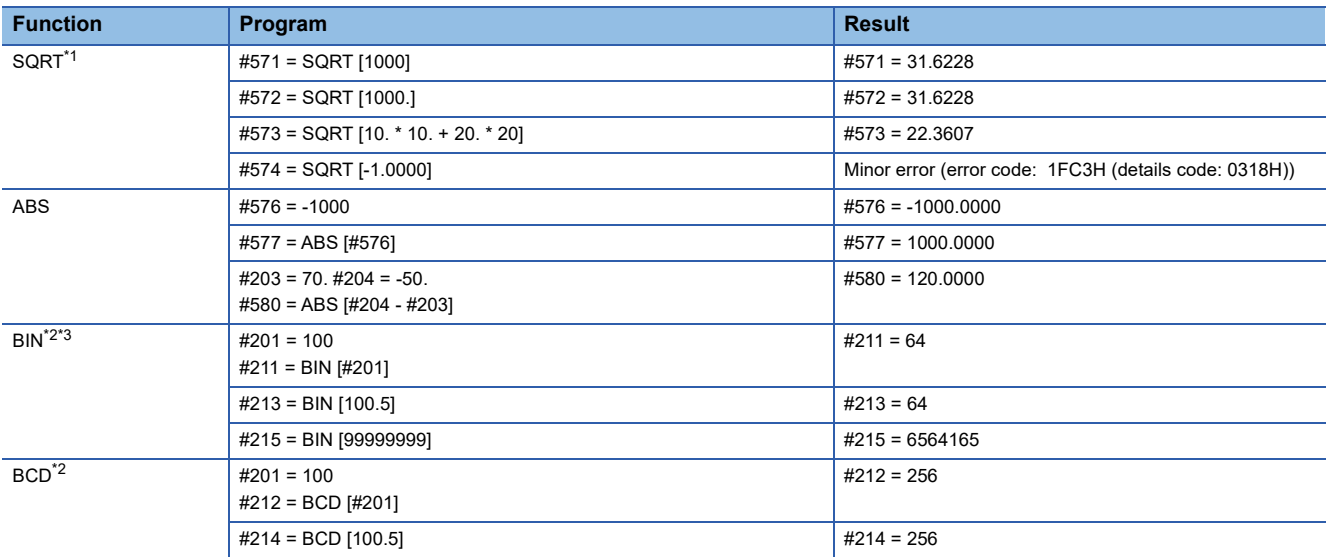

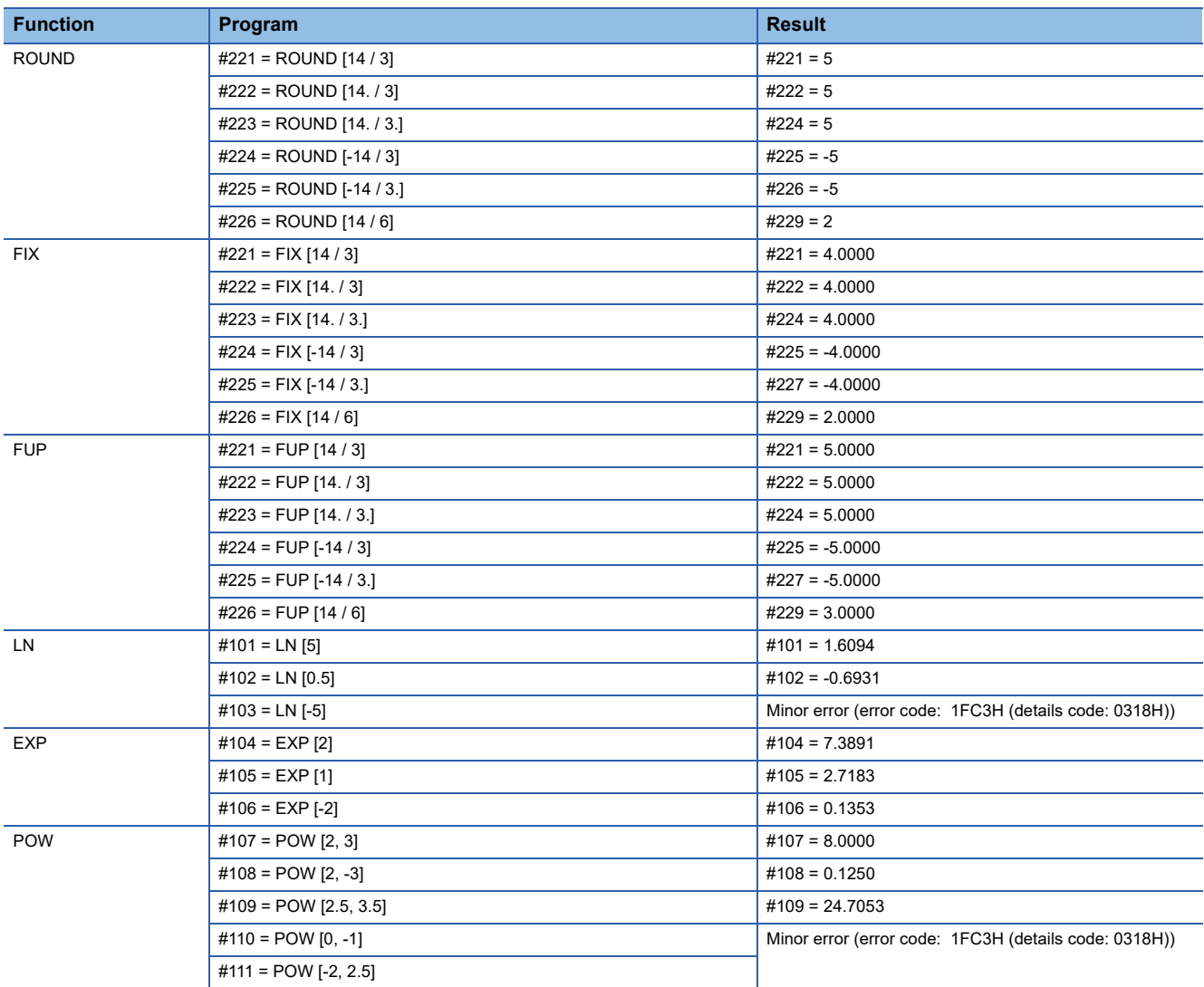

<span id="page-195-0"></span>\*1 Performing the operation within the brackets improves the operation accuracy. Perform operations in brackets when possible.

<span id="page-195-1"></span>\*2 The decimals are rounded down to the nearest integer.

<span id="page-195-2"></span>\*3 The BIN conversion result is converted to decimal and set to variables.

(Example) For BIN [99999999] = 5F5E0FFH

(5\*1000000)+(15\*100000)+(5\*10000)+(14\*1000)+(0\*100)+(15\*10)+(15\*1)=6564165

# **5.10 Control Commands**

The flow of a program can be controlled with control commands. The supported control commands are shown below.

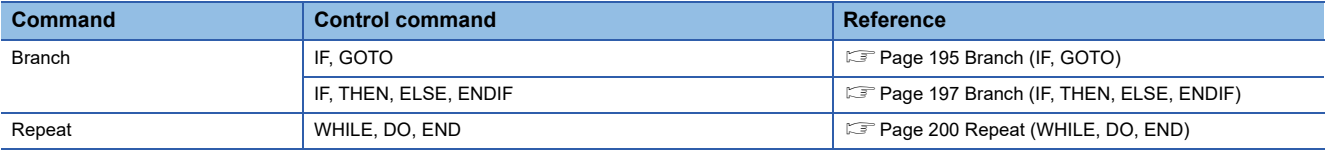

## <span id="page-196-0"></span>**Branch (IF, GOTO)**

This command is used to control the flow of a program being executed with the set conditions.

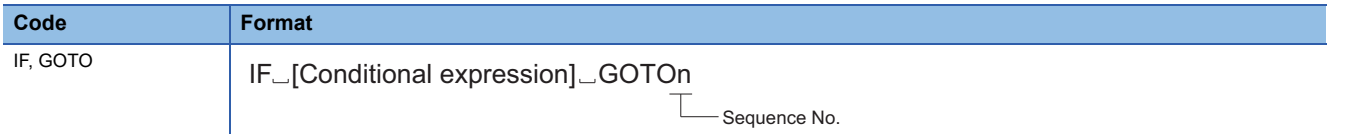

#### Processing details

- When the condition is met, the program branches to the sequence No. specified by GOTO. When the condition is not met, the next block is executed.
- The following types of conditional expressions are available.

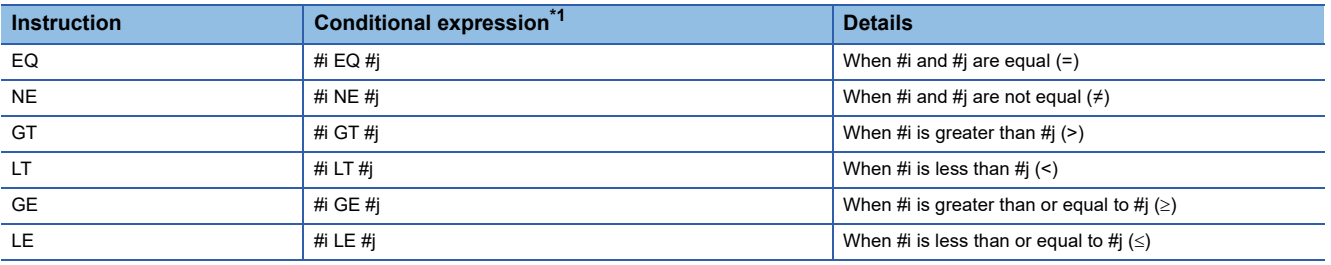

<span id="page-196-1"></span>\*1 #i, and #j represent a variable.

• An expression or variable can be used instead of a conditional expression using #i, #j, and n (sequence No.).

N100

When #102 equals 1, branch to N100.

- A conditional expression must be enclosed between "[" and "]".
- The sequence No. specified by GOTO must be in the same program. If the specified sequence No. is not in the same program, a minor error (error code: 1FC3H (details code: 0320H)).
- When only GOTOn is specified, the program branches to the specified sequence No. without a conditional expression.

#### **Precautions**

N10 #122 = #120

 $#101 = #101 + 1$ 

N100 X#122

 $\ddot{\phantom{a}}$ 

 • When searching for the sequence No. to branch to, the program searches from the next block after the IF statement to the program end. If the specified sequence No. does not exist, the program searches from the start of the program to the block before the IF statement. When the sequence No. to branch to is in the opposite direction of the program order, the execution of the program can be longer compared to when the sequence No. is in the same direction of the program order.

• Searching in the order of the program **• Searching in the opposite direction of the program** 

IF [#102 EQ 1] GOTO100  $\#122 = \#120 - \#103$ 

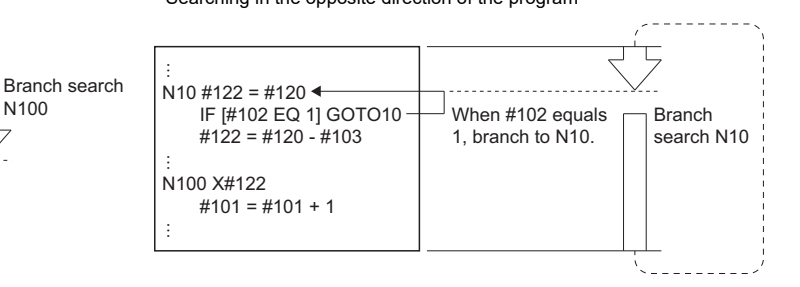

 • As the pre-reading of one block is performed, when a value is changed while the block before the IF statement is being processed, the value before the change is used. In this case, use the M00 and M01 commands to stop pre-reading.

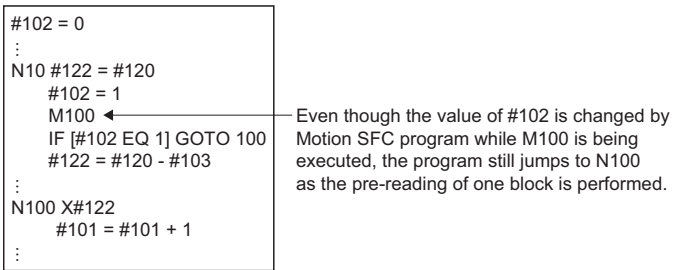

 • Only integers can be used in the "EQ" and "NE" conditional expressions. Use the "GT", "LT", "GE", and "LE" conditional expressions for decimal values.

## Program example

## ■**Program that jumps to the specified sequence No. when the condition are met**

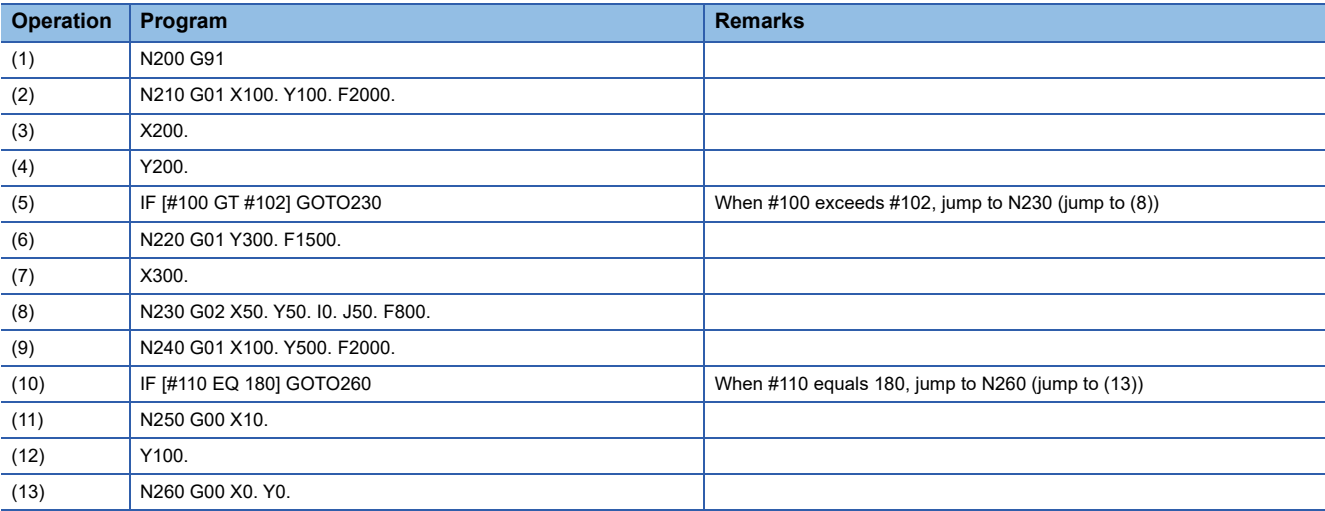

## <span id="page-198-0"></span>**Branch (IF, THEN, ELSE, ENDIF)**

This command is used to control the flow of the program being executed with conditions.

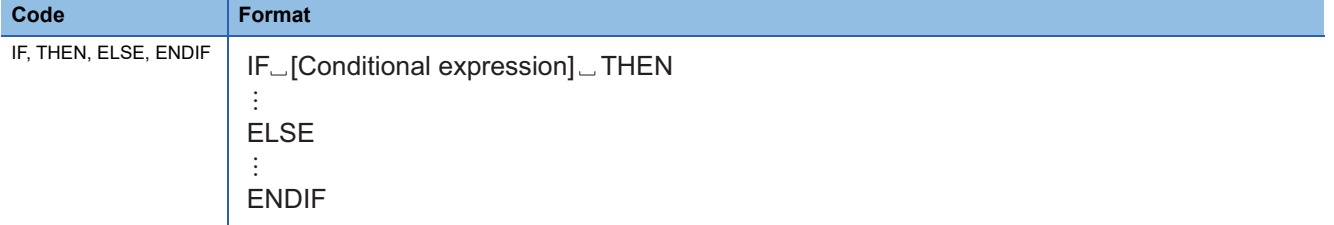

#### **Processing details**

- When conditions are met, the THEN instructions (the blocks up to ELSE) are executed. When conditions are not met, the ELSE instructions (the blocks up to ENDIF) are executed.
- The following types of conditional expressions are available.

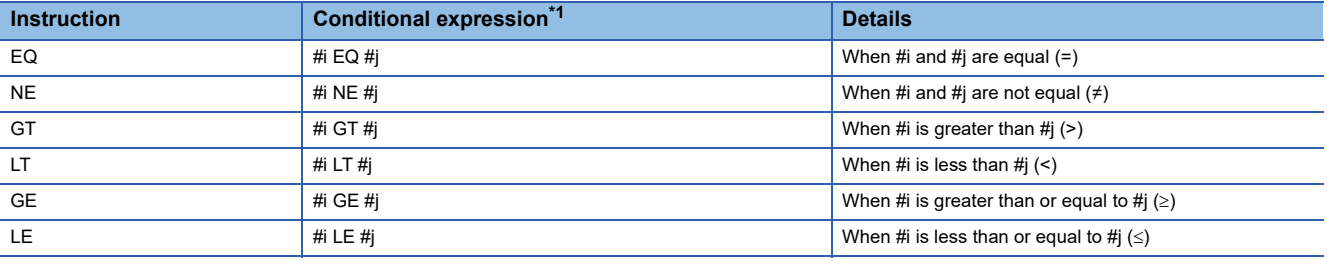

<span id="page-198-1"></span>\*1 #i, and #j represent a variable.

- An expression or variable can be used instead of a conditional expression using #i, and #j.
- A conditional expression must be enclosed between "[" and "]".
- The IF/THEN/ELSE/ENDIF instructions can be written in the following formats.

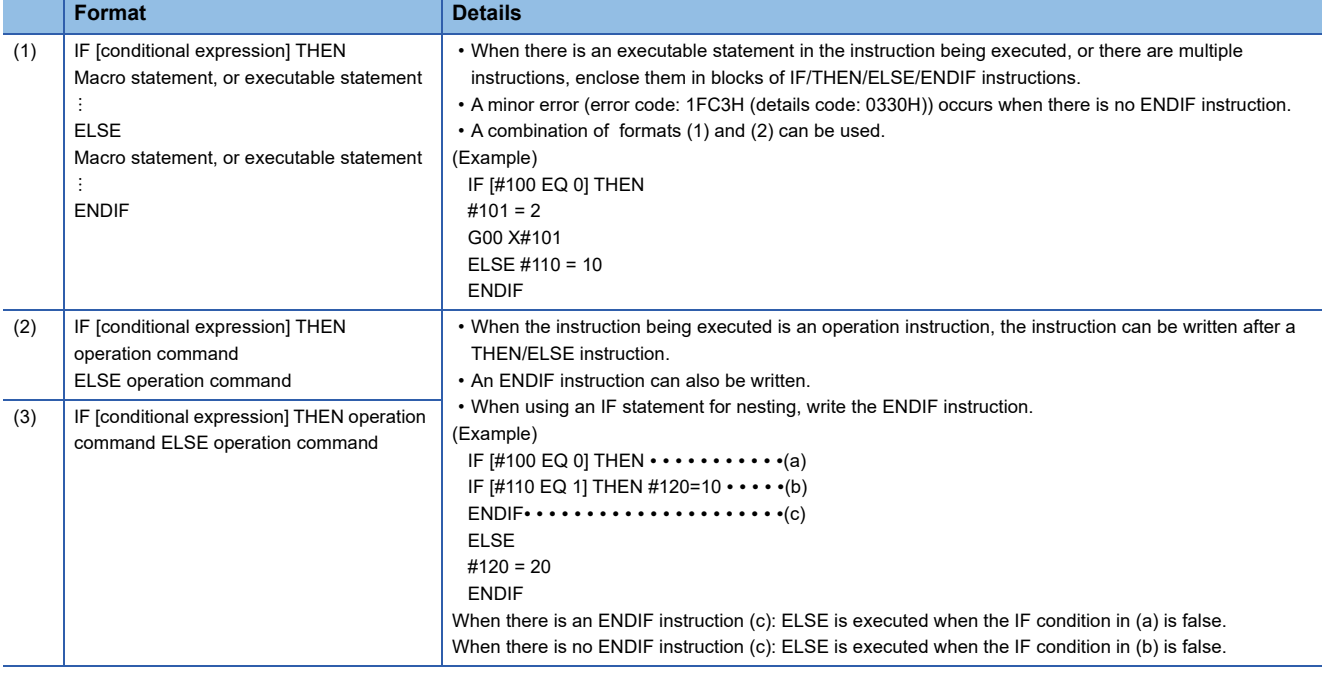

#### • The THEN instructions (the blocks up until ELSE), or the ELSE instructions (the blocks up until ENDIF) can be omitted.

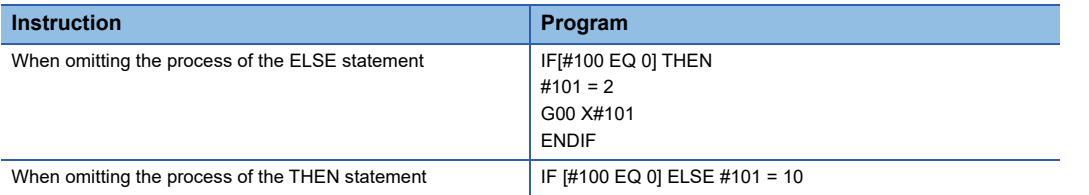

- When the THEN/ELSE/ENDIF instructions are commanded without an IF instruction, a minor error (error code: 1FC3H (details code: 0330H)) occurs.
- When the IF instruction is not accompanied by THEN/ELSE instructions (an IF statement is commanded on it's own), a minor error (error code: 1FC3H (details code: 0331H)) occurs.
- The maximum depth of an IF statement is up to 10 levels. If the depth of an IF statement exceeds 10 levels, a minor error (error code: 1FC3H (details code: 032FH)) occurs.

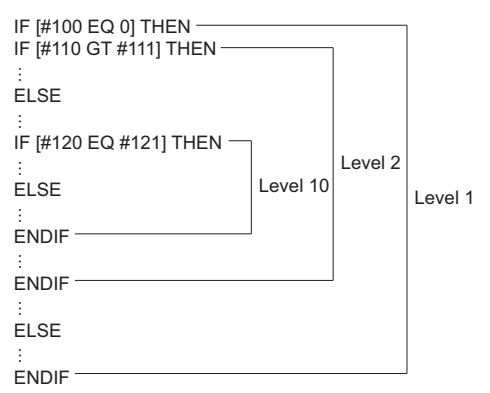

 • Branching from a block in between the IF and ENDIF statements to a block outside the range between the IF and ENDIF statements is possible. However, do not branch from outside the range between the IF and ENDIF statements to a block in between the IF and ENDIF statements. Doing so skips the IF instruction, meaning it is disabled, thus all the the commands that apply to IF up until ENDIF are executed.

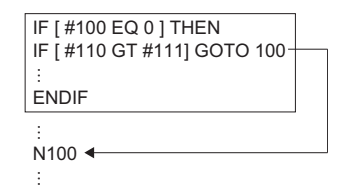

• Branching from a block in between the IF and ENDIF statements • Branching to a block between the IF and ENDIF statements • Branching to a block between the IF and ENDIF statements

IF [ #110 GT #111] GOTO 100

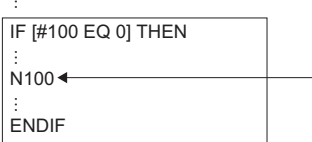

- A subprogram call (M98) can be made from in between the IF and ENDIF statements. Additionally, an IF/THEN/ELSE/ ENDIF instruction can be made within a subrogram. The maximum depth of an IF statement in a subprogram is 10 levels. (up to 10 levels of IF statements can be commanded in each program.)
- End the IF to ENDIF statements within the same program. When the IF to ENDIF statements are not ended in the same program (there is no ENDIF instruction), a minor error (error code: 1FC3H (details code: 0330H)) occurs.

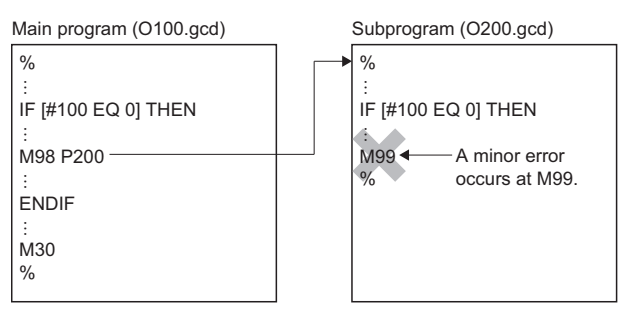

• The IF to ENDIF statements and WHILE to END statements cannot be used in a way that they overlap eachother.

• When the WHILE to END statements overlap with the IF to ENDIF statements • When the IF to ENDIF statements overlap with the WHILE to END statements

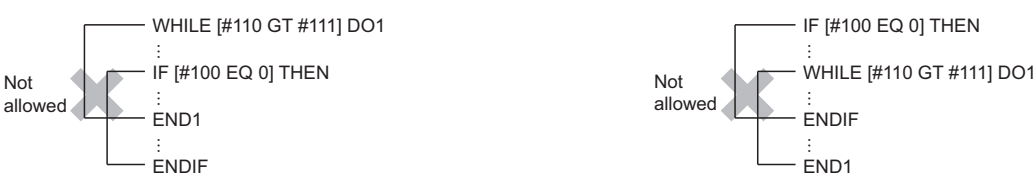

Not

## Program example

## ■**A program that executes the THEN or ELSE instructions when conditions are met**

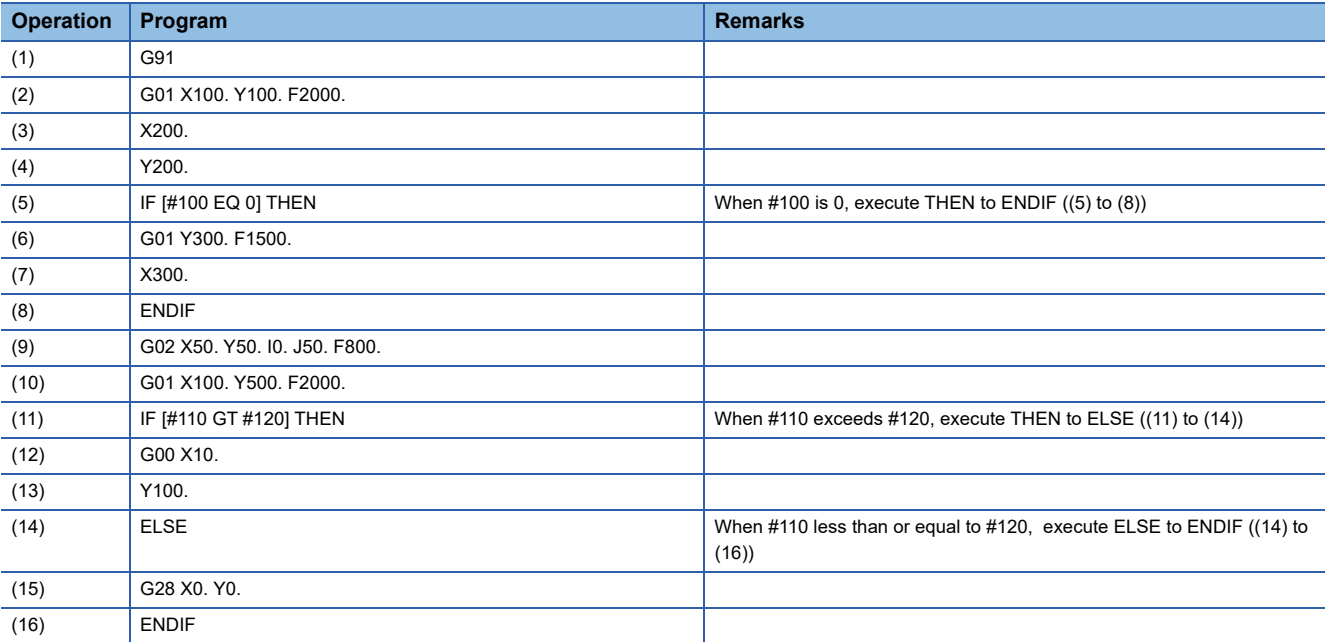

## <span id="page-201-0"></span>**Repeat (WHILE, DO, END)**

This command is used to control the flow of the program being executed with conditions.

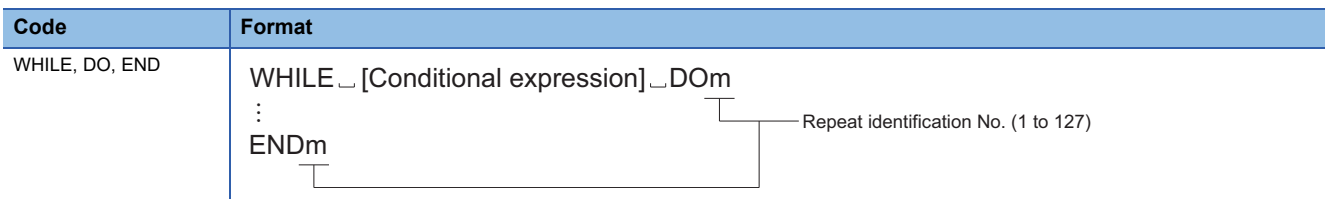

## Processing details

- While conditions are met, the next block to the end block are repeatedly executed. When conditions are not met, the next block after the END block is executed.
- Use WHILE to DO, and END in pairs. When WHILE to DO, and END are not paired within the same program, a minor error (error code: 1FC3H (details code: 0334H)) occurs.
- END cannot be specified before WHILE to DO. When END is specified before WHILE to DO, a minor error (error code: 1FC3H (details code: 0334H)) occurs.
- When WHILE [Conditional expression] are omitted, DOm to ENDm are repeated indefinitely.
- The range of the repeat identification No. m is "1 to 127". When a value outside of the range is specified to the repeat identification No. m, a minor error (error code: 1FC3H (details code: 0332H)) occurs.
- A repeat identification No. can be used any amount of times. Also, repeat identification Nos. do not need to be used in any order.

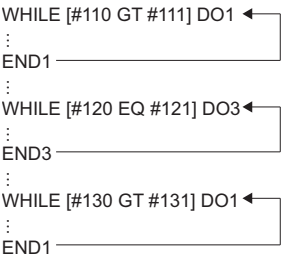

 • The maximum depth of a WHILE statement is up to 27 levels. If the depth of a WHILE statement exceeds 27 levels, a minor error (error code: 1FC3H (details code: 0333H)) occurs. When nesting, a repeat identification No. that has already been used in nesting cannot be used again.

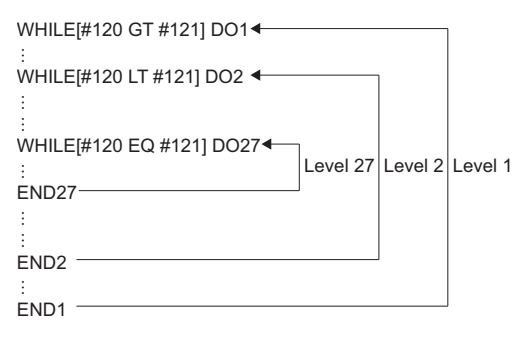

 • Branching from a block in between the WHILE and END statements to a block outside the range between the WHILE and END statements is possible. However, branching from outside the range between the WHILE and END statements to a block in between the WHILE and END statements is not possible. When branching from outside the range between the WHILE and END statements to a block in between the WHILE and END statements, a minor error (error code: 1FC3H

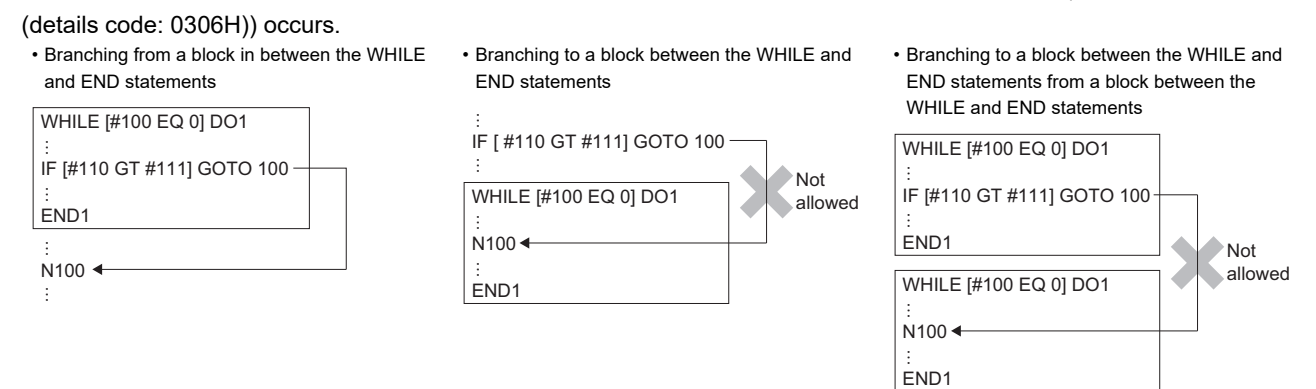

- A subprogram call (M98) can be made from in between the WHILE and END statements. Additionally, a WHILE/DO/END instruction can be made within a subrogram. The maximum depth of a WHILE statement is 27 levels (including the main program and subprogram).
- When the WHILE and END statements are not used in pairs in a subprogram, a minor error (error code: 1FC3H (details code: 0334H)) occurs when M99 is executed.

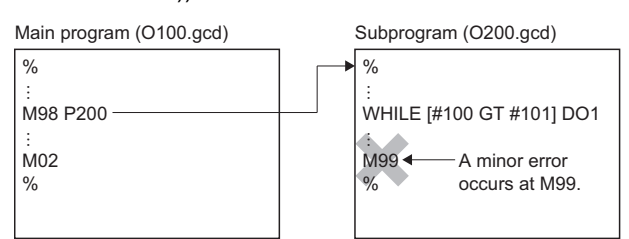

 • WHILE to END statements cannot be used in a way that they overlap eachother. Also, IF to ENDIF statement s and WHILE to END statements cannot overlap eachother. If overlapping occurs, a minor error (error code: 1FC3H (details code: 0334H)) occurs.

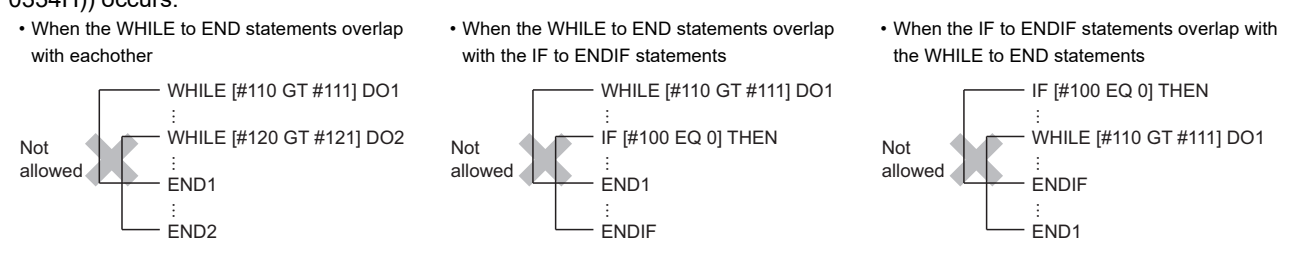

## Program example

## ■**A program that repeats the specified block when conditions are met**

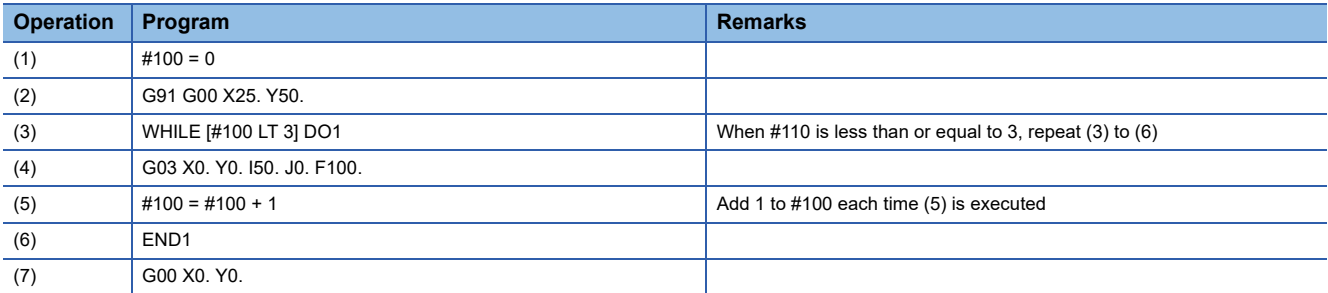

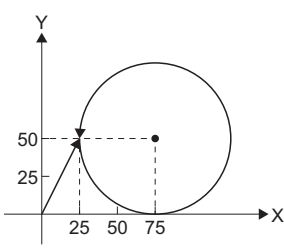

\*1 The G-code program above draws a circle three times.

# **6 AUXILIARY AND APPLIED FUNCTIONS**

## **6.1 Relationship between G-Code Control and Each Function**

The relationship between G-code control and each function is shown below.

 $\bigcirc$ : Valid,  $\rightharpoonup$ : Invalid

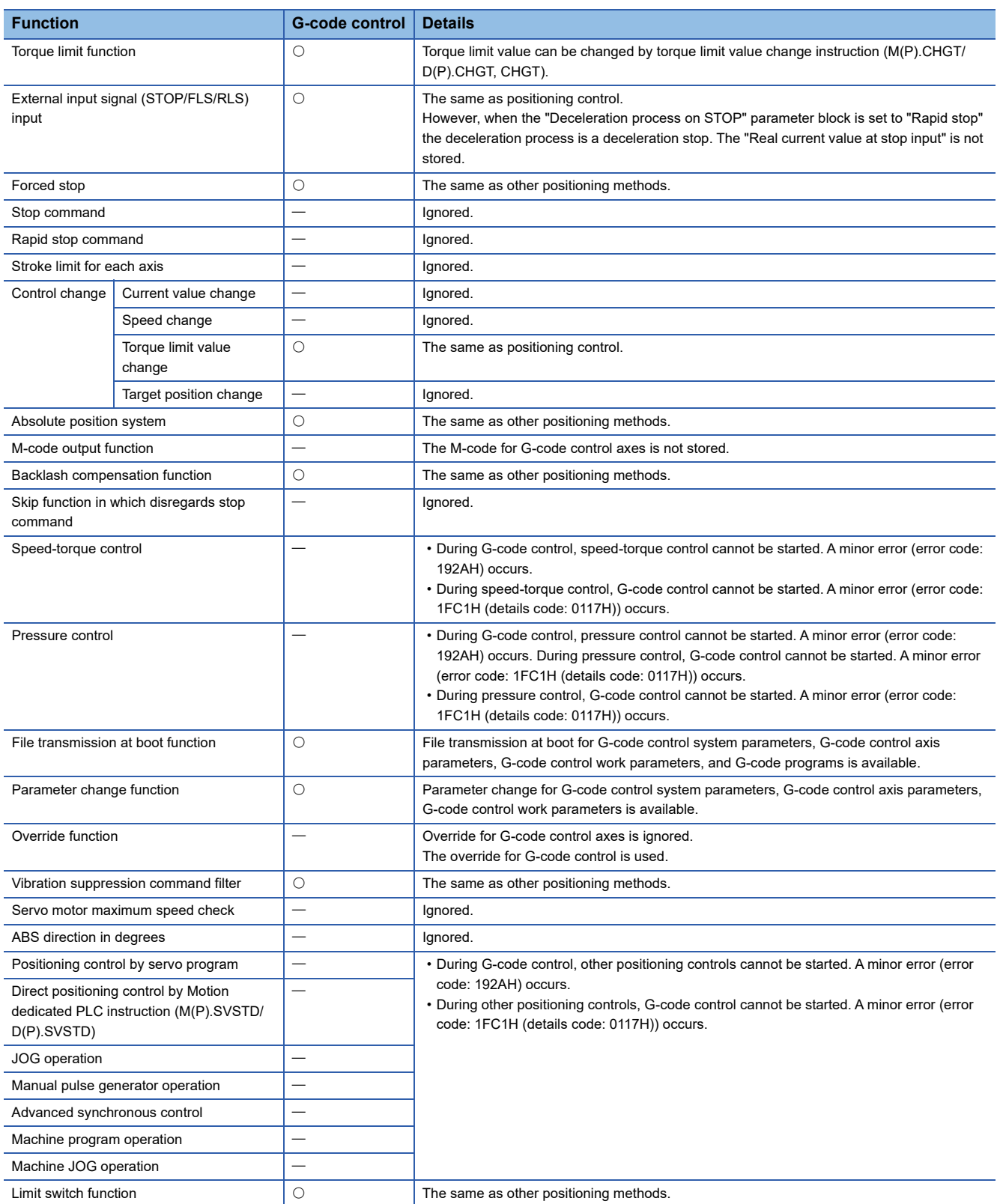

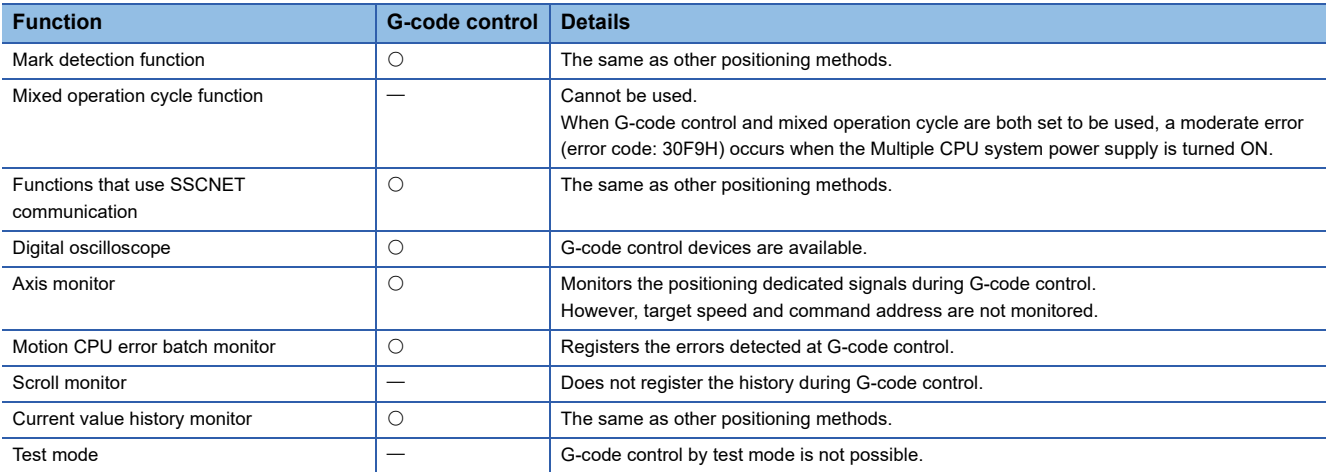

# **6.2 Auxiliary Function (M Function)**

Auxiliary function, also called M function, is used to command G-code control auxiliary functions.

## **M-code output**

When M00, M01, M02, and M30 are commanded, "[St.3218] M-code output M00 (D54442.0+4s)" to "[St.3221] M-code output M30 (D54442.3+4s)" are output in addition to "[Md.3058] M-code data 1 (D54554+128s, D54555+128s)" to "[Md.3061] Mcode data 4 (D54560+128s, D54561+128s)" and "[St.3222] Auxiliary function strobe 1 (D54442.4+4s)" to "[St.3225] Auxiliary function strobe 4 (D54442.7+4s)".

When using M-code output, G-code control only outputs "[St.3218] M-code output M00 (D54442.0+4s)" to "[St.3221] M-code output M30 (D54442.3+4s)". The processing of operations and completion signals must be created by the user.

"[St.3218] M-code output M00 (D54442.0+4s)" to "[St.3221] M-code output M30 (D54442.3+4s)" turn OFF by after completion of auxiliary functions or by "[Rq.3380] Reset command (D54226.4+2s)" OFF $\rightarrow$ ON. When a movement command or dwell are in the same block, the M-code is output when the movement command and dwell are completed. Also, when the M-code output command is commanded on its own, the M-code is output after the axis movement of the previous command block is complete. However, when "[Rq.3382] Auxiliary function complete 1 (FIN1) (D54227.0+2s)" or "[Rq.3383] Auxiliary function complete 2 (FIN2) (D54227.1+2s)" are turned ON before the completion of the movement command and dwell, M-code is not output.

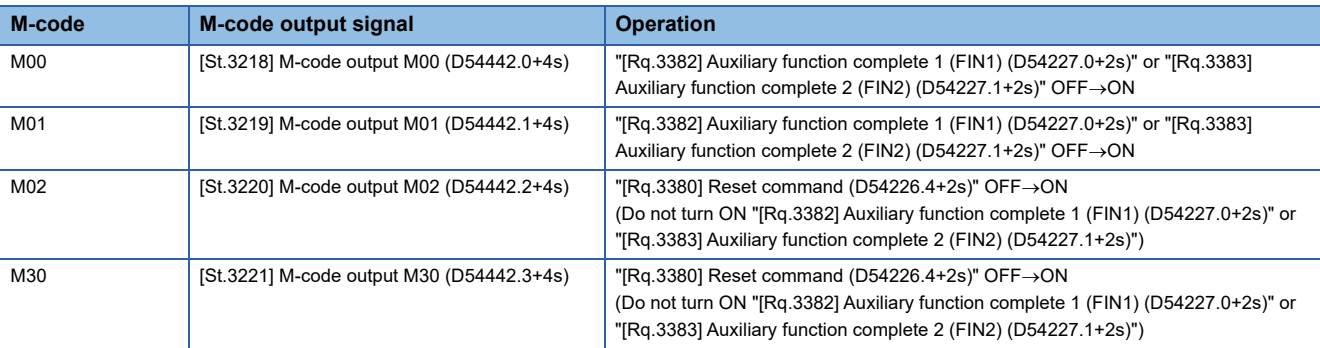

 $Point<sup>0</sup>$ 

"[Md.3058] M-code data 1 (D54554+128s, D54555+128s)" to "[Md.3061] M-code data 4 (D54560+128s, D54561+128s)" and "[St.3222] Auxiliary function strobe 1 (D54442.4+4s)" to "[St.3225] Auxiliary function strobe 4 (D54442.7+4s)" are also output for specific auxiliary functions (M00, M01, M02, M30).

## **Example**

## ■**Changing between block stop/continue execution with the status of the M00 command**

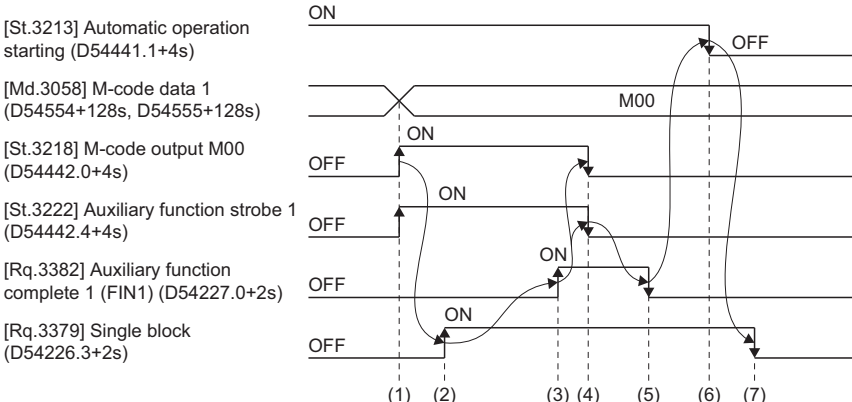

# (1) (2) (3) (4) (5) (6) (7)

#### [Operation]

- (1) Output "[Md.3058] M-code data 1 (D54554+128s, D54555+128s)", "[St.3218] M-code output M00 (D54442.0+4s)" and "[St.3222] Auxiliary function strobe 1 (D54442.4+4s)" with Motion CPU.
- (2) The user checks that "[St.3218] M-code output M00 (D54442.0+4s)" is turned ON, and turns ON "[Rq.3379] Single block (D54226.3+2s)".
- (3) When the processing in (2) is complete, the user turns ON "[Rq.3382] Auxiliary function complete 1 (FIN1) (D54227.0+2s)".
- (4) Check that "[Rq.3382] Auxiliary function complete 1 (FIN1) (D54227.0+2s)" is turned ON with the Motion CPU, and turn OFF "[St.3218] M-code output M00 (D54442.0+4s)", and "[St.3222] Auxiliary function strobe 1 (D54442.4+4s)".
- (5) The user checks that "[St.3222] Auxiliary function strobe 1 (D54442.4+4s)" is OFF, and turns OFF "[Rq.3382] Auxiliary function complete 1 (FIN1) (D54227.0+2s)".
- (6) Check that "[Rq.3382] Auxiliary function complete 1 (FIN1) (D54227.0+2s)" is turned OFF, the status of "[Rq.3379] Single block (D54226.3+2s)", the completion of the current block, and turn OFF "[St.3213] Automatic operation starting (D54441.1+4s)".
- (7) The user checks that "[St.3213] Automatic operation starting (D54441.1+4s)" is OFF, and turns OFF "[Rq.3379] Single block (D54226.3+2s)" before the next automatic operation starts.

## ■**Resetting with M02 command**

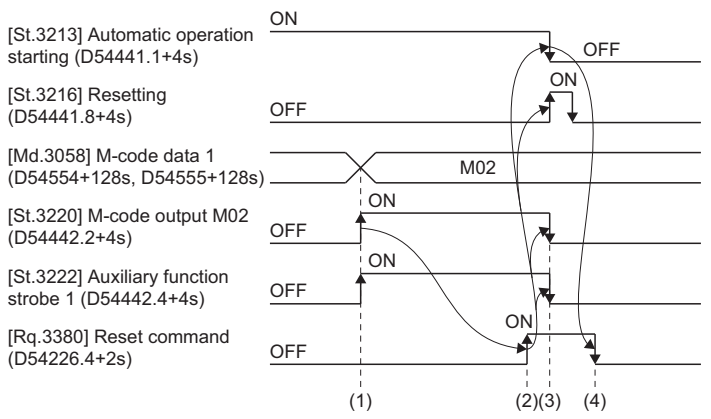

#### **[Operation]**

- (1) Output "[Md.3058] M-code data 1 (D54554+128s, D54555+128s)", "[St.3220] M-code output M02 (D54442.2+4s)" and "[St.3222] Auxiliary function strobe 1 (D54442.4+4s)" with Motion CPU.
- (2) The user checks that "[St.3220] M-code output M02 (D54442.2+4s)" has turned ON, and performs the operation. After the operation is completed, "[Rq.3380] Reset command (D54226.4+2s)" is turned OFF $\rightarrow$ ON.
- (3) Check that "[Rq.3380] Reset command (D54226.4+2s)" is turned ON with the Motion CPU, and turn OFF "[St.3220] M-code output M02 (D54442.2+4s)", and "[St.3222] Auxiliary function strobe 1 (D54442.4+4s)".
- (4) The user checks that "[St.3213] Automatic operation starting (D54441.1+4s)" is OFF, and turns OFF "[Rq.3380] Reset command (D54226.4+2s)".

## **Auxiliary function complete**

When an auxiliary function (M function) is commanded, the completion signal is waited for before proceeding to the next block by creating the processing and completion sequences in a Motion SFC program or sequence program. There are two types of completion signals available. Use them according to the operation to be performed.

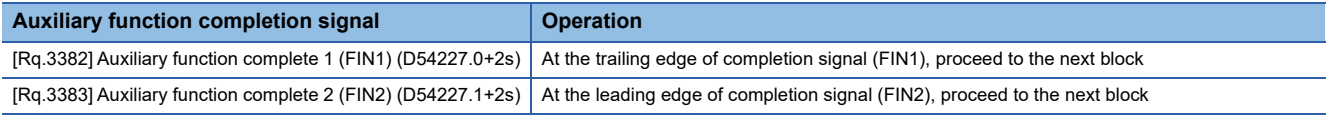

## **Auxiliary function complete 1 (FIN1)**

The operation for when the FIN1 signal is used is shown below. For Motion SFC programs and sequence programs, use a process that checks that the auxiliary function strobe signal is OFF before turning OFF "[Rq.3382] Auxiliary function complete 1 (FIN1) (D54227.0+2s)".

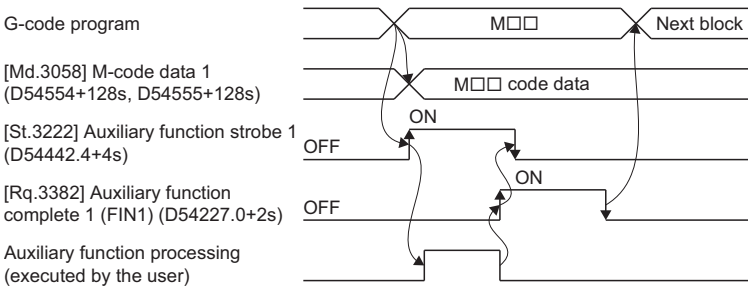

#### ■**Points**

- "[Rq.3382] Auxiliary function complete 1 (FIN1) (D54227.0+2s)" is used for all auxiliary functions (M functions), therefore turn it ON with the condition that all operations are complete.
- When "[Rq.3382] Auxiliary function complete 1 (FIN1) (D54227.0+2s)" is turned ON before an auxiliary function (M function) command, the auxiliary function (M function) data is not output.
- When using an M02 command or M30 command, turn ON "[Rq.3380] Reset command (D54226.4+2s)", not "[Rq.3382] Auxiliary function complete 1 (FIN1) (D54227.0+2s)". When "[Rq.3382] Auxiliary function complete 1 (FIN1) (D54227.0+2s)" is turned ON at the M02 command or M30 command at the end of a G-code program, a minor error (error code: 1FC3H (details code: 0309H)) occurs.
- When an M command is used in the block following a cutter command, M-code data is output before the cutter deceleration is completed. When executing an M command after axis movement is completed, insert a block (G04 without extended time) in between the cutter command and M command.

#### ■**Program example**

• Executing an M command after axis movement is completed

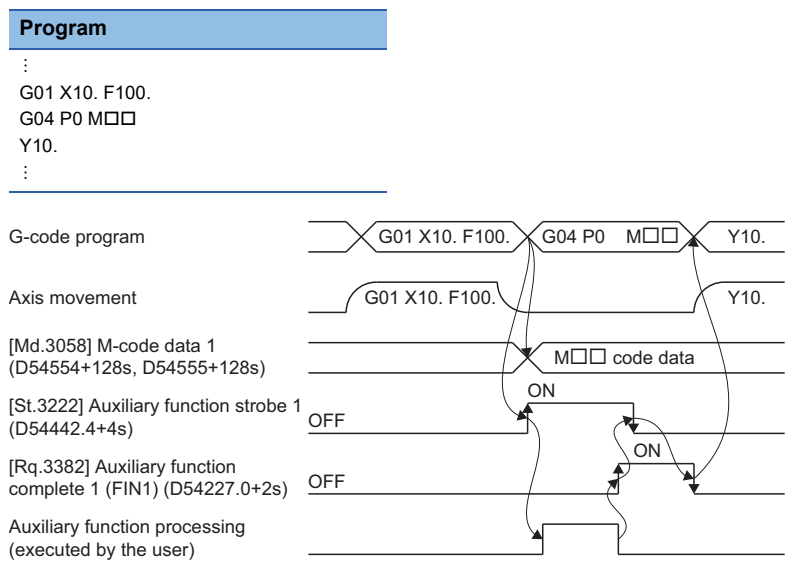

## **Auxiliary function complete 2 (FIN2)**

The operation for when the FIN2 signal is used is shown below. For Motion SFC programs and sequence programs, use a process that checks that the auxiliary function strobe signal is OFF before turning OFF "[Rq.3383] Auxiliary function complete 2 (FIN2) (D54227.1+2s)".

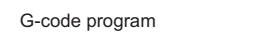

[Md.3058] M-code data 1 (D54554+128s, D54555+128s)

[St.3222] Auxiliary function strobe 1  $(D54442.4+4s)$ 

[Rq.3383] Auxiliary function complete 2 (FIN2) (D54227.1+2s)

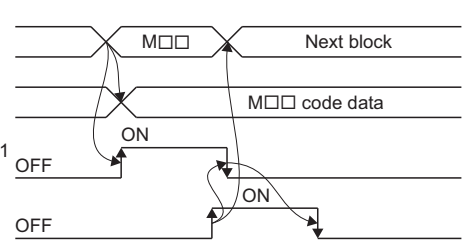

## ■**Points**

- "[Rq.3383] Auxiliary function complete 2 (FIN2) (D54227.1+2s)" is used for all auxiliary functions (M functions), therefore turn it ON with the condition that all operations are complete.
- When "[Rq.3383] Auxiliary function complete 2 (FIN2) (D54227.1+2s)" is turned ON before an auxiliary function (M function) command, the auxiliary function (M function) data is not output.

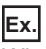

When M commands are continuous

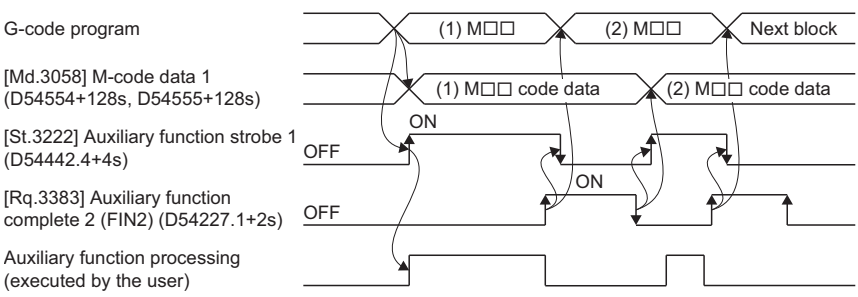

- After switching blocks, "[Md.3058] M-code data 1 (D54554+128s, D54555+128s)" to "[Md.3061] M-code data 4 (D545560+128s, D545561+128s)" and "[St.3222] Auxiliary function strobe 1 (D54442.4+4s)" to "[St.3225] Auxiliary function strobe 4 (D54442.7+4s)" are output when "[Rq.3383] Auxiliary function complete 2 (FIN2) (D54227.7+2s)" turns OFF.
- When using an M02 command or M30 command, turn ON "[Rq.3380] Reset command (D54226.4+2s)", not "[Rq.3383] Auxiliary function complete 2 (FIN2) (D54227.1+2s)". When "[Rq.3383] Auxiliary function complete 2 (FIN2) (D54227.1+2s)" is turned ON at the M02 command or M30 command at the end of a G-code program, a minor error (error code: 1FC3H (details code: 0309H)) occurs.

# **6.3 Feed Function**

## **Fast forward speed**

Fast forward speed is the positioning speed when positioning by the G00 command.

Set the fast forward speed in [Motion Control Parameter] $\Rightarrow$  [G-code Control Parameter] $\Rightarrow$  [G-code Control Axis Parameterl⇔"Speed/Time Constant"⇒"Fast Forward Speed".

For the path when positioning, there is the "interpolation type" which is a straight line from the start to the end point, and the "non-interpolation type" which moves at the fast forward speed for each axis. Set the interpolation type/non-interpolation type in [Motion Control Parameter] $\Leftrightarrow$  [G-code Control Parameter] $\Leftrightarrow$  [G-code Control System Parameter] $\Leftrightarrow$ "Control Setting" $\Leftrightarrow$ "G00 Non-Interpolation". The positioning time is the same regardless of which type is set.

Set the acceleration/deceleration time constant in [Motion Control Parameter] $\Leftrightarrow$ [G-code Control Parameter] $\Leftrightarrow$ [G-code Control Axis Parameter]  $\Rightarrow$  "Speed/Time Constant"  $\Rightarrow$  "G0 Time Constant (Linear)".

During fast forward, the speed stored in "[Md.3018] Speed (D54502+128s, D54503+128s)" differs depending on the setting of the G-code system parameter "G00 Non-Interpolation".

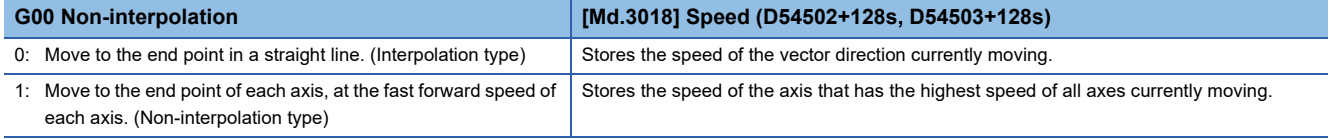

The feed speed during high-accuracy control mode is set in [Motion Control Parameter]⇔[G-code Control Parameter]⇔[Gcode Control Axis Parameter] $\Rightarrow$ "High-accuracy Control" $\Rightarrow$ "Rapid Traverse Rate During High-accuracy Control Mode". However, when rapid traverse rate during high-accuracy control mode is set to "0", the speed set in [Motion Control Parameter] $\Leftrightarrow$  [G-code Control Parameter] $\Leftrightarrow$  [G-code Control Axis Parameter] $\Leftrightarrow$ "Speed/Time Constant" $\Leftrightarrow$ "Fast Forward Speed" is used for movement.

The rapid traverse rate during high-accuracy control mode can be set for each axis.

The G00 command processes acceleration/deceleration by the time constant acceleration/deceleration method regardless of whether in cutting mode/high-accuracy control mode.

#### **When interpolation distance is long, and speed reaches the fast forward speed**

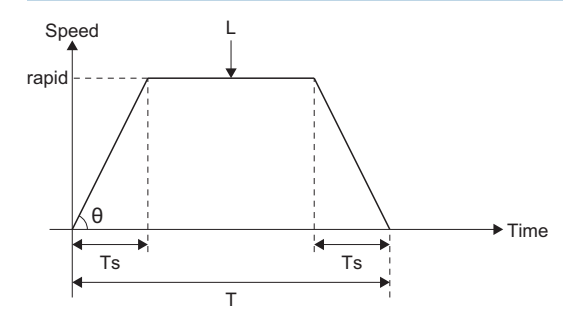

T=L÷rapid+Ts θ=tan-1(rapid÷Ts)

rapid : Fast forward speed

Ts : Acceleration/deceleration time constant

- T : Interpolation time L : Interpolation distance
- θ : Acceleration/deceleration angle
- **When interpolation distance is short, and speed does not reach fast forward speed**

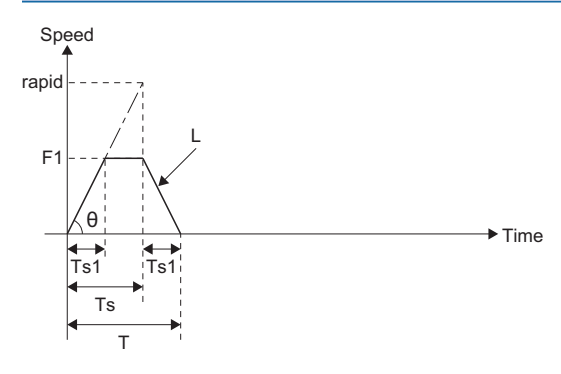

- $F1 = L + Ts$ Ts1=Ts×F1÷rapid
- $Ts1=$  ÷rapid
- $T = Ts1 + Ts$
- $T = L \div \text{rapid} + Ts$ <br> $\theta = \tan^{-1}(\text{rani} + \theta)$
- $=$ tan<sup>-1</sup>(rapid $+$ Ts)
- rapid : Fast forward speed F1 : Actual speed
- Ts : Acceleration/deceleration time constant
- Ts1 : Acceleration/deceleration time taken to reach actual feed speed
- T : Interpolation time
- L : Interpolation distance
- θ : Acceleration/deceleration angle

**6**

## **Cutting feed speed**

For the cutting feed speed, set feed speed[mm/min] per minute and an address F.

The cutting feed speed is valid for G01 commands, G02 commands, G03 commands.

The cutting feed speed is clamped by the value set in [Motion Control Parameter]⇔[G-code Control Parameter]⇔[G-code Control Axis Parameter] $\Rightarrow$ "Speed/Time Constant" $\Rightarrow$ "Cutting Feed Clamp Speed".

The cutting feed speed during high-accuracy control mode is clamped by the value set in [Motion Control Parameter] $\ominus$ [Gcode Control Parameter]⇔[G-code Control Axis Parameter]⇔"High-accuracy Control"⇔"Cutting Feed Clamp Speed for Highaccuracy Control Mode". However, when cutting feed clamp speed for high-accuracy control mode is set to "0", the value set in [Motion Control Parameter] $\Leftrightarrow$  [G-code Control Parameter] $\Leftrightarrow$  [G-code Control Axis Parameter] $\Leftrightarrow$  "Speed/Time Constant"⇔"Cutting Feed Clamp Speed" is used for clamping.

During cutting feed, the composite speed of the interpolation axis is stored in "[Md.3018] Speed (D54502+128s, D54503+128s)".

## **Acceleration/deceleration processing during exact stop check mode/automatic corner override/cutting mode**

G00, G01, and G03 commands during exact stop mode/automatic corner override/cutting mode use the time constant acceleration/deceleration method to process acceleration/deceleration.

The acceleration/deceleration time constant is set in [Motion Control Parameter]⇔[G-code Control Parameter]⇔[G-code Control Axis Parameter]⇔"Speed/Time Constant"⇔"G1 Time Constant (Linear)".

## ■**When interpolation distance is long, and speed reaches the cutting feed speed**

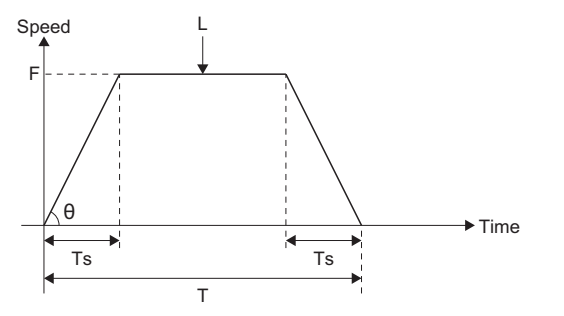

 $T=1 \div F + Ts$ θ=tan-1(rapid÷Ts)

F: Cutting speed

Ts : Acceleration/deceleration time constant

- T : Interpolation time L : Interpolation distance
- θ : Acceleration/deceleration angle

## ■**When interpolation distance is short, and speed does not reach cutting feed speed**

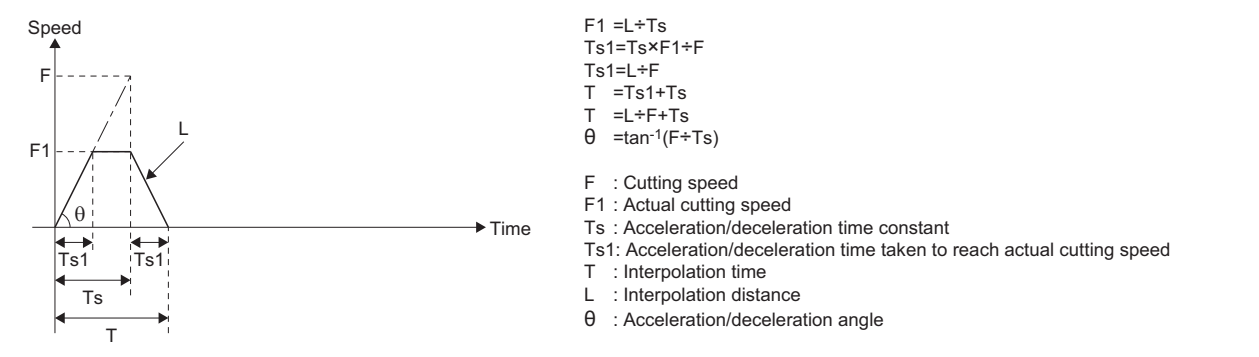

## **Acceleration/deceleration processing during high-accuracy control mode**

G00, G01, and G03 commands during high-accuracy control mode use the constant inclination acceleration/deceleration method to process acceleration/deceleration.

Refer to acceleration/deceleration before interpolation for details on cutting feed acceleration/deceleration processing during high-accuracy control mode. ( $\sqrt{2}$  [Page 262 Acceleration/deceleration before interpolation](#page-263-0))

## **Feed speed specification and the effects on each control axis**

Control axes are divided into linear axes which control linear movement, and rotating axes which control rotational movement. The feed speed is used to specify the displacement speed of these axes, and has different effects on the tool movement speed when cutting depending on if controlling a linear axis or rotating axis. Also, although the displacement amount is specified on each axis, feed speed is specified by a single value, and not specified on each axis. The following describes the effects on each axis when interpolating two axes or more.

## **Controlling a linear axis**

When controlling one axis only, or two or more control axes simultaneously, the feed speed specified by F is applied to the vector speed of the tool advance direction.

#### ■**Controlling linear axis only**

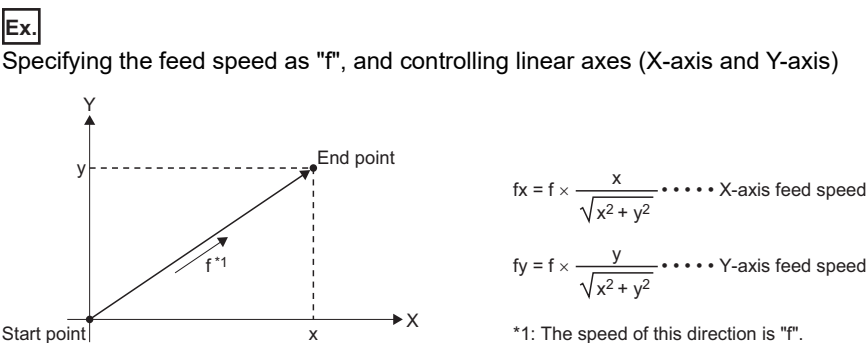

Start point

When controlling linear axes only, specify the cutting speed in the program. The feed speed of each axis is the result of an analysis of the specified feed speed in terms of movement amount.

#### ■**Controlling linear axes using circular interpolation**

#### **Ex.**

Specifying the feed speed as "f", and using circular interpolation to control linear axes (X-axis and Y-axis) The speed of the tool advance direction (tangential direction) is the feed speed specified in the program.

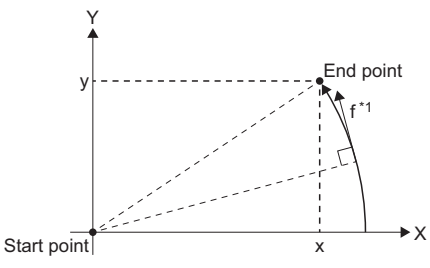

\*1: The speed of this direction is "f".

In this case, the feed speed of the X-axis and Y-axis changes with the movement of the tool. However, the composite speed is always fixed at the value "f".

## **Controlling a rotating axis**

When controlling a rotating axis, the specified feed speed acts as the rotation speed (angular speed) of the rotating axis. Thus, the cutting speed (vector speed) for the tool advance direction changes according to the distance between the center of rotation and the tool. The speed specified in the program must take this distance into account.

**Ex.**

Specifying the feed speed as "f", and controlling rotation axes (C-axis) (unit of f: [degree/min])

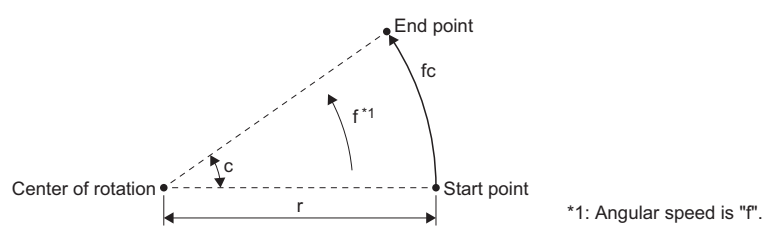

In this case, the formula to make "fc" as the cutting speed (vector speed) of the tool advance direction is:

$$
fc = f \times \frac{\pi \times r}{180}
$$

Thus, feed speed specified in the program is as follows.

 $f = fc \times \frac{100}{\pi \times r}$ 180

#### **Controlling linear axes and rotating axes at the same time**

Whether the controlling equipment controls linear axes or rotating axes, they are all treated the same way. When controlling a rotating axis, the values given by coordinate language (A, B, C) are the angles, and the value given by the feed speed (F) is used as the vector speed for all axes. In other words, 1[degree] for a rotation axis is equivalent to 1[mm] for a linear axis. Therefore, when linear axes and rotation axes are controlled at the same time, the way in which every axis treats the value given by "F" is the same as "when controlling a linear axis". In this case, the size of the speed component and direction for linear axis control do not change, but for rotating axis control the direction of the speed component changes with the movement of the tool (size does not change), and as a result, the composite feed speed of the tool advance direction changes with the movement of the tool.

**Ex.**

Specifying the feed speed as "f", and controlling a linear axis (X-axis) and rotation axis (C-axis) at the same time When the X-axis incremental command value is "x", and C-axis incremental command value is "c"

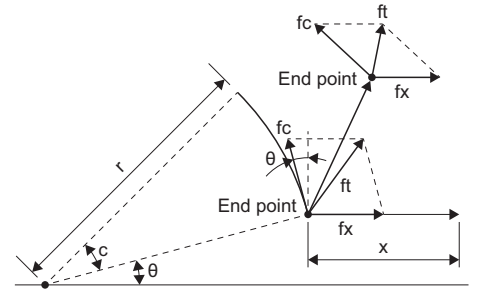

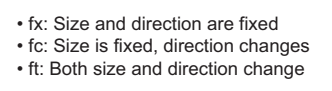

Center of rotation

The X-axis feed speed (vector speed) "fx", and C-axis feed speed (angular speed) "ω" are as follows:

$$
fx = f \times \frac{x}{\sqrt{x^2 + c^2}} \cdot \cdots \cdot (1)
$$
  

$$
\omega = f \times \frac{c}{\sqrt{x^2 + c^2}} \cdot \cdots \cdot (2)
$$

The vector speed "fc" for C-axis control is:

$$
fc = \omega \times \frac{\pi \times r}{180} \cdot \cdots \cdot (3)
$$

When the speed of the tool advance direction at the start point is "ft", the speed of the X-axis is "ftx" and the speed of the Yaxis is "fty", the following formula applies.

$$
ftx = -rsin\left(\frac{\pi}{180}\theta\right) \times \frac{\pi}{180} \omega + fx \cdots (4)
$$
  
 
$$
fty = -rcos\left(\frac{\pi}{180}\theta\right) \times \frac{\pi}{180} \omega \cdots (5)
$$

"r" is the distance between the center of rotation and the tool (unit: [mm]), and " $\theta$ " is the angle (unit: [degree]) made with the start point and X-axis from the center of rotation.

From the formulas (1) to (5), the composite speed "ft" is:

$$
ft = \sqrt{t}tx^{2} + fty^{2}
$$
\n
$$
= fx \frac{\sqrt{x^{2} - x \times c \times r} \sin\left(\frac{\pi}{180} \theta\right) \frac{\pi}{90} + \left(\frac{\pi \times r \times c}{180}\right)^{2}}{x^{2} + c^{2}} \dots (6)
$$

Thus, the feed speed "f" to specify in the program is:

$$
f = ft \times \frac{x^2 + c^2}{\sqrt{x^2 - x \times c \times r \sin\left(\frac{\pi}{180}\theta\right) \frac{\pi}{90} + \left(\frac{\pi \times r \times c}{180}\right)^2}} \dots (7)
$$

Note that "ft" in formula (6) is the speed at the start point, and as the C-axis rotates the value for  $\theta$  changes and thus the value for "ft" also changes. Therefore in order to keep the cutting speed (ft) fixed as much as possible, keep the rotating angle specified in a block as small as possible to keep the extent of the change in  $\theta$  small.

## **Deceleration check**

The deceleration check function reduces the impact on machinery when the feed speed of the control axis changes abruptly, and can also prevent the rounding of corners when cutting corners by decelerating to a stop at the block joint, before executing the next block.

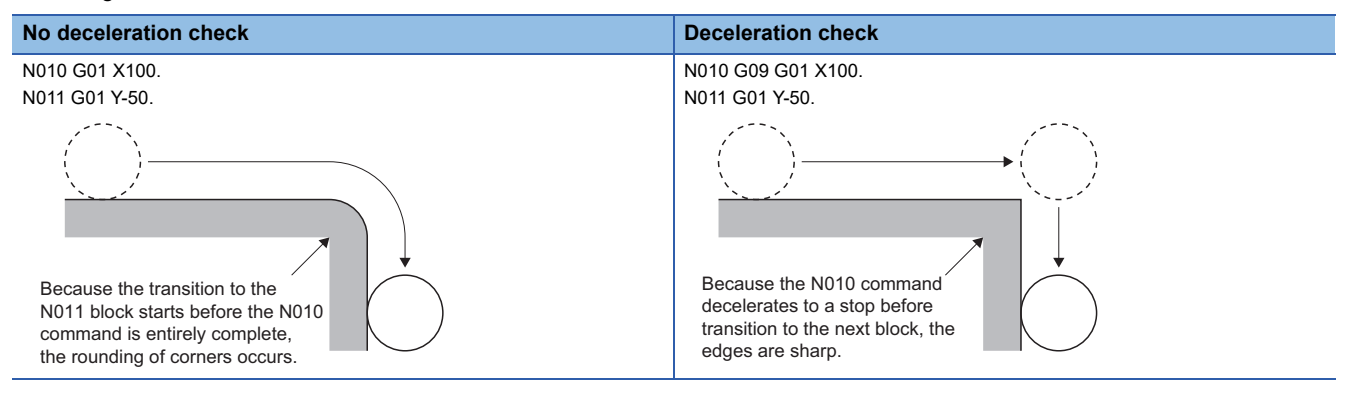

## **Conditions for execution of deceleration check**

## ■**Deceleration check during fast forward**

For fast forward mode, when the movement for the block is complete a deceleration check is always performed before executing the next block.

## ■**Deceleration check during cutting feed**

For cutting feed mode, when one of the following conditions is satisfied, a deceleration check is executed and movement for the next block starts after the deceleration check is completed.

- When G61 (exact stop check mode) is selected.
- When G09 (exact stop check) is commanded in the same block.
- When there is an axis in the current block which moves in the reverse direction in the next block, and the conditions for the combination of movement commands is satisfied. (Refer to deceleration check when movement changes to the reverse direction for details. ( $\sqrt{p}$  [Page 216 Deceleration check when movement changes to the reverse direction](#page-217-0)))

## **Deceleration check methods**

There are three methods for deceleration check: Command deceleration check method, smoothing check method, and inposition check method.

Set the deceleration check method in [Motion Control Parameter]⇔[G-code Control Parameter]⇒[G-code Control System Parameter] $\Leftrightarrow$ "Control Setting" $\Leftrightarrow$ "Deceleration Check".

#### ■**Command deceleration check method**

After interpolation of a block is completed, and checking that the commanded deceleration is completed, the execution of the next block starts. The following explains the transition from a block executing fast forward to the next block using examples. The time required for deceleration check is the longest of the deceleration check times of each axis, which are determined by the acceleration/deceleration modes and acceleration/deceleration time constants of each axis commanded at the same time.

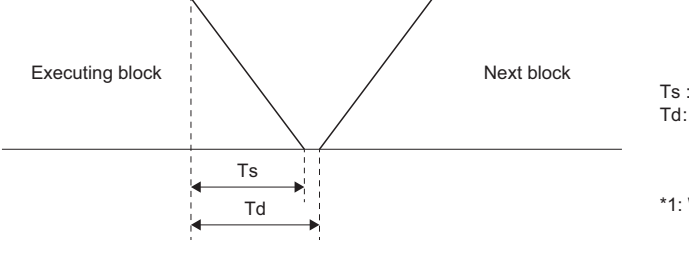

Ts : Acceleration/deceleration time Td: Deceleration check time Td=Ts+ $\alpha$ (0 to 4ms<sup>\*1</sup>)

\*1: When the operation cycle is 1.777ms or more, the deceleration check time is a maximum of "operation cycle×4".
# ■**Smoothing check method**

After a deceleration check and checking that the position commands of all axes on the line have reached their target position, the execution of the next block starts.

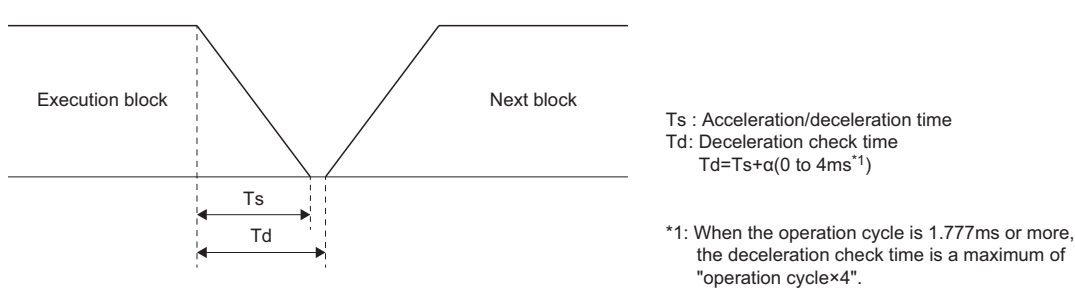

#### ■**In-position check method**

After a deceleration check and checking that the remaining distance of the actual motor position on every axis in the line is equal to or below the fixed value, the execution of the next block starts. The checking of the remaining distance is performed by the in-position width. The in-position width is the servo parameter "In-position range (PA10)".

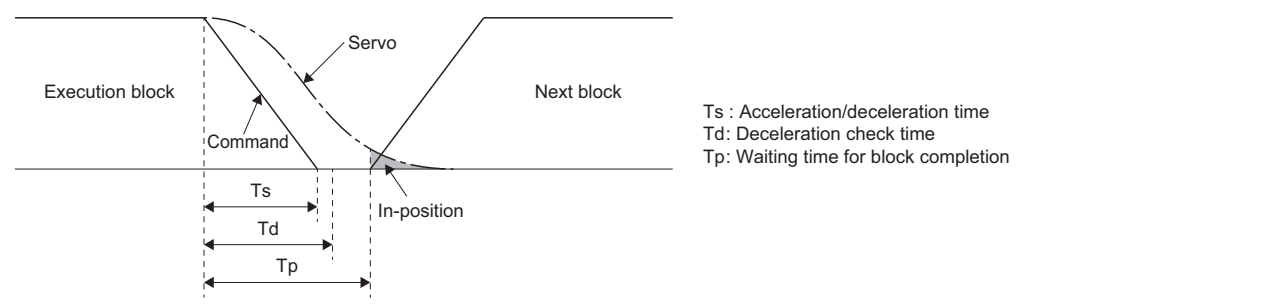

The in-position width is illustrated above as the remaining distance of the previous block when the execution of the next block starts. (the  $\Box$  area)

The purpose of the deceleration check is to reduce positioning time. If the in-position width setting value is made larger, the time reduction also becomes larger. However, the remaining distance of the previous block when the execution of the next block starts also becomes larger which may adversely affect the quality of the work.

The remaining distance is checked every G-code control operation cycle. Therefore, the intended positioning time reduction for the value set to the in-position width may not always occur.

#### **Deceleration check when movement changes to the reverse direction**

When the direction of movement is reversed in the cutting feed, the deceleration check is as follows.

 $\bigcirc$ : Deceleration check,  $\times$ : No deceleration check

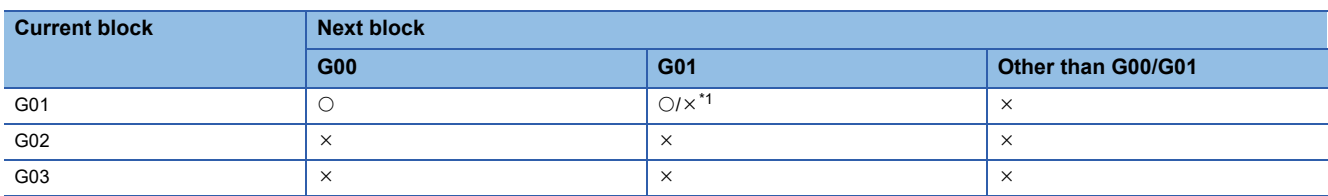

<span id="page-217-0"></span>\*1 Differs according to parameter settings. Refer to reverse of the direction of movement for G1->G1 for details. (Fage 217 Reverse of [the direction of movement for G1->G1\)](#page-218-0)

#### ■**Reverse of the direction of movement for G1->G0**

When direction of movement is reversed for  $G1 \rightarrow G0$ , movement of the next block starts after interpolation and deceleration check is completed. The deceleration check avoids the overlapping of speed commands and excessive acceleration. For interpolation of multiple axes, if movement is reversed for one axis, a deceleration check is performed.

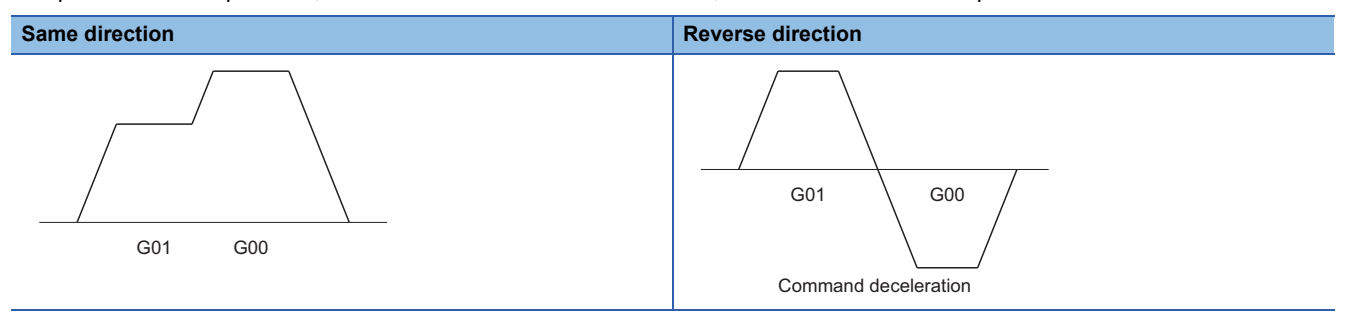

**Ex.**

Program examples for moving multiple axes are shown below.

| <b>Movement direction</b>                           | <b>Program</b>                                | <b>Description</b>                                                                         |
|-----------------------------------------------------|-----------------------------------------------|--------------------------------------------------------------------------------------------|
| X-axis(Forward→Reverse)<br>Y-axis(Forward->Forward) | G91 G01 X100, Y100, F4000<br>G00 X-100, Y120. | The X-axis moves in the reverse direction, therefore deceleration check is performed.      |
| X-axis(Forward→Forward)<br>Y-axis(Reverse→Forward)  | G91 G01 X100, Y-100, F4000<br>G00 X80, Y100.  | The Y-axis moves in the reverse direction, therefore deceleration check is performed.      |
| X-axis(Forward→Reverse)                             | G90 G01 X100, Y100, F4000                     | The X-axis moves in the reverse direction, therefore deceleration check is performed.      |
| Y-axis(Forward→Forward)                             | G00 X80, Y120.                                | (When program start position is X0, Y0)                                                    |
| X-axis(Forward→Forward)                             | G91 G01 X100, Y100, F4000                     | Both the X-axis and Y-axis move in the same direction, therefore deceleration check is not |
| Y-axis(Forward->Forward)                            | G00 X100, Y100.                               | performed.                                                                                 |
| X-axis(Forward→Forward)                             | G91 G01 X100, Y80, F4000                      | X-axis moves in the same direction, and Y-axis does not have a movement command.           |
| Y-axis(Forward→No movement)                         | G00 X80.                                      | therefore deceleration check is not performed.                                             |

### <span id="page-218-0"></span>■**Reverse of the direction of movement for G1->G1**

Set whether to perform deceleration check or not for reverse of the direction of movement for G1->G1 in [Motion Control Parameter] $\Leftrightarrow$  [G-code Control Parameter] $\Leftrightarrow$  [G-code Control System Parameter] $\Leftrightarrow$ "Control Setting" $\Leftrightarrow$ "G1→G1 Deceleration Check".

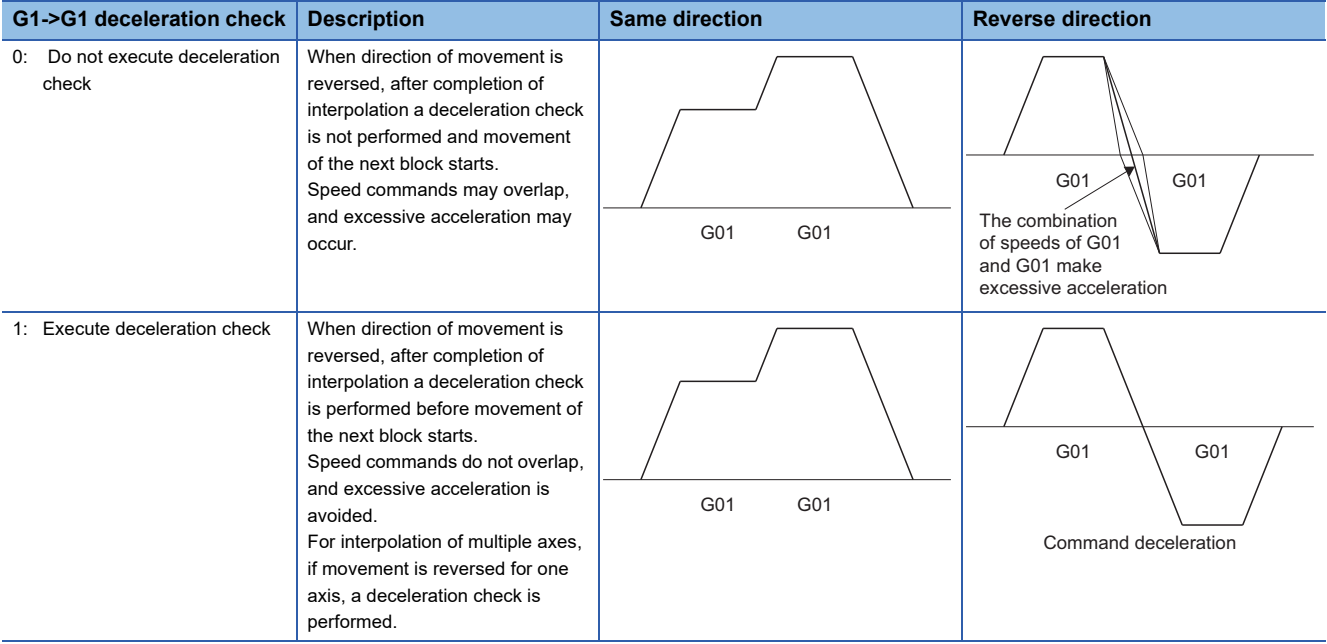

# **Ex.**

Program examples for moving multiple axes when "1: Execute deceleration check" is set are shown below.

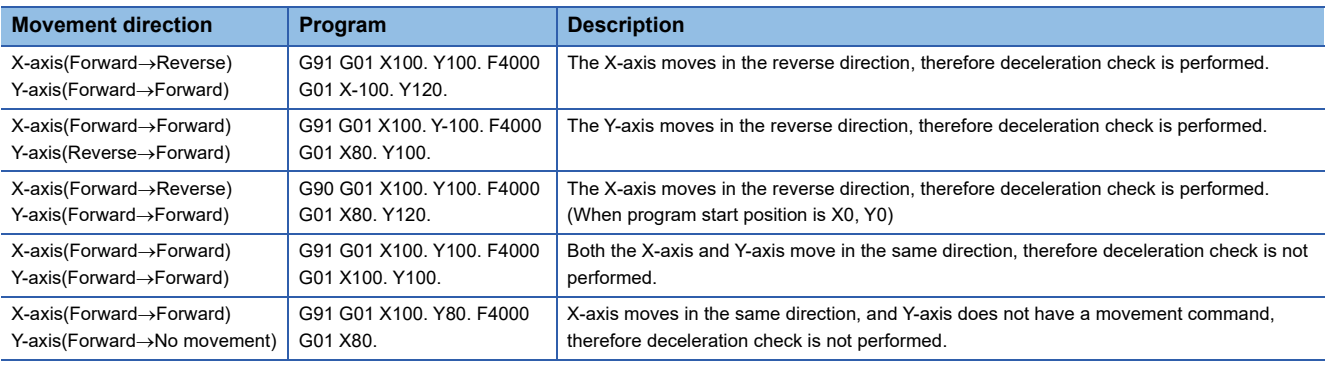

# **6.4 Tool Compensation Function**

# **Tool compensation**

There are two types of tool compensation functions as illustrated below: Tool length compensation, and tool radius compensation. Set the tool compensation amounts in [Motion Control Parameter]⇔[G-code Control Parameter]⇔[G-code Control Work Parameterl $\Rightarrow$ "Tool Compensation Data". When using tool compensation, specify the tool compensation No.

• Tool length compensation

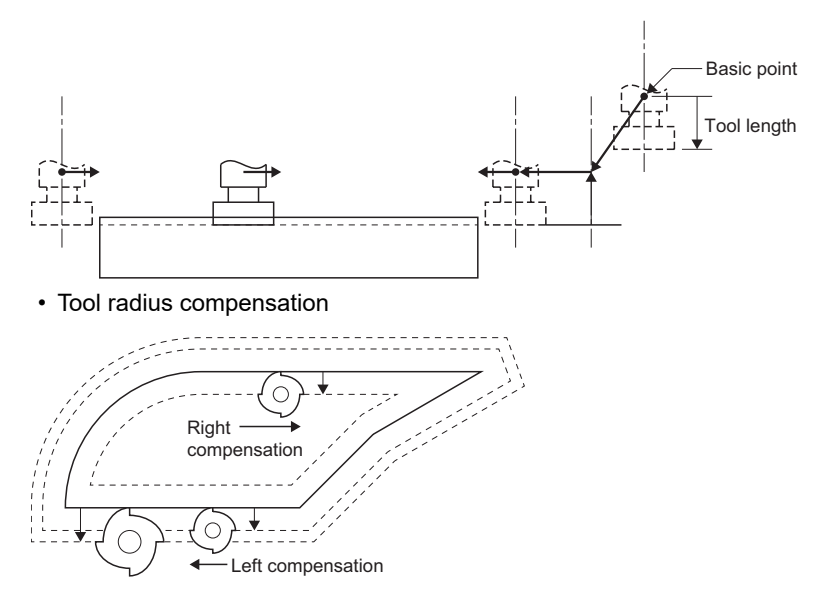

#### **Tool compensation memory**

In tool compensation amount, the shape compensation amount is set. For one compensation No. the tool length and tool radius can be set independently. In G-code programs, "H" is the compensation amount for tool length, and "D" is the compensation amount for tool radius.

#### ■**Tool compensation amount**

The locations for the shape compensation amount of the tool length and tool radius are illustrated below. The setting range of the compensation amount is "-9999.9999 to 9999.9999[mm]".

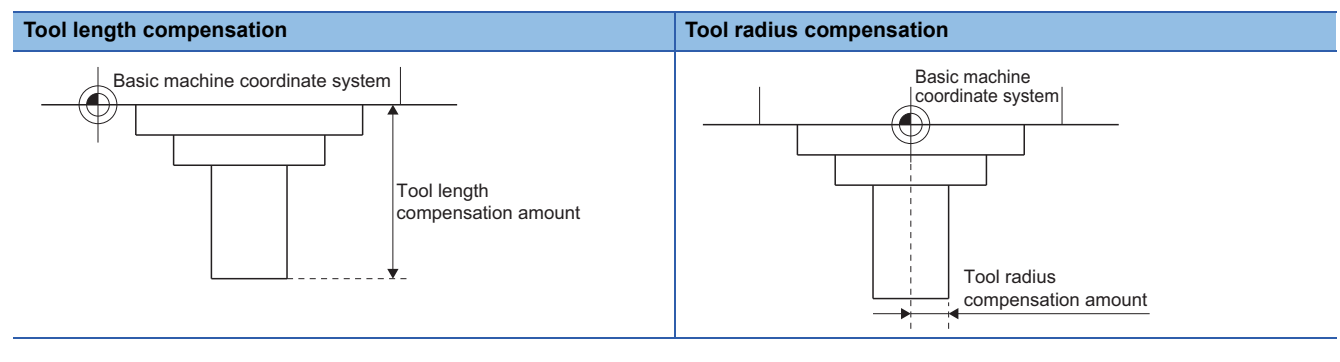

# **Tool compensation No. (H/D)**

"H" and "D" are used as addresses for specifying tool compensation Nos.

A maximum of 40 groups can be used between lines.

H is used for tool length compensation, and D is used for tool radius compensation.

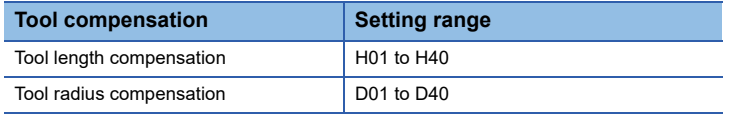

#### ■**Points**

- Tool compensation No. is modal data. Once specified, it remains in effect until a new "H" or "D" is commanded.
- A tool compensation No. can only be commanded once in a block. When commanded more than once in a block, the last commanded tool compensation No. is valid.
- When the tool compensation No. is outside of range, a minor error (error code: 1FC3H (details code: 030DH)) occurs.
- When H0 or D0 is specified, tool length compensation or tool radius compensation is cancelled.

# **Tool length compensation**

Controls movement so that the position of the end point of the movement command of each axis can be changed to a position that considers the compensation amount set in tool compensation. By using the G43 command, G44 command, and G49 command, the difference between the position of the program coordinates and the tool tip position on the machine, which is the tool length, is compensated.

# **Tool radius compensation**

With tool radius compensation, the program path can be compensated for the compensation amount set in tool compensation in a selected vector direction, using G-code commands or D commands.

There are two starting operations and ending operations for tool radius compensation: Type A and type B. Set the type of tool radius compensation in [Motion Control Parameter]⇔[G-code Control Parameter]⇔[G-code Control Work Parameter]⇔"Tool Radius Compensation" $\Rightarrow$ "Tool Radius Compensation Type".

#### **Tool radius compensation start operation**

With compensation cancelled, and all the conditions below satisfied, tool radius compensation starts. When starting compensation, regardless of whether in single block operation or not, three blocks of movement command, or if there are not three blocks of movement command, a maximum of five blocks are pre-read before execution. Also, during compensation, a maximum of five blocks are pre-read.

- When compensation commands (G41, G42) are commanded.
- When the compensation No. for tool radius compensation is within the range.
- When the movement command is positioning (G00), or linear interpolation (G01).

# $Point$

When there is no movement command in the same block as a compensation command (G41, G42), compensation operation is performed perpendicular to the direction of the next movement block.

# $\blacksquare$ **Inside corner (** $\theta \le 180^\circ$ **)**

: Program path, ---- Tool center path, ---- : Tangent to the arc at intersection, ---- : Parallel line to program path

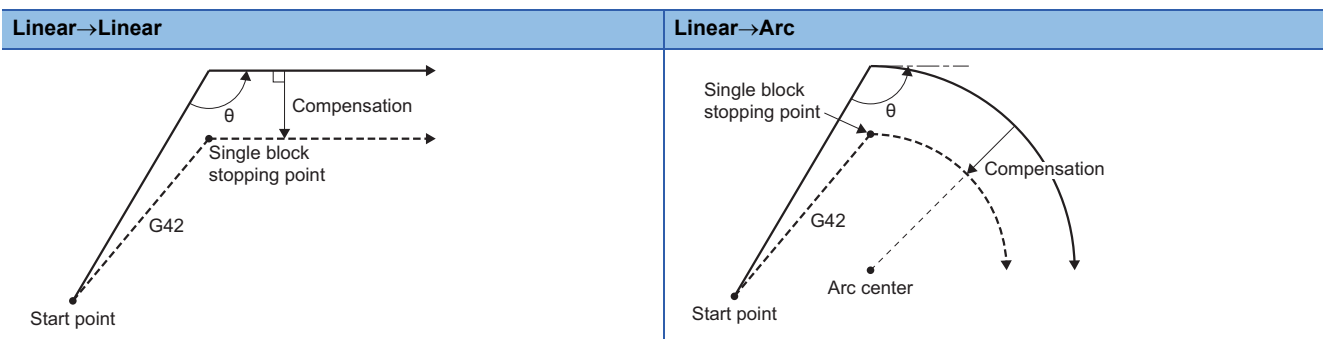

# ■**Outside corner (obtuse angle)(90 < 180)**

: Program path, ---- >: Tool center path, --- : Tangent to the arc at intersection, ---- : Parallel line to program path

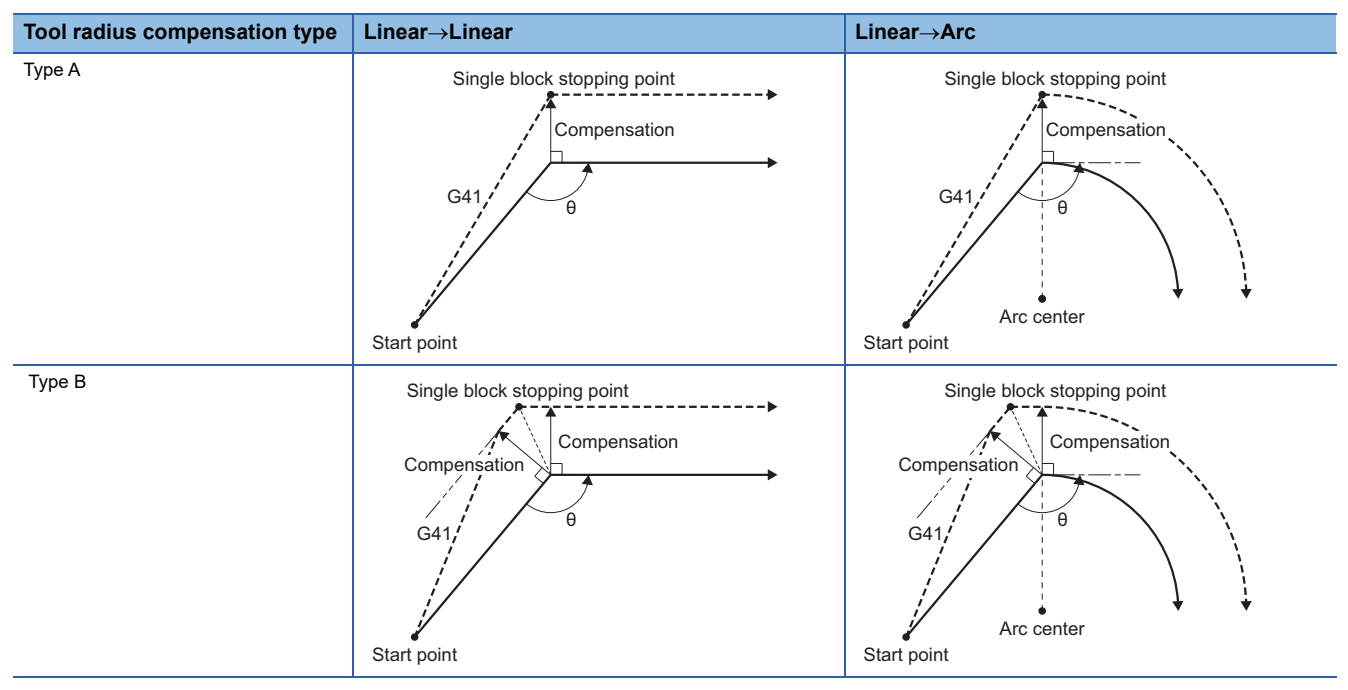

# ■**Outside corner (acute angle)( < 90)**

rial: Program path, ---->: Tool center path, ----- : Tangent to the arc at intersection, ----- : Parallel line to program path

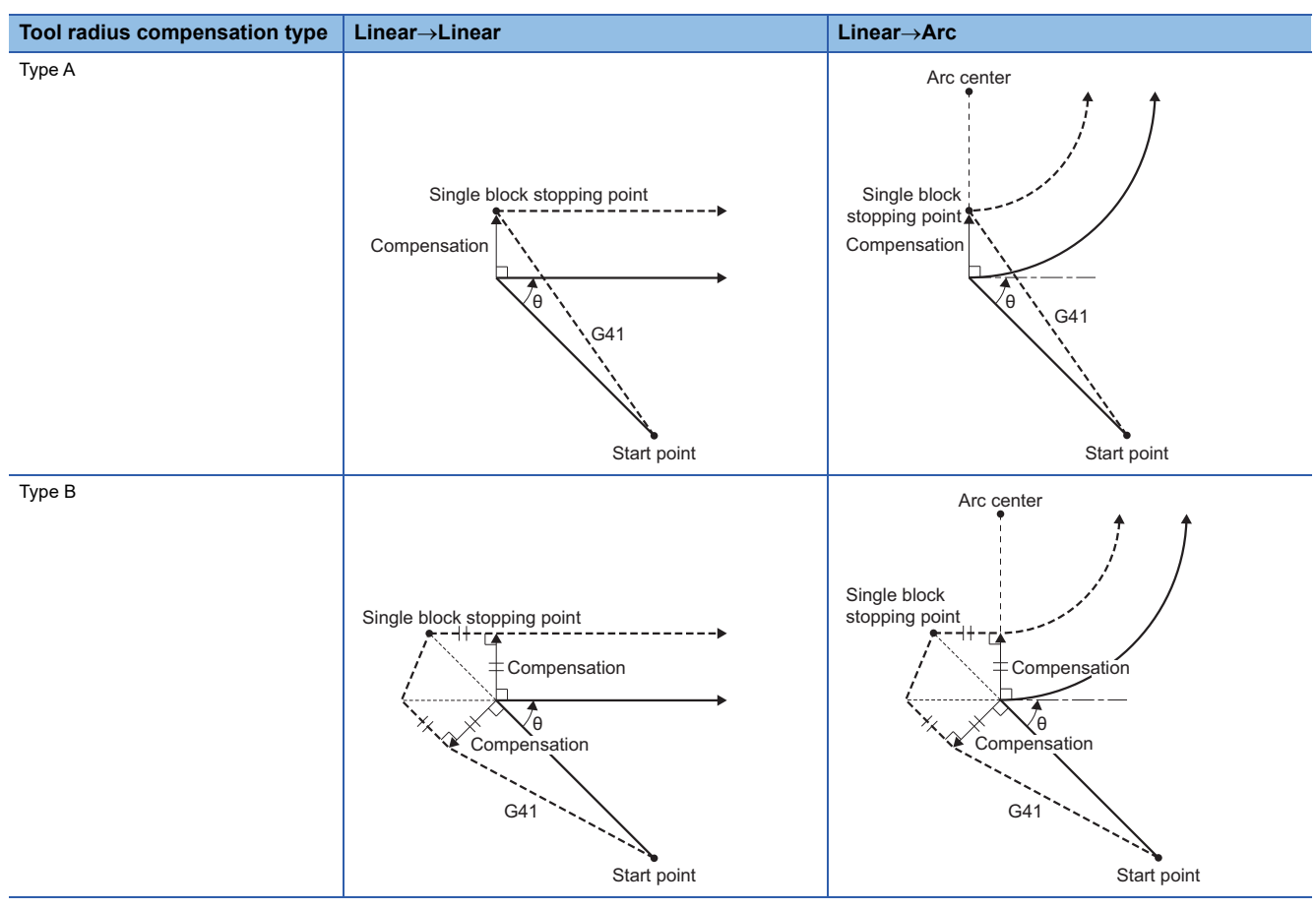

#### **Operation during compensation mode**

Program paths commanded by movement commands (G00, G01, G02, G03) are compensated to get the tool center path from a line/arc.

 $Point  $\ell$$ 

- If the same compensation command (G41/G42) is commanded during compensation mode it is ignored.
- If four blocks or more that do not command movement are consecutively commanded during compensation mode, overcutting or undercutting occurs.
- During compensation mode, if M00 or M01 are commanded, pre-read becomes prohibited.

# ■**Inside corner (obtuse angle) (90 < 180)**

rial: Program path, ---- Fool center path, ----- : Tangent to the arc at intersection, ----- : Parallel line to program path

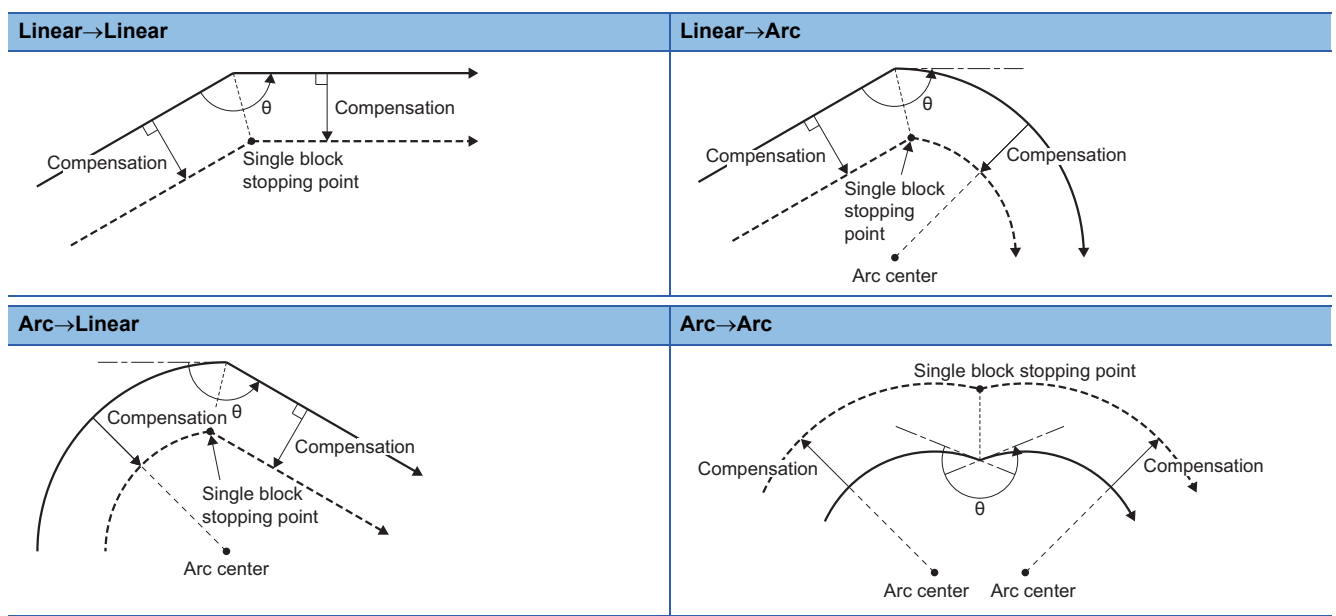

### ■**Inside corner (acute angle) ( < 90)**

 $\rightarrow$ : Program path, ---->: Tool center path, ---- : Tangent to the arc at intersection, ---- : Parallel line to program path

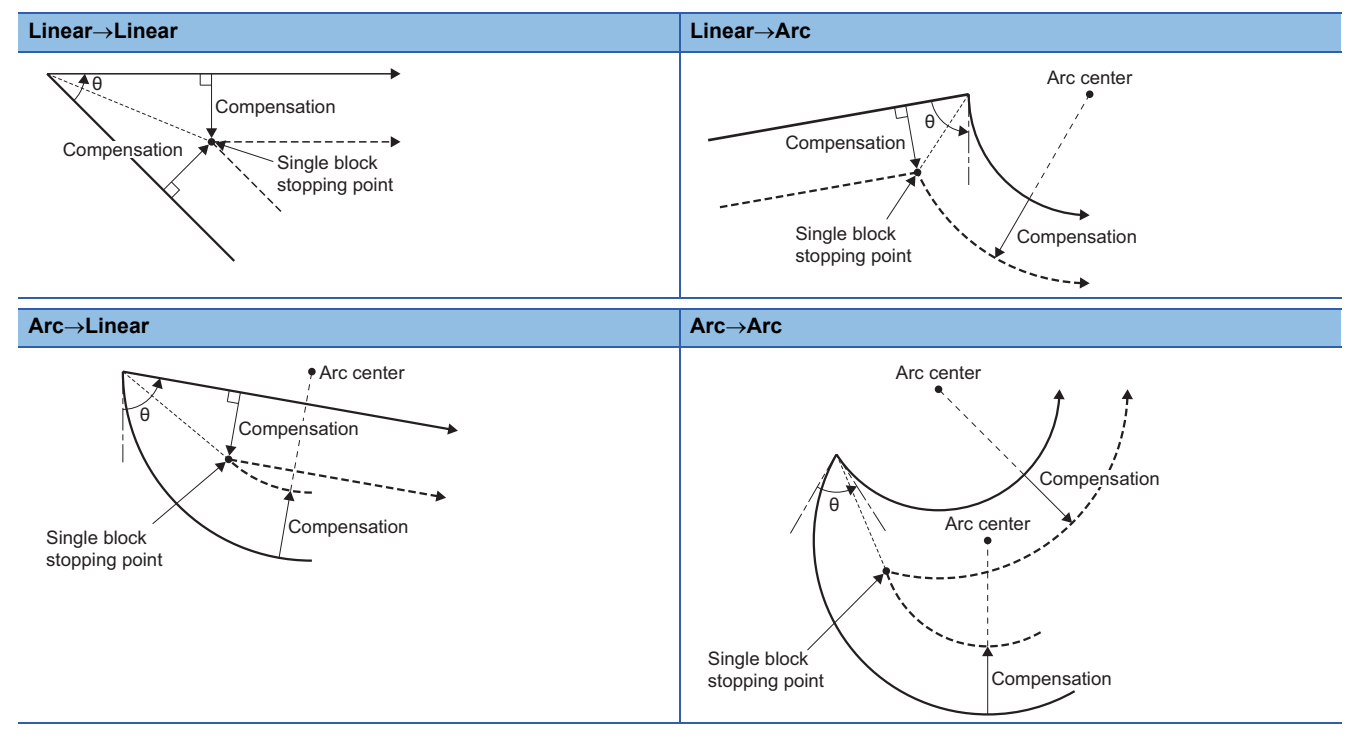

# ■**Outside corner (obtuse angle) (90 < 180)**

: Program path, ---- Tool center path, ---- : Tangent to the arc at intersection, ---- : Parallel line to program path

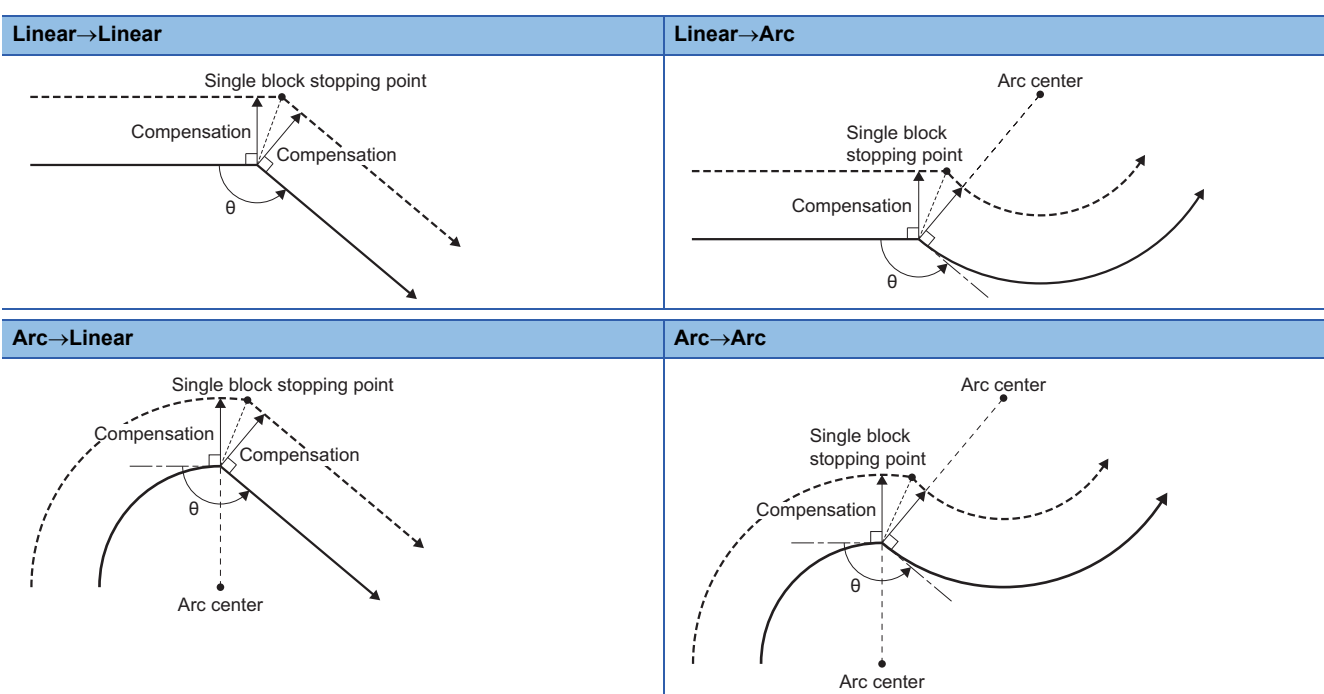

### ■**Outside corner (acute angle) ( < 90)**

 $\rightarrow$ : Program path,  $-- \rightarrow$ : Tool center path,  $---$ : Tangent to the arc at intersection,  $---$ : Parallel line to program path

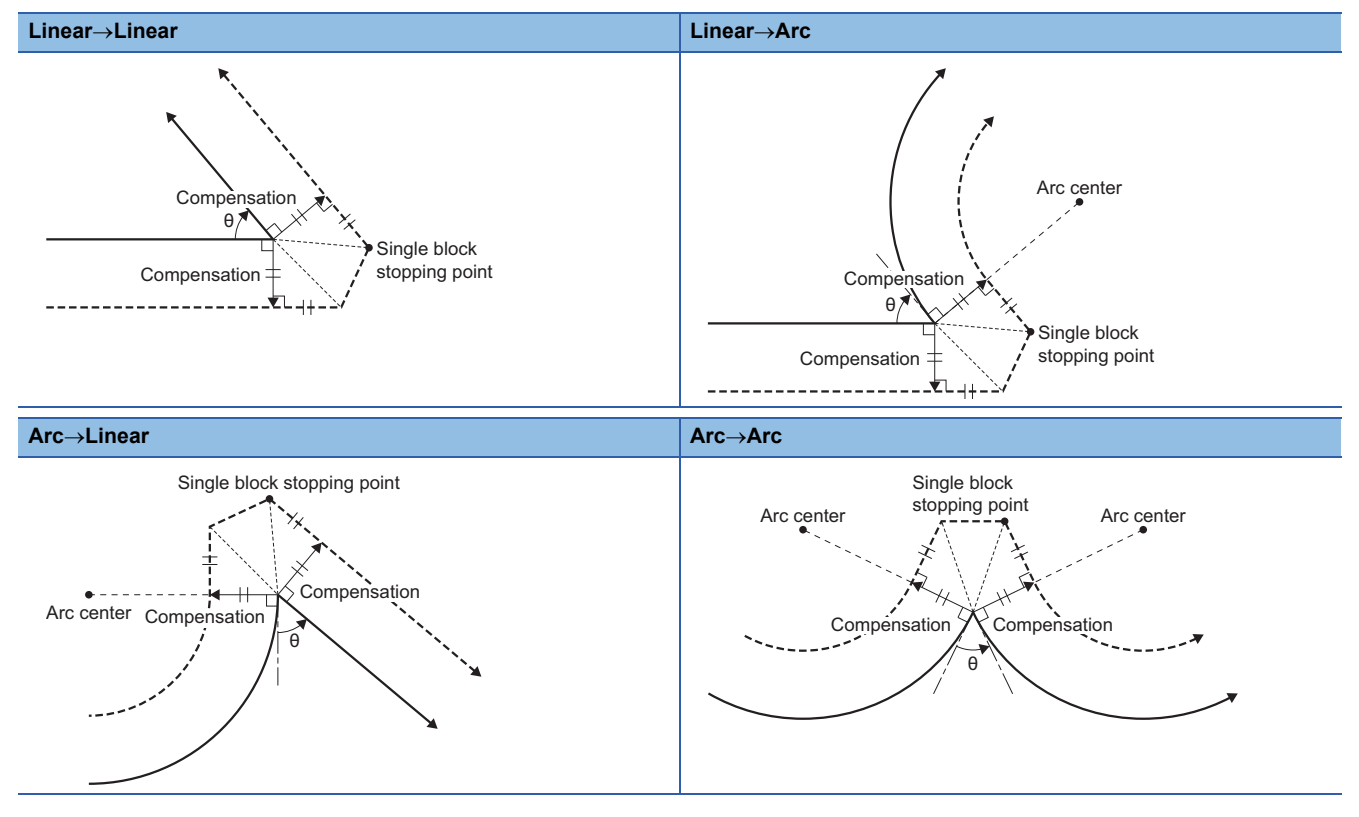

#### ■**When the end point of arc is not on the arc**

When the difference between the start point radius and the end point radius is within range, circular interpolation connects to the commanded end point in the shape of a spiral. When outside the range for arc deviation, a minor error (error code: 1FC3H (details code: 0313H)) occurs.

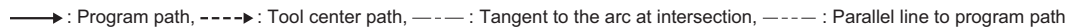

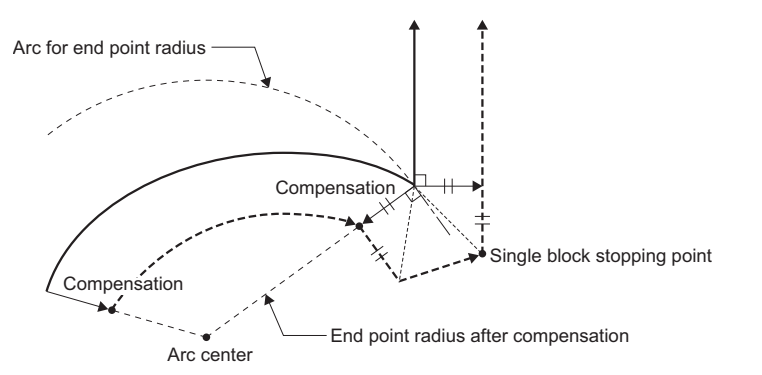

#### ■**When an inside intersection does not exist**

Depending on the compensation amount, an intersection between arc A and arc B may not exist. (Example 2 below) In this case, at the end of the previous block, a minor error (error code: 1FC3H (details code: 031DH)) occurs. In example 1 below, the compensation amount is small, thus an intersection exists and the work can be processed. However, example 2 has a large compensation amount thus an intersection does not exist, and work cannot be processed.

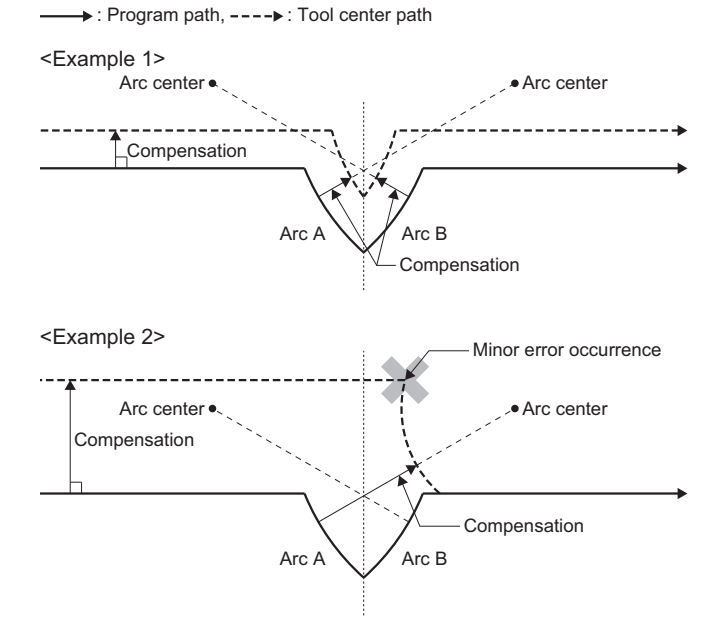

#### **Tool radius compensation cancel operation**

Under the following conditions, tool radius compensation changes to compensation cancel mode. In compensation cancel mode the compensation vector is "0", and the tool center path matches the program path. For G-code programs that include tool compensation, always end the program in the compensation cancel state.

- After transitioning to G-code control.
- When reset (including M02 and M30 with reset function) is performed.
- When tool radius compensation cancel command (G40) is commanded.
- When D00 is specified to the compensation No.

 $Point<sup>0</sup>$ 

- When cancelling tool radius compensation, cancel for a movement command other than an arc command. If compensation cancel is commanded at an arc command, a minor error (error code: 1FC3H (details code: 0315H)) occurs.
- After compensation cancel command is read, compensation cancel mode starts, the pre-read of five blocks is cancelled and one block is pre-read.

#### ■**Inside corner**

: Program path, ---- : Tool center path, --- : Tangent to the arc at intersection, --- - : Parallel line to program path

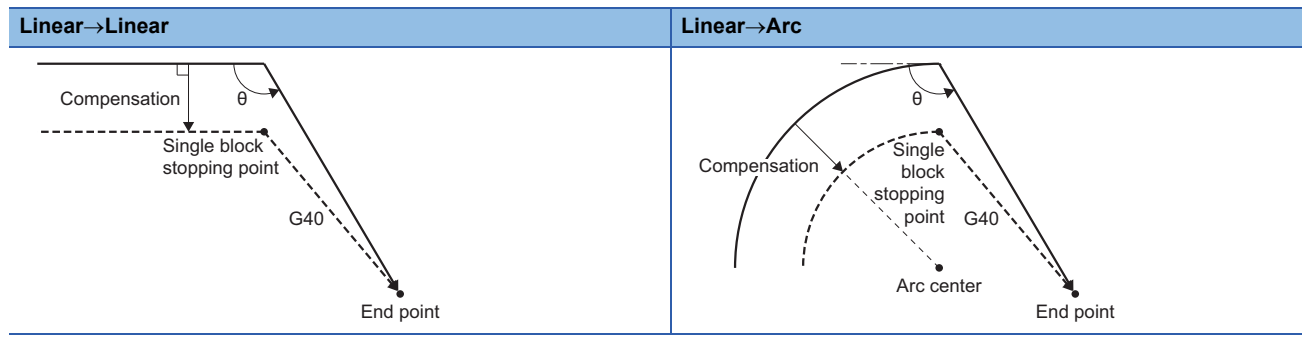

#### ■**Inside corner (obtuse angle) (90 < 180)**

 $\rightarrow$ : Program path,  $---$  Tool center path,  $---$ : Tangent to the arc at intersection,  $---$ : Parallel line to program path

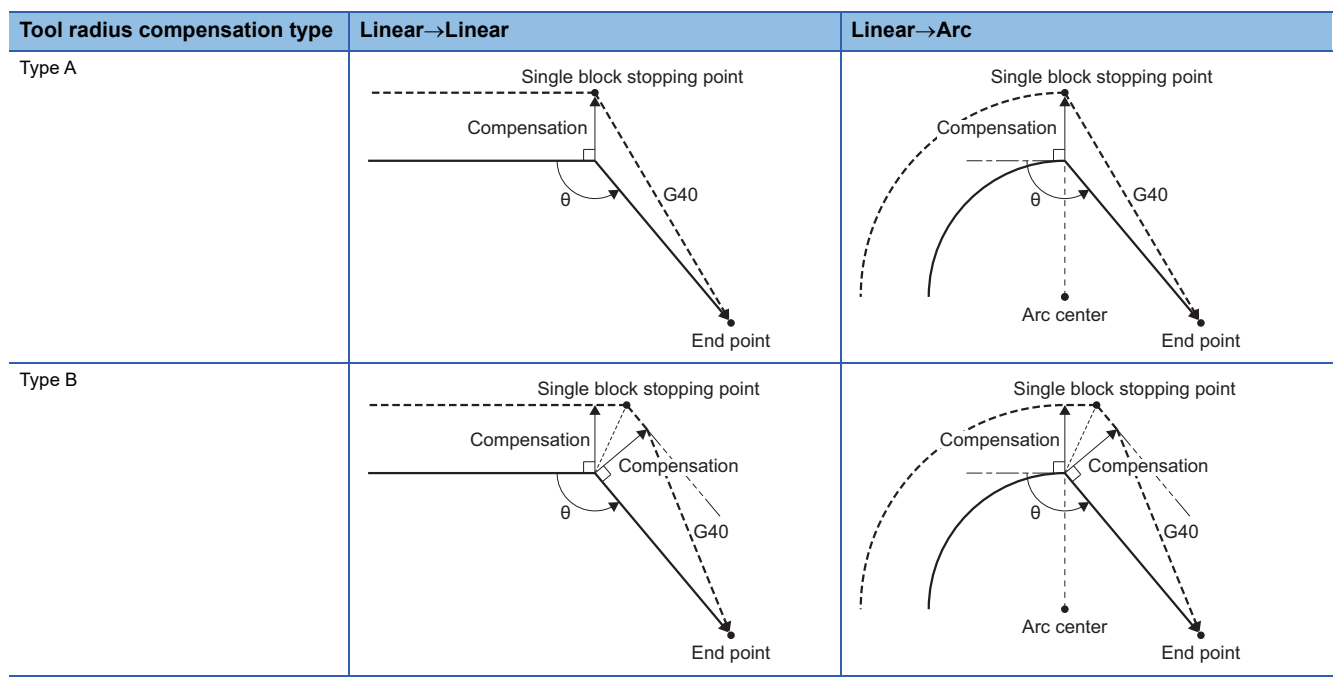

**6**

# ■**Outside corner (acute angle) ( < 90)**

→ : Program path, ----> : Tool center path, —- — : Tangent to the arc at intersection, —-- — : Parallel line to program path

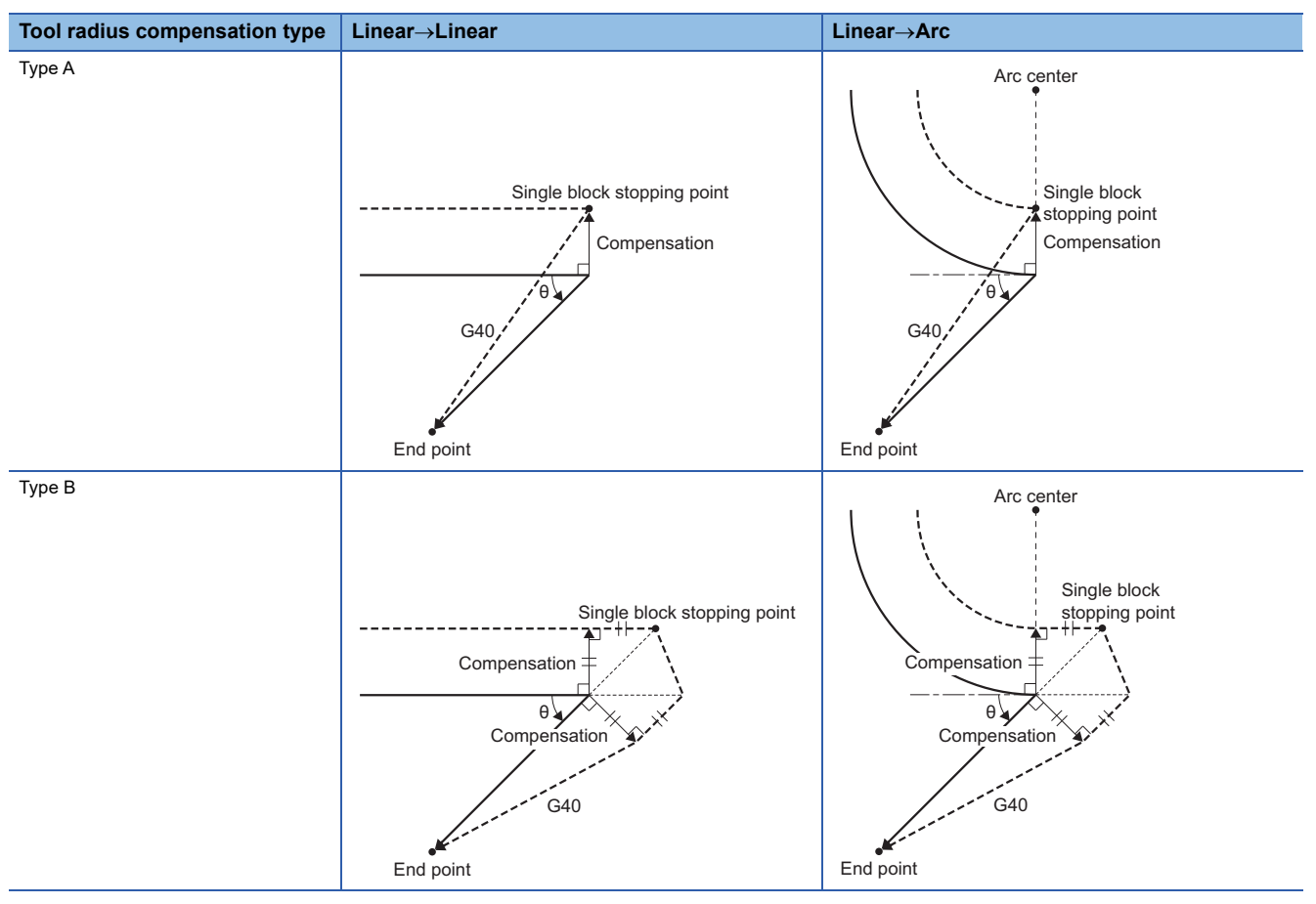

# **Tool radius compensation (G41, G42) and I, J, K command (I, J type vector command)**

By commanding tool radius compensation (G41, G42) and "I, J, K" in the same block, the direction of compensation can be changed at will. An example using "I, J type vector (G17 plane)" is used to describe the vector created by tool radius compensation commands (G41, G42).

"I, J type vector" does not calculate the intersection of the programmed path. Instead, the compensation vector is found by compensating the compensation amount perpendicular to the direction specified by "I, J". The I, J vector can be commanded at the start of compensation or during compensation mode. The compensation amount is determined by the compensation No. (modal data) of the block where I, J are specified.

# ■**Commanding "I, J" at compensation start**

→: Program path, ----▶: Tool center path

• With a movement command

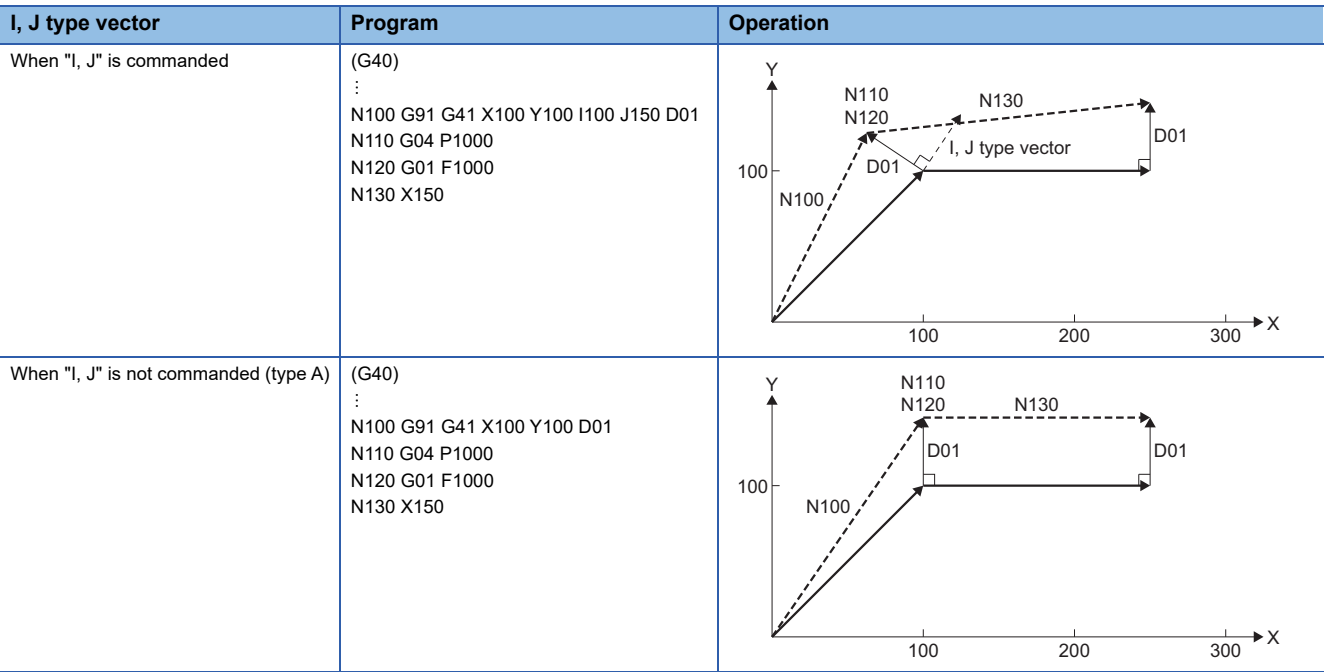

#### • No movement command

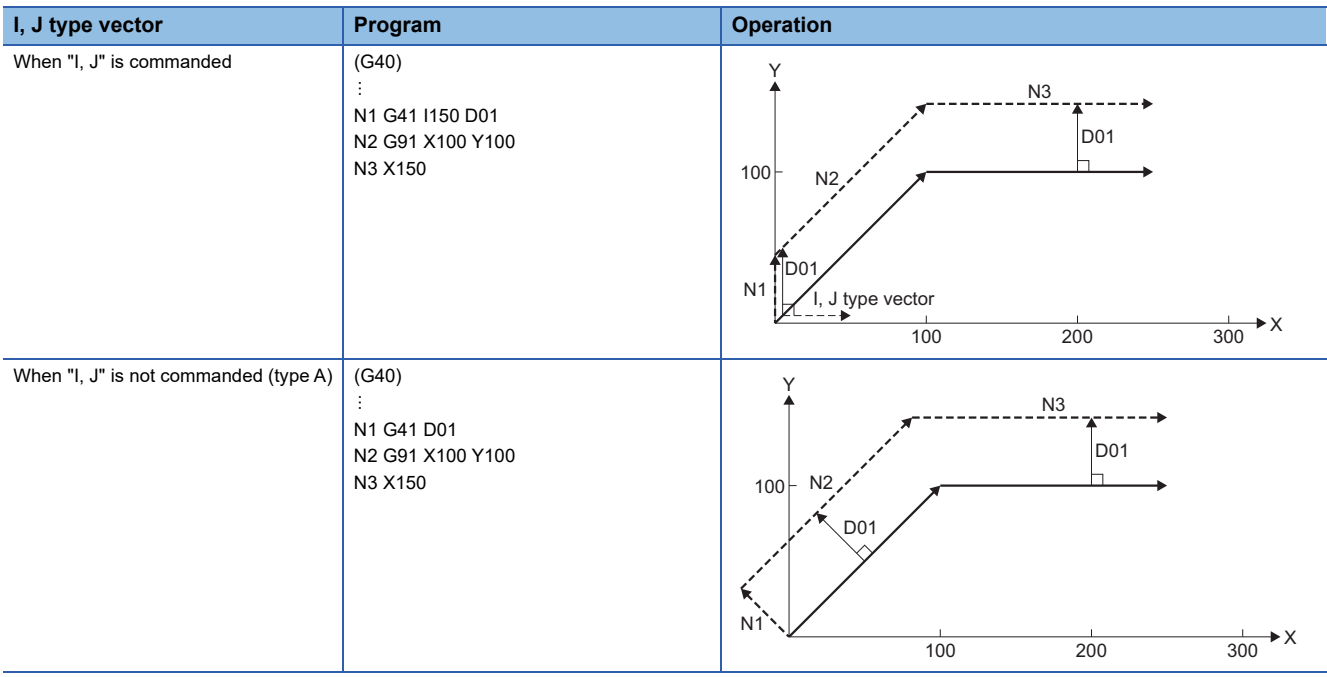

# ■**Commanding "I, J" during compensation mode**

: Program path, ---->: Tool center path

#### • With a movement command

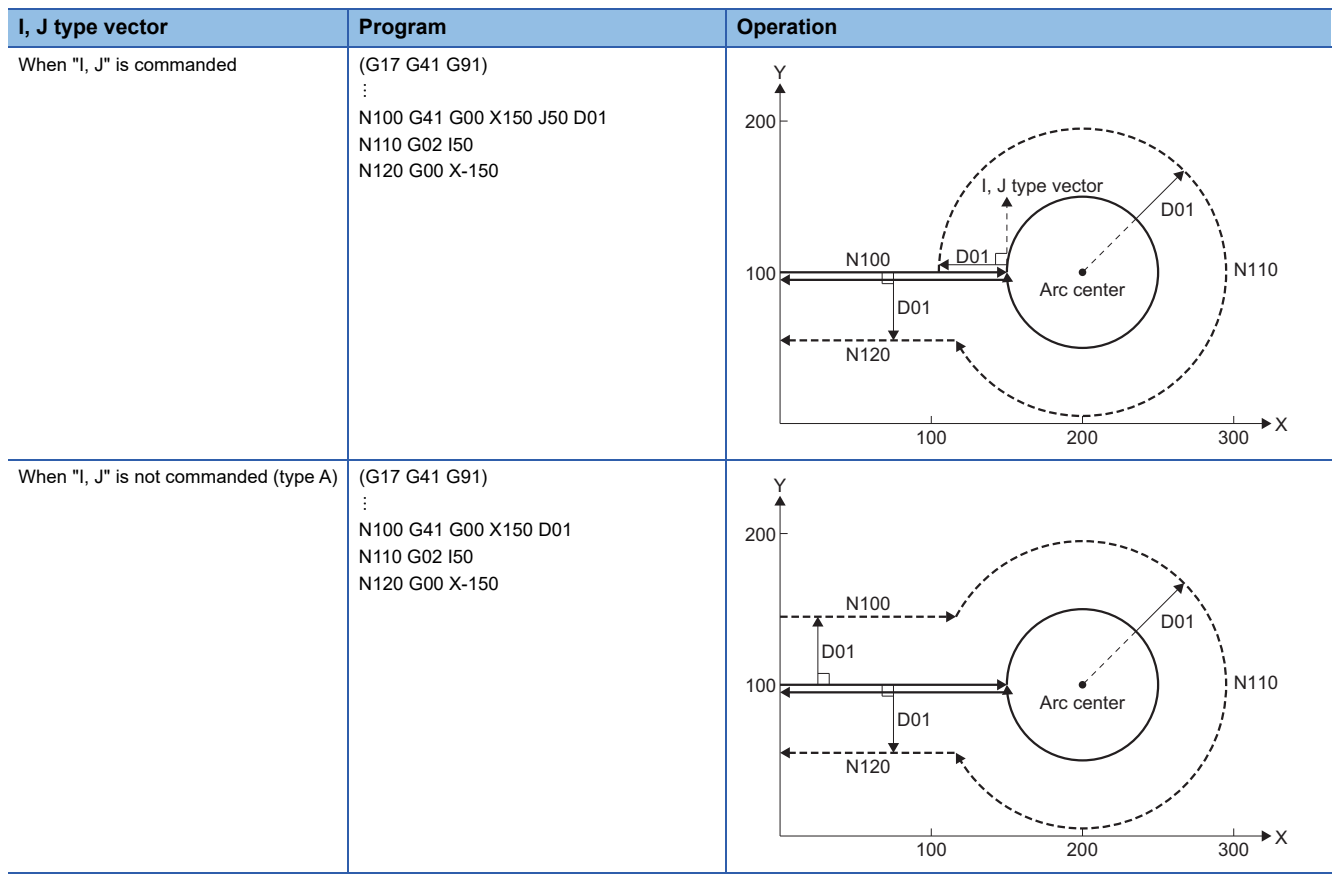

#### • No movement command

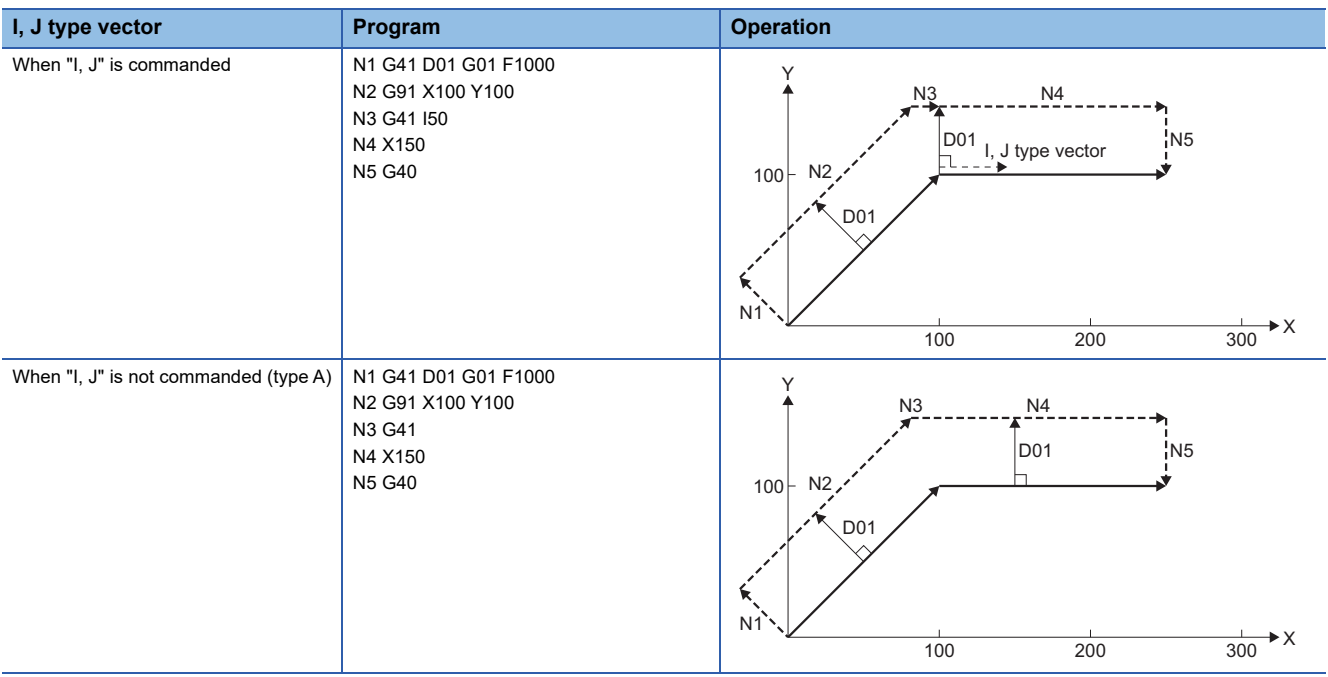

#### ■**Points**

- Command I, J type vectors in linear mode (G00, G01). If in arc mode at the start of compensation, a minor error (error code: 1FC3H (details code: 0315H)) occurs. I, J commands in arc mode during compensation mode will specify the center of the arc.
- When I, J type vector is specified, the vector is not erased (avoid interference) even if there is interference. Thus, overcutting may occur as illustrated below. (The  $\mathbb{Z}/\mathbb{Z}$  area)

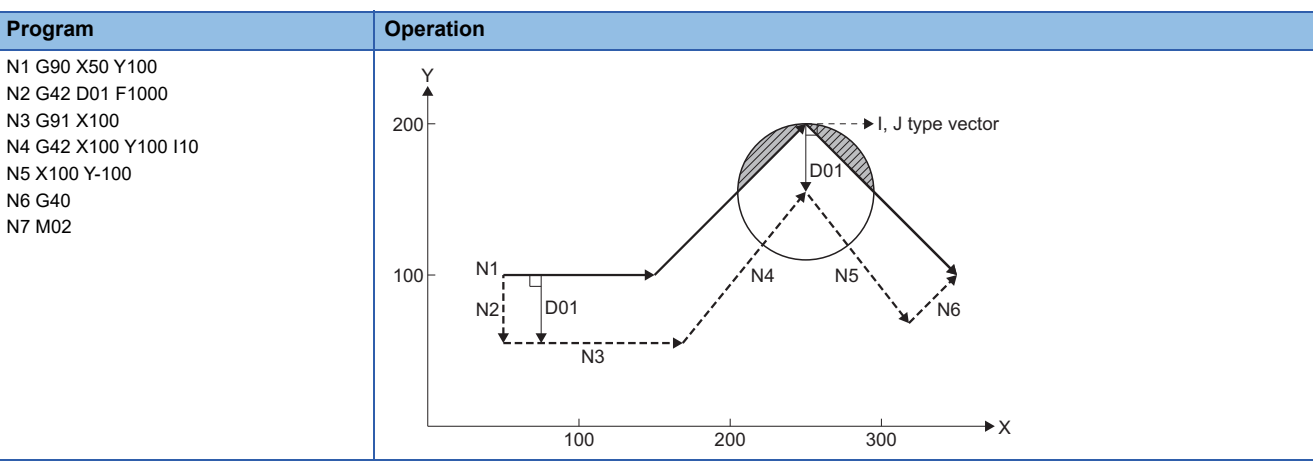

→: Program path, ---->: Tool center path

• The vector for compensation for the G38 command and the G41/G42 command is different.

 $\rightarrow$ : Program path,  $-- \rightarrow$ : Tool center path

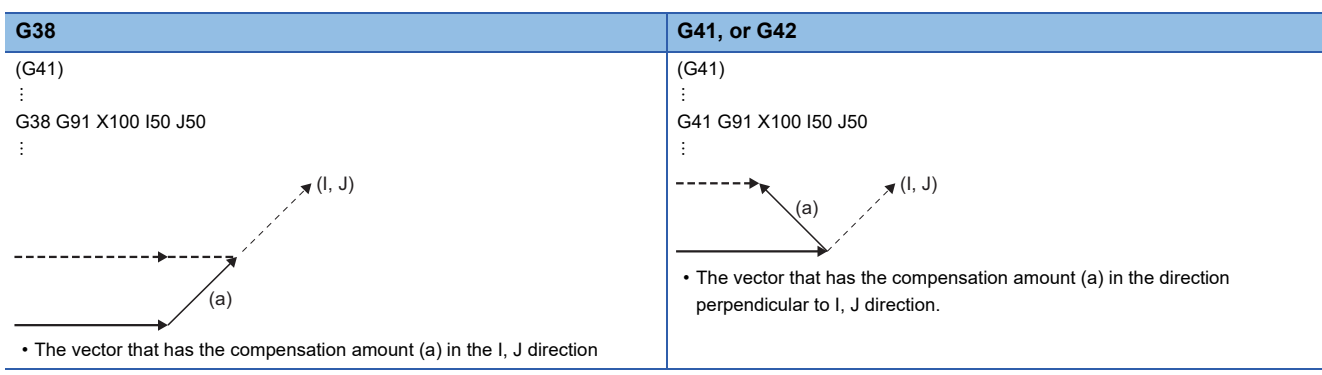

• The compensation method for each combination the G41/G42 command and I, J commands is shown below.

#### $\circ$ : Command,  $\times$ : No command

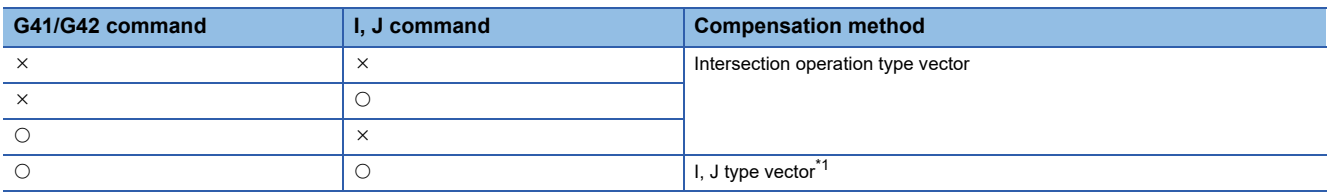

<span id="page-230-0"></span>\*1 For the I, J type vector, there is no insertion block.

### ■**Direction of compensation vector**

The directions of the compensation vector for the I, J type vector in tool radius compensation mode are shown below.

 • Tool radius compensation (left) mode (G41) Rotate the direction specified by I,  $J 90^\circ$  to the left when looking at the home position from the positive direction of the Zaxis (third axis)

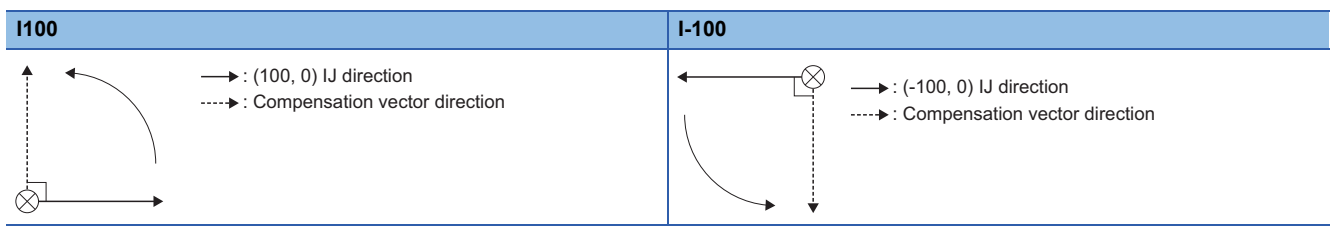

#### • Tool radius compensation (right) mode (G42)

Rotate the direction specified by I, J 90° to the right when looking at the home position from the positive direction of the Zaxis (third axis)

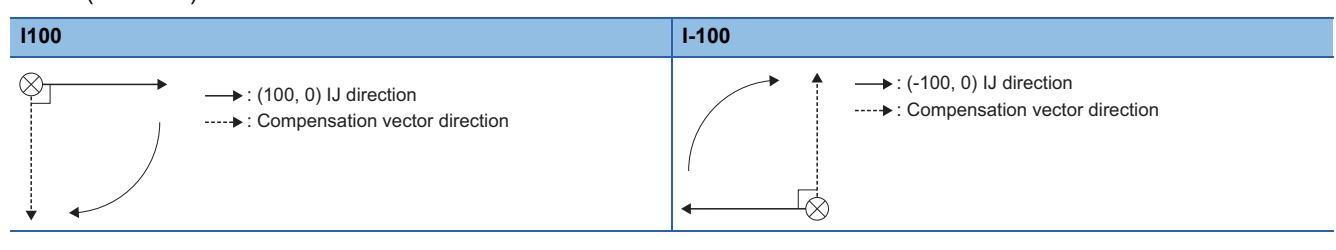

#### ■**Changing the modal of compensation**

The compensation direction (G41/G42 command modal) can be changed during compensation mode.

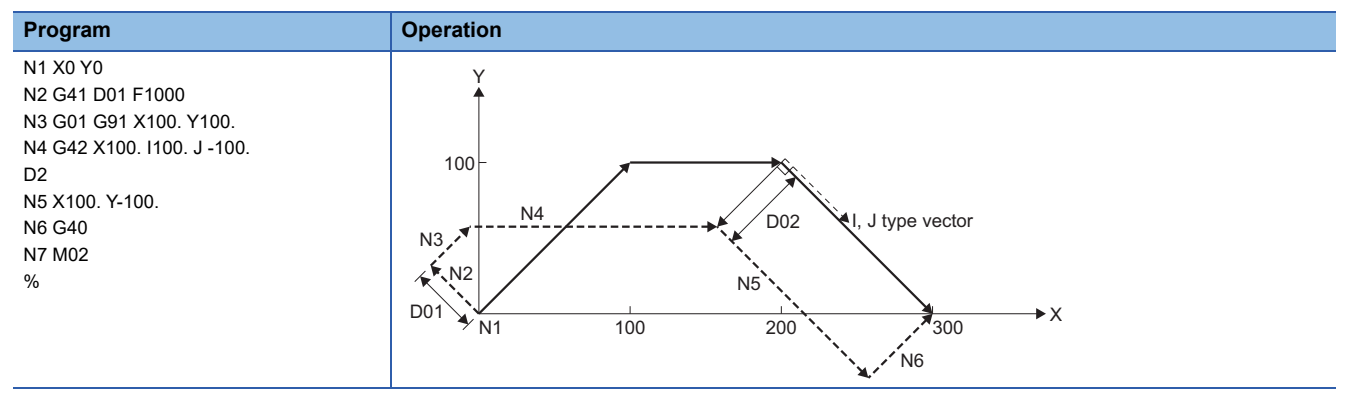

#### **Interference check**

Interference check prevents the tool compensated by tool radius compensation from cutting into the material (interference) when the tool radius is big for the program path. There are three types of interference check which are set in [Motion Control Parameter] $\Leftrightarrow$  [G-code Control Parameter] $\Leftrightarrow$  [G-code Control Work Parameter] $\Leftrightarrow$  "Tool Radius Compensation" $\Leftrightarrow$  "Interference Check"

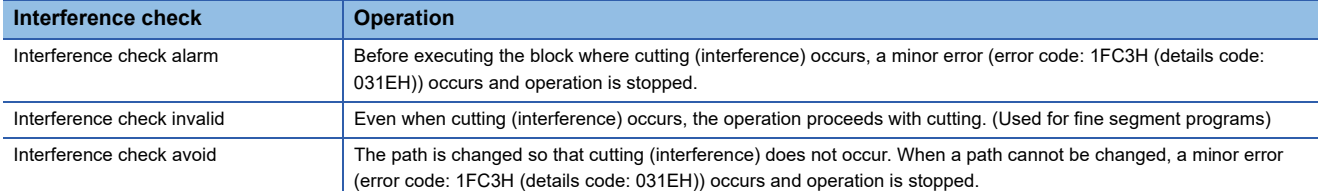

#### ■**Interference check conditions**

When there are three blocks with movement commands out of the five pre-read blocks, when the compensation vectors made from the settings of each movement command intersect, it is considered as interference.

: Program path, ---->: Tool center path, ........ >: Compensation vector

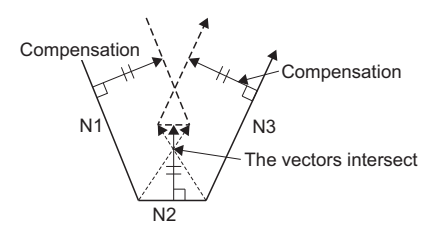

**Ex.** When a tool with a large radius is used to process a program with a short line

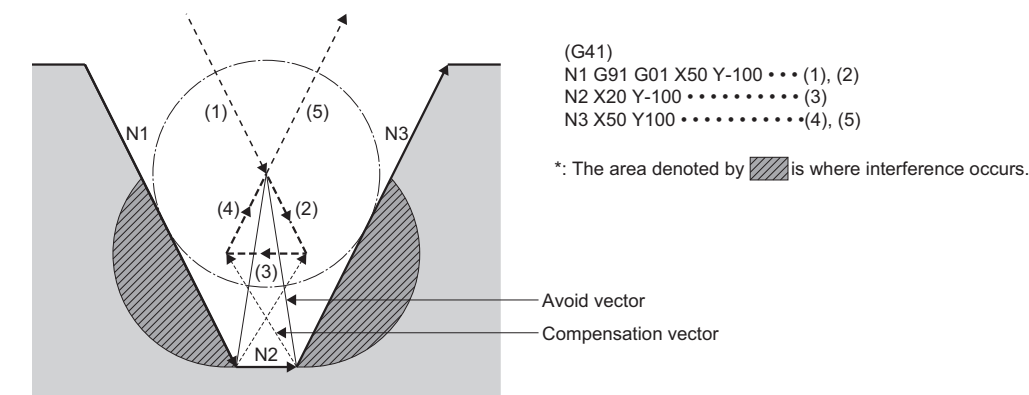

The operation for each interference check setting is shown below.

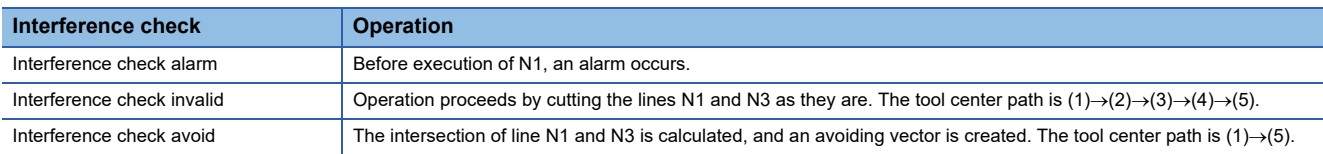

#### ■**Conditions for no interference check**

In the following cases, interference check cannot be performed and cutting (interference) occurs.

- When three movement command blocks cannot be pre-read. (There are three blocks or more out of the five pre-read blocks which do not have movement)
- When interference occurs at the fourth movement block or after.

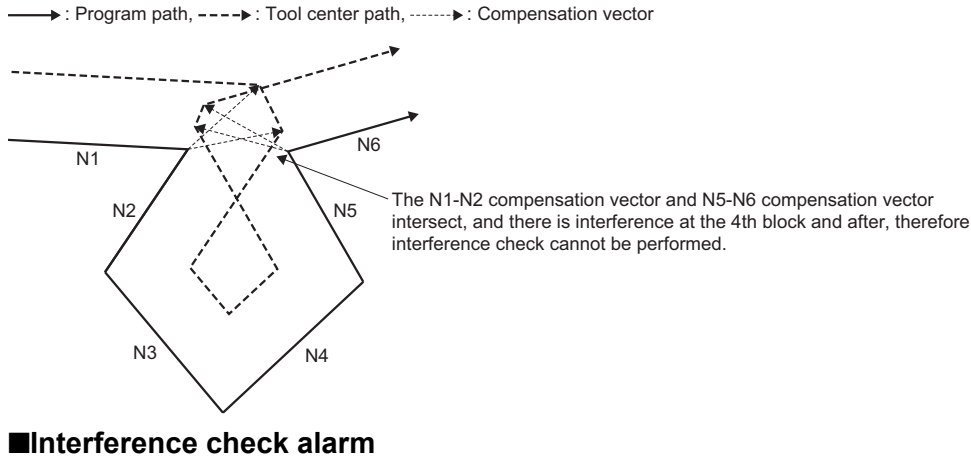

In the following cases, an interference check alarm occurs.

• When all vectors are erased at the end point of the current block

When vectors 1 to 4 are all erased at the end point of N1 block, a minor error (error code: 1FC3H (details code: 031EH)) occurs before the execution of N1.

→: Program path, ---->: Tool center path, ....... >: Compensation vector

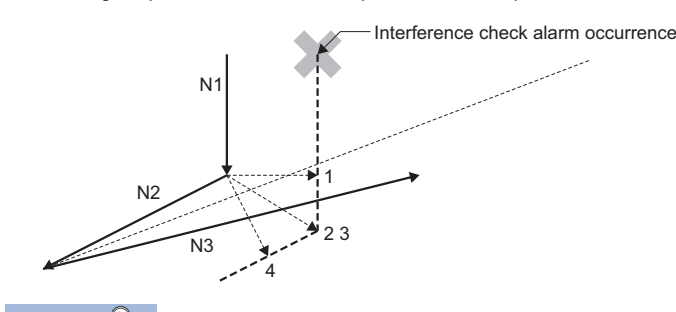

Point $\mathcal P$ 

Although the interference check alarm typically generates a minor error (error code: 1FC3H (details code: 031EH)) before the execution of a block where interference occurs and stops operation, in the following cases, an interference alarm does not occur and the interference avoid operation occurs.

• When start point of the arc and the compensation vector of the end point do not completely erase. (Example)

When a program with an arc with a small radius is processed by a tool with a large diameter.

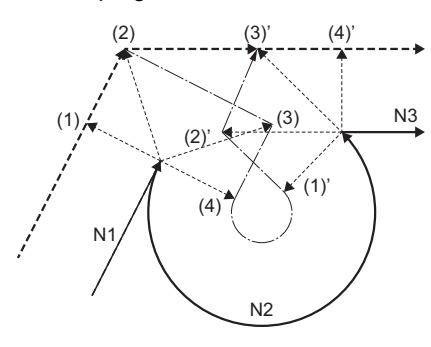

<Operation>

- Interference check process
- 1. Vector (1)(4)' check  $\rightarrow$  No interference
- 2. Vector (2)(3)' check  $\rightarrow$  No interference
- 3. Vector (3)(2)' check  $\rightarrow$  Interference, erase vector (3)(2)' 4. Erase vector (4)(1)'
- 1. For interference check alarm function (1), (2), (3)', (4)' remain as valid vectors by the interference
- check process above. The tool center path is  $(1) \rightarrow (2) \rightarrow (3)' \rightarrow (4)'$ .
- (The path denoted by  $\overrightarrow{\cdot}$  ) In this case, a interference check alarm does not occur.
- 2. For interference check avoid function (1), (2), (3)', (4)' remain as valid vectors, by the interference check process above.
- The tool center path is  $(1) \rightarrow (2) \rightarrow (3)' \rightarrow (4)'$ . (The path denoted by  $- \rightarrow$  )
- 3. For interference check invalid function The tool center path is  $(1) \rightarrow (2) \rightarrow (3) \rightarrow (4) \rightarrow (1)' \rightarrow (2)' \rightarrow (3)' \rightarrow (4)'$ . (The path denoted by  $-\rightarrow$  )

### ■**Interference check avoid**

The following is the operation for when interference check avoid is valid.

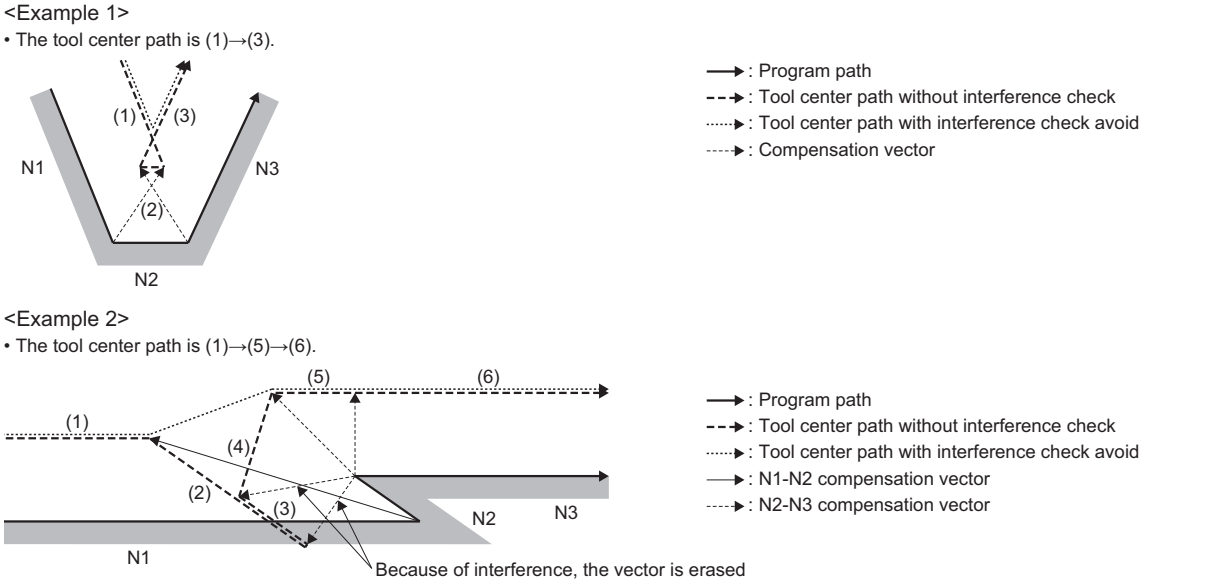

When all line vectors of interference check are erased, a new avoid vector is created as shown below, and interference is avoided.

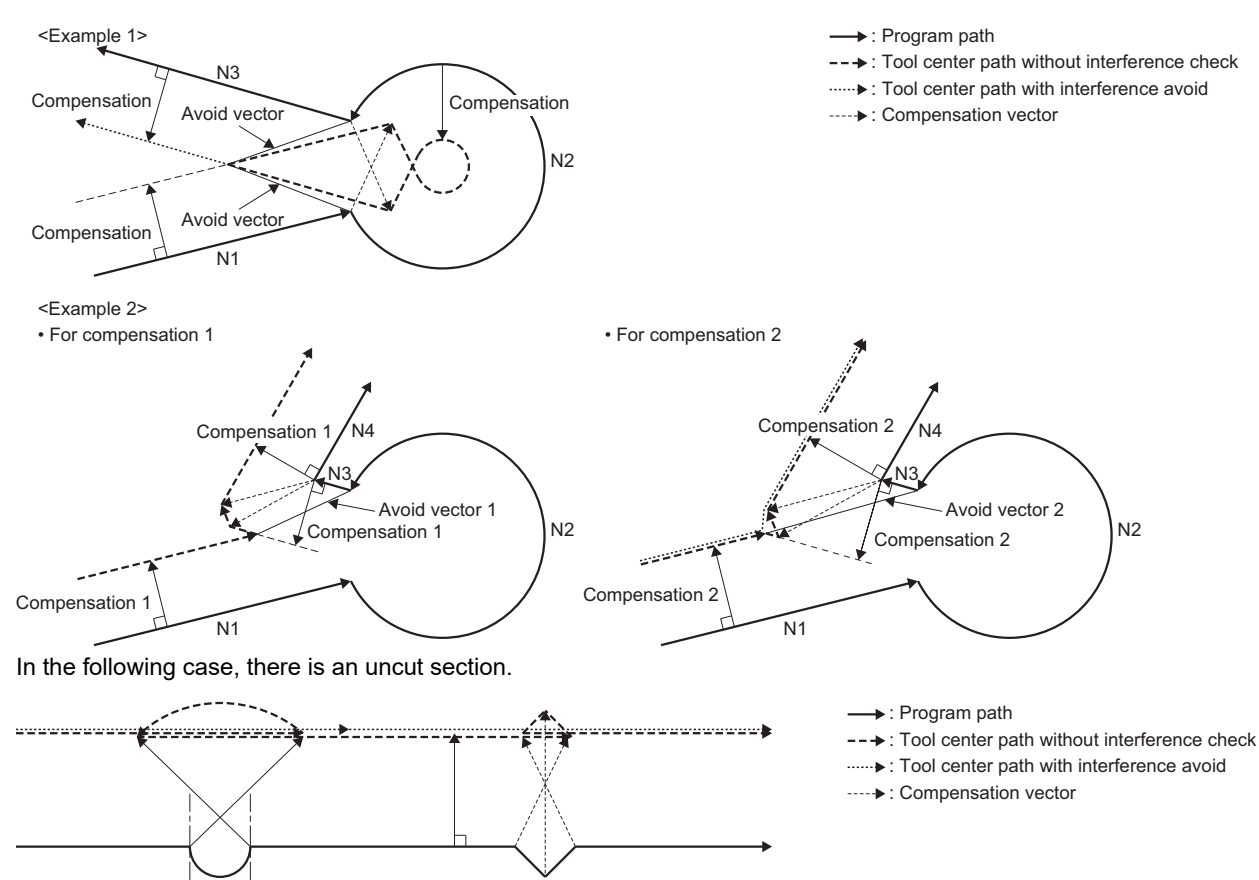

In the following cases, the path cannot be changed, and an interference check alarm occurs.

 • When there is a valid end point vector in the next block even when all end point vectors are erased in the current block Interference check is performed for N2 and all end point vectors are erased but the N3 end point vector is treated as valid. In this case, a minor error (error code: 1FC3H (details code: 031EH)) occurs at the end point of N1.

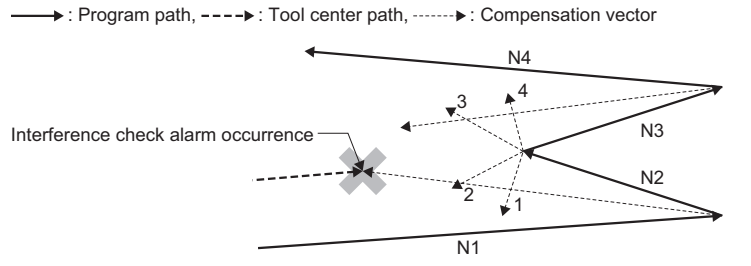

• When avoid vector cannot be created

Even when the conditions for creating an avoid vector are satisfied, an avoid vector is unable to be created, or the avoid vector interferes in N3.

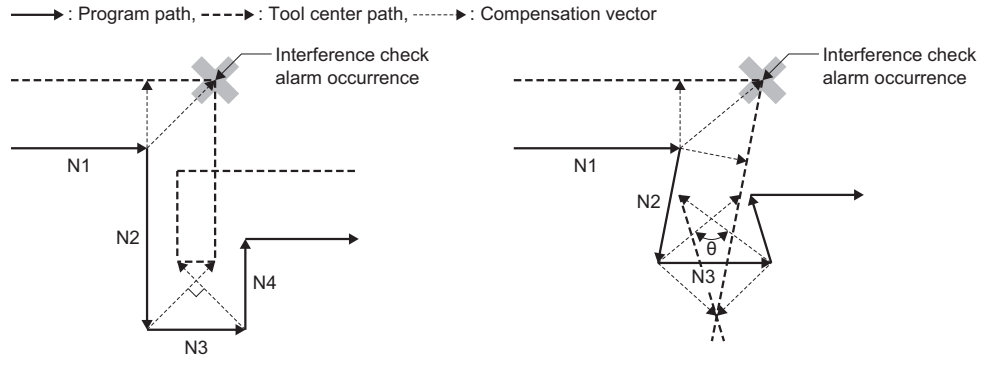

 • When the advancing direction in the program and the advancing direction after compensation are reversed When programming a groove that is narrower than the tool diameter, and parallel or widening at the bottom, while there is no actual interference, it may be treated as interference.

: Program path, ---->: Tool center path, ------->: Compensation vector

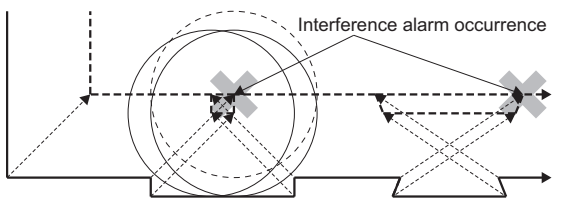

 • When the end point vector of the block immediately before the command that temporarily loses the compensation vector interferes

Even at a block immediately before the command that temporarily loses the compensation vector, an interference check is performed at the end point vector in the same way as if the compensation vector is not lost. For this reason, even if there is no actual interference, it may be treated as interference, and when interference occurs a minor error (error code: 1FC3H (details code: 031EH)) occurs.

#### **Select tool radius or diameter compensation**

→ : Program path, ----▶ : Tool center path

The tool radius compensation can be specified as tool diameter in [Motion Control Parameter] $\ominus$ [G-code Control Parameter] $\Leftrightarrow$  [G-code Control Work Parameter] $\Leftrightarrow$ "Tool Radius Compensation" $\Leftrightarrow$ "Select Tool Radius or Diameter Compensation". When diameter compensation is set, the compensation amount set to the commanded tool number is recognized as diameter compensation, and this is converted to a radius compensation amount when compensating.

### **Precautions for the commands and operations of tool radius compensation**

#### ■**Changing compensation direction during tool radius compensation**

 • The compensation direction is determined by the tool radius compensation command (G41, G42) and the sign of the compensation amount. The compensation direction can be changed if, during compensation mode, the tool radius compensation cancel command is not made and the tool radius compensation command is changed.

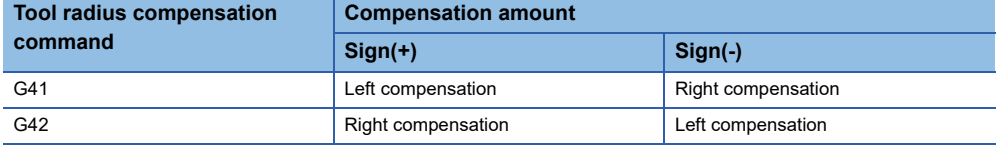

 • Changes in the compensation amount are typically made in the tool radius compensation cancel mode when selecting a different tool. However, when change is made during compensation mode, the vector at the end point of the block uses the compensation amount specified in that block for calculations.

Compensation

 $\cdot$  Linear $\rightarrow$ Linear • When there is intersection (A) at the change of compensation direction **Compensation** Compensation A Compensation G41 G41 G41 G42 • When there is no intersection at the change of compensation direction G41 G41 G42 Compensation Compensation Compensation  $\cdot$  Linear $\rightarrow$ Arc • When there is intersection (A) at the change of compensation direction G41 G42 G41 G41 G42 Compensation Compensation A  $\sim$  A ٠. Compensation ∵ Arc center Arc center Compensation • When there is no intersection at the change of compensation direction G41 G42 G41 G42  $G41$ Compensation Compensation Arc center Arc center

Compensation

 $•$  Arc $\rightarrow$ Arc

• When there is intersection (A) at the change of compensation direction

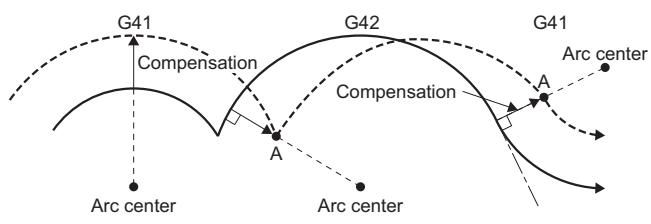

• When there is no intersection at the change of compensation direction

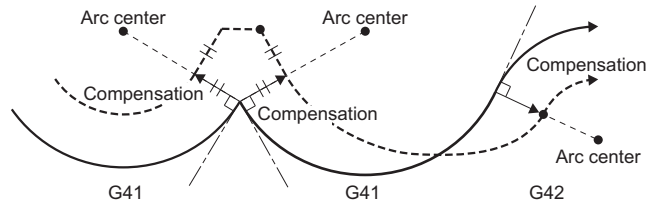

• When returning by linear operation

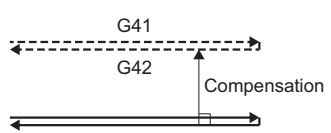

 $\bullet$  When the arc is 360° or more due to the G41 and G42 changing. Compensation is as follows, and there are uncut sections that remain.

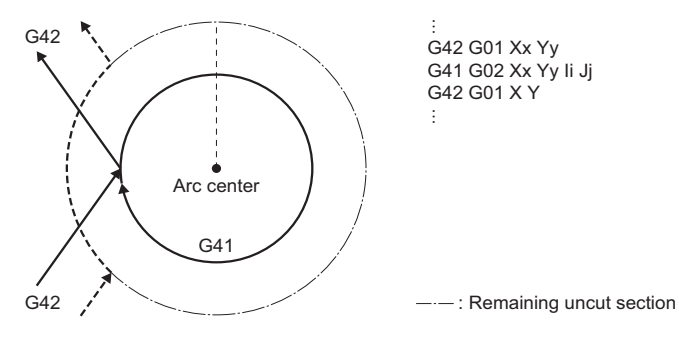

### ■**Changing the compensation No. during tool radius compensation**

Do not change the compensation No. during compensation mode. The following is the operation when the compensation No.

is changed during compensation mode.

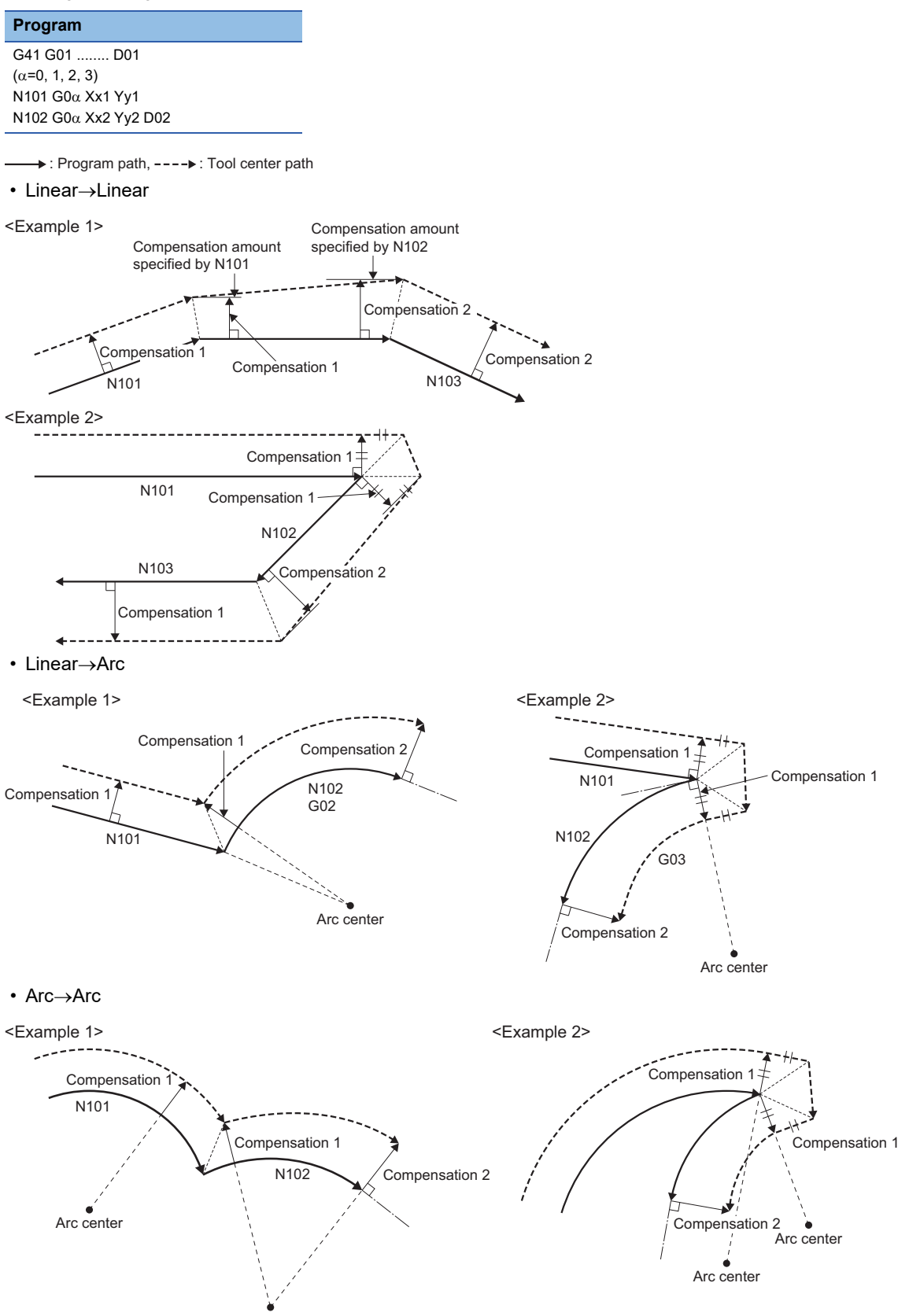

#### ■**Command for temporarily erasing compensation vectors**

When basic machine coordinate system selection (G53) is commanded during compensation mode, compensation vectors are temporarily erased, and compensation mode returns automatically afterwards. In this case, compensation cancel operation is not performed, and immediately after the intersection vector the tool moves to a point without a vector (point commanded by program). When returning to compensation mode, the tool moves directly to the intersection point.

#### ■**Blocks with no movement**

- Program path, ----►: Tool center path
- When commanded at compensation start

When there are four or more consecutive blocks with no movement, and when there are M commands that are prohibited from being pre-read, compensation vector cannot be created.

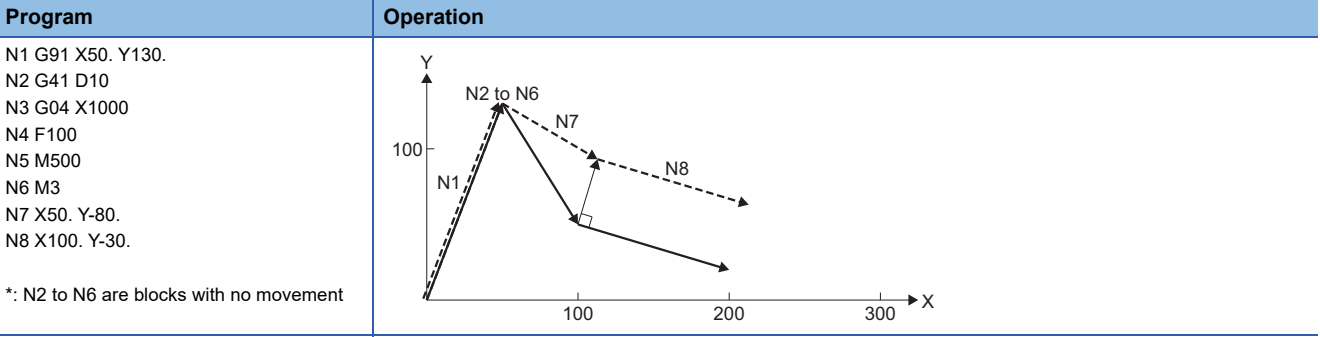

 • When commanded during compensation mode (less than four blocks without movement) When there are less than four consecutive blocks with no movement during compensation mode, or there are no M commands that are prohibited from being pre-read, an intersection vector is created as normal.

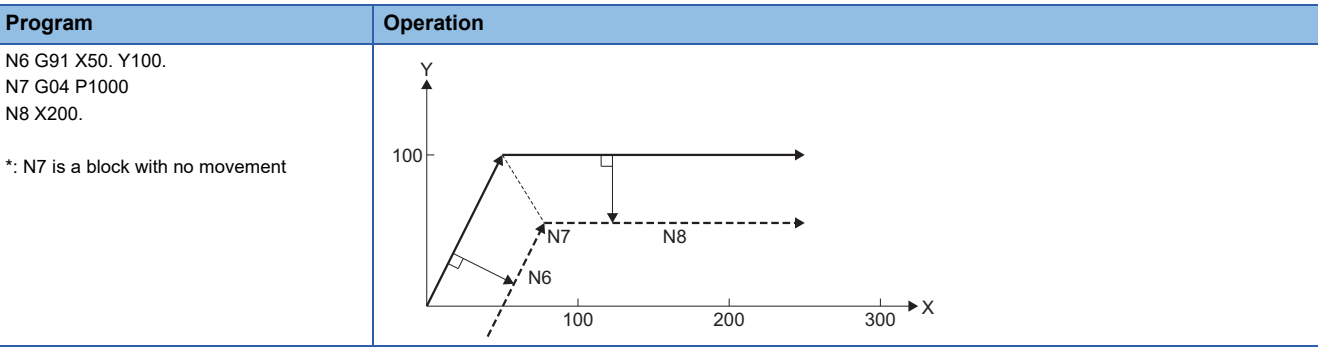

 • When commanded during compensation mode (there are four or more blocks with no movement) When there are four or more consecutive blocks with no movement, and when there are M commands that are prohibited from being pre-read, a compensation vector perpendicular to the end point of the previous block is created. In this case, overcutting can occur.

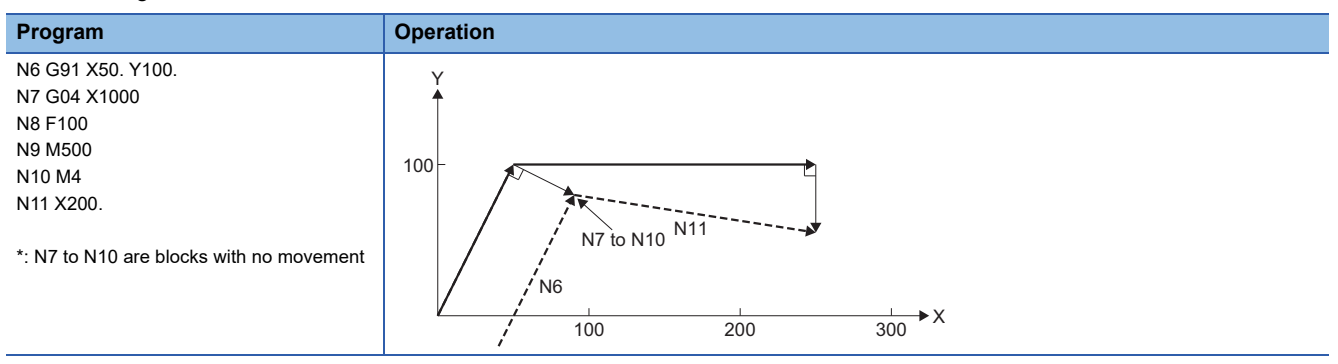

#### • When commanded with tool radius compensation cancel

When a block without movement is commanded together with G40, only the compensation vector is cancelled.

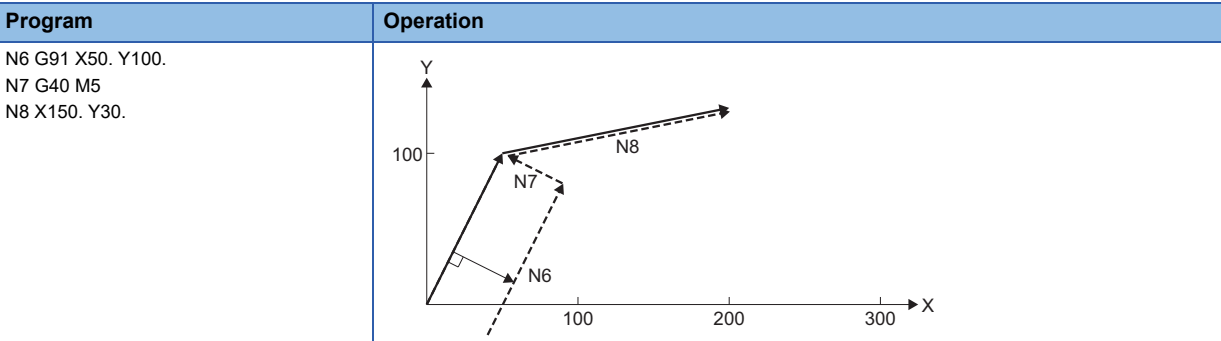

#### ■**When "I, J, K" are commanded to tool radius compensation cancel (G40)**

When "I, J, K" are commanded together with tool radius compensation cancel (G40), the operation is as follows.

: Program path, ---->: Tool center path, --------: Hypothetical tool center path

 • When the last of the four blocks before G40 block is tool radius compensation (G41, G42) mode, it is processed as a movement command in the direction of the vector (I, J, K) from the end point of the last movement command, and tool radius compensation is cancelled after compensating up until the intersection of the movement in the direction of vector (I, J, K) and a hypothetical tool center path for that vector. At this time, compensation direction does not change.

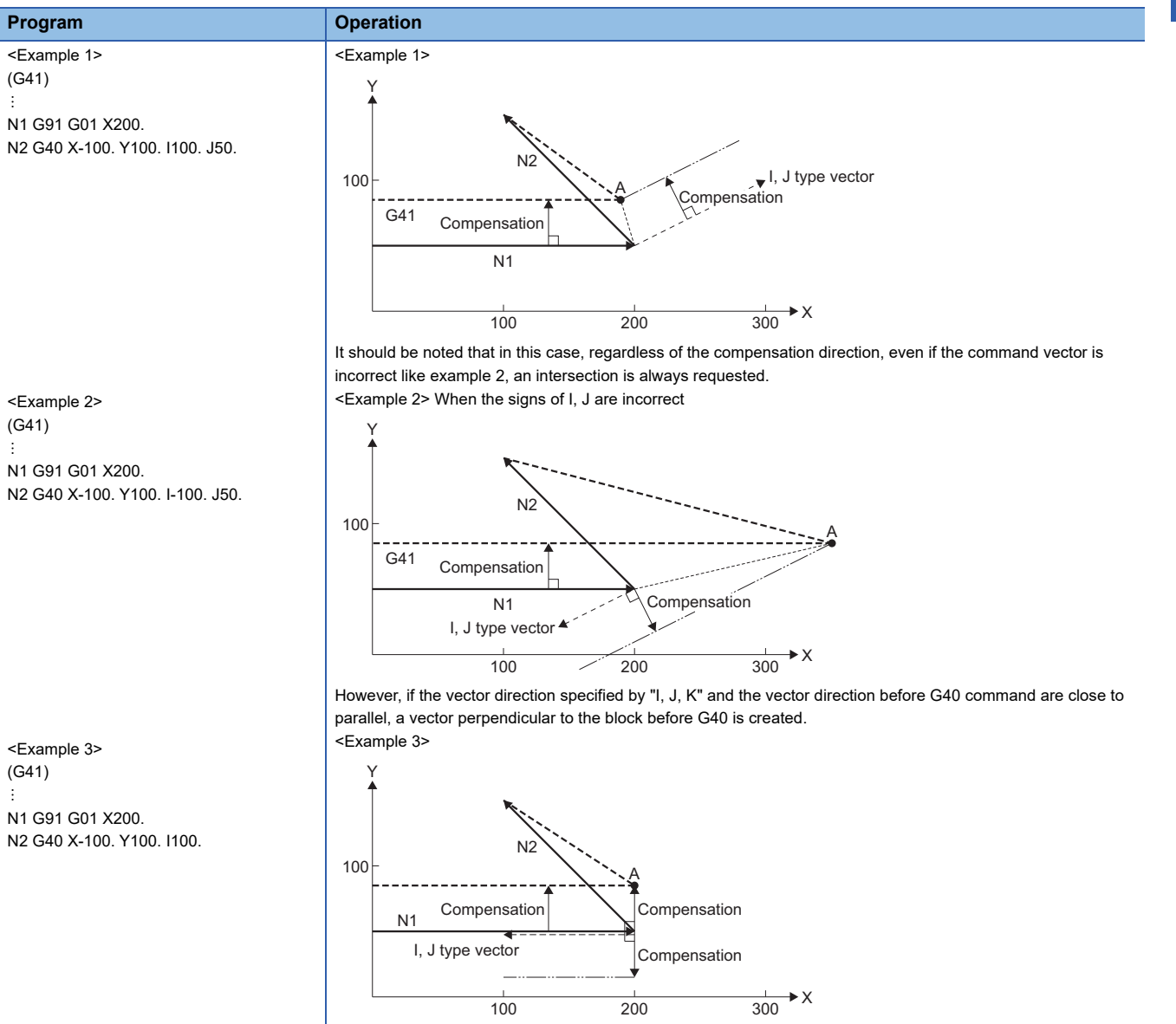

• Take note that uncut sections remain when an arc is more than 360° as a result of the details of "I, J, K" by G40 after an arc command.

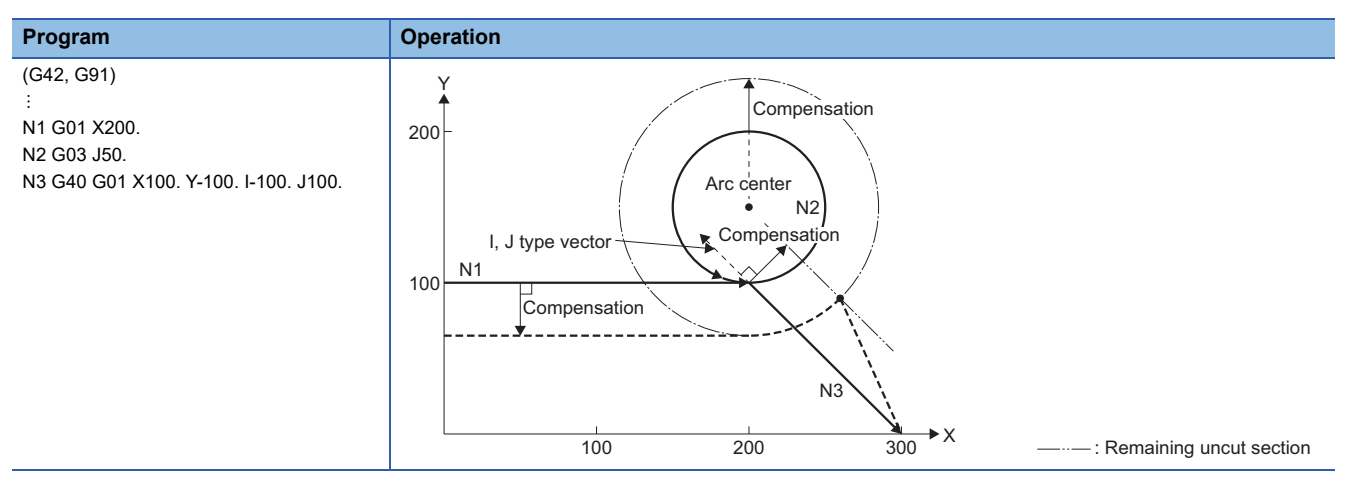

#### ■**Movement on a corner**

When multiple compensation vectors are created at the joint of a movement command block, movement between those vectors is by straight line.

When vectors do not match, movement for going around the corner is performed.

For single block operation, the previous block and movement for the corner are executed as one block and at the next startup, the remaining movement and the next block are executed as one block.

+: Program path, ----▶: Tool center path

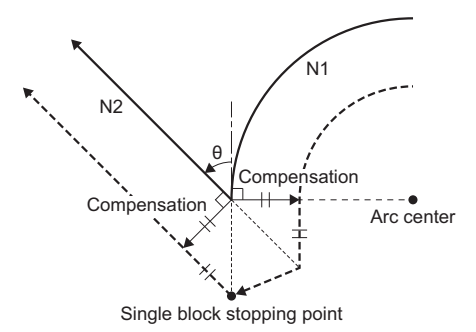

#### ■**Tool radius compensation start and Z-axis cutting operation**

At the start of cutting, normally radius compensation is applied beforehand at a location away from the work (normally the X-Y plane), followed by cutting by the Z-axis. When the Z-axis operation is divided into two stages, a fast forward stage and cutting after making contact with the work, take caution with the following when programming.

For the following G-code program (program 1), at the start of N1 compensation up to N6 block can be read, thus the relationship between N1 and N6 is determined and compensation is correctly performed as illustrated below.

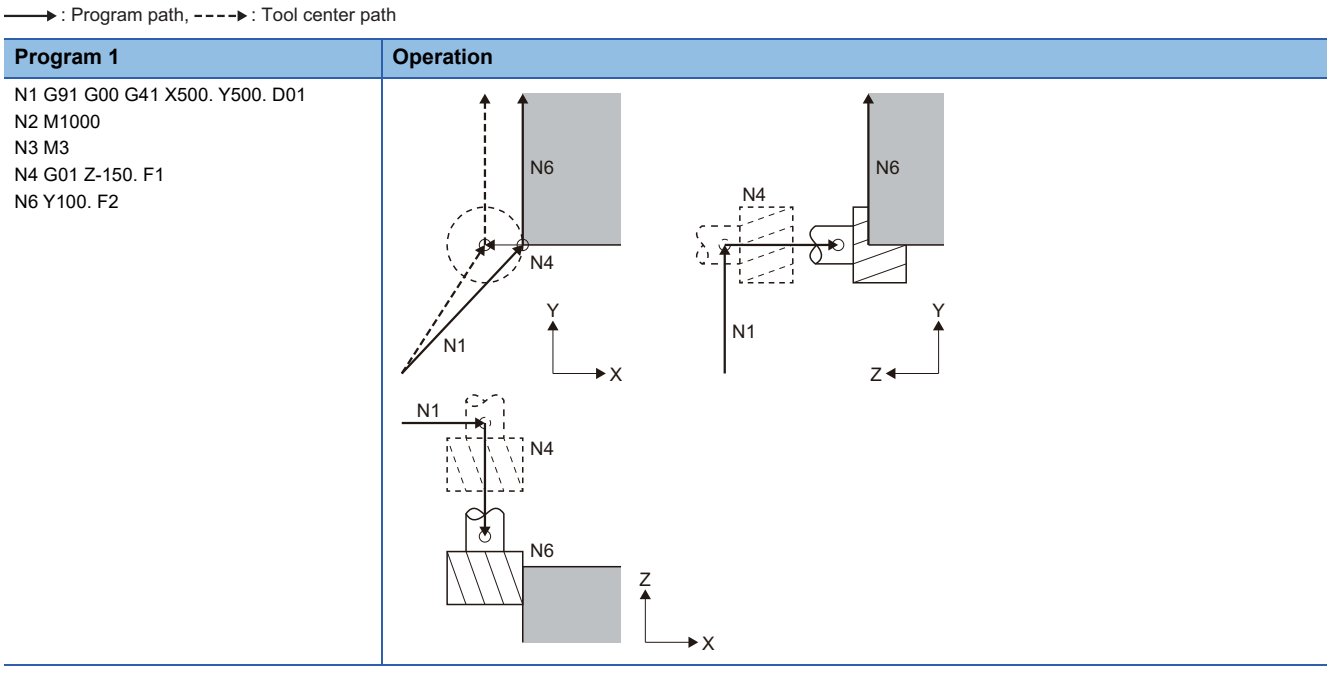

When the N4 block of the G-code program (program 1) above is divided into two, there are four blocks without a command from N2 to N5 and on the X-Y plane, therefore at the start of N1 compensation, up to N6 block cannot be read. Consequently, compensation is performed based on the information of N1 block only, and at the start of compensation a compensation vector cannot be created, and overcutting occurs.

>: Program path, ---->: Tool center path

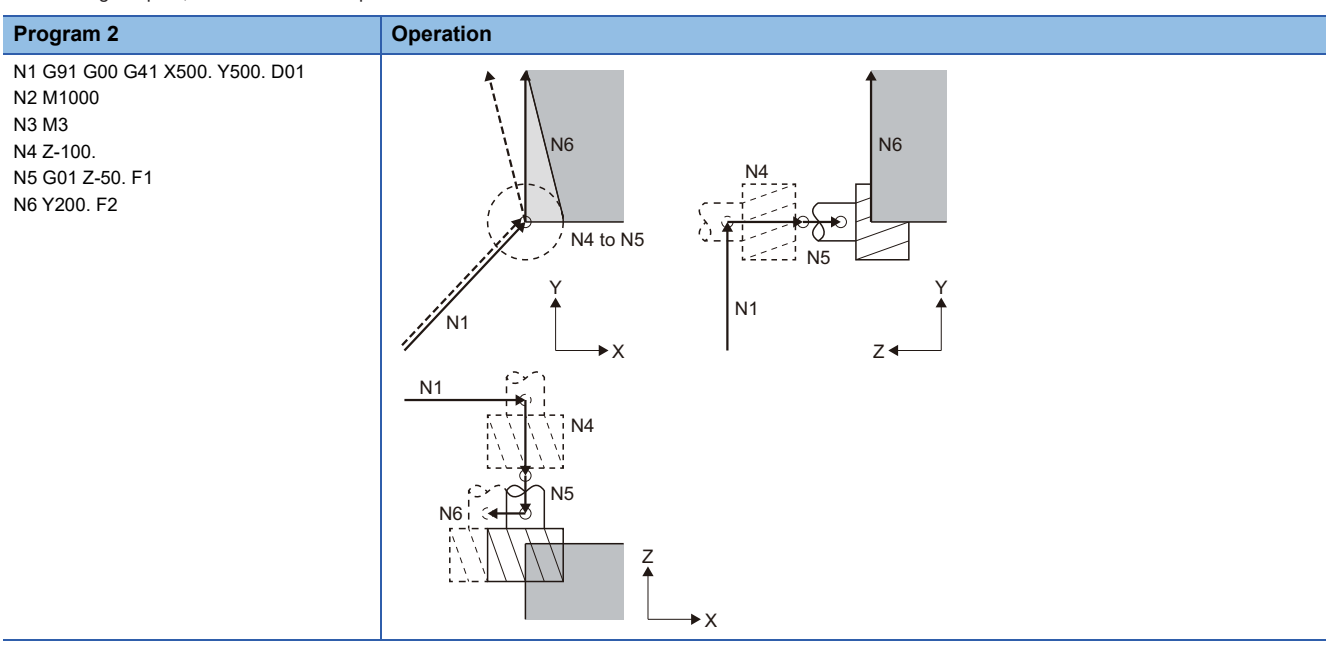

For the G-code program (program 2), by taking into account the internal calculation and commanding in the same direction as the direction after the Z-axis has dropped as shown in the G-code program below (program 3), immediately before Z-axis cutting, overcutting can be prevented. N2 is commanding in the same direction as N6 therefore compensation is performed correctly.

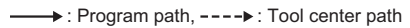

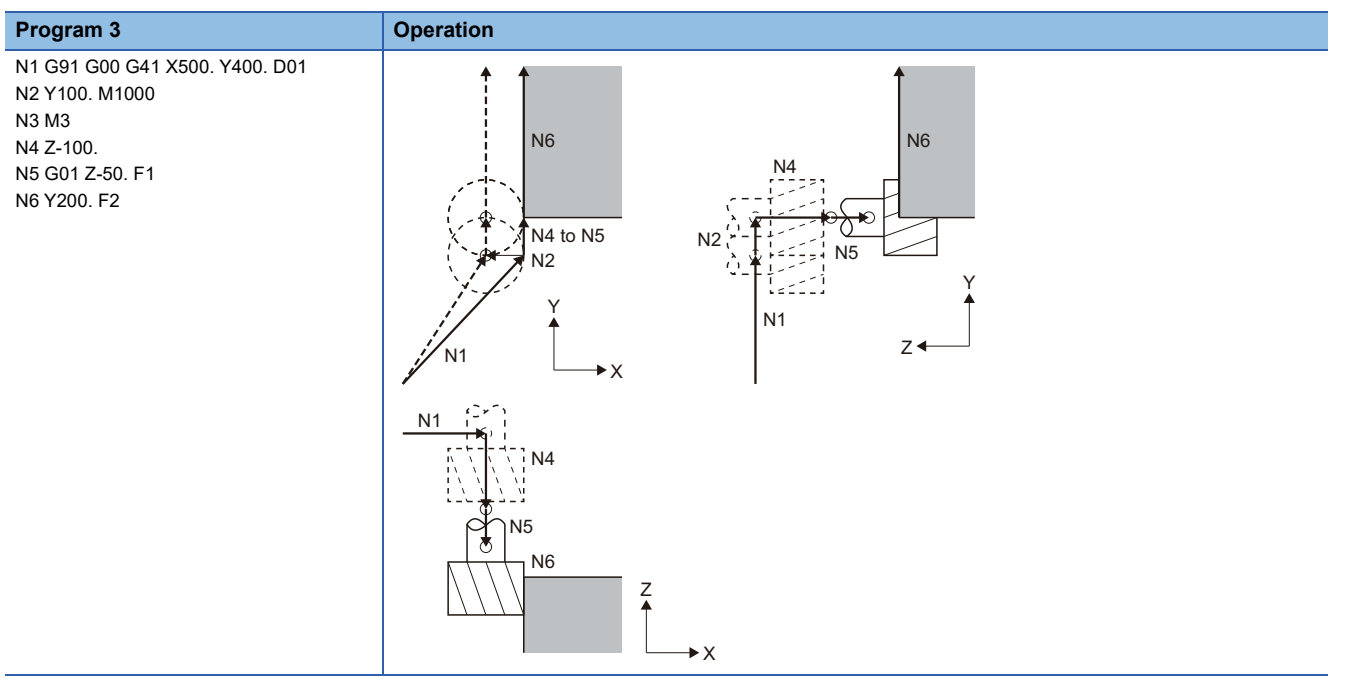

# **6.5 Operation Supporting Functions**

# **Automatic operation start (cycle start)**

By specifying the program No., sequence No., and block No. of the G-code program for automatic operation, the specified block is cued and a program can be started with the leading edge of "[Rq.3377] Automatic operation start (cycle start) (D54226.1+2s)". An automatic operation holding and block stopping G-code program can also be restarted. Automatic operation start is executed for each line.

# **G-code program priority**

The level of priority for the specified program No., sequence No., and block No. is shown below.

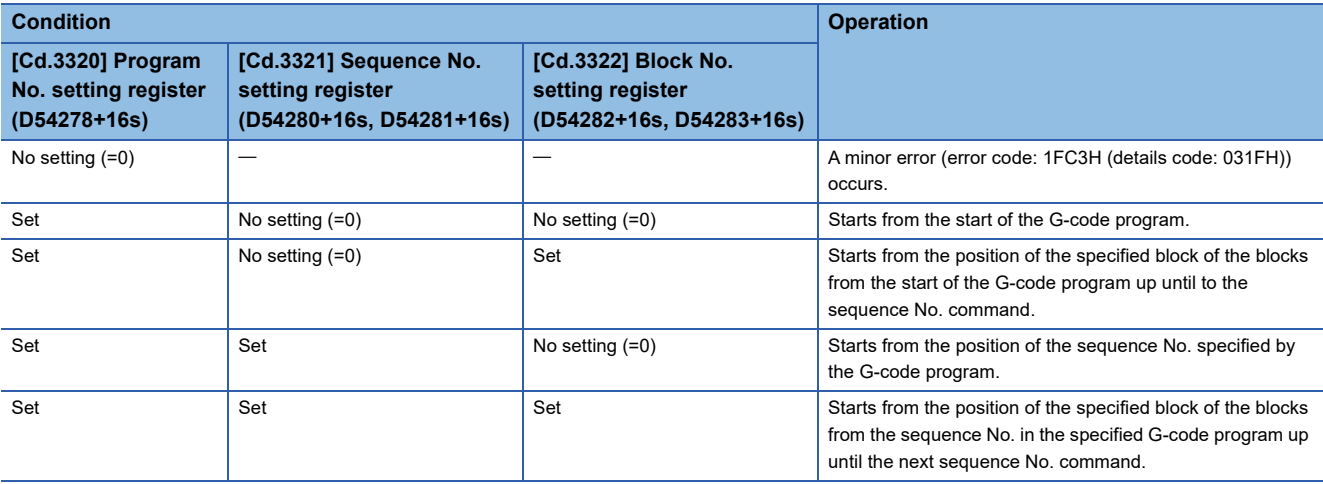

### **G-code program start conditions**

The conditions for operation of a G-code program specified by program No., sequence No., and block No. in "[Rq.3377] Automatic operation start (cycle start) (D54226.1+2s)" are shown below.

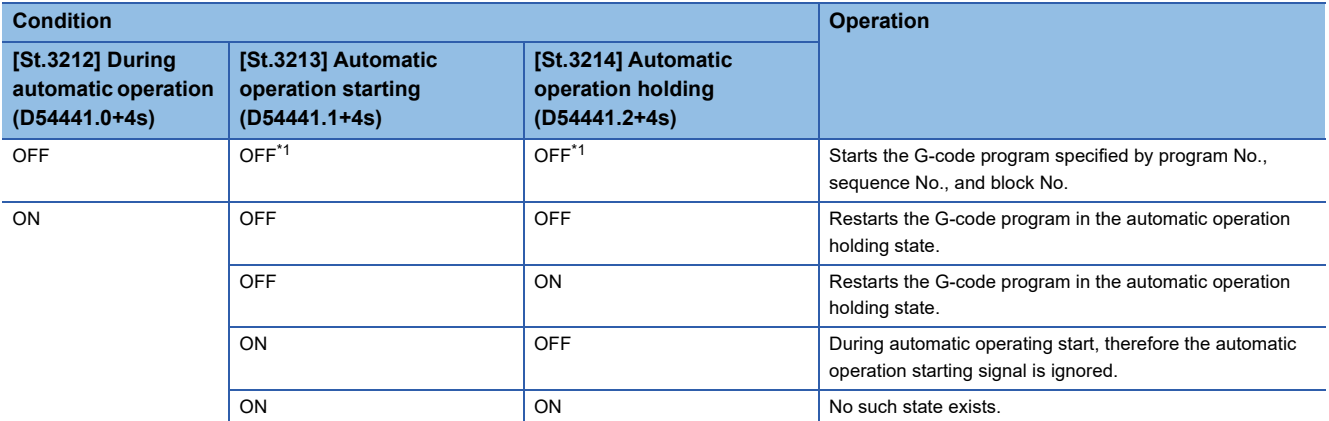

<span id="page-244-0"></span>\*1 When "[St.3212] During automatic operation (D54441.0+4s)" is OFF, it will not turn ON.

# **Cautions**

- When a sequence No., or block No. are specified for program startup, time is needed to search for the startup block thus it may take time for the block to actually start.
- When the same sequence No. is specified multiple times in one program, the program is started from the position of the sequence No. found first from the start of the program.
- When the G-code program of the specified program No. does not exist, a minor error (error code: 1FC3H (details code: 031FH)) occurs.
- When the corresponding sequence No. is not in the G-code program, a minor error (error code: 1FC3H (details code: 0320H)) occurs.
- When the corresponding block No. is not in the G-code program, a minor error (error code: 1FC3H (details code: 0321H)) occurs.
- When the specified block is cued and G-program started in the middle of a G-code program such as a program performing polar coordinate interpolation, program coordinate rotation mode, normal line control, etc., an unintended operation can occur therefore do not specify a block in the middle of a G-code program.
- When sequence No., block No. is specified for the startup of a G-code program that specifies the search sequence No. multiple times, the search for startup block is performed from the first sequence No. found from the program start, until the next different sequence No. is specified. If the corresponding block No. is not found before the next different sequence No., a minor error (error code: 1FC3H (details code: 0321H)) occurs.

# **Automatic operation hold (feed hold)**

During automatic operation, an axis can be decelerated to a stop in the middle of operation by turning ON "[Rq.3378] Automatic operation hold (feed hold) (D54226.2+2s)". Restart the axis with "[Rq.3777] Automatic operation start (cycle start) (D54226.1+2s)".

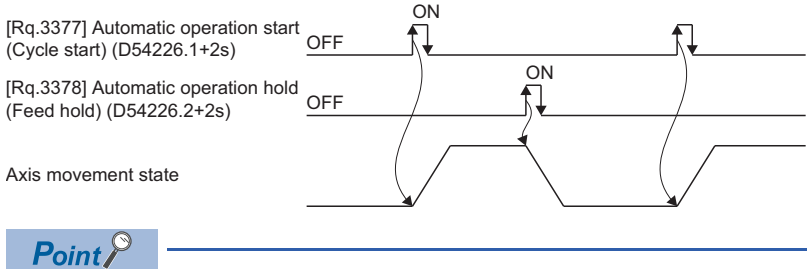

For feed hold during automatic operation, the feed decelerates to a stop immediately but the M commands in the same block continue as they are.

# **Reset**

G-code control operation can be reset by the leading edge of "[Rq.3380] Reset command (D54226.4+2s)". The operation for each function when reset is performed is shown below.

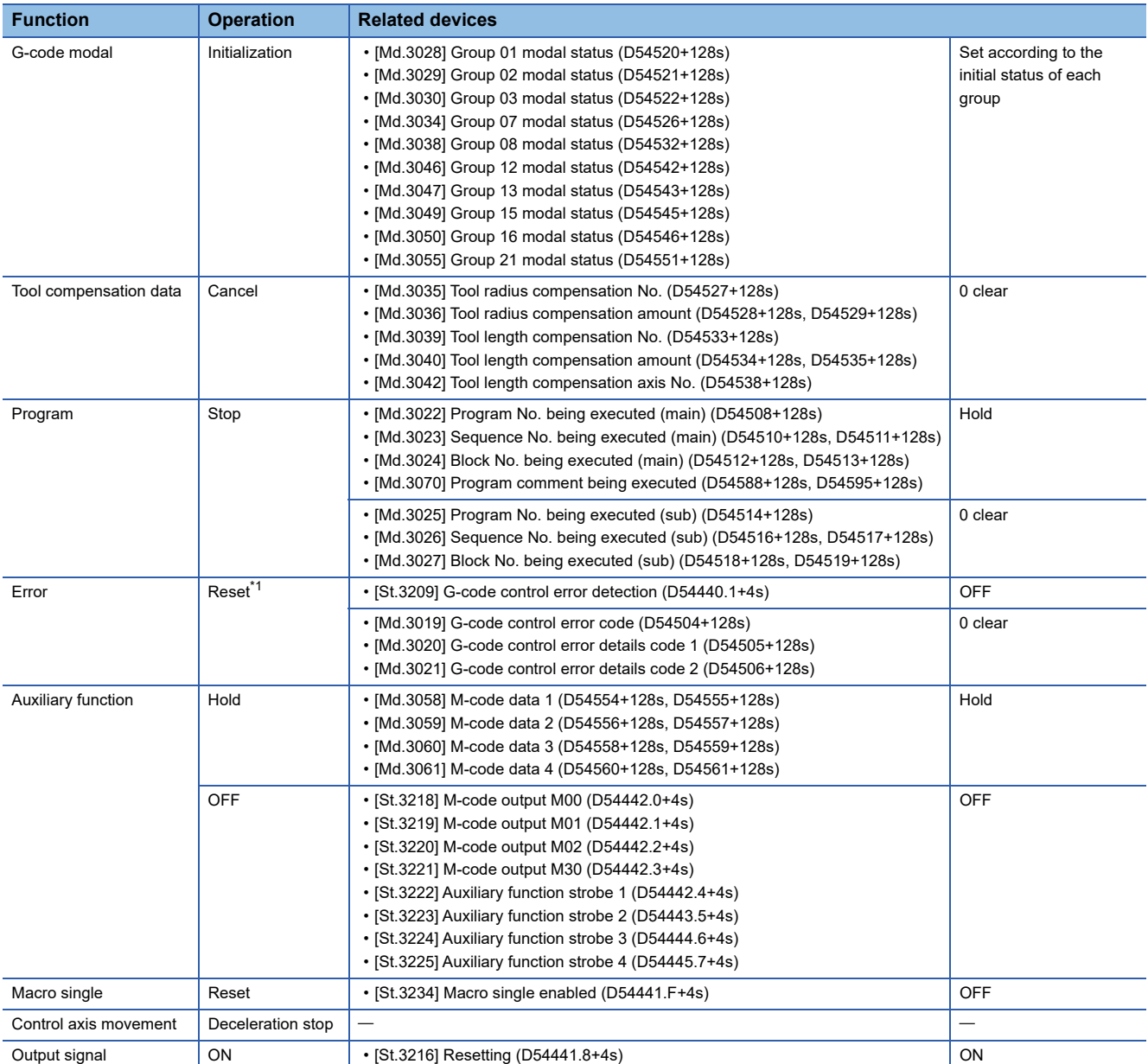

<span id="page-246-0"></span>\*1 When an error occurs, the G-code control status is reset by turning ON "[Rq.3380] Reset command (D54226.4+2s)", and the related devices are cleared. However, the error status of the LED display, GX Works3 and MT Developer2 display, special relays, and special registers are not cancelled. Refer to the following for the error cancelling method. MELSEC iQ-R Motion Controller Programming Manual (Common)

 • While resetting, "[St.3216] Resetting (D54441.8+4s)" turns ON and controlling axes start to decelerate to a stop. When resetting is completed "[St.3216] Resetting (D54441.8+4s)" turns OFF, and "[St.3217] Reset complete (D54441.9+4s)" turns ON. The automatic operation status changes to a reset status, and "[St.3212] During automatic operation (D54441.0+4s)" turns OFF. The operation for when reset is executed while the axis is moving is shown below.

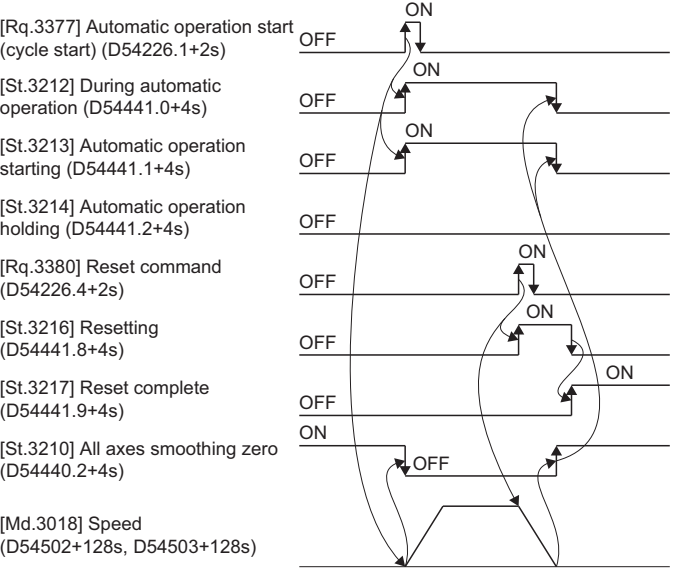

# **Single block**

By turning ON "[Rq.3379] Single block (D54226.3+2s)", automatic operation executes commands one block at a time (block stop). Also, when "[Rq.3379] Single block (D54226.3+2s)" is turned ON during continuous operation, operation stops after the execution of the current block.

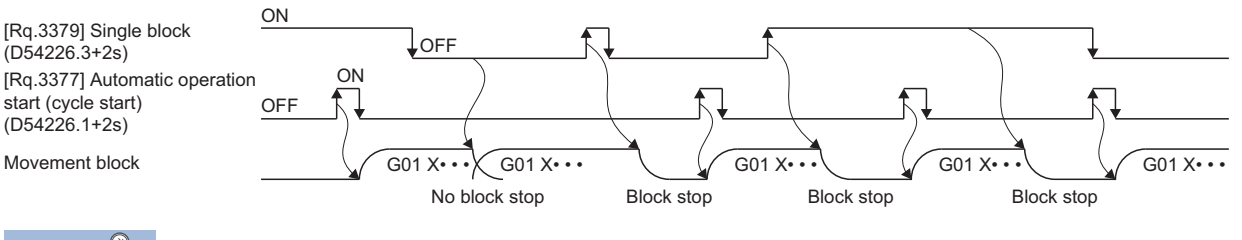

 $Point <sup>0</sup>$ 

- During the execution of automatic operation, when "[Rq.3379] Single block (D54226.3+2s)" is turned ON, operation stops after the block being executed ends. To execute the next block, turn ON "[Rq.3377] Automatic operation start (cycle start) (D54226.1+2s)" again.
- When automatic operation is started with "[Rq.3379] Single block (D54226.3+2s)" turned ON, operation stops after operation of one block. Therefore, a G-code program can be executed one block at a time.

# **6.6 Normal Line Control Function**

In program operation the normal line control function controls the rotation of a rotating axis (C-axis) so that the tool is always in the normal direction for a movement axis currently selecting a plane.

 • At a block joint, the rotation of a rotating axis (C-axis) is controlled so that the tool is always in the normal direction at the start point of the next block.

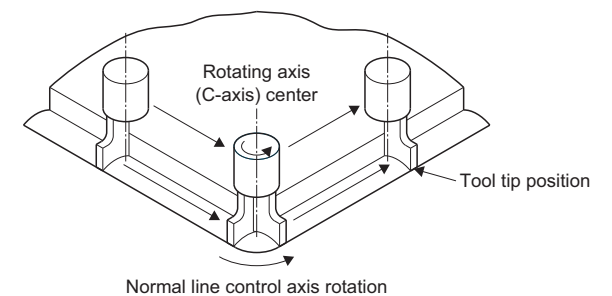

• During circular interpolation, the rotating axis is controlled in synchronization with the circular interpolation operation.

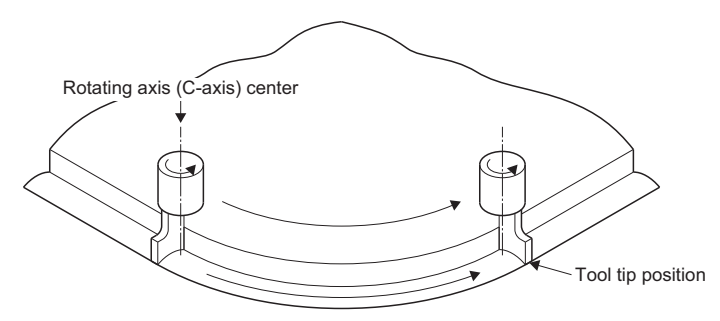

# **Angle of normal line control**

The angle of normal line control is 0[degree] when the tool is facing the horizontal (+ direction) direction. Counter clockwise rotation is + (plus), and clockwise rotation is - (minus).

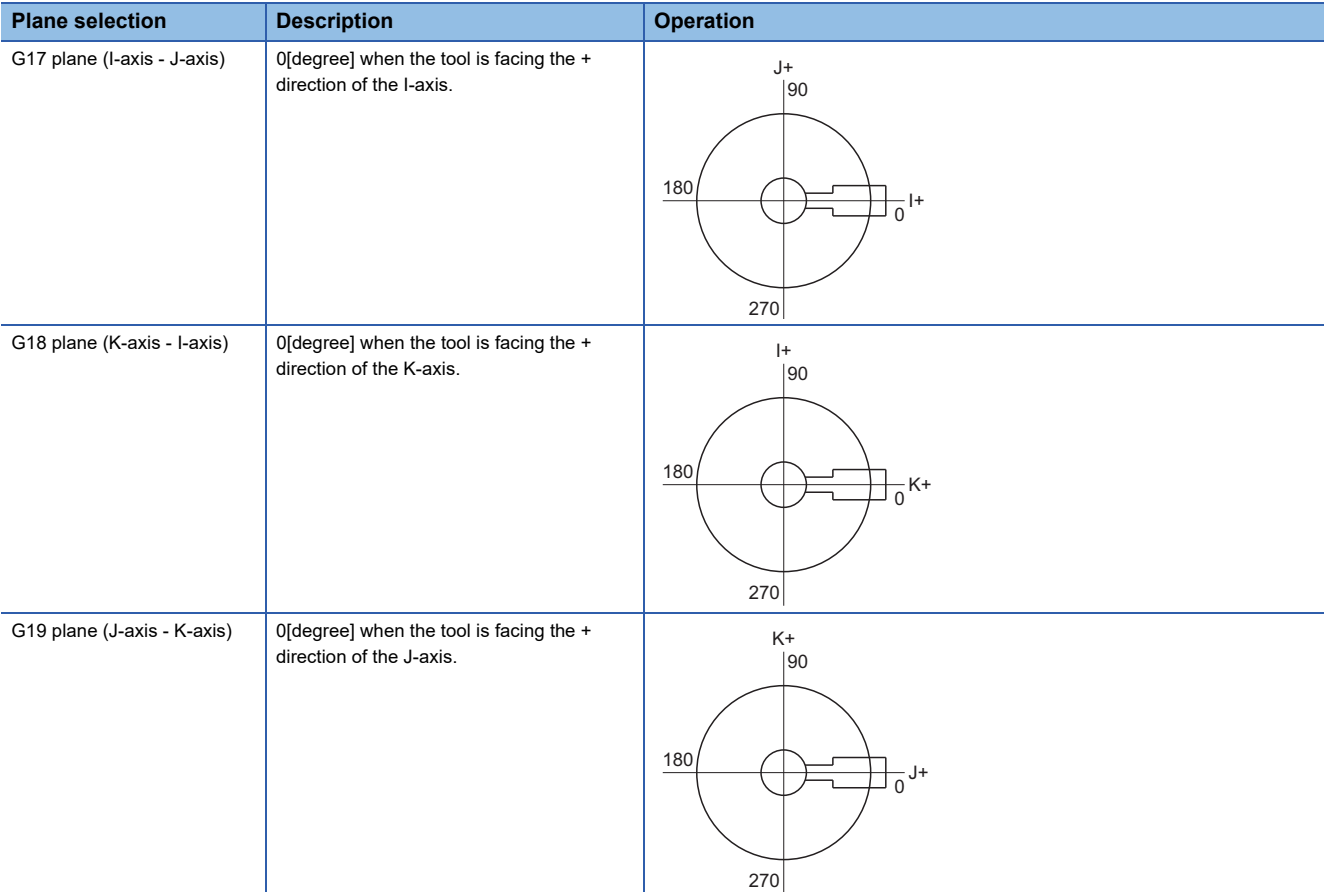

### **Normal line control rotation operation for movement commands**

#### ■**Normal line control start**

The movement of axes selecting planes is performed after the rotation of a normal line control axis to keep it at a right angle to the advancing direction at the start point of the normal line control command block. In both normal line control type I and type II, the rotating direction of the normal line control axis at startup is the direction that is 180[degree] or less (shortcut). However, in blocks for a G00 command with no interpolation, normal line control is not performed. Normal line control starts from the next block onwards.

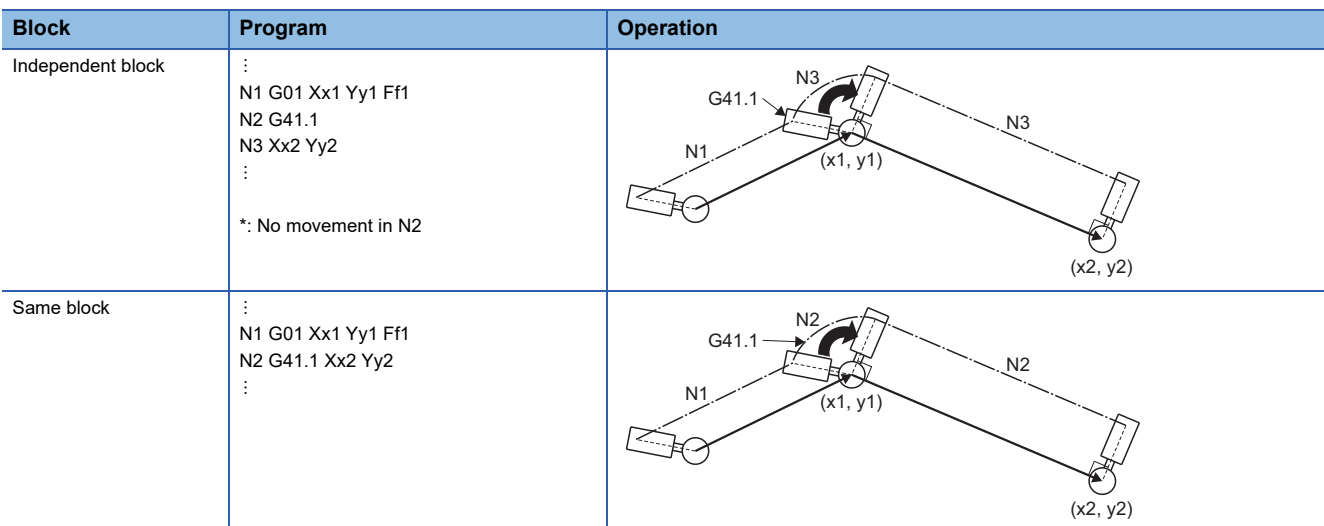

- Frogram path, - - Frool end path

#### ■**During normal line control mode**

#### • Operation in the block

For a linear command, the angle of the normal line control rotating axis is kept constant, and the normal line control axis does not rotate. For an arc command, the rotating axis for normal line control rotates in synchronization with the circular interpolation operation. However, when synchronizing with circular interpolation where there is a deviation within the circular interpolation tolerable deviation, the rotation angle during normal line control may deviate from normal line direction for as much as the tolerable deviation.

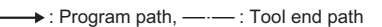

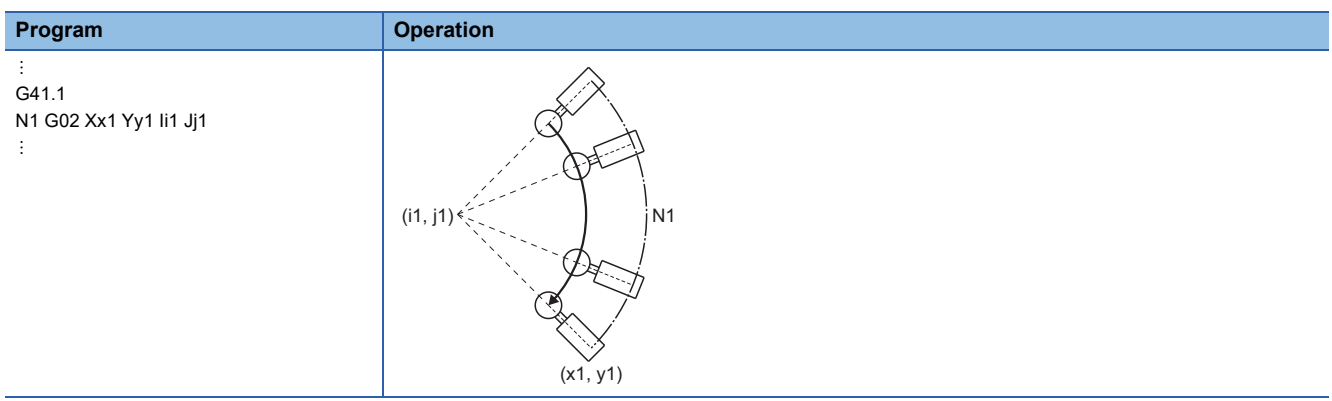

#### • Block joint

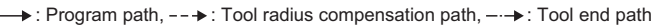

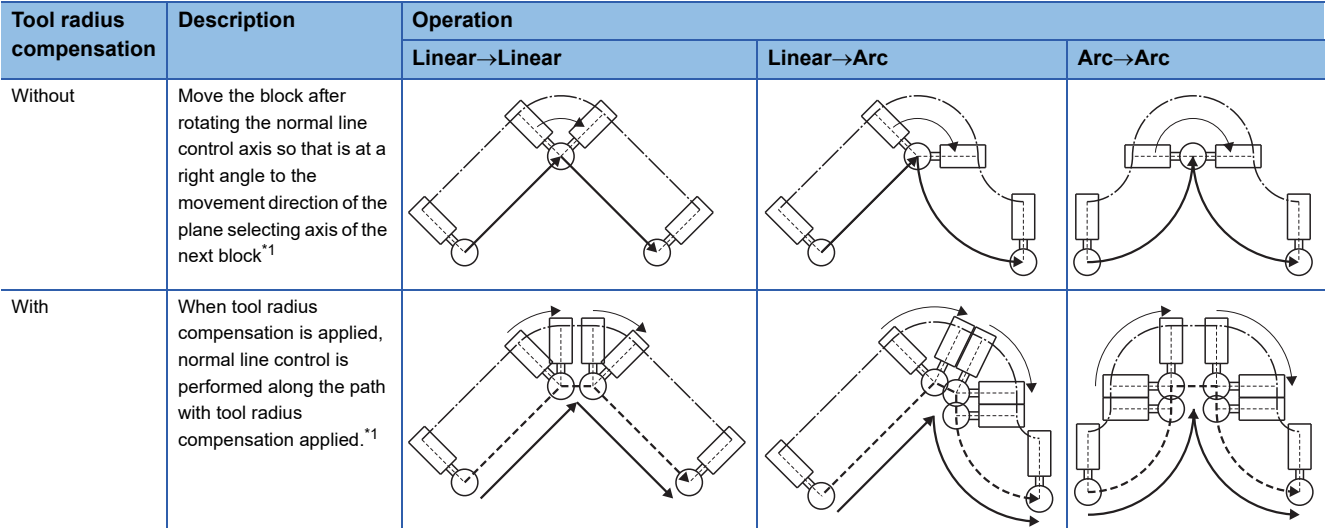

<span id="page-250-0"></span>\*1 When the block immediately after the joint is a G00 command with no interpolation, the normal line control axis does not rotate.

#### ■**Normal line control end**

At blocks after the G40.1 command, the rotating operation for normal line control is not performed. The normal line control axis (C-axis) moves according to the command.

After completion of a deceleration stop in a G40.1 command block, the coordinate commands of the next block start movement.

: Program path, --------- : Tool end path

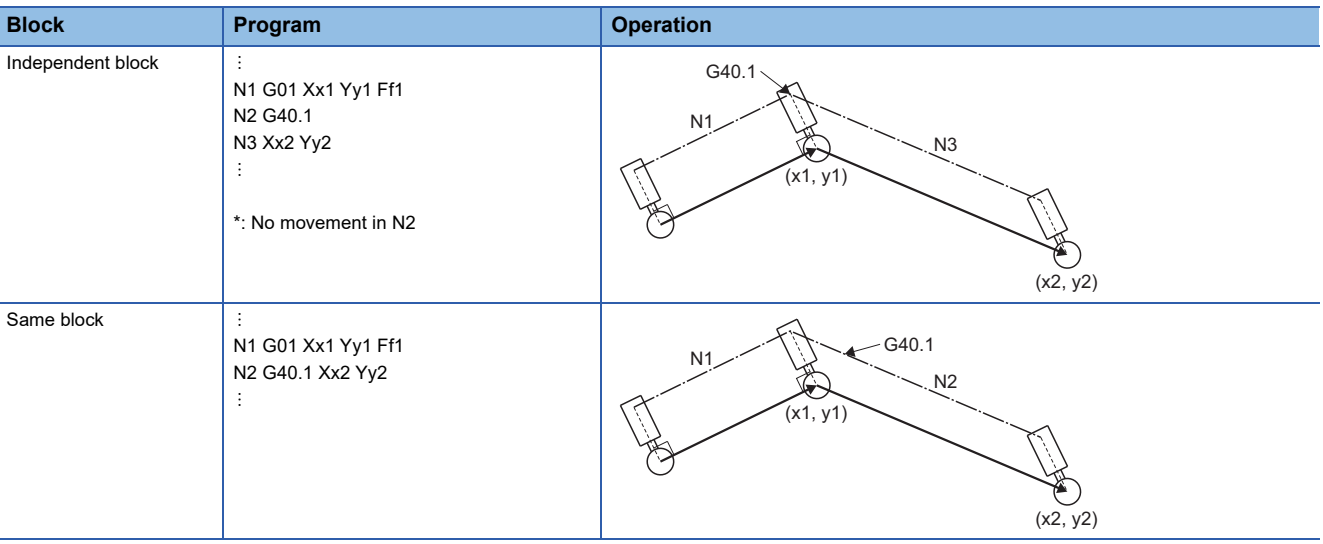

### **Normal line control temporary cancel**

During normal line control, the rotating operation for normal line control is not performed at a block, and it's joint to the previous block, where the movement amount is smaller than the movement amount set in [Motion Control Parameter] $\ominus$ [Gcode Control Parameter]⇔[G-code Control System Parameter] $\Rightarrow$ "Normal Line Control" $\Rightarrow$ "Minimum Rotating Movement Amount".

#### ■**Linear block**

When the movement amount of N2 block is smaller than the G-code control system parameter "minimum rotating movement amount", normal line control axis rotating operation is not performed at the joint between N1 block and N2 block. The operation continues in the same direction of N1 block.

• N2 block movement amount < Minimum rotating movement amount

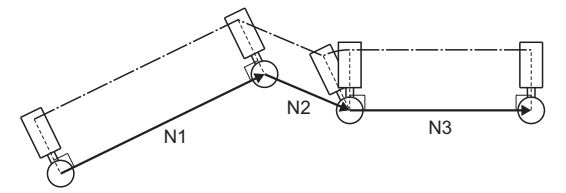

#### ■**Arc block**

When the diameter of N2 block is smaller than the G-code control system parameter "minimum rotating movement amount", normal line control axis rotating operation is not performed at the joint between N1 block and N2 block. The operation continues in the same direction of N1 block. Also, during circular interpolation in N2 block, the rotating operation for normal line control is not synchronized with the circular interpolation operation.

• N2 block diameter < Minimum rotating movement amount

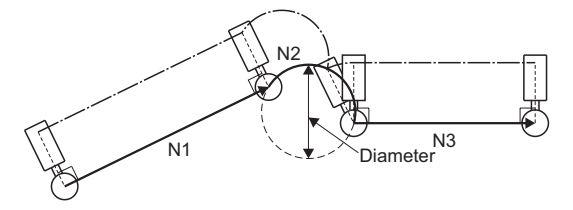

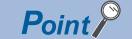

During tool radius compensation, operation fractioning occurs with the intersection point calculation of two lines and therefore when the length of the line is equivalent to the G-code control system parameter "minimum rotating movement amount", the axis may or may not rotate.
### **Rotating direction of a normal line control axis at block joints**

The rotating direction of normal line control axes at block joints differs according to normal line control type I and normal line control type II. There are also limitations on the rotating angle depending on the angle ε set in [Motion Control Parameter] $\Leftrightarrow$  [G-code Control Parameter] $\Leftrightarrow$  [G-code Control System Parameter] $\Leftrightarrow$ "Normal Line Control" $\Leftrightarrow$ "Minimum Rotating Angle"

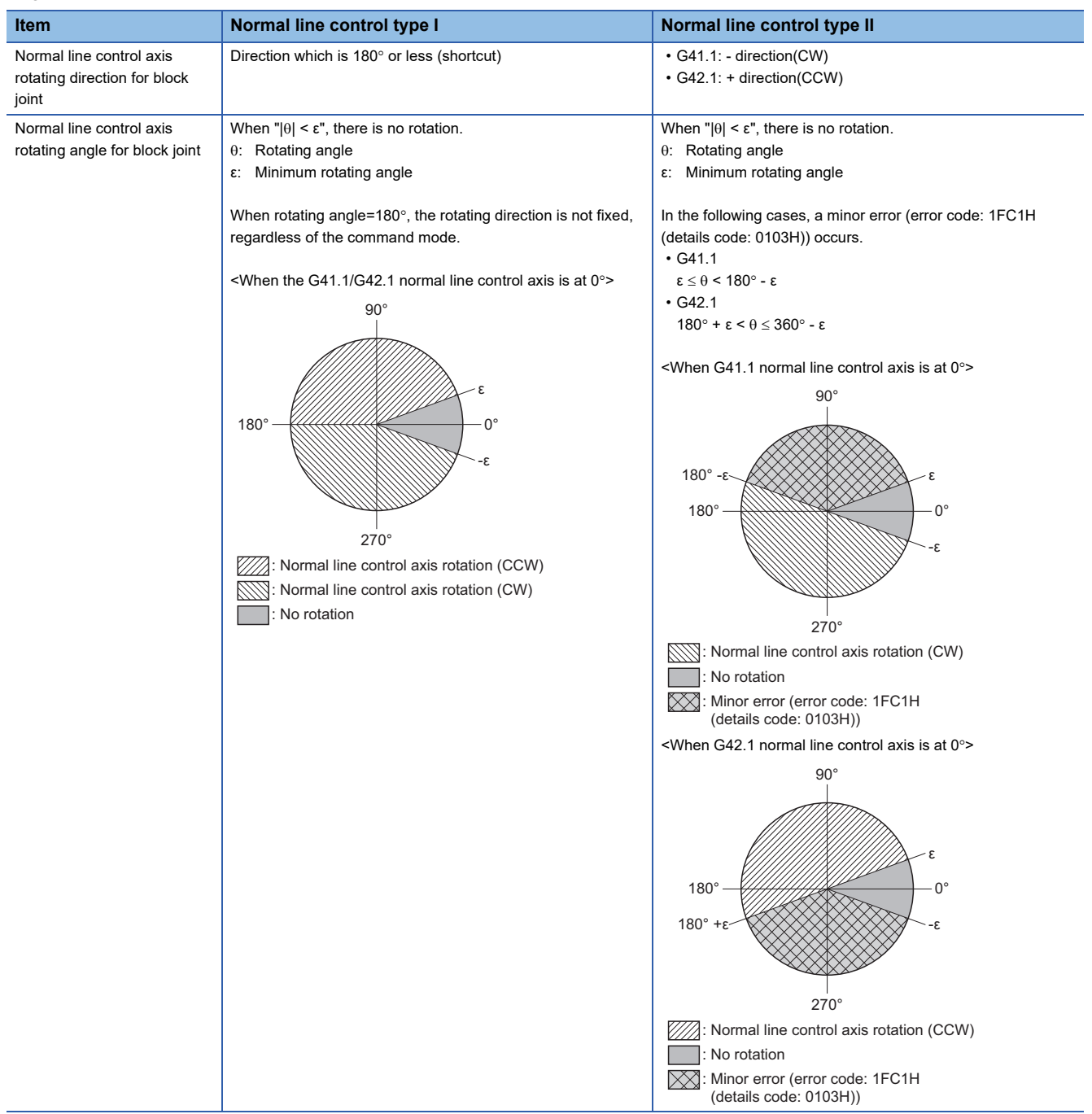

### ■**Normal line control type I**

: Program path, - : Tool end path

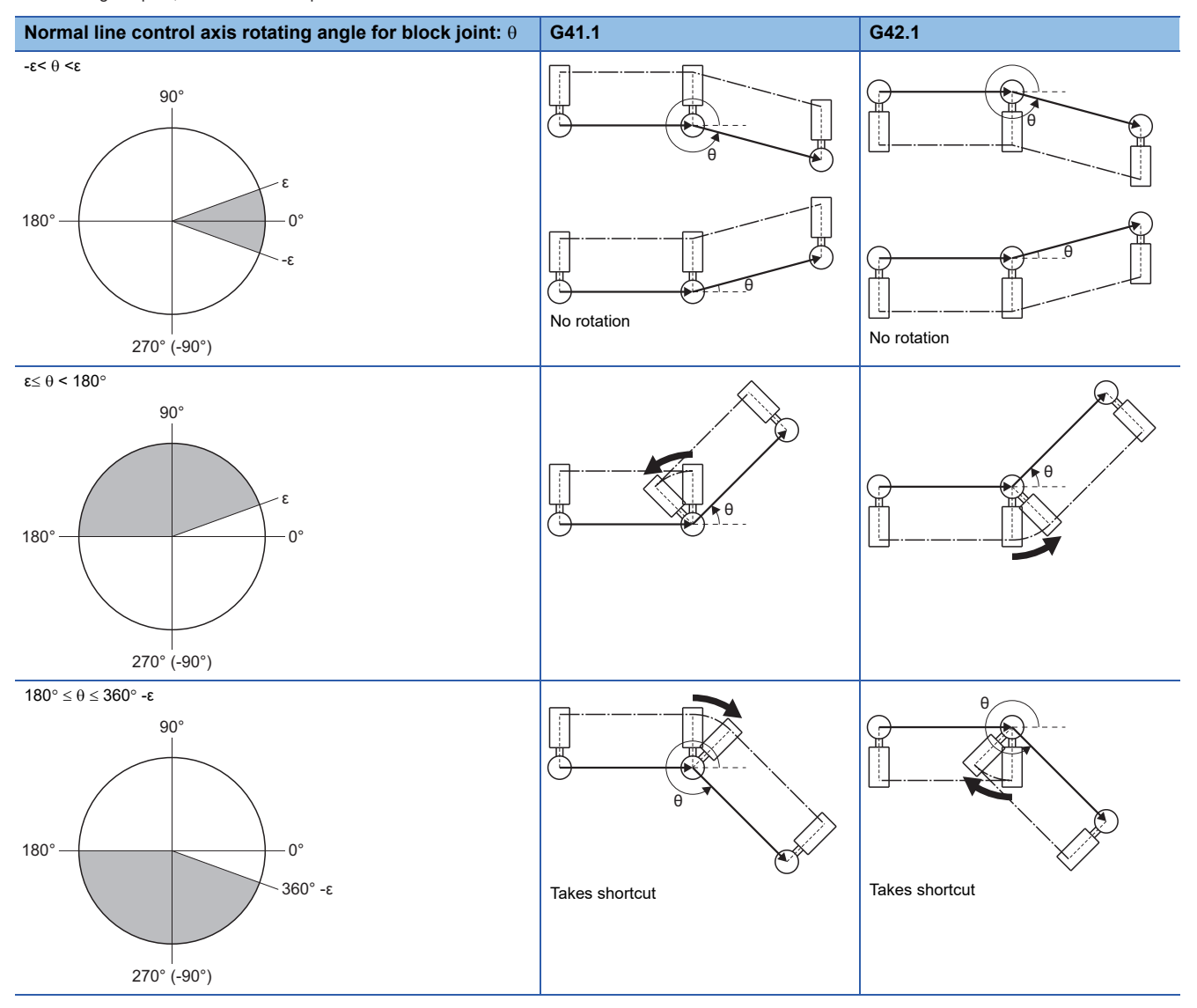

### ■**Normal line control type II**

: Program path, - : Tool end path

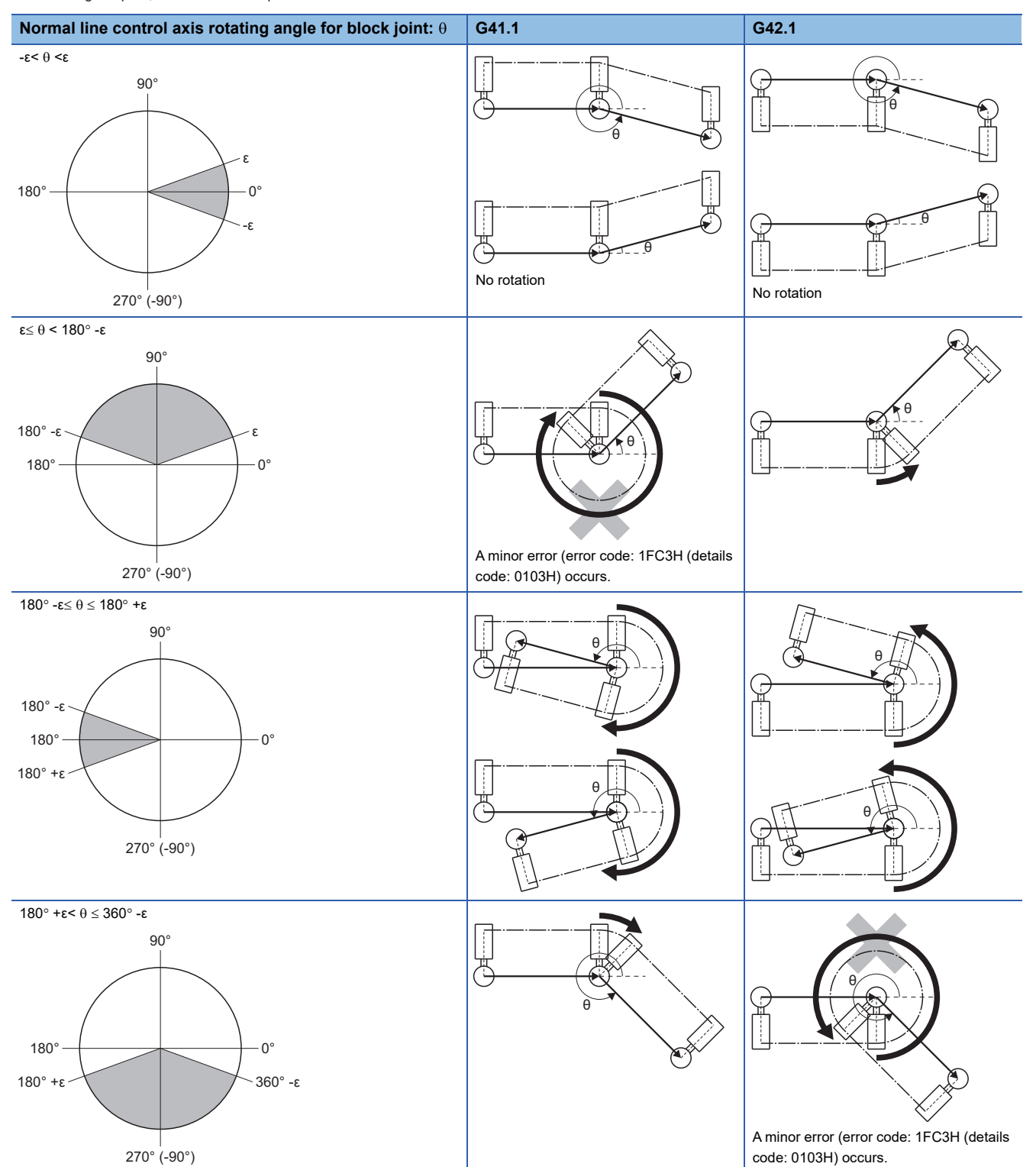

### **Operation when the rotating angle is less than the minimum rotating angle**

During normal line control, when the rotating angle of the block joint is less than the minimum rotating angle, a rotating operation is not inserted. For the rotating angle where rotating operation is not inserted, there is no interpolation immediately after the block joint.

- Linear interpolation immediately after the block joint Rotating angle is not interpolated.
- Circular interpolation immediately after the block joint

No interpolation where rotating operation is not inserted until the end point of the arc.

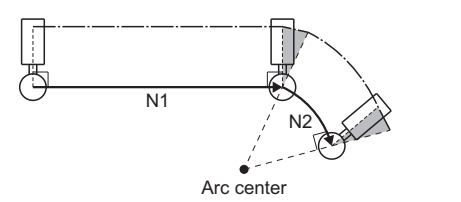

: Rotating angle is less than "minimum rotating angle".

**►**: Program path · → : Tool end path

### **Speed of normal line control rotating axis**

The speed of the normal line control rotating axis differs according to normal line control type  $I$ , and normal line control type  $I\!I$ .

### ■**Normal line control rotating speed for block joint**

• Fast forward immediately after block joint

 $\rightarrow$ : Program path,  $-\cdots$ : Tool end path

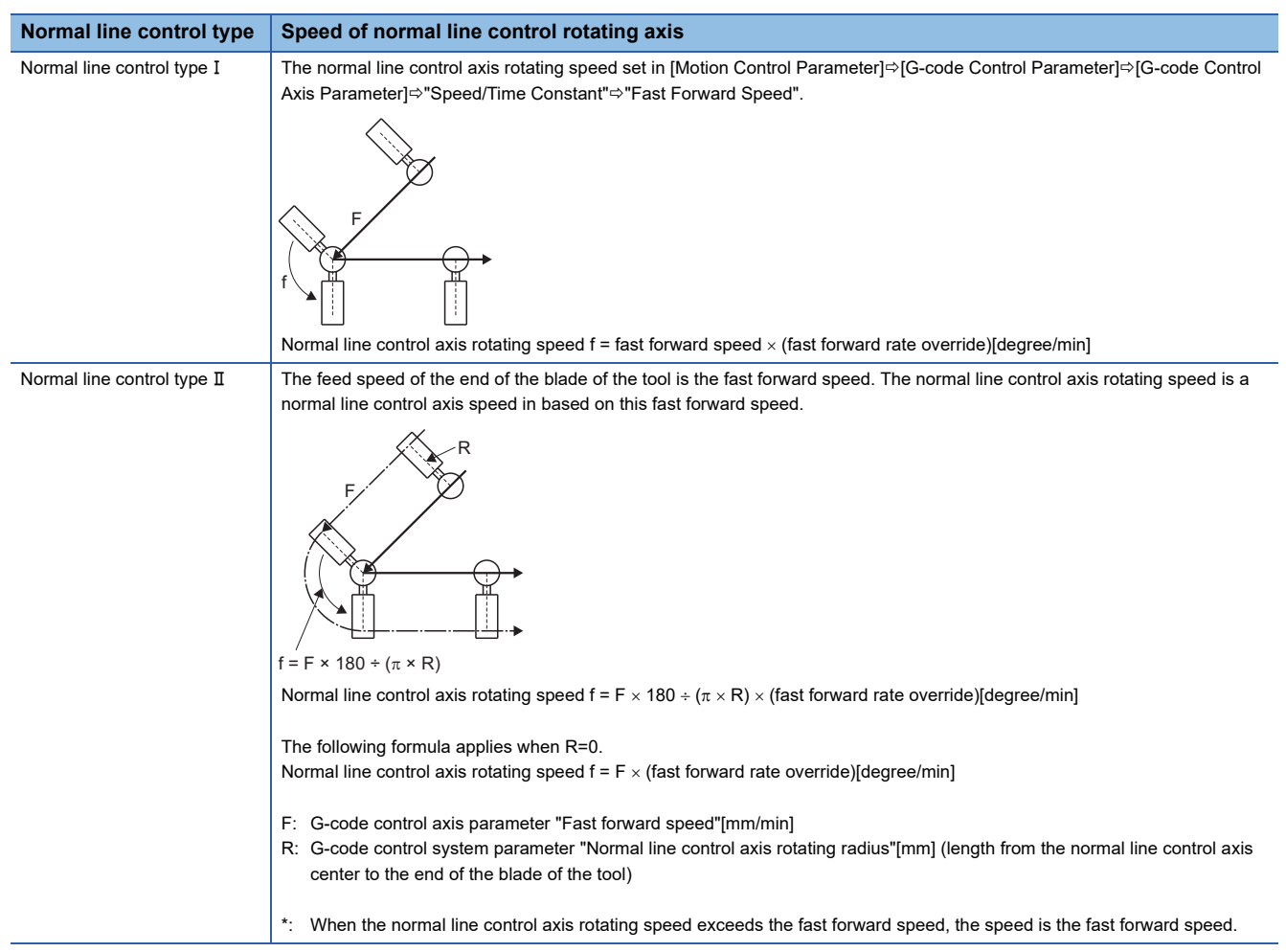

### • Cutting immediately after block joint

: Program path, --------- : Tool end path

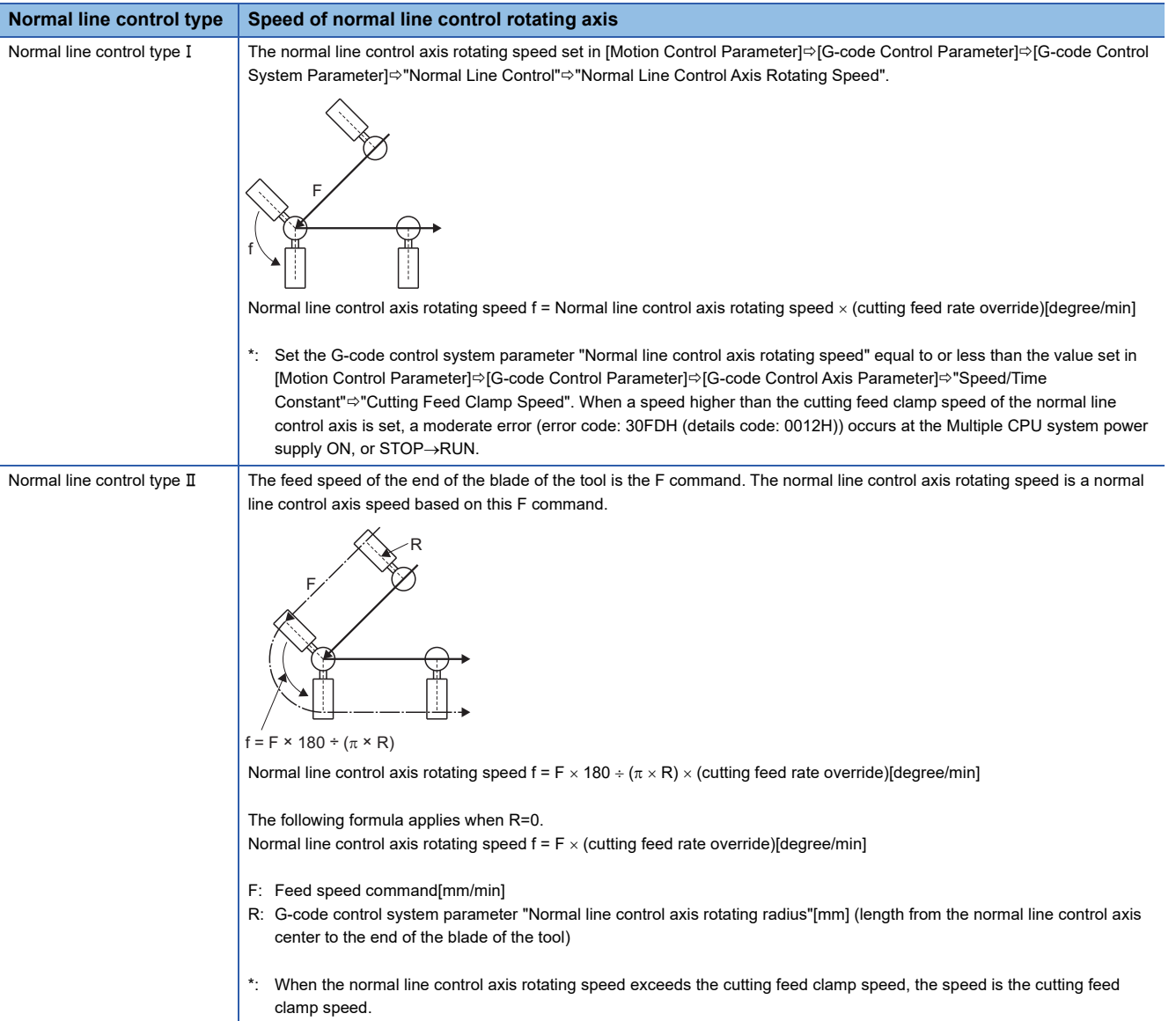

### ■**Normal line control rotating speed during circular interpolation**

- Frogram path, - : Tool end path

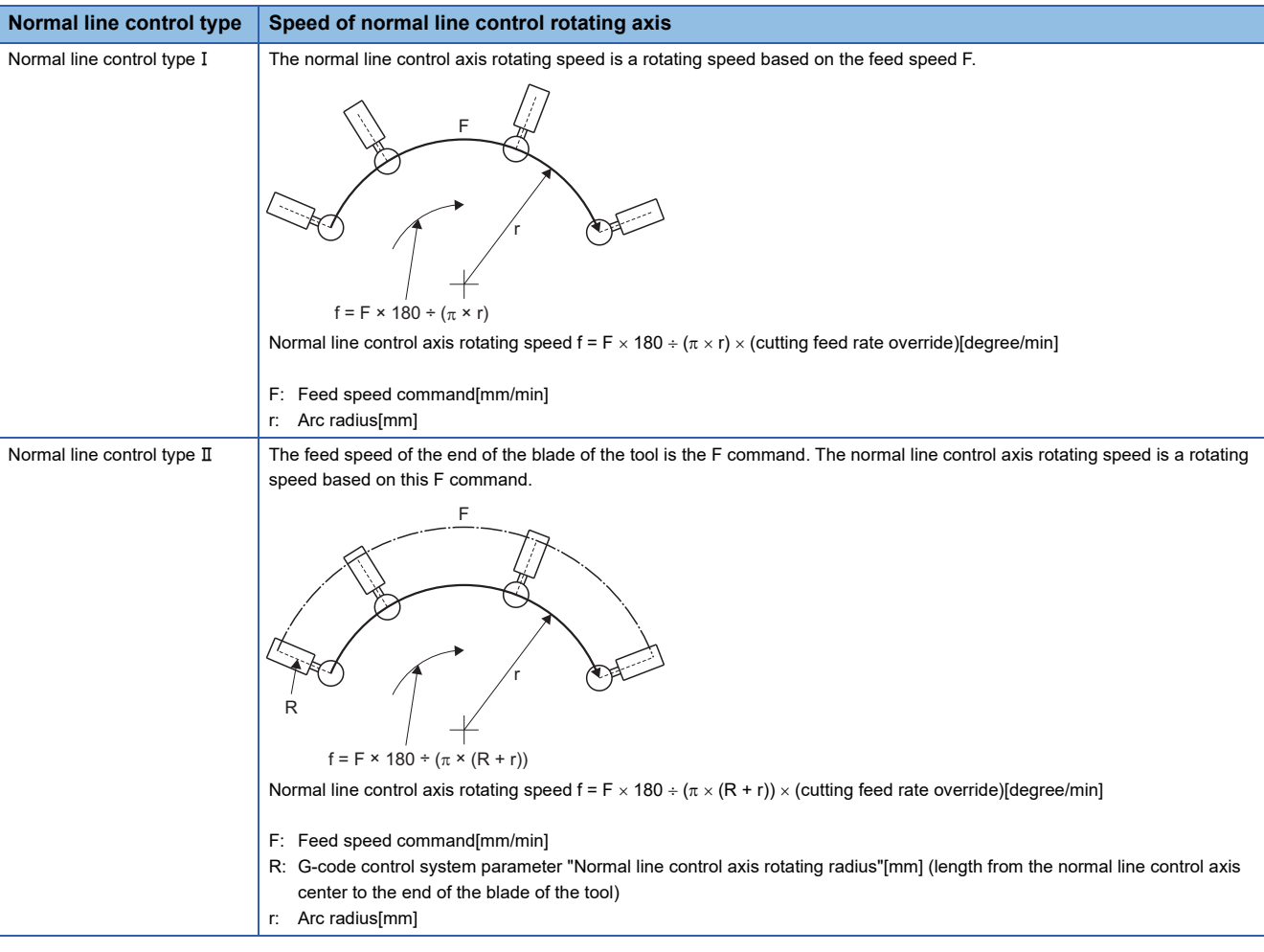

### $Point$

When the normal line control axis rotating speed exceeds the G-code control axis parameter "Cutting feed clamp speed", the following applies.

- Normal line control axis rotating speed = cutting feed clamp speed
- Movement speed of the axis during circular interpolation = Speed in accordance with rotating speed of normal line control axis

### **Automatic arc insertion at corner**

During normal line control, an arc is automatically inserted to the corner of an axis movement selecting a plane. Automatic arc insertion at corner is performed with normal line control type I. Set the radius of the insertion arc in [Motion Control Parameter] $\Leftrightarrow$  [G-code Control Parameter] $\Leftrightarrow$  [G-code Control System Parameter] $\Leftrightarrow$ "Normal Line Control" $\Leftrightarrow$ "Normal Line Control Axis Insert Radius". When the G-code control system parameter "Normal Line Control Axis" is set to "0: No Normal Line Control", automatic arc insertion at corner is disabled.

Normal line control is also performed during interpolation of the insertion arc.

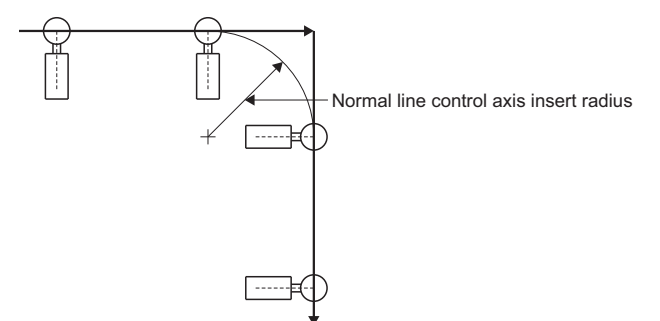

• An arc is not inserted at corners for "linear->arc", "arc->arc", "linear->block with no movement", "block with no movement-linear, or line shorter than radius of insertion arc".

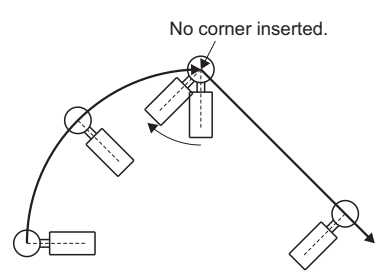

• During radius compensation, radius compensation is applied to the path where corner arc is inserted.

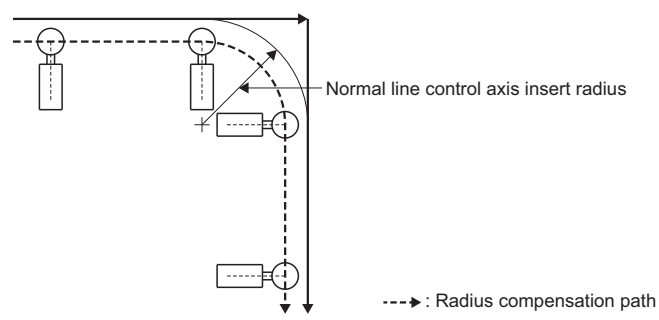

• The stopping point of single block is as follows.

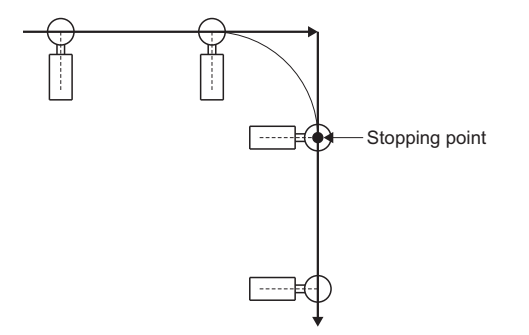

**6**

### ■**Program example**

• Normal line control type (when processing continuous circular interpolation by normal line control)

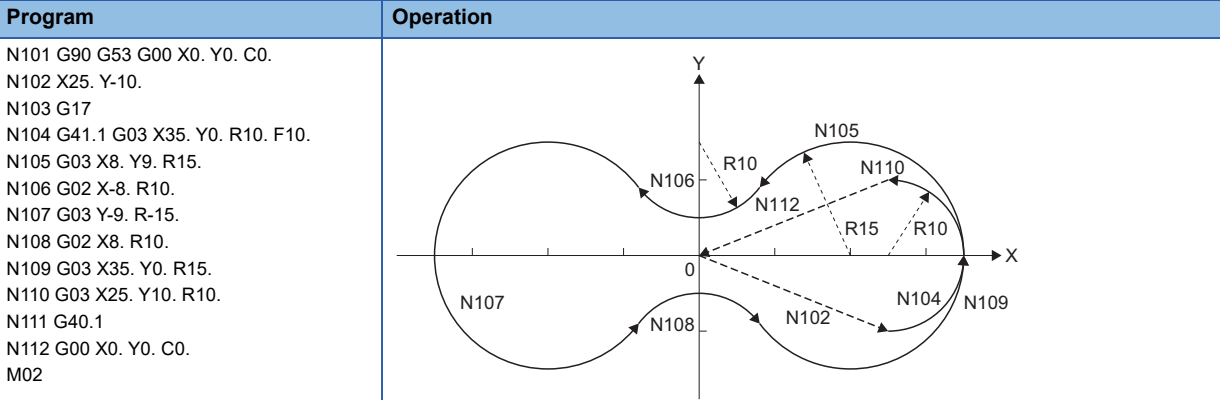

• Normal line control type II (when processing on the right side of the program path by normal line control, with normal line control axis rotating radius=15.)

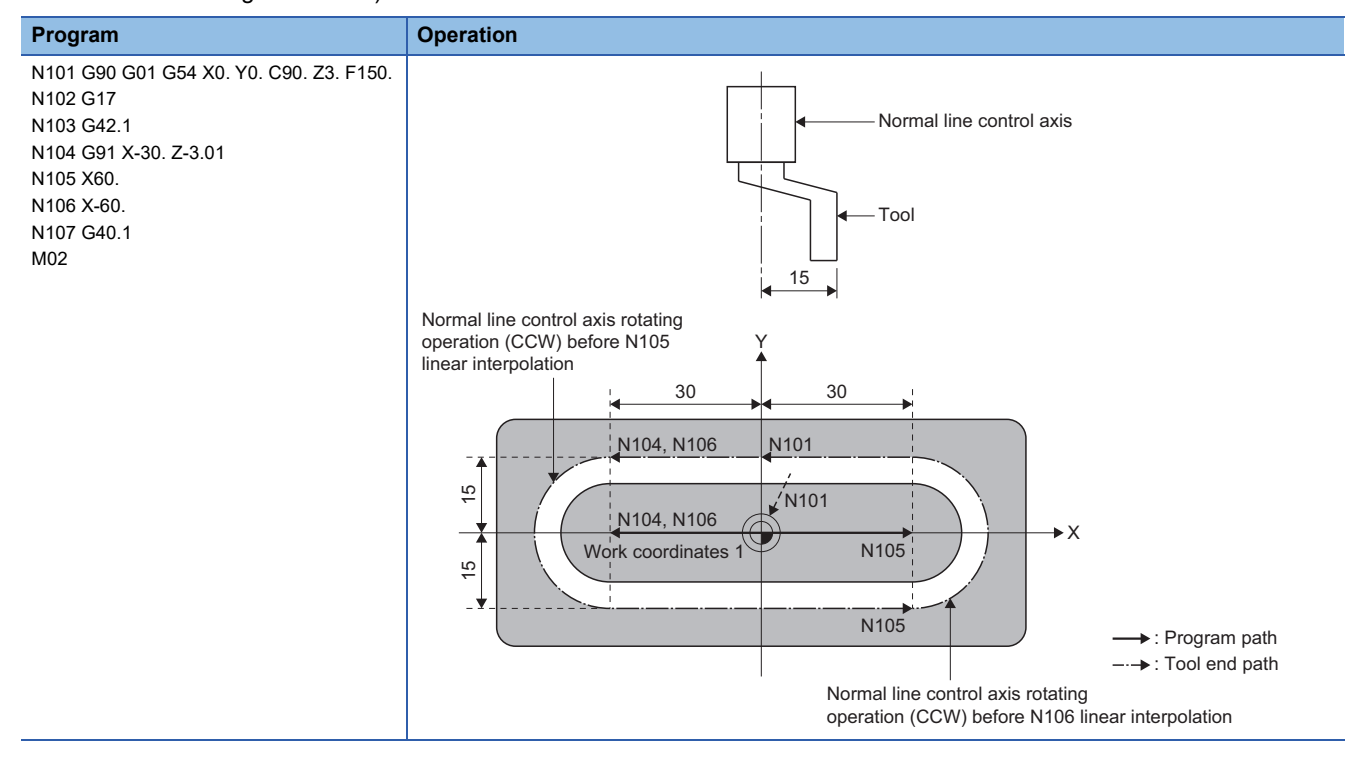

### **Normal line control operation when combined with each function**

The normal line control operation for each function is shown below.

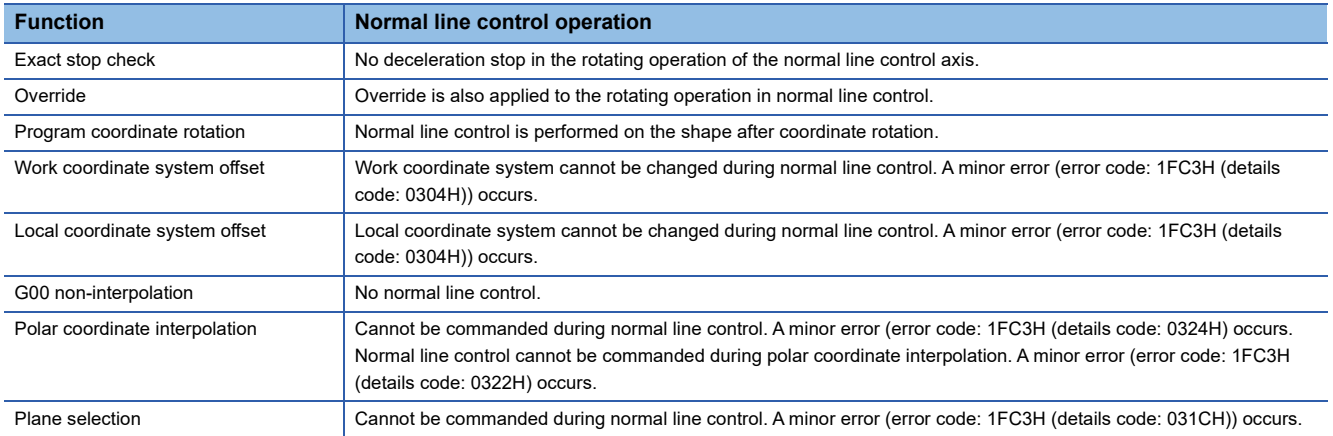

### **Cautions**

- During normal line control, the program coordinates are updated according to the movement of the normal line axis. Therefore program normal line control by the program coordinate system.
- For single block, the normal line control axis stops at the position of the start of rotating.
- During normal line control, movement commands to the normal line control axis (C-axis) are ignored.
- During normal line control, the following devices regarding the target position of the normal line control axis (C-axis) are not updated. They are updated when normal line control ends.
	- [Md.3148] Machine target position (D54770+32sn, D54771+32sn)
	- [Md.3150] Relative target position (D54774+32sn, D54775+32sn)
	- [Md.3152] Program target position (D54778+32sn, D54779+32sn)
- Set the axis name set in [Motion Control Parameter] $\Rightarrow$  [G-code Control Parameter] $\Rightarrow$  [G-code Control Axis Parameter] $\Rightarrow$ "Line Axis Information" $\Rightarrow$ "Axis Name" to the G-code control system parameter "normal line control axis". When the set axis name is not set in the G-code control axis parameter "axis name", a moderate error (error code: 30FDH  $(\text{details code: } 0011H)$ ) occurs at the Multiple CPU system power supply ON, or STOP $\rightarrow$ RUN.
- Specify a rotating axis that does not overlap with the base axis to the G-code control system parameter "normal line control axis". When an incorrect axis, which cannot perform normal line control is specified, a moderate error (error code: 30FDH (details code:  $0012H$ )) occurs at the Multiple CPU system power supply ON, or STOP $\rightarrow$ RUN.
- The movement of the normal line control axis is also counted as one axis of the number of contouring control axes. When the specified number of contouring control axes is exceeded due to the movement of the normal line control axis, a minor error (error code: 1FC3H (details code: 0302H)) occurs.

# **6.7 High-Accuracy Control**

In high-accuracy control, the deviation in work that is caused by the delay in the control system is controlled. High-accuracy control is effective in work that requires sharp edges at corners and work that requires the deviation on curves to be minimized. By pre-reading several blocks ahead, acceleration/deceleration that does not cause deviations in work can be applied, and deceleration control that suits the workpiece shape is automatically applied so that extended working time is kept to a minimum while controlling deviations in work.

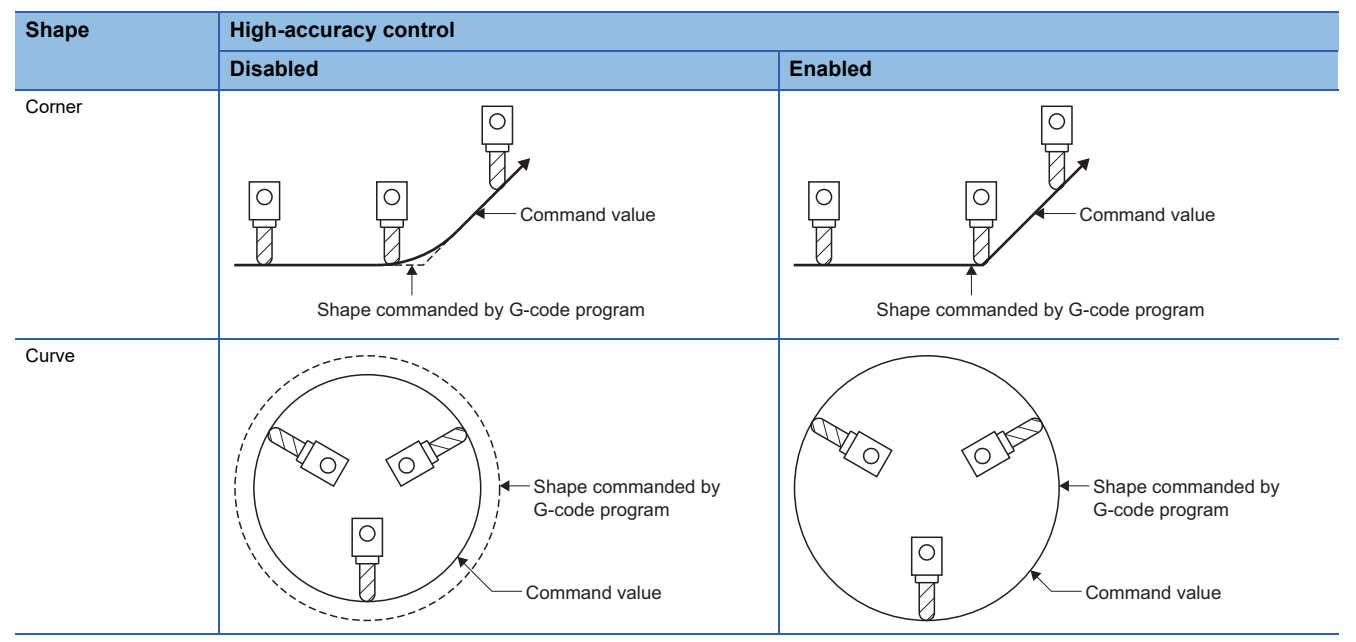

The following functions are available in high-accuracy control mode.

- Acceleration/deceleration before interpolation ( $\mathbb{CP}$  [Page 262 Acceleration/deceleration before interpolation](#page-263-0))
- Optimum speed control ( $\sqrt{p}$  [Page 264 Optimum speed control\)](#page-265-0)
- Vector accuracy interpolation (CF [Page 271 Vector accuracy interpolation\)](#page-272-0)
- Arc entrance/exit speed control (CF [Page 271 Arc entrance/exit speed control](#page-272-1))

### Point $\mathcal P$

During high-accuracy control mode, do not command a block with no movement as an independent block. When a block with no movement is commanded as an independent block, the switching of blocks can take time.

### **High-accuracy control operation when combined with each function**

**Function Operation** Normal line control • When normal line control and high-accuracy control mode are used together, set the parameters so that tolerable acceleration control for each axis is enabled. When tolerable acceleration control for each axis is disabled, and a G61.1 command is made during normal line control, a minor error (error code: 1FC3H (details code: 0304H)) occurs. Also, when normal line control is started by a G41.1 of G42.1 command, a minor error (error code: 1FC3H (details code: 0304H)) occurs. • During normal line control, the independent operation of a rotating axis uses acceleration/deceleration after interpolation. When the rotating axis operates at the joints in between blocks, it switches between acceleration/ deceleration before interpolation and acceleration/deceleration after interpolation therefore a deceleration check is performed. • When the rotating axis operation between blocks does not do an independent operation<sup>[\\*1](#page-262-0)</sup>, the rotating axis is synchronized with the circular interpolation operation. Therefore calculate the optimum deceleration speed so that the acceleration speed at block joints is equal to or lower than the tolerable acceleration for the rotating axis, and decelerate to that speed in advance. After switching blocks, accelerate to the command speed once again. ■Caution Because the speed is not clamped by the tolerable acceleration speed of the rotating axis at circular interpolation during normal line control, if the radius of the arc is small, the acceleration of the rotating axis may become larger than the tolerable acceleration of the rotating axis. When the radius of the arc is small, make the settings so that the tolerable acceleration for all axes is a smaller value compared to the tolerable acceleration of the rotating axis. Polar coordinate interpolation  $\cdot$  When polar coordinate interpolation mode and high-accuracy control mode are used together, set the parameters so that tolerable acceleration control for each axis is enabled. When tolerable acceleration control for each axis is disabled, and a high-accuracy control mode command (G61.1) is made during polar coordinate control, a minor error (error code: 1FC3H (details code: 0322H)) occurs. Also, when polar coordinate mode start command (G12.1) is commanded during high-accuracy control mode, a minor error (error code: 1FC3H (details code: 0324H)) occurs. • Arc entrance/exit speed control is not enabled during polar coordinate interpolation mode. Composite speed Speed command (F) Deceleration speed (Fc) calculated from normal line control axis deceleration speed (fc)  $\blacktriangleright$  Time N1 N2 N1 N2 Normal line control axis speed Rotating speed of normal line control axis (f) Deceleration speed (fc) calculated from tolerable acceleration speed Control so that acceleration of the normal line control axis is equal to or less than the tolerable acceleration of the normal line control axis  $\blacktriangleright$  Time [Operation example] <Program> (G61.1) N1 G41.1 G90 G01 X10. F3000 N2 G02 X20. Y-10. I0. J-10. <Operation> <Speed pattern> N1 N2

#### The high-accuracy control operation for each function is shown below.

<span id="page-262-0"></span>\*1 Any of the following cases

• When the rotating angle of the block joint is less than or equal to the G-code control system parameter "minimum rotating angle".

• When the block afterwards is linear interpolation and the movement amount is less than the G-code control system parameter "minimum rotating movement amount".

• When the block afterwards is circular interpolation and the diameter value is less than the G-code control system parameter "minimum rotating movement amount".

### <span id="page-263-0"></span>**Acceleration/deceleration before interpolation**

In order to control the impact on the machine when starting/stopping, acceleration/deceleration control is performed for movement commands and the speed curve is smoothened. However, because the acceleration/deceleration processing when high-accuracy control is disabled is performed after interpolation, corners at block joints become rounded and deviations from the commanded shape occur. In high-accuracy control mode, these problems are solved by acceleration/ deceleration control before interpolation. With acceleration/deceleration before interpolation, a working path that is consistent with the commanded shape in the G-code program is possible. Moreover, because acceleration/deceleration before interpolation uses the constant inclination acceleration/deceleration method, the acceleration/deceleration time can be shortened.

### **Basic patterns for acceleration/deceleration control in linear interpolation commands**

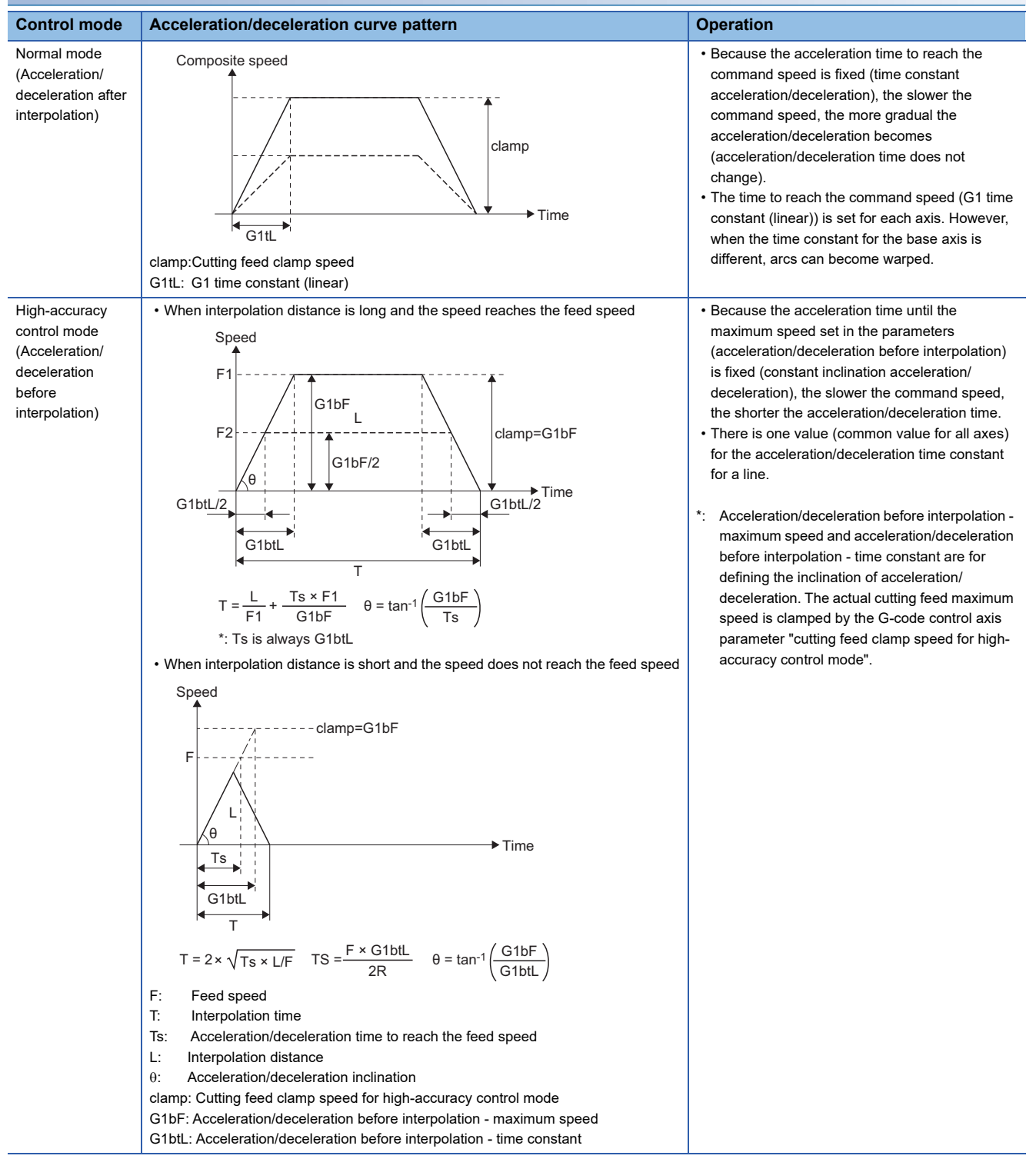

#### <span id="page-264-0"></span>**Path control in circular interpolation commands**

For circular interpolation commands, with the conventional acceleration/deceleration control method after interpolation, the acceleration/deceleration smoothing process is affected and the path output from the Motion CPU to the servo amplifier is deviated inwards from the actual commanded path, and the radius of the arc becomes smaller. With acceleration/deceleration control method before interpolation, interpolation is performed after acceleration/deceleration control therefore the path output from the Motion CPU to the servo amplifier is the same as the commanded path. A comparison between the reduction of the arc radius for control methods in acceleration/deceleration control after interpolation and acceleration/deceleration control before interpolation in high-accuracy control mode is shown below.

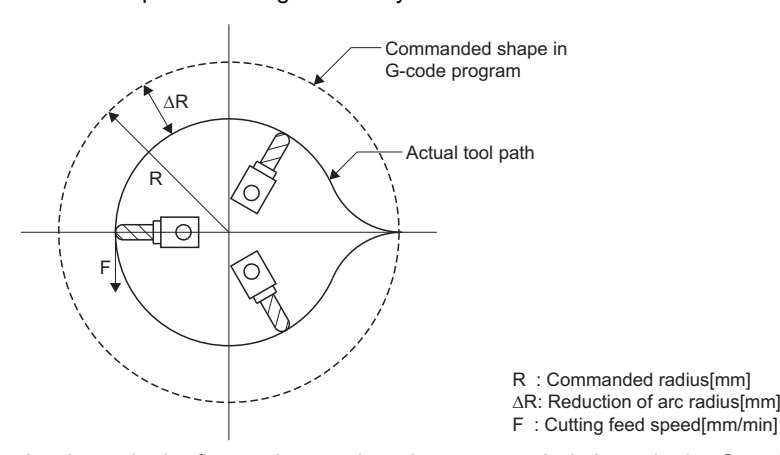

As shown in the figure above, when the commanded shape in the G-code program is an arc, there is a deviation  $\Delta R$  between the commanded shape in the G-code program and the actual path of the tool. In normal mode (acceleration/deceleration after interpolation),  $\Delta R$  occurs from the acceleration/deceleration of the Motion CPU, and the delays of the servo system. However, in high-accuracy control mode (acceleration/deceleration before interpolation), the deviation from the Motion CPU acceleration/deceleration is 0, and by using feed forward control, deviation from the delays of the servo system can be reduced.  $\Delta R$  occurs from delays of the servo system.

Delays of the servo system, are expressed as a position loop time constant (Tp[s]) of the servo system. Tp is the inverse (Tp=1/PG1) of the number of the servo parameter "Model loop gain (PB07)".

Feed forward control is expressed as a feed forward coefficient (Kf). Kf is the servo parameter "Feed forward gain (PB04)". The arc radius reduction  $AR$  is calculated as shown in the chart below.

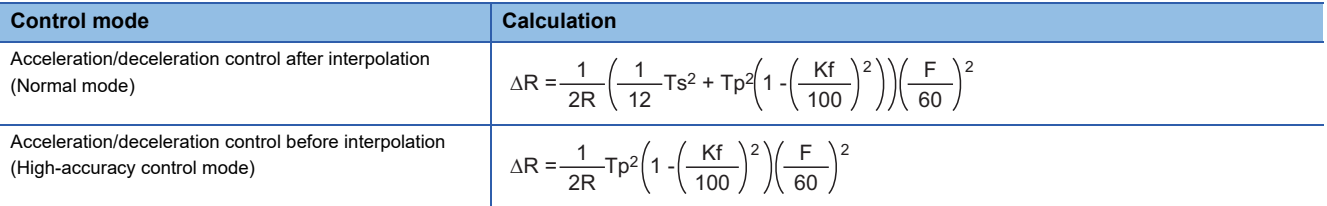

\*1 Ts: G-code control axis parameter "G1 time constant (linear)"

\*2 Tp: Servo system position loop time constant [s] (servo parameter "Model loop gain (PB07)")

\*3 Kf: Feed forward coefficient (servo parameter "Feed forward gain (PB04)")

\*4 F: Cutting feed speed [mm/min]

To reduce the arc radius reduction  $\Delta R$ , the cutting feed speed F must be reduced.

### <span id="page-265-0"></span>**Optimum speed control**

When movement direction changes at corners and arcs, the acceleration that corresponds to the change in direction and feed speed is generated. If that acceleration is large, the machine vibrates and traces from working are left on the working surface. In high-accuracy control mode, deceleration control (optimum speed control) is performed to keep the generated acceleration equal to or less than the tolerable acceleration set in the parameters. With optimum speed control, cycle time increases are kept to a minimum while controlling machine vibration, making highly accurate work possible. The following functions are available in optimum speed control.

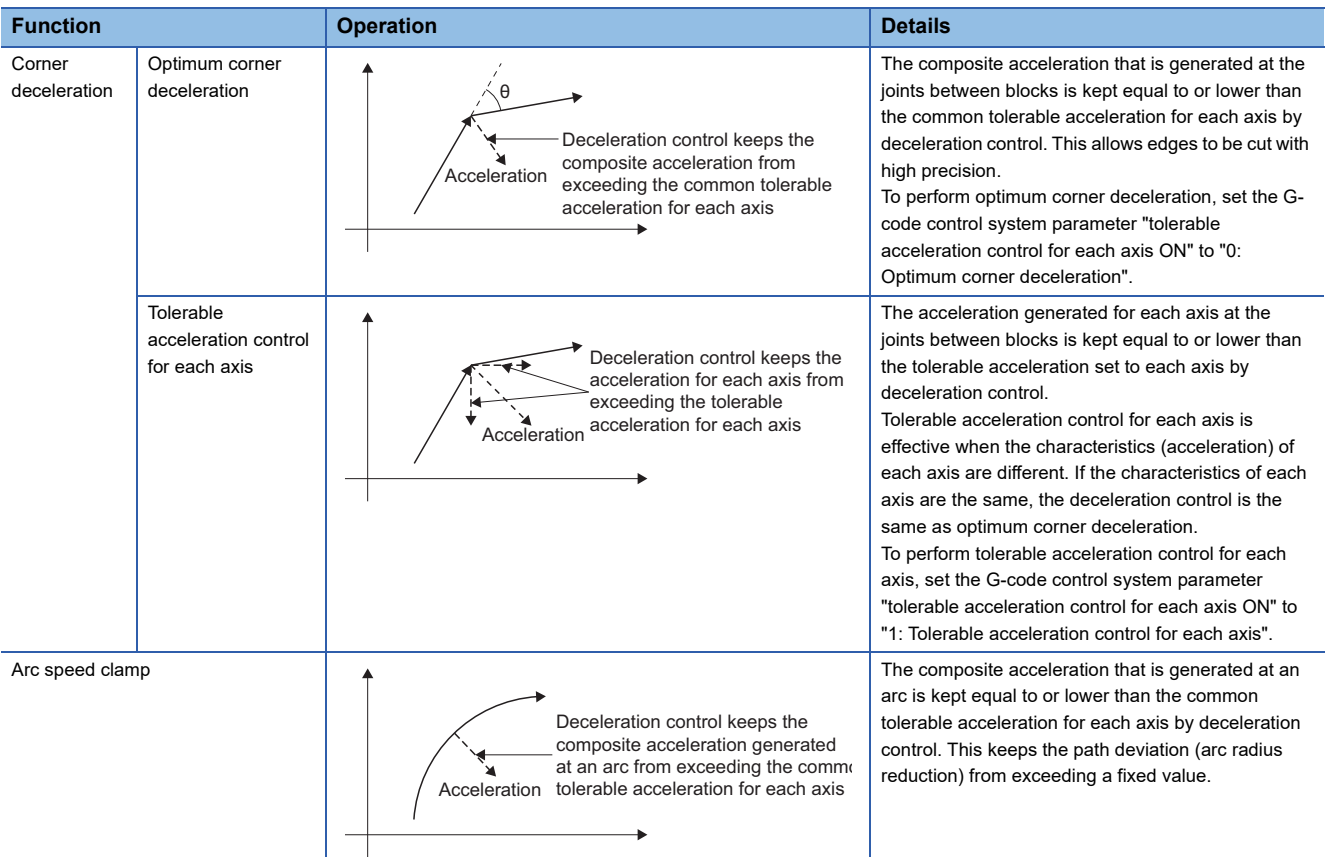

#### **Optimum corner deceleration**

When the composite speed that is generated at the joints between blocks is kept equal to or lower than the common tolerable acceleration for each axis determined by the G-code control system parameters "acceleration/deceleration before interpolation - maximum speed", "acceleration/deceleration before interpolation - time constant", and the accuracy coefficient by deceleration control, highly precise edges can be cut. When entering a corner, the optimum speed (optimum corner speed) is calculated from the angle with the next block (corner angle), and the common tolerable acceleration for all axes. The system decelerates to this speed in advance, and after passing the corner, returns to the command speed.

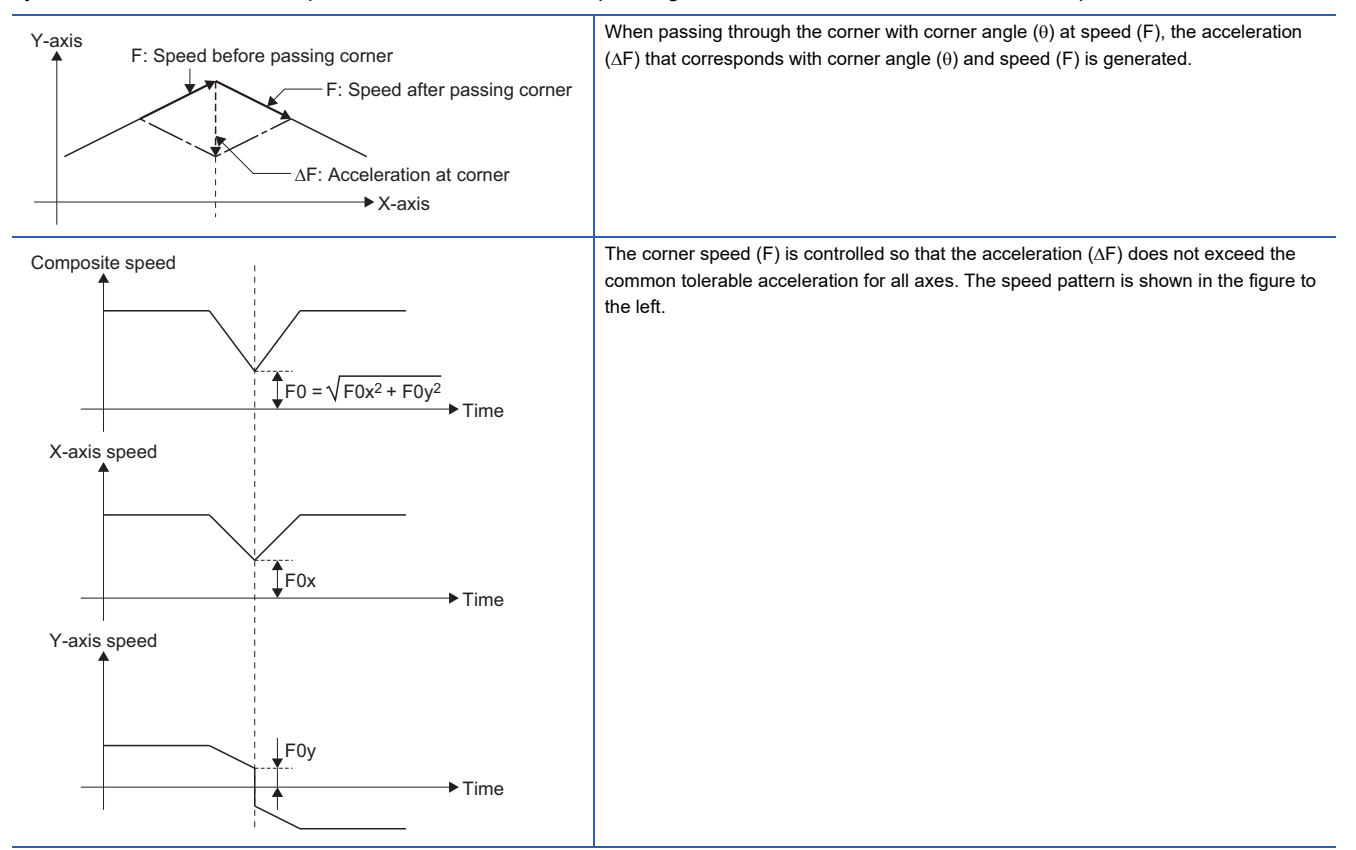

When blocks are joined smoothly, deceleration is not required therefore optimum corner deceleration is not performed. The basis of whether blocks are joined smoothly or not is set in [Motion Control Parameter] $\Rightarrow$  [G-code Control Parameter] $\Rightarrow$  [Gcode Control System Parameter]⇔"High-accuracy Control"⇔"Corner Deceleration Angle". When the corner angle is equal to or less than the set corner deceleration angle, it is deemed to be a smooth corner and optimum corner deceleration is not performed. Also, when improving the precision of edges, set the accuracy coefficient in [Motion Control Parameter] $\ominus$  [G-code Control Parameter] $\Leftrightarrow$ [G-code Control System Parameter] $\Leftrightarrow$ "High-accuracy Control" $\Leftrightarrow$ "Corner Accuracy Coefficient". When a value close to the upper limit of the accuracy coefficient is set, the edge precision improves, but the cycle time increases due to the slower optimum corner speed. When a negative value is set to the accuracy coefficient, the optimum corner speed increases and the cycle time shortens, but the edge precision is reduced.

The common tolerable acceleration for all axes can be calculated with the following formula.

#### Acceleration/deceleration before

Common tolerable acceleration for all axes[mm/s<sup>2</sup>] =  $\frac{\text{interpolation - maximum speed}[\text{mm/min}] + 60}{\text{Acceleration/deceleration}} \times$ interpolation - time constant[ms] ÷ 1000 100 <sub>v</sub> 100 - Corner accuracy coefficient

### **Tolerable acceleration control for each axis (optimum acceleration control)**

The acceleration that occurs at the joint between blocks is evaluated by each axis and deceleration control for passing block joints at the optimum speed is performed. This enables the cutting of highly precise edges. The optimum speed is calculated so that the acceleration that occurs at each axis at the block joints is equal to or less than the tolerable acceleration for each axis. The system decelerates to this speed in advance, and after passing the corner, returns to the command speed. When blocks are joined smoothly (when the acceleration that occurs at each axis is equal to or less than the tolerable acceleration of each axis), there is no deceleration. By using tolerable acceleration control for each axis, even when a specific axis (rotating axis) has a low tolerable acceleration and vibrations on the machine occur easily, deceleration is made at deceleration speeds that correspond to the characteristics of each axis. Thus at corners where acceleration occurs, the deceleration speed can be set high on axes whose tolerable acceleration is high, reducing the cycle time.

For a corner when acceleration occurs in both the X-axis (linear axis) and C-axis (rotating axis) such as the corner in the chart below, the corner speed (F) of each axis is controlled so that the acceleration that occurs at the X-axis does not exceed the Xaxis tolerable acceleration, and the acceleration that occurs at the C-axis does not exceed the C-axis tolerable acceleration. When the X-axis tolerable acceleration is higher than the C-axis tolerable acceleration, the deceleration speed on paths where acceleration occurs only on the X-axis can be set higher than the deceleration speed on paths where acceleration occurs only on the C-axis, resulting in the following speed patterns.

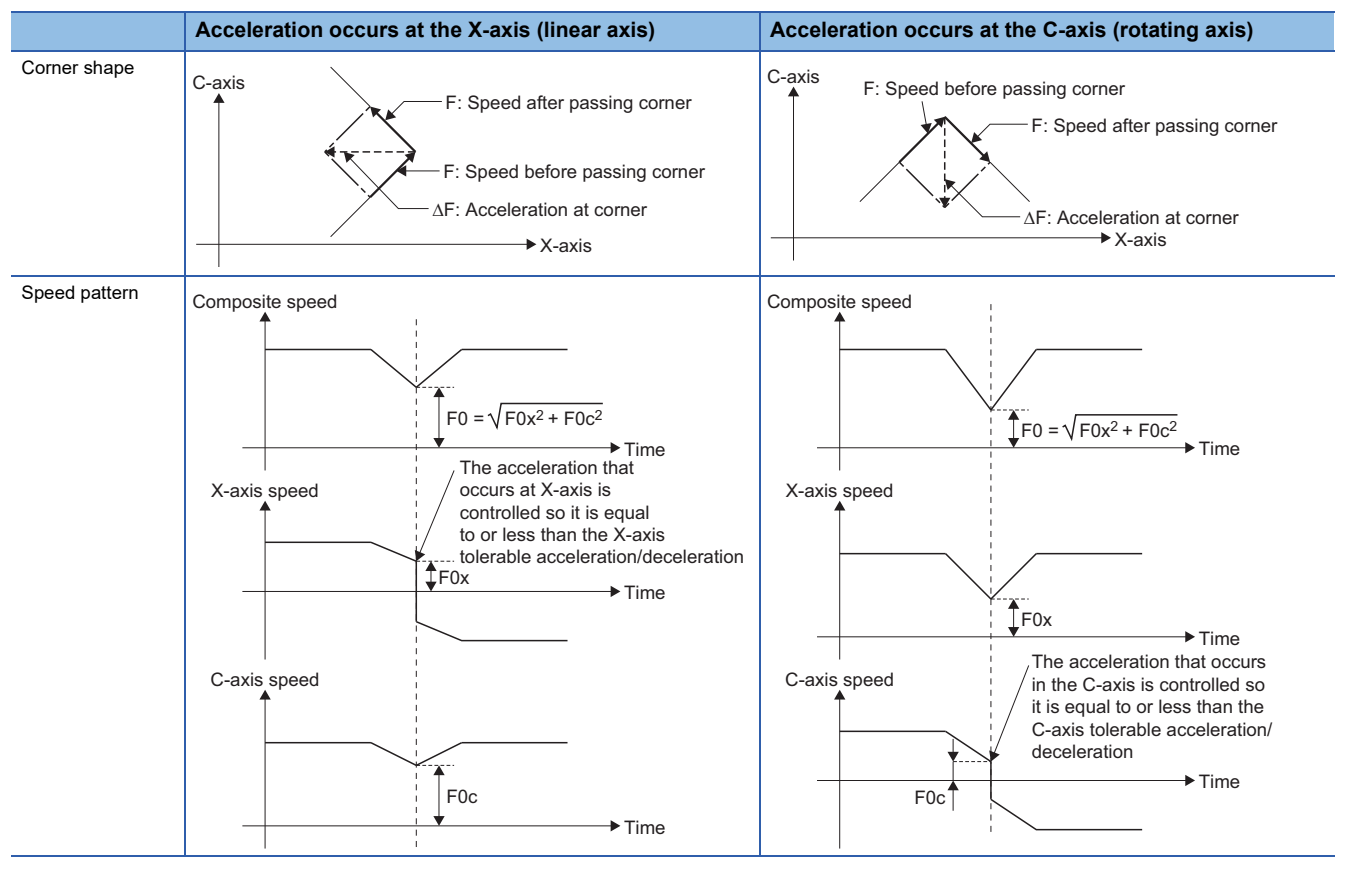

To improve edge precision further, make the accuracy coefficient larger. However, when the accuracy coefficient is made larger, the optimum corner speed is reduced, making the cycle time longer.

When a negative value is set to the accuracy coefficient, the optimum corner speed increases and the cycle time shortens. However, the edge precision is reduced.

The tolerable speed can be adjusted for each axis and is calculated with the following formula.

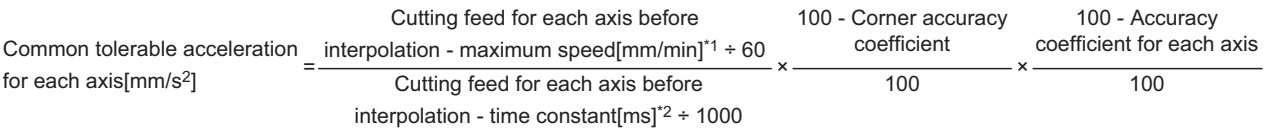

\*1 When set to "0", the speed of the G-code control axis parameter "fast forward speed" is used.

\*2 When set to "0", the time constant of the G-code control axis parameter "G0 time constant (linear)" is used.

### ■**Cautions**

 • When the G-code control axis parameters "cutting feed for each axis before inteprolation - maximum speed" and "cutting feed for each axis before inteprolation - time constant" of the three axes set as base axis I, base axis J, and base axis K are all "0", the tolerable acceleration for each axis of base axis I, base axis J, and base axis K is set as the lowest tolerable acceleration of base axis I, base axis J, and base axis K.

### **Ex.**

#### When the values in the table below are set

The tolerable acceleration for each axis of the three axes (X, Y, and Z) set as base axis I to K is tolerable acceleration of the Z-axis (8.3333[ $mm/s<sup>2</sup>$ ]), which is the lowest of base axes I to K.

The tolerable acceleration for each axis of the axis (C-axis) not set as base axis I to K is the tolerable acceleration  $(83.3333$ [mm/s<sup>2</sup>]) calculated from the G-code control axis parameters "cutting feed for each axis before inteprolation maximum speed" and "cutting feed for each axis before inteprolation - time constant". (It is not set as the lowest tolerable acceleration of base axis I to K)

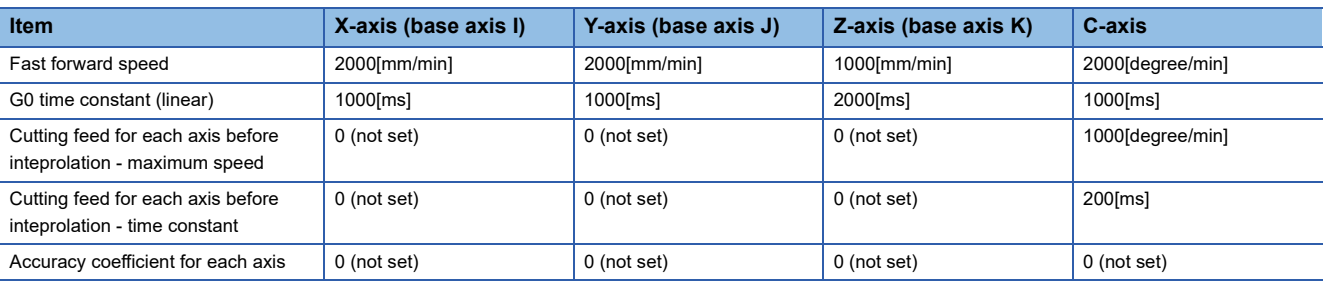

 • When the tolerable acceleration varies between base axes I to K, arcs are warped. Set so that the tolerable acceleration for base axis I to K is the same value.

### **Arc speed clamp**

In circular interpolation, even when moving at a fixed speed, acceleration occurs because the advancing direction is constantly changing. When the arc radius is large enough for the commanded speed, the speed is controlled at the commanded speed. But when the arc radius is comparatively small, the speed is clamped so that the generated acceleration does not exceed acceleration/deceleration before interpolation - tolerable acceleration calculated from the parameters. Because of this, cutting arcs at the correct feed speed for the arc radius is possible.

In the figure below, the acceleration  $(\Delta F)[mm/s^2]$  is shown when movin.g by a fixed speed (F)[mm/min] on an arc of radius  $(R)$ [mm]. The arc clamp speed (F')[mm/min] that has an acceleration ( $\Delta F$ ) smaller than the common tolerable acceleration for all axes (Ac) $\text{Imm/s}^2$  can be found with the following formula.

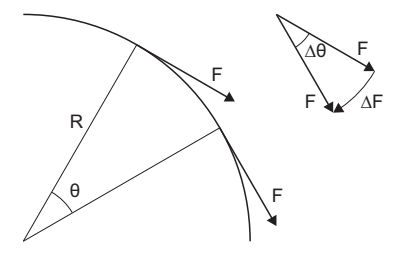

The arc clamp speed is fed to keep F from exceeding common tolerable acceleration for all axes[mm/s2]. F : Command speed[mm/min] R : Command arc radius[mm] ∆θ: Change in angle per interpolation unit ∆F: Change in speed per interpolation unit <sup>F</sup>  $F' \leq \sqrt{R \times Ac} \times 60 \cdots \cdots \cdots \cdots \cdots \cdots \cdots \cdots \cdots \cdots \cdots (1)$ ∆F' = • • • • • • • • • • (2) Acceleration/deceleration before Acceleration/deceleration before interpolation - maximum speed[mm/min] interpolation - time constant[ms]

When formula (1) is substituted for F of the formula that shows the largest theoretical arc radius reduction  $(AR)$  for acceleration/deceleration before interpolation (Fage 263 Path control in circular interpolation commands), the command radius (R) is eliminated, and  $\Delta$ R is no longer dependent on R.

The servo system position loop time constant (Tp[s]) is the inverse (Tp=1/PG1) of the number of the servo parameter "Model loop gain (PB07)".

The feed forward coefficient (Kf) is the servo parameter "Feed forward gain (PB04)".

$$
\Delta R = \frac{1}{2R} T p^2 \left( 1 - \left( \frac{Kf}{100} \right)^2 \right) \left( \frac{F}{60} \right)^2 \quad \text{and} \quad \Delta R = \frac{Ac}{2} T p^2 \left( 1 - \left( \frac{Kf}{100} \right)^2 \right)
$$

Therefore, in arc commands that are clamped by the arc clamp speed, regardless of the commanded radius (R), work can be executed with an arc radius reduction  $(\Delta R)$  that is always within a fixed value. Also, to improve the roundness, make the accuracy coefficient larger. However, when the accuracy coefficient is made larger, the arc clamp speed is reduced, making the cycle time longer.

When a negative value is set to the accuracy coefficient, the arc clamp speed increases and the cycle time shortens. However, the roundness is reduced.

The common tolerable acceleration for all axes can be found with the following formula.

Common tolerable acceleration for all axes[mm/s<sup>2</sup>] =  $\frac{\text{interpolation - maximum speed}[\text{mm/min}] + 60}{\text{Acceleration/deceleration}} \times \frac{100 - \text{Curve accuracy coefficient}}{100}$ interpolation - time constant[ms] ÷ 1000 Acceleration/deceleration before 100

### ■**High-accuracy control parameters and the relationship with speed/acceleration**

The following shows the relationship between each of the high-accuracy control parameters and speed/acceleration.

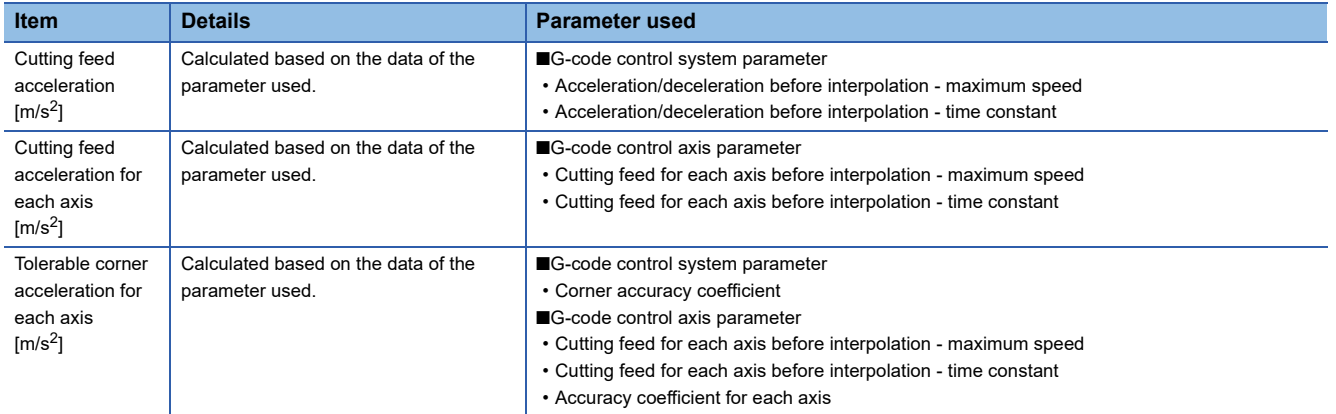

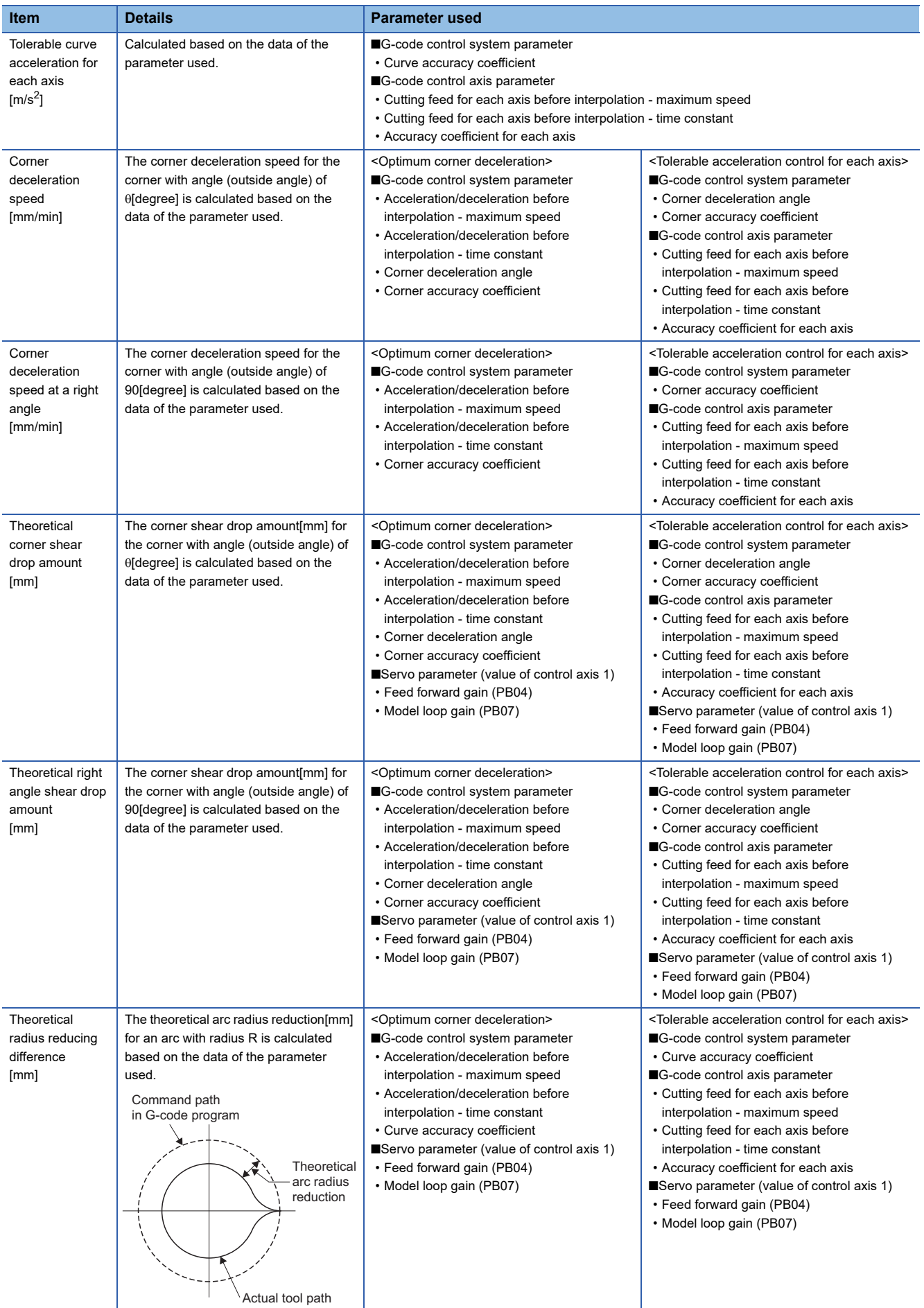

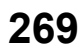

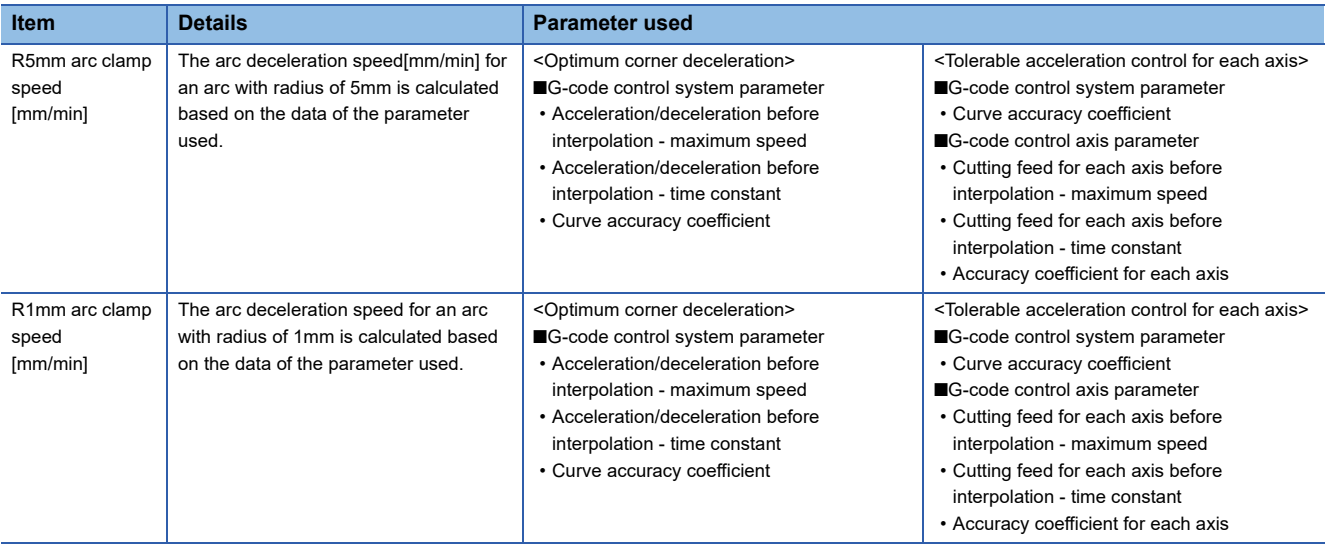

### <span id="page-272-0"></span>**Vector accuracy interpolation**

During fine segment commands, when joints between blocks have extremely small angles, and are smooth (no optimum corner deceleration), vector accuracy interpolation function makes the joints even smoother.

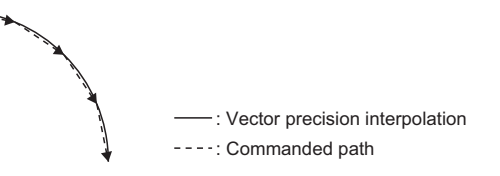

### <span id="page-272-1"></span>**Arc entrance/exit speed control**

At joints where changes from line to arc or arc to line occur, a change in acceleration can occur causing the machine to vibrate. Arc entrance/exit speed control decelerates to the deceleration speed before entering an arc and when exiting an arc to reduce machine vibration. However, when used with optimum corner deceleration or tolerable acceleration control for each axis (optimum acceleration control), the function with the lower deceleration speed is effective. Enabling/disabling arc entrance/exit speed control is set in the G-code control system parameter "Arc deceleration speed change". Also, the deceleration speed is set in G-code system parameter "arc deceleration speed".

### **Operation example**

### ■**No corner deceleration**

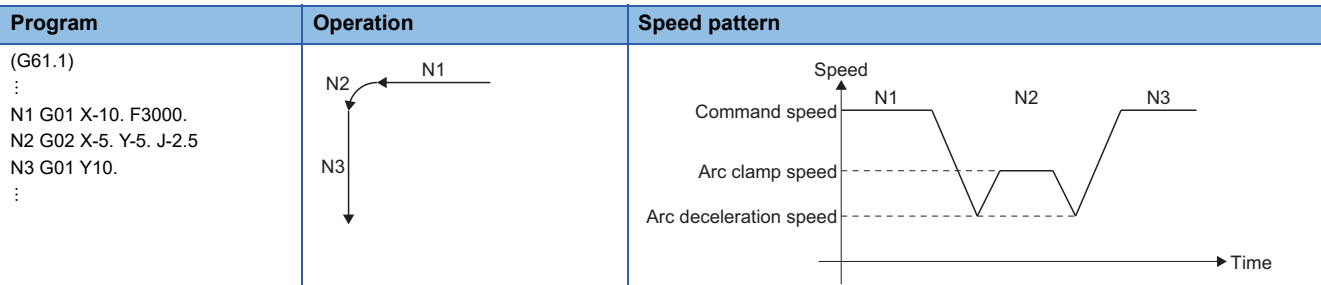

#### ■**Corner deceleration**

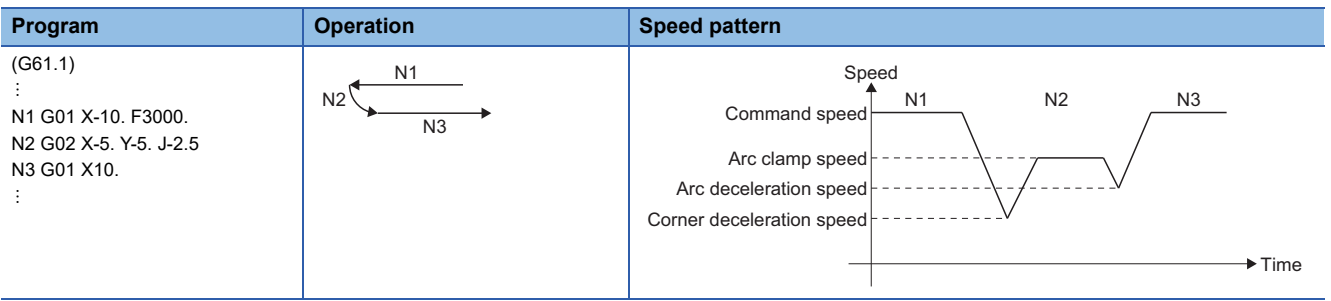

# **6.8 Tandem Function**

The tandem function outputs the same movement command of a specified axis (master axis) to another axis (slave axis) during G-code control. The axes used for tandem function are set in [Motion Control Parameter] $\Rightarrow$  [G-code Control Parameter] $\Leftrightarrow$  [G-code Control Axis Parameter] $\Leftrightarrow$  "Tandem Function" $\Leftrightarrow$  "Master Control Axis Name". The tandem function enable information can be checked with "[Md.3153] Tandem function enabled information (D54755+32sn)".

### **Cautions**

- The axis address set to the slave axis cannot be specified in the G-code program. When the axis address set to the slave axis is specified, the command is ignored.
- Contents for the status and monitor devices of the slave control axis when enabled/disabled are shown below.

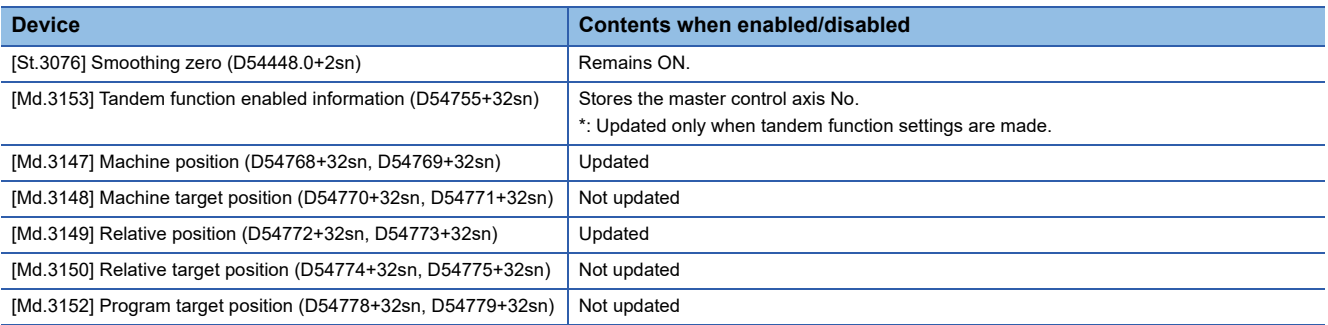

- When using tandem function, before turning ON G-code control request, match the reference positions of the master control axis and slave control axis.
- For G-code control axis parameters "fast forward speed", "cutting feed clamp speed", "G0 time constant (linear)", and "G1 time constant (linear)", the values set to the slave control axis No. are ignored and the values set to the master control axis No. are used.
- Note that the stored stroke limit operation for slave control axes is as follows.

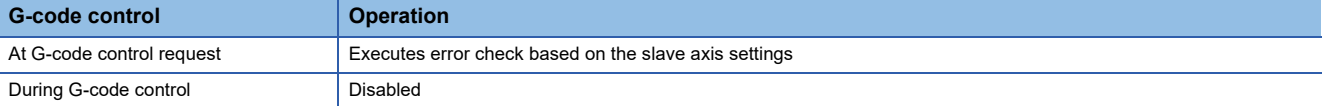

• Set the same units to the axes set as master axes and slave axes in [Motion Control Parameter] $\Leftrightarrow$  [Axis Setting Parameter] $\Leftrightarrow$ "Fixed Parameter" $\Leftrightarrow$ "Unit Setting".

# **6.9 G-Code Program Operation by GOT**

G-code programs can be input/output and edited on a GOT screen by connecting the GOT and Motion CPU. The GOT models and engineering software versions that support G-code program operation are shown below.

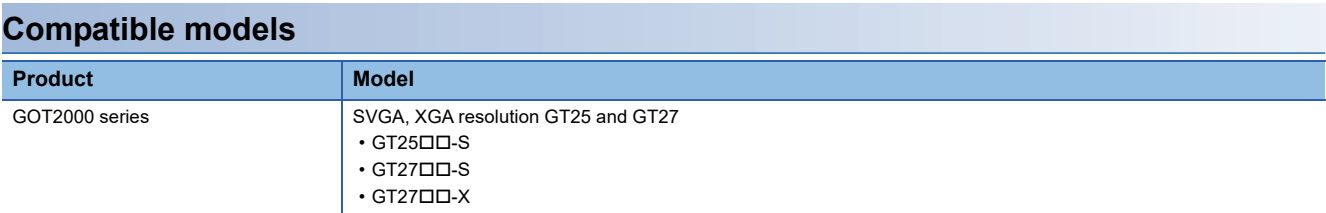

### **Engineering software**

### ■**Display screen designer software**

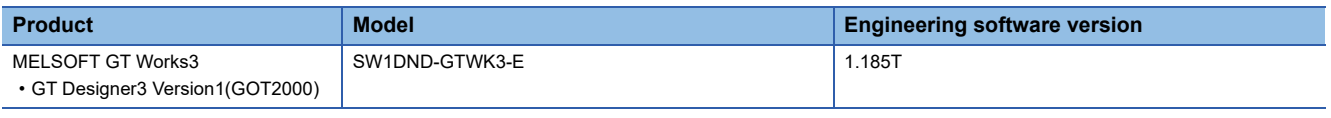

### ■**System application (expansion functions)**

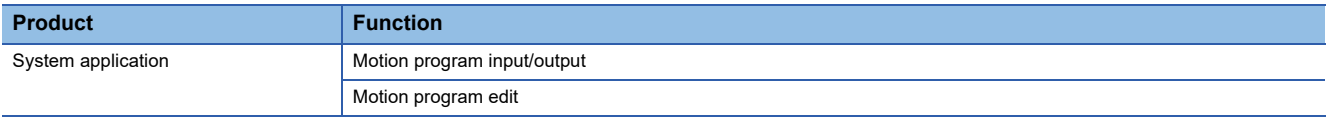

### **GOT program input/output function**

The input/output of G-code programs between a Motion CPU connected to a GOT, and a memory card can be done on the GOT screen.

- Motion G-code programs can be input/output individually in text file format from the GOT.
- G-code programs can be deleted individually or by batch.
- Refer to the following for details on program input/output.

GOT2000 Series User's Manual (Monitor)

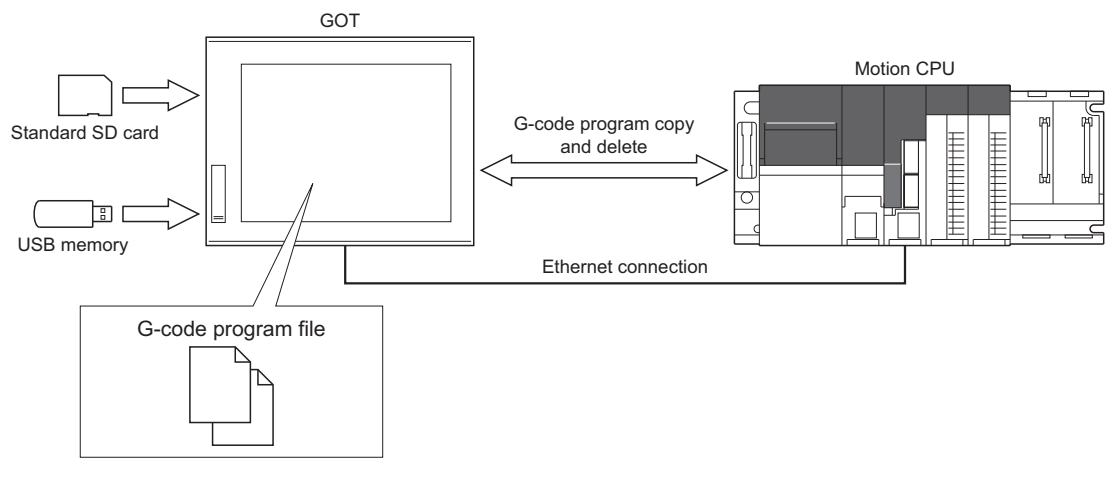

### **GOT program edit function**

The G-code programs of a Motion CPU connected to a GOT can be edited on the GOT screen.

- G-code programs in the Motion CPU can be selected from program list on the screen and edited. However, new G-code programs cannot be created and existing programs cannot be deleted.
- G-code programs can be displayed, edited, and have lines inserted/deleted. Also, searches for character threads can be made.

Refer to the following for details on program editing.

GOT2000 Series User's Manual (Monitor)

# **6.10 Functions Regarding Macro**

A macro command program can be made by using variable commands, operation commands, and control commands. Refer to the following for variable commands, operation commands, and control commands.

- Variable commands ( $\sqrt{p}$  [Page 178 Variable Commands](#page-179-0))
- Operation commands ( $\sqrt{p}$  [Page 186 Operation Commands\)](#page-187-0)
- Control commands (CF [Page 195 Control Commands\)](#page-196-0)

### **Precautions when using macro commands**

When using a user-macro command, conventional control commands such as movement commands and M commands can be combined with macro commands such as operations, conditions, and branching to create a machining program. Conventional control commands such as movement commands and M commands are written as macro commands such as executable statements, operations, conditions, and branching to make a macro statement.

The processing of the macro statements is not directly related to controlling the machine, thus when machining the macro statements are processed in a batch, reducing machining time. To execute macro statements one block at a time, turn ON "[Rq.3384] Macro single (D54226.C+2s)". By executing each macro block one at a time, checking the operation of macro statements becomes easier. When the macro single setting is enabled, "[St.3234] Macro single enabled (D54441.F+4s)" turns ON.

 $Point<sup>°</sup>$ 

- Macro statements refer to the following commands.
- ∙ Operation commands (blocks that include =)
- ∙ Control commands (blocks that include GOTO, DO to END, etc.)
- Executable statements refer to anything other than macro statements.

### **Example program**

The processing by the program is shown below.

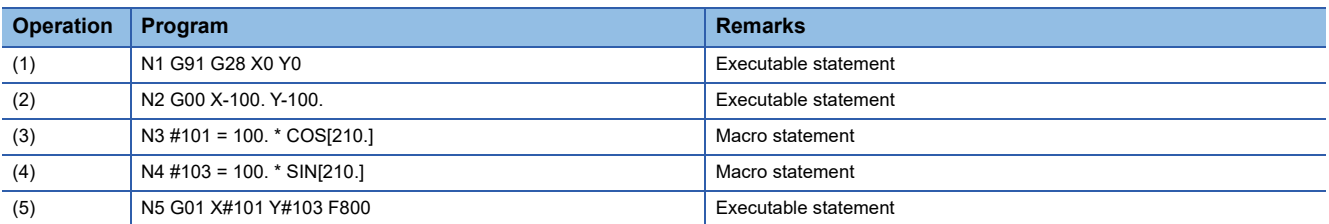

#### ■**Macro single OFF**

N3, N4, and N5 are processed concurrently with N2 control. If the analyzing of N3, N4, and N5 finishes during N2 control, machine control operates consecutively.

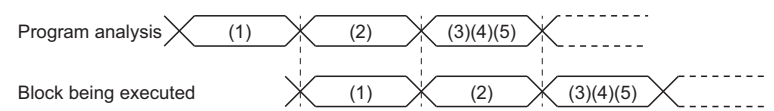

#### ■**Macro single ON**

N3 is processed concurrently with N2 control. After N2 control finishes, N4 and N5 are analyzed and N5 is executed, thus machine control is in a standby state for the analysis time of N4 and N5 only.

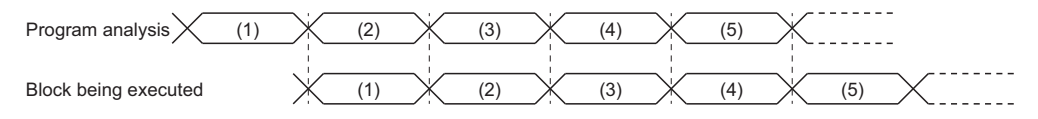

### **Example of using a macro command**

An example program for changing the stroke with the angle is shown below.

### Main program (O102.gcd)

 $\overline{\gamma_0}$ 

 #101=0 #102=360 #103=100 #109=100 M98 P103 M02  $\frac{9}{6}$ 

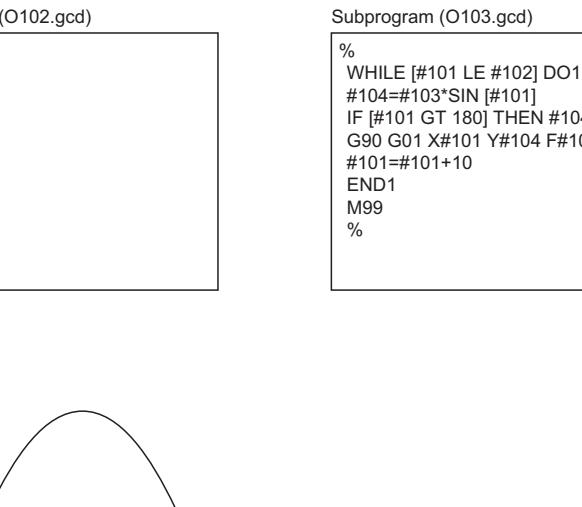

#104=#103\*SIN [#101] IF [#101 GT 180] THEN #104=#104/2 G90 G01 X#101 Y#104 F#109

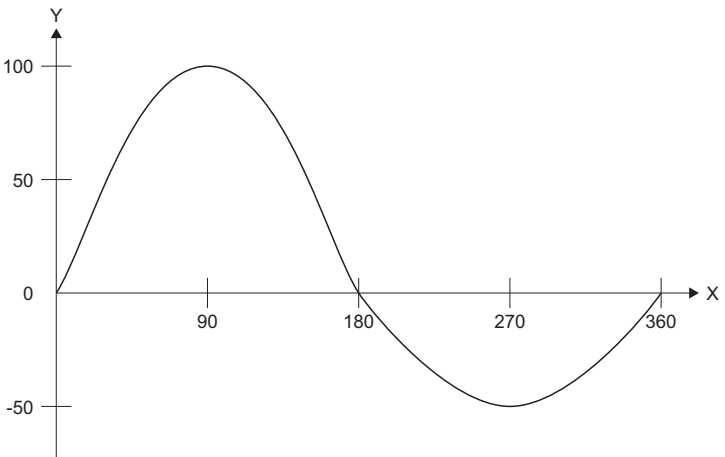

\*1 The trajectory above is for illustrative purposes only. This program uses 10[degree] units, thus the actual trajectory is rougher than the trajectory above.

# **APPENDICES**

# **Appendix 1 G-Code Control Error Details Codes**

### **G-code control error details codes**

The detail codes when a G-code control error is detected are shown below.

### **Detailed information 1**

### ■**G-code control parameter error (minor error (error code: 1FC0H)), G-code control configuration error (moderate error (error code: 30FDH))**

The details codes for when G-code control parameter error (minor error (error code: 1FC0H)), and G-code control configuration error (moderate error (error code: 30FDH)) are detected are shown below.

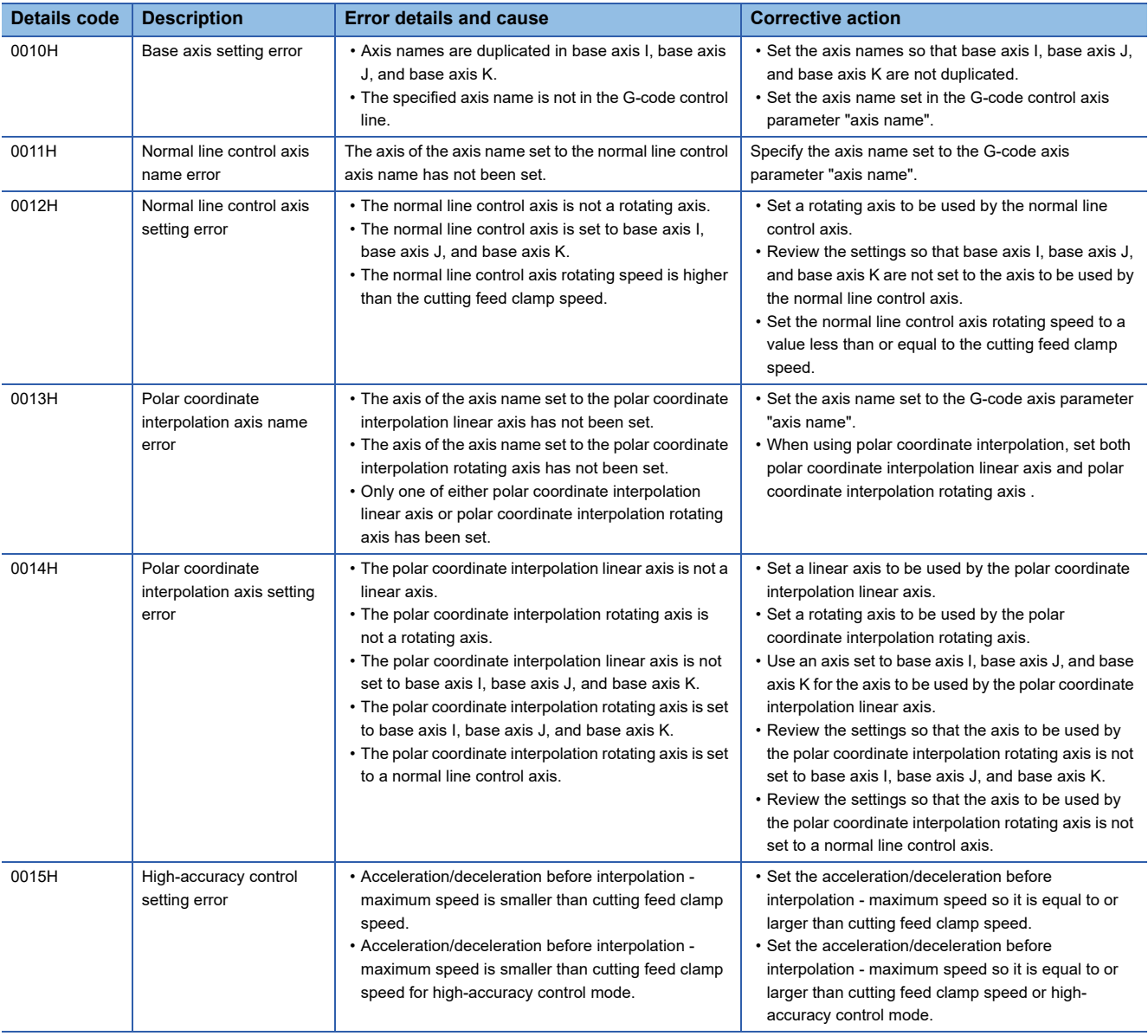

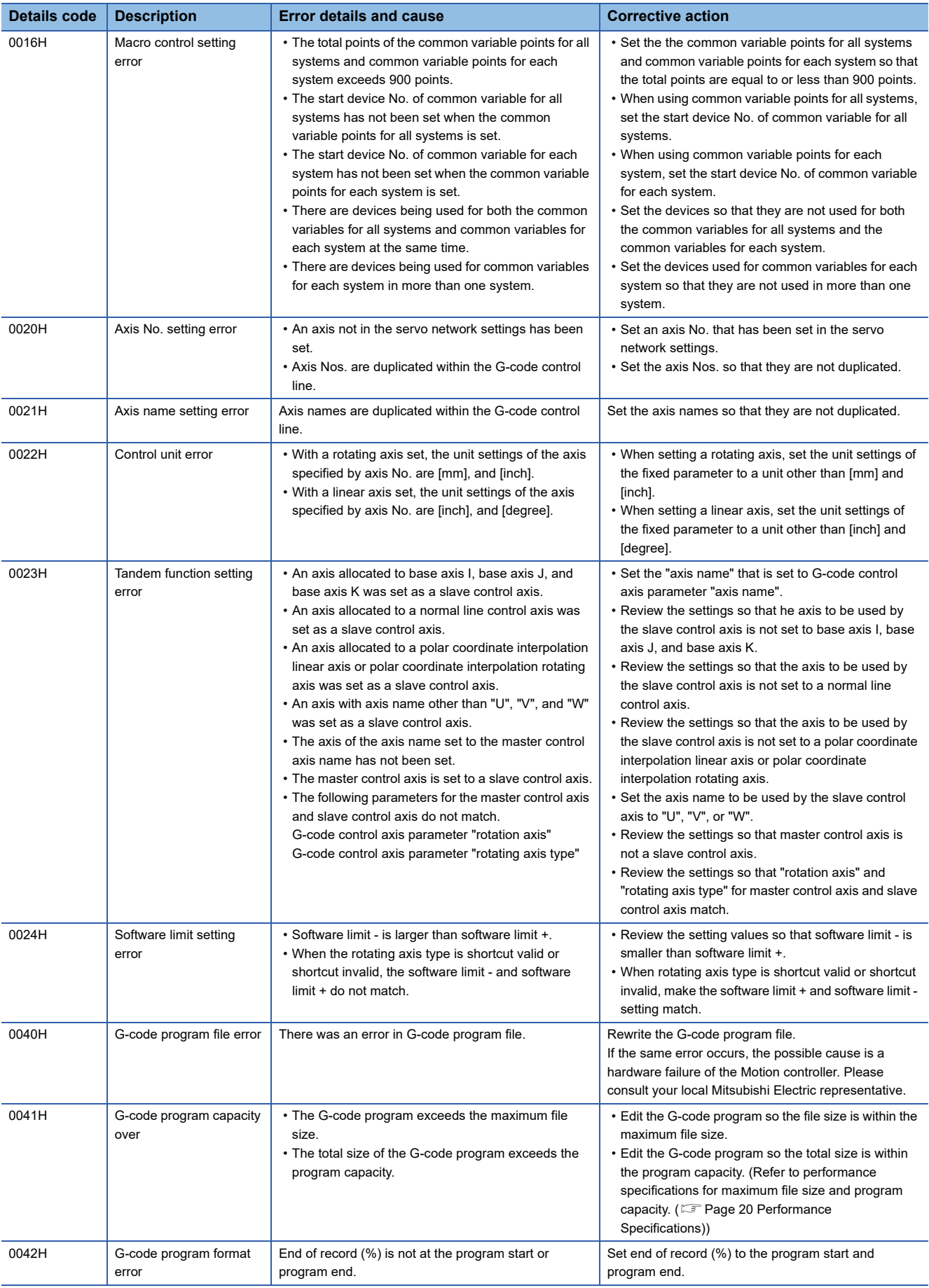

### ■**G-code control operation error (minor error (error code: 1FC1H))**

The details codes for when G-code operation error (minor error (error code: 1FC1H)) is detected are shown below.

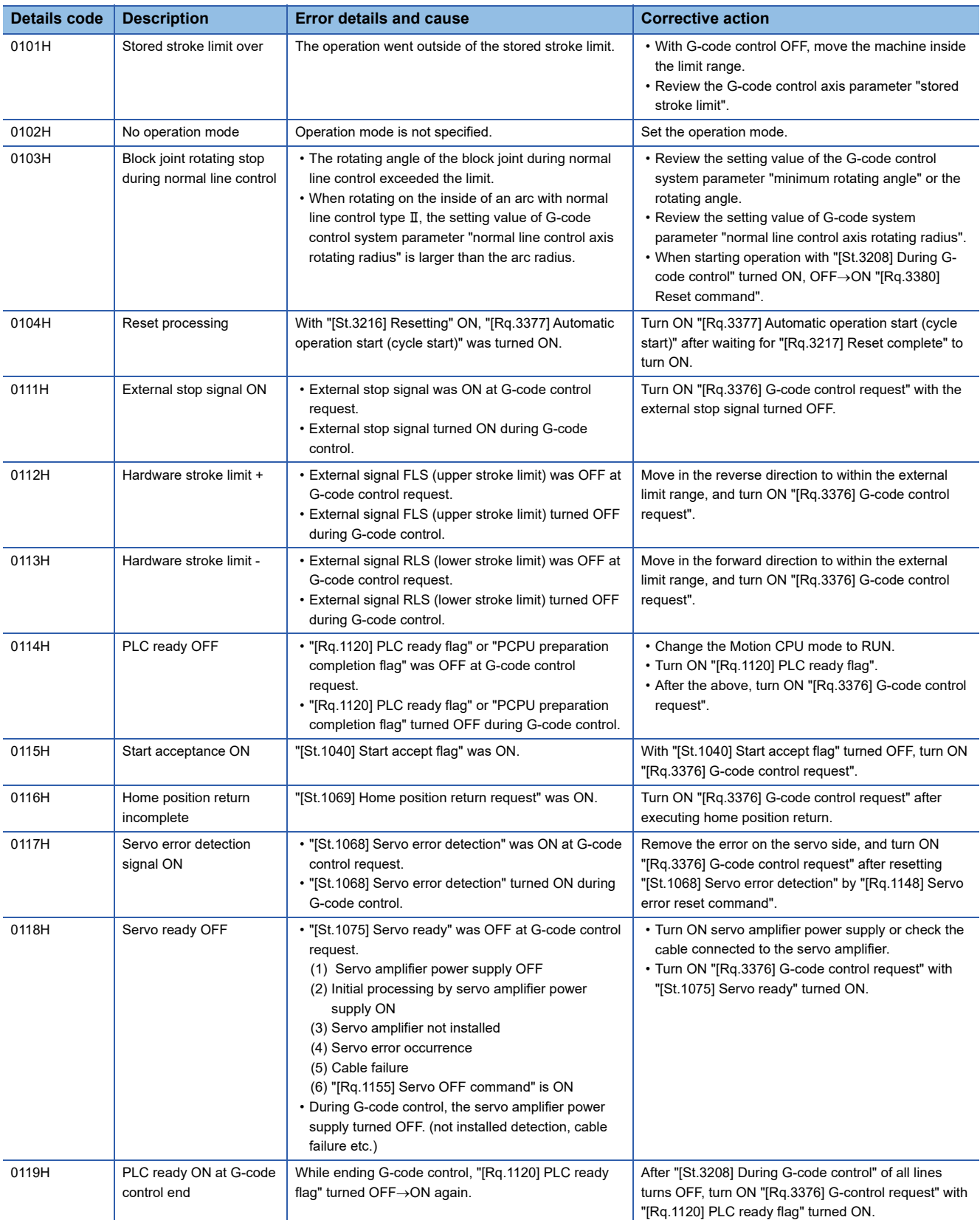

### ■**G-code control stop error (minor error (error code: 1FC2H))**

The details codes for when G-code control stop error (minor error (error code: 1FC2H)) is detected are shown below.

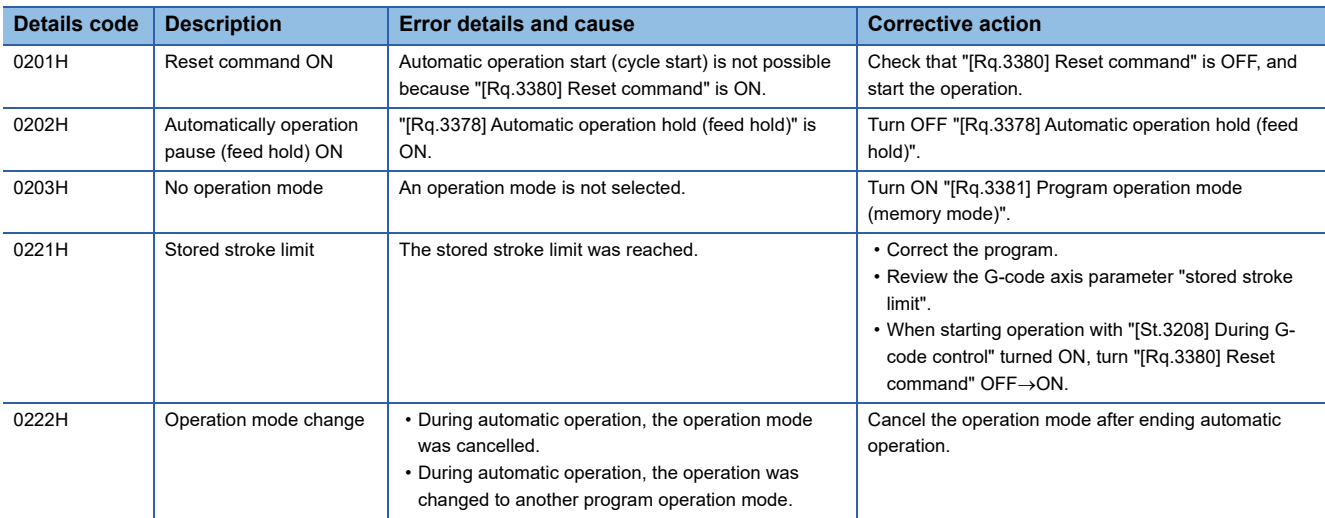

### ■**G-code control program error (minor error (error code: 1FC3H))**

The details codes for when G-code control program error (minor error (error code: 1FC3H)) is detected are shown below.

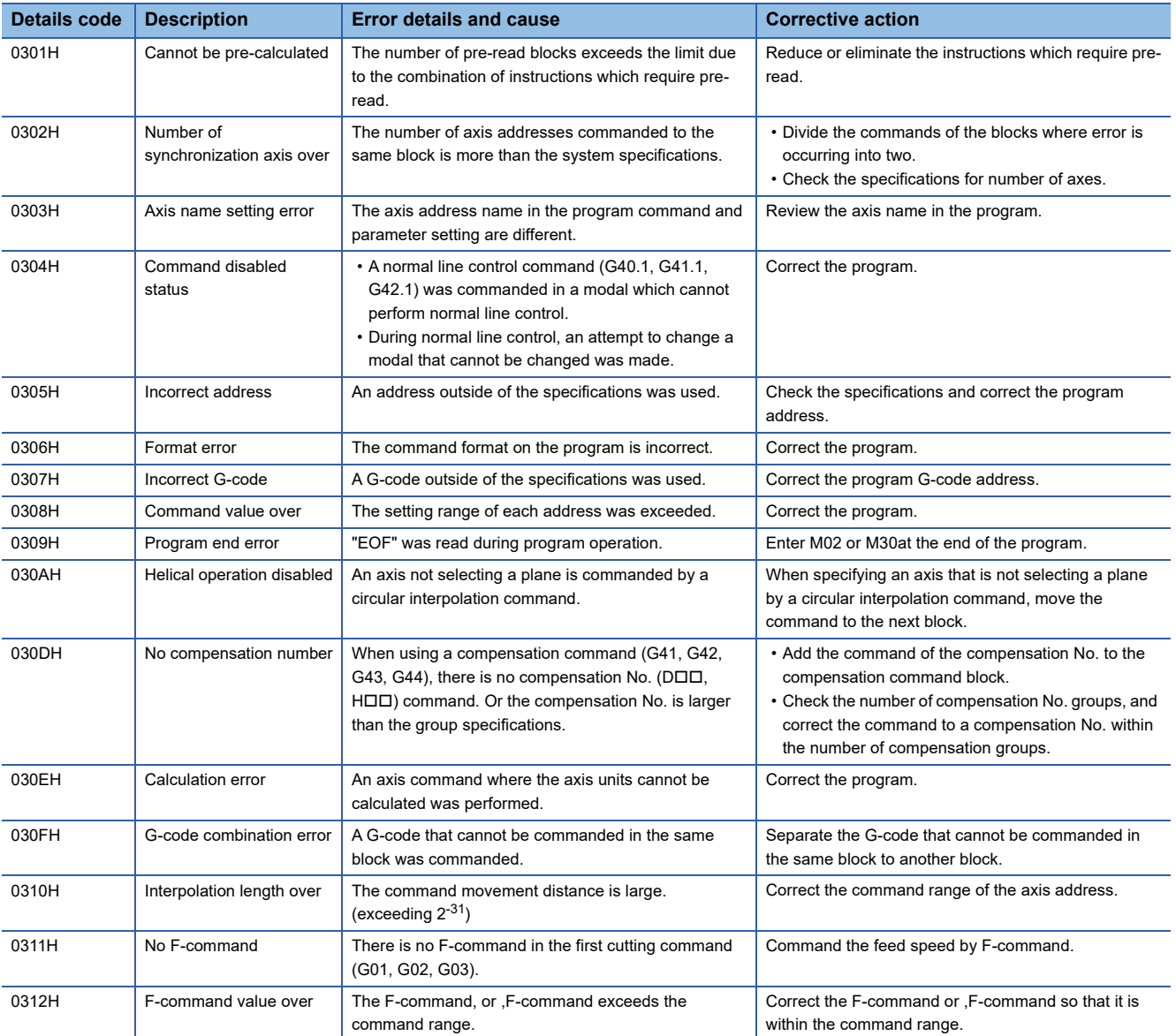

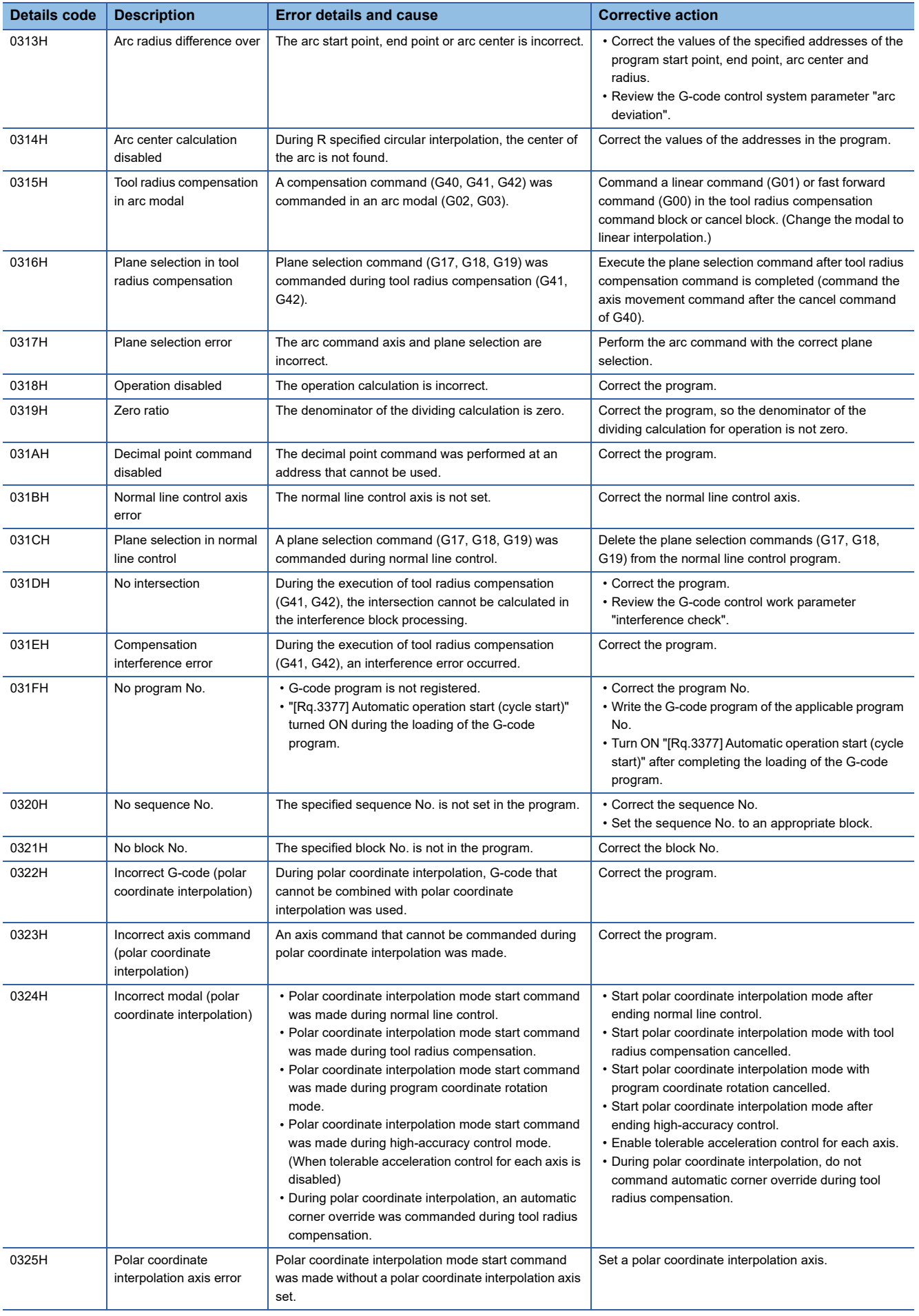

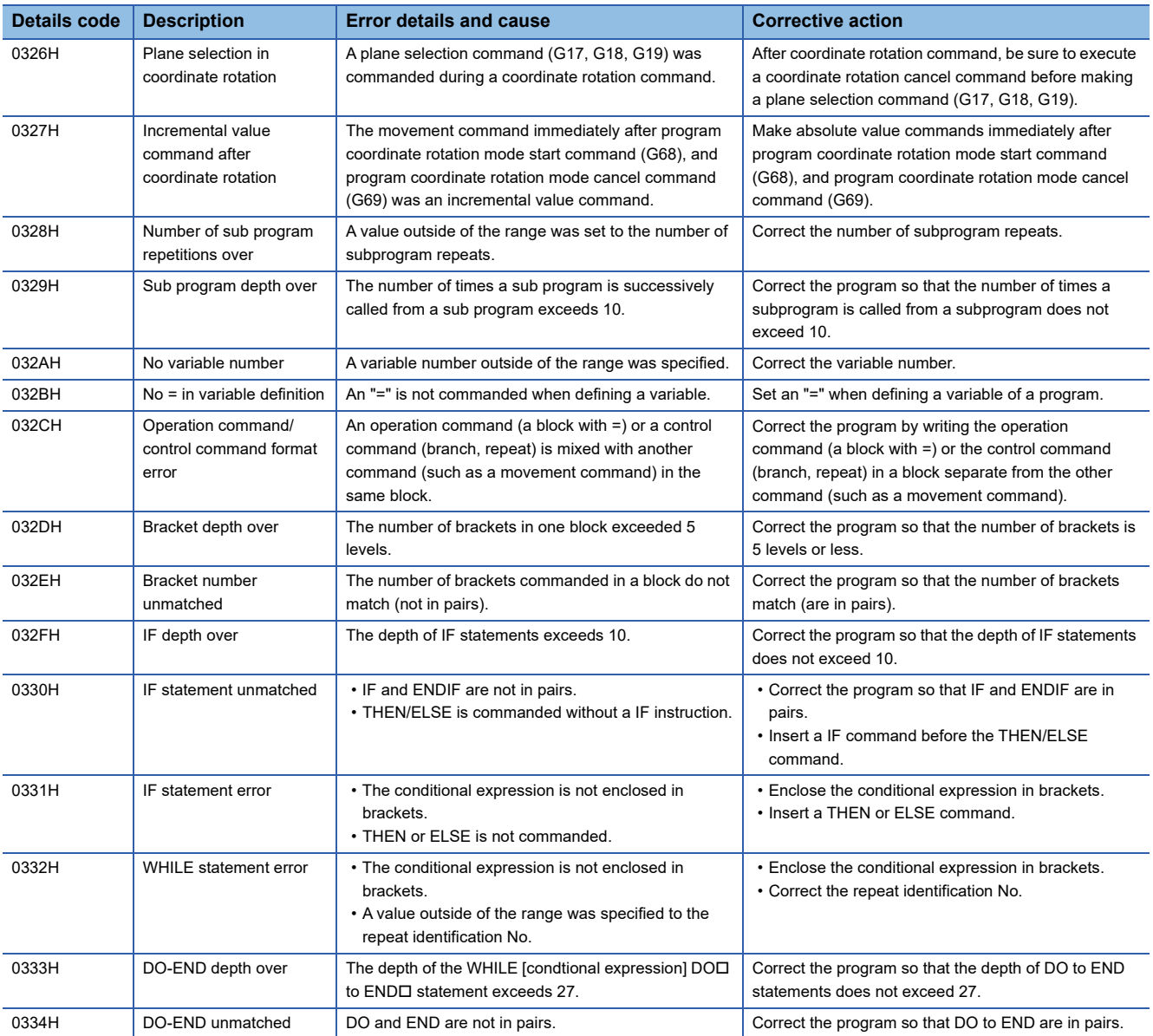

### **Add-on license error details codes**

The detail codes when an add-on license error is detected in G-code control are shown below.

### **Detailed information 1**

### ■**Add-on license warning (warning (error code: 0EF1H)), add-on license minor error (minor error (error code: 1FF1H)), add-on license moderate error (moderate error (error code: 3081H))**

Refer to the following for the details codes for when add-on license warning (warning (error code: 0EF1H)), add-on license minor error (minor error (error code: 1FF1H)), and add-on license moderate error (moderate error (error code: 3081H)) are detected.

MELSEC iQ-R Motion Controller Programming Manual (Common)

### **G-code control event details codes**

The detail codes when a G-code control event is detected are shown below.

### **Detailed information 1**

#### ■**G-code control system information (information (event code: 07FAH))**

The details codes for when G-code control system information (information (event code: 07FAH)) is detected are shown below.

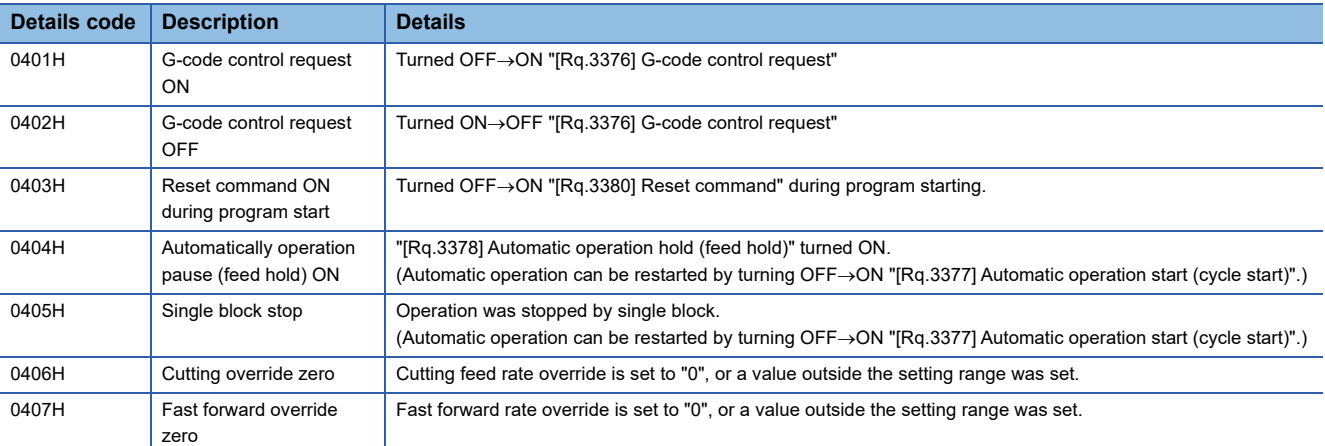

# **REVISIONS**

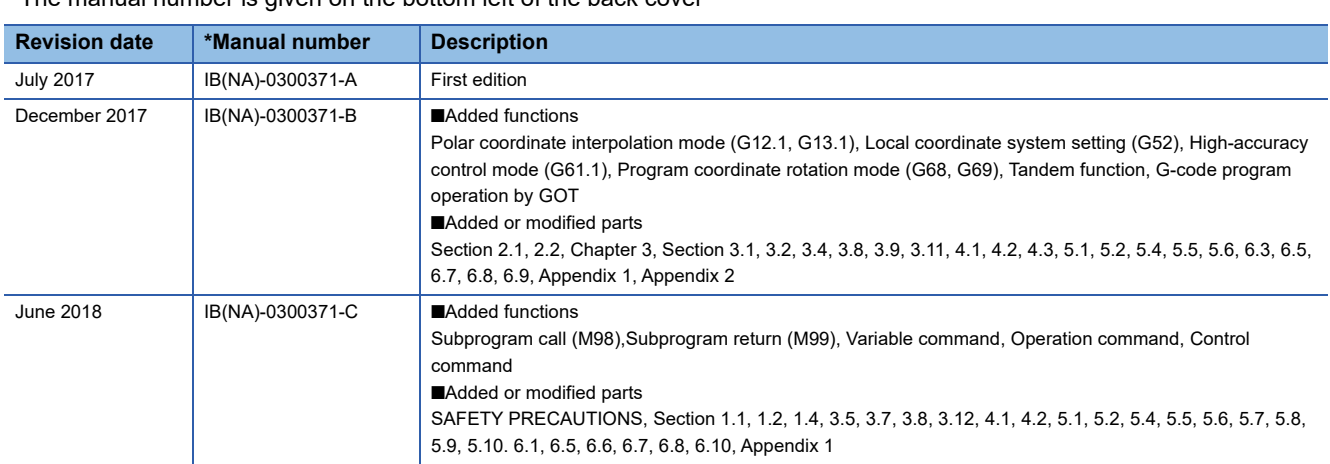

### \* The manual number is given on the bottom left of the back cover

Japanese manual number: IB-0300370-C

This manual confers no industrial property rights of any other kind, nor does it confer any patent licenses. Mitsubishi Electric Corporation cannot be held responsible for any problems involving industrial property rights which may occur as a result of using the contents noted in this manual.

2017 MITSUBISHI ELECTRIC CORPORATION

## **WARRANTY**

Please confirm the following product warranty details before using this product.

### **1. Gratis Warranty Term and Gratis Warranty Range**

If any faults or defects (hereinafter "Failure") found to be the responsibility of Mitsubishi occurs during use of the product within the gratis warranty term, the product shall be repaired at no cost via the sales representative or Mitsubishi Service Company.

However, if repairs are required onsite at domestic or overseas location, expenses to send an engineer will be solely at the customer's discretion. Mitsubishi shall not be held responsible for any re-commissioning, maintenance, or testing on-site that involves replacement of the failed module.

### [Gratis Warranty Term]

The gratis warranty term of the product shall be for one year after the date of purchase or delivery to a designated place. Note that after manufacture and shipment from Mitsubishi, the maximum distribution period shall be six (6) months, and the longest gratis warranty term after manufacturing shall be eighteen (18) months. The gratis warranty term of repair parts shall not exceed the gratis warranty term before repairs.

[Gratis Warranty Range]

- (1) The range shall be limited to normal use within the usage state, usage methods and usage environment, etc., which follow the conditions and precautions, etc., given in the instruction manual, user's manual and caution labels on the product.
- (2) Even within the gratis warranty term, repairs shall be charged for in the following cases.
	- 1. Failure occurring from inappropriate storage or handling, carelessness or negligence by the user. Failure caused by the user's hardware or software design.
	- 2. Failure caused by unapproved modifications, etc., to the product by the user.
	- 3. When the Mitsubishi product is assembled into a user's device, Failure that could have been avoided if functions or structures, judged as necessary in the legal safety measures the user's device is subject to or as necessary by industry standards, had been provided.
	- 4. Failure that could have been avoided if consumable parts (battery, backlight, fuse, etc.) designated in the instruction manual had been correctly serviced or replaced.
	- 5. Failure caused by external irresistible forces such as fires or abnormal voltages, and Failure caused by force majeure such as earthquakes, lightning, wind and water damage.
	- 6. Failure caused by reasons unpredictable by scientific technology standards at time of shipment from Mitsubishi.
	- 7. Any other failure found not to be the responsibility of Mitsubishi or that admitted not to be so by the user.

### **2. Onerous repair term after discontinuation of production**

- (1) Mitsubishi shall accept onerous product repairs for seven (7) years after production of the product is discontinued. Discontinuation of production shall be notified with Mitsubishi Technical Bulletins, etc.
- (2) Product supply (including repair parts) is not available after production is discontinued.

### **3. Overseas service**

Overseas, repairs shall be accepted by Mitsubishi's local overseas FA Center. Note that the repair conditions at each FA Center may differ.

### **4. Exclusion of loss in opportunity and secondary loss from warranty liability**

Regardless of the gratis warranty term, Mitsubishi shall not be liable for compensation to:

- (1) Damages caused by any cause found not to be the responsibility of Mitsubishi.
- (2) Loss in opportunity, lost profits incurred to the user by Failures of Mitsubishi products.
- (3) Special damages and secondary damages whether foreseeable or not, compensation for accidents, and compensation for damages to products other than Mitsubishi products.
- (4) Replacement by the user, maintenance of on-site equipment, start-up test run and other tasks.

#### **5. Changes in product specifications**

The specifications given in the catalogs, manuals or technical documents are subject to change without prior notice.

# **TRADEMARKS**

Ethernet is a registered trademark of Fuji Xerox Corporation in Japan.

Microsoft, Microsoft Access, Excel, SQL Server, Visual Basic, Visual C++, Visual Studio, Windows, Windows NT, Windows Server, Windows Vista, and Windows XP are either registered trademarks or trademarks of Microsoft Corporation in the United States and/or other countries.

The company names, system names and product names mentioned in this manual are either registered trademarks or trademarks of their respective companies.

In some cases, trademark symbols such as  $I^{\text{TM}}$  or  $I^{\text{CD}}$  are not specified in this manual.
[IB\(NA\)-0300371-C\(](#page-285-0)1806)MEE MODEL: RMT-P-GCD-E

## **MITSUBISHI ELECTRIC CORPORATION**

HEAD OFFICE : TOKYO BUILDING, 2-7-3 MARUNOUCHI, CHIYODA-KU, TOKYO 100-8310, JAPAN NAGOYA WORKS : 1-14 , YADA-MINAMI 5-CHOME , HIGASHI-KU, NAGOYA , JAPAN

When exported from Japan, this manual does not require application to the Ministry of Economy, Trade and Industry for service transaction permission.

Specifications subject to change without notice.